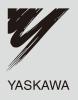

# AC Servo Drives $\Sigma$ -V Series USER'S MANUAL Design and Maintenance Rotational Motor MECHATROLINK-II Communications Reference

SGDV SERVOPACK SGMJV/SGMAV/SGMPS/SGMGV/SGMSV/SGMCS Servomotors

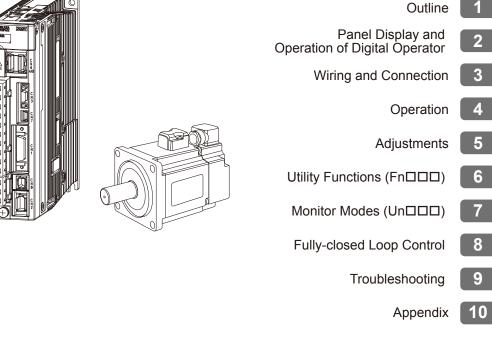

MANUAL NO. SIEP S800000 46B

Copyright © 2007 YASKAWA ELECTRIC CORPORATION

All rights reserved. No part of this publication may be reproduced, stored in a retrieval system, or transmitted, in any form, or by any means, mechanical, electronic, photocopying, recording, or otherwise, without the prior written permission of Yaskawa. No patent liability is assumed with respect to the use of the information contained herein. Moreover, because Yaskawa is constantly striving to improve its high-quality products, the information contained in this manual is subject to change without notice. Every precaution has been taken in the preparation of this manual. Nevertheless, Yaskawa assumes no responsibility for errors or omissions. Neither is any liability assumed for damages resulting from the use of the information contained in this publication.

# About this Manual

This manual describes informations required for designing, and maintaining  $\Sigma$ -V Series SERVOPACKs.

Be sure to refer to this manual and perform design and maintenance to select devices correctly.

Keep this manual in a location where it can be accessed for reference whenever required.

## Description of Technical Terms

The following table shows the meanings of terms used in this manual.

| Term               | Meaning                                                                                                    |
|--------------------|----------------------------------------------------------------------------------------------------|
| Servomotor         | Σ-V Series SGMJV, SGMAV, SGMPS, SGMGV, SGMSV, or SGMCS<br>(Direct Drive) servomotor                                    |
| SERVOPACK          | Σ-V Series SGDV SERVOPACK                                                                                              |
| Servo drive        | A set including a servomotor and SERVOPACK (i.e., a servo ampli-<br>fier)                                              |
| Servo System       | A servo control system that includes the combination of a servo drive<br>with a host controller and peripheral devices |
| Analog Pulse Model | Analog voltage and pulse-train reference used for SERVOPACK inter-<br>face                                             |
| M-II Model         | MECHATROLINK-II communications reference used for SERVO-<br>PACK interface                                             |

## ■ IMPORTANT Explanations

The following icon is displayed for explanations requiring special attention.

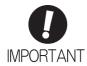

• Indicates important information that should be memorized, as well as precautions, such as alarm displays, that do not involve potential damage to equipment.

## Notation Used in this Manual

In this manual, the names of reverse signals (ones that are valid when low) are written with a forward slash (/) before the signal name, as shown in the following example:

 $\frac{\text{Example}}{\text{S-ON}} = /\text{S-ON}$ 

## • Manuals Related to the $\Sigma$ -V Series

Refer to the following manuals as required.

| Name                                                                                 | Selecting<br>Models and<br>Peripheral<br>Devices | Ratings and Specifications | System<br>Design | Panels and<br>Wiring | Trial<br>Operation | Trial<br>Operation<br>and Servo<br>Adjustment | Maintenance<br>and<br>Inspection |
|--------------------------------------------------------------------------------------|--------------------------------------------------|----------------------------|------------------|----------------------|--------------------|-----------------------------------------------|----------------------------------|
| Σ-V Series<br>User's Manual<br>Setup<br>Rotational Motor<br>(SIEP S800000 43)        |                                                  |                            |                  | ~                    | ~                  |                                               |                                  |
| Σ-V Series<br>User's Manual<br>MECHATROLINK-II<br>Command<br>(SIEP S800000 54)       |                                                  |                            | ~                |                      | ~                  | ~                                             |                                  |
| Σ-V Series<br>Product Catalog<br>(KAEP S800000 42)                                   | ~                                                | ~                          |                  |                      |                    |                                               |                                  |
| Σ-V Series<br>User's Manual<br>Operation of Digital<br>Operator<br>(SIEP S800000 55) |                                                  |                            |                  |                      | V                  | V                                             | ~                                |
| Σ-V Series<br>AC SERVOPACK SGDV<br>Safety Precautions<br>(TOBP C710800 10)           | 4                                                |                            |                  | ~                    |                    |                                               | ~                                |
| Σ Series<br>Digital Operator<br>Safety Precautions<br>(TOBP C730800 00)              |                                                  |                            |                  |                      |                    |                                               | V                                |
| AC SERVOMOTOR<br>Safety Precautions<br>(TOBP C230200 00)                             |                                                  |                            |                  | ~                    |                    |                                               | ~                                |

## Safety Information

The following conventions are used to indicate precautions in this manual. Failure to heed precautions provided in this manual can result in serious or possibly even fatal injury or damage to the products or to related equipment and systems.

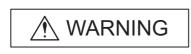

Indicates precautions that, if not heeded, could possibly result in loss of life or serious injury.

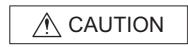

Indicates precautions that, if not heeded, could result in relatively serious or minor injury, damage to the product, or faulty operation. In some situations, the precautions indicated could have series consequences if not heeded.

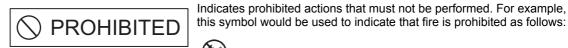

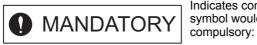

Indicates compulsory actions that must be performed. For example, this symbol would be used as follows to indicate that grounding is

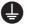

 $\bigotimes$ 

# Safety Precautions

These safety precautions are very important. Read them before performing any procedures such as checking products on delivery, storage and transportation, installation, wiring, operation and inspection, or disposal. Be sure to always observe these precautions thoroughly.

|   | Never touch any rotating motor parts while the motor is running.                                                                                                    |    |
|---|----------------------------------------------------------------------------------------------------|----|
|   | Failure to observe this warning may result in injury.                                                                                                    |    |
|   | Before starting operation with a machine connected, make sure that an emergency stop can be applied at any time.                                                                                                    |    |
|   | Failure to observe this warning may result in injury or damage to the product.                                                                                                    |    |
|   | Never touch the inside of the SERVOPACKs.                                                                                                    |    |
|   | Failure to observe this warning may result in electric shock.                                                                                                    |    |
|   | Do not remove the cover of the power supply terminal block while the power is ON.                                                                                                    |    |
|   | Failure to observe this warning may result in electric shock.                                                                                                    |    |
|   | After the power is turned OFF or after a voltage resistance test, do not touch terminals while the charge indicator is ON.                                                                                                    |    |
|   | Residual voltage may cause electric shock.                                                                                                    |    |
|   | Follow the procedures and instructions provided in this manual for trial operation.                                                                                                    |    |
|   | Failure to do so may result not only in faulty operation and damage to equipment, but also in personal injury                                                                                                    | у. |
|   | The multi-turn output range for the $\Sigma$ -V Series absolute position detecting system is different from that of earlier systems (15-bit and 12-bit encoders). In particular, change the system to configure the $\Sigma$ series infinite-length positioning system with the $\Sigma$ -V Series.       |    |
|   | The multi-turn limit value need not be changed except for special applications.                                                                                                    |    |
|   | Changing it inappropriately or unintentionally can be dangerous.                                                                                                    |    |
|   | If the Multi-turn Limit Disagreement alarm occurs, check the setting of parameter Pn205 in the SEF VOPACK to be sure that it is correct.                                                                                                    | २- |
|   | If Fn013 is executed when an incorrect value is set in Pn205, an incorrect value will be set in the encoder. Th alarm will disappear even if an incorrect value is set, but incorrect positions will be detected, resulting in a dangerous situation where the machine will move to unexpected positions. | e  |
|   | Do not remove the front cover, cables, connectors, or optional items from the upper front of the SERVOPACK while the power is ON.                                                                                                    |    |
|   | Failure to observe this warning may result in electric shock.                                                                                                    |    |
|   | Do not damage, press, exert excessive force on, or place heavy objects on the cables.                                                                                                    |    |
|   | Failure to observe this warning may result in electric shock, stopping operation of the product, or fire.<br>Do not modify the product.                                                                                                    |    |
|   | Failure to observe this warning may result in injury, fire, or damage to the product.                                                                                                    |    |
|   | Provide an appropriate stopping device on the machine side to ensure safety. The holding brake of a servomotor with a brake is not a stopping device for ensuring safety.                                                                                                    | n  |
| _ | Failure to observe this warning may result in injury.                                                                                                    |    |
| 9 | Connect the ground terminal according to local electrical codes (100 $\Omega$ or less for a SERVOPACK with a 100 V, 200 V power supply, 10 $\Omega$ or less for a SERVOPACK with a 400 V power supply). Improper grounding may result in electric shock or fire.                                          |    |
|   | Installation, disassembly, or repair must be performed only by authorized personnel.                                                                                                    |    |
| Y | Failure to observe this warning may result in electric shock or injury.                                                                                                    |    |
|   | The person who designs a system using the safety function (Hard Wire Baseblock function) must have full knowledge of the related safety standards and full understanding of the instructions in this manual.                                                                                              |    |
|   | Failure to observe this warning may result in injury.                                                                                                    |    |

## Storage and Transportation

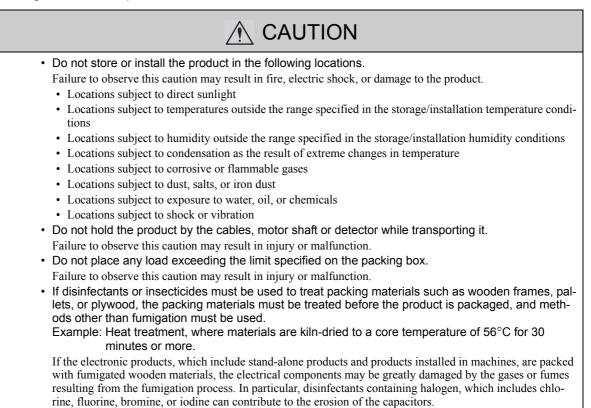

### Installation

| <ul> <li>Never use the product in an environment subject to water, corrosive gases, inflammable gases, or combustibles.</li> <li>Failure to observe this caution may result in electric shock or fire.</li> <li>Do not step on or place a heavy object on the product.</li> <li>Failure to observe this caution may result in injury.</li> <li>Do not cover the inlet or outlet ports and prevent any foreign objects from entering the product.</li> <li>Failure to observe this caution may cause internal elements to deteriorate resulting in malfunction or fire.</li> <li>Be sure to install the product in the correct direction.</li> <li>Failure to observe this caution may result in malfunction.</li> <li>Provide the specified clearances between the SERVOPACK and the control panel or with other devices.</li> <li>Failure to observe this caution may result in fire or malfunction.</li> <li>Do not apply any strong impact.</li> <li>Failure to observe this caution may result in malfunction.</li> </ul> |
|----------------------------------------------------------------------------------------------------|

## Wiring

| <ul> <li>Do not connect a commercial power supply to the U, V, or W terminals for the servomotor connec-<br/>tion.</li> </ul>                                                                                              |
|----------------------------------------------------------------------------------------------------|
| Failure to observe this caution may result in injury or fire.                                                                                                    |
| <ul> <li>Securely connect the main circuit power supply terminal screws and servomotor connection termi-<br/>nal screws.</li> </ul>                                                                                        |
| Failure to observe this caution may result in fire.                                                                                                    |
| <ul> <li>Do not bundle or run the main circuit cables together with the input/output signal cables or the<br/>encoder cables in the same duct. Keep them separated by at least 30 cm.</li> </ul>                           |
| Failure to do so may result in malfunction.                                                                                                    |
| <ul> <li>Use shielded twisted-pair wires or multi-core shielded twisted-pair wires for input/output signal cables and the encoder cables.</li> </ul>                                                                       |
| <ul> <li>I/O signal cables must be no longer than 3 m, encoder cables must be no longer than 50 m, control power supply cables for the SERVOPACK with a 400 V power supply (+24 V, 0 V) must be no longer 10 m.</li> </ul> |
| <ul> <li>Do not touch the power terminals while the charge indicator is ON after turning power OFF because<br/>high voltage may still remain in the SERVOPACK.</li> </ul>                                                  |
| Make sure the charge indicator is off first before starting an inspection.                                                                                                    |
| <ul> <li>Observe the following precautions when wiring main circuit terminal blocks.</li> </ul>                                                                                                    |
| <ul> <li>Remove detachable main circuit terminals from the SERVOPACK prior to wiring.</li> </ul>                                                                                                    |
| <ul> <li>Insert only one main power line per opening in the main circuit terminals.</li> </ul>                                                                                                    |
| • Make sure that no part of the core wire comes into contact with (i.e., short-circuit) adjacent wires.                                                                                                    |
| Install a battery at either the host controller or the SERVOPACK, but not both.                                                                                                    |
| It is dangerous to install batteries at both ends simultaneously, because that sets up a loop circuit between the batteries.                                                                                               |
| <ul> <li>Be sure to wire correctly and securely.</li> </ul>                                                                                                    |
| Failure to observe this caution may result in motor overrun, injury, or malfunction.                                                                                                    |
| <ul> <li>Always use the specified power supply voltage.</li> </ul>                                                                                                    |
| An incorrect voltage may result in fire or malfunction.                                                                                                    |
| <ul> <li>Take appropriate measures to ensure that the input power supply is supplied within the specified<br/>voltage fluctuation range. Be particularly careful in places where the power supply is unstable.</li> </ul>  |
| An incorrect power supply may result in damage to the product.                                                                                                    |
| Install external breakers or other safety devices against short-circuiting in external wiring.                                                                                                    |
| Failure to observe this caution may result in fire.                                                                                                    |
| <ul> <li>Take appropriate and sufficient countermeasures for each form of potential interference when<br/>installing systems in the following locations.</li> </ul>                                                        |
| Locations subject to static electricity or other forms of noise                                                                                                    |
| Locations subject to strong electromagnetic fields and magnetic fields                                                                                                    |
| Locations subject to possible exposure to radioactivity                                                                                                    |
| • Locations close to power supplies                                                                                                    |
| <ul><li>Failure to observe this caution may result in damage to the product.</li><li>Do not reverse the polarity of the battery when connecting it.</li></ul>                                                              |
| Failure to observe this caution may damage the battery, the SERVOPACK, or cause an explosion.                                                                                                    |
| <ul> <li>Wiring or inspection must be performed by a technical expert.</li> </ul>                                                                                                    |
| <ul> <li>Use a 24 VDC power supply with double insulation or reinforced insulation.</li> </ul>                                                                                                    |
|                                                                                                    |

## Operation

| Always use the servomotor and SERVOPACK in one of the specified combinations.                                                                                                    |
|----------------------------------------------------------------------------------------------------|
| <ul><li>Failure to observe this caution so may result in fire or malfunction.</li><li>Conduct trial operation on the servomotor alone with the motor shaft disconnected from the machine to avoid accidents.</li></ul>                                    |
| <ul><li>Failure to observe this caution may result in injury.</li><li>Before starting operation with a machine connected, change the settings to match the parameters of the machine.</li></ul>                                                           |
| Starting operation without matching the proper settings may cause the machine to run out of control or mal-<br>function.                                                                                                    |
| <ul> <li>Do not frequently turn power ON and OFF.</li> </ul>                                                                                                    |
| Since the SERVOPACK has a capacitor in the power supply, a high charging current flows when power is turned ON. Frequently turning power ON and OFF causes main power devices like capacitors and fuses to deteriorate, resulting in unexpected problems. |
| <ul> <li>When using JOG operations (Fn002), search operations (Fn003), or EasyFFT operations (Fn206),<br/>the dynamic brake function does not work for reverse overtravel or forward overtravel. Take neces-<br/>sary precautions.</li> </ul>             |
| Failure to observe this caution may result in damage to the product.                                                                                                    |
| • When using the servomotor for a vertical axis, install safety devices to prevent workpieces from fall-<br>ing due to alarms or overtravels. Set the servomotor so that it will stop in the zero clamp state when<br>overtravel occurs.                  |
| Failure to observe this caution may cause workpieces to fall due to overtravel.                                                                                                    |
| <ul> <li>When not using turning-less function, set to the correct moment of inertia ratio (Pn103).</li> </ul>                                                                                                    |
| Setting to an incorrect moment of inertia ratio may cause vibration.                                                                                                    |
| <ul> <li>Do not touch the SERVOPACK heatsinks, regenerative resistor, or servomotor while power is ON or<br/>soon after the power is turned OFF.</li> </ul>                                                                                               |
| Failure to observe this caution may result in burns due to high temperatures.                                                                                                    |
| Do not make any extreme adjustments or setting changes of parameters.                                                                                                    |
| <ul> <li>Failure to observe this caution may result in injury or damage to the product due to unstable operation.</li> <li>When an alarm occurs, remove the cause, reset the alarm after confirming safety, and then resume operation.</li> </ul>         |
| Failure to observe this caution may result in damage to the product, fire, or injury.                                                                                                    |
| <ul> <li>Do not use the brake of the servomotor for braking.</li> </ul>                                                                                                    |
| Failure to observe this caution may result in malfunction.                                                                                                    |
| An alarm or warning may be generated if communications are executed with the host controller dur-<br>ing operation using SigmaWin+ or the digital operator.                                                                                               |
| If an alarm or warning is generated, the process currently being executed may be aborted and the system may stop.                                                                                                    |

# Maintenance and Inspection

| 🕂 CAUT                                                                                                    | ION                                          |
|----------------------------------------------------------------------------------------------------|----------------------------------------------|
| <ul> <li>Do not disassemble the SERVOPACK.</li></ul>                                                                                                    | ON.                                          |
| Failure to observe this caution may result in electric shotened. <li>Do not attempt to change wiring while the power is Failure to observe this caution may result in electric shotened.</li> <li>When replacing the SERVOPACK, resume operation parameters to the new SERVOPACK.</li>                                                                                                    | ck or injury.                                |
| Failure to observe this caution may result in damage to the serve the serve the serve the serve the server the server | on only after copying the previous SERVOPACK |

## Disposal

# **▲** CAUTION

• When disposing of the products, treat them as ordinary industrial waste.

## General Precautions

# Observe the following general precautions to ensure safe application.

- The products shown in illustrations in this manual are sometimes shown without covers or protective guards. Always replace the cover or protective guard as specified first, and then operate the products in accordance with the manual.
- The drawings presented in this manual are typical examples and may not match the product you received.
- If the manual must be ordered due to loss or damage, inform your nearest Yaskawa representative or one of the offices listed on the back of this manual.

# Warranty

## (1) Details of Warranty

## Warranty Period

The warranty period for a product that was purchased (hereafter called "delivered product") is one year from the time of delivery to the location specified by the customer or 18 months from the time of shipment from the Yaskawa factory, whichever is sooner.

### Warranty Scope

Yaskawa shall replace or repair a defective product free of change if a defect attributable to Yaskawa occurs during the warranty period above. This warranty does not cover defects caused by the delivered product reaching the end of its service life and replacement of parts that require replacement or that have a limited service life.

This warranty does not cover failures that result from any of the following causes.

- 1. Improper handling, abuse, or use in unsuitable conditions or in environments not described in product catalogs or manuals, or in any separately agreed-upon specifications
- 2. Causes not attributable to the delivered product itself
- 3. Modifications or repairs not performed by Yaskawa
- 4. Abuse of the delivered product in a manner in which it was not originally intended
- 5. Causes that were not foreseeable with the scientific and technological understanding at the time of shipment from Yaskawa
- 6. Events for which Yaskawa is not responsible, such as natural or human-made disasters

### (2) Limitations of Liability

- 1. Yaskawa shall in no event be responsible for any damage or loss of opportunity to the customer that arises due to failure of the delivered product.
- 2. Yaskawa shall not be responsible for any programs (including parameter settings) or the results of program execution of the programs provided by the user or by a third party for use with programmable Yaskawa products.
- 3. The information described in product catalogs or manuals is provided for the purpose of the customer purchasing the appropriate product for the intended application. The use thereof does not guarantee that there are no infringements of intellectual property rights or other proprietary rights of Yaskawa or third parties, nor does it construe a license.
- 4. Yaskawa shall not be responsible for any damage arising from infringements of intellectual property rights or other proprietary rights of third parties as a result of using the information described in catalogs or manuals.

## (3) Suitability for Use

- 1. It is the customer's responsibility to confirm conformity with any standards, codes, or regulations that apply if the Yaskawa product is used in combination with any other products.
- 2. The customer must confirm that the Yaskawa product is suitable for the systems, machines, and equipment used by the customer.
- 3. Consult with Yaskawa to determine whether use in the following applications is acceptable. If use in the application is acceptable, use the product with extra allowance in ratings and specifications, and provide safety measures to minimize hazards in the event of failure.
  - Outdoor use, use involving potential chemical contamination or electrical interference, or use in conditions or environments not described in product catalogs or manuals
  - Nuclear energy control systems, combustion systems, railroad systems, aviation systems, vehicle systems, medical equipment, amusement machines, and installations subject to separate industry or government regulations
  - Systems, machines, and equipment that may present a risk to life or property
  - Systems that require a high degree of reliability, such as systems that supply gas, water, or electricity, or systems that operate continuously 24 hours a day
  - Other systems that require a similar high degree of safety
- 4. Never use the product for an application involving serious risk to life or property without first ensuring that the system is designed to secure the required level of safety with risk warnings and redundancy, and that the Yaskawa product is properly rated and installed.
- 5. The circuit examples and other application examples described in product catalogs and manuals are for reference. Check the functionality and safety of the actual devices and equipment to be used before using the product.
- 6. Read and understand all use prohibitions and precautions, and operate the Yaskawa product correctly to prevent accidental harm to third parties.

### (4) Specifications Change

The names, specifications, appearance, and accessories of products in product catalogs and manuals may be changed at any time based on improvements and other reasons. The next editions of the revised catalogs or manuals will be published with updated code numbers. Consult with your Yaskawa representative to confirm the actual specifications before purchasing a product.

# **Applicable Standards**

■ North American Safety Standards (UL)

|            |                                                                                       |                                            | c FNS US |
|------------|---------------------------------------------------------------------------------------|--------------------------------------------|----------|
|            | Model                                                                                 | UL <sup>*</sup> Standards<br>(UL File No.) |          |
| SERVOPACK  | • SGDV                                                                                | UL508C (E147823)                           | -        |
| Servomotor | <ul> <li>SGMJV</li> <li>SGMAV</li> <li>SGMPS</li> <li>SGMGV</li> <li>SGMSV</li> </ul> | UL1004 (E165827)                           | -        |

\* Underwriters Laboratories Inc.

European Standards

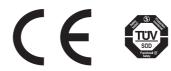

| Model      |                                               | Low Voltage                                          | EMC D                                      | Safety                   |                            |
|------------|-----------------------------------------------|------------------------------------------------------|--------------------------------------------|--------------------------|----------------------------|
|            | Woder                                         | Directive                                            | EMI                                        | EMS                      | Standards                  |
| SERVOPACK  | • SGDV                                        | EN50178<br>EN61800-5-1                               | EN55011/A2<br>group 1 class A<br>EN61800-3 | EN61800-3<br>EN61000-6-2 | EN954-1<br>IEC61508-1 to 4 |
| Servomotor | SGMJV     SGMAV     SGMPS     SGMGV     SGMSV | IEC60034-1<br>IEC60034-5<br>IEC60034-8<br>IEC60034-9 | EN55011/A2<br>group 1 class A<br>EN61800-3 | EN61800-3<br>EN61000-6-2 | -                          |

Note: Because SERVOPACKs and servomotors are built into machines, certification is required after installation in the final product.

# Contents

| About this Manual    |      |      |
|----------------------|------|------|
| Safety Precautions.  |      |      |
| Warranty             |      |      |
| Applicable Standards | <br> | xiii |

| 1.1 Σ-V Series SERVOPACKs       1-2         1.2 Part Names       1-2         1.3 SERVOPACK Ratings and Specifications       1-3         1.3.1 Ratings       1-3         1.3.2 Basic Specifications       1-4         1.3 MECHATROLINK-II Function Specifications       1-6         1.4 SERVOPACK Internal Block Diagrams       1-7         1.4.1 Single-phase 100 V, SGDV-R70F11A, -R90F11A, -2R1F11A Models       1-7         1.4.2 Single-phase 100 V, SGDV-2R8F11A Model       1-7         1.4.3 Three-phase 200 V, SGDV-2R8F11A Model       1-7         1.4.5 Three-phase 200 V, SGDV-2R8A11A Model       1-8         1.4.5 Three-phase 200 V, SGDV-2R8A11A, -5R5A11A, -7R6A11A Models       1-9         1.4.6 Three-phase 200 V, SGDV-120A11A Model       1-9         1.4.7 Three-phase 200 V, SGDV-180A11A, -200A11A Models       1-10         1.4.8 Three-phase 200 V, SGDV-330A11A Model       1-10         1.4.9 Three-phase 200 V, SGDV-30A11A, -550A11A Models       1-10            |
|----------------------------------------------------------------------------------------------------|
| 1.3 SERVOPACK Ratings and Specifications       1-3         1.3.1 Ratings       1-3         1.3.2 Basic Specifications       1-4         1.3.3 MECHATROLINK-II Function Specifications       1-6         1.4 SERVOPACK Internal Block Diagrams       1-7         1.4.1 Single-phase 100 V, SGDV-R70F11A, -R90F11A, -2R1F11A Models       1-7         1.4.2 Single-phase 100 V, SGDV-2R8F11A Model       1-7         1.4.3 Three-phase 200 V, SGDV-2R8F11A Model       1-8         1.4.4 Three-phase 200 V, SGDV-2R8A11A Model       1-8         1.4.5 Three-phase 200 V, SGDV-3R8A11A, -5R5A11A, -7R6A11A Models       1-9         1.4.6 Three-phase 200 V, SGDV-120A11A Model       1-9         1.4.7 Three-phase 200 V, SGDV-180A11A, -200A11A Models       1-10         1.4.8 Three-phase 200 V, SGDV-330A11A Model       1-10                                                                                                    |
| 1.3 SERVOPACK Ratings and Specifications       1-3         1.3.1 Ratings       1-3         1.3.2 Basic Specifications       1-4         1.3.3 MECHATROLINK-II Function Specifications       1-6         1.4 SERVOPACK Internal Block Diagrams       1-7         1.4.1 Single-phase 100 V, SGDV-R70F11A, -R90F11A, -2R1F11A Models       1-7         1.4.2 Single-phase 100 V, SGDV-2R8F11A Model       1-7         1.4.3 Three-phase 200 V, SGDV-2R8F11A Model       1-8         1.4.4 Three-phase 200 V, SGDV-2R8A11A Model       1-8         1.4.5 Three-phase 200 V, SGDV-3R8A11A, -5R5A11A, -7R6A11A Models       1-9         1.4.6 Three-phase 200 V, SGDV-120A11A Model       1-9         1.4.7 Three-phase 200 V, SGDV-180A11A, -200A11A Models       1-10         1.4.8 Three-phase 200 V, SGDV-330A11A Model       1-10                                                                                                    |
| 1.3.1       Ratings       1-3         1.3.2       Basic Specifications       1-4         1.3.3       MECHATROLINK-II Function Specifications       1-6         1.4       1.3.3       MECHATROLINK-II Function Specifications       1-6         1.4       SERVOPACK Internal Block Diagrams       1-6         1.4       Single-phase 100 V, SGDV-R70F11A, -R90F11A, -2R1F11A Models       1-7         1.4.2       Single-phase 100 V, SGDV-2R8F11A Model       1-7         1.4.3       Three-phase 200 V, SGDV-2R8F11A Model       1-7         1.4.3       Three-phase 200 V, SGDV-2R8F11A Model       1-8         1.4.4       Three-phase 200 V, SGDV-2R8A11A Model       1-8         1.4.5       Three-phase 200 V, SGDV-2R8A11A, -5R5A11A, -7R6A11A Models       1-9         1.4.6       Three-phase 200 V, SGDV-120A11A Model       1-9         1.4.7       Three-phase 200 V, SGDV-180A11A, -200A11A Models       1-10         1.4.8       Three-phase 200 V, SGDV-330A11A Model       1-10 |
| 1.3.2 Basic Specifications       1-4         1.3.3 MECHATROLINK-II Function Specifications       1-6         1.4 SERVOPACK Internal Block Diagrams       1-6         1.4.1 Single-phase 100 V, SGDV-R70F11A, -R90F11A, -2R1F11A Models       1-7         1.4.2 Single-phase 100 V, SGDV-2R8F11A Model       1-7         1.4.3 Three-phase 200 V, SGDV-2R8F11A Model       1-7         1.4.4 Three-phase 200 V, SGDV-2R8A11A Model       1-8         1.4.5 Three-phase 200 V, SGDV-2R8A11A Model       1-8         1.4.5 Three-phase 200 V, SGDV-3R8A11A, -5R5A11A, -7R6A11A Models       1-9         1.4.6 Three-phase 200 V, SGDV-120A11A Model       1-9         1.4.7 Three-phase 200 V, SGDV-180A11A, -200A11A Models       1-10         1.4.8 Three-phase 200 V, SGDV-330A11A Model       1-10                                                                                                    |
| 1.3.3 MECHATROLINK-II Function Specifications       1-6         1.4 SERVOPACK Internal Block Diagrams       1-7         1.4.1 Single-phase 100 V, SGDV-R70F11A, -R90F11A, -2R1F11A Models       1-7         1.4.2 Single-phase 100 V, SGDV-2R8F11A Model       1-7         1.4.3 Three-phase 200 V, SGDV-2R8F11A Model       1-7         1.4.4 Three-phase 200 V, SGDV-2R8A11A, -R90A11A, -1R6A11A Models       1-8         1.4.5 Three-phase 200 V, SGDV-2R8A11A Model       1-8         1.4.5 Three-phase 200 V, SGDV-3R8A11A, -5R5A11A, -7R6A11A Models       1-9         1.4.6 Three-phase 200 V, SGDV-120A11A Model       1-9         1.4.7 Three-phase 200 V, SGDV-180A11A, -200A11A Models       1-10         1.4.8 Three-phase 200 V, SGDV-330A11A Model       1-10                                                                                                    |
| 1.4       SERVOPACK Internal Block Diagrams       1-7         1.4.1       Single-phase 100 V, SGDV-R70F11A, -R90F11A, -2R1F11A Models       1-7         1.4.2       Single-phase 100 V, SGDV-2R8F11A Model       1-7         1.4.3       Three-phase 200 V, SGDV-R70A11A, -R90A11A, -1R6A11A Models       1-8         1.4.4       Three-phase 200 V, SGDV-2R8A11A Model       1-8         1.4.5       Three-phase 200 V, SGDV-3R8A11A, -5R5A11A, -7R6A11A Models       1-9         1.4.6       Three-phase 200 V, SGDV-120A11A Model       1-9         1.4.7       Three-phase 200 V, SGDV-180A11A, -200A11A Models       1-10         1.4.8       Three-phase 200 V, SGDV-330A11A Model       1-10                                                                                                    |
| 1.4.1       Single-phase 100 V, SGDV-R70F11A, -R90F11A, -2R1F11A Models       1-7         1.4.2       Single-phase 100 V, SGDV-2R8F11A Model       1-7         1.4.3       Three-phase 200 V, SGDV-R70A11A, -R90A11A, -1R6A11A Models       1-8         1.4.4       Three-phase 200 V, SGDV-2R8A11A Model       1-8         1.4.5       Three-phase 200 V, SGDV-3R8A11A, -5R5A11A, -7R6A11A Models       1-9         1.4.6       Three-phase 200 V, SGDV-120A11A Model       1-9         1.4.7       Three-phase 200 V, SGDV-180A11A, -200A11A Models       1-10         1.4.8       Three-phase 200 V, SGDV-330A11A Model       1-10                                                                                                    |
| 1.4.2       Single-phase 100 V, SGDV-2R8F11A Model       1-7         1.4.3       Three-phase 200 V, SGDV-R70A11A, -R90A11A, -1R6A11A Models       1-8         1.4.4       Three-phase 200 V, SGDV-2R8A11A Model       1-8         1.4.5       Three-phase 200 V, SGDV-3R8A11A, -5R5A11A, -7R6A11A Models       1-9         1.4.6       Three-phase 200 V, SGDV-120A11A Model       1-9         1.4.7       Three-phase 200 V, SGDV-180A11A, -200A11A Models       1-10         1.4.8       Three-phase 200 V, SGDV-330A11A Model       1-10                                                                                                    |
| 1.4.4 Three-phase 200 V, SGDV-2R8A11A Model       1-8         1.4.5 Three-phase 200 V, SGDV-3R8A11A, -5R5A11A, -7R6A11A Models       1-9         1.4.6 Three-phase 200 V, SGDV-120A11A Model       1-9         1.4.7 Three-phase 200 V, SGDV-180A11A, -200A11A Models       1-10         1.4.8 Three-phase 200 V, SGDV-330A11A Model       1-10                                                                                                    |
| 1.4.5       Three-phase 200 V, SGDV-3R8A11A, -5R5A11A, -7R6A11A Models       1-9         1.4.6       Three-phase 200 V, SGDV-120A11A Model       1-9         1.4.7       Three-phase 200 V, SGDV-180A11A, -200A11A Models       1-10         1.4.8       Three-phase 200 V, SGDV-330A11A Model       1-10                                                                                                    |
| 1.4.6       Three-phase 200 V, SGDV-120A11A Model       1-9         1.4.7       Three-phase 200 V, SGDV-180A11A, -200A11A Models       1-10         1.4.8       Three-phase 200 V, SGDV-330A11A Model       1-10                                                                                                    |
| 1.4.7         Three-phase 200 V, SGDV-180A11A, -200A11A Models.         1-10           1.4.8         Three-phase 200 V, SGDV-330A11A Model         1-10                                                                                                    |
| 1.4.8 Three-phase 200 V, SGDV-330A11A Model1-10                                                                                                    |
|                                                                                                    |
|                                                                                                    |
| 1.4.10 Three-phase 200 V SGDV-590A11A, -780A11A Models                                                                                                    |
| 1.4.11 Three-phase 400 V, SGDV-1R9D11A, -3R5D11A, -5R4D11A Models1-12                                                                                                    |
| 1.4.12 Three-phase 400 V, SGDV-8R4D11A, -120D11A Models                                                                                                    |
| 1.4.13         Three-phase 400 V, SGDV-170D11A Model         1-13           1.4.14         Three-phase 400 V, SGDV-210D11A, -260D11A Models         1-13                                                                                                    |
| 1.4.15 Three-phase 400 V SGDV-210D11A, -200D11A Models                                                                                                    |
| 1.5 Examples of Servo System Configurations                                                                                                    |
| 1.5.1 Connecting to SGDV-DDDF11A SERVOPACK                                                                                                    |
| 1.5.2 Connecting to SGDV-DDDA11A SERVOPACK                                                                                                    |
| 1.5.3 Connecting to SGDV-DDDD11A SERVOPACK                                                                                                    |
| 1.6 SERVOPACK Model Designation                                                                                                    |
| 1.7 Inspection and Maintenance                                                                                                    |

| Chapter 2 Panel Display and Operation of Digital Operator2-1                                                                                                    |  |
|----------------------------------------------------------------------------------------------------|--|
| 2.1 Panel Display2-22.1.1 Status Display2-22.1.2 Alarm and Warning Display2-22.1.3 Hard Wire Base Block Display2-22.1.4 Overtravel Display2-2                                                                                                    |  |
| 2.2 Utility Function Mode (FnDDD), Parameter Setting Mode (PnDDD), Monitor Mode (UnDDD)2-3                                                                                                    |  |
| 2.3 Utility Function Mode (Fn□□□)2-3                                                                                                    |  |
| 2.4 How to Read a Parameter Explanation       2-5         2.4.1 Explanation Method for Parameter Setting Type       2-5         2.4.2 Explanation Method for Function Selection Type       2-5         2.4.3 Explanation Method for Tuning Parameters       2-6 |  |
| 2.5 Parameter Setting Mode (PnDDD)2-7                                                                                                    |  |
| 2.5.1 Parameter Setting Mode for Parameter Setting Type       2.7         2.5.2 Parameter Setting Mode for Function Selection Type       2.9                                                                                                    |  |
| 2.6 Monitor Mode (Un                                                                                                    |  |

| Chapter 3 Wiring and Connection                                                                                                    | 3-1                                       |
|----------------------------------------------------------------------------------------------------|-------------------------------------------|
| <ul> <li>3.1 Main Circuit Wiring.</li> <li>3.1.1 Names and Functions of Main Circuit Terminals</li> <li>3.1.2 SERVOPACK Main Circuit Wire Size.</li> <li>3.1.3 Typical Main Circuit Wiring Examples</li> <li>3.1.4 General Precautions for Wiring</li> <li>3.1.5 Precautions When Using the SERVOPACK with a DC Power Input</li> <li>3.1.6 Precautions when Using the SERVOPACK with Single-phase, 200 V Power Input</li> <li>3.1.7 Precautions When Using More Than One SERVOPACK</li> </ul> | 3-3<br>3-4<br>3-6<br>3-10<br>3-11<br>3-13 |
| 3.2 I/O Signal Connections                                                                                                    | 3-17<br>3-18<br>3-18                      |
| <ul> <li>3.3 I/O Signal Allocations.</li> <li>3.3.1 Input Signal Allocations</li> <li>3.3.2 Output Signal Allocation.</li> </ul>                                                                                                    | 3-20                                      |
| 3.4 Examples of Connection to Host Controller                                                                                                    | 3-23                                      |
| 3.5 Wiring MECHATROLINK-II Communications                                                                                                    | 3-27                                      |
| 3.6 Examples of Encoder Connection                                                                                                    | 3-28                                      |
| 3.7 Connecting Regenerative Resistors                                                                                                    | 3-30                                      |
| 3.8 Noise Control and Measures for Harmonic Suppression<br>3.8.1 Wiring for Noise Control<br>3.8.2 Precautions on Connecting Noise Filter                                                                                                    | 3-32<br>3-32<br>3-34                      |
| 3.8.3 Connecting AC/DC Reactor for Harmonic Suppression                                                                                                    | 3-36                                      |

| Chapter 4 Operation                                                         | 4-1  |
|-----------------------------------------------------------------------------|------|
| 4.1 MECHATROLINK-II Communications Settings                                 |      |
| 4.1.1 Setting Switches SW1 and SW2                                          |      |
| 4.2 MECHATROLINK-II Commands                                                | 4-4  |
| 4.3 Setting Common Basic Functions                                          | 4-5  |
| 4.3.1 Servomotor Rotation Direction                                         |      |
| 4.3.2 Overtravel                                                            | 4-6  |
| 4.3.3 Software Limit Settings.                                              | 4-9  |
| 4.3.4 Holding Brakes.                                                       |      |
| 4.3.5 Stopping Servomotor after SV_OFF Command or Alarm Occurrence          | 4-14 |
| 4.3.6 Instantaneous Power Interruption Settings                             |      |
| 4.3.7 SEMI-F47 Function (Torque Limit Function for Low Power Supply Voltage |      |
| for Main Circuit)                                                           | 4-17 |
| 4.3.8 Setting Motor Overload Detection Level                                | 4-20 |
| 4.4 Trial Operation                                                         | 4-22 |
| 4.4.1 Inspection and Checking before Trial Operation                        |      |
| 4.4.2 Trial Operation via MECHATROLINK-II                                   | 4-23 |
| 4.4.3 Electronic Gear                                                       | 4-24 |
| 4.4.4 Encoder Output Pulses                                                 | 4-27 |
| 4.4.5 Encoder Output Pulse Setting                                          | 4-28 |
| 4.5 Test Without Motor Function                                             | 4-29 |
| 4.5.1 Related Parameters                                                    | 4-29 |
| 4.5.2 Limitations                                                           | 4-29 |
| 4.5.3 Digital Operator Display during Testing without Motor                 | 4-31 |

| 4-32 |
|------|
| 4-32 |
| 4-33 |
| 4-34 |
| 4-35 |
| 4-35 |
| 4-36 |
| 4-37 |
| 4-39 |
| 4-40 |
| 4-43 |
| 4-44 |
| 4-45 |
| 4-46 |
| 4-46 |
| 4-51 |
| 4-53 |
| 4-54 |
| 4-55 |
| 4-56 |
|      |

| Chapter 5 Adjustments                                                                                                    |
|----------------------------------------------------------------------------------------------------|
| 5.1 Adjustments and Basic Adjustment Procedure       5-3         5.1.1 Adjustments       5-3         5.1.2 Basic Adjustment Procedure       5-4         5.1.3 Monitoring Analog Signals       5-5         5.1.4 Safety Precautions on Adjustment of Servo Gains       5-7                                           |
| 5.2 Tuning-less Function         5-10           5.2.1 Tuning-less Function         5-10           5.2.2 Tuning-less Levels Setting (Fn200) Procedure         5-13                                                                                                    |
| 5.3 Advanced Autotuning (Fn201)       5-16         5.3.1 Advanced Autotuning       5-16         5.3.2 Advanced Autotuning Procedure       5-19         5.3.3 Related Parameters       5-25                                                                                                    |
| 5.4 Advanced Autotuning by Reference (Fn202)       5-26         5.4.1 Advanced Autotuning by Reference       5-26         5.4.2 Advanced Autotuning by Reference Procedure       5-29         5.4.3 Related Parameters       5-33                                                                                   |
| 5.5 One-parameter Tuning (Fn203)       5-34         5.5.1 One-parameter Tuning       5-34         5.5.2 One-parameter Tuning Procedure       5-36         5.5.3 One-parameter Tuning Example       5-42         5.5.4 Related Parameters       5-43                                                                 |
| 5.6 Anti-Resonance Control Adjustment Function (Fn204)                                                                                                    |
| 5.7 Vibration Suppression Function (Fn205)       5-50         5.7.1 Vibration Suppression Function       5-50         5.7.2 Vibration Suppression Function Operating Procedure       5-51         5.7.3 Related Parameters       5-54                                                                               |
| 5.8 Additional Adjustment Function       5-55         5.8.1 Switching Gain Settings       5-55         5.8.2 Friction Compensation       5-60         5.8.3 Current Control Mode Selection       5-62         5.8.4 Current Gain Level Setting       5-62         5.8.5 Speed Detection Method Selection       5-62 |

| 5.9 Compatible Adjustment Function           | 5-63 |
|----------------------------------------------|------|
| 5.9.1 Feedforward Reference                  | 5-63 |
| 5.9.2 Using the Mode Switch (P/PI Switching) | 5-63 |
| 5.9.3 Torque Reference Filter                | 5-68 |
| 5.9.4 Position Integral Time Constant        | 5-70 |

| Chapter 6 Utility Functions (Fnロロロ)                                    | 6-1  |
|------------------------------------------------------------------------|------|
| 6.1 List of Utility Functions                                          | 6-2  |
| 6.2 Alarm History Display (Fn000)                                      | 6-3  |
| 6.3 JOG Operation (Fn002)                                              | 6-4  |
| 6.4 Origin Search (Fn003)                                              | 6-6  |
| 6.5 Program JOG Operation (Fn004)                                      | 6-8  |
| 6.6 Initializing Parameter Settings (Fn005)                            | 6-13 |
| 6.7 Clearing Alarm History (Fn006)                                     | 6-14 |
| 6.8 Offset adjustment of Analog Monitor Output (Fn00C)                 | 6-15 |
| 6.9 Gain Adjustment of Analog Monitor Output (Fn00D)                   |      |
| 6.10 Automatic Offset-Signal Adjustment of the Motor Current Detection |      |
| (Fn00E)                                                                | 6-19 |
| 6.11 Manual Offset-Signal Adjustment of the Motor Current Detection    |      |
| (Fn00F)                                                                |      |
| 6.12 Write Prohibited Setting (Fn010)                                  |      |
| 6.13 Servomotor Model Display (Fn011)                                  |      |
| 6.14 Software Version Display (Fn012)                                  |      |
| 6.15 Resetting Configuration Error of Option Module (Fn014)            | 6-25 |
| 6.16 Vibration Detection Level Initialization (Fn01B)                  | 6-26 |
| 6.17 Display of SERVOPACK and Servomotor ID (Fn01E)                    | 6-28 |
| 6.18 Display of Servomotor ID in Feedback Option Module (Fn01F)        | 6-29 |
| 6.19 Origin Setting (Fn020)                                            | 6-30 |
| 6.20 Software Reset (Fn030)                                            | 6-31 |
| 6.21 EasyFFT (Fn206)                                                   | 6-32 |
| 6.22 Online Vibration Monitor (Fn207).                                 | 6-36 |

| Chapter 7  | Monitor Modes (Un | .7-1  |
|------------|-------------------|-------|
| 7.1 List o | f Monitor Modes   | . 7-2 |
| 7.2 Monit  | tor Mode Display  | . 7-3 |

| Chapter 8 Fully-closed Loop Control8                                      | -1  |
|---------------------------------------------------------------------------|-----|
| 8.1 System Configuration and Connection Example for SERVOPACK with Fully- |     |
| closed Loop Control                                                       | 3-2 |
| 8.1.1 System Configuration                                                | 8-2 |
| 8.1.2 Internal Configuration of Fully-closed Loop Control                 | 8-3 |
| 8.1.3 Serial Converter Unit                                               | 8-4 |
| 8.1.4 Connection Example of External Encoder by Heidenhain                | 8-6 |
| 8.1.5 Connection Example of External Encoder by Mitutoyo                  | 8-7 |
| 8.1.6 Connection Example of External Encoder by Renishaw                  | 8-8 |
| 8.1.7 Encoder Output Pulse Signals from SERVOPACK with a External Encoder |     |
| by Renishaw                                                               | 8-9 |

| 8.2 Set | tings for Fully-closed Loop Control                                    | 8-10 |
|---------|------------------------------------------------------------------------|------|
| 8.2.1   | Setting Order                                                          | 8-10 |
| 8.2.2   | Motor Rotation Direction                                               | 8-11 |
| 8.2.3   | Sine Wave Pitch (Frequency) for an External Encoder                    | 8-12 |
| 8.2.4   | Number of Encoder Output Pulses (PAO, PBO, and PCO) from the SERVOPACK | 8-13 |
| 8.2.5   | Absolute External Encoder Reception Sequence                           | 8-14 |
| 8.2.6   | Electronic Gear                                                        | 8-17 |
| 8.2.7   | Alarm Detection                                                        | 8-17 |
| 8.2.8   | Analog Monitor Signal                                                  | 8-18 |
| 8.2.9   | Speed Feedback Method during Fully-closed Loop Control                 | 8-18 |

| Chapter 9 Troubleshooting9-1                                                                                                    |
|----------------------------------------------------------------------------------------------------|
| 9.1 Troubleshooting         9-2           9.1.1 List of Alarms         9-2           9.1.2 Troubleshooting of Alarms         9-6         |
| 9.2 Warning Displays         9-21           9.2.1 List of Warnings         9-21           9.2.2 Troubleshooting of Warnings         9-22 |
| 9.3 Troubleshooting Malfunction Based on Operation and Conditions of the Servomotor                                                      |

| Chapter 10 Appendix                                | 10-1  |
|----------------------------------------------------|-------|
| 10.1 List of Parameters                            |       |
| 10.1.1 Utility Functions         10.1.2 Parameters |       |
| 10.2 Monitor Modes                                 | 10-32 |
| 10.3 Parameter Recording Table                     | 10-33 |
|                                                    |       |

Index..... Index-1

**Revision History** 

# 1

# Outline

| 1.1 Σ-V Series SERVOPACKs1-2                                                                                                    |
|----------------------------------------------------------------------------------------------------|
| 1.2 Part Names                                                                                                    |
| 1.3 SERVOPACK Ratings and Specifications       1-3         1.3.1 Ratings       1-3         1.3.2 Basic Specifications       1-4         1.3.3 MECHATROLINK-II Function Specifications       1-6                                                                                                    |
| 1.4 SERVOPACK Internal Block Diagrams       1-7         1.4.1 Single-phase 100 V, SGDV-R70F11A, -R90F11A, -2R1F11A Models       1-7         1.4.2 Single-phase 100 V, SGDV-2R8F11A Model       1-7         1.4.3 Three-phase 200 V, SGDV-2R8F11A Model       1-7         1.4.3 Three-phase 200 V, SGDV-2R8A11A Model       1-8         1.4.4 Three-phase 200 V, SGDV-2R8A11A Model       1-8         1.4.5 Three-phase 200 V, SGDV-2R8A11A Model       1-8         1.4.6 Three-phase 200 V, SGDV-120A11A Model       1-9         1.4.7 Three-phase 200 V, SGDV-120A11A Model       1-9         1.4.8 Three-phase 200 V, SGDV-180A11A, -200A11A Models       1-10         1.4.8 Three-phase 200 V, SGDV-330A11A Model       1-10         1.4.9 Three-phase 200 V, SGDV-470A11A, -550A11A Models       1-11         1.4.10 Three-phase 200 V, SGDV-590A11A, -780A11A Models       1-11         1.4.10 Three-phase 400 V, SGDV-1R9D11A, -780A11A Models       1-12         1.4.12 Three-phase 400 V, SGDV-1R9D11A, -780A11A Models       1-12         1.4.13 Three-phase 400 V, SGDV-170D11A Model       1-13         1.4.14 Three-phase 400 V, SGDV-210D11A, -260D11A Models       1-13         1.4.15 Three-phase 400 V SGDV-280D11A, -370D11A Models       1-13 |
| 1.5 Examples of Servo System Configurations       1-15         1.5.1 Connecting to SGDV-□□□F11A SERVOPACK       1-15         1.5.2 Connecting to SGDV-□□□A11A SERVOPACK       1-16         1.5.3 Connecting to SGDV-□□□D11A SERVOPACK       1-17         1.6 SERVOPACK Model Designation       1-18                                                                                                    |
| 1.7 Inspection and Maintenance   1-19                                                                                                    |

# **1.1** $\Sigma$ -V Series SERVOPACKs

The  $\Sigma$ -V Series SERVOPACKs are designed for applications that require frequent high-speed, high-precision positioning. The SERVOPACK makes the most of machine performance in the shortest time possible, thus contributing to improving productivity.

# **1.2** Part Names

This section describes the part names of SGDV type SERVOPACK for MECHATROLINK-II communications reference.

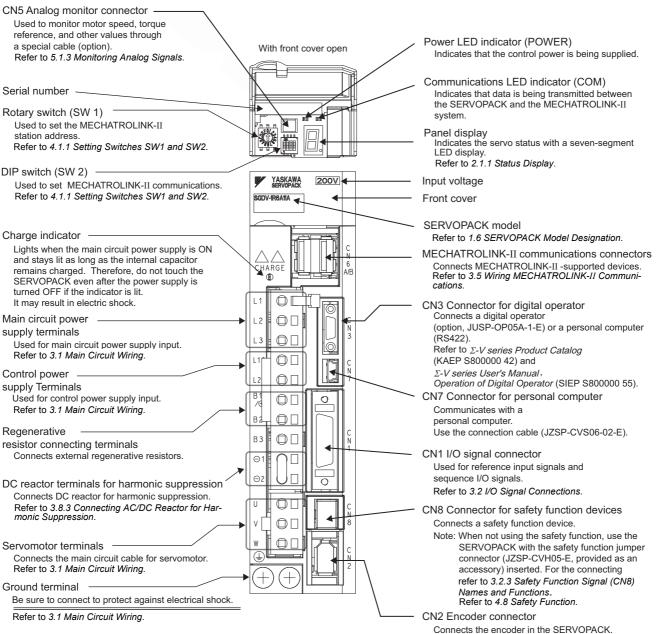

Refer to 3.6 Examples of Encoder Connection.

# **1.3** SERVOPACK Ratings and Specifications

This section describes the ratings and specifications of SERVOPACKs.

## 1.3.1 Ratings

Ratings of SERVOPACKs are as shown below.

## (1) 100 VAC Rating

| SGDV (100 VAC)                      | R70                                                        | R90  | 2R1 | 2R8 |  |  |  |
|-------------------------------------|------------------------------------------------------------|------|-----|-----|--|--|--|
| Continuous Output Current<br>[Arms] | 0.66                                                       | 0.91 | 2.1 | 2.8 |  |  |  |
| Max. Output Current [Arms]          | 2.1                                                        | 2.9  | 6.5 | 9.3 |  |  |  |
| Main Circuit Power Supply           | Single-phase, 100 to 115 VAC $^{+10\%}_{-15\%}$ , 50/60 Hz |      |     |     |  |  |  |
| Control Power                       | Single-phase, 100 to 115 VAC $^{+10\%}_{-15\%}$ , 50/60 Hz |      |     |     |  |  |  |
| Overvoltage Category                | III                                                        |      |     |     |  |  |  |

## (2) 200 VAC Rating

| SGDV (200 VAC)                      | R70                                                                               | R90  | 1R6 | 2R8 | 3R8  | 5R5  | 7R6 | 120  | 180  | 200  | 330  | 470  | 550  | 590  | 780  |
|-------------------------------------|-----------------------------------------------------------------------------------|------|-----|-----|------|------|-----|------|------|------|------|------|------|------|------|
| Continuous Output Current<br>[Arms] | 0.66                                                                              | 0.91 | 1.6 | 2.8 | 3.8  | 5.5  | 7.6 | 11.6 | 18.5 | 19.6 | 32.9 | 46.9 | 54.7 | 58.6 | 78.0 |
| Max. Output Current [Arms]          | 2.1                                                                               | 2.9  | 5.8 | 9.3 | 11.0 | 16.9 | 17  | 28   | 42   | 56   | 84   | 110  | 130  | 140  | 170  |
| Main Circuit Power Supply           | pwer Supply         Three-phase, 200 to 230 VAC <sup>+10%</sup> _{-15%}, 50/60 Hz |      |     |     |      |      |     |      |      |      |      |      |      |      |      |
| Control Power                       | Single-phase, 200 to 230 VAC <sup>+10%</sup> <sub>-15%</sub> , 50/60 Hz           |      |     |     |      |      |     |      |      |      |      |      |      |      |      |
| Overvoltage Category                | III                                                                               |      |     |     |      |      |     |      |      |      |      |      |      |      |      |

## (3) 400 VAC Rating

| SGDV (400 VAC)                     | 1R9                                                       | 3R5 | 5R4 | 8R4 | 120  | 170  | 210  | 260  | 280  | 370  |
|------------------------------------|-----------------------------------------------------------|-----|-----|-----|------|------|------|------|------|------|
| Continuos Output Current<br>[Arms] | 1.9                                                       | 3.5 | 5.4 | 8.4 | 11.9 | 16.5 | 20.8 | 25.7 | 28.1 | 37.2 |
| Max. Output Current [Arms]         | 5.5                                                       | 8.5 | 14  | 20  | 28   | 42   | 55   | 65   | 70   | 85   |
| Main Circuit Power Supply          | Three-phase, 380 to 480 VAC $^{+10\%}_{-15\%}$ , 50/60 Hz |     |     |     |      |      |      |      |      |      |
| Control Power                      | 24 VDC ±15%                                               |     |     |     |      |      |      |      |      |      |
| Overvoltage Category               | III                                                       |     |     |     |      |      |      |      |      |      |

1.3.2 Basic Specifications

## **1.3.2** Basic Specifications

Basic specifications of SERVOPACKs are shown below.

| Control Met             | hod                                     |                                               | Single or th                                                                                                    | ree-phase full-wave rectification IGBT-PWM (sine-wave driven)                                                                                                    |  |  |  |
|-------------------------|-----------------------------------------|-----------------------------------------------|----------------------------------------------------------------------------------------------------|----------------------------------------------------------------------------------------------------|--|--|--|
| Feedback                |                                         |                                               | Serial enco<br>13-bit (incr                                                                                                    | der:<br>emental), 17-bit, 20-bit (incremental/absolute)                                                                                                    |  |  |  |
|                         | Surrounding<br>Temperature              | g Air/Storage<br>e                            | 0 to +55°C/                                                                                                    | 7 -20 to +85°C                                                                                                    |  |  |  |
|                         | Ambient/Sto<br>Humidity                 | orage                                         | 90% RH or                                                                                                    | less (with no condensation)                                                                                                    |  |  |  |
|                         | Vibration/Sh<br>Resistance              | nock                                          | 4.9 m/s <sup>2</sup> / 1                                                                                                    | 9.6 m/s <sup>2</sup>                                                                                                    |  |  |  |
| Operating<br>Conditions | Protection Class/<br>Pollution Degree   |                                               | <ul> <li>Protection class: IP10, Pollution degree: 2</li> <li>An environment that satisfies the following conditions.</li> <li>Free of corrosive or explosive gases</li> <li>Free of exposure to water, oil or chemicals</li> <li>Free of dust, salts or iron dust</li> </ul> |                                                                                                    |  |  |  |
|                         | Altitude                                |                                               | 1000 m or l                                                                                                    | ess                                                                                                    |  |  |  |
|                         | Others                                  |                                               |                                                                                                    | ic electricity, strong electromagnetic fields, magnetic fields or radioactivity                                                                                                    |  |  |  |
| Applicable Standards    |                                         |                                               |                                                                                                    | EN55011/A2 group1 classA, EN61000-6-2, EN61800-3,<br>-1, EN954-1, IEC61508-1 to 4                                                                                                    |  |  |  |
| Configuratio            | Configuration                           |                                               | Base-moun                                                                                                    | ted <sup>*1</sup>                                                                                                    |  |  |  |
| Speed Control Range     |                                         | rol Range                                     | 1:5000                                                                                                    |                                                                                                    |  |  |  |
|                         | Speed<br>Regu-<br>lation <sup>*2</sup>  | Load<br>Regulation                            | 0 to 100% load: ±0.01% max. (at rated speed)                                                                                                    |                                                                                                    |  |  |  |
| Perfor-                 |                                         | Voltage<br>Regulation                         | Rated voltage ±10%: 0% (at rated speed)                                                                                                    |                                                                                                    |  |  |  |
| mance                   |                                         | Temperature<br>Regulation                     | $25 \pm 25$ °C: $\pm 0.1\%$ max. (at rated speed)                                                                                                    |                                                                                                    |  |  |  |
|                         | Torque Con<br>Tolerance<br>(Repeatabili |                                               | ±1%                                                                                                    |                                                                                                    |  |  |  |
|                         | Soft Start Ti                           | me Setting                                    | 0 to 10 s (Can be set individually for acceleration and deceleration.)                                                                                                    |                                                                                                    |  |  |  |
|                         | Encoder Ou                              | tput Pulses                                   | Phase-A, -B, -C: line driver<br>Encoder output pulse: any setting ratio                                                                                                    |                                                                                                    |  |  |  |
|                         |                                         |                                               | Number<br>of<br>Channels                                                                                                    | 7 ch                                                                                                    |  |  |  |
| 1/0                     | Sequence<br>Input                       | Input<br>Signals<br>which can<br>be allocated | Functions                                                                                                    | The signal allocation and positive/negative logic can be modi-<br>fied.<br>Homing deceleration switch signal (/DEC), external latch<br>signals (/EXT 1 to 3), forward run prohibited (P-OT), reverse<br>run prohibited (N-OT), forward torque limit (/P-CL), reverse<br>torque limit (/N-CL)                                       |  |  |  |
| Signals                 | Sequence<br>Output                      | Fixed<br>Output                               | Servo alarm                                                                                                    | n (ALM)                                                                                                    |  |  |  |
|                         |                                         |                                               | Number<br>of<br>Channels                                                                                                    | 3 ch                                                                                                    |  |  |  |
|                         |                                         |                                               | Functions                                                                                                    | The signal allocation and positive/negative logic can be modi-<br>fied.<br>Positioning completion (/COIN), speed coincidence detection<br>(/V-CMP), servomotor rotation detection (/TGON), servo<br>ready (/S-RDY), torque limit detection (/CLT), speed limit<br>detection (/VLT), brake (/BK), warning (/WARN), near (/<br>NEAR) |  |  |  |

|                                 |                               | Interface                       | Digital operator (JUSP-OP05A-1-E), personal computer (can be connected with SigmaWin+), etc.                                                                                                    |  |  |  |  |
|---------------------------------|-------------------------------|---------------------------------|----------------------------------------------------------------------------------------------------|--|--|--|--|
| - ·                             | RS422A<br>Communi-<br>cations | 1:N<br>Communi-<br>cations      | N = Up to 15 stations possible at RS422A                                                                                                    |  |  |  |  |
| Communi-<br>cations<br>Function | (CN3)                         | Axis<br>Address<br>Setting      | Set by parameter                                                                                                    |  |  |  |  |
|                                 | USB                           | Interface                       | Personal computer (can be connected with SigmaWin+.)                                                                                                    |  |  |  |  |
|                                 | Communi-<br>cations<br>(CN7)  | Communi-<br>cations<br>Standard | Complies with standard USB1.1. (12 Mbps)                                                                                                    |  |  |  |  |
| LED Displa                      | y                             | •                               | Panel display (seven-segment), CHARGE, POWER, and COM indicators                                                                                                    |  |  |  |  |
| Analog Monitor (CN5)            |                               |                                 | Number of points: 2<br>Output voltage: ± 10V DC (linearity effective range ± 8V)<br>Resolution: 16 bit<br>Accuracy: ± 20 mV (Typ)<br>Max. output current: ± 10 mA<br>Settling time (± 1%): 1.2 ms (Typ) |  |  |  |  |
| Dynamic B                       | rake (DB)                     |                                 | Activated when a servo alarm or overtravelling occurs or when the power supply for the main circuit or servomotor is OFF.                                                                               |  |  |  |  |
| Regenerati                      | ve Processing                 | g                               | Built-in or external regenerative resistor (option)                                                                                                    |  |  |  |  |
| Overtravel Prevention (OT)      |                               | DT)                             | Settling time ( $\pm$ 1%): 1.2 ms (Typ)<br>Activated when a servo alarm or overtravelling occurs or when the power<br>upply for the main circuit or servomotor is OFF.                                  |  |  |  |  |
| Protection Function             |                               |                                 | Overcurrent, overvoltage, insufficient voltage, overload, regeneration error, and so on.                                                                                                    |  |  |  |  |
| Utility Function                |                               |                                 | Gain adjustment, alarm history, JOG operation, origin search, and so on.                                                                                                    |  |  |  |  |
| Safety Eup                      | otion                         | Input                           | /HWBB1, /HWBB2: Baseblock signal for power module                                                                                                    |  |  |  |  |
|                                 | Safety Function               |                                 | EDM1: Monitoring status of internal safety circuit (fixed output)                                                                                                    |  |  |  |  |
| Option Mod                      | Option Module                 |                                 | Fully-closed option module                                                                                                    |  |  |  |  |
|                                 |                               |                                 |                                                                                                    |  |  |  |  |

\*1. Rack mounting and duct-ventilated type available as an option.

\*2. Speed regulation by load regulation is defined as follows:

Speed regulation =  $\frac{\text{No-load motor speed} - \text{Total load motor speed}}{\text{Rated motor speed}} \times 100\%$ 

## **1.3.3** MECHATROLINK-II Function Specifications

The following table shows the basic specifications of MECHATROLINK-II.

| Funct                            | ion                                      | Specifications                                                                                                  |  |  |  |  |
|----------------------------------|------------------------------------------|----------------------------------------------------------------------------------------------------|--|--|--|--|
|                                  | Communication<br>Protocol                | MECHATROLINK-II                                                                                                 |  |  |  |  |
|                                  | Station Address                          | 41H to 5FH (Max. number of stations: 30)                                                                        |  |  |  |  |
| MECHATROLINK-II<br>Communication | Baud Rate                                | 10 Mpbs, 4 Mpbs                                                                                                 |  |  |  |  |
|                                  | Transmission Cycle                       | 250 μs, 0.5 ms to 4.0 ms (Multiples of 0.5 ms)                                                                  |  |  |  |  |
|                                  | Number of Words in<br>Link Communication | Selections: 17 byte per station or 32 byte per station DIP switch (SW2)                                         |  |  |  |  |
|                                  | Control Method                           | Position, speed, or torque control with MECHATROLINK-<br>II communication                                       |  |  |  |  |
| Reference Method                 | Reference Input                          | MECHATROLINK-II, MECHATROLINK-II commands (sequence, motion, data setting/reference, monitoring, or adjustment) |  |  |  |  |

# **1.4** SERVOPACK Internal Block Diagrams

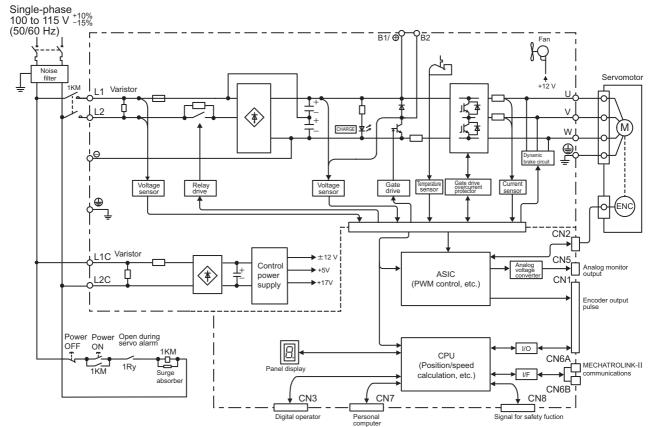

## **1.4.1** Single-phase 100 V, SGDV-R70F11A, -R90F11A, -2R1F11A Models

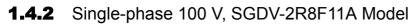

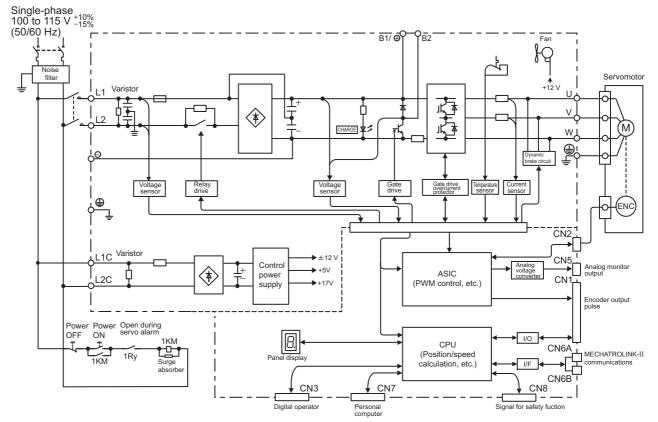

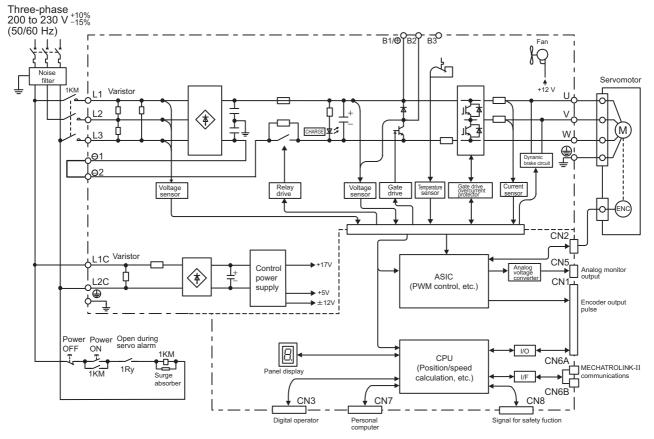

# **1.4.3** Three-phase 200 V, SGDV-R70A11A, -R90A11A, -1R6A11A Models

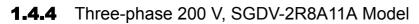

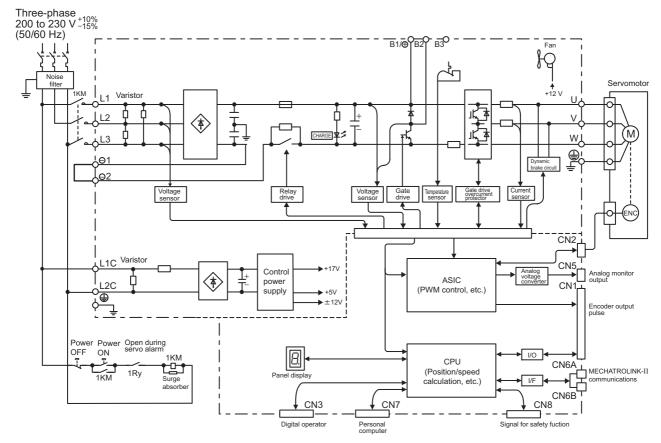

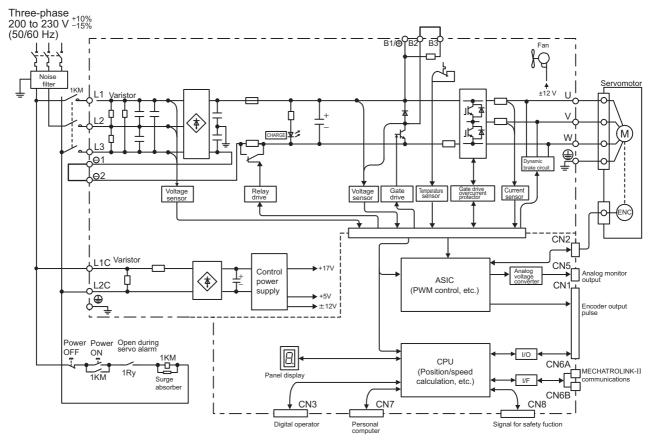

## 1.4.5 Three-phase 200 V, SGDV-3R8A11A, -5R5A11A, -7R6A11A Models

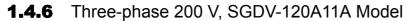

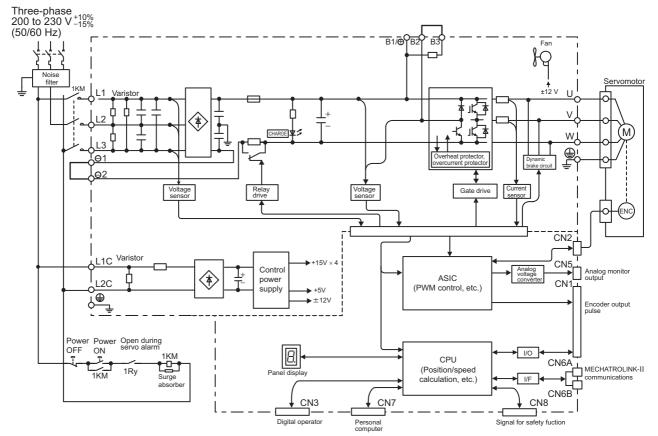

1.4.7 Three-phase 200 V, SGDV-180A11A, -200A11A Models

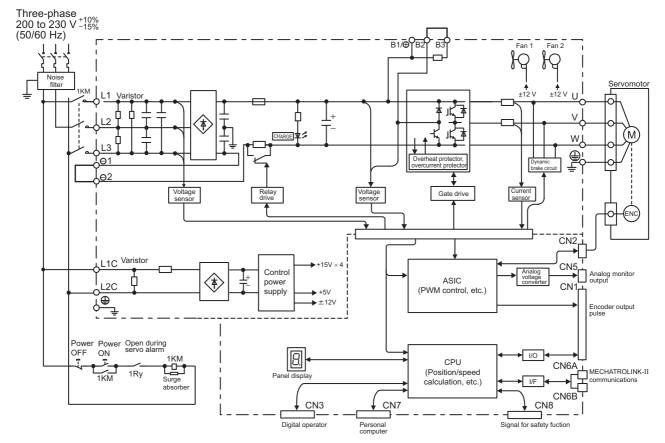

## 1.4.7 Three-phase 200 V, SGDV-180A11A, -200A11A Models

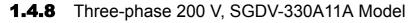

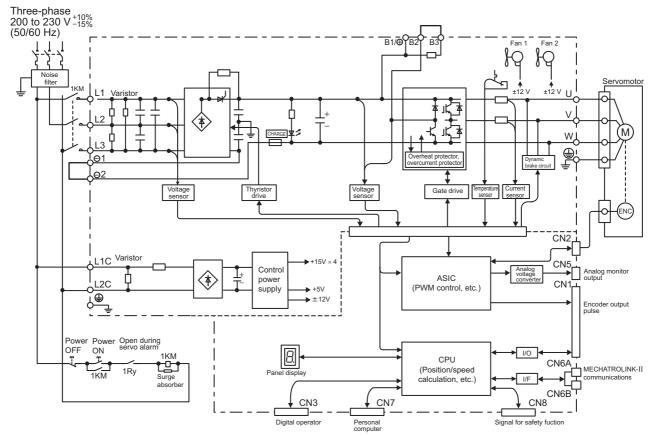

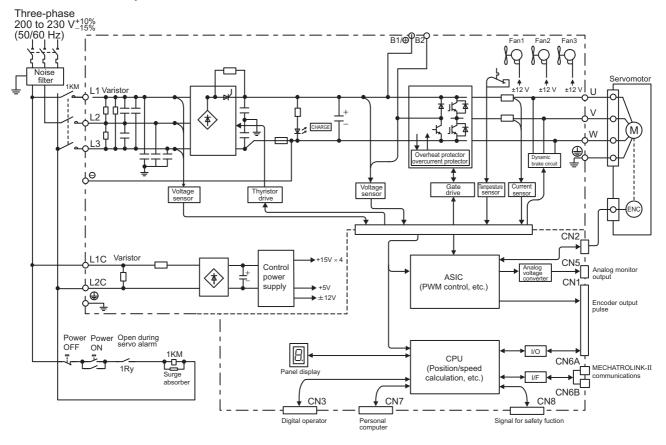

## 1.4.9 Three-phase 200 V, SGDV-470A11A, -550A11A Models

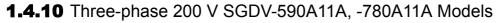

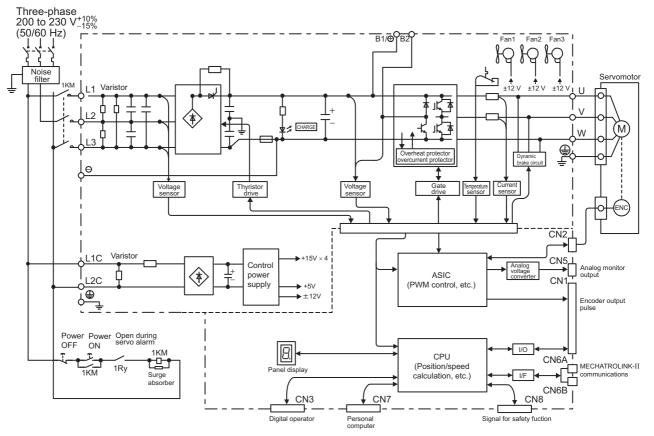

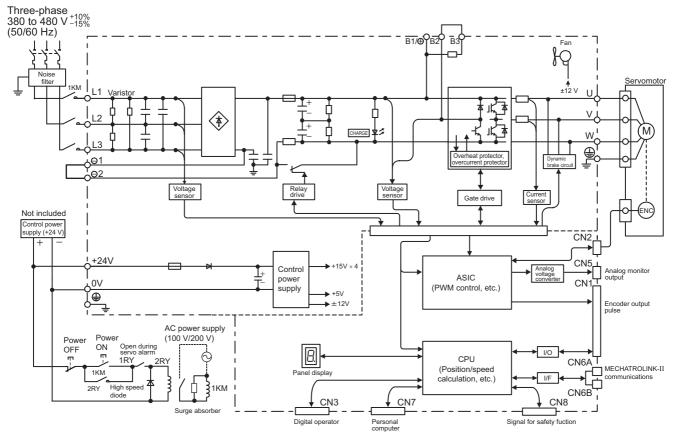

## 1.4.11 Three-phase 400 V, SGDV-1R9D11A, -3R5D11A, -5R4D11A Models

1.4.12 Three-phase 400 V, SGDV-8R4D11A, -120D11A Models

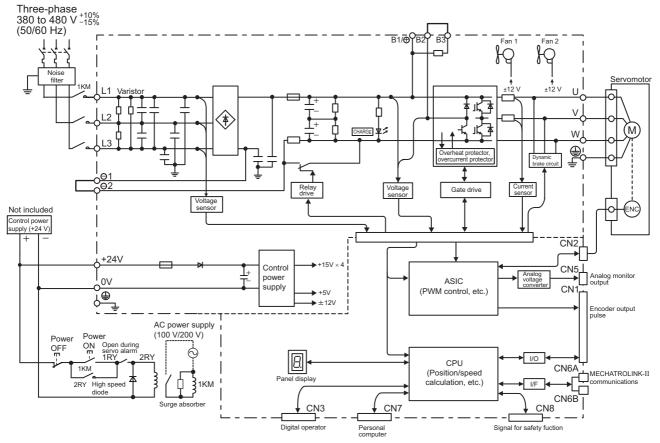

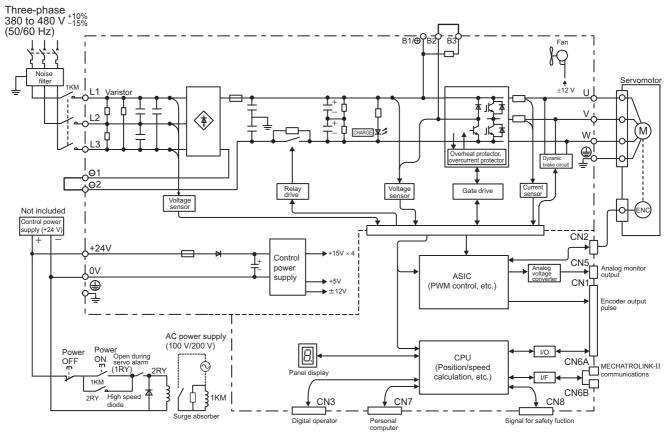

## 1.4.13 Three-phase 400 V, SGDV-170D11A Model

1.4.14 Three-phase 400 V, SGDV-210D11A, -260D11A Models

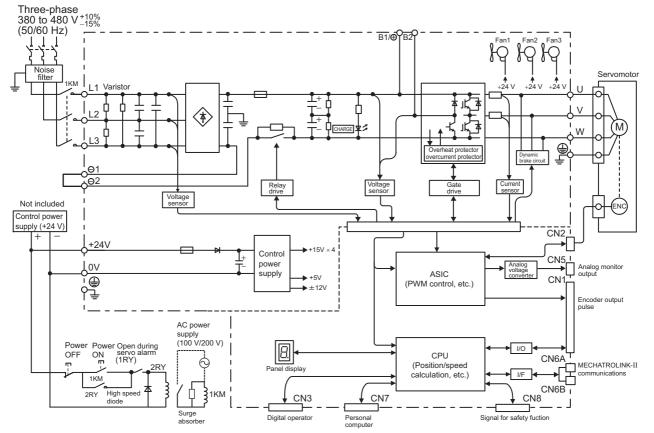

1.4.15 Three-phase 400 V SGDV-280D11A, -370D11A Models

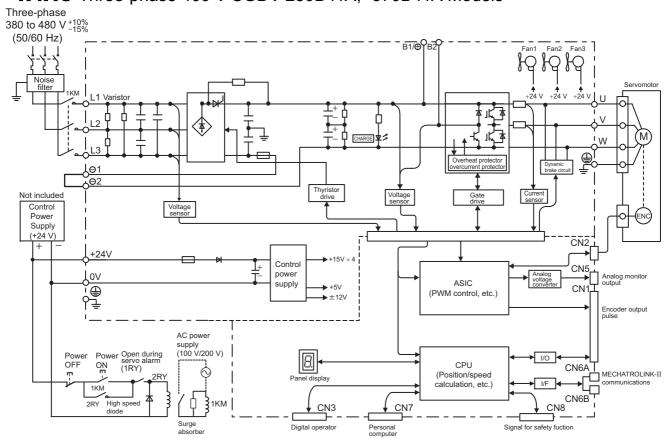

## 1.4.15 Three-phase 400 V SGDV-280D11A, -370D11A Models

# **1.5** Examples of Servo System Configurations

This section describes examples of basic servo system configuration.

## 1.5.1 Connecting to SGDV-DDDF11A SERVOPACK

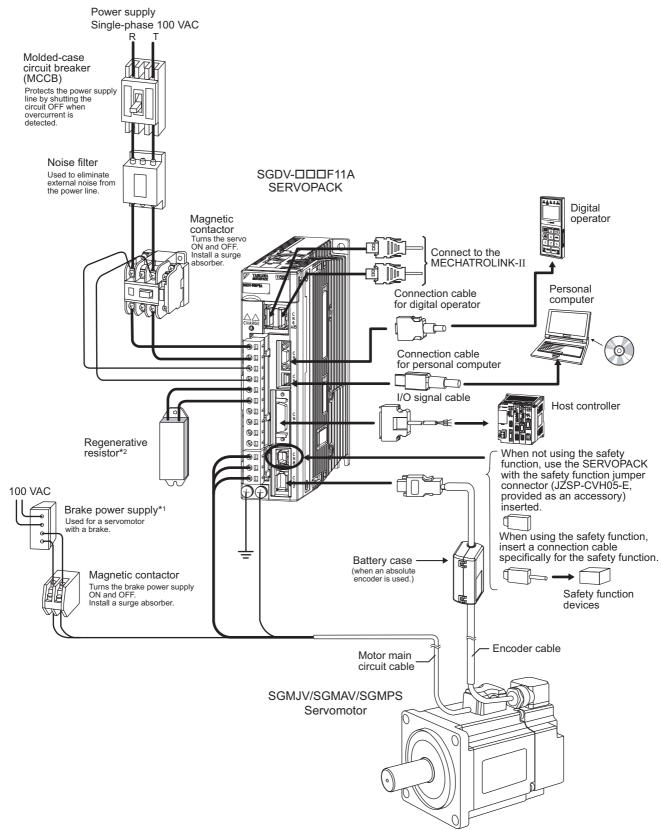

- \*1. Use a 24 VDC power supply. (not included.)
- \*2. Before connecting an external regenerative resistor to the SERVOPACK, refer to 3.7 *Connecting Regenerative Resistors*.

1.5.2 Connecting to SGDV-DDDA11A SERVOPACK

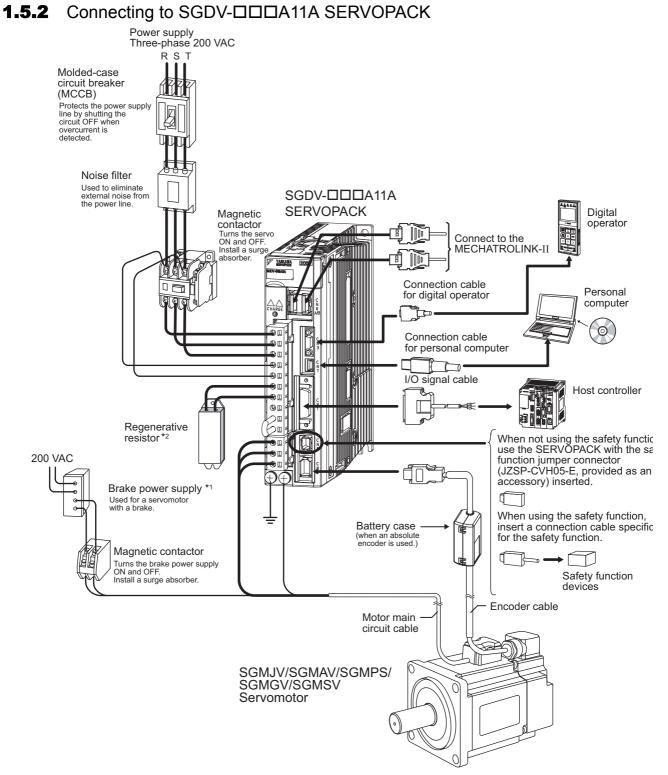

- \*1. Use a 24 VDC power supply. (not included.)
- \*2. Before connecting an external regenerative resistor to the SERVOPACK, refer to 3.7 Connecting Regenerative Resistors.

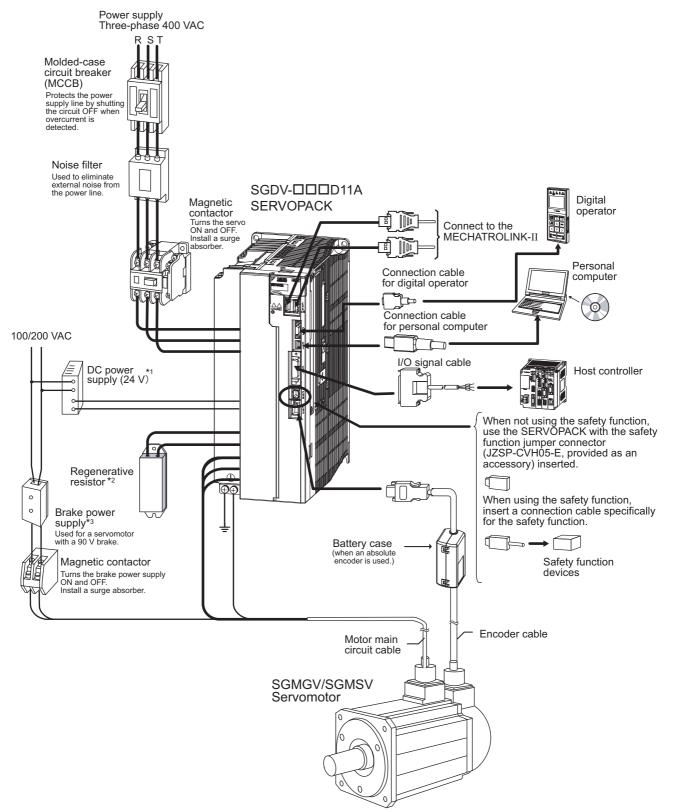

## **1.5.3** Connecting to SGDV-DDD11A SERVOPACK

- \*1. Use a 24 VDC power supply with double insulation or reinforced insulation. (The power supply is not included)
- \*2. Before connecting an external regenerative resistor to the SERVOPACK, refer to 3.7 Connecting Regenerative Resistors.
- \*3. Use a following power supply for 90 V brake. For details, refer to Σ-V series Product Catalog (KAEP S800000 42).
   For 200 V input voltage: LPSE-2H01-E
  - For 100 V input voltage: LPDE-1H01-E

# **1.6** SERVOPACK Model Designation

Select the SERVOPACK according to the applied servomotor.

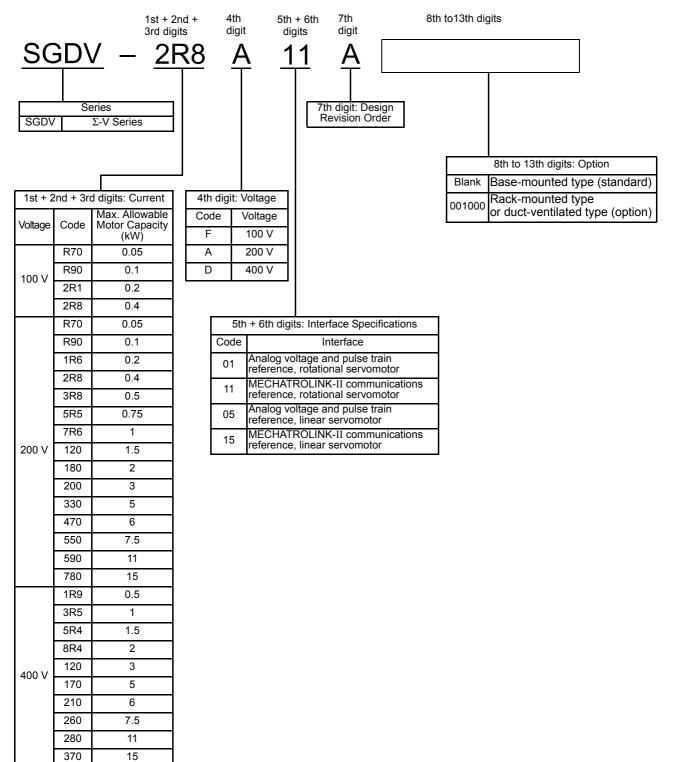

## **1.7** Inspection and Maintenance

This section describes the inspection and maintenance of SERVOPACK.

### (1) SERVOPACK Inspection

For inspection and maintenance of the SERVOPACK, follow the inspection procedures in the following table at least once every year. Other routine inspections are not required.

| Item         | Frequency | Procedure                                            | Comments                   |  |
|--------------|-----------|------------------------------------------------------|----------------------------|--|
| Exterior     |           | Check for dust, dirt, and oil on the surfaces.       | Clean with compressed air. |  |
| Loose Screws |           | Check for loose terminal block and connector screws. | Tighten any loose screws.  |  |

### (2) SERVOPACK's Parts Replacement Schedule

The following electric or electronic parts are subject to mechanical wear or deterioration over time. To avoid failure, replace these parts at the frequency indicated.

Refer to the standard replacement period in the following table, contact your Yaskawa representative. After an examination of the part in question, we will determine whether the parts should be replaced or not.

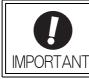

The parameters of any SERVOPACKs overhauled by Yaskawa are reset to the factory settings before shipping. Be sure to confirm that the parameters are properly set before starting operation.

| Part                                     | Standard Replacement<br>Period | Operating Conditions                             |
|------------------------------------------|--------------------------------|--------------------------------------------------|
| Cooling Fan                              | 4 to 5 years                   |                                                  |
| Smoothing Capacitor                      | 7 to 8 years                   | • Surrounding Air Temperature: Annual average of |
| Other Aluminum Electrolytic<br>Capacitor | 5 years                        | 30°C<br>• Load Factor: 80% max.                  |
| Relays                                   | -                              | • Operation Rate: 20 hours/day max.              |
| Fuses                                    | 10 years                       |                                                  |

# 2

## Panel Display and Operation of Digital Operator

| 2.1 Panel Display         2.1.1 Status Display         2.1.2 Alarm and Warning Display         2.1.3 Hard Wire Base Block Display         2.1.4 Overtravel Display                        | 2-2<br>2-2<br>2-2 |
|----------------------------------------------------------------------------------------------------|-------------------|
| 2.2 Utility Function Mode (FnDDD), Parameter Setting Mode (PnDDD),<br>Monitor Mode (UnDDD)                                                                                                | .2-3              |
| 2.3 Utility Function Mode (Fn                                                                                                    | . 2-3             |
| <ul> <li>2.4 How to Read a Parameter Explanation</li></ul>                                                                                                    | 2-5<br>2-5        |
| <ul> <li>2.5 Parameter Setting Mode (Pn□□□)</li> <li>2.5.1 Parameter Setting Mode for Parameter Setting Type</li> <li>2.5.2 Parameter Setting Mode for Function Selection Type</li> </ul> | 2-7               |
| 2.6 Monitor Mode (Un                                                                                                    | 2-10              |

2.1.1 Status Display

## 2.1 Panel Display

The servo status can be checked on the panel display of the SERVOPACK. Also, if an alarm or warning occurs, its alarm or warning number is displayed.

### 2.1.1 Status Display

The display shows the following status.

| Display | Meaning                                                                                                    |
|---------|----------------------------------------------------------------------------------------------------|
| 8       | Rotation Detection (/TGON)<br>Lights if motor speed exceeds the value set in Pn502. (Factory setting: 20 min <sup>-1</sup> ) |
| 8       | Baseblock<br>Lights for baseblock. Does not light when servomotor power is ON.                                               |
| 8       | Reference Input<br>Lights when a reference is being input.                                                                   |
| 8,      | CONNECT<br>Lights during connection.                                                                                         |

### 2.1.2 Alarm and Warning Display

If an alarm or warning occurs, the display will change in the following order.

Example: Alarm A.E60

```
► Status → Unlit → A, → Unlit → E → Unlit → \overline{b} → Unlit → \overline{b} → Unlit → \overline{b}
```

### 2.1.3 Hard Wire Base Block Display

If a hard wire base block (HWBB) occurs, the display will change in the following order.

→ Status → Unlit → H → Unlit → b → Unlit → b.→ Unlit ¬ Display

### 2.1.4 Overtravel Display

If overtravelling occurs, the display will change in the following order.

## **2.2** Utility Function Mode (FnDD), Parameter Setting Mode (PnDD), Monitor Mode (UnDD)

Operation examples of Utility Function Mode (Fn $\square\square\square$ ), Parameter Setting Mode (Pn $\square\square\square$ ) and Monitor Mode (Un $\square\square\square$ ) are in the following table.

For the Utility Function Mode, refer to 2.3 Utility Function Mode ( $Fn\square\square\square$ ). For the Parameter Setting Mode, refer to 2.5 Parameter Setting Mode ( $Pn\square\square\square$ ). For the Monitor Mode, refer to 2.6 Monitor Mode ( $Un\square\square\square$ ).

Operations are performed with a digital operator or SigmaWin+.

The following procedures are described for cases in which the digital operator is used.

For more information on the usage of the digital operator, refer to AC servo drive  $\Sigma$ -V Series USER'S MAN-UAL Operation of Digital Operator (manual no.: SIEP S800000 55).

### **2.3** Utility Function Mode (FnDDD)

The setup and adjustment functions of the SERVOPACK are executed in this mode.

The digital operator displays numbers beginning with Fn.

An operation example in Utility Function Mode is shown below for Origin Search (Fn003).

| Step | Display after Operation                                                                                                    | Keys        | Description                                                                                                    |  |
|------|----------------------------------------------------------------------------------------------------|-------------|----------------------------------------------------------------------------------------------------|--|
| 1    | B B         — F U N C T I O N —           F n 0 0 2         F n 0 0 3           F n 0 0 4         F n 0 0 5                                      |             | Open the Utility Function Mode main menu and select Fn003.                                                                                                    |  |
| 2    | B B -Z - S e a r c h -<br>U n 0 0 0 = 0 0 0 0 0<br>U n 0 0 2 = 0 0 0 0 0<br>U n 0 0 3 = 0 0 7 7 4<br>U n 0 0 D = 0 0 0 0 0 0 0 0                 | DATA        | <ul> <li>Press the one Key.</li> <li>The display is switched to the execution display of Fn003.</li> <li>If the display is not switched and "NO-OP" is displayed in the status display, change the following settings.</li> <li>If Write Prohibited is set: <ul> <li>Cancel the Write Prohibited setting.</li> </ul> </li> <li>If the servomotor power is ON: <ul> <li>Send SV_OFF command.</li> </ul> </li> </ul> |  |
| 3    | R U N -Z - S e a r c h -<br>U n 0 0 0 = 0 0 0 0 0 0<br>U n 0 0 2 = 0 0 0 0 0<br>U n 0 0 3 = 0 0 7 7 4<br>U n 0 0 D = 0 0 0 0 0 0 0 0             | JOG<br>SVON | Press the (B) Key.<br>"RUN" is displayed in the status display, and the servo-<br>motor turns ON.<br>Note: If the servomotor is already at the zero position,<br>"-Complete-" is displayed.                                                                                                    |  |
|      |                                                                                                    |             | Pressing the $\land$ Key will rotate the motor in the for-<br>ward direction. Pressing the $\lor$ Key will rotate the<br>motor in the reverse direction. The rotation of the ser-<br>vomotor changes according to the setting of Pn000.0.                                                                                                    |  |
|      | RUN — Complete—                                                                                                    |             | Parameter A key v key<br>(Forward) (Reverse)                                                                                                    |  |
| 4    | $\begin{array}{ccc} U & n & 0 & 0 & 0 \\ U & n & 0 & 0 & 2 \\ \end{array} = \begin{array}{c} 0 & 0 & 0 & 0 & 0 \\ 0 & 0 & 0 & 0 & 0 \end{array}$ |             | Pn000 n.□□□0 CCW CW                                                                                                    |  |
|      | U n 0 0 3 = 0 0 0 0 0<br>U n 0 0 D = 0 0 0 0 1 D 5 8                                                                                             |             |                                                                                                    |  |
|      |                                                                                                    |             | Note: Direction when viewed from the load of the ser-<br>vomotor.<br>Press the  or  V Key until the motor stops. If the<br>origin search completed normally, "-Complete-" is dis-<br>played on the right top on the screen.                                                                                                    |  |

| Step | Display after Operation                                                                                                    | Keys        | Description                                                                                                    |
|------|----------------------------------------------------------------------------------------------------|-------------|----------------------------------------------------------------------------------------------------|
| 5    | B B       -Z - Search-         U n 0 0 0       0 0 0 0 0         U n 0 0 2       0 0 0 0 0         U n 0 0 3 = 0 0 7 7 4       0 0 0 0 1 D 5 8 | JOG<br>SVON | When the origin search is completed, press the Key.<br>"BB" is displayed in the status display, and the servo-<br>motor turns OFF. The display "-Complete-" changes to<br>"-Z-Search" |
| 6    | B B         — F U N C T I O N —           F n 0 0 2         F n 0 0 3           F n 0 0 4         F n 0 0 5                                    | MODE/SET    | Press the Key.<br>The display returns to the Utility Function Mode main<br>menu.<br>This completes the operation.                                                                     |

## **2.4** How to Read a Parameter Explanation

In this manual, each parameter is explained using the following example.

### **2.4.1** Explanation Method for Parameter Setting Type

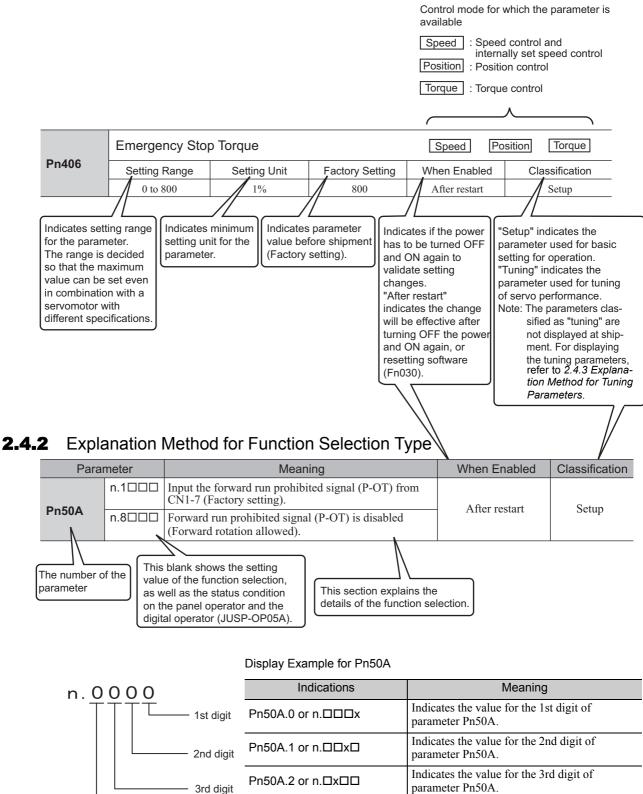

Pn50A.3 or n.xDDD

4th digit

Indicates the value for the 4th digit of

parameter Pn50A.

2.4.3 Explanation Method for Tuning Parameters

### 2.4.3 Explanation Method for Tuning Parameters

Only setup parameters are displayed at shipment. To display tuning parameters, change the following parameter.

Application Function Selection Switch B

| Parameter Meaning |        | Meaning                                           | When Enabled        | Classification |
|-------------------|--------|---------------------------------------------------|---------------------|----------------|
| Pn00B n.□□□0 Disp |        | Displays only setup parameters. (Factory setting) | After restart Setup |                |
|                   | n.0001 | Displays all parameters.                          | Alter Testart       | Betup          |

### **2.5** Parameter Setting Mode (PnDDD)

Parameters related to the SERVOPACK are set in this mode.

The digital operator displays numbers beginning with Pn.

There are two types of parameters. One type requires value setting (parameter setting type) and the other requires selecting the function allocated to each digit (function selection type).

The operation method differs between two types. As for the operation method of parameter setting type, refer to 2.5.1. As for the operation method of function selection type, refer to 2.5.2.

### **2.5.1** Parameter Setting Mode for Parameter Setting Type

The following example shows how to change the setting of parameter Pn304 (JOG speed) to 1000 min<sup>-1</sup>.

| Step | Display after Operation                                                                                                    | Keys     | Description                                                                                                    |
|------|----------------------------------------------------------------------------------------------------|----------|----------------------------------------------------------------------------------------------------|
| 1    | $ \begin{array}{c c} B B & -P R M \not M O N - \\ \hline U n 0 0 0 = 0 0 0 0 0 0 \\ U n 0 0 2 = 0 0 0 0 0 \\ U n 0 0 8 = 0 0 0 0 0 \\ U n 0 0 D = 0 0 0 0 0 0 0 \\ \end{array} $   | MODE/SET | Press the Key to select the Parameter/Monitor Mode.                                                                                       |
| 2    | $ \begin{array}{ c c c c c c c c c c c c c c c c c c c$                                                                                                    | < >      | Press the $\checkmark$ or $\blacktriangleright$ Key to move the cursor to "Un."                                                           |
| 3    | $ \begin{array}{c c} B B & -P R M \swarrow MON - \\ \hline P n 0 0 0 = n . 0 0 0 0 \\ U n 0 0 2 = 0 0 0 0 0 \\ U n 0 0 8 = 0 0 0 0 0 \\ U n 0 0 D = 0 0 0 0 0 0 0 \\ \end{array} $ |          | Press the <b>A</b> or <b>V</b> Key to change "Un" to "Pn."                                                                                |
| 4    | BB       -PRM/MON-         Pn000=n.0000         Un002=00000         Un008=00000pulse         Un00D=0000000                                                                         | >        | Press the > Key to move the cursor to the column on the right of "Pn."                                                                    |
| 5    | $ \begin{array}{ c c c c c c c c c c c c c c c c c c c$                                                                                                    | < >      | Press the arrow keys to display "Pn304".<br>To move the cursor to different columns: < , ><br>Key<br>To change the settings: (A), (V) Key |
| 6    | $ \begin{array}{c c} B B & -P R M \swarrow M O N - \\ P n 3 0 4 = 0 0 5 0 0 \\ U n 0 0 2 = 0 0 0 0 0 \\ U n 0 0 8 = 0 0 0 0 0 \\ U n 0 0 D = 0 0 0 0 0 0 0 \\ \end{array} $        | DATA     | Press the $\square$ Key to move the cursor to the one's place of Pn304.                                                                   |
| 7    | $ \begin{array}{c c} B B & -P R M \swarrow MON - \\ P n 3 0 4 = 0 0 5 0 0 \\ U n 0 0 2 = 0 0 0 0 0 0 \\ U n 0 0 8 = 0 0 0 0 0 \\ U n 0 0 D = 0 0 0 0 0 0 0 \\ \end{array} $        | <        | Press the $\checkmark$ Key twice to move the cursor to the hundred's place of Pn304.                                                      |
| 8    | $ \begin{array}{ c c c c c c c c c c c c c c c c c c c$                                                                                                    |          | Press the <b>A</b> Key five times to change the setting to "1000."                                                                        |

2.5.1 Parameter Setting Mode for Parameter Setting Type

| Step | Display after Operation                                 | Keys | Description                          |
|------|---------------------------------------------------------|------|--------------------------------------|
| 9    | $ \begin{array}{ c c c c c c c c c c c c c c c c c c c$ | DATA | Press the Key to write the settings. |

### **2.5.2** Parameter Setting Mode for Function Selection Type

The following example shows how to set the function section for insufficient voltage of the application function select switch 8 (Pn008) to 1 "detects warning and limits torque by host controller."

| Step | Display after Operation                                                                                                    | Keys     | Description                                                                        |
|------|----------------------------------------------------------------------------------------------------|----------|------------------------------------------------------------------------------------|
| 1    | $\begin{array}{c c} B B & -P R M / M O N - \\ U n 0 0 0 = 0 0 0 0 0 0 \\ U n 0 0 2 = 0 0 0 0 0 \\ U n 0 0 8 = 0 0 0 0 0 \\ U n 0 0 D = 0 0 0 0 0 0 0 \end{array}$                                                                                                    | MODE/SET | Press the Key to select the Parameter/Monitor Mode.                                |
| 2    | $ \begin{array}{c c} B B & -P R M / MON - \\ \hline U n & 0 & 0 & 0 & 0 & 0 & 0 & 0 \\ U n & 0 & 0 & 2 & = & 0 & 0 & 0 & 0 \\ U n & 0 & 0 & 8 & = & 0 & 0 & 0 & 0 & 0 \\ U n & 0 & 0 & D & = & 0 & 0 & 0 & 0 & 0 & 0 \\ \end{array} $                                                                                                    | < >      | Press the $\checkmark$ or $\blacktriangleright$ Key to move the cursor to "Un."    |
| 3    | $ \begin{array}{ c c c c c c c c c c c c c c c c c c c$                                                                                                    |          | Press the <b>A</b> or <b>V</b> Key to change "Un" to "Pn."                         |
| 4    | BB - PRM / MON - PRM / MON - Pn000 = n.0000Un002 = 00000Un008 = 00000Un00D = 000000Un00D = 0000000                                                                                                    | >        | Press the > Key three times to move the cursor to the column on the right of "Pn." |
| 5    | BB - PRM / MON - Pn008 = n.4000<br>Un002 = 00000<br>Un008 = 00000<br>Un00B = 00000<br>Un00D = 0000000                                                                                                    |          | Press the <b>A</b> Key to display "Pn008."                                         |
| 6    | BB - PRM / MON - Pn008 = n.4000 Un002 = 00000 Un008 = 00000 Un00B = 00000 Un00D = 0000000                                                                                                    | DATA     | Press the Key to move the cursor to "Pn008.0."                                     |
| 7    | $\begin{array}{c c} B B & -P R M \not M O N - \\ P n 0 0 8 = n.4 0 0 0 \\ U n 0 0 2 = 0 0 0 0 0 \\ U n 0 0 8 = 0 0 0 0 0 \\ U n 0 0 B = 0 0 0 0 0 0 \\ U n 0 0 D = 0 0 0 0 0 0 0 0 \end{array}$                                                                                                    | <        | Press the Key once to move the cursor to "Pn008.1."                                |
| 8    | $ \begin{array}{c c} B B & -P R M \not M O N - \\ P n 0 0 8 = n.4 0 \underline{1} 0 \\ U n 0 0 2 = 0 0 0 0 0 \\ U n 0 0 8 = 0 0 0 0 0 \\ U n 0 0 D = 0 0 0 0 0 0 0 \\ \end{array} $                                                                                                    |          | Press the <b>A</b> Key to change the setting of "Pn008.1" to "1."                  |
| 9    | BB - PRM / MON - PRM / MON - PRM / MON - PRM / MON - PRM / MON - PRM / MON - PRM / MON - PRM / PRM / | DATA     | Press the Key to write the settings.                                               |

## **2.6** Monitor Mode (Un

The monitor mode can be used for monitoring the reference values, I/O signal status, and SERVOPACK internal status.

For details, refer to 7.2 Monitor Mode Display.

The digital operator display numbers beginning with Un.

The following four settings are the factory settings.

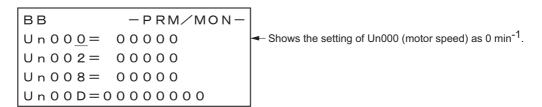

## Wiring and Connection

| 3.1 Main Circuit Wiring                                                                                                    |
|----------------------------------------------------------------------------------------------------|
| 3.1.1 Names and Functions of Main Circuit Terminals       3-         3.1.2 SERVOPACK Main Circuit Wire Size       3-         3.1.3 Typical Main Circuit Wiring Examples       3-         3.1.4 General Precautions for Wiring       3-1         3.1.5 Precautions When Using the SERVOPACK with a DC Power Input       3-1         3.1.6 Precautions when Using the SERVOPACK with Single-phase, 200 V Power Input       3-1         3.1.7 Precautions When Using More Than One SERVOPACK       3-1 |
| 3.2 I/O Signal Connections       .3-1         3.2.1 I/O Signal (CN1) Names and Functions       .3-1         3.2.2 I/O Signal Connector (CN1) Terminal Layout       .3-1         3.2.3 Safety Function Signal (CN8) Names and Functions       .3-1         3.2.4 Example of I/O Signal Connections       .3-1                                                                                                    |
| 3.3 I/O Signal Allocations       3-2         3.3.1 Input Signal Allocations       3-2         3.3.2 Output Signal Allocation       3-2                                                                                                    |
| 3.4 Examples of Connection to Host Controller       3-2         3.4.1 Sequence Input Circuits       3-2         3.4.2 Sequence Output Circuits       3-2                                                                                                    |
| 3.5 Wiring MECHATROLINK-II Communications                                                                                                    |
| 3.6 Examples of Encoder Connection       3-2         3.6.1 Connection Example of an Encoder       3-2         3.6.2 CN2 Encoder Connector Terminal Layout       3-2                                                                                                    |
| 3.7 Connecting Regenerative Resistors       3-3         3.7.1 Connecting Regenerative Resistors       3-3         3.7.2 Setting Regenerative Resistor Capacity       3-3                                                                                                    |
| 3.8 Noise Control and Measures for Harmonic Suppression                                                                                                    |

## 3.1 Main Circuit Wiring

The names, specifications, and functions of the main circuit terminals are given on the following page.

Also this section describes the general precautions for wiring and precautions under special environments.

### **3.1.1** Names and Functions of Main Circuit Terminals

Names, functions and specifications are shown in the following table.

ſ

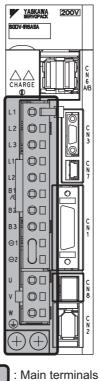

| Name                                                                                | Terminal Symbols     | Model SGDV-DDDD                                                                       | Description                                                                                                    |  |  |
|-------------------------------------------------------------------------------------|----------------------|---------------------------------------------------------------------------------------|----------------------------------------------------------------------------------------------------|--|--|
| Main circuit<br>input terminals                                                     | L1, L2               | DDDF                                                                                  | Single-phase 100 to 115 V,<br>+10% to -15% (50/60 Hz)                                                                                                    |  |  |
|                                                                                     | L1, L2, L3           |                                                                                       | Three-phase 200 to 230 V,<br>+10% to -15% (50/60 Hz)                                                                                                    |  |  |
|                                                                                     | L1, L2, L0           |                                                                                       | Three-phase 380 to 480 V,<br>+10% to -15% (50/60 Hz)                                                                                                    |  |  |
|                                                                                     | L1C, L2C             |                                                                                       | Single-phase 100 to 115 V,<br>+10% to -15% (50/60 Hz)                                                                                                    |  |  |
| Control power<br>input terminals                                                    | 210, 220             |                                                                                       | Single-phase 200 to 230 V,<br>+10% to -15% (50/60 Hz)                                                                                                    |  |  |
|                                                                                     | 24 V, 0 V            | DDDD                                                                                  | 24 VDC, ±15%                                                                                                    |  |  |
| External<br>regenerative<br>resistor<br>terminals                                   | B1/ ⊕ , B2 or B1, B2 | R70F, R90F, 2R1F, 2R8F,<br>R70A, R90A, 1R6A, 2R8A                                     | If the regenerative capacity is insufficient, connect an external regenerative resistor (option) between B1/ ⊕ and B2.                                                                                  |  |  |
|                                                                                     |                      | 3R8A, 5R5A, 7R6A, 120A,<br>180A, 200A, 330A, 1R9D,<br>3R5D, 5R4D, 8R4D, 120D,<br>170D | If the internal regenerative resistor is<br>insufficient, remove the wire between B2<br>and B3 and connect an external regenera-<br>tive resistor (option) between B1/ $\odot$ and<br>B2, or B1 and B2. |  |  |
|                                                                                     |                      | 470A, 550A, 590A, 780A, 210D, 260D, 280D, 370D                                        | Connect a regenerative resistor unit (option) between $B1/\oplus$ and $B2$ , or $B1$ and $B2$ .                                                                                                    |  |  |
| DC reactor<br>connection<br>terminal for<br>power supply<br>harmonic<br>suppression | ⊝ 1, ⊝ 2             |                                                                                       | Normally short $\bigcirc$ 1 and $\bigcirc$ 2.<br>If a countermeasure against power supply<br>harmonic waves is needed, connect a DC<br>reactor between $\bigcirc$ 1 and $\bigcirc$ 2.                   |  |  |

3.1.2 SERVOPACK Main Circuit Wire Size

| Name                                  | Terminal Symbols | Model SGDV-                                                                         | Description                             |  |  |  |
|---------------------------------------|------------------|-------------------------------------------------------------------------------------|-----------------------------------------|--|--|--|
| Main circuit plus<br>terminal         | B1/ ⊕ or B1      |                                                                                     | Use when DC power supply input is used. |  |  |  |
| Main circuit<br>minus terminal        | ⊖ 2 or ⊝         |                                                                                     | ose when be power suppry input is used. |  |  |  |
| Servomotor<br>connection<br>terminals | U, V, W          | Use for connecting to the servomotor.                                               |                                         |  |  |  |
| Ground<br>terminals (x2)              |                  | Use for connecting the power supply ground terminal and servomotor ground terminal. |                                         |  |  |  |

### 3.1.2 SERVOPACK Main Circuit Wire Size

This section describes the SERVOPACK Main Circuit Wire Size.

| allowable current.                                                                   | <ol> <li>Wire sizes are selected for three cables per bundle at 40°C surrounding air temperature with the rated current.</li> <li>Use a wire with a minimum withstand voltage of 600 V for the main circuit.</li> <li>If wires are bundled in PVC or metal ducts, take into account the reduction of the</li> </ol> |
|--------------------------------------------------------------------------------------|----------------------------------------------------------------------------------------------------|
| 4. Use a heat-resistant wire under high surrounding air or panel temperatures, where |                                                                                                    |
| polyvinyl chloride insulated wires will rapidly deteriorate.                         | <ol> <li>Use a heat-resistant wire under high surrounding air or panel temperatures, where<br/>polyvinyl chloride insulated wires will rapidly deteriorate.</li> </ol>                                                                                                    |

### (1) Wire Types

Use the following type of wire for main circuit.

|        | Cable Type                                                   |                   |  |  |  |  |  |
|--------|--------------------------------------------------------------|-------------------|--|--|--|--|--|
| Symbol | Name                                                         | Temperature<br>°C |  |  |  |  |  |
| IV     | 600 V polyvinyl chloride insulated wire                      | 60                |  |  |  |  |  |
| HIV    | 600 V grade heat-resistant polyvinyl chloride insulated wire | 75                |  |  |  |  |  |

The following table shows the wire sizes and allowable currents for three wires. Use wires with specifications equal to or less than those shown in the table.

• 600 V grade heat-resistant polyvinyl chloride insulated wire (HIV)

| AWG Size |                                | Configuration<br>(Number of | Conductive<br>Resistance | Allowable Current at Surrounding Air<br>Temperature (A) |      |      |  |  |
|----------|--------------------------------|-----------------------------|--------------------------|---------------------------------------------------------|------|------|--|--|
|          | Diameter<br>(mm <sup>2</sup> ) | Wires/mm <sup>2</sup> )     | (Ω/km)                   | 30°C                                                    | 40°C | 50°C |  |  |
| 20       | 0.5                            | 19/0.18                     | 39.5                     | 6.6                                                     | 5.6  | 4.5  |  |  |
| 19       | 0.75                           | 30/0.18                     | 26.0                     | 8.8                                                     | 7.0  | 5.5  |  |  |
| 18       | 0.9                            | 37/0.18                     | 24.4                     | 9.0                                                     | 7.7  | 6.0  |  |  |
| 16       | 1.25                           | 50/0.18                     | 15.6                     | 12.0                                                    | 11.0 | 8.5  |  |  |
| 14       | 2.0                            | 7/0.6                       | 9.53                     | 23                                                      | 20   | 16   |  |  |
| 12       | 3.5                            | 7/0.8                       | 5.41                     | 33                                                      | 29   | 24   |  |  |
| 10       | 5.5                            | 7/1.0                       | 3.47                     | 43                                                      | 38   | 31   |  |  |
| 8        | 8.0                            | 7/1.2                       | 2.41                     | 55                                                      | 49   | 40   |  |  |
| 6        | 14.0                           | 7/1.6                       | 1.35                     | 79                                                      | 70   | 57   |  |  |
| 4        | 22.0                           | 7/2.0                       | 0.85                     | 91                                                      | 81   | 66   |  |  |

Note: The values in the table are for reference only.

### (2) Single-phase, 100 V

| External Terminal Name                              | Terminal | SERVOPACK Model SGDV- |         |  |        |  |  |
|-----------------------------------------------------|----------|-----------------------|---------|--|--------|--|--|
|                                                     | Symbols  | R70                   | R70 R90 |  | 2R8    |  |  |
| Main circuit power input terminals                  | L1, L2   | HIV1.25 I             |         |  | IIV2.0 |  |  |
| Control power input terminals                       | L1C, L2C | HIV1.25               |         |  |        |  |  |
| Servomotor connection terminals                     | U, V, W  | HIV1.25               |         |  |        |  |  |
| External regenerative resistor connection terminals | B1/⊕, B2 | HIV1.25               |         |  |        |  |  |
| Ground terminal                                     |          | HIV2.0 or higher      |         |  |        |  |  |

### (3) Three-phase, 200 V

| External Terminal                                   | Terminal   |         |                  |        |     |     |            |            |            |             |            |            |      |      |     |      |
|-----------------------------------------------------|------------|---------|------------------|--------|-----|-----|------------|------------|------------|-------------|------------|------------|------|------|-----|------|
| Name                                                | Symbols    | R70     | R90              | 1R6    | 2R8 | 3R8 | 5R5        | 7R6        | 120        | 180         | 200        | 330        | 470  | 550  | 590 | 780  |
| Main circuit power input terminals                  | L1, L2, L3 | HIV1.25 |                  | HIV2.0 |     | HIV | /3.5       | HIV<br>5.5 | HIV<br>8.0 | HIV<br>14.0 | HIV        | 22.0       |      |      |     |      |
| Control power input terminals                       | L1C, L2C   |         | HIV1.25          |        |     |     |            |            |            |             |            |            |      |      |     |      |
| Servomotor connection terminals                     | U, V, W    | HIV1.2  |                  |        | 25  |     | ŀ          | HV2.       | 0          | HIV<br>3.5  | HIV<br>5.5 | HIV<br>8.0 | HIV  | 14.0 | HIV | 22.0 |
| External regenerative resistor connection terminals | B1/⊕, B2   | HIV1.25 |                  |        |     |     | HIV<br>2.0 | HIV<br>3.5 | HIV<br>5.5 | ΗIV         | /8.0       | HIV        | 22.0 |      |     |      |
| Ground terminal                                     |            |         | HIV2.0 or higher |        |     |     |            |            |            |             |            |            |      |      |     |      |

### (4) Three-phase, 400 V

| External Terminal Name                              | Terminal             | SERVOPACK Model SGDV- |     |        |            |            |        |            |             |             |     |
|-----------------------------------------------------|----------------------|-----------------------|-----|--------|------------|------------|--------|------------|-------------|-------------|-----|
|                                                     | Symbols              | 1R9                   | 3R5 | 5R4    | 8R4        | 120        | 170    | 210        | 260         | 280         | 370 |
| Main circuit power input terminals                  | L1, L2, L3           | HIV1.25               |     | HIV2.0 |            | HIV3.5     |        | HIV<br>5.5 | HIV<br>8.0  | HIV<br>14.0 |     |
| Control power input terminals                       | 24 V, 0 V            | HIV1.25               |     |        |            |            |        |            |             |             |     |
| Servomotor connection terminals                     | U, V, W              | HIV1.25 HIV2.         |     | /2.0   | HIV<br>3.5 | HIV5.5     |        | HIV<br>8.0 | HIV<br>14.0 |             |     |
| External regenerative resistor connection terminals | B1/⊕, B2<br>(B1, B2) | HIV1.25               |     |        |            | HIV<br>2.0 | HIV3.5 |            | HIV<br>5.5  | HIV<br>8.0  |     |
| Ground terminal                                     |                      | HIV2.0 or higher      |     |        |            |            |        |            |             |             |     |

3.1.3 Typical Main Circuit Wiring Examples

### 3.1.3 Typical Main Circuit Wiring Examples

Note the following points when designing the power ON sequence.

- Design the power ON sequence so that main power is turned OFF when a servo alarm signal is output.
- The ALM signal is output for five seconds max. when the power is turned ON. Take this into consideration when designing the power ON sequence. The ALM signal actuates the alarm detection relay 1Ry to stop main circuit power supply to the SERVOPACK.

| Control power supply —                 | 5.0 s max. |
|----------------------------------------|------------|
| Servo alarm (ALM) ———<br>output signal |            |

• Select the power supply specifications for the parts in accordance with the input power supply.

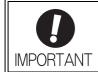

• When turning ON the control power supply and the main circuit power supply, turn them ON at the same time or after the control power supply. When turning OFF the power supplies, first turn the power for the main circuit OFF and then turn OFF the control power supply.

The typical main circuit wiring examples are shown below.

## 

 Do not touch the power terminals after turning OFF the power. High voltage may still remain in the SER-VOPACK. When the voltage is discharged, the charge indicator will turn OFF. Make sure the charge indicator is OFF before starting wiring or inspections.

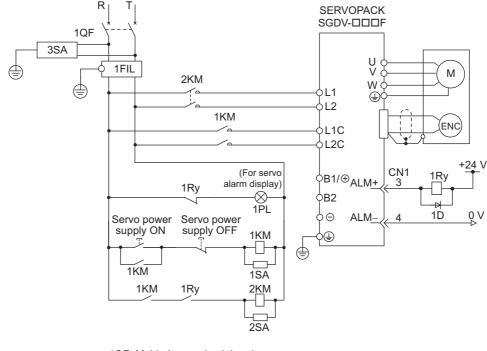

■ Single-phase 100 V, SGDV-□□□F (SGDV-R70F, R90F, 2R1F, 2R8F)

1QF: Molded-case circuit breaker 1FIL: Noise filter 1KM: Magnetic contactor (for control power supply)

2KM: Magnetic contactor (for main power supply) 1Ry: Relay

- 1PL: Indicator lamp
- 1SA: Surge absorber
- 2SA: Surge absorber
- 3SA: Surge absorber
- 1D: Flywheel diode

### ■ Three-phase 200 V, SGDV-□□□A

• SGDV-R70A, R90A, 1R6A, 2R8A, 3R8A, 5R5A, 7R6A, 120A, 180A, 200A, 330A

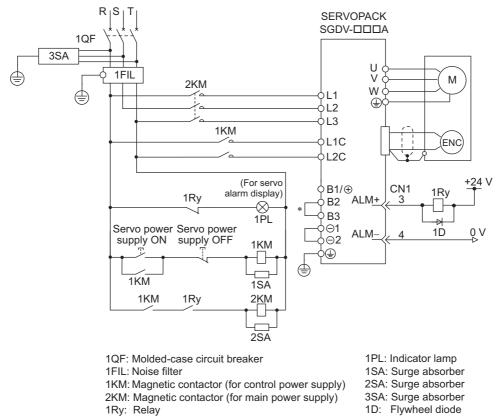

\* For SGDV-R70A, -R90A, -1R6A, -2R8A terminals B2 and B3 are not short-circuited.

3.1.3 Typical Main Circuit Wiring Examples

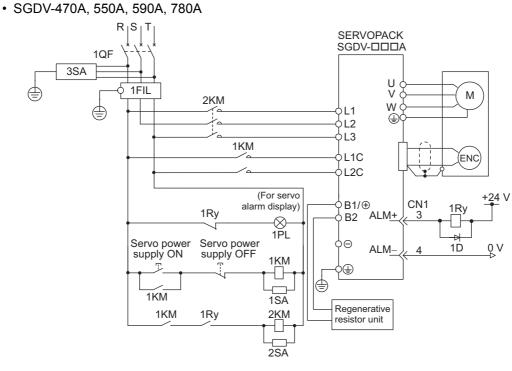

- 1QF: Molded-case circuit breaker
- 1FIL: Noise filter

1KM: Magnetic contactor (for control power supply) 2KM: Magnetic contactor (for main power supply) 1Ry: Relay

- 1PL: Indicator lamp 1SA: Surge absorber
- 2SA: Surge absorber
- 3SA: Surge absorber
- 1D: Flywheel diode

### ■ Three-phase 400 V, SGDV-□□□D

• SGDV-1R9D, 3R5D, 5R4D, 8R4D, 120D, 170D

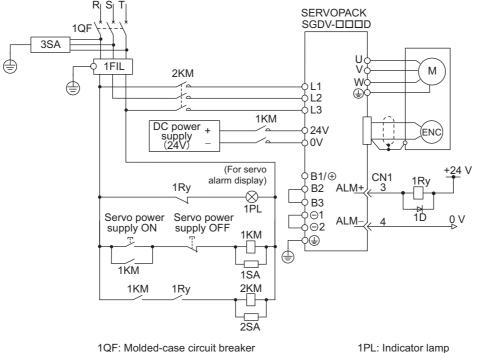

1FIL: Noise filter

1SA: Surge absorber

- 1KM: Magnetic contactor (for control power supply) 2KM: Magnetic contactor (for main power supply) 1Ry: Relay
- 2SA: Surge absorber 3SA: Surge absorber

#### • SGDV-210D, 260D, 280D, 370D

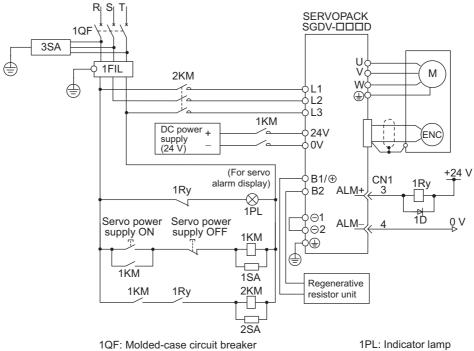

1FIL: Noise filter

- 1KM: Magnetic contactor (for control power supply) 2KM: Magnetic contactor (for main power supply)
- 1Ry: Relay

- 1SA: Surge absorber 2SA: Surge absorber 3SA: Surge absorber
- 1D: Flywheel diode

3.1.4 General Precautions for Wiring

### 3.1.4 General Precautions for Wiring

To ensure safe, stable application of the servo system, observe the following precautions when wiring.

Use the connecting cables specified in the  $\Sigma$ -V Series Product Catalog (KAEP S800000 42). Design and arrange the system so that each cable will be as short as possible.

Observe the following precautions when wiring the main circuit.

- Use shielded twisted-pair wires or shielded multi-core twisted-pair wires for signal lines and encoder lines.
- The maximum wiring length is 3 m for signal lines and 50 m for encoder lines and main circuit lines.

#### Observe the following precautions when wiring the ground.

- Use a cable as thick as possible (at least 2.0 mm<sup>2</sup>).
- Grounding to a resistance of 100  $\Omega$  or less for 100 V, 200 V SERVOPACKs, 10  $\Omega$  or less for 400 V SERVOPACKs is recommended.
- Be sure to ground at only one point.
- Ground the servomotor directly if the servomotor is insulated from the machine.

The signal cable conductors are as thin as 0.2 mm or 0.3 mm. Do not impose excessive bending force or tension.

### 3.1.5 Precautions When Using the SERVOPACK with a DC Power Input

When using the SERVOPACK with a DC power input, set parameter Pn001.2 to 1, and pay attention to the following items.

## 

- Either AC or DC power can be input to the 200 V, 400 V SERVOPACKs. Always set Pn001.2 to 1 to specify a DC power input before inputting DC power. Only AC power can be input to the 100 V SERVOPACKs. If DC power is input without changing the parameter setting, the SERVOPACK's internal elements will burn and may cause fire or equipment damage.
- With a DC power input, time is required to discharge electricity after the main power supply is turned OFF. A high residual voltage may remain in the SERVOPACK after the power supply is turned OFF. Be careful not to get an electric shock.
- Install fuses on the wires if DC power is used.
- Servomotor returns a regenerated energy to the power supply. The SERVOPACK that can use a DC
  power supply is not capable of processing the regenerated energy. Provide measures to process the
  regenerated energy on the power supply.
  - With a DC power input, connect an external inrush current limit circuit.
- Failure to observe this caution may result in damage to the product.

### (1) DC Power Supply Input Terminals for the Main and Control Circuits

■ Three-phase, 200 V

|                                                                           | Te                         | Terminal Name and Description  |                                        |  |  |  |  |  |  |
|---------------------------------------------------------------------------|----------------------------|--------------------------------|----------------------------------------|--|--|--|--|--|--|
| SERVOPACK model<br>SGDV-                                                  | Main circuit plus terminal | Main circuit minus<br>terminal | Control power supply<br>input terminal |  |  |  |  |  |  |
|                                                                           | 270 to 320 VDC             | 0 VDC                          | 200 to 230 VAC                         |  |  |  |  |  |  |
| R70A, R90A, 1R6A,<br>2R8A, 3R8A, 5R5A,<br>7R6A, 120A, 180A,<br>200A, 330A | B1/ ⊕                      | ⊖ 2                            | L1C, L2C                               |  |  |  |  |  |  |
| 470A, 550A, 590A, 780A                                                    | B1/ ⊕                      | Θ                              | L1C, L2C                               |  |  |  |  |  |  |

■ Three-phase, 400 V

|                                                            | Terminal Name and Description |                                |                                        |  |  |  |  |  |
|------------------------------------------------------------|-------------------------------|--------------------------------|----------------------------------------|--|--|--|--|--|
| SERVOPACK model<br>SGDV-                                   | Main circuit plus terminal    | Main circuit minus<br>terminal | Control power supply<br>input terminal |  |  |  |  |  |
|                                                            | 513 to 648 VDC                | 0 VDC                          | 24VDC (± 15%)                          |  |  |  |  |  |
| 1R9D, 3R5D, 5R4D,<br>8R4D, 120D, 210D,<br>260D, 280D, 370D | B1/ ⊕                         | ⊖ 2                            | 24 V, 0 V                              |  |  |  |  |  |
| 170D                                                       | $\oplus$                      | $\ominus$ 2                    | 24 V, 0 V                              |  |  |  |  |  |

3.1.5 Precautions When Using the SERVOPACK with a DC Power Input

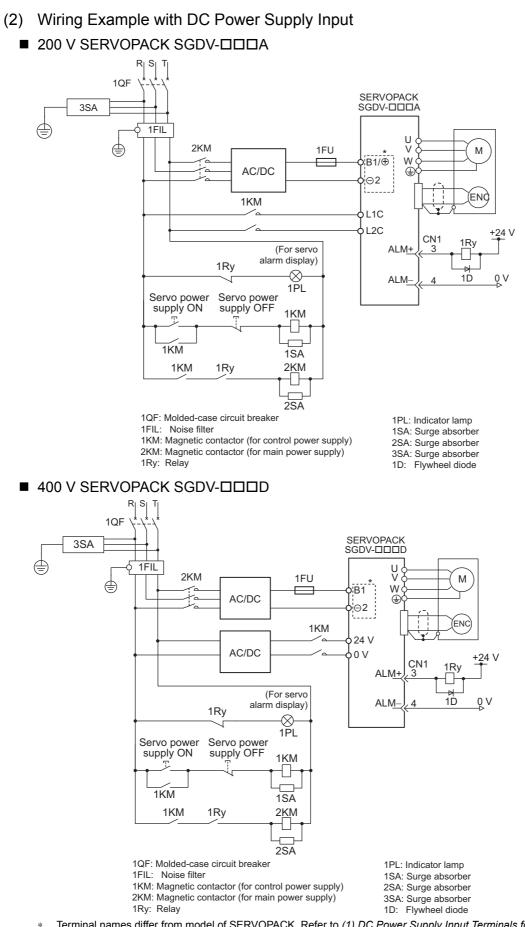

- \* Terminal names differ from model of SERVOPACK. Refer to (1) DC Power Supply Input Terminals for the Main and Control Circuits.
- Note: The SERVOPACK that can use a DC power supply is not capable of processing the regenerated energy. Provide measures to process the regenerated energy on the power supply.

### (3) Parameter Setting

When using a DC power supply, make sure to set the parameter Pn001.2 to "1" (DC power input supported) before inputting DC power.

| Pai      | rameter | Meaning                        | When Enabled  | Classification |  |
|----------|---------|--------------------------------|---------------|----------------|--|
| Pn001    | n.0000  | Enables use of AC power input. | After restart | Setup          |  |
| 1 1100 1 |         | Enables use of DC power input. | Alter restart | Setup          |  |

## **3.1.6** Precautions when Using the SERVOPACK with Single-phase, 200 V Power Input

Some models of  $\Sigma$ -V series three-phase 200 V power input SERVOPACK can be used also with a single-phase 200 V power supply.

The following models support single-phase 200 V power input. SGDV-R70A, R90A, 1R6A, 2R8A, 5R5A

When using the SERVOPACK with single-phase, 200 V power input, set parameter Pn00B.2 to 1.

### (1) Parameter Setting

### ■ Single-phase Power Input Selection

| Par   | rameter | Meaning                                                                              | When Enabled  | Classification |  |
|-------|---------|--------------------------------------------------------------------------------------|---------------|----------------|--|
| Pn00B | n.0000  | Enables use of three-phase power supply for three-phase SERVOPACK. [factory setting] | After restart | Setup          |  |
| Phoop | n.0100  | Enables use of single-phase power supply for three-phase SERVOPACK.                  | Anter Testart | Setup          |  |

## 

- If a single-phase 200 V is input to a SGDV-R70A, -R90A, -1R6A, -2R8A, or -5R5A single-phase power input supported SERVOPACK without having changed the setting of Pn00B.2 to 1 (single-phase power input), the main circuit cable open phase alarm (A.F10) will be detected.
- The SERVOPACK models, SGDV-R70A, -R90A, -1R6A, -2R8A, and -5R5A, support single-phase 200 V
  power input. If a single-phase 200 V is input to the SERVOPACK models that do not support single-phase
  power input, the main circuit cable open phase alarm (A.F10) will be detected.
- When using a single-phase 200 V power supply, the SGDV-R70A, -R90A, -1R6A, -2R8A, or -5R5A SER-VOPACK may not be able to produce the same servomotor torque-speed characteristics as using a threephase 200 V power input. Refer to the diagram of each motor torque-speed characteristics in *Σ-V Series Product Catalog* (KAEP S800000 42).

### (2) Main Circuit Power Input

Connect a single-phase 200 V power supply of the following specifications to L1 and L2 terminals.

The specifications of the power supplies other than the main circuit power supply are the same as for threephase power supply input.

| Terminal<br>Symbols | Name                               | Model SGDV-                     | Rating                                                  |  |  |
|---------------------|------------------------------------|---------------------------------|---------------------------------------------------------|--|--|
|                     | Main circuit power input terminals | R70A, R90A, 1R6A, 2R8A,<br>5R5A | Single-phase 200 V to 230 V,<br>+10% to -15% (50/60 Hz) |  |  |
| L3 <sup>*</sup>     | -                                  | JNJA                            | None                                                    |  |  |

<sup>\*</sup> Do not use L3 terminal.

3.1.6 Precautions when Using the SERVOPACK with Single-phase, 200 V Power Input

(3) Wiring Example with Single-phase 200 V Power Supply Input

■ Single-phase 200 V SERVOPACK SGDV-R70A, R90A, 1R6A, 2R8A, 5R5A

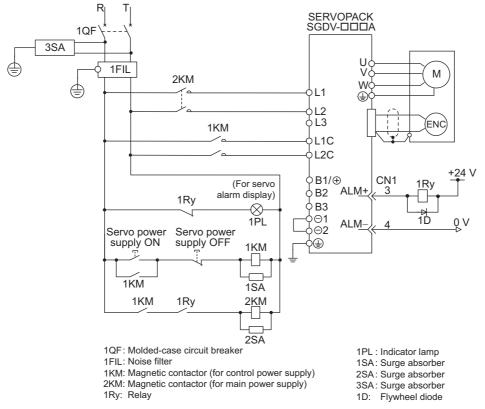

### (4) Power Supply Capacities and Power Losses

The following table shows SERVOPACK's power supply capacities and power losses when using singlephase 200 V power supply.

| Main Power<br>Supply | Maximum<br>Applicable<br>Servomotor<br>Capacity<br>[kW] | SERVOPACK<br>Model<br>SGDV- | Power Supply<br>Capacity per<br>SERVOPACK<br>[kVA] | Output<br>Current<br>[Arms] | Main Circuit<br>Power Loss<br>[W] | Regenerative<br>Resistor<br>Power Loss<br>[W] | Control<br>Circuit<br>Power Loss<br>[W] | Total<br>Power<br>Loss<br>[W] |
|----------------------|---------------------------------------------------------|-----------------------------|----------------------------------------------------|-----------------------------|-----------------------------------|-----------------------------------------------|-----------------------------------------|-------------------------------|
|                      | 0.05                                                    | R70A                        | 0.2                                                | 0.66                        | 5.2                               |                                               | 17                                      | 22.2                          |
| Single-              | 0.1                                                     | R90A                        | 0.3                                                | 0.91                        | 7.4                               |                                               |                                         | 24.4                          |
| phase                | 0.2                                                     | 1R6A                        | 0.7                                                | 1.6                         | 13.7                              | —                                             |                                         | 30.7                          |
| 200 V                | 0.4                                                     | 2R8A                        | 1.2                                                | 2.8                         | 24.9                              |                                               |                                         | 41.9                          |
|                      | 0.75                                                    | 5R5A                        | 1.9                                                | 5.5                         | 52.7                              | 8                                             |                                         | 77.7                          |

Note 1. SGDV-R70A, R90A, 1R6A, and 2R8A SERVOPACKs do not have built-in regenerative resistors. If the regenerative energy exceeds the specified value, connect an external regenerative resistor.

2. Regenerative resistor power losses are allowable losses. Take the following action if this value is exceeded.

• Remove the lead from the internal regenerative resistor in the SERVOPACK. (SGDV-5R5A)

- Install an external regenerative resistor.
- 3. External regenerative resistors are options.

### (5) Molded-case Circuit Breaker and Fuse Capacities

The following table shows the molded-case circuit breaker and fuse capacities when using single-phase 200 V power supply.

|                       | Maximum                                      |                             | Power Supply                       | Current (              | Capacity                     | Inrush Current         |                              |  |
|-----------------------|----------------------------------------------|-----------------------------|------------------------------------|------------------------|------------------------------|------------------------|------------------------------|--|
| Main Power<br>Supply  | Applicable<br>Servomotor<br>Capacity<br>[kW] | SERVOPACK<br>Model<br>SGDV- | Capacity per<br>SERVOPACK<br>[kVA] | Main Circuit<br>[Arms] | Control<br>Circuit<br>[Arms] | Main Circuit<br>[A0-p] | Control<br>Circuit<br>[A0-p] |  |
|                       | 0.05                                         | R70A                        | 0.2                                | 2                      |                              |                        |                              |  |
| <u>.</u>              | 0.1                                          | R90A                        | 0.3                                | 2                      |                              | 33                     | 70                           |  |
| Single-phase<br>200 V | 0.2                                          | 1R6A                        | 0.7                                | 3                      | 0.2                          |                        |                              |  |
|                       | 0.4                                          | 2R8A                        | 1.2                                | 5                      |                              |                        |                              |  |
|                       | 0.75                                         | 5R5A                        | 1.9                                | 9                      |                              |                        | 33                           |  |

Note: To comply with the low voltage directive, connect a fuse to the input side. Select the fuse for the input side from among models that are compliant with UL standards.

The table above also provides the net values of current capacity and inrush current. Select a fuse and a molded-case circuit breaker which meet the breaking characteristics shown below.

• Main circuit, control circuit: No breaking at three times the current values shown in the table for 5 s.

• Inrush current: No breaking at the current values shown in the table for 20 ms.

3.1.7 Precautions When Using More Than One SERVOPACK

### **3.1.7** Precautions When Using More Than One SERVOPACK

This section shows an example of the wiring when more than one SERVOPACK is used and the precautions.

#### (1) Wiring Example

Connect the alarm output (ALM) terminals for the three SERVOPACKs in series to enable alarm detection relay 1Ry to operate.

When the alarm occurs, the ALM output signal transistor is turned OFF.

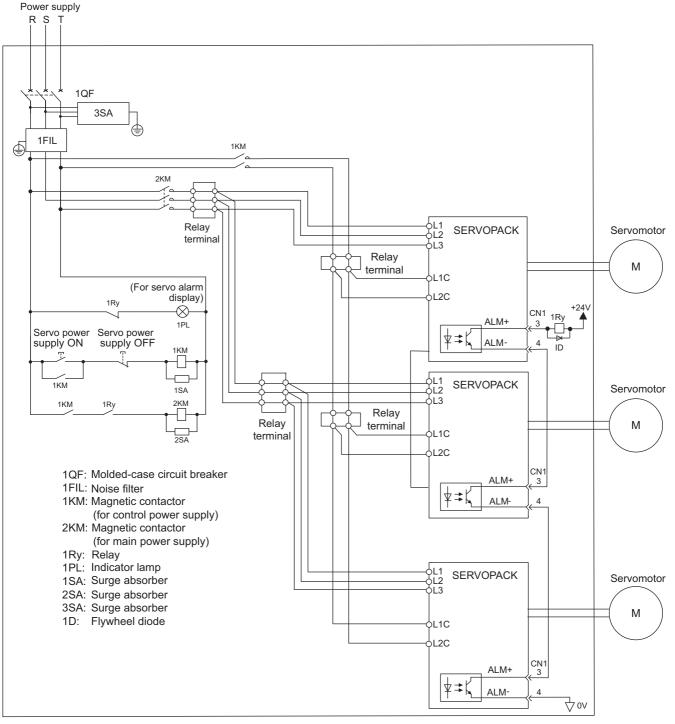

### (2) Precautions

Multiple servos can share a single molded-case circuit breaker (1QF) or noise filter. Always select a 1QF or noise filter that has enough capacity for the total power capacity (load conditions) of those servos.

### **3.2** I/O Signal Connections

This section describes the names and functions of I/O signals (CN1). Also terminal layout and connection examples by control method are shown.

### 3.2.1 I/O Signal (CN1) Names and Functions

The following table shows the names and functions of I/O signals (CN1).

### (1) Input Signals

| Signal                     | Pin No.        | Name                                                                          | Function                                                                                                    | Refer-<br>ence<br>Section |
|----------------------------|----------------|-------------------------------------------------------------------------------|----------------------------------------------------------------------------------------------------|---------------------------|
| /DEC                       | 9              | Homing deceleration limit switch                                              | Connects the deceleration limit switch for homing.                                                                                              | -                         |
| P-OT<br>N-OT               | 7<br>8         | Forward run<br>prohibited,<br>Reverse run<br>prohibited                       | Overtravel prohibited: Stops servomotor when movable part<br>travels beyond the allowable range of motion.                                      | 4.3.1                     |
| /EXT 1<br>/EXT 2<br>/EXT 3 | 10<br>11<br>12 | External latch signal 1<br>External latch signal 2<br>External latch signal 3 | Connects the external signals that latch the current feedback pulse counter.                                                                    | _                         |
| +24VIN                     | 6              | Control power sup-<br>ply for sequence sig-<br>nal                            | Control power supply input for sequence signals: The 24<br>VDC power supply is not included.<br>Allowable voltage fluctuation range: 11 to 25 V | 3.4.1                     |
| BAT (+)<br>BAT (-)         | 14<br>15       | Battery (+) input sig-<br>nal<br>Battery (-) input sig-<br>nal                | Connecting pin for the absolute encoder backup battery.                                                                                         | _                         |
| /SI0                       | 13             | General-purpose<br>input signal                                               | General-purpose input signal:<br>Monitored in the I/O monitor field of MECHATROLINK-II.                                                         | _                         |

Note 1. The functions allocated to /DEC, P-OT, N-OT, /EXT1, /EXT2, and /EXT3 input signals can be changed by using the parameters. Refer to *3.3.1 Input Signal Allocations*.

2. If the Forward run prohibited/ Reverse run prohibited function is used, the software can be used to stop the SER-VOPACK. If the application does not satisfy the safety requirements, add an external circuit for safety reasons as required.

### (2) Output Signals

| Signal                             | Pin No.              | Name                             | Function                                                                                                    | Refer-<br>ence<br>Section |
|------------------------------------|----------------------|----------------------------------|----------------------------------------------------------------------------------------------------|---------------------------|
| ALM+<br>ALM-                       | 3<br>4               | Servo alarm output<br>signal     | Turns OFF when an error is detected.                                                                                                    | _                         |
| /BK+<br>(/SO1+)<br>/BK-<br>(/SO1-) | 1<br>2               | Brake interlock signal           | Controls the brake. The brake is released when the signal turns ON.<br>Allocation can be changed to general-purpose output signals (/SO1+, /SO1-). | 4.3.2                     |
| /SO2+<br>/SO2-<br>/SO3+<br>/SO3-   | 23<br>24<br>25<br>26 | General-purpose<br>output signal | General-purpose output signal<br>Note: Set the parameter to allocate a function.                                                                   | _                         |
| FG                                 | Shell                | Frame ground                     | Connected to frame ground if the shield wire of the I/O signal cable is connected to the connector shell.                                          | _                         |

Note: For more information on the allocation of /SO1, /SO2, and /SO3, refer to 3.3.2 Output Signal Allocation.

3.2.2 I/O Signal Connector (CN1) Terminal Layout

### 3.2.2 I/O Signal Connector (CN1) Terminal Layout

The following table shows the terminal layout of I/O signal connectors (CN1).

| 1  | /BK+                             | Ducha and a d                |                      |             |                                   |    |        | Battery (+)             |    |        |                         |  |
|----|----------------------------------|------------------------------|----------------------|-------------|-----------------------------------|----|--------|-------------------------|----|--------|-------------------------|--|
|    | (/SO1+)                          | Brake output                 | 2                    | /BK-        | Brake output                      | 14 | BAT(+) | input                   | 15 | BAT(-) | Battery (-)             |  |
| 3  | ALM+                             | Servo alarm                  | _                    | (/SO1-)     |                                   | 16 | SG     | Signal ground           |    |        | input                   |  |
|    |                                  | output                       | 4                    | ALM-        | Servo alarm                       |    | 30     | Signal ground           | 17 | PAO    | Encoder<br>output pulse |  |
| 5  |                                  |                              | ·                    |             | output                            | 10 | (04.0  | Encoder<br>output pulse |    | PBO    | Phase A                 |  |
| Ŭ  |                                  |                              | 6                    | +24VIN      | Control power supply for sequence | 18 | /PAO   | Phase A                 | 19 |        | Encoder<br>output pulse |  |
| 7  | P-OT                             | Forward run                  | 0                    | . 24 4 11 4 | signal input                      |    | (55.0  | Encoder                 |    |        | Phase B                 |  |
| (  | (/SI1)                           | prohibited input             | 8                    | N-OT        | Reverse run                       | 20 | /PBO   | output pulse<br>Phase B | 21 | PCO    | Encoder<br>output pulse |  |
| 9  | /DEC                             | Zero-point return            | 0                    | (/SI2)      | prohibited input                  |    |        | Encoder                 |    | 100    | Phase C                 |  |
| 9  | (/SI3)                           | deceleration<br>switch input | 10                   | /EXT1       | External latch                    | 22 | /PCO   | output pulse<br>Phase C | 22 | /SO2+  | General-purpose         |  |
| 11 | /EXT2                            | External latch               | 10                   | (/SI4)      | signal 1 input                    |    | 10.00  | General-purpose         | 23 | 10021  | input .                 |  |
| 11 | (/SI5)                           | signal 2 input               | 10                   | /EXT3       | External latch                    | 24 | /SO2-  | input                   | 25 | /SO3+  | General-purpose         |  |
| 10 | 13 /SI0 General-purpose<br>input |                              | <sup>12</sup> (/SI6) |             | signal 3 input                    |    |        | General-purpose         | 20 | /303+  | input                   |  |
| 13 |                                  |                              |                      |             |                                   | 26 | /SO3-  | input                   |    |        |                         |  |

Note 1. Do not use unused terminals.

2. Connect the shield of the I/O signal cable to the connector shell.

Connect to the FG (frame ground) at the SERVOPACK connector.

- 3. The functions allocated to the following input signals can be changed by using the parameters. Input signals: /DEC, P-OT, N-OT, /EXT1, /EXT2, /EXT3
- 4. The output signals /SO1, /SO2, and /SO3 can be used as the output signal /COIN, /V-CMP, /TGON, /S-RDY, /CLT, /VLT, /BK, /WARN, or /NEAR by setting the parameter Pn50E, Pn50F, or Pn510. For details, refer to *3.3.2 Output Signal Allocation*.

### **3.2.3** Safety Function Signal (CN8) Names and Functions

The following table shows the terminal layout of safety function signals (CN8).

| Pin No. | Signal Name | Function                          |                                                                          |  |  |  |  |  |  |  |
|---------|-------------|-----------------------------------|--------------------------------------------------------------------------|--|--|--|--|--|--|--|
| 1*      | -           | -                                 | -                                                                        |  |  |  |  |  |  |  |
| 2*      | -           | -                                 | -                                                                        |  |  |  |  |  |  |  |
| 3       | /HWBB1-     | Hard wire baseblock input 1       |                                                                          |  |  |  |  |  |  |  |
| 4       | /HWBB1+     | That's who baseblock input i      | Hard wire baseblock input<br>Baseblock (motor current off) when          |  |  |  |  |  |  |  |
| 5       | /HWBB2-     | Hard wire baseblock input 2       | OFF                                                                      |  |  |  |  |  |  |  |
| 6       | /HWBB2+     | Hard whe baseblock input 2        |                                                                          |  |  |  |  |  |  |  |
| 7       | EDM1-       | Manitared aircuit status output 1 | ON when the /HWBB1 and                                                   |  |  |  |  |  |  |  |
| 8       | EDM1+       | Monitored circuit status output 1 | the /HWBB2 signals are input and the SERVOPACK enters a baseblock state. |  |  |  |  |  |  |  |

\* Do not use unused terminals. (connected to the internal circuits)

### 3.2.4 Example of I/O Signal Connections

The following diagram shows a typical connection example.

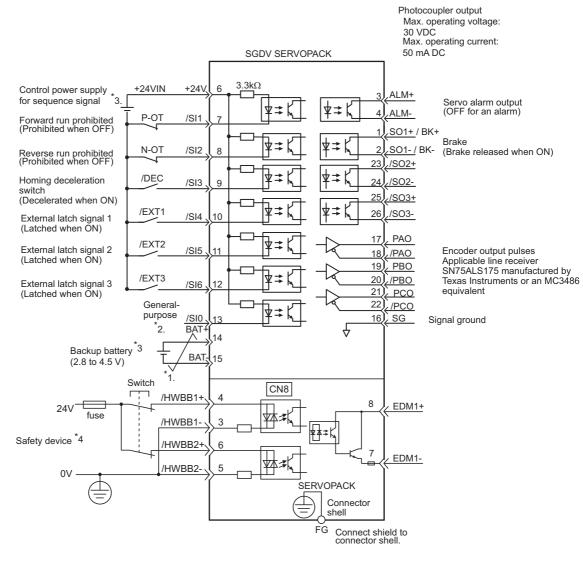

- \*1.  $\checkmark$  represents twisted-pair wires.
- \*2. Connect when using an absolute encoder. When the encoder cable for the battery case is connected, do not connect a backup battery.
- \*3. The 24 VDC power supply is not included. Use a power supply with double insulation or reinforced insulation.
- \*4. To turn the servomotor power ON, a safety device must be connected and the wiring to activate the safety function must be done. When not using the safety function, use the SERVOPACK with the plug (JZSP-CVH05-E, provided as an accessory) inserted into the CN8.
- Note: The functions allocated to the input signals /DEC, P-OT, N-OT, /EXT1, /EXT2, and /EXT3 and the output signals /SO1, /SO2, and /SO3 can be changed by using the parameters. Refer to 3.3.1 Input Signal Allocations and 3.3.2 Output Signal Allocation.

3.3.1 Input Signal Allocations

## 3.3 I/O Signal Allocations

This section describes the I/O signal allocations.

### 3.3.1 Input Signal Allocations

Input signals are allocated as shown in the following table.

Refer to the Interpreting the Input Signal Allocation Tables and change the allocations accordingly.

<Interpreting the Input Signal Allocation Tables>

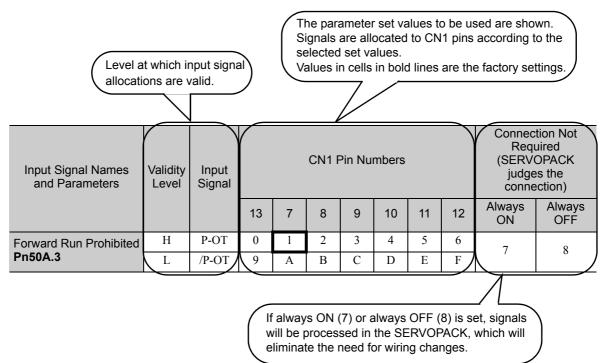

| Input Signal Names<br>and Parameters  | Validity<br>Level | Input<br>Signal |    |   | CN1 F |   | Connection Not<br>Required<br>(SERVOPACK<br>judges the<br>connection) |    |    |              |               |
|---------------------------------------|-------------------|-----------------|----|---|-------|---|-----------------------------------------------------------------------|----|----|--------------|---------------|
|                                       |                   |                 | 13 | 7 | 8     | 9 | 10                                                                    | 11 | 12 | Always<br>ON | Always<br>OFF |
| Forward Run Prohibited <b>Pn50A.3</b> | Н                 | P-OT            | 0  | 1 | 2     | 3 | 4                                                                     | 5  | 6  | 7            | 8             |
|                                       | L                 | /P-OT           | 9  | А | В     | С | D                                                                     | Е  | F  | /            |               |
| Reverse Run                           | Н                 | N-OT            | 0  | 1 | 2     | 3 | 4                                                                     | 5  | 6  | 7            | 8             |
| Prohibited<br>Pn50B.0                 | L                 | /N-OT           | 0  | А | В     | С | D                                                                     | Е  | F  | 7            |               |
| Forward External                      | L                 | /P-CL           | 0  | 1 | 2     | 3 | 4                                                                     | 5  | 6  |              | 8             |
| Torque Limit<br>Pn50B.2               | Н                 | P-CL            | 9  | А | В     | С | D                                                                     | Е  | F  | 7            |               |
| Reserve External                      | L                 | /N-CL           | 0  | 1 | 2     | 3 | 4                                                                     | 5  | 6  | _            | 0             |
| Torque Limit<br>Pn50B.3               | Н                 | N-CL            | 9  | А | В     | С | D                                                                     | Е  | F  | 7            | 8             |
| Homing Deceleration                   | L                 | /DEC            | 0  | 1 | 2     | 3 | 4                                                                     | 5  | 6  | -            | 0             |
| LS<br>Pn511.0                         | Н                 | DEC             | 9  | А | В     | С | D                                                                     | Е  | F  | 7            | 8             |
| External Latch Signal 1               | L                 | EXT1            | *  | * | *     | * | 4                                                                     | 5  | 6  | 7            | 8             |
| Pn511.1                               | Н                 | /EXT1           | *  | * | *     | * | D                                                                     | Е  | F  | /            | δ             |

| Input Signal Names<br>and Parameters | Validity<br>Level | <i>,</i> |    |   | CN1 F | Connection Not<br>Required<br>(SERVOPACK<br>judges the<br>connection) |    |    |    |              |               |
|--------------------------------------|-------------------|----------|----|---|-------|-----------------------------------------------------------------------|----|----|----|--------------|---------------|
|                                      |                   |          | 13 | 7 | 8     | 9                                                                     | 10 | 11 | 12 | Always<br>ON | Always<br>OFF |
| External Latch Signal 2              | L                 | EXT2     | *  | * | *     | *                                                                     | 4  | 5  | 6  | 7            | 8             |
| Pn511.2                              | Н                 | /EXT2    | *  | * | *     | *                                                                     | D  | Е  | F  | /            | 0             |
| External Latch Signal 3              | L                 | EXT3     | *  | * | *     | *                                                                     | 4  | 5  | 6  | 7            | 8             |
| Pn511.3                              | Н                 | /EXT3    | *  | * | *     | *                                                                     | D  | Е  | F  | /            | 0             |

\* Always set to "Invalid."

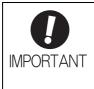

- 1. When using Forward Run Prohibited, and Reverse Run Prohibited signals with the setting "Polarity Reversal," the machine may not move to the specified safe direction at occurrence of failure such as signal line disconnection. If such setting is absolutely necessary, confirm the operation and observe safety precautions.
- 2. When two or more signals are allocated to the same input circuit, input signal level is valid for all allocated signals.

3.3.2 Output Signal Allocation

### 3.3.2 Output Signal Allocation

Output signals are allocated as shown in the following table.

Refer to the Interpreting the Output Signal Allocation Tables and change the allocations accordingly.

<Interpreting the Output Signal Allocation Tables>

The parameter set values to be used are shown. Signals are allocated to CN1 pins according to the selected set values.

Values in cells in bold lines are the factory settings.

7

|                        |               |        | /        |          |           |
|------------------------|---------------|--------|----------|----------|-----------|
| Output Signal Names    | Output Signal | (      | Invalid  |          |           |
| and Parameters         |               | 1/ (2) | 23/ (24) | 25/ (26) | (not use) |
| Positioning Completion | /BK           | 1      | 2        | 3        | 0         |

| Output Signal Names                              | Output Signal      | (                              | CN1 Pin Numbers | 3        | Invalid          |  |  |  |
|--------------------------------------------------|--------------------|--------------------------------|-----------------|----------|------------------|--|--|--|
| and Parameters                                   | Output Signal      | 1/ (2)                         | 23/ (24)        | 25/ (26) | (not use)        |  |  |  |
| Positioning Completion <b>Pn50E.0</b>            | /COIN              | 1                              | 2               | 3        | 0                |  |  |  |
| Speed Coincidence<br>Detection<br><b>Pn50E.1</b> | /V-CMP             | 1                              | 2               | 3        | 0                |  |  |  |
| Rotation Detection <b>Pn50E.2</b>                | /TGON              | 1                              | 2               | 3        | 0                |  |  |  |
| Servo Ready<br>Pn50E.3                           | /S-RDY             | 1                              | 2               | 3        | 0                |  |  |  |
| Torque Limit Detection <b>Pn50F.0</b>            | /CLT               | 1                              | 2               | 3        | 0                |  |  |  |
| Speed Limit Detection <b>Pn50F.1</b>             | /VLT               | 1                              | 2               | 3        | 0                |  |  |  |
| Brake<br>Pn50F.2                                 | /BK                | 1                              | 2               | 3        | 0                |  |  |  |
| Warning<br>Pn50F.3                               | /WARN              | 1                              | 2               | 3        | 0                |  |  |  |
| Near<br>Pn510.0                                  | /NEAR              | 1                              | 2               | 3        | 0                |  |  |  |
| Pn512.0=1                                        | Polarity inversion | Polarity inversion of CN1-1(2) |                 |          |                  |  |  |  |
| Pn512.1=1                                        | Polarity           |                                | (Not invert at  |          |                  |  |  |  |
| Pn512.2=1                                        |                    | Polarity inversio              | n of CN1-25(26) |          | factory setting) |  |  |  |

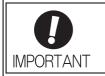

• The signals not detected are considered as "Invalid."

• When two or more signals are allocated to the same output circuit, a signal is output with OR logic circuit.

3-22

### **3.4** Examples of Connection to Host Controller

This section shows examples of SERVOPACK I/O signal connection to the host controller.

### 3.4.1 Sequence Input Circuits

### (1) Photocoupler Input Circuit

CN1 connector terminals 6 to 13 are explained below.

The sequence input circuit interface connects through a relay or open-collector transistor circuit. Select a low-current relay otherwise a faulty contact will result.

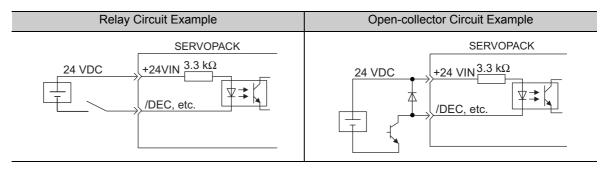

Note: The 24 VDC external power supply capacity must be 50 mA minimum.

Use the sink circuit for the input circuit to the SERVOPACK.

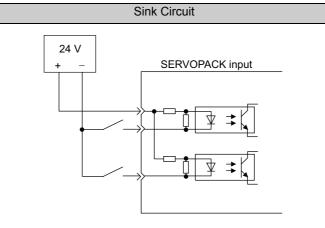

| Input Signal Polarities |                |               |         |
|-------------------------|----------------|---------------|---------|
| Signal                  | Level          | Voltage Level | Contact |
| ON                      | Low (L) level  | 0 V           | Close   |
| OFF                     | High (H) level | 24 V          | Open    |

3.4.1 Sequence Input Circuits

### (2) Safety Input Circuit

As for wiring input signals for safety function, input signals make common 0 V. It is necessary to make an input signal redundant.

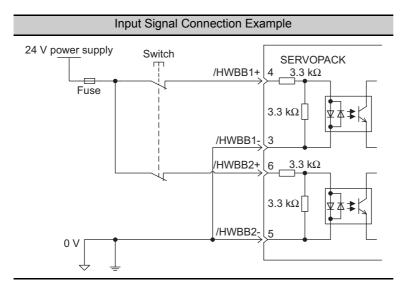

### 3.4.2 Sequence Output Circuits

The following diagrams show examples of how output circuits can be connected the SERVOPACK.

### (1) Photocoupler Output Circuit

Photocoupler output circuits are used for servo alarm (ALM), servo ready (/S-RDY), and other sequence output signal circuits. Connect a photocoupler output circuit through a relay or line receiver circuit.

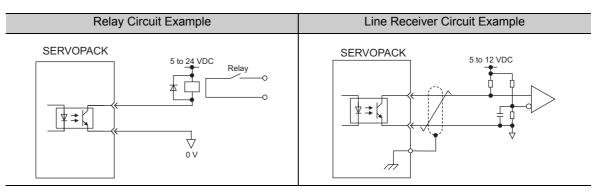

Note: The maximum allowable voltage and current capacities for photocoupler output circuits are as follows. • Voltage: 30 VDC

• Current: 5 to 50 mA DC

#### (2) Line Driver Output Circuit

CN1 connector terminals, 17-18 (phase-A signal), 19-20 (phase-B signal), and 21-22 (phase-C signal) are explained below.

Encoder serial data converted to two-phase (phases A and B) pulse output signals (PAO, /PAO, PBO, /PBO) and origin pulse signals (PCO, /PCO) are output via line-driver output circuits. Normally, the SERVOPACK uses this output circuit in speed control to comprise the position control system at the host controller. Connect the line-driver output circuit through a line receiver circuit at the host controller.

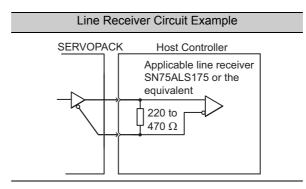

3.4.2 Sequence Output Circuits

#### (3) Safety Output Circuit

External device monitor (EDM1), an output signal of safety function, is explained below.

#### Connection Example

EDM1 output signal is used for source circuit.

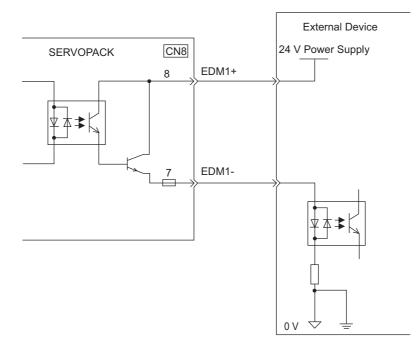

#### Specifications

| Туре   | Signal Name | Pin No.        | Input Status | Meaning                                                               |
|--------|-------------|----------------|--------------|-----------------------------------------------------------------------|
| Output | EDM1        | CN8-8<br>CN8-7 | ON           | Both baseblocks by /HWBB1 signal and /HWBB2 signal normally activate. |
|        |             | 0110-7         | OFF          | -                                                                     |

Electrical characteristics of EDM1 signal are as follows.

| Items                      | Characteristic | Remarks                                              |
|----------------------------|----------------|------------------------------------------------------|
| Maximum Allowable Voltage  | 30 VDC         | -                                                    |
| Maximum Current            | 50 m ADC       | -                                                    |
| Maximum Voltage Drop at ON | 1.0 V          | Voltage between EDM1+ to EDM1- at current is 50 mA.  |
| Maximum Delay Time         | 20 ms          | Time from change of /HWBB1, /HWBB2 to change of EDM1 |

### **3.5** Wiring MECHATROLINK-II Communications

The following diagram shows an example of connections between a host controller and a SERVOPACK using MECHATROLINK-II communications cables (CN6A, CN6B).

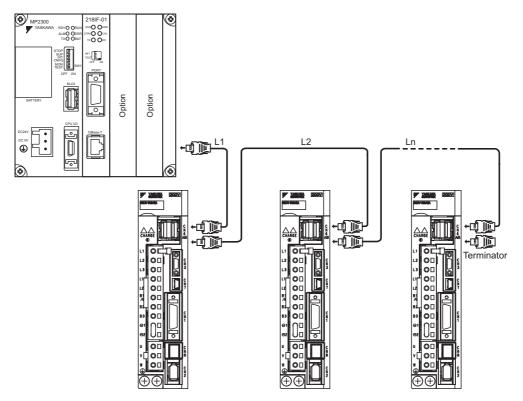

- Note 1. The length of the cable between stations (L1, L2 ... Ln) must be 0.5 m or more.
  - 2. The total cable length must be  $L1 + L2 \dots + Ln \le 50$ .
  - 3. When multiple SERVOPACKs are connected by MECHATROLINK-II communications cable, a terminator must be installed at the final SERVOPACK.

3.6.1 Connection Example of an Encoder

## **3.6** Examples of Encoder Connection

This section describes the connection example between encoder and SERVOPACK. CN2 encoder connector terminal layout is also described.

#### 3.6.1 Connection Example of an Encoder

The following diagram shows the example of connecting encoder.

#### (1) Incremental Encoder

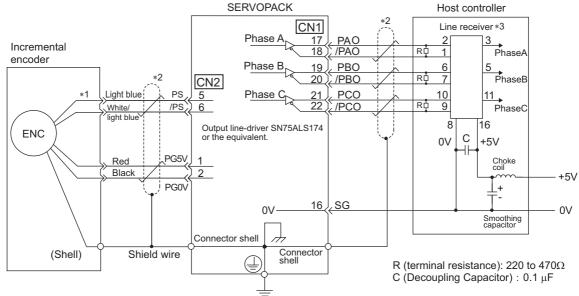

- \*1. The pin numbers for the connector wiring differ  $\overline{d}$  epending on the servomotors.
- \*2. : represents twisted-pair wires.
- \*3. Applicable line receiver: SN75ALS175 manufactured by Texas Instruments or MC3486, or the equivalent.

#### (2) Absolute Encoders

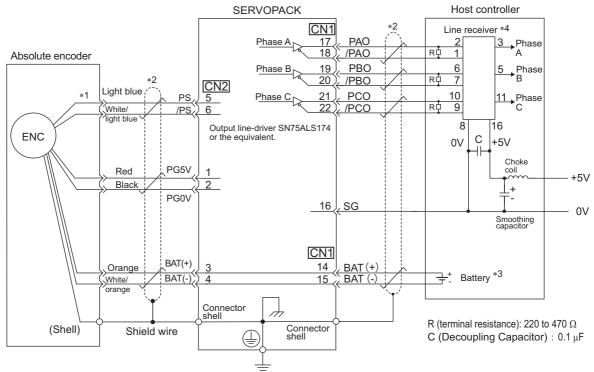

\*1. The pin numbers for the connector wiring differ depending on the servomotors.

- \*3. When using an absolute encoder, install a battery in a battery case (JZSP-BA01) of encoder cable, or install a battery on the host controller side to supply power.
- \*4. Applicable line receiver: SN75ALS175 manufactured by Texas Instruments or MC3486, or the equivalent.

#### 3.6.2 CN2 Encoder Connector Terminal Layout

| 1     | PG 5 V  | Encoder power supply<br>+5 V             | 2 | PG 0 V  | Encoder power supply<br>0 V              |
|-------|---------|------------------------------------------|---|---------|------------------------------------------|
| 3     | BAT (+) | Battery (+)<br>(For an absolute encoder) | 4 | BAT (-) | Battery (-)<br>(For an absolute encoder) |
| 5     | PS      | Serial encoder signal input (+)          | 6 | /PS     | Serial encoder signal input (-)          |
| SHELL | Shield  | -                                        |   |         |                                          |

3.7.1 Connecting Regenerative Resistors

## **3.7** Connecting Regenerative Resistors

This section describes how to connect the regenerative resistor and set the regenerative resistor capacity. As for precautions on selecting a regenerative resistor and its specifications, refer to  $\Sigma$ -V series Product Catalog (KAEP S800000 42).

## 🕂 WARNING

Be sure to connect the regenerative resistor correctly.
 Failure to observe this warning may result in fire or damage to the product.

#### 3.7.1 Connecting Regenerative Resistors

The following instructions show how to connect the regenerative resistors and SERVOPACKs.

#### (1) SERVOPACKs: Model SGDV-R70F, R90F, 2R1F, 2R8F, R70A, R90A, 1R6A, 2R8A

Connect an external regenerative resistor between  $B1/\oplus$  and B2 terminals. After connecting a resistor, select the capacity. For more information on how to set the capacity of regenerative resistors, refer to 3.7.2 Setting Regenerative Resistor Capacity.

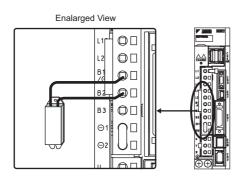

(2) SERVOPACKs: Model SGDV-3R8A, 5R5A, 7R6A, 120A, 180A, 200A, 330A, 1R9D, 3R5D, 5R4D, 8R4D, 120D, 170D

Disconnect the wiring between the SERVOPACK's B2 and B3 terminals and connect an external regenerative resistor between the B1/ $\odot$  and B2 terminals or between the B1 and B2 terminals. After connecting a resistor, select the capacity. For more information on how to set the capacity of regenerative resistors, refer to 3.7.2 *Setting Regenerative Resistor Capacity*.

Note: Be sure to take out the lead wire between the B2 and B3 terminals.

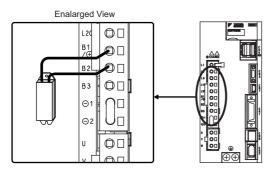

#### (3) SERVOPACKs: Model SGDV-470A, 550A, 590A, 780A, 210D, 260D, 280D, 370D

No built-in regenerative resistor is provided, so the external regenerative resistor is required. The regenerative resistor units are as follow:

| Main Circuit<br>Power Supply | Applicable<br>SERVOPACK Model<br>SGDV | Applicable<br>Regenerative<br>Resistor Unit | Resistance<br>(Ω) | Specifications                                                   |
|------------------------------|---------------------------------------|---------------------------------------------|-------------------|------------------------------------------------------------------|
| Three-phase                  | 470A                                  | JUSP-RA04-E                                 | 6.25              | 25 $\Omega$ (220 W); 4 resistors in parallel                     |
| 200 V                        | 550A, 590A, 780A                      | JUSP-RA05-E                                 | 3.13              | 25 $\Omega$ (220 W); 8 resistors in parallel                     |
| Three-phase                  | 210D, 260D                            | JUSP-RA18-E                                 |                   | 18 $\Omega$ (220 W); 2 resistors in series with 2 in parallel.   |
| 400 V                        | 280D, 370D                            | JUSP-RA19-E                                 | 1                 | 28.5 $\Omega$ (220 W); 2 resistors in series with 4 in parallel. |

Connect a regenerative resistor unit between B1/⊕ and B2 terminals.

When using a regenerative resistor unit, set Pn600 to 0W (factory setting).

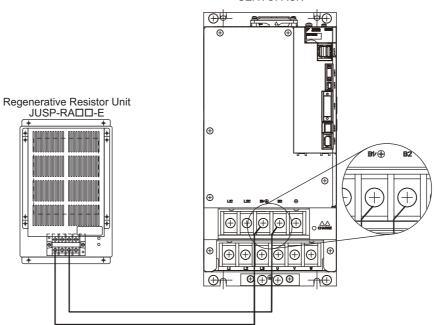

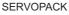

#### **3.7.2** Setting Regenerative Resistor Capacity

When an external regenerative resistor is connected, make sure to set the regenerative resistor capacity using the parameter Pn600.

## 🔨 WARNING

• If 0 is set to the parameter Pn600 while an external regenerative resistor is connected, the generative overload alarm (A.320) may not be detected. If the generative overload alarm (A.320) is not detected correctly, the external regenerative resistor may be damaged and an injury or fire may result.

|       | Regenerative Resisto       | r Capacity | Speed           | Classification |        |
|-------|----------------------------|------------|-----------------|----------------|--------|
| Pn600 | Setting Range              | Unit       | Factory Setting | When Enabled   |        |
|       | 0 to SERVOPACK<br>capacity | 10 W       | 0               | Immediately    | Set up |

3.8.1 Wiring for Noise Control

Be sure to set this parameter when installing an external regenerative resistor to the SERVOPACK. When set to the factory setting of "0," the SERVOPACK's built-in resistor has been used. Set the regenerative resistor capacity within tolerance value. When the set value is improper, alarm A.320 is detected.

The set value differs depending on the cooling method of external regenerative resistor:

- For natural convection cooling method: Set the value maximum 20 % of the actually installed regenerative resistor capacity (W).
- For forced convection cooling method: Set the value maximum 50 % of the actually installed regenerative resistor capacity (W).

Example: Set 20 W (100 W × 20 %) for the 100 W external regenerative resistor with natural convection cooling method: Dr (00 = 2 (mits) 10 W)

Pn600 = 2 (units: 10 W)

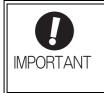

1. When the external regenerative resistors for power are used at the rated load ratio, the resistor temperature increases to between 200 °C and 300 °C. The resistors must be used at or below the rated values. Check with the manufacturer for the resistor's load characteristics.

2. For safety, use the external resistors with thermoswitches.

### **3.8** Noise Control and Measures for Harmonic Suppression

This section describes the wiring for noise control and the DC reactor for harmonic suppression.

#### **3.8.1** Wiring for Noise Control

The SERVOPACK uses high-speed switching elements in the main circuit. It may receive "switching noise" from these high-speed switching elements if wiring or grounding around the SERVOPACK is not appropriate. To prevent this, always wire and ground the SERVOPACK correctly.

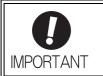

Because the SERVOPACK is designed as an industrial device, it provides no mechanism to prevent noise interference.

If the equipment is to be used near private houses or may receive noise interference, install a noise filter on the input side of the power supply line.

To prevent malfunction due to noise, take the following actions:

- Position the input reference device and noise filter as close to the SERVOPACK as possible.
- Always install a surge absorber in the relay, solenoid and electromagnetic contactor coils.
- The distance between a power line (servomotor main circuit cable) and a signal line must be at least 30 cm. Do not put the power and signal lines in the same duct or bundle them together.
- Do not share the power supply with an electric welder or electrical discharge machine. When the SERVO-PACK is placed near a high-frequency generator, install a noise filter on the input side of the power supply line. As for the wiring of noise filter, refer to (1) Noise Filter shown below.
- Take the grounding measures correctly. As for the grounding, refer to (2) Correct Grounding.

#### (1) Noise Filter

The SERVOPACK has a built-in microprocessor (CPU), so protect it from external noise as much as possible by installing a noise filter in the appropriate place.

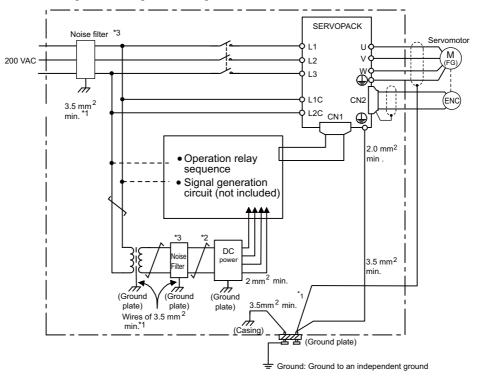

The following is an example of wiring for noise control.

- \*1. For ground wires connected to the ground plate, use a thick wire with a thickness of at least 3.5 mm<sup>2</sup> (preferably, plain stitch cooper wire).
- \*2.  $\checkmark$  should be twisted-pair wires.
- \*3. When using a noise filter, follow the precautions in 3.8.2 Precautions on Connecting Noise Filter.

#### (2) Correct Grounding

Take the following grounding measures to prevent the malfunction due to noise.

#### Grounding the Motor Frame

Always connect servomotor frame terminal FG to the SERVOPACK ground terminal  $\bigoplus$ . Also be sure to ground the ground terminal  $\bigoplus$ .

If the servomotor is grounded via the machine, a switching noise current will flow from the SERVOPACK main circuit through servomotor stray capacitance. The above grounding is required to prevent the adverse effects of switching noise.

#### Noise on the I/O Signal Line

If the I/O signal line receives noise, ground the 0 V line (SG) of the reference input line. If the main circuit wiring for the motor is accommodated in a metal conduit, ground the conduit and its junction box. For all grounding, ground at one point only.

3.8.2 Precautions on Connecting Noise Filter

#### 3.8.2 Precautions on Connecting Noise Filter

This section describes the precautions on installing a noise filter.

#### (1) Noise Filter Brake Power Supply

Use the following noise filter at the brake power input for 400 W or less servomotors with holding brakes.

MODEL: FN2070-6/07 (Manufactured by SCHAFFNER Electronic.)

#### (2) Precautions on Using Noise Filters

Always observe the following installation and wiring instructions.

Do not put the input and output lines in the same duct or bundle them together.

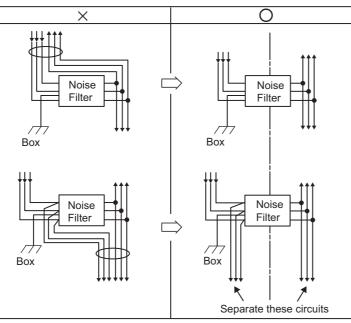

Separate the noise filter ground wire from the output lines.

Do not accommodate the noise filter ground wire, output lines and other signal lines in the same duct or bundle them together.

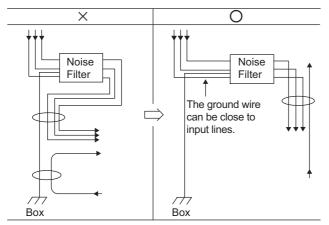

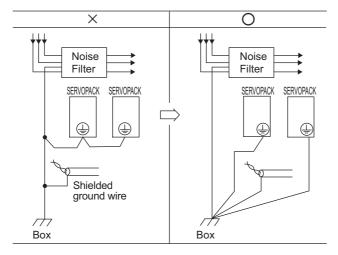

Connect the noise filter ground wire directly to the ground plate. Do not connect the noise filter ground wire to other ground wires.

If a noise filter is located inside a control panel, connect the noise filter ground wire and the ground wires from other devices inside the control panel to the ground plate for the control panel first, then ground these wires.

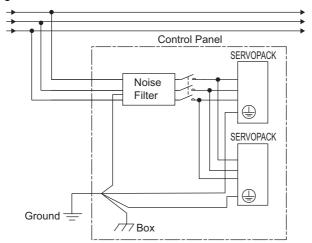

3.8.3 Connecting AC/DC Reactor for Harmonic Suppression

#### 3.8.3 Connecting AC/DC Reactor for Harmonic Suppression

The SERVOPACK has reactor connection terminals for power supply harmonic suppression. As for the precautions on selecting an AC or DC reactor and its specifications, refer to  $\Sigma$ -V series Product Catalog (KAEP S800000 42).

Connect a reactor as shown in the following diagram.

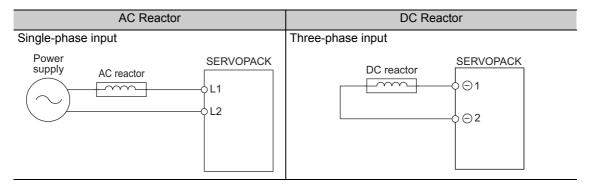

- Note 1. Connection terminals for DC reactor  $\ominus 1$  and  $\ominus 2$  are short-circuited at shipment. Remove the lead wire for short-circuit, and connect a DC reactor.
  - 2. AC and DC reactors are not provided. (option)

# 4

## Operation

| 4.1 MECHATROLINK-II Communications Settings                        |      |
|--------------------------------------------------------------------|------|
| 4.1.1 Setting Switches SW1 and SW2                                 |      |
| 4.2 MECHATROLINK-II Commands                                       | 4-4  |
| 4.3 Setting Common Basic Functions                                 | 4-5  |
| 4.3.1 Servomotor Rotation Direction                                |      |
| 4.3.2 Overtravel                                                   |      |
| 4.3.3 Software Limit Settings                                      |      |
| 4.3.4 Holding Brakes                                               |      |
| 4.3.5 Stopping Servomotor after SV_OFF Command or Alarm Occurrence |      |
| 4.3.6 Instantaneous Power Interruption Settings                    |      |
| Voltage for Main Circuit)                                          | 4-17 |
| 4.3.8 Setting Motor Overload Detection Level                       |      |
| 4.4 Trial Operation                                                | 4-22 |
| 4.4.1 Inspection and Checking before Trial Operation               | 4-22 |
| 4.4.2 Trial Operation via MECHATROLINK-II                          |      |
| 4.4.3 Electronic Gear                                              |      |
| 4.4.4 Encoder Output Pulses                                        |      |
| 4.4.5 Encoder Output Pulse Setting                                 | 4-28 |
| 4.5 Test Without Motor Function                                    | 4-29 |
| 4.5.1 Related Parameters                                           |      |
| 4.5.2 Limitations                                                  | 4-29 |
| 4.5.3 Digital Operator Display during Testing without Motor        |      |
| 4.6 Limiting Torque                                                | 4-32 |
| 4.6.1 Internal Torque Limit                                        |      |
| 4.6.2 External Torque Limit                                        |      |
| 4.6.3 Checking Output Torque Limiting during Operation             |      |
|                                                                    |      |

| 4.7 Absolute Encoders 4-3                        | 35 |
|--------------------------------------------------|----|
| 4.7.1 Encoder Resolutions4-3                     | 35 |
| 4.7.2 Absolute Encoder Data Backup4-3            | 36 |
| 4.7.3 Battery Replacement4-3                     | 37 |
| 4.7.4 Absolute Encoder Setup4-3                  | 39 |
| 4.7.5 Absolute Encoder Reception Sequence4-4     | 40 |
| 4.7.6 Multiturn Limit Setting4-4                 | 43 |
| 4.7.7 Multiturn Limit Disagreement Alarm (A.CC0) |    |
| 4.7.8 Absolute Encoder Origin Offset4-4          | 45 |
| 4.8 Safety Function                              | 16 |
| 4.8.1 Hard Wire Base Block (HWBB) Function       | 46 |
| 4.8.2 External Device Monitor (EDM1)4-5          | 51 |
| 4.8.3 Application Example of Safety Functions    | 53 |
| 4.8.4 Confirming Safety Functions4-5             | 54 |
| 4.8.5 Connecting a Safety Device4-5              | 55 |
| 4.8.6 Precautions for Safety Functions4-5        | 56 |

## 4.1 MECHATROLINK-II Communications Settings

This section describes the switch settings necessary for MECHATROLINK-II communications.

#### 4.1.1 Setting Switches SW1 and SW2

The SW2 DIP switch is used to make the settings for MECHATROLINK-II communications.

The station address is set using the rotary switch (SW1) and bit 3 on the DIP switch (SW2).

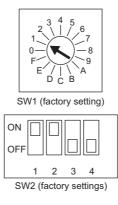

#### (1) Settings for the SW2 DIP Switch

The following table shows the settings of the DIP switch (SW2).

| SW2     | Function                   | Setting | Description                   | Factory setting |  |
|---------|----------------------------|---------|-------------------------------|-----------------|--|
| Pin 1   | Sets the baud rate.        | OFF     | 4 Mbps (MECHATROLINK-I)       | ON              |  |
| 1 111 1 |                            | ON      | 10 Mbps (MECHATROLINK-II)     | ON              |  |
| Pin 2   | Sets the number of         | OFF     | 17 bytes                      | ON              |  |
| 1 111 2 | transmission bytes.        |         | 32 bytes                      | OIN             |  |
| Pin 3   | Sets the station address.  | OFF     | Station address = $40H + SW1$ | OFF             |  |
| 1 11 0  |                            | ON      | Station address = $50H + SW1$ | OIT             |  |
| Pin 4   | Reserved. (Do not change.) | OFF     | -                             | OFF             |  |

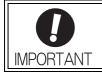

• When connecting to a MECHATROLINK-I network, turn OFF pins 1 and 2.

The following combination cannot be used:

Baud rate: 4 Mbps; Transmission bytes: 32 (pin 1: OFF, pin 2: ON)

4-3

4.1.1 Setting Switches SW1 and SW2

#### (2) Setting the Station Address

The following table lists the possible settings of the rotary switch (SW1) and bit3 of the DIP switch (SW2) that can be combined to form a station address.

| Bit 3 of SW2 | SW1 | Station Address | Bit 3 of SW2 | SW1 | Station Address |
|--------------|-----|-----------------|--------------|-----|-----------------|
| OFF          | 0   | Disabled        | ON           | 0   | 50H             |
| OFF          | 1   | 41H             | ON           | 1   | 51H             |
| OFF          | 2   | 42H             | ON           | 2   | 52H             |
| OFF          | 3   | 43H             | ON           | 3   | 53H             |
| OFF          | 4   | 44H             | ON           | 4   | 54H             |
| OFF          | 5   | 45H             | ON           | 5   | 55H             |
| OFF          | 6   | 46H             | ON           | 6   | 56H             |
| OFF          | 7   | 47H             | ON           | 7   | 57H             |
| OFF          | 8   | 48H             | ON           | 8   | 58H             |
| OFF          | 9   | 49H             | ON           | 9   | 59Н             |
| OFF          | А   | 4AH             | ON           | А   | 5AH             |
| OFF          | В   | 4BH             | ON           | В   | 5BH             |
| OFF          | С   | 4CH             | ON           | С   | 5CH             |
| OFF          | D   | 4DH             | ON           | D   | 5DH             |
| OFF          | Е   | 4EH             | ON           | Е   | 5EH             |
| OFF          | F   | 4FH             | ON           | F   | 5FH             |

The factory setting for the station address is 41H (SW2 bit 3 = OFF, SW1 = 1).

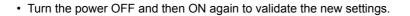

## 4.2 MECHATROLINK-II Commands

For information on the MECHATROLINK-II commands, refer to Σ-V series User's Manual MECHA-TROLINK-II Command (manual number: SIEP S800000 54).

NPORTANT

## **4.3** Setting Common Basic Functions

This section explains the settings for the common basic functions.

#### **4.3.1** Servomotor Rotation Direction

The servomotor rotation direction can be reversed with parameter Pn000 without changing the polarity of the speed/position reference.

This causes the travel direction of the motor change, but the encoder pulse output polarity does not change.

\* The standard setting for "forward rotation" is counterclockwise (CCW) as viewed from the drive end.

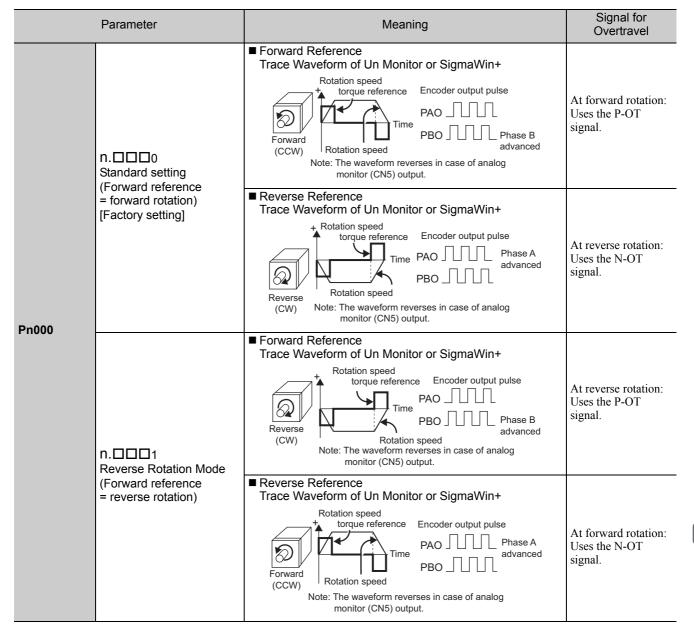

#### 4.3.2 Overtravel

The overtravel limit function forces movable machine parts to stop if they exceed the allowable range of motion and turn ON a limit switch.

For rotating application such as disc table and conveyor, overtravel function is not necessary. No wiring for overtravel input signals is required.

For more information on the display that appears when overtravelling occurs, refer to 2.1.4 Overtravel Display.

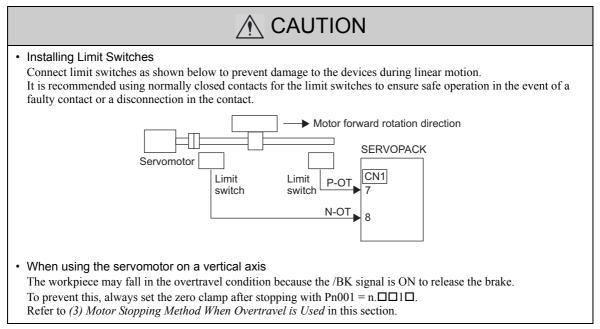

#### (1) Signal Setting

| Туре  | Name | Connector<br>Pin Number | Setting | Meaning                                            |  |
|-------|------|-------------------------|---------|----------------------------------------------------|--|
|       | P-OT | CN1-7                   | ON      | Forward run allowed. Normal operation sta-<br>tus. |  |
| Input |      |                         | OFF     | Forward run prohibited. Forward overtravel.        |  |
|       | N-OT | CN1-8                   | ON      | Reverse run allowed. Normal operation status.      |  |
|       | N-01 | CN1-6                   | OFF     | Reverse run prohibited. Reverse overtravel.        |  |

Rotation in the opposite direction is possible during overtravel by inputting the reference.

#### (2) Overtravel Function Setting

Parameters Pn50A and Pn50B can be set to enable or disable the overtravel function.

| Parameter |                                                                                                    | ameter | Meaning                                                                                 | When Enabled  | Classification |
|-----------|----------------------------------------------------------------------------------------------------|--------|-----------------------------------------------------------------------------------------|---------------|----------------|
| Pn5       | 60A                                                                                                    | n.2000 | Inputs the Forward Run Prohibited (P-OT) signal from<br>CN1-7.<br>[Factory setting]     |               |                |
|           |                                                                                                    |        | Disables the Forward Run Prohibited (P-OT) signal.<br>Allows constant forward rotation. | After restart | Setup          |
| Pn5       | 60B                                                                                                    | n.□□□3 | Inputs the Reverse Run Prohibited (N-OT) signal from<br>CN1-8.<br>[Factory setting]     | Alter lestart | Setup          |
|           | n.□□□8         Disables the Reverse Run Prohibited (N-OT) signal.<br>Allows constant reverse rotation. |        |                                                                                         |               |                |

If the overtravel function is not used, no wiring for overtravel input signals will be required.

• A parameter can be used to re-allocate input connector number for the P-OT and N-OT signals. Refer to 3.3.1 Input Signal Allocations.

#### (3) Motor Stopping Method When Overtravel is Used

There are three motor stopping methods when an overtravel is used.

• Dynamic brake

By short-circuiting the electric circuits, the servomotor comes to a quick stop.

- Decelerate to stop
- Stops by using deceleration (braking) torque.
- Coast to a stop

Stops naturally, with no control, by using the friction resistance of the motor in operation.

After stopping, there are two modes.

• Coast mode

Stopped naturally, with no control, by using the friction resistance of the motor in operation.

• Zero clamp mode

A mode forms a position loop by using the position reference zero.

The stopping method when an overtravel (P-OT, N-OT) signal is input while the servomotor is operating can be set with parameter Pn001.

| Parameter |                      | Stop Mode | Mode<br>After<br>Stopping | Meaning                                                                                                    | When Enabled  | Classification |
|-----------|----------------------|-----------|---------------------------|----------------------------------------------------------------------------------------------------|---------------|----------------|
|           | n.□□1□<br>Decelerate |           |                           | Immediately stops the ser-<br>vomotor by dynamic brak-                                                                      |               |                |
|           |                      |           | Coast                     | ing (DB), then places it into<br>Coast Mode.                                                                                |               | Setup          |
|           |                      |           |                           | Stops the servomotor by coast stop, then places it into Coast Mode.                                                         |               |                |
| Pn001     |                      |           | Zero<br>Clamp             | Decelerates the servomotor<br>with emergency stop torque<br>(Pn406), then places it into<br>Zero Clamp (Servolock)<br>Mode. | After restart |                |
|           | n.□□2□               | to stop   | Coast                     | Decelerates the servomotor<br>with emergency stop torque<br>(Pn406), then places it into<br>Coast Mode.                     |               |                |

- A servomotor under torque control cannot be decelerated to a stop. The servomotor is stopped with the dynamic braking (DB) or coasts to a stop according to the setting of Pn001.0. After the servomotor stops, the servomotor will enter a coast state.
- For details on stopping methods after the SV\_OFF command is received or an alarm occurs, refer to 4.3.5 *Stopping Servomotor after SV\_OFF Command or Alarm Occurrence.*

#### When Motor Stopping Method is Set to Decelerate to Stop

Emergency stop torque can be set with Pn406.

| Pn406 | Emergency Stop Tor | que          | Speed           | Classification |       |
|-------|--------------------|--------------|-----------------|----------------|-------|
|       | Setting Range      | Setting Unit | Factory Setting | When Enabled   |       |
|       | 0 to 800           | 1%           | 800             | Immediately    | Setup |

• The setting unit is a percentage of the rated torque.

• The factory setting is 800% so that the setting is large enough a value to operate the servomotor at maximum torque. The maximum value of emergency stop torque that is actually available, however, is limited to the maximum torque of the servomotor.

#### **4.3.3** Software Limit Settings

The software limits set limits in software for machine movement that do not use the overtravel signals (P-OT and N-OT). If a software limit is exceeded, an emergency stop will be executed in the same way as it is for overtravel.

#### (1) Software Limit Function

The software limit function can be enabled or disabled.

Use the parameter Pn801.0 to enable the software limit function.

The software limit function can be enabled under the following conditions. Under all other circumstances, the software limits will not be enabled even if a software limit is exceeded.

- The ZRET command has been executed.
- REFE = 1 using the POS SET command.

Enable or disable the software limits using one of the following settings.

| Parameter |           | Description                                      | When Enabled | Classification |
|-----------|-----------|--------------------------------------------------|--------------|----------------|
| Pn801     | n.□□□0    | Software limits enabled in both direction.       |              | Setup          |
|           | n.0001    | Forward software limit enabled.                  | Immediately  |                |
|           | n.🗆 🗆 🗠 2 | Reverse software limit enabled.                  | minediatery  |                |
|           | n.🗆 🗆 🗠 3 | Both software limits disabled. [Factory setting] |              |                |

#### (2) Software Limit Check using References

Enable or disable software limit checks when target position references such as POSING or INTERPOLATE are input. When the input target position exceeds the software limit, a deceleration stop will be performed from the software limit set position.

| Parameter |        | Description                                                    | When Enabled | Classification |
|-----------|--------|----------------------------------------------------------------|--------------|----------------|
| Pn801     | n.□0□□ | No software limit check using references.<br>[Factory setting] | Immediately  | Setup          |
|           | n.0100 | Software limit check using references.                         |              |                |

#### (3) Software Limit Setting

Set software limits value in the positive and negative directions.

Because the limit zone is set according to the forward or reverse direction, the reverse limit must be less than the forward limit.

|       | Forward Software Li                           | nit          | Position                     | Classification |                |
|-------|-----------------------------------------------|--------------|------------------------------|----------------|----------------|
| Pn804 | Setting Range                                 | Setting Unit | Factory Setting              | When Enabled   |                |
|       | -1073741823 to<br>1073741823 1 Reference Unit |              | 819191808                    | Immediately    | Setup          |
|       | Reverse Software Li                           | mit          |                              | Position       | Classification |
| Pn806 | Setting Range                                 | Setting Unit | Factory Setting When Enabled |                |                |
|       | -1073741823 to<br>1073741823 1 Reference Unit |              | -819191808 Immediately       |                | Setup          |

#### 4.3.4 Holding Brakes

A holding brake is a brake used to hold the position of the SERVOPACK when the SERVOPACK is turned OFF so that movable parts do not move due to their own weight or external forces. Holding brakes are built into servomotors with brakes.

The holding brake is used in the following cases.

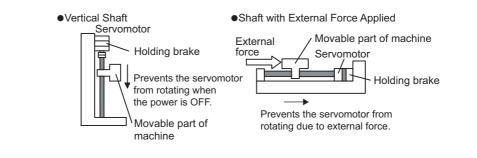

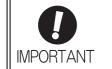

- The brake built into the servomotor with brakes is a de-energization brake, which is used only to hold and cannot be used for braking. Use the holding brake only to hold a stopped motor.
- Turn OFF the servomotor power and activate the holding brake at the same time.

There is a delay in the braking operation. Set the following ON/OFF timing.

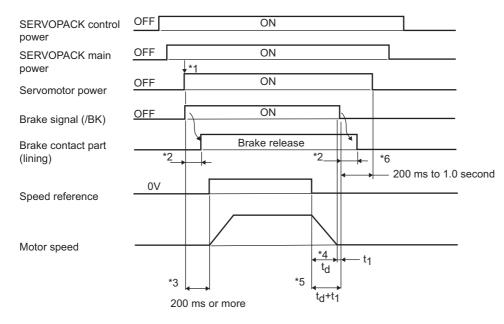

- \*1. The servomotor power is turned ON and the brake signal (/BK) is output at the same time.
- \*2. The operation delay time of the brake depends on the model. For details, refer to *Brake Operation Delay Time* shown below.
- \*3. Allow a period of 200 ms before the speed reference is input after the brake power supply is turned ON.
- \*4. The servomotor stop time is shown by  $t_d$ . Use the following formula for the calculation of  $t_d$ .

$$t_d = \frac{(J_M + J_L) \times N_M}{(T_P + T_L)} \times \frac{2\pi}{60}$$
 (sec)

- $J_M$ : Rotor moment of inertia (kg·m<sup>2</sup>)  $J_L$ : Load moment of inertia (kg·m<sup>2</sup>)
- $N_M$ : Motor rotational speed (min<sup>-1</sup>)  $T_P$ : Motor deceleration torque (N·m)
- $T_L$ : Load torque (N·m)
- \*5. Always turn OFF the brake power supply after the servomotor comes to a stop. Usually, set  $t_d+t_1$  to 1 or 2 seconds.
- \*6. Use Pn506, Pn507, and Pn508 to set the timing of when the brake will be activated and when the servomotor power will be turned OFF.

| Model            | Voltage | Brake Release Time (ms) | Brake Applied Time (ms)   |
|------------------|---------|-------------------------|---------------------------|
| SGMJV-A5 to 04   |         | 60                      | 100                       |
| SGMJV-08         |         | 80                      | 100                       |
| SGMAV-A5 to 04   | 24 VDC  | 60                      | 100                       |
| SGMAV-06 to 10   | 24 VDC  | 80                      | 100                       |
| SGMPS-01, 08, 15 |         | 20                      | 100                       |
| SGMPS-02, 04     |         | 40                      | 100                       |
| SGMGV-03 to 20   |         | 100                     | 80                        |
| SGMGV-30, 44     |         | 170                     | 100 (24 VDC), 80 (90 VDC) |
| SGMGV-55, 75, 1A | 24 VDC, | 170                     | 80                        |
| SGMGV-1E         | 90 VDC  | 250                     | 80                        |
| SGMSV-10 to 25   |         | 170                     | 80                        |
| SGMSV-30 to 50   |         | 100                     | 80                        |

#### Brake Operation Delay Time

Note: The above operation delay time is an example when the power supply is turned ON and OFF on the DC side. Be sure to evaluate the above times on the actual equipment before using the application.

#### (1) Wiring Example

Use the SERVOPACK contact output signal /BK and the brake power supply to form a brake ON/OFF circuit. The following diagram shows a standard wiring example.

The timing can be easily set using the brake signal (/BK).

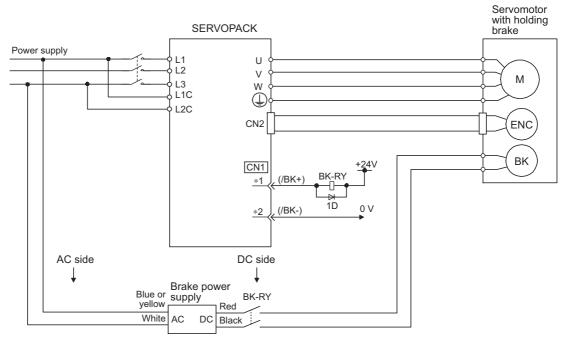

BK-R Y: Brake control relay

Brake power supply for 90 V Input voltage 200-V models: LPSE-2H01-E Input voltage 100-V models: LPDE-1H01-E

A 24 VDC power supply is not included.

\*1 and \*2 are the output terminals allocated with Pn50F.2.

#### (2) Signal Setting

This output signal controls the brake.

The /BK signal turns OFF when an alarm is detected or the servomotor power is OFF. The brake OFF timing can be adjusted with Pn506.

The allocation of the /BK signal can be changed. Refer to (3) Brake Signals (/BK) Allocation for details.

| Туре   | Name | Connector<br>Pin Number | Setting    | Meaning             |
|--------|------|-------------------------|------------|---------------------|
| Output | /BK  | CN1-1, CN1-2            | ON (close) | Releases the brake. |
|        |      |                         | OFF (open) | Applies the brake.  |

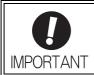

The /BK signal remains ON during overtravel. The brake is released.

#### (3) Brake Signals (/BK) Allocation

Use the parameter Pn50F.2 to allocate the /BK signal.

| Parameter |           | Connector<br>Pin Number |                 | Magning                                                                   | When          | Classifica- |
|-----------|-----------|-------------------------|-----------------|---------------------------------------------------------------------------|---------------|-------------|
|           |           | + Ter-<br>minal         | - Ter-<br>minal | Meaning                                                                   | Enabled       | tion        |
|           | n.0000    | -                       | -               | The /BK signal is not used.                                               |               | Setup       |
|           | n.🗆 1 🗆 🗆 | CN1-1                   | CN1-2           | The /BK signal is output from output terminal CN1-1, 2. [Factory setting] |               |             |
| Pn50F     | n.🗆2🗆 🗆   | CN1-23                  | CN1-24          | The /BK signal is output from output terminal CN1-23, 24.                 | After restart |             |
|           | n.🗆 3 🗆 🗆 |                         |                 | The /BK signal is output from output terminal CN1-25, 26.                 |               |             |

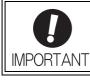

When multiple signals are allocated to the same output terminal, the signals are output with OR logic. For the /BK signal, do not use the output terminal that is already being used for another signal.

#### (4) Brake ON Timing after the Servomotor Stops

When the servomotor stops, the /BK signal turns OFF at the same time as the SV\_ON command is turned OFF. The Pn506 parameter can be used to change the timing at which the SV\_ON command turns OFF and power is not supplied to the motor.

| Pn506 | Brake Reference-Se | rvo OFF Delay Time | Speed           | Classification |       |
|-------|--------------------|--------------------|-----------------|----------------|-------|
|       | Setting Range      | Setting Unit       | Factory Setting | When Enabled   |       |
|       | 0 to 50            | 10 ms              | 0               | Immediately    | Setup |

• When using the servomotor to control a vertical axis, the machine movable part may shift slightly depending on the brake ON timing due to gravity or an external force. By using this parameter to delay turning the servo OFF, this slight shift can be eliminated.

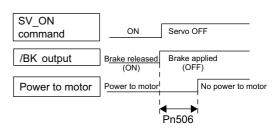

• This parameter changes the brake ON timing while the servomotor is stopped.

> The servomotor will turn OFF immediately when an alarm occurs, regardless of the setting of this parameter. The machine movable part may shift due to gravity or external force during the time until the brake operates.

#### Brake (/BK) Signal Output Timing during Servomotor Operation (5)

If an alarm occurs while the servomotor is rotating, the servomotor will come to a stop and the brake (/BK) signal will be turned OFF. The timing of brake signal (/BK) output can be adjusted by setting the brake reference output speed level (Pn507) and the waiting time for brake signal when motor running (Pn508).

Note: If the servomotor is set so that it comes to a zero-speed stop for an alarm, follow the information in (4) Brake ON *Timing after the Servomotor Stops* after the motor comes to a stop for a zero position reference.

| Pn507 | Brake Reference Out   | tput Speed Level             | Speed           | Classification |       |
|-------|-----------------------|------------------------------|-----------------|----------------|-------|
|       | Setting Range         | Setting Unit Factory Setting |                 | When Enabled   |       |
|       | 0 to 10000            | 1 min <sup>-1</sup>          | 100             | Immediately    | Setup |
|       | Waiting Time for Bral | Position Torque              | Classification  |                |       |
| Pn508 | Setting Range         | Setting Unit                 | Factory Setting | When Enabled   |       |
|       | 10 to 100             | 10 ms                        | 10 ms 50        |                | Setup |

#### /BK Signal Output Conditions When Servomotor Running

IMPORTANT

The /BK signal goes to high level (brake ON) when either of the following conditions is satisfied:

- When the motor speed falls below the level set in Pn507 after the power to the servomotor is turned OFF.
- When the time set in Pn508 is exceeded after the power to the servomotor is turned OFF.

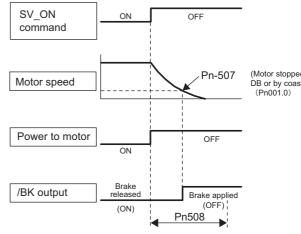

(Motor stopped by applying DB or by coasting.) (Pn001.0)

4

 The servomotor will be limited to its maximum speed even if the value set in Pn507 is higher than the maximum speed.

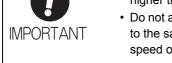

 Do not allocate the motor rotation detection signal (/TGON) and the brake signal (/BK) to the same terminal, or otherwise the /TGON signal will be turned ON by the falling speed on a vertical axis, and the brake may not be turned ON. For the /BK signal, do not use the terminal that is already being used for another signal.

4.3.5 Stopping Servomotor after SV\_OFF Command or Alarm Occurrence

#### 4.3.5 Stopping Servomotor after SV\_OFF Command or Alarm Occurrence

The stopping method can be selected after the SV\_OFF command is received or an alarm occurs.

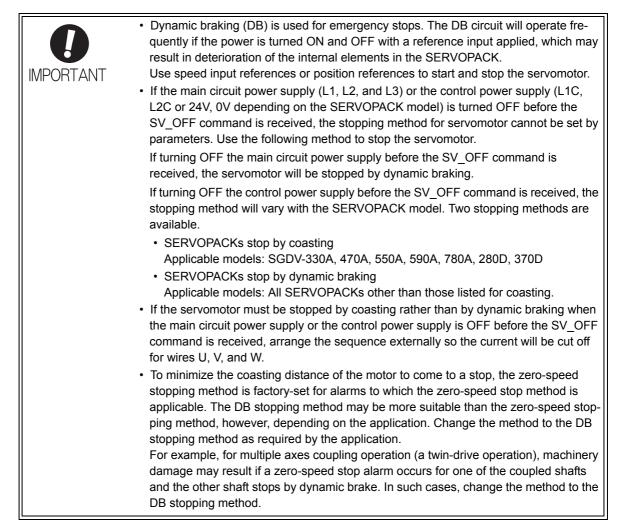

#### (1) Stopping Method for Servomotor after Receiving SV\_OFF Command

Use Pn001.0 to select the stopping method for the servomotor after the SV\_OFF command is received.

| Para  | Parameter Stop Mode |                    | Mode After<br>Stopping | Meaning                                                                                                    | When Enabled  | Classification |
|-------|---------------------|--------------------|------------------------|----------------------------------------------------------------------------------------------------|---------------|----------------|
| Pn001 | n.□□□0              | Stop by<br>dynamic | Dynamic<br>Brake       | Stops the servomotor by<br>dynamic braking (DB), then<br>holds it in Dynamic Brake<br>Mode. [Factory setting] |               | Setup          |
|       | n.0001              | brake              | Coast                  | Stops the servomotor by<br>dynamic braking (DB), then<br>places it into Coast Mode.                           | After restart |                |
|       | n.□□□2              | Coast to a stop    | Coast                  | Stops the servomotor by coast-<br>ing, and continues in Coast<br>Mode.                                        |               |                |

Note: Similar to the Coast Mode, the n.  $\Box \Box \Box \Box$  setting (which stops the servomotor by dynamic braking and then holds it in Dynamic Brake Mode) does not generate any braking force when the servomotor stops or when it rotates at very low speed.

#### (2) Stopping Method for Servomotor When an Alarm Occurs

There are two type of alarms (Gr.1 and Gr.2), depending on the stopping method when an alarm occurs.

Select the stopping method for the servomotor when an alarm occurs using Pn001.0 and Pn00B.1.

The stopping method for the servomotor for a Gr.1 alarm (alarms that result in a DB stop) is set to Pn001.0.

The stopping method for the servomotor for a Gr.2 alarm (alarms that result in a zero-speed stop) is set to Pn00B.1.

Refer to the information on alarm stopping methods in 9.1.1 List of Alarms.

#### Stopping Method for Servomotor for Gr.1 Alarms

The stopping method of the servomotor when a Gr.1 alarm occurs is the same as that for the servomotor after the SV\_OFF command is received.

| Parameter |        | Stop Mode                | Mode After<br>Stopping | Meaning                                                                                              | When Enabled  | Classification |
|-----------|--------|--------------------------|------------------------|----------------------------------------------------------------------------------------------------|---------------|----------------|
| Pn001     | n.□□□0 | Stop by<br>dynamic brake | Dynamic<br>Brake       | Stops the servomotor by dynamic braking (DB), then holds it in Dynamic Brake Mode. [Factory setting] |               | Setup          |
|           | n.0001 |                          | Coast                  | Stops the servomotor by dynamic braking (DB), then places it into Coast Mode.                        | After restart |                |
|           | n.0002 | Coast to a stop          | Coast                  | Stops the servomotor by coasting, and continues in Coast Mode.                                       |               |                |

#### ■ Stopping Method for Servomotor for Gr.2 Alarms

| Parameter                      |                             | Stop Mode              | Mode After       | Meaning                                                                            | When    | Classifica- |
|--------------------------------|-----------------------------|------------------------|------------------|------------------------------------------------------------------------------------|---------|-------------|
| Pn00B                          | Pn001                       |                        | Stopping         |                                                                                    | Enabled | tion        |
| n.□□0□<br>[Factory<br>setting] | n.□□□0<br>[Factory setting] |                        | Dynamic<br>Brake | Stops the servomotor by zero-speed stop, then holds it in Dynamic Brake Mode.      |         |             |
|                                | n.□□□1                      | Zero-speed<br>stopping | Coast            | Stops the servomotor by zero-speed stop, then places it into Coast Mode.           |         |             |
|                                | n.□□□2                      |                        | Coast            | Stops the servomotor by zero-speed stop, then places it into Coast Mode.           | After   |             |
|                                | n.□□□0<br>[Factory setting] | Stops by<br>dynamic    | Dynamic<br>Brake | Stops the servomotor by dynamic braking (DB), then holds it in Dynamic Brake Mode. | restart | Setup       |
| n.□□1□                         | n.□□□1                      | brake                  | Coast            | Stops the servomotor by dynamic braking (DB), then places it into Coast Mode.      |         |             |
|                                | n.□□□2                      | Coast to stop          | Cousi            | Stops the servomotor by coasting, and continues in Coast Mode.                     |         |             |

Note: The setting of Pn00B.1 is effective for position control and speed control. Pn00B.1 will be ignored for torque control and only the setting of Pn001.0 will be valid.

4.3.6 Instantaneous Power Interruption Settings

#### 4.3.6 Instantaneous Power Interruption Settings

Determines whether to continue operation or turn the servomotor's power OFF when the power supply voltage is interrupted.

|       | Instantaneous Power Cut Hold Time |              | Speed Position Torque |              | Classification |
|-------|-----------------------------------|--------------|-----------------------|--------------|----------------|
| Pn509 | Setting Range                     | Setting Unit | Factory Setting       | When Enabled |                |
|       | 20 to 1000                        | 1 ms         | 20                    | Immediately  | Setup          |

An instantaneous power interruption will be detected when the main circuit power supply is turned OFF. If the time required to restore the main circuit power supply is less than the parameter set value, the servo will continue operation. If the restoration time is the equal to or greater than the set value, the servomotor's power is turned OFF.

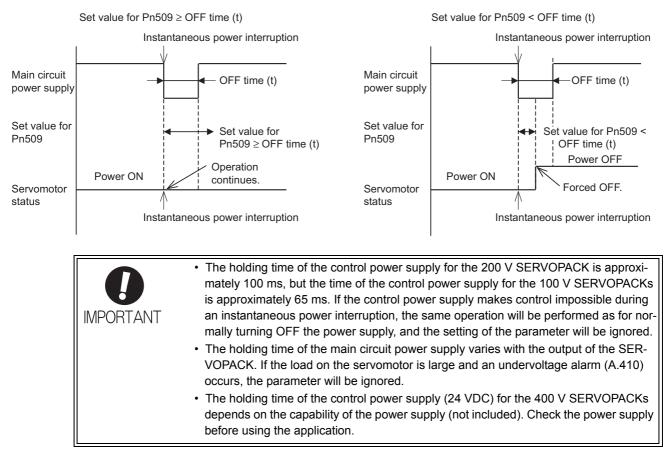

If the uninterruptible power supplies are used for the control power supply and main circuit power supply, the SERVOPACK can withstand an instantaneous power interruption period in excess of 1000 ms.

## **4.3.7** SEMI-F47 Function (Torque Limit Function for Low Power Supply Voltage for Main Circuit)

The torque limit function detects a low voltage and limits the output current if the power supply voltage for the main circuit drops to a specified value or below.

This function complies with SEMI F47 standards for semiconductor production equipment.

Combining this function with the parameter for Instantaneous Power Cut Hold Time allows the servomotor to continue operating without stopping for an alarm or without recovery work even if the power supply voltage drops.

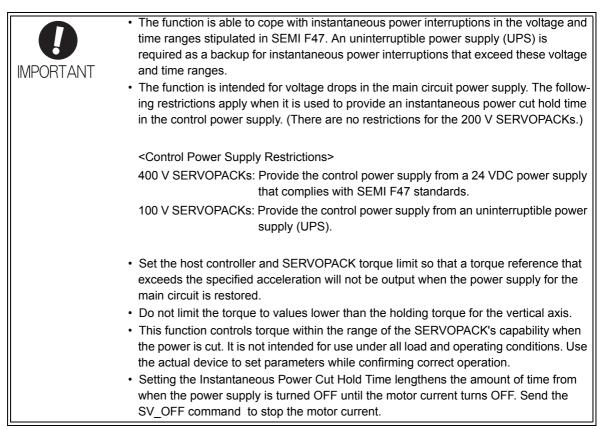

4.3.7 SEMI-F47 Function (Torque Limit Function for Low Power Supply Voltage for Main Circuit)

#### (1) Execution Method

This function can be executed either with the host controller or independently with the SERVOPACK.

#### Execution with Host Controller

The host controller limits the torque in response to a low-voltage warning. The limited torque is reset when the low-voltage warning is cleared.

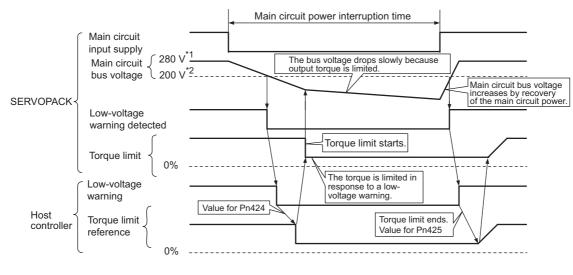

<sup>\*1 560</sup> V for 400 V power supply.

#### Execution Independently with SERVOPACK

The torque is limited in the SERVOPACK in response to a low-voltage warning. The SERVOPACK limits the torque in the set time when the low-voltage warning is cleared. Pn008.1 is used to specify whether the function is executed with the host controller or independently with the SERVOPACK.

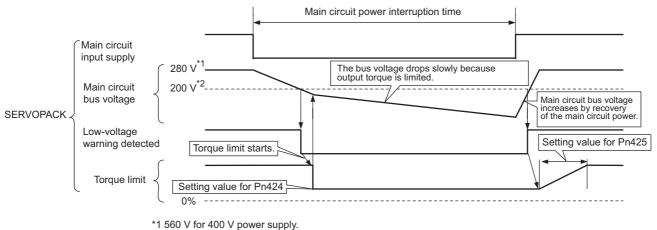

<sup>\*2 400</sup> V for 400 V power supply.

<sup>\*2 400</sup> V for 400 V power supply

#### (2) Related Parameters

| Parameter |        | Meaning                                                                                                    | When Enabled  | Classification |
|-----------|--------|----------------------------------------------------------------------------------------------------|---------------|----------------|
|           | n.□□0□ | A main circuit low voltage is not detected. [Factory setting]                                                            |               |                |
| Pn008     | n.□□1□ | A main circuit low voltage is detected, and the host controller limits the torque.                                       | After restart | Setup          |
|           | n.□□2□ | A main circuit low voltage is detected, and the SER-<br>VOPACK independently limits the torque using<br>Pn424 and Pn425. |               |                |

|       | Torque Limit at Main Circuit Voltage Drop Speed Position Torque  |              | Classification  |              |                |
|-------|------------------------------------------------------------------|--------------|-----------------|--------------|----------------|
| Pn424 | Setting Range                                                    | Setting Unit | Factory Setting | When Enabled |                |
|       | 0 to 100                                                         | 1% *         | 50              | Immediately  | Setup          |
|       | Release Time for Torque Limit at Main<br>Circuit<br>Voltage Drop |              | Speed Pos       | ition Torque | Classification |
| Pn425 | Setting Range                                                    | Setting Unit | Factory Setting | When Enabled |                |
|       | 0 to 1000                                                        | 1 ms         | 100             | Immediately  | Setup          |

\* The setting unit is a percentage of the rated torque.

| <b>B - - - - - - - - - -</b> | Instantaneous Power Cut Hold Time |              | Speed Position Torque |              | Classification |
|------------------------------|-----------------------------------|--------------|-----------------------|--------------|----------------|
| Pn509                        | Setting Range                     | Setting Unit | Factory Setting       | When Enabled |                |
|                              | 20 to 1000                        | 1 ms         | 20                    | Immediately  | Setup          |

Note: When using SEMI F47 function, set 1000 ms.

4.3.8 Setting Motor Overload Detection Level

#### 4.3.8 Setting Motor Overload Detection Level

In this SERVOPACK, the detection timing of the warnings and alarms can be changed by changing how to detect a overload warning (A.910) and overload (continuous overload) alarm (A.720). The overload characteristics and the detection level of the overload (instantaneous overload) alarm (A.710) cannot be changed.

#### (1) Changing Detection Timing of Overload Warning (A.910)

The overload warning level is set by default to 20% so that an overload warning is detected in 20% of the time required to detect an overload alarm. The time required to detect an overload warning can be changed by changing the setting of the overload warning level parameter (Pn52B). This protective function enables the overload warning output signal (/WARN) serve as a protective function and to be output at the best timing for your system.

The following graph shows an example of the detection of an overload warning when the overload warning level (Pn52B) is changed from 20% to 50%. An overload warning is detected in half of the time required to detect an overload alarm.

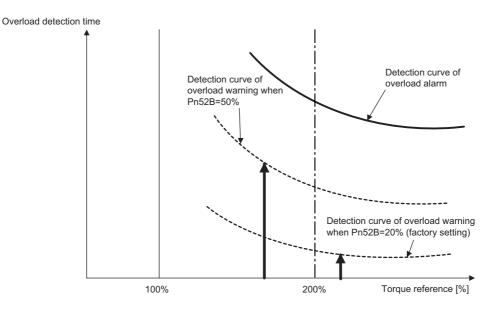

Note: For details, refer to  $\bullet$  Overload Characteristics listed in the section for the relevant servomotor in the  $\Sigma$ -V Series Product Catalog (KAEP S800000 42).

|       | Overload Warning Level |              | Speed Position Torque |              | Classification |
|-------|------------------------|--------------|-----------------------|--------------|----------------|
| Pn52B | Setting Range          | Setting Unit | Factory Setting       | When Enabled |                |
|       | 1 to 100               | 1%           | 20                    | Immediately  | Setup          |

#### (2) Changing Detection Timing of Overload Alarm (A.720)

An overload alarm (continuous overload) can be detected earlier to protect the motor from overloading. The time required to detect an overload alarm can be shortened by using the derated motor base current obtained with the following equation. The detection level of the overload (instantaneous overload) alarm (A.710) cannot be changed.

Motor base current × Derating of base current at detecting motor overload of Motor (Pn52C) = Derated motor base current

Motor base current: Threshold value of motor current to start calculation for overload alarm Derating of motor base current at detecting motor overload of Motor (Pn52C): Derating of motor base current

The following graph shows an example of the detection of an overload alarm when Pn52C is set to 50%. The calculation for the overload alarm of motors starts at 50% of the motor base current and then an overload alarm will be detected earlier.

Changing the setting of Pn52C will change the detection timing of the overload alarm, so the time required to detect the overload warning will also be changed.

As a guideline of motor heating conditions, the relationship between the heat sink sizes and deratings of base current is shown in a graph in:

Servomotor Heating Conditions in Rotary Servomotors General Instruction in  $\Sigma$ -V Series Product Catalog (KAEP S800000 42).

Set Pn52C to a value in accordance with the heat sink size and derating shown in the graph, so that an overload alarm can be detected at the best timing to protect the motor from overloading.

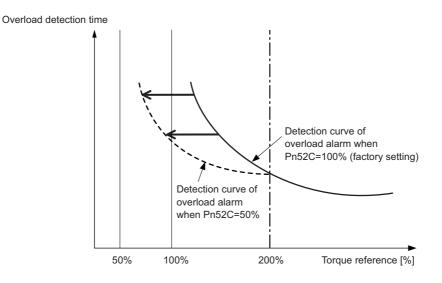

Note: For details, refer to  $\bullet$  Overload Characteristics listed in the section for the relevant servomotor in the  $\Sigma$ -V Series Product Catalog (KAEP S800000 42).

|       | Derating of Base Cur                                                                          | rent at Detecting Ove | rload of Motor Speed | Position Torque | Classification |
|-------|-----------------------------------------------------------------------------------------------|-----------------------|----------------------|-----------------|----------------|
| Pn52C | Pn52C         Setting Range         Setting Unit         Factory Setting         When Enabled |                       |                      |                 |                |
|       | 10 to 100                                                                                     | 1%                    | 100                  | After restart   | Setup          |

4.4.1 Inspection and Checking before Trial Operation

## 4.4 Trial Operation

This section describes a trial operation using MECHATROLINK-II communications.

#### **4.4.1** Inspection and Checking before Trial Operation

To ensure safe and correct trial operation, inspect and check the following items before starting trial operation.

#### (1) Servomotors

Inspect and check the following items, and take appropriate measures before performing trial operation if any problem exists.

- Are all wiring and connections correct?
- Are all nuts and bolts securely tightened?
- If the servomotor has an oil seal, is the seal undamaged and is the motor oiled?
- Note: When performing trial operation on a servomotor that has been stored for a long period of time, perform the inspection according to the procedures described in 1.7 Inspection and Maintenance.

#### (2) SERVOPACKs

Inspect and check the following items, and take appropriate measures before performing trial operation if any problem exists.

- Are all wiring and connections correct?
- Is the correct power supply voltage being supplied to the SERVOPACK?

#### 4.4.2 Trial Operation via MECHATROLINK-II

The following table provides the procedures for trial operation via MECHATROLINK-II.

| Step | Description                                                                                                    | Reference                                                                                                    |
|------|----------------------------------------------------------------------------------------------------|----------------------------------------------------------------------------------------------------|
| 1    | Confirm that the wiring is correct, and then connect the I/O signal connector (CN1 connector).                                                                                                    | Chapter 3 Wiring and Connection                                                                                                  |
| 2    | Turn ON the power to the SERVOPACK.<br>If the SERVOPACK is receiving power, the CHARGE, the POWER,<br>and the COM LED indicators on the SERVOPACK will light up.<br>Note: If the COM LED does not turn ON, recheck the settings of<br>MECHATROLINK-II setting switches (SW1, SW2) and then turn<br>the power OFF and ON again.                                                                                                    |                                                                                                    |
| 3    | Send the CONNECT Command.<br>In the response data from the SERVOPACK, the alarm code "00" is<br>cleared to show normal operation.<br>The response data from the SERVOPACK may be confirmed with the<br>SMON command.                                                                                                    | Σ-V Series User's Manual<br>MECHATROLINK-II Command<br>(Manual No: SIEP S800000 54)                                              |
| 4    | Check the product type using an ID_RD command.<br>A reply showing the product type, such as SGDV-R90A11A, is received from the SERVOPACK.                                                                                                    |                                                                                                    |
| 5    | <ul> <li>Set the following items to the necessary settings for a trial operation.</li> <li>Electronic gear settings</li> <li>Rotational direction of motor</li> <li>Overtravel</li> </ul>                                                                                                    | <ul><li>4.4.3 Electronic Gear</li><li>4.3.1 Servomotor Rotation Direction</li><li>4.3.2 Overtravel</li></ul>                     |
| 6    | Save these settings (step 5).<br>If saving the settings in the controller, use the PRM_WR command.<br>If saving settings in the SERVOPACK, use the PPRM_WR command.                                                                                                    | Σ-V Series User's Manual<br>MECHATROLINK-II Command                                                                              |
| 7    | Send the SV_ON command.<br>A reply showing that the servomotor has switched to Drive status and that SVON=1 (Conductivity to motor being made) is received.                                                                                                    | (Manual No: SIEP S800000 54)                                                                                                    |
| 8    | Run the servomotor at low speed.<br><example a="" command="" positioning="" using=""><br/>Command used: POSING<br/>Command setting: Option = 0, Positioning position =10000 (If using the<br/>absolute encoder, add 1000 to the present position), rapid traverse<br/>speed= 400</example>                                                                                                    |                                                                                                    |
| 9    | <ul> <li>Check the following points while running the servomotor at low speed (step 8).</li> <li>Confirm that the rotational direction of the servomotor correctly coincides with the forward rotation or reverse rotation reference. If they do not coincide, reset the direction.</li> <li>Confirm that no unusual vibrations, noises, or temperature rises occur. If any abnormalities are seen, correct the conditions.</li> <li>Note: Because the running-in of the load machine is not sufficient at the time of the trial operation, the servomotor may become overloaded.</li> </ul> | 4.3.1 Servomotor Rotation Direction<br>9.3 Troubleshooting Malfunction<br>Based on Operation and Conditions<br>of the Servomotor |

#### 4.4.3 Electronic Gear

The electronic gear enables the workpiece travel distance per input reference pulse from the host controller to be set to any value. The minimum position data moving a load is called a reference unit.

| To move a workpiece 10 mm:                                                                                                    |
|----------------------------------------------------------------------------------------------------|
| Workpiece<br>Encoder resolution (20 bit) 1048576<br>Ball screw pitch: 6 mm                                                                                                    |
| When the Electronic Gear is Not Used:                                                                                                    |
| <ol> <li>Calculate the revolutions.</li> <li>1 revolution is 6 mm. Therefore, 10 ÷ 6 = 1.6666 revolutions.</li> </ol>                                                                         |
| <ul> <li>(2) Calculate the required reference pulses.</li> <li>1048576 pulses is 1 revolution. Therefore, 1.6666 × 1048576 = 1746928 pulses.</li> </ul>                                       |
| ③ Input 1746928 pulses as reference pulses.                                                                                                    |
| Reference pulses must be calculated per reference. $\rightarrow$ complicated                                                                                                    |
| When the Electronic Gear is Used:                                                                                                    |
| The reference unit is 1 $\mu$ m. Therefore, to move the workpiece 10 mm (10000 $\mu$ m),<br>1 pulse = 1 $\mu$ m, so 10000 $\div$ 1 = 10000 pulses.<br>Input 10000 pulses as reference pulses. |
| Calculation of reference pulses per reference is not required. $\rightarrow$ simplified                                                                                                    |

#### (1) Electric Gear Ratio

Set the electric gear ratio using Pn20E and Pn210.

|       | Electronic Gear Ratio                 | o (Numerator)   | Position        |               | Classification |
|-------|---------------------------------------|-----------------|-----------------|---------------|----------------|
| Pn20E | Setting Range                         | Setting Unit    | Factory Setting | When Enabled  |                |
|       | 1 to 1073741824<br>(2 <sup>30</sup> ) | 1               | 4               | After restart | Setup          |
|       | Electronic Gear Ratio                 | o (Denominator) |                 | Position      | Classification |
| Pn210 | Setting Range                         | Setting Unit    | Factory Setting | When Enabled  |                |
|       | 1 to 1073741824 $(2^{30})$            | 1               | 1               | After restart | Setup          |

If the gear ratio of the motor and the load shaft is given as n/m where m is the rotation of the motor and n is the rotation of the load shaft,

Electronic gear ratio: 
$$\frac{B}{A} = \frac{Pn20E}{Pn210} = \frac{Encoder resolution}{Travel distance per load} \times \frac{m}{n}$$
  
shaft revolution (reference units)

#### Encoder Resolution

Encoder resolution can be checked with servomotor model designation.

SGMOV-DODDDDD

| <br>Symbol | Specification      | Encoder Resolutions |
|------------|--------------------|---------------------|
| 3          | 20-bit absolute    | 1048576             |
| D          | 20-bit incremental | 1048576             |
| А          | 13-bit incremental | 8192                |

#### SGMPS -DDDDDDD

| <br>Symbol | Specification      | Encoder Resolutions |
|------------|--------------------|---------------------|
| 2          | 17-bit absolute    | 131072              |
| С          | 17-bit incremental | 131072              |

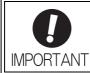

Electronic gear ratio setting range:  $0.001 \le$  Electronic gear ratio (B/A)  $\le$  4000 If the electronic gear ratio is outside this range, a parameter setting error (A.040) will be output.

#### (2) Procedure for Setting the Electronic Gear Ratio

Set value electric gear differs depending on the machine specifications. Use the following procedure to set the electronic gear ratio.

| Step | Operation                                                                                                    |
|------|----------------------------------------------------------------------------------------------------|
| 1    | Check machine specifications.<br>Check the gear ratio, ball screw pitch, and pulley diameter.                                                                                                    |
| 2    | Check the encoder resolution.<br>Check the encoder resolution for the servomotor used.                                                                                                    |
| 3    | Determine the reference unit used.<br>Determine the reference unit from the host controller, considering the<br>machine specifications and positioning accuracy.                                           |
| 4    | Calculate the travel distance per load shaft revolution.<br>Calculate the number of reference units necessary to turn the load shaft one<br>revolution based on the previously determined reference units. |
| 5    | Calculate the electronic gear ratio.<br>Use the electronic gear ratio equation to calculate the ratio (B/A).                                                                                               |
| 6    | Set parameters.<br>Set parameters Pn20E and Pn210 using the calculated values.                                                                                                    |
| 7    | Turn OFF the power and ON again to enable the settings.                                                                                                    |

4.4.3 Electronic Gear

### (3) Electronic Gear Ratio Equation

Refer to the following equation to determine the electric gear ratio.

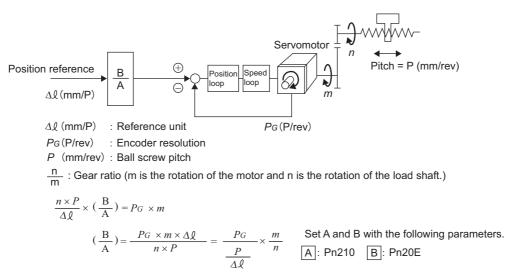

#### (4) Electronic Gear Ratio Setting Examples

The following examples show electronic gear ratio settings for different load configurations.

|      |                                                                    |                                                                                                  | Load Configuration                                                         |                                                                                                    |  |
|------|--------------------------------------------------------------------|--------------------------------------------------------------------------------------------------|----------------------------------------------------------------------------|----------------------------------------------------------------------------------------------------|--|
|      |                                                                    | Ball Screw                                                                                       | Disc Table                                                                 | Belt and Pulley                                                                                           |  |
| Step | Operation                                                          | Reference unit: 0.001 mm<br>Load shaft<br>Load shaft<br>20-bit encoder Ball screw<br>pitch: 6 mm | Reference unit: 0.01°<br>Gear ratio:<br>1/100<br>Load shaft 20-bit encoder | Reference unit: 0.005 mm<br>Load shaft<br>Gear ratio<br>1/50 Pulley diameter:<br>100 mm<br>20-bit encoder |  |
| 1    | Check machine specifica-<br>tions.                                 | • Ball screw pitch: 6 mm<br>• Gear ratio: 1/1                                                    | Rotation angle per revolu-<br>tion: 360°<br>Gear ratio: 1/100              | Pulley diameter: 100 mm<br>(pulley circumference: 314<br>mm)<br>• Gear ratio: 1/50                        |  |
| 2    | Check the encoder reso-<br>lution.                                 | 1048576 (20-bit)                                                                                 | 1048576 (20-bit)                                                           | 1048576 (20-bit)                                                                                          |  |
| 3    | Determine the reference<br>unit used.                              | Reference unit: 0.001 mm<br>(1 µm)                                                               | Reference unit: 0.01°                                                      | Reference unit: 0.005 mm<br>(5 µm)                                                                        |  |
| 4    | Calculate the travel dis-<br>tance per load shaft revo-<br>lution. | 6 mm/0.001 mm=6000                                                                               | 360°/0.01°=36000                                                           | 314 mm/0.005 mm=62800                                                                                     |  |
| 5    | Calculate the electronic gear ratio.                               | $\frac{B}{A} = \frac{1048576}{6000} \times \frac{1}{1}$                                          | $\frac{B}{A} = \frac{1048576}{36000} \times \frac{100}{1}$                 | $\frac{B}{A} = \frac{1048576}{62800} \times \frac{50}{1}$                                                 |  |
| 6    | Set parameters.                                                    | Pn20E: 1048576                                                                                   | Pn20E: 104857600                                                           | Pn20E: 52428800                                                                                           |  |
|      | Set parameters.                                                    | Pn210: 6000                                                                                      | Pn210: 36000                                                               | Pn210: 62800                                                                                              |  |

## 4.4.4 Encoder Output Pulses

Encoder output pulse is the signal which processes the encoder output inside the SERVOPACK and then outputs externally in the form of 2-phase pulses (phase A and B) with 90° phase differential. It is used as the feedback of position.

Signals and output phase form are as shown below.

#### (1) Signals

| Туре   | Signal<br>Name | Connector<br>Pin Number | Name                           | Remarks                                                                        |
|--------|----------------|-------------------------|--------------------------------|--------------------------------------------------------------------------------|
|        | PAO            | CN1-17                  | Encoder output pulse: phase A  | Output pulses per motor rotation set                                           |
|        | /PAO           | CN1-18                  | Encoder output pulse: phase /A | in the encoder output pulses (Pn212),<br>and phase A and phase B are different |
| Output | PBO            | CN1-19                  | Encoder output pulse: phase B  | from each other in phase by an elec-                                           |
| Output | /PBO           | CN1-20                  | Encoder output pulse: phase /B | tric angle of 90°.                                                             |
|        | РСО            | CN1-21                  | Encoder output pulse: phase C  | One pulse is output per motor rota-                                            |
|        | /PCO           | CN1-22                  | Encoder output pulse: phase /C | tion.                                                                          |

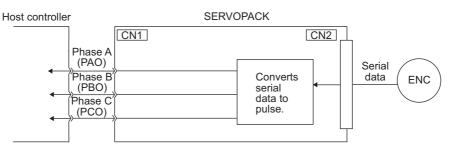

### (2) Output Phase Form

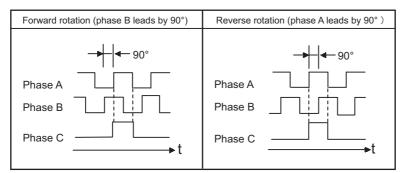

Note: The pulse width of the (Phase C origin pulse) changes according to the setting of the Pn212 and becomes the same as that for phase A.

Even in reverse rotation mode (Pn000.0 = 1), the output phase form is the same as that for the standard setting (Pn000.0 = 0).

If using the SERVOPACK's phase-C pulse output for a zero point return, rotate the servomotor twice before starting a zero point return. If the configuration prevents the servomotor from returning to the zero point, perform a zero point return at a motor speed of 600 min<sup>-1</sup> or below. If the motor speed is faster than 600 min<sup>-1</sup>, the phase-C pulse output may not be output correctly.

4.4.5 Encoder Output Pulse Setting

#### (3) When Using an Absolute Encoder

When absolute encoder is used, add the following signals.

| Туре   | Signal<br>Name | Connector Pin Number | Name          |
|--------|----------------|----------------------|---------------|
| Input  | BAT (+)        | CN1-14               | Battery (+)   |
| mput   | BAT (-)        | CN1-15               | Battery (-)   |
| Output | SG*            | CN1-16               | Signal Ground |

\* SG (CN1-16): Connect to 0 V on the host controller.

#### **4.4.5** Encoder Output Pulse Setting

Set the encoder output pulse using the following parameter.

|       | Encoder Output Puls                   | es           | Speed           | Classification |       |
|-------|---------------------------------------|--------------|-----------------|----------------|-------|
| Pn212 | Setting Range                         | Setting Unit | Factory Setting | When Enabled   |       |
|       | 16 to<br>1073741824(2 <sup>30</sup> ) | 1 P/Rev      | 2048            | After restart  | Setup |

Pulses from the encoder per revolution are divided inside the SERVOPACK by the number set in this parameter before being output. Set according to the system specifications of the machine or host controller.

According to the encoder resolution, the number of encoder output pulses are limited. Set the encoder output pulses (Pn212) by the following setting unit.

| Setting Range of                 | Setting Unit | Encoder Resolution |              |         | Upper Limit of Servomotor Speed |
|----------------------------------|--------------|--------------------|--------------|---------|---------------------------------|
| Encoder Output Pulses<br>(P/Rev) | (pulse)      | 13 bits            | 17 bits      | 20 bits | (min <sup>-1</sup> )            |
| 16 to 2048                       | 1            | ✓                  | ✓            | ~       | 6000                            |
| 2049 to 16384                    | 1            | -                  | $\checkmark$ | ~       | 6000                            |
| 16386 to 32768                   | 2            | -                  | -            | √       | 3000                            |
| 32772 to 65536                   | 4            | -                  | -            | √       | 1500                            |
| 65544 to 131072                  | 8            | -                  | _            | ✓       | 750                             |
| 131088 to 262144                 | 16           | _                  | _            | ~       | 375                             |

Note 1. The setting range varies with the encoder resolution for the servomotor used.

A parameter setting error alarm (A.041) will occur if the setting is outside the allowable range or does not satisfy the setting conditions.

Pn212 = 25000 (P/Rev) is accepted, but

Pn212 = 25001 (P/Rev) is not accepted. The alarm A.041 is output because the setting unit differs from that in the above table.

2. The upper limit of the pulse frequency is approx. 1.6 Mpps.

The servomotor speed is limited by the setting value of the number of the output pulse for Pn212. An overspeed alarm (A.511) will occur if the motor speed exceeds the upper limit specified in the above table.

Output Example: When Pn212 = 16 (16-pulse output per one revolution), PAO and PBO are output as shown below.
Preset value: 16

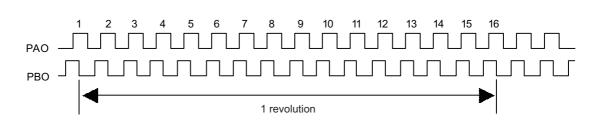

## **4.5** Test Without Motor Function

The test without motor function is used to check the operation of the host and peripheral devices by simulating the operation of the motor in the SERVOPACK, i.e., without actually operating the motor. This function enables checking wiring and verifying the system and parameters when errors occur while debugging the system, thus shortening the time required for setup work and preventing damage to the equipment that may result from possible malfunctions. The operation of the motor can be checked during performing this function regardless of whether the motor is actually connected or not.

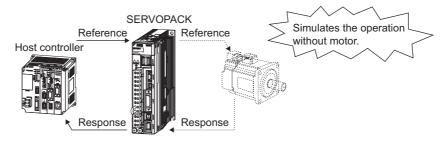

## 4.5.1 Related Parameters

The following parameters are used for the test without motor.

| Parameter |           | Meaning                                                                                   |         | Classification |
|-----------|-----------|-------------------------------------------------------------------------------------------|---------|----------------|
|           | n.🗆 🗆 🗆 0 | Disables the test without motor. [Factory setting]                                        |         |                |
|           | n.0001    | Enables the test without motor.                                                           |         |                |
| Pn00C     | n.000     | Sets 13 bits as encoder resolution for the test without motor.<br>[Factory setting]       |         | Satur          |
|           | n.0010    | Sets 20 bits as encoder resolution for the test without motor.                            | restart | Setup          |
|           | n.0000    | Sets incremental encoder as encoder type for the test without motor.<br>[Factory setting] |         |                |
|           | n.0100    | Sets absolute encoder <sup>*</sup> as encoder type for the test without motor.            |         |                |

\* Absolute encoder is only for rotational servomotors. External encoders such as encoders for fully-closed loop control are used as incremental encoders regardless of the setting of Pn00C.2.

## 4.5.2 Limitations

The following functions cannot be used during the test without motor.

- Regeneration and dynamic brake operation
- Brake output signal (The brake output signal can be checked with the I/O signal monitor function of the SigmaWin+.)
- Items marked with "X" in the following utility function table on the next page.

If the encoder cable is disconnected and then connected again during the test without motor after having started the test with the encoder cable connected, the utility functions that can be executed are limited to:

• Items marked with "O" in the "Motor not connected" column in the following utility function table on the next page.

4.5.2 Limitations

|        |                                                                                         |                                | n be<br>or not          |
|--------|-----------------------------------------------------------------------------------------|--------------------------------|-------------------------|
| Fn No. | Contents                                                                                | Motor<br>not<br>connect-<br>ed | Motor<br>connect-<br>ed |
| Fn000  | Alarm traceback data display                                                            | 0                              | 0                       |
| Fn002  | JOG operation                                                                           | 0                              | 0                       |
| Fn003  | Origin search                                                                           | 0                              | 0                       |
| Fn004  | Program JOG operation                                                                   | 0                              | 0                       |
| Fn005  | Initializes parameter settings                                                          | 0                              | 0                       |
| Fn006  | Clears alarm traceback data                                                             | 0                              | 0                       |
| Fn008  | Absolute encoder multi-turn reset and encoder alarm reset                               | ×                              | 0                       |
| Fn00C  | Offset adjustment of analog monitor output                                              | 0                              | 0                       |
| Fn00D  | Gain adjustment of analog monitor output                                                | 0                              | 0                       |
| Fn00E  | Automatic offset-adjustment of motor current detection signal                           | ×                              | 0                       |
| Fn00F  | Manual offset-adjustment of motor current detection signal                              | ×                              | 0                       |
| Fn010  | Write prohibited setting                                                                | 0                              | 0                       |
| Fn011  | Checks servomotor models                                                                | 0                              | 0                       |
| Fn012  | Software version display                                                                | 0                              | 0                       |
| Fn013  | Multi-turn limit value setting change when a multi-turn limit disagreement alarm occurs | ×                              | 0                       |
| Fn014  | Resets configuration error of option module                                             | 0                              | 0                       |
| Fn01B  | Initializes vibration detection level                                                   | ×                              | ×                       |
| Fn01E  | SERVOPACK and servomotor ID display                                                     | 0                              | 0                       |
| Fn01F  | Display of servomotor ID for feedback option                                            | 0                              | 0                       |
| Fn020  | Origin setting                                                                          | ×                              | 0                       |
| Fn030  | Software reset                                                                          | 0                              | 0                       |
| Fn200  | Tuning-less level setting                                                               | ×                              | ×                       |
| Fn201  | Advanced autotuning                                                                     | ×                              | ×                       |
| Fn202  | Advanced autotuning by reference                                                        | ×                              | ×                       |
| Fn203  | One-parameter tuning                                                                    | ×                              | ×                       |
| Fn204  | Anti-resonance control adjustment function                                              | ×                              | ×                       |
| Fn205  | Vibration suppression function                                                          | ×                              | ×                       |
| Fn206  | EasyFFT                                                                                 | ×                              | ×                       |
| Fn207  | Online vibration monitor                                                                | ×                              | ×                       |

O: can be used

 $\times$  : cannot be used

## **4.5.3** Digital Operator Display during Testing without Motor

\* mark is displayed before status display to indicate the test without motor operation is in progress.

 \* B B
 - P R M / M O N 

 U n 0 0 0 =
 0 0 0 0 0

 U n 0 0 2 =
 0 0 0 0 0

 U n 0 0 8 =
 0 0 0 0 0 0 0 0 0 0

 U n 0 0 B =
 0 0 0 0 0 0 0 0 0

#### (Example: Status of power to the motor is OFF)

| Display | Status                                          |
|---------|-------------------------------------------------|
| *RUN    | Power is supplied to the motor.                 |
| *BB     | Power to the motor is OFF.                      |
| *P DET  | The polarity is being detected.                 |
| *PT NT  | Forward or reverse rotation is prohibited.      |
| *P-OT   | Driving in the forward direction is prohibited. |
| *N-OT   | Driving in the reverse direction is prohibited. |
| *HBB    | In hard-wire base block (safety) state.         |

Note: The test without motor status is not displayed during alarm occurs (A.  $\Box\Box\Box$ ).

## 4.6 Limiting Torque

The SERVOPACK provides the following four methods for limiting output torque to protect the machine.

| Limiting Method                                                                        | Description                                                                              | Reference<br>Section |
|----------------------------------------------------------------------------------------|------------------------------------------------------------------------------------------|----------------------|
| Internal torque limit                                                                  | Always limits torque by setting the parameter.                                           | 4.6.1                |
| External torque limit                                                                  | Limits torque by input signal from the host controller.                                  | 4.6.2                |
| Torque limit with P_TLIM,<br>N_TLIM commands *                                         | Limit torque by using the P_TLIM and N_TLIM commands.                                    | _                    |
| Torque limit with P_CL/N_CL<br>signals of OPTION Field and<br>P_TLIM/N_TLIM commands * | Combines torque limit methods by using an external input and P_TLIM and N_TLIM commands. | -                    |

\* For details, refer to *Σ-V Series User's Manual MECHATROLINK-II Command* (manual number: SIEP S800000 54).

## 4.6.1 Internal Torque Limit

This function always limits maximum output torque by setting values of following parameters.

|       | Forward Torque Limit | t            | Speed           | Classification  |                |
|-------|----------------------|--------------|-----------------|-----------------|----------------|
| Pn402 | Setting Range        | Setting Unit | Factory Setting | When Enabled    |                |
|       | 0 to 800             | 1%           | 800             | Immediately     | Setup          |
|       | Reverse Torque Limit |              | Speed           | Position Torque | Classification |
| Pn403 | Setting Range        | Setting Unit | Factory Setting | When Enabled    |                |
|       | 0 to 800             | 1%           | 800             | Immediately     | Setup          |

The setting unit is a percentage of the rated torque.

Note 1. Too small a torque limit setting will result in insufficient torque during acceleration and deceleration.
 2. The maximum torque of the servomotor is used whenever the value exceeds the maximum torque is set.

#### Trace Waveform of SigmaWin+

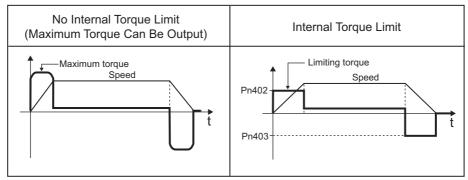

Note: The waveform reverses in case of analog monitor (CN5) output.

## 4.6.2 External Torque Limit

Use this function to limit torque by inputting a signal from the host controller at a specific times during machine operation, such as forced stop or hold operations for robot workpieces.

#### (1) Input Signals

| Туре         | Signal<br>Name | Connector<br>Pin Number | Setting | Meaning                              | Limit value                                               |
|--------------|----------------|-------------------------|---------|--------------------------------------|-----------------------------------------------------------|
| Input        |                |                         | ON      | Forward external torque limit ON     | The value set in Pn402 or Pn404<br>(whichever is smaller) |
| input /r-    | N-CL           | Whist be anocated       | OFF     | Forward external torque limit<br>OFF | Pn402                                                     |
| Input        | /N-CL          | I-CL Must be allocated  | ON      | Reverse external torque limit ON     | The value set in Pn403 or Pn405<br>(whichever is smaller) |
| input //N-CL | /IV-CL         |                         | OFF     | Reverse external torque limit<br>OFF | Pn403                                                     |

Note: When using external torque limit, make sure that there are no other signals allocated to the same terminals as /P-CL and /N-CL. When multiple signals are allocated to the same terminal, the signals are handled with OR logic, which affects the ON/OFF state of the other signals. Refer to 3.3.1 Input Signal Allocations.

#### (2) Related Parameters

Set the following parameters for external torque limit.

|       | Forward External Tor          | que Limit    | Speed           | Classification  |                |
|-------|-------------------------------|--------------|-----------------|-----------------|----------------|
| Pn404 | Setting Range                 | Setting Unit | Factory Setting | When Enabled    |                |
|       | 0 to 800                      | 1%           | 100             | Immediately     | Setup          |
| Pn405 | Reverse External Torque Limit |              | Speed           | Position Torque | Classification |
|       | Setting Range                 | Setting Unit | Factory Setting | When Enabled    |                |
|       | 0 to 800                      | 1%           | 100             | Immediately     | Setup          |

The setting unit is a percentage of the rated torque.

4.6.3 Checking Output Torque Limiting during Operation

### (3) Changes in Output Torque during External Torque Limiting

Changes in output torque when external torque limit is set to 800% are shown with the waveform of Un monitor or SigmaWin+.

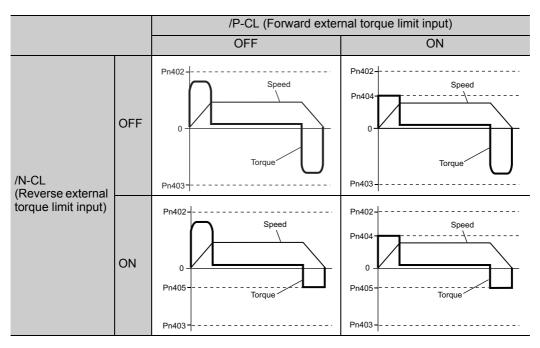

In this example, the servomotor rotation direction is Pn000.0 = 0 (CCW = forward).

Note: The waveform reverses in case of analog monitor (CN5) output.

## 4.6.3 Checking Output Torque Limiting during Operation

The following signal can be output to indicate that the servomotor output torque is being limited.

| Туре        | Signal Name | Connector<br>Pin Number | Setting                                             | Meaning                      |
|-------------|-------------|-------------------------|-----------------------------------------------------|------------------------------|
| Output /CLT | /CLT        | Must be allocated       | ON (close) Servomotor output torque is being lited. |                              |
|             |             |                         | OFF (open)                                          | Torque is not being limited. |

For the allocation method, refer to 3.3.2 Output Signal Allocation.

## 4.7 Absolute Encoders

If a motor with an absolute encoder is used, a system to detect the absolute position can be made in the host controller. Consequently, operation can be performed without zero point return operation immediately after the power is turned ON.

The output range of rotational data for the  $\Sigma$ -V series absolute detection system differs

| IMPORTANT |                                                            | ig system of     | the conventional                      | SGD/SGDA/SGDB). When an infinite I type is to be configured with the $\Sigma$ -V modification.                                                                                                    |
|-----------|------------------------------------------------------------|------------------|---------------------------------------|----------------------------------------------------------------------------------------------------|
|           | Absolute Encoder<br>Type                                   | Resolution       | Output Range<br>of Rotational<br>Data | Action when Limit Is Exceeded                                                                                                    |
|           | Σ Series<br>SGD<br>SGDA<br>SGDB                            | 12-bit<br>15-bit | -99999 to<br>+ 99999                  | <ul> <li>When the upper limit (+99999) is exceeded<br/>in the forward direction, the rotational data<br/>is 0.</li> <li>When the lower limit (-99999) is exceeded<br/>in the reverse direction, the rotational data<br/>is 0.</li> </ul>             |
|           | Σ-II, Σ-III, Σ-V<br>Series<br>SGDM<br>SGDH<br>SGDS<br>SGDV | 17-bit<br>20-bit | -32768 to<br>+ 32767                  | <ul> <li>When the upper limit (+32767) is exceeded<br/>in the forward direction, the rotational data<br/>is -32768.*</li> <li>When the lower limit (-32767) is exceeded<br/>in the reverse direction, the rotational data<br/>is +32768.*</li> </ul> |
|           | * T                                                        | The action diffe | ers when the Mult                     | iturn Limit Setting (Pn205) is changed.                                                                                                    |

## 4.7.1 Encoder Resolutions

The following table shows the encoder resolutions for each servomotor model.

| Servomotor Model                      | Encoder Resolution |
|---------------------------------------|--------------------|
| SGMPS                                 | 17-bit             |
| SGMAV / SGMJV / SGMGV / SGMSV / SGMCS | 20-bit             |

Absolute encoder can be used as an incremental encoder by setting with Pn002.

| Parameter |         | Meaning                                                               | When Enabled  | Classification |
|-----------|---------|-----------------------------------------------------------------------|---------------|----------------|
| Pn002     | n.□0□□  | Use the absolute encoder as an absolute encoder.<br>[Factory setting] | After restart | Setup          |
|           | n.🗆1🗆 🗆 | Use the absolute encoder as an incremental encoder.                   |               |                |

The back-up battery is not required when using the absolute encoder as an incremental encoder.

## 4.7.2 Absolute Encoder Data Backup

In order for the absolute encoder to retain position data when the power is turned OFF, the data must be backed up by a battery.

Install the battery in the host controller or the SERVOPACK.

## 

Do not install the battery at both the host controller and the SERVOPACK.

It is dangerous because a loop circuit between the batteries is set up.

#### Installing the Battery at the Host Controller

Connect the battery to the host controller, referring the following diagram. Use an ER6VC3 battery (3.6 V, 200 mAh: manufactured by Toshiba Battery Co., Ltd.) or an equivalent.

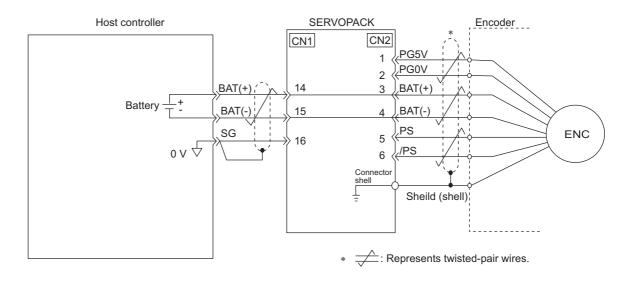

## 4.7.3 Battery Replacement

If the battery voltage drops to approximately 2.7 V, an encoder battery alarm (A.830) or encoder battery warning (A.930) will be displayed.

If an alarm or warning is displayed, replace the batteries using the following procedure.

Use Pn008 to set either an alarm (A.830) or a warning (A.930).

| Parameter |                                                                                    | Meaning                                                   | When Enabled  | Classification |
|-----------|------------------------------------------------------------------------------------|-----------------------------------------------------------|---------------|----------------|
| Pn008     | n.□□□0Outputs the alarm A.830 when the battery voltage<br>drops. [Factory setting] |                                                           | After restart | Setup          |
| Pn008     | n.□□□ <b>1</b>                                                                     | Outputs the warning A.930 when the battery voltage drops. |               | Setup          |

• If Pn008.0 is set to 0, alarm detection will be enabled for 4 seconds after the ALM signal outputs max. 5 seconds when the power is turned ON.

Note: No alarm will be displayed even if the battery is disconnected after 4 seconds.

• The battery voltage will be always monitored if Pn008.0 is set to 1.

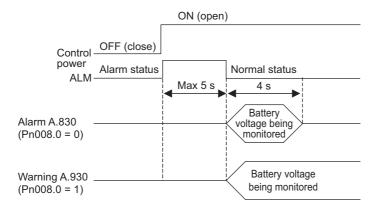

#### (1) Battery Replacement Procedure

- 1. Turn ON only the SERVOPACK control power supply.
- 2. Open the battery case cover. (Example: cable with battery and connectors at both ends)

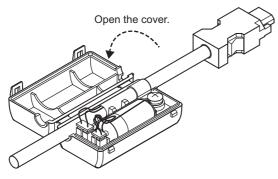

- 4.7.3 Battery Replacement
  - 3. Remove the old battery and mount the battery (JZSP-BA01) as shown below.

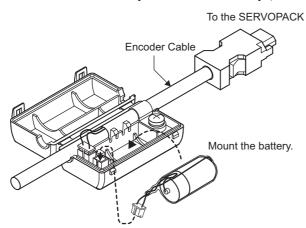

4. Close the battery case cover.

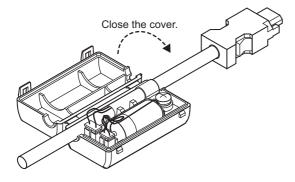

- 5. After replacing the battery, turn OFF the SERVOPACK power to cancel the absolute encoder battery alarm (A.830).
- 6. Turn ON the SERVOPACK power back again.
- 7. Check that the error display is cancelled and it operates without any problems.

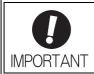

If the SERVOPACK control power supply is turned OFF and the battery is disconnected (which includes disconnecting the encoder cable), the absolute encoder data will be deleted.

## 4.7.4 Absolute Encoder Setup

## 

- If the absolute value encoder is initialized, rotational data will be set to 0 and the reference position of the machine system will change.
  - If the machine is operated in this state, the machine may move unexpectedly and injury, death, or machine damage may result. Be sufficiently careful when initializing the absolute encoder.

Setting up the absolute encoder is necessary in the following cases.

- When starting the machine for the first time
- When an encoder backup error alarm (A.810) is generated
- When an encoder checksum error alarm (A.820) is generated
- To set the absolute encoder rotational data to 0

Setup the absolute encoder with Fn008.

#### (1) Precautions on Setup

- Setup the encoder when the servomotor power is OFF.
- If the following absolute encoder alarms are displayed, cancel the alarm by using the same method as the setup (initializing). They cannot be canceled with the SERVOPACK alarm reset input signal (/ALM-RST).
  - Encoder backup error alarm (A.810)
  - Encoder checksum error alarm (A.820)
- Any other alarms that monitor the inside of the encoder should be canceled by turning OFF the power, then canceling the alarm.

#### (2) Procedure for Setup

Follow the steps below to setup the absolute encoder.

Setup (Initialization) can be performed using the adjustment command (ADJ). For the adjustment command (ADJ), refer to  $\Sigma$ -V Series User's Manual MECHATROLINK-II Command (manual number: SIEP S800000 54).

| Step | Panel Display                                                                                                    | Keys | Description                                                                                                    |
|------|----------------------------------------------------------------------------------------------------|------|----------------------------------------------------------------------------------------------------|
| 1    | BB         — FUNCTION—           Fn006:AlmHistClr <u>Fn008</u> :MturnClr           Fn009:RefAdj           Fn00A:VelAdj |      | Press the rest key and select Fn008.                                                                                                    |
| 2    | BB<br>Multiturn Clear<br>PGCL1                                                                                         | DATA | Press the www key to view the execution display of Fn008.<br>Note: If the display is not switched and "NO_OP" is displayed in the status display, the Write Prohibited Setting (Fn010 = 0001) is set. Check the status and reset. |
| 3    | BB<br>Multiturn Clear<br>PGCL1                                                                                         | DATA | Keep pressing the <b>A</b> Key until "PGCL1" is changed to "PGCL5."                                                                                                    |
| 4    | Done<br>Multiturn Clear<br>PGCL5                                                                                       | DATA | Press the Data Key to setup the absolute encoder.<br>After completing the setup, "BB" in the status display<br>changes to "Done."                                                                                                 |

4.7.5 Absolute Encoder Reception Sequence

| Step | Panel Display                                                                                                    | Keys     | Description                                                    |  |
|------|----------------------------------------------------------------------------------------------------|----------|----------------------------------------------------------------|--|
| 5    | BB         — FUNCTION—           Fn006:AlmHistClr           Fn008:MturnClr           Fn009:RefAdj           Fn00A:VelAdj | MODE/SET | Press the EXE Key to return to the display of the procedure 1. |  |
| 6    | Turn OFF the power and then turn it ON again to make the setting valid.                                                  |          |                                                                |  |

### 4.7.5 Absolute Encoder Reception Sequence

The sequence in which the SERVOPACK receives outputs from the absolute encoder and transmits them to host controller is shown below.

#### (1) Outline of Absolute Signals

The serial data, pulses, etc., of the absolute encoder that are output from the SERVOPACK are output from the PAO, PBO, and PCO signals as shown below.

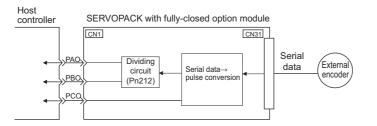

| Signal Name Status |                   | Contents                                             |
|--------------------|-------------------|------------------------------------------------------|
| PAO                | At initialization | Rotational serial data<br>Initial incremental pulses |
|                    | Normal time       | Incremental pulses                                   |
| PBO                | At initialization | Initial incremental pulses                           |
| 1 80               | Normal time       | Incremental pulses                                   |
| PCO                | Always            | Origin pulses                                        |

Note: When host controller receives the data of absolute encoder, do not perform counter reset using the output of PCO signal.

#### (2) Absolute Encoder Transmission Sequence and Contents

#### Absolute Encoder Transmission Sequence

- 1. Send the SENS\_ON command from the host controller.
- 2. After 100 ms, set the system to serial data reception-waiting-state. Clear the incremental pulse up/down counter to zero.
- 3. Receive eight bytes of serial data.
- 4. The system enters a normal incremental operation state about 400 ms after the last serial data is received.

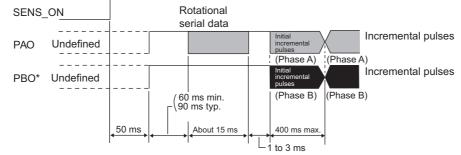

\* In case of reverse rotation mode (Pn000.0 = 1), the output polarity for PBO signal inverts.

Rotational serial data:

Indicates how many turns the motor shaft has made from the reference position (position at setup).

Initial incremental pulses:

Outputs pulses at the same pulse rate as when the motor shaft rotates from the origin to the current position at about 1.215 min<sup>-1</sup> (for 20 bits when the encoder output pulse (Pn212) is at the factory setting)

When the encoder output pulse (Pn212) is not same as the factory setting, use the following formula.

 $\frac{6.528 \times 10^8}{2 \text{ (encoder resolution)} \times 2} \times \text{Pn212}$ 

Just as with normal incremental pulses, initial incremental pulses which provide absolute data are first divided by the frequency divider inside the SERVOPACK and then output.

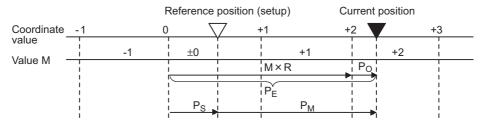

Final absolute data P<sub>M</sub> is calculated by following formula.

 $P_E = M \times R + P_O$ 

 $P_S = M_S \times R + P_S'$ 

 $P_M = P_E - P_S$ 

| Signal           | Meaning                                                                              |
|------------------|--------------------------------------------------------------------------------------|
| P <sub>E</sub>   | Current value read by encoder                                                        |
| М                | Rotational data                                                                      |
| Po               | Number of initial incremental pulses                                                 |
| P <sub>S</sub>   | Absolute data read at setup (This is saved and controlled by the host controller.)   |
| M <sub>S</sub>   | Rotational data read at setup                                                        |
| P <sub>S</sub> ' | Initial incremental pulses read at setup                                             |
| P <sub>M</sub>   | Current value required for the user's system.                                        |
| R                | Number of pulses per encoder revolution (pulse count after dividing, value of Pn212) |

4.7.5 Absolute Encoder Reception Sequence

### (3) Rotational Data Specifications

The number of revolutions is output from PAO signal.

| Data Transfer<br>Method | Start-stop Synchronization (ASYNC)                                                                                                    |
|-------------------------|----------------------------------------------------------------------------------------------------|
| Baud rate               | 9600 bps                                                                                                    |
| Start bits              | 1 bit                                                                                                    |
| Stop bits               | 1 bit                                                                                                    |
| Parity                  | Even                                                                                                    |
| Character coder         | ASCII 7-bit coder                                                                                                    |
| Data format             | <ul> <li>8 characters, as shown below.</li> <li>"O" to "9"<br/>Rotational data<br/>in five digits</li> <li>"CR"<br/>O 00 00 1 0 10 1<br/>Data Stop bit<br/>Start bit Even parity </li> <li>Note: <ul> <li>Data is "P+00000" (CR) or "P-00000" (CR) when the number of revolutions is zero.</li> <li>The revolution range is "+32767" to "-32768." When this range is exceeded, the data changes from "+32767" to "-32678" or from "-32678" to "+32767." When changing multiturn limit, the range changes. For details, refer to 4.7.6 Multiturn Limit Setting.</li> </ul> </li> </ul> |

#### (4) Transferring Alarm Contents

If an absolute encoder is used, the contents of alarms detected by the SERVOPACK can be transmitted in serial data to the host controller from the PAO output when the SENS\_ON command is changed from ON to OFF.

Note: SENS\_ON command cannot be received while the servomotor power is ON.

An example of alarm contents output is shown below.

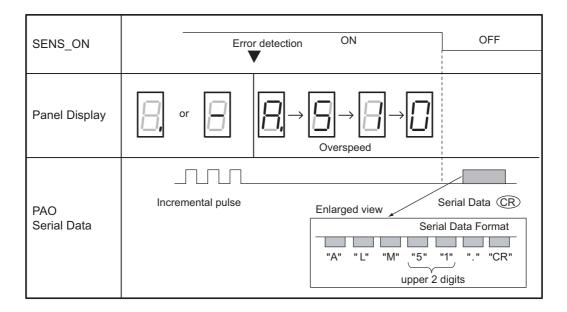

## **4.7.6** Multiturn Limit Setting

The multiturn limit setting is used in position control applications for a turntable or other rotating device. For example, consider a machine that moves the turntable in the following diagram in only one direction.

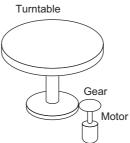

Because the turntable moves in only one direction, the upper limit for revolutions that can be counted by an absolute encoder will eventually be exceeded. The multiturn limit setting is used in cases like this to prevent fractions from being produced by the integral ratio of the motor revolutions and turntable revolutions.

For a machine with a gear ratio of m:n, as shown above, the lowest common multiple (LCM) of m:n minus 1 will be the setting for the multiturn limit setting (Pn205).

Multiturn limit setting (Pn205) = LCM-1

The case in which the relationship between the turntable revolutions and motor revolutions is m = 3 and n = 100 is shown in the following graph.

The lowest common multiple of m and n is 300.

#### Pn205 = 300 - 1 = 299

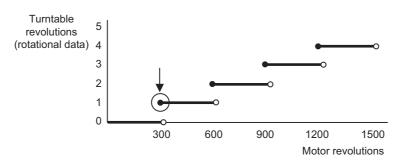

|       | Multiturn Limit Settir | ng           | Speed           | Classification              |       |
|-------|------------------------|--------------|-----------------|-----------------------------|-------|
| Pn205 | Setting Range          | Setting Unit | Factory Setting | actory Setting When Enabled |       |
|       | 0 to 65535             | 1 Rev        | 65535           | After restart               | Setup |

Note: This parameter is valid when the absolute encoder is used.

The range of the data will vary when this parameter is set to anything other than the factory setting.

- 1. When the motor rotates in the reverse direction with the rotational data at 0, the rotational data will change to the setting of Pn205.
- 2. When the motor rotates in the forward direction with the rotational data at the Pn205 setting, the rotational data will change to 0.

4.7.7 Multiturn Limit Disagreement Alarm (A.CC0)

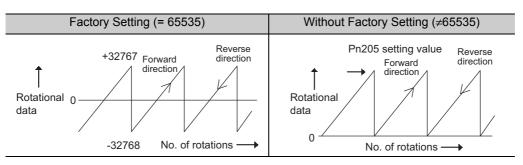

Set the value, the desired rotational amount -1, to Pn205.

## **4.7.7** Multiturn Limit Disagreement Alarm (A.CC0)

When the multiturn limit set value is changed with parameter Pn205, an alarm A.CC0 (multiturn limit disagreement) will be displayed because the value differs from that of the encoder.

| Alarm<br>Display | Alarm Name                   | Alarm Code Output | Meaning                                                                |
|------------------|------------------------------|-------------------|------------------------------------------------------------------------|
| A.CC0            | Multiturn Limit Disagreement |                   | Different multiturn limits have been set in the encoder and SERVOPACK. |

If this alarm is displayed, perform the operation described below and change the multiturn limit value in the encoder to the value set in Pn205.

This setting can be performed with the adjustment command (ADJ). For information the adjustment command (ADJ), refer to  $\Sigma$ -V Series User's Manual MECHATROLINK-II Command (manual number: SIEP S800000 54).

| Step | Panel Display                                                                                            | Keys                     | Description                                                                                                    |
|------|----------------------------------------------------------------------------------------------------|--------------------------|----------------------------------------------------------------------------------------------------|
| 1    | A. CC0 — FUNCTION—<br>Fn012:SoftVer<br><u>Fn013</u> :MturnLmSet<br>Fn014:OptInit<br>Fn01B:Vibl_vlInit    |                          | Press the rest Key to select Fn013.                                                                                                    |
| 2    | A. CCO<br>Multiturn Limit<br>Set<br>Start : [DATA]<br>Return: [SET]                                      | DATA                     | Press the www Key to display the execution display of Fn013.<br>Note: If the display is not switched and "NO-OP" is displayed in the status display, the Write Prohibited Setting (Fn010 = 0001) is set. Check the setting and reset.                                                                      |
| 4    | Done<br>Multiturn Limit<br>Set<br>Start : [DATA]<br>Return: [SET]                                        | DATA                     | Press the way Key to set the multiturn limit value.<br>When the setting is completed, "BB" in the status dis-<br>play changes to "Done."<br>Note: If the key is pressed instead of the key, the multiturn limit value will not be reset<br>and the display will return to the display of pro-<br>cedure 1. |
| 5    | A. CC0 — FUNCTION—<br>Fn012:Soft Ver<br><u>Fn013</u> :MturnLmSet<br>Fn014:Opt Init<br>Fn01B:Vibl_vl Init | MODE/SET                 | Press the return to the display the proce-<br>dure 1.                                                                                                    |
| 6    | Turn OFF the power and then turn                                                                         | n it ON again to make th | he setting valid.                                                                                                    |
| -    | 1                                                                                                    |                          |                                                                                                    |

## 4.7.8 Absolute Encoder Origin Offset

If using the absolute encoder, the positions of the encoder and the offset of the machine coordinate system (APOS) can be set. Use Pn808 to make the setting.

|       | Absolute Encoder Or          | rigin Offset     | Pos             | Classification |       |
|-------|------------------------------|------------------|-----------------|----------------|-------|
| Pn808 | Setting Range                | Setting Unit     | Factory Setting | When Enabled   |       |
|       | -1073741823 to<br>1073741823 | 1 reference unit | 0               | Immediately    | Setup |

#### <Example>

If the encoder position (X) is set at the origin of the machine coordinate system (0), Pn808 = X.

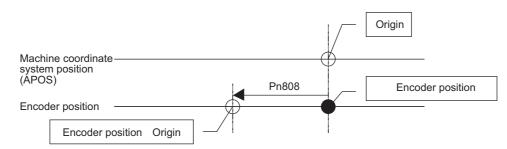

## 4.8 Safety Function

The safety function is incorporated in the SERVOPACK to reduce the risk associated with the machine by protecting workers from injury and by securing safe machine operation. Especially when working in hazardous areas inside the safeguard, as for machine maintenance, it can be used to avoid adverse machine movement.

## 4.8.1 Hard Wire Base Block (HWBB) Function

The Hard Wire Base Block function (hereinafter referred to as HWBB function) is a safety function designed to baseblock the motor (shut off the motor current) by using the hardwired circuits: Each circuit for two channel input signals blocks the run signal to turn off the power module, and the motor current is shut off. (Refer to the diagram below.)

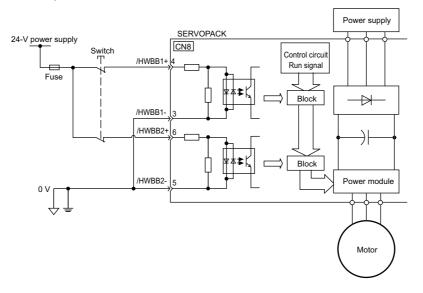

Note: For safety function signal connections, the input signal is the 0V common and the output signal is the source output. This is opposite to other signals described in this manual. To avoid confusion, the ON and OFF status of signals for safety functions are defined as follows:

ON: The state in which the relay contacts are closed or the transistor is ON and current flows into the signal line. OFF: The state in which the relay contacts are open or the transistor is OFF and no current flows into the signal line.

#### (1) Risk Assessment

Perform risk assessment for the system and confirm that the safety requirements with the following standards are fulfilled before using the HWBB function.

EN954-1 Category3 IEC61508-1 to 4 SIL2

The following risks can be estimated even if the HWBB function is used. These risks must be included in the risk assessment.

- The motor will rotate in an application where external force is applied to the motor (for example, gravity on the vertical axis). Take measures to secure the motor, such as installing a mechanical brake.
- The motor may move within the electric angle of 180 degrees in case of the power module failure, etc. The number of rotations or movement distance depends on the motor type as shown below. Rotary motor: 1/6 rotation max. (rotation angle at the motor shaft) Direct-drive motor:1/20 rotation max. (rotation angle at the motor shaft) Linear motor: 30 mm max.
- The HWBB function does not shut off the power to the servo drive or electrically isolates it. Take measures to shut off the power to the servo drive when performing maintenance on it, etc.

#### (2) Hard Wire Base Block (HWBB) State

The SERVOPACK will be in the following state if the HWBB function operates. If the /HWBB1 or /HWBB2 signal is OFF, the HWBB function will operate and the SERVOPACK will enter a hard wire baseblock (HWBB) state.

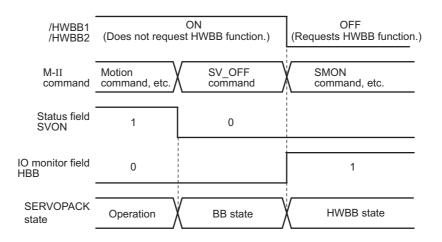

The HWBB function operates after the servomotor power is turned OFF.

The HWBB function operates while the servomotor power is ON.

| /HWBB1<br>/HWBB2        | ON<br>(Does not request<br>HWBB function.) | OFF<br>(Requests HWBB function.) |
|-------------------------|--------------------------------------------|----------------------------------|
| M-II<br>command         | motion<br>command, etc.                    | SMON<br>command, etc.            |
| Status field<br>SVON    | 1                                          | 0                                |
| IO monitor field<br>HBB | 0                                          | 1                                |
| SERVOPACK<br>state      | Operation                                  | HWBB state                       |

#### (3) Resetting the HWBB State

By receiving a servo ON command (SV\_ON: 31 H) again after both /HWBB1 and /HWBB2 signals are turned ON, the SERVOPACK returns to normal operation status.

If a servo ON command (SV\_ON: 31 H) is sent while the SERVOPACK is in the HWBB status, the SERVO-PACK can be returned to normal operational status by sending commands other than servo ON commands (SV\_ON: 31H) such as a servo OFF command (SV\_OFF: 32H) after both /HWBB1 and /HWBB2 signals are turned ON and by resending a servo ON command (SV\_ON: 31 H).

| /HWBB1<br>/HWBB2        | OFF<br>(Requests HWBB function.) | Of<br>(Does not request H |                  |
|-------------------------|----------------------------------|---------------------------|------------------|
| M-II<br>Command         | SMON<br>Command, etc.            |                           | SV_ON<br>Command |
| Status field<br>SVON    | 0                                |                           | 1                |
| IO monitor field<br>HBB | 1                                | 0                         | 0                |
| SERVOPACK<br>state      | HWBB state                       | BB state                  | Operation        |

Note: Even if the servomotor power is turned OFF by turning OFF the main circuit power, the HWBB status is retained until a servo OFF command (SV\_OFF: 32 H) is received.

#### (4) Related Commands

If the HWBB function is working with the /HWBB1 or /HWBB2 signal turned OFF, the setting of IO monitoring field D10 (HBB) changes to 1, so the status of the upper level apparatus can be known by looking at the setting of this bit.

If the status becomes HWBB status during the execution of the next command, a command warning is issued. If a warning is given, clear the alarm to return to normal operational status. After stopping or canceling the action command, using the sequence of commands to return to the HWBB status is recommended.

| Object Action Commands                                 |
|--------------------------------------------------------|
| Servo ON (SV_ON)                                       |
| Interpolating (INTERPORATE)                            |
| Positioning (POSING)                                   |
| Constant speed feed (FEED)                             |
| Interpolating with position detection function (LATCH) |
| External input positioning (EX_POSING)                 |
| Homing (ZRET)                                          |
|                                                        |

#### (5) Error Detection in HWBB Signal

If only the /HWBB1 or /HWBB2 signal is input, an A.Eb1 alarm (Safety Function Signal Input Timing Error) will occur unless the other signal is input within 10 seconds. This makes it possible to detect failures, such as disconnection of the HWBB signals.

## 

• The A.Eb1 alarm (Safety Function Signal Input Timing Error) is not related to the safety function. Keep this in mind in the system design.

#### (6) Connection Example and Specifications of Input Signals (HWBB Signals)

The input signals must be redundant. A connection example and specifications of input signals (HWBB signals) are shown below.

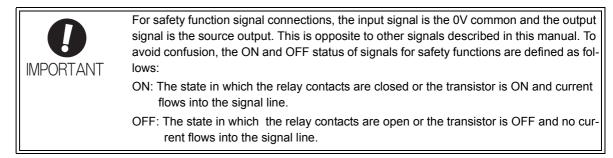

#### Connection Example for Input Signals (HWBB Signals)

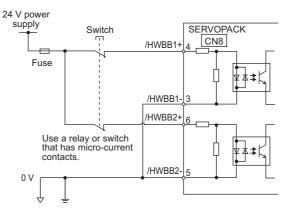

#### Specifications of Input Signals (HWBB Signals)

| Туре  | Signal<br>Name | Pin Number | State | Meaning                         |
|-------|----------------|------------|-------|---------------------------------|
|       | /HWBB1         | CN8-4      | ON    | Does not use the HWBB function. |
| Input |                | CN8-3      | OFF   | Uses the HWBB function.         |
| mput  | /HWBB2         | CN8-6      | ON    | Does not use the HWBB function. |
|       |                | CN8-5      | OFF   | Uses the HWBB function.         |

The input signals (HWBB signals) have the following electrical characteristics.

| Items                           | Characteristics | Remarks                                                                        |
|---------------------------------|-----------------|--------------------------------------------------------------------------------|
| Internal impedance              | 3.3 kΩ          |                                                                                |
| Operation movable voltage range | +11 V to + 25 V |                                                                                |
| Maximum delay time              | 20 ms           | Time from the /HWBB1 and /HWBB2 signals are OFF to the HWBB function operates. |

Use a relay or switch that has micro-current contacts.

If the HWBB function is requested by turning OFF the /HWBB1 and /HWBB2 input signals on the two channels, power supply to the motor will be turned OFF within 20 ms (see below).

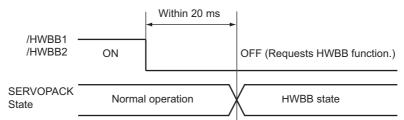

Note: The OFF status is not recognized if the /HWBB1 and /HWBB2 signals are 0.5 ms or shorter.

#### (7) Operation with Utility Functions

The HWBB function works while the SERVOPACK operates in utility function mode.

If any of the following utility functions is being used with the /HWBB1 and /HWBB2 signals turned OFF, the SERVOPACK cannot be operated by turning ON the /HWBB1 and /HWBB2 signals. Cancel the utility function first, and then set the SERVOPACK to the utility function mode again and restart operation.

- JOG operation (Fn002)
- Origin search (Fn003)
- Program JOG operation (Fn004)
- Advanced autotuning (Fn201)
- EasyFFT (Fn206)
- Automatic offset-adjustment of motor current detection signal (Fn00E)

#### (8) Brake Signal (/BK)

When the /HWBB1 or /HWBB2 signal is OFF and the HWBB function operates, the brake signal (/BK) will turn OFF. At that time, Pn506 (Brake Reference - Servo OFF Delay Time) will be disabled. Therefore, the servomotor may be moved by external force until the actual brake becomes effective after the brake signal (/BK) turns ON.

Note: The brake signal output is not related to safety functions. Be sure to design the system so that the system will not be put into danger if the brake signal fails in the HWBB state. Moreover, if a servomotor with a brake is used, keep in mind that the brake for the servomotor is used only to stop the motor from moving and it cannot be used to brake the motor.

#### (9) Dynamic Brake

If the dynamic brake is enabled in Pn001.0 (stopping method after servomotor power OFF), the servomotor will come to a stop under the control of the dynamic brake when the HWBB function works while the / HWBB1 or /HWBB2 signal is OFF.

Note: The dynamic brake is not related to safety function. Be sure to design the system so that the system will not be put into danger if the servomotor coasts to a stop in the HWBB state. Usually, use a sequence in which the HWBB state occurs after the servomotor is stopped using a command.

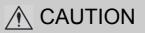

If the application frequently uses the HWBB function, do not use the dynamic brake to stop the motor, or otherwise element deterioration in the SERVOPACK may result. Use a sequence in which the HWBB state occurs after the servomotor has come to a stop.

## 4.8.2 External Device Monitor (EDM1)

The external device monitor (EDM1) functions to monitor failures in the HWBB function. Connect the monitor to feedback signals to the safety unit. The relation of the EDM1, /HWBB1, and /HWBB2 signals is shown below.

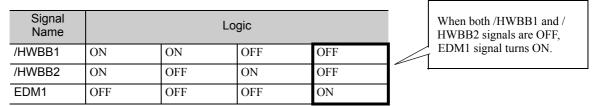

#### ■ Failure Detection Signal for EDM1 Signal

Detection of failures in the EDM1 circuit can be checked using the following four status of the EDM1 signal in the table. Failures can be detected if the failure status can be confirmed, e.g., when the power supply is turned ON.

## \land WARNING

The EDM1 signal is not a safety output. Use it only for monitoring a failure.

## (1) Connection Example and Specifications of EDM1 Output Signal

Connection example and specifications of EDM1 output signal are explained below.

| <b>D</b><br>IMPORTANT | For safety function signal connections, the input signal is the 0V common and the output signal is the source output. This is opposite to other signals described in this manual. To avoid confusion, the ON and OFF status of signals for safety functions are defined as follows: |
|-----------------------|----------------------------------------------------------------------------------------------------|
|                       | ON: The state in which the relay contacts are closed or the transistor is ON and current flows into the signal line.                                                                                                    |
|                       | OFF: The state in which the relay contacts are open or the transistor is OFF and no cur-<br>rent flows into the signal line.                                                                                                    |

#### ■ Connection Example

EDM1 output signal is used for source circuit.

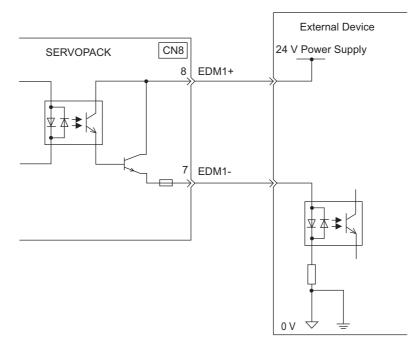

#### Specifications

| Туре   | Signal Name | Pin No.        | Input Status | Meaning                                                               |
|--------|-------------|----------------|--------------|-----------------------------------------------------------------------|
| Output | EDM1        | CN8-8<br>CN8-7 | ON           | Both baseblocks by /HWBB1 signal and /HWBB2 signal normally activate. |
|        |             | 0110-7         | OFF          | -                                                                     |

Electrical characteristics of EDM1 signal are as follows.

| Items                      | Characteristics | Remarks                                              |
|----------------------------|-----------------|------------------------------------------------------|
| Maximum Allowable Voltage  | 30 VDC          | -                                                    |
| Maximum Current            | 50 m ADC        | -                                                    |
| Maximum Voltage Drop at ON | 1.0 V           | Voltage between EDM1+ to EDM1- at current is 50 mA.  |
| Maximum Delay Time         | 20 ms           | Time from change of /HWBB1, /HWBB2 to change of EDM1 |

## **4.8.3** Application Example of Safety Functions

An example of using safety functions is shown below.

#### (1) Connection Example

In the following example, a safety unit is used and the HWBB function operates when the guard opens.

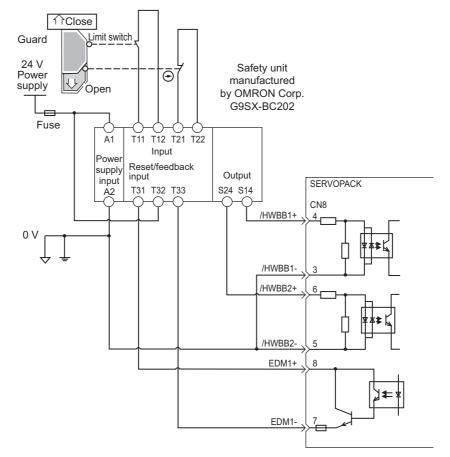

When a guard opens, both of signals, the /HWBB1 and the /HWBB2, turn OFF, and the EDM1 signal is ON. Since the feedback is ON when the guard closes, the safety unit is reset, and the /HWBB1 and the /HWBB2 signals turn ON, and the operation becomes possible.

Note: Connect the EDM1 as the direction of current flows from EMD1+ to EMD1-, because the EMD1 has polarity with a transistor output.

#### (2) Failure Detection Method

In case of a failure such as the /HWBB1 or the /HWBB2 signal remains ON, the safety unit is not reset because the EDM1 signal keeps OFF. Therefore starting is impossible, then the failure is detected.

An error in the external device, disconnection or short-circuiting of the external wiring, or a failure in the SERVOPACK must be considered. Find the cause and correct the problem.

4.8.4 Confirming Safety Functions

#### (3) Usage Example

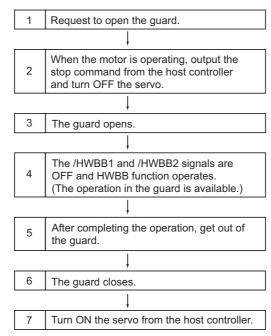

### 4.8.4 Confirming Safety Functions

When starting the equipment or replacing the SERVOPACK for maintenance, be sure to conduct the following confirmation test on the HWBB function after wiring.

- When the /HWBB1 and /HWBB2 signals turn OFF, check that the digital operator displays "Hbb" and that the motor does not operate.
- Check the ON/OFF states of the /HWBB1 and /HWBB2 signals with bits 0 and 1 of Un015.

 $\rightarrow$  If the ON/OFF states of the signals do not coincide with the display, an error in the external device, disconnection or short-circuiting of the external wiring, or a failure in the SERVOPACK must be considered. Find the cause and correct the problem.

• Check with the display of the feedback circuit input of the connected device to confirm that the EDM1 signal is OFF while in normal operation.

## **4.8.5** Connecting a Safety Device

Connect a safety device using the following procedure.

Note: The safety function jumper connector may be damaged if it is removed without being unlocking.

1. Remove the servomotor connection terminal block while pressing the lock.

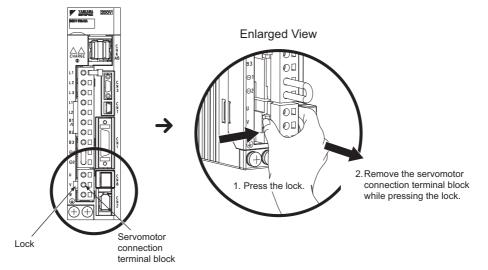

2. Slide the lock injector of the safety function jumper connector to the SERVOPACK side to unlock and remove the safety function jumper connector.

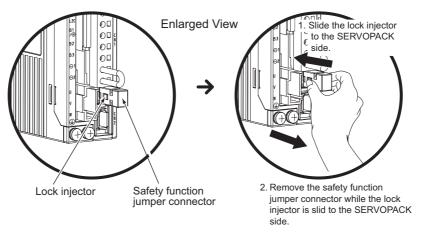

- **3.** Connect a safety device to CN8.
- Note: When not using the safety function, use the SERVOPACK with the safety function jumper connector (JZSP-CVH05-E provided as an accessory) inserted in CN8. If the SERVOPACK is used without the jumper connector inserted into CN8, no current will flow to the motor and no torque will be output. In this case, "Hbb" will be displayed on the Digital Operator.

## 4.8.6 Precautions for Safety Functions

#### 🔨 WARNING • To check that the HWBB function satisfies the safety requirements of the system, be sure to conduct a risk assessment of the system. Incorrect use of the machine may cause injury. The motor rotates if there is external force (e.g., gravity in a vertical axis) when the HWBB function is operating. Therefore, use an appropriate device independently, such as a mechanical brake, that satisfies safety requirements. Incorrect use of the machine may cause injury. While the HWBB function is operating, the motor may rotate within an electric angle of 180° or less as a result of a SERVOPACK failure. Use the HWBB function for applications only after checking that the rotation of the motor will not result in a dangerous condition. Incorrect use of the machine may cause injury. The dynamic brake and the brake signal are not related to safety functions. Be sure to design the system that these failures will not cause a dangerous condition when the HWBB function operates. Incorrect use of the machine may cause injury. · Connect devices meeting safety standards for the signals for safety functions. Incorrect use of the machine may cause injury. • If the HWBB function is used for an emergency stop, turn OFF the power supply to the motor with independent electric or mechanical parts. Incorrect use of the machine may cause injury. The HWBB function does not turn OFF the power supply to the servo drive or electrically insulate the servo drive. When maintaining the servo drive, be sure to turn OFF the power supply to the servo drive independently. Failure to observe this warning may cause an electric shock.

# Adjustments

| 5.1 Adjustments and Basic Adjustment Procedure                       | 5-3  |
|----------------------------------------------------------------------|------|
| 5.1.1 Adjustments                                                    | 5-3  |
| 5.1.2 Basic Adjustment Procedure                                     |      |
| 5.1.3 Monitoring Analog Signals                                      |      |
| 5.1.4 Safety Precautions on Adjustment of Servo Gains                | 5-7  |
| 5.2 Tuning-less Function                                             |      |
| 5.2.1 Tuning-less Function                                           | 5-10 |
| 5.2.2 Tuning-less Levels Setting (Fn200) Procedure                   |      |
| 5.3 Advanced Autotuning (Fn201)                                      | 5-16 |
| 5.3.1 Advanced Autotuning                                            |      |
| 5.3.2 Advanced Autotuning Procedure                                  |      |
| 5.3.3 Related Parameters                                             |      |
| E. 4. Advanced Autotuning by Deference (En202)                       | F 26 |
| 5.4 Advanced Autotuning by Reference (Fn202)                         |      |
| 5.4.1 Advanced Autotuning by Reference                               |      |
| 5.4.3 Related Parameters                                             |      |
|                                                                      |      |
| 5.5 One-parameter Tuning (Fn203)                                     |      |
| 5.5.1 One-parameter Tuning                                           |      |
| 5.5.2 One-parameter Tuning Procedure                                 |      |
| 5.5.3 One-parameter Tuning Example                                   |      |
|                                                                      |      |
| 5.6 Anti-Resonance Control Adjustment Function (Fn204)               | 5-44 |
| 5.6.1 Anti-Resonance Control Adjustment Function                     |      |
| 5.6.2 Anti-Resonance Control Adjustment Function Operating Procedure |      |
| 5.6.3 Related Parameters                                             | 5-49 |
| 5.7 Vibration Suppression Function (Fn205)                           | 5-50 |
| 5.7.1 Vibration Suppression Function                                 | 5-50 |
| 5.7.2 Vibration Suppression Function Operating Procedure             |      |
| 5.7.3 Related Parameters                                             | 5-54 |

| 5.8 Additional Adjustment Function           | 5-55 |
|----------------------------------------------|------|
| 5.8.1 Switching Gain Settings                | 5-55 |
| 5.8.2 Friction Compensation                  | 5-60 |
| 5.8.3 Current Control Mode Selection         | 5-62 |
| 5.8.4 Current Gain Level Setting             | 5-62 |
| 5.8.5 Speed Detection Method Selection       | 5-62 |
| 5.9 Compatible Adjustment Function           | 5-63 |
| 5.9.1 Feedforward Reference                  | 5-63 |
| 5.9.2 Using the Mode Switch (P/PI Switching) | 5-63 |
| 5.9.3 Torque Reference Filter                | 5-68 |
| 5.9.4 Position Integral Time Constant        | 5-70 |

## **5.1** Adjustments and Basic Adjustment Procedure

This section describes adjustments and the basic adjustment procedure.

### 5.1.1 Adjustments

Tuning is performed to optimize the responsiveness of the SERVOPACK.

The responsiveness is determined by the servo gain that is set in the SERVOPACK.

The servo gain is set using a combination of parameters. These parameters influence each other. Therefore, the servo gain must be set considering the balance between the set values.

Generally, the responsiveness of a machine with high rigidity can be improved by increasing the servo gain. If the servo gain of a machine with low rigidity is increased, however, the machine will vibrate and the responsiveness may not be improved.

It is possible to suppress the vibration with a variety of vibration suppression functions in the SERVOPACK.

The servo gains are factory-set to stable values. The following utility function can be used to adjust the servo gain to increase the responsiveness of the machine in accordance with the actual conditions. With this function, these parameters will be adjusted automatically and the need to adjust them individually will be eliminated.

This section describes the following utility adjustment functions.

| Utility Function for Adjustment                       | Outline                                                                                                    | Applicable<br>Control Mode |
|-------------------------------------------------------|----------------------------------------------------------------------------------------------------|----------------------------|
| Tuning-less<br>Function<br>(Fn200)                    | This function is enabled when the factory settings are used. This function<br>can be used to obtain a stable response regardless of the type of machine or<br>changes in the load.                                                                                                    | Speed and Position         |
| Advanced Autotuning (Fn201)                           | <ul> <li>The following parameters are automatically adjusted using internal references in the SERVOPACK during automatic operation.</li> <li>Moment of inertia ratio</li> <li>Gains (position loop gain, speed loop gain, etc.)</li> <li>Filters (torque reference filter, notch filter)</li> <li>Friction compensation</li> <li>Anti-resonance control adjustment function</li> <li>Vibration suppression</li> </ul> | Speed and Position         |
| Advanced Autotuning by Reference (Fn202)              | <ul> <li>The following parameters are automatically adjusted with the position reference input from the host controller while the machine is in operation.</li> <li>Gains (position loop gain, speed loop gain, etc.)</li> <li>Filters (torque reference filter, notch filter)</li> <li>Friction compensation</li> <li>Anti-resonance control adjustment function</li> <li>Vibration suppression</li> </ul>           | Position                   |
| One-parameter Tuning<br>(Fn203)                       |                                                                                                    |                            |
| Anti-Resonance Control<br>Adjustment Function (Fn204) | This function effectively suppresses continuous vibration                                                                                                    |                            |
| Vibration Suppression<br>Function (Fn205)             | This function effectively suppresses residual vibration if it occurs when positioning.                                                                                                    | Position                   |

5.1.2 Basic Adjustment Procedure

## 5.1.2 Basic Adjustment Procedure

The basic adjustment procedure is shown in the following flowchart. Make suitable adjustments considering the conditions and operating requirements of the machine.

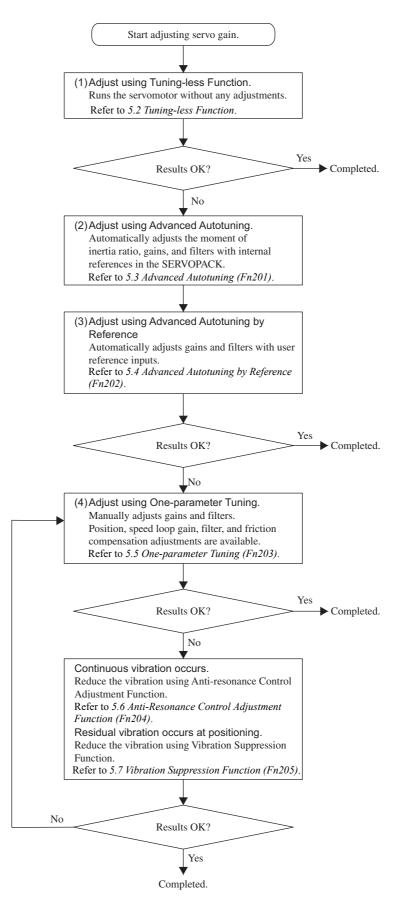

## **5.1.3** Monitoring Analog Signals

Check the operating status and signal waveform when adjusting the servo gain. Connect a measuring instrument, such as a memory recorder, to connector CN5 on the SERVOPACK to monitor analog signal waveform.

The settings and parameters for monitoring analog signals are described in the following sections.

#### (1) Monitor Signal

The following diagram shows the analog monitor output at position control.

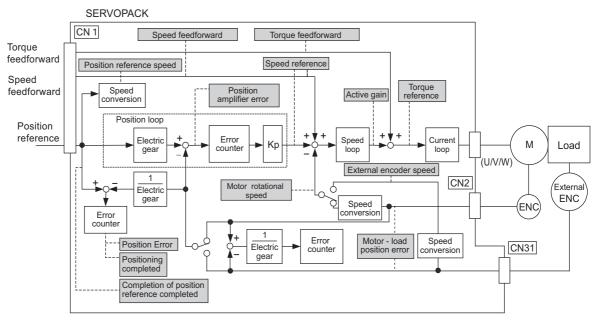

Fully-closed loop option

The following signals can be monitored by selecting functions of parameters Pn006 and Pn007. Pn006 is used for analog monitor 1 and Pn007 is used for analog monitor 2.

| Parameter      |        | Description                      |                                                                      |                                                 |  |
|----------------|--------|----------------------------------|----------------------------------------------------------------------|-------------------------------------------------|--|
|                |        | Monitor Signal                   | Measurement Gain                                                     | Remarks                                         |  |
| Pn006<br>Pn007 | n.□□00 | Motor speed                      | 1 V/1000 min <sup>-1</sup> *                                         | Pn007 Factory Setting                           |  |
|                | n.□□01 | Speed reference                  | 1 V/1000 min <sup>-1</sup> *                                         | -                                               |  |
|                | n.□□02 | Torque reference                 | 1 V/100% rated torque                                                | Pn006 Factory Setting                           |  |
|                | n.□□03 | Position error                   | 0.05 V/reference unit                                                | 0 V at speed/torque control                     |  |
|                | n.□□04 | Position amplifier error         | 0.05 V/encoder pulse<br>unit                                         | Position error after electronic gear conversion |  |
|                | n.□□05 | Position reference speed         | 1 V/1000 min <sup>-1</sup> *                                         | -                                               |  |
|                | n.□□06 | Reserved                         | -                                                                    | -                                               |  |
|                | n.□□07 | Motor-load position error        | 0.01 V/reference unit                                                | -                                               |  |
|                | n.□□08 | Positioning completed            | Positioning completed:<br>5 V<br>Positioning not com-<br>pleted: 0 V | -                                               |  |
|                | n.□□09 | Speed feedforward                | 1 V/1000 min <sup>-1</sup> *                                         | -                                               |  |
|                | n.□□0A | Torque feedforward               | 1 V/100% rated torque                                                | -                                               |  |
|                | n.□□0B | Active gain                      | 1 st gain: 1 V<br>2 nd gain: 2 V                                     | -                                               |  |
|                | n.□□0C | Completion of position reference | Completed: 5 V<br>Not completed: 0 V                                 | _                                               |  |

5.1.3 Monitoring Analog Signals

(cont'd)

| Parameter      |        | Description            |                            |                      |  |
|----------------|--------|------------------------|----------------------------|----------------------|--|
|                |        | Monitor Signal         | Measurement Gain           | Remarks              |  |
| Pn006<br>Pn007 | n.□□0D | External encoder speed | 1 V/1000 min <sup>-1</sup> | Value at motor shaft |  |

\* When using an SGMCS direct-drive servomotor, the motor speed will be automatically set to 1 V/100 min<sup>-1</sup>.

## (2) Setting Monitor Factor

The output voltages on analog monitor 1 and 2 are calculated by the following equations.

| Analog monitor 1 output voltage = (-1) $\times$ | (Signal selection<br>(Pn006=n.00□□) | × | Multiplier<br>(Pn552) | + Offset voltage [V]<br>(Pn550) |
|-------------------------------------------------|-------------------------------------|---|-----------------------|---------------------------------|
| Analog monitor 2 output voltage = (-1) $\times$ | (Signal selection<br>(Pn007=n.00□□) | × | Multiplier<br>(Pn553) | + Offset voltage [V]<br>(Pn551) |

### (3) Related Parameters

Use the following parameters to change the monitor factor and the offset.

|                | Analog Monitor 1 Offs            | et Voltage                 | Speed Position  | Classification              |                |
|----------------|----------------------------------|----------------------------|-----------------|-----------------------------|----------------|
| Pn550          | Setting Range                    | Setting Unit               | Factory Setting | When Enabled                |                |
|                | -10000 to 10000                  | 0.1 V                      | 0               | Immediately                 | Setup          |
|                | Analog Monitor 2 Offs            | et Voltage                 | Speed Position  | Torque                      | Classification |
| Pn551          | Setting Range                    | Setting Unit               | Factory Setting | When Enabled                |                |
|                | -10000 to 10000                  | 0.1 V                      | 0               | Immediately                 | Setup          |
|                | Analog Monitor 1 Mag             | gnification                | Speed Position  | Torque                      |                |
|                |                                  |                            |                 |                             | Classification |
| Pn552          | Setting Range                    | Setting Unit               | Factory Setting | When Enabled                | Classification |
| Pn552          | Setting Range<br>-10000 to 10000 | Setting Unit<br>0.01 times | Factory Setting | When Enabled<br>Immediately | Setup          |
| Pn552          |                                  | 0.01 times                 | , ,             |                             |                |
| Pn552<br>Pn553 | -10000 to 10000                  | 0.01 times                 | 100             | Immediately                 | Setup          |

## (4) Connector CN5 for Analog Monitor

To monitor analog signals, connect a measuring instrument with cable (JZSP-CA01-E) to the connector CN5. Connection Example

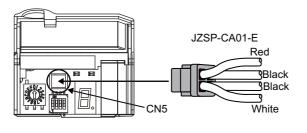

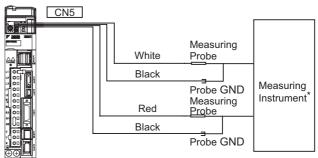

\*Measuring instrument is not included.

| Line Color      | Signal Name      | Factory Setting                           |
|-----------------|------------------|-------------------------------------------|
| White           | Analog monitor 1 | Torque reference: 1 V/100% rated torque   |
| Red             | Analog monitor 2 | Motor speed: 1 V/1000 min <sup>-1</sup> * |
| Black (2 lines) | GND              | Analog monitor GND: 0 V                   |

\* When using an SGMCS direct-drive servomotor, the motor speed will be automatically set to 1 V/100 min<sup>-1</sup>.

#### <Example>

Analog monitor output at n.  $\Box \Box 00$  (motor speed setting)

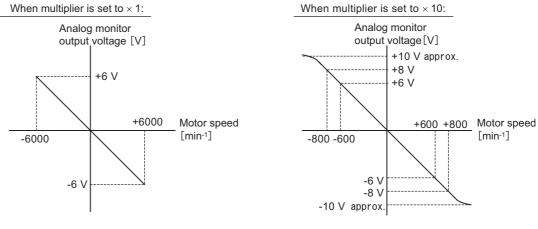

Note: Linear effective range: within  $\pm$  8V Encoder resolution: 16-bit

## **5.1.4** Safety Precautions on Adjustment of Servo Gains

# 

- If adjusting the servo gains, observe the following precautions.
  - Do not touch the rotating section of the motor while the servomotor power is ON.
  - Before starting the servomotor, make sure that the emergency-stop circuit works correctly.
  - Make sure that a trial run has been performed without any trouble.
  - Install a safety brake on the machine.

Yaskawa recommends that the following protective functions of the SERVOPACK are set to the correct settings before starting to adjust the servo gains.

#### (1) Overtravel Function

Set the overtravel function. For details on how to set the overtravel function, refer to 4.3.2 Overtravel.

(2) Torque Limit

Calculate the torque required to operate the machine. Set the torque limits so that the output torque will not be greater than required. Setting the torque limits can reduce the amount of shock applied to the machine in collisions and other cases. For details, refer to *4.6 Limiting Torque* 

#### (3) Excessive Position Error Alarm Level

The excessive position error alarm is a protective function that will be enabled when the servo drive is used in position control mode.

For the optimum setting, the servomotor will be stopped after the error occurs if the servomotor performs unpredictably after receiving a reference.

The position error is the difference between the position reference and the actual position. The position error can be calculated from the position loop gain and the motor speed with the following equation.

Position Error =  $\frac{\text{Motor Speed [min^{-1}]}}{60} \times \frac{\text{Encoder Resolution}^*}{\text{Pn102 (1/s)}}$ 

• Excessive Position Error Alarm Level (Pn520 [reference unit])

 $Pn520 > \frac{Max. Motor Speed [min<sup>-1</sup>]}{60} \times \frac{Encoder Resolution^{*}}{Pn102 (1/s)} \times (1.2 \text{ to } 2)$ 

\* Refer to 4.4.3 Electronic Gear

5.1.4 Safety Precautions on Adjustment of Servo Gains

|       | Position Loop Gain |              | Speed Position  | Classification |        |
|-------|--------------------|--------------|-----------------|----------------|--------|
| Pn102 | Setting Range      | Setting Unit | Factory Setting | When Enabled   |        |
|       | 10 to 20000        | 0.1 /s       | 400             | Immediately    | Tuning |

Set the level to a value that satisfies these equations, and no alarm will be generated during normal operation. The servomotor will be stopped, however, if the servomotor runs unpredictably after a reference is input or if a position error in accordance with the value set in Pn520 occurs. At the end of the equation, a coefficient is shown as " $\times$  (1.2 to 2)." This coefficient is used to add a margin that prevents a faulty alarm from occurring in actual operation of the servomotor.

If the servomotor's maximum number of rotations is  $6000 \text{ min}^{-1}$  and Pn102 equals 40 with an encoder resolution of 20-bit (1048576), the setting of Pn520 is calculated as shown with the following equation.

$$Pn520 = \frac{6000}{60} \times \frac{1048576}{40} \times 2$$
$$= 2621440 \times 2$$

= 5242880 (The factor setting of Pn520)

If the acceleration/deceleration of the position reference exceeds the capacity of the servomotor, the servomotor cannot perform at the requested speed, and the allowable level for position error will be increased as not to satisfy these equations. If so, lower the level of the acceleration/deceleration for the position reference so that the servomotor can perform at the requested speed or raise the allowable level of the position errors.

#### Related Parameter

|       | Excessive Position E                    | Error Alarm Level | Position        |              | Classification |
|-------|-----------------------------------------|-------------------|-----------------|--------------|----------------|
| Pn520 | Setting Range                           | Setting Unit      | Factory Setting | When Enabled |                |
|       | 1 to 1073741823<br>(2 <sup>30</sup> -1) | 1 reference unit  | 5242880         | Immediately  | Setup          |

#### Related Alarm

| Alarm<br>Display | Alarm Name                       | Alarm Contents                                  |
|------------------|----------------------------------|-------------------------------------------------|
| A.d00            | Position Error Pulse<br>Overflow | Position error pulses exceeded parameter Pn520. |

#### (4) Vibration Detection Function

Set the vibration detection function to an appropriate value. For details on how to set the vibration detection function, refer to 6.16 Vibration Detection Level Initialization (Fn01B)

## (5) Excessive Position Error Alarm Level at Servo ON

If the servomotor is turned ON when position error pulses remain, the servomotor will return to the home position and reset the number of pulses to zero. To prevent the servomotor from moving suddenly, select the appropriate level for the Excessive Position Error alarm when the servomotor is ON to restrict operation of the servomotor.

### Related Parameters

|       | Excessive Position E                    | Classification   |                 |              |       |
|-------|-----------------------------------------|------------------|-----------------|--------------|-------|
| Pn526 | Setting Range                           | Setting Unit     | Factory Setting | When Enabled |       |
|       | 1 to 1073741823<br>(2 <sup>30</sup> -1) | 1 reference unit | 5242880         | Immediately  | Setup |

| D. 500 | Excessive Position E | Classification |                 |              |       |
|--------|----------------------|----------------|-----------------|--------------|-------|
| Pn528  | Setting Range        | Setting Unit   | Factory Setting | When Enabled |       |
|        | 10 to 100            | 1%             | 100             | Immediately  | Setup |

|       | Speed Limit Level at | Servo ON            | Position        | Classification |       |
|-------|----------------------|---------------------|-----------------|----------------|-------|
| Pn529 | Setting Range        | Setting Unit        | Factory Setting | When Enabled   |       |
|       | 0 to 10000           | 1 min <sup>-1</sup> | 10000           | Immediately    | Setup |

#### Related Alarm

| Alarm<br>Display | Alarm Name                                                           | Alarm Contents                                                                                                    |
|------------------|----------------------------------------------------------------------|----------------------------------------------------------------------------------------------------|
| A.d01            | Position Error Pulse<br>Overflow Alarm at Servo<br>ON                | Occurs if the SV_ON command is received when the number of position error pulses is greater than the set value of Pn526.                                                                                                    |
| A.d02            | Position Error Pulse<br>Overflow Alarm by<br>Speed Limit at Servo ON | After a position error pulse has been input, Pn529 limits the speed if the SV_ON command is received. If Pn529 limits the speed in such a state, this alarm occurs when the position references are input and the number of position error pulses exceeds the value set for parameter Pn520 (Excessive Position Error Alarm Level). |

When an alarm occurs, refer to 9 Troubleshooting and take the corrective actions.

# **5.2** Tuning-less Function

The tuning-less function is enabled in the factory settings. Do not disable this function for normal applications. If resonance is generated or excessive vibration occurs during position control, refer to 5.2.2 Tuning-less Levels Setting (Fn200) Procedure and reduce the set value of Pn170.2 for the tuning-less adjustment level and the set value in Pn170.3 for the tuning-less load level.

# 

- The tuning-less function is enabled in the factory settings. A sound may be heard for a moment when the servomotor power is turned ON for the first time after the SERVOPACK is mounted to the machine. This sound does not indicate any problems; it means that the automatic notch filter was set. The sound will not be heard from the next time the servomotor power is turned ON. For details on the automatic notch filter, refer to (3) Automatically Setting the Notch Filter on the next page.
- Set the mode to 2 in Fn200 if a 13-bit encoder is used with the load moment of inertia ratio set to x10 or higher.
- The servomotor may vibrate if the load moment of inertia ratio exceeds the allowable moment of inertia of the servomotor.

If vibration occurs, set the mode to 2 in Fn200 or lower the adjustment level.

# 5.2.1 Tuning-less Function

The tuning-less function obtains a stable response without adjustment regardless of the type of machine or changes in the load.

## (1) Enabling/Disabling Tuning-less Function

The following parameter is used to enable or disable the tuning-less function.

| Pa        | rameter                               | Meaning                                                             | When Enabled  | Classification |
|-----------|---------------------------------------|---------------------------------------------------------------------|---------------|----------------|
|           | n.□□□0 Disables tuning-less function. |                                                                     |               |                |
| n.🗆 🗆 🗆 1 |                                       | Enables tuning-less function. [Factory setting]                     |               |                |
| Pn170     | n.🗆 🗆 🗆                               | Used as speed control. [Factory setting]                            | After restart | Setup          |
|           | n.0010                                | Used as speed control and host controller used as position control. |               |                |

### (2) Application Restrictions

The tuning-less function can be used in position control or speed control. This function is not available in torque control. The following application restrictions apply to the tuning-less function.

| Control Function                                   | Availability                         | Remarks                                                                                                    |
|----------------------------------------------------|--------------------------------------|----------------------------------------------------------------------------------------------------|
| Initialize vibration detection level (Fn01B)       | Available                            |                                                                                                    |
| Advanced autotuning (Fn201)                        | Available<br>(Some conditions apply) | <ul><li>This function can be used when the moment of inertia is calculated.</li><li>While this function is being used, the tuning-less function cannot be used temporarily.</li></ul> |
| Advanced autotuning by reference (Fn202)           | Not available                        |                                                                                                    |
| One-parameter tuning (Fn203)                       | Not available                        |                                                                                                    |
| Anti-resonance control adjustment function (Fn204) | Not available                        |                                                                                                    |
| Vibration suppression function (Fn205)             | Not available                        |                                                                                                    |
| EasyFFT (Fn206)                                    | Available                            | While this function is being used, the tuning-<br>less function cannot be used temporarily.                                                                                           |
| Friction compensation                              | Not available                        |                                                                                                    |
| Gain switching                                     | Not available                        |                                                                                                    |
| Offline Moment of Inertia Setting *                | Not available                        |                                                                                                    |

| Control Function      | Availability | Remarks                                                                                     |
|-----------------------|--------------|---------------------------------------------------------------------------------------------|
| Mechanical analysis * | Available    | While this function is being used, the tuning-<br>less function cannot be used temporarily. |

\* Operate using SigmaWin+.

#### (3) Automatically Setting the Notch Filter

Usually, set this function to Auto Setting. (The notch filter is factory-set to Auto Setting.) If this function is set to Auto Setting, vibration will be detected automatically and the notch filter will be set.

Set this function to Not Auto Setting only if you do not change the notch filter setting before executing tuningless function.

| Par   | Parameter Meaning                                       |                                                               | When Enabled | Classification |
|-------|---------------------------------------------------------|---------------------------------------------------------------|--------------|----------------|
|       | n.□0□□ Does not set the 2nd notch filter automatically. |                                                               |              |                |
| Pn460 | n.0100                                                  | Sets the 2nd notch filter automatically.<br>[Factory setting] | Immediately  | Tuning         |

#### (4) Tuning-less Level Settings

Two tuning-less levels are available: the tuning-less adjustment level and tuning-less load level. Both level can be set in the Fn200 utility function and in the Pn170 parameter.

#### Tuning-less Adjustment Level

The servo gain can be adjusted between rigidity level 4 (high gain) and rigidity level 0 (low gain) by changing the tuning-less adjustment level with the utility function and parameter settings.

a) By using the utility function

To change the setting, refer to 5.2.2 Tuning-less Levels Setting (Fn200) Procedure.

| Tuning Level | Meaning                            |
|--------------|------------------------------------|
| Level 0      | Rigidity level 0                   |
| Level 1      | Rigidity level 1                   |
| Level 2      | Rigidity level 2                   |
| Level 3      | Rigidity level 3                   |
| Level 4      | Rigidity level 4 [Factory setting] |

b) By using the parameter

| Pa    | Parameter Meaning |                                              | When Enabled | Classification |
|-------|-------------------|----------------------------------------------|--------------|----------------|
|       | n.□0□□            | Rigidity level 0 (Level 0)                   |              |                |
|       | n.0100            | Rigidity level 1 (Level 1)                   |              |                |
| Pn170 | n.🗆2🗆 🗆           | Rigidity level 2 (Level 2)                   | Immediately  | Setup          |
|       | n.🗆3🗆 🗆           | Rigidity level 3 (Level 3)                   |              |                |
|       | n.🗆4🗆 🗆           | Rigidity level 4 (Level 4) [Factory setting] |              |                |

Adjustments

### ■ Tuning-less Load Level

The servo gain can be adjusted by using the utility function and parameter settings to change the load level in accordance with the size of the load.

a) By using the utility function

To change the setting, refer to 5.2.2 Tuning-less Levels Setting (Fn200) Procedure.

| Load Level | Meaning                              |
|------------|--------------------------------------|
| Mode 0     | Load level: Low                      |
| Mode 1     | Load level: Medium [Factory setting] |
| Mode 2     | Low level: High                      |

b) By using by the parameter

| Parameter |        | Meaning                                       | When Enabled | Classification |
|-----------|--------|-----------------------------------------------|--------------|----------------|
|           | n.0000 | Load level: Low (Mode 0)                      |              |                |
| Pn170     | n.1000 | Load level: Medium (Mode 1) [Factory setting] | Immediately  | Setup          |
|           | n.2000 | Low level: High (Mode 2)                      |              |                |

# **5.2.2** Tuning-less Levels Setting (Fn200) Procedure

**▲** CAUTION

To ensure safety, always implement the tuning-less function in a state where an emergency stop is possible.

The procedure to use the tuning-less function is given below.

Operate the tuning-less function from the digital operator (optional), or SigmaWin+.

For the basic operation of the digital operator, refer to  $\Sigma$ -V series User's Manual, Operation of Digital Operator (SIEP S800000 55).

#### (1) Before Performing Tuning-less Function

Check the following settings before performing the tuning-less function, or otherwise "NO-OP" will be displayed during the tuning-less operation.

- The tuning-less function must be enabled. (Pn170.0 = 1)
- The write prohibited setting (Fn010) must not be set.

### (2) Operating Procedure with Digital Operator

| Step | Display after Operation                                                                                                    | Keys        | Operation                                                                                                    |
|------|----------------------------------------------------------------------------------------------------|-------------|----------------------------------------------------------------------------------------------------|
| 1    | RUN         — FUNCTION—           Fn080: Pole         Detect <u>Fn200</u> : TuneLvI Set           Fn201: AAT           Fn202: Ref-AAT | <b>NV</b>   | Press the $\textcircled{res}$ Key to view the main menu for the utility function mode.<br>Use the $\land$ or $\lor$ Key to move through the list, select Fn200.                                                                                                    |
| 2    | RUN — TuneLvISet —<br>Mode=1                                                                                                    | DATA        | <ul> <li>Press the was Key to display the tuning-less mode setting screen.</li> <li>Notes:</li> <li>If the display does not switch and NO-OP is displayed, the write prohibited setting is set in Fn010. Change the setting in Fn010 and press the key again after enabling writing.</li> <li>If the response waveform causes overshooting or if the load moment of inertia exceeds the allowable level (i.e., outside the scope of product guarantee), press the  Key and change the mode setting to 2.</li> <li>If a high-frequency noise is heard, press the  Key and change to the mode setting to 0.</li> <li>The tuning mode can be also changed in Pn170.3.</li> </ul> |
| 3    | RUN — TuneLvISet —<br>Level = <u>4</u>                                                                                                | DATA        | Press the Key to display the tuning level setting screen.                                                                                                    |
| 4    | RUN - Tun e Lv   Set - Level = 4 $NF 2$ 2nd notch filter                                                                              | JOG<br>SVON | <ul> <li>Press the  or  Key to select the tuning level.</li> <li>Select the tuning level from 0 to 4. The larger the value, the higher the gain is and the better response performance will be. (The factory setting is 4.) Notes:</li> <li>Vibration may occur if the tuning level is too high. Lower the tuning level if vibration occurs.</li> <li>If a high-frequency noise is heard, press the  key to automatically set a notch filter for the vibration frequency.</li> <li>The tuning mode can be also changed in Pn170.2.</li> </ul>                                                                                                    |
| 5    | Done — Tune Lv I Set —<br>Level = <u>4</u>                                                                                            | DATA        | Press the Key. "Done" will blink and the settings will be saved in EEPROM.                                                                                                    |

5.2.2 Tuning-less Levels Setting (Fn200) Procedure

| Step | Display after Operation                 | Keys     | Operation                                                                                         |
|------|-----------------------------------------|----------|---------------------------------------------------------------------------------------------------|
| 6    | RUN         — FUNCTION—           Fn030 | MODE/SET | Press the Key to complete the tuning-less opera-<br>tion. The screen in step 1 will appear again. |

Note: If the gain level is changed, the automatically set notch filter will be canceled. If vibration occurs, however, the notch filter will be set again.

#### (3) Alarm and Corrective Actions

The autotuning alarm (A.521) will occur if resonance is generated or excessive vibration occurs during position control.

#### Resonance Sound

Take one of the following actions to correct the problem.

- Reduce the setting of the tuning adjustment level or load level.
- Reduce the setting of Pn170.3 or Pn170.2.

#### Excessive Vibration during Position Control

Take one of the following actions to correct the problem.

- Increase the setting of the tuning load level or reduce the setting of the tuning adjustment level.
- Increase the setting of Pn170.3 or reduce the setting of Pn170.2.

#### (4) Parameters Disabled by Tuning-less Function

When the tuning-less function is enabled in the factory settings, the setting of these parameters are not available: Pn100, Pn101, Pn102, Pn103, Pn104, Pn105, Pn106, Pn160, Pn139, and Pn408. These gain-related parameters, however, may become effective depending on the executing conditions of the functions specified in the following table. If EasyFFT is executed when the tuning-less function is enabled, the settings in Pn100, Pn104, Pn101, Pn105, Pn102, Pn106, and Pn103, as well as the manual gain switch setting, will be enabled, but the settings in Pn408.3, Pn160.0, and Pn139.0 will be not enabled.

| Para              | meters Disabled by Tuning-less F                                                 | Related Functions and Parameters |                   |             |                                                   |
|-------------------|----------------------------------------------------------------------------------|----------------------------------|-------------------|-------------|---------------------------------------------------|
| Item              | Name                                                                             | Pn Number                        | Torque<br>Control | Easy<br>FFT | Mechanical<br>Analysis<br>(Vertical Axis<br>Mode) |
| Gain              | Speed Loop Gain<br>2nd Speed Loop Gain                                           | Pn100<br>Pn104                   | 0                 | 0           | 0                                                 |
|                   | Speed Loop Integral Time<br>Constant<br>2nd Speed Loop Integral Time<br>Constant | Pn101<br>Pn105                   | ×                 | 0           | 0                                                 |
|                   | Position Loop Gain<br>2nd position Loop Gain                                     | Pn102<br>Pn106                   | ×                 | 0           | 0                                                 |
|                   | Moment of Inertia Ratio                                                          | Pn103                            | 0                 | 0           | 0                                                 |
| Advanced          | Friction Compensation Switch                                                     | Pn408.3                          | ×                 | ×           | ×                                                 |
| Control           | Anti-resonance Control Switch                                                    | Pn160.0                          | ×                 | ×           | ×                                                 |
| Gain<br>Switching | Gain Switching Switch                                                            | Pn139.0                          | ×                 | ×           | ×                                                 |

Note: O: Available

×: Not available

### (5) Tuning-less Function by SERVOPACK Software Version

When using a direct-drive servomotor, two types of tuning-less functions with differing responsiveness are available and have different versions of the SERVOPACK software: Tuning-less Type 1 with version 000A or earlier and Type 2 with version 000B or later.

With SERVOPACK software 000B or later for Type 2, the level of noise produced is lower than that of SER-VOPACK software 000A or earlier for Type 1. Tuning-less Type 2 is enabled by default. When compatibility with SERVOPACK software 000A or earlier is required, select Tuning-less Type 1 (Pn14F.1 = 0).

| Software Version* | Tuning-less Type   | Meaning                                                   |
|-------------------|--------------------|-----------------------------------------------------------|
| 000A or earlier   | Tuning-less type 1 | -                                                         |
| 000B or later     | Tuning-less type 2 | The level of noise produced is lower than that of Type 1. |

\* The software version number of your SERVOPACK can be checked with Fn012.

| Pa    | rameter | Meaning                              | When Enabled         | Classification |
|-------|---------|--------------------------------------|----------------------|----------------|
| Pn14F | n.□□0□  | Tuning-less type 1                   | After restart Tuning |                |
| Pn14F | n.0010  | Tuning-less type 2 [Factory setting] | After restart        | Tuning         |

5.3.1 Advanced Autotuning

# 5.3 Advanced Autotuning (Fn201)

This section describes the adjustment using advanced autotuning.

| <b>D</b><br>IMPORTANT | <ul> <li>Advanced autotuning starts adjustments based on the set speed loop gain (Pn100). Therefore, precise adjustments cannot be made if there is vibration when starting adjustments. In this case, make adjustments after setting a fully stable gain using one-parameter tuning (Fn203).</li> <li>Before performing advanced autotuning with the tuning-less function enabled (Pn170 = □□□1: Factory setting), always set Jcalc to ON to calculate the load moment of inertia. The tuning-less function will automatically be disabled, and the gain will be set by advanced autotuning. With Jcalc set to OFF so the load moment of inertia is not calculated, "Error" will be displayed on the panel operator, and advanced autotuning will not be performed.</li> <li>If the operation conditions, such as the machine-load or drive system, are changed after advanced autotuning, then change the related parameters to disable any values</li> </ul> |
|-----------------------|----------------------------------------------------------------------------------------------------|
|                       | that were adjusted before performing advanced autotuning once again. If advanced autotuning is performed without changing the parameters, machine vibration may occur, resulting in damage to the machine.                                                                                                    |
|                       | Pn00B.0 = 1 (Displays all parameters.)                                                                                                    |
|                       | Pn140.0 = 0 (Does not use model following control.)                                                                                                    |
|                       | Pn160.0 = 0 (Does not use anti-resonance control.)                                                                                                    |
|                       | Pn408 = $n.00\square0$ (Does not use friction compensation, 1st notch filter, or 2nd notch filter.)                                                                                                    |

# 5.3.1 Advanced Autotuning

Advanced autotuning automatically operates the SERVOPACK (in reciprocating movement in the forward and reverse directions) within set limits and makes adjustment automatically according to the mechanical characteristics while the SERVOPACK is operating.

Advanced autotuning can be performed without connecting the host. The following automatic operation specifications apply.

- Motor speed: Rated motor speed  $\times 2/3$
- Acceleration torque: Approximately 100% of rated motor torque force

The acceleration torque varies with the influence of the load moment of inertia ratio (Pn103), machine friction, and external disturbance.

- Movement distance: The travel distance can be set freely. The distance is factory-set to a value equivalent to 3 motor rotations.
  - For an SGMCS direct drive servomotor, the distance is factory-set to a value equivalent to 0.3 motor rotations.

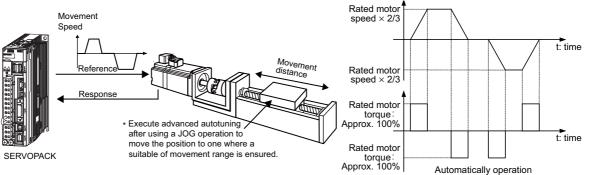

Advanced autotuning performs the following adjustments.

- Moment of inertia ratio
- Gains (e.g., position loop gain and speed loop gain)
- Filters (torque reference filter and notch filter)
- Friction compensation

- Anti-resonance control
- Vibration suppression (Mode = 2 or 3)

Refer to 5.3.3 Related Parameters for parameters used for adjustments.

# 

 Because advanced autotuning adjusts the SERVOPACK during automatic operation, vibration or overshooting may occur. To ensure safety, perform advanced autotuning in a state where the SERVOPACK can come to an emergency stop at any time.

#### (1) Before Performing Advanced Autotuning

Check the following settings before performing advanced autotuning.

- a) A message (NO-OP) indicating that no operations are possible will be displayed, if all of the following conditions are not met.
- The main circuit power supply must be ON.
- The servomotor power must be OFF.
- The forward run prohibited (P-OT) and the reverse run prohibited (N-OT) signals must not be in an over-travel state.
- The control must not be set to torque control.
- Automatic gain switching must be disabled.
- Gain setting 2 must not be selected.
- Test without motor function must not be enabled. (Pn00C.0 = 0)
- All alarms and warning must be cleared.
- The hardwire baseblock (HWBB) must be off.
- b) Observe the following condition to ensure operation.
- The write prohibited setting (Fn010) must not be set.

Note: If advanced autotuning is started while the SERVOPACK is in speed control, the mode will change to position control automatically to perform advanced autotuning. The mode will return to speed control after completing the adjustment. To perform advanced autotuning in speed control, set the motor to 1. (Mode = 1)

#### (2) When Advanced Autotuning Cannot be Performed

Advanced autotuning cannot be performed normally under the following conditions. If any of the following conditions exists, perform advanced autotuning by reference or one-parameter tuning.

Refer to 5.4 Advanced Autotuning by Reference (Fn202) and 5.5 One-parameter Tuning (Fn203) for details.

- The machine system can work only in a single direction.
- The operating range is within 0.5 rotations (Also for SGMCS direct drive motors, the operating range is within 0.05 rotations).

#### (3) When Advanced Autotuning Cannot be Adjusted

Advanced autotuning may not be performed normally under the following conditions. If the result of autotuning is not satisfactory, perform advanced autotuning by reference or one-parameter tuning.

Refer to 5.4 Advanced Autotuning by Reference (Fn202) and 5.5 One-parameter Tuning (Fn203) for details.

- The operating range is not applicable.
- The moment of inertia changes within the set operating range.
- The machine has high friction.
- The rigidity of the load is low and vibration occurs when positioning is performed.
- The position integration function is used.
- P control operation (proportional control) is performed.
- Note: If a setting is made for calculating the moment of inertia, an error will result when P control operation is selected using /P-CON signal while the moment of inertia is being calculated.

- The mode switch is used.
- Note: If a setting is made for calculating the moment of inertia, the mode switch function will be disabled while the moment of inertia is being calculated. At that time, PI control will be used. The mode switch function will be enabled after calculating the moment of inertia.
- Speed feedforward or torque feedforward is input.
- The positioning completed width (Pn522) is too small.

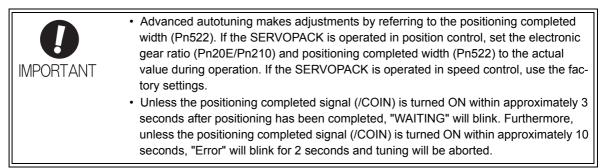

Change only the overshoot detection level (Pn561) to finely adjust the without changing the positioning completed width (Pn522). Because Pn561 is set by default to 100%, the allowable amount of overshooting is the same amount as that for the positioning completed width.

When Pn561 is set to 0%, the amount of overshooting can be adjusted to prevent any overshooting in the positioning completed width. If the setting of Pn561 is changed, however, the positioning time may be extended.

|       | Overshoot Detection | ershoot Detection Level Speed Position Torque Cla |                 | Speed Position Torque |       |
|-------|---------------------|---------------------------------------------------|-----------------|-----------------------|-------|
| Pn561 | Setting Range       | Setting Unit                                      | Factory Setting | When Enabled          |       |
|       | 0 to 100            | 1%                                                | 100             | Immediately           | Setup |

#### (4) Usage Restrictions

With this function, the following restrictions are applied in accordance with the version number of the SER-VOPACK software version and the encoder resolution being used.

#### Application Restrictions When Using a 17-bit or 20-bit Encoder

Applicable servomotors : SGMUV-DDDDDD, SGMUV-DD3DD SGMPS-DDCDD, SGMPS-DD2DD

#### Application Restrictions by Model Following Control

| SGDV SERVOPACK's Software Version * | SERVOPACK software<br>0007 or earlier                                                                                                    | SERVOPACK software<br>0008 or later                                                                                                    |  |
|-------------------------------------|----------------------------------------------------------------------------------------------------|----------------------------------------------------------------------------------------------------|--|
| Model following control type        | Type 1                                                                                                    | Type 1 or Type 2 [Factory setting]                                                                                                    |  |
| Application Restrictions            | Position errors may easily result in<br>overshooting, so the positioning<br>time may be extended if the posi-<br>tioning completed width (Pn522)<br>is set to a small value. | Suppresses overshooting that<br>results from position errors more<br>efficiently than SERVOPACK<br>software 0007 or earlier. If com-<br>patibility with SERVOPACK soft-<br>ware 0007 or earlier is required,<br>select Model Following Control<br>Type 1 (Pn14F.0 = 0). |  |

\* The software version number of your SERVOPACK can be checked with Fn012.

#### Parameter Added from SERVOPACK's Software Version 0008 or Later

| Pa        | rameter   | Function                                         | When Enabled  | Classification |
|-----------|-----------|--------------------------------------------------|---------------|----------------|
| Pn14F     | n.🗆 🗆 🗆 0 | Model following control type 1                   | After restart | Tuning         |
| 1 11 1 41 | n.0001    | Model following control type 2 [Factory setting] | Anter Testart | Tuning         |

# ■ Application Restrictions When Using a 13-bit Encoder

Applicable servomotor : SGMJV-DDDADD

Application Restrictions for Mode Selection

| SGDV SERVOPACK's Software Version * | SERVOPACK software<br>0007 or earlier | SERVOPACK software<br>0008 or later    |
|-------------------------------------|---------------------------------------|----------------------------------------|
| Application Restrictions            | Only Mode 1 can be selected.          | Fixed to Mode 1.<br>Cannot be changed. |

\* The software version number of your SERVOPACK can be checked with Fn012.

# 5.3.2 Advanced Autotuning Procedure

The following procedure is used for advanced autotuning.

Advanced autotuning is performed from the Digital Operator (option) or SigmaWin+.

The operating procedure from the Digital Operator is described here.

Refer to the  $\Sigma$ -V series User's Manual, Operation of Digital Operator (SIEP S800000 55) for basic key operations of the Digital Operator.

# 

• When using the SERVOPACK with Jcalc = OFF (load moment of inertia is not calculated), be sure to set a suitable value for the moment of inertia ratio (Pn103). If the setting greatly differs from the actual moment of inertia ratio, normal control of the SERVOPACK may not be possible, and vibration may result.

## (1) Operating Procedure

| Step | Display after Operation                                                                                                    | Keys | Operation                                                                                                    |  |
|------|----------------------------------------------------------------------------------------------------|------|----------------------------------------------------------------------------------------------------|--|
| 1    | BB         — FUNCTION—           Fn200:TuneLvI Set <u>Fn201</u> :AAT           Fn202:Ref-AAT           Fn203:OnePrmTun                                                                                                    |      | Press the 😴 Key to view the main menu for the utility function mode.<br>Use the \Lambda or 🔽 Key to move through the list, select Fn201.                                                                                             |  |
| 2    | Status Display           BB         A d v a n c e d AT           J c a l c = ON           M o d e = 2 Type = 2           S t r o k e = +00800000           (0003.0) r e v                                                                                                    | DATA | <ul> <li>Press the man Key to display the initial setting screen for advanced autotuning.</li> <li>Note: If the display does not switch and NO-OP is displayed, refer to 5.3.1 (1) Before Performing Advanced Autotuning.</li> </ul> |  |
| 3    | BB         A d v a n c e d         A T           J c a l c = ON         Mode=2         T y p e = 2           S t r o k e = +00800000         (0003.0) r e v                                                                                                    |      | Press the $\land$ , $\checkmark$ or $\checkmark$ Key and set the items in steps 3-1 to 3-4.                                                                                                    |  |
| 3-1  | <ul> <li>Calculating Moment of Inertia</li> <li>Select the mode to be used.</li> <li>Usually, set Jcalc to ON.</li> <li>Jcalc = ON: Moment of inertia calculated [Factory setting]</li> <li>Jcalc = OFF: Moment of inertia not calculated</li> <li>Note:</li> <li>If the moment of inertia is already known from the machine specifications, set the value in Pn103 and set Jcalc to OFF.</li> </ul> |      |                                                                                                    |  |
| 3-2  | <ul> <li>Mode Selection</li> <li>Select the mode.</li> <li>Mode = 1: Makes adjustments considering responsiveness and stability. (Standard level)</li> <li>Mode = 2: Makes adjustments for positioning. [Factory setting]</li> <li>Mode = 3: Makes adjustments for positioning, giving priority to overshooting suppression.</li> </ul>                                                              |      |                                                                                                    |  |

5.3.2 Advanced Autotuning Procedure

| Step | Display after Operation                                                                                                    | Keys          | Operation                                                                                                    |  |
|------|----------------------------------------------------------------------------------------------------|---------------|----------------------------------------------------------------------------------------------------|--|
| 3-3  | ■Type Selection<br>Select the type according to the machine element to be driven. If there is noise or the gain does not increase,<br>better results may be obtained by changing rigid type.<br>Type = 1: For belt drive mechanisms.<br>Type = 2: For ball screw drive mechanisms [Factory setting].<br>Type = 3: For rigid systems, such as a gear.                                                                                                    |               |                                                                                                    |  |
| 3-4  | <ul> <li>STROKE (Travel Distance) Setting Travel distance setting range: The travel distance setting range is from -99990000 to +99990000. Specify the STROKE (travel distance) in increments of 1000 reference units. The negative (-) direction is for reverse rotation, and the positive (+) direction is for forward rotation. Initial value: About 3 rotations * If the servomotor's encoder resolution is 1048576 (20-bit), the STROKE (travel distance) will be set to +800000. If the electric gear ratio is set to the factory setting (Pn20E = 4, Pn210 = 1), the initial value is calculated as shown with the following equation. </li> <li><u>800000</u> 1048576 X 4/1 = 3 rotations Notes: • Set the number of motor rotations to at least 0.5; otherwise, "Error" will be displayed and the travel distance cannot be set. • To calculate the moment of inertia and ensure precise tuning, it is recommended to set the number of motor rotations to around 3. • For an SGMCS direct-drive servomotor, the factory setting for the number of motor rotations is 0.3 or equiva lent.</li></ul> |               |                                                                                                    |  |
| 4    | B B         Advanced         A T           P n 1 0 3 = 0 0 0 0 0         0           P n 1 0 0 = 0 0 4 0.0         0           P n 1 0 1 = 0 0 2 0.00         0           P n 1 0 2 = 0 0 4 0.0         0                                                                                                    | DATA          | Press the Key. The advanced autotuning execution screen will be displayed.                                                                                                    |  |
| 5    | RUN         Advanced         AT           Pn103=0000         0         0           Pn100=0040.0         0         0           Pn101=0020.00         0         0           Pn141=0050.0         0         0                                                                                                    | JOG<br>SVON   | Press the (30) Key. The servomotor power will be<br>ON and the display will change from "BB" to<br>"RUN."<br>Note:<br>If the level is set to 2 or 3, the "Pn102" display will<br>change to the "Pn141."                                                                                                    |  |
| 6    | $ \begin{array}{ c c c c c c c c c c c c c c c c c c c$                                                                                                    |               | <ul> <li>Calculates the moment of inertia.</li> <li>Press the  ▲ Key if a positive (+) value is set in</li> <li>STROKE (travel distance), or press the  ✓ Key if a negative (-) value is set. Calculation of the moment of inertia ratio will start. While the moment of inertia is being calculated, the set value for Pn103 will blink.</li> <li>When the calculation has been completed, the set value will stop blinking and the calculated moment of inertia ratio will be displayed. The servomotor power will remain ON, but the auto run operation will enter HOLD status.</li> <li>Notes:</li> <li>The wrong key for the set travel direction is pressed, the calculation will not start.</li> <li>If the moment of inertia is not calculated, the set value for Pn103 will be displayed but not blink.</li> <li>If "NO-OP" or "Error" are displayed, press the</li> <li>If we to cancel the function. Refer to (2) Failure in Operation and take a corrective action to enable operation.</li> </ul> |  |
| 7    |                                                                                                    | DATA MODE/SET | After the motor is temporarily stopped, press the<br>Key to save the estimated and the moment of inertia<br>in the SERVOPACK.<br>In the case of calculating the moment of inertia only,<br>press the<br>Key after pressing the<br>Key to fin-<br>ish Fn201.                                                                                                    |  |

| Step | Display after Operation                                                                                                    | Keys     | Operation                                                                                                    |
|------|----------------------------------------------------------------------------------------------------|----------|----------------------------------------------------------------------------------------------------|
| 8    | ADJ Advanced AT<br>Pn103=00300<br>Pn100=0100.0<br>Pn101=0006.36<br>Pn141=0150.0                                                                                                    |          | ■Gain Adjustment<br>When the ∧ or ∨ Key is pressed according to<br>the sign (+ or -) of the value set for STROKE (travel<br>distance), the calculated value of the moment of iner-<br>tia ratio will be written to the SERVOPACK and the<br>auto run operation will restart. While the servomotor<br>is running, the notch filter, the torque reference filter,<br>and gains will be automatically set. "ADJ" will blink<br>during the auto setting operation.<br>Note: Precise adjustments cannot be made and<br>"Error" will be displayed as the status if there is<br>vibration when starting adjustments. If that<br>occurs, make adjustments using one-parameter<br>tuning (Fn203). |
| 9    | END Advanced AT<br>Pn103=00300<br>Pn100=0100.0<br>Pn101=0006.36<br>Pn141=0150.0                                                                                                    |          | When the adjustment has been completed normally,<br>the servomotor power will turn OFF, and "END" will<br>blink for two seconds and "ADJ" will be displayed on<br>the status display.                                                                                                    |
| 10   | DONE         Advanced         AT           P n 1 0 3 = 0 0 3 0 0         P         P         N 1 0 0 = 0 1 0 0 0         0           P n 1 0 1 = 0 0 0 6 . 3 6         P         n 1 4 1 = 0 1 5 0 0         0         0 | DATA     | Press the will be writ-<br>ten to the SERVOPACK, "DONE" will blink for two<br>seconds, and "ADJ" will be displayed again.<br>Note: Not to save the values, press the will be.                                                                                                    |
| 11   | BB         — FUNCTION—           Fn200: TuneLvI Set <u>Fn201</u> : AAT           Fn202: Ref-AAT           Fn203: OnePrmTun                                                                                               | MODE/SET | Press the EXECUTE Key to complete the advanced autotun-<br>ing operation. The screen in step 1 will appear again.                                                                                                    |
| 12   | To enable the change in the setting, turn OFF the power and ON again.                                                                                                    |          |                                                                                                    |

# (2) Failure in Operation

# ■ If "NO-OP" is shown

| Probable Cause                                 | Corrective Actions                            |
|------------------------------------------------|-----------------------------------------------|
| The main circuit power supply was OFF.         | Turn ON the main circuit power supply.        |
| An alarm or warning occurred.                  | Remove the cause of the alarm or the warning. |
| Overtraveling occurred.                        | Remove the cause of the overtravel.           |
| Gain setting 2 was selected by gain switching. | Turn OFF the automatic gain switching.        |

5.3.2 Advanced Autotuning Procedure

#### ■ If "Errors" is shown

| Error                                                                                                    | Probable Cause                                                                                                    | Corrective Actions                                                                                                    |
|----------------------------------------------------------------------------------------------------|----------------------------------------------------------------------------------------------------|----------------------------------------------------------------------------------------------------|
| The gain adjustment was not successfully completed.                                                                                                    | Machine vibration is occurring or the posi-<br>tioning completed signal (/COIN) is turning<br>ON and OFF.                                                         | <ul> <li>Increase the set value for Pn522.</li> <li>Change the mode from 2 to 3.</li> <li>If machine vibration occurs, suppress the vibration with the anti-resonance control adjustment function and the vibration suppression function.</li> </ul> |
| The moment of inertia<br>cannot be calculated<br>when the tuning-less<br>function was activated.                                                       | Jcalc was set to OFF, so the moment of<br>inertia was not calculated and the tuning-<br>less function was activated.                                              | <ul> <li>Turn OFF the tuning-less function.</li> <li>Set Jcalc to ON, so the moment of inertia will be calculated.</li> </ul>                                                                                                    |
| An error occurred during the calculation of the moment of inertia.                                                                                     | Refer to the following table Errors during Calculation of Moment of Inertia.                                                                                      |                                                                                                    |
| Travel distance setting error                                                                                                    | The travel distance is set to approximately 0.5 rotation (0.05 rotation for SGMCS servomotor) or less, which is less than the minimum adjustable travel distance. | Increase the travel distance. It is recom-<br>mended to set the number of motor rota-<br>tions to around 3.                                                                                                    |
| The positioning<br>completed signal (/COIN)<br>did not turn ON within<br>approximately 10 seconds<br>after positioning<br>adjustment was<br>completed. | The positioning completed width is too nar-<br>row or the proportional control (P control)<br>is being used.                                                      | Increase the set value for Pn522. If P con-<br>trol is used, turn OFF the /P-CON signal.                                                                                                    |

#### Errors during Calculation of Moment of Inertia

The following table shows the probable causes of errors that may occur during the calculation of the moment of inertia with the Jcalc set to ON, along with corrective actions for the errors.

| Error<br>Display | Cause                                                                                                    | Corrective Action                                                                                                    |
|------------------|----------------------------------------------------------------------------------------------------|----------------------------------------------------------------------------------------------------|
| Err1             | The SERVOPACK started calculating the moment of inertia, but the calculation was not completed.              | <ul> <li>Increase the speed loop gain (Pn100).</li> <li>Increase the STROKE (travel distance).</li> </ul>                             |
| Err2             | The moment of inertia fluctuated greatly and did not converge within 10 tries.                               | Set the calculation value based on the machine specifi-<br>cations in Pn103 and execute the calculation with the<br>Jcalc set to OFF. |
| Err3             | Low-frequency vibration was detected.                                                                        | Double the calculation starting level of the moment of inertia (Pn324).                                                               |
| Err4             | The torque limit was reached.                                                                                | <ul> <li>Increase the torque limit value.</li> <li>Double the calculation starting level of the moment of inertia (Pn324).</li> </ul> |
| Err5             | While calculating the moment of inertia, the speed control was set to proportional control with P-CON input. | Operate the SERVOPACK with PI control while calculating the moment of inertia.                                                        |

### (3) Related Functions on Advanced Autotuning

#### Notch Filter

Usually, set this function to Auto Setting. (The notch filter is factory-set to Auto Setting.) If this function is set to Auto Setting, vibration will be detected automatically and the notch filter will be set.

Set this function to Not Auto Setting only if you do not change the notch filter setting before executing advanced autotuning.

| Parameter |         | Function                                                      | When Enabled | Classification |
|-----------|---------|---------------------------------------------------------------|--------------|----------------|
|           | n.□□□0  | Does not set the 1st notch filter automatically.              |              | Tuning         |
| Pn460     | n.□□□1  | Sets the 1st notch filter automatically.<br>[Factory setting] | Immediately  |                |
| 1 11400   | n.0000  | Does not set the 2nd notch filter automatically.              | minediatery  | Tuning         |
|           | n.🗆1🗆 🗆 | Sets the 2nd notch filter automatically.<br>[Factory setting] |              |                |

#### ■ Anti-Resonance Control Adjustment Function

This function reduces low vibration frequency; which the notch filter does not detect.

Usually, set this function to Auto Setting. (The anti-resonance control is factory-set to Auto Setting.) When this function is set to Auto Setting, vibration will be automatically detected during advanced autotuning and anti-resonance control will be automatically adjusted and set.

| Parameter Function |        | When Enabled                                                                  | Classification |        |
|--------------------|--------|-------------------------------------------------------------------------------|----------------|--------|
| Pn160              | n.□□0□ | cally.     After restart       Uses the anti-resonance control automatically. |                | Tuning |
| 1 11 100           | n.□□1□ |                                                                               |                | Tuning |

#### Vibration Suppression

The vibration suppression function suppresses transitional vibration at frequency as low as 1 to 100 Hz that is generated mainly when positioning if the machine stand vibrates.

Usually, set this function to Auto Setting. (The vibration suppression function is factory-set to Auto Setting.) When this function is set to Auto Setting, vibration will be automatically detected during advanced autotuning and model following control with vibration suppression will be automatically adjusted and set.

Set this function to Not Auto Setting only if you do not change the setting for model following control with vibration suppression before executing advanced autotuning.

Note: This function uses model following control. Therefore, the function can be executed only if the mode is set to 2 or 3.

#### Related Parameters

| Par    | rameter | Function                                                                      | When Enabled | Classification |
|--------|---------|-------------------------------------------------------------------------------|--------------|----------------|
| Pn140  | n.0000  | Does not use the vibration suppression function auto-<br>matically.           | Immediately  | Tuning         |
| 1 1140 | n.0100  | Uses the vibration suppression function automati-<br>cally. [Factory setting] | minediatery  | Tuning         |

5.3.2 Advanced Autotuning Procedure

#### Friction Compensation

This function compensates for changes in the following conditions.

- Changes in the viscous resistance of the lubricant, such as the grease, on the sliding parts of the machine
- Changes in the load resistance resulting from fluctuations in the machine assembly
- Secular changes in the load resistance

Conditions to which friction compensation is applicable depend on the mode. The friction compensation setting in Pn408.3 applies when the mode is 1.

| Mode<br>Friction<br>Compensation<br>Selecting |                                | Mode = 1                                             | Mode = 2                                         | Mode = 3                                          |
|-----------------------------------------------|--------------------------------|------------------------------------------------------|--------------------------------------------------|---------------------------------------------------|
| Pn408                                         | n.0□□□<br>[Factory<br>setting] | Adjusted without the friction compensation function. | Adjusted with the friction compensation function | Adjusted with the friction compensation function  |
|                                               | n.1000                         | Adjusted with the friction compensation function     | Adjusted with the friction compensation function | Adjusted with the friction compensation function. |

#### Feedforward

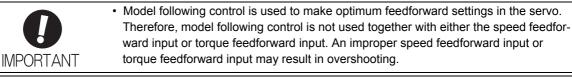

If Pn140 is set to the factory setting and the mode setting is changed to 2 or 3, the feedforward reference (Pn109), speed feedforward input, and torque feedforward input will become unavailable.

The following settings are required if model following control is used together with the speed feedforward input and torque feedforward input.

|       | Parameter Function |                                                                                                    | When Enabled           | Classification |
|-------|--------------------|----------------------------------------------------------------------------------------------------|------------------------|----------------|
| Pn140 | n.0000             | Model following control is not used together with<br>speed/torque feedforward input.<br>[Factory setting] | que feedforward input. |                |
|       | n.1000             | Model following control is used together with speed/<br>torque feedforward input.                         |                        |                |

#### 5.3.3 **Related Parameters**

The following parameters are set automatically by using advanced autotuning function.

| Parameter | Name                                                   |  |  |  |
|-----------|--------------------------------------------------------|--|--|--|
| Pn100     | Speed Loop Gain                                        |  |  |  |
| Pn101     | Speed Loop Integral Time Constant                      |  |  |  |
| Pn102     | Position Loop Gain                                     |  |  |  |
| Pn121     | Friction Compensation Gain                             |  |  |  |
| Pn123     | Friction Compensation Coefficient                      |  |  |  |
| Pn124     | Friction Compensation Frequency Correction             |  |  |  |
| Pn125     | Friction Compensation Gain Correction                  |  |  |  |
| Pn141     | Model Following Control Gain                           |  |  |  |
| Pn143     | Model Following Control Bias (Forward Direction)       |  |  |  |
| Pn144     | Model Following Control Bias (Reverse Direction)       |  |  |  |
| Pn145     | Vibration Suppression 1 Frequency A                    |  |  |  |
| Pn146     |                                                        |  |  |  |
| Pn147     |                                                        |  |  |  |
| Pn161     | Anti-Resonance Frequency                               |  |  |  |
| Pn163     | Anti-Resonance Damping Gain                            |  |  |  |
| Pn401     | Torque Reference Filter Time Constant                  |  |  |  |
| Pn408     | Notch Filter Selection/Friction Compensation Selection |  |  |  |
| Pn409     | 1st Notch Filter Frequency                             |  |  |  |
| Pn40A     | 1st Notch Filter Q Value                               |  |  |  |
| Pn40C     | 2nd Notch Filter Frequency                             |  |  |  |
| Pn40D     | 2nd Notch Filter Q Value                               |  |  |  |

# 5.4 Advanced Autotuning by Reference (Fn202)

Adjustments with advanced autotuning by reference are described below.

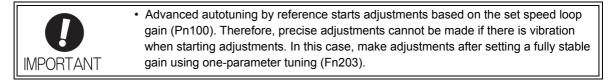

## 5.4.1 Advanced Autotuning by Reference

Advanced autotuning by reference is used to automatically achieve optimum tuning of the SERVOPACK in response to the user reference inputs from the host.

Advanced autotuning by reference is performed generally to fine-tune the SERVOPACK after advanced autotuning of the SERVOPACK has been performed.

If the load moment of inertia ratio is set correctly is Pn103, advanced autotuning by reference can be performed without performing advanced autotuning.

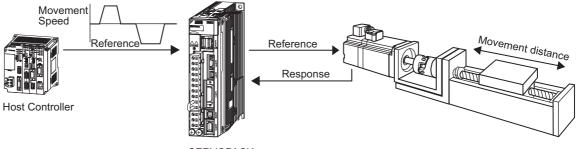

SERVOPACK

Advanced autotuning by reference performs the following adjustments.

- Gains (e.g., position loop gain and speed loop gain)
- Filters (torque reference filter and notch filter)
- Friction compensation
- · Anti-resonance control
- Vibration suppression

Refer to 5.4.3 Related Parameters for parameters used for adjustments.

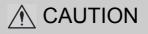

- Because advanced autotuning by reference adjusts the SERVOPACK during automatic operation, vibration or overshooting may occur. To ensure safety, perform advanced autotuning by reference in a state where the SERVOPACK can come to an emergency stop at any time.
- Be sure to set a suitable value for the moment of inertia ratio (Pn103) using advanced autotuning before
  advanced autotuning by reference is performed. If the setting greatly differs from the actual moment of
  inertia ratio, normal control of the SERVOPACK may not be possible, and vibration may result.

## (1) Before Performing Advanced Autotuning by Reference

Check the following settings before performing advanced autotuning by reference.

- a) A message (NO-OP) indicating that no operations are possible will be displayed, if all of the following conditions are not met.
- The main circuit power supply must be ON.
- The servomotor power must be OFF.
- The forward run prohibited (P-OT) and the reverse run prohibited (N-OT) signal must not be in an over-travel state.
- The position control must be selected while the servomotor power is ON.
- The tuning-less function must be disabled.
- Automatic gain switching must be disabled.
- Gain setting 2 must not be selected.
- Test without motor function must not be enabled. (Pn00C.0 = 0)
- All alarms and warning must be cleared.
- The hardwire baseblock (HWBB) must be off.
- b) Observe the following condition to ensure operation.
- The write prohibited setting (Fn010) must not be set.

#### (2) When Advanced Autotuning by reference Cannot be Adjusted

Advanced autotuning by reference may not be performed normally under the following conditions. If the result of autotuning is not satisfactory, perform one-parameter tuning. Refer to 5.5 One-parameter Tuning (Fn203) for details.

- The travel distance in response to references from the host controller must be the same as or larger than the set positioning completed width (Pn522).
- The motor speed in response to references from the host controller must be the same as or larger than the set rotation detection level (Pn502).
- The stopping time, i.e., the period while the positioning completed /COIN signal is OFF, is 10 ms or longer.
- The rigidity of the load is low and vibration occurs when positioning is performed.
- The position integration function is used.
- P control operation (proportional control) is performed.
- The mode switch is used.
- The positioning completed width is to small.

Advanced autotuning by reference starts adjustments based on the positioning completed width (Pn522). Set the electronic gear ratio (Pn20E/Pn210) and positioning completed width (Pn522) to the actual value during operation.
 Unless the positioning completed signal (/COIN) is turned ON within approximately 3 seconds after positioning has been completed, "WAITING" will blink. Furthermore, unless the positioning completed signal (/COIN) is turned ON within approximately 10 seconds, "Error" will blink for 2 seconds and tuning will be aborted.

5.4.1 Advanced Autotuning by Reference

Change only the overshoot detection level (Pn561) to finely adjust the without changing the positioning completed width (Pn522). Because Pn561 is set by default to 100%, the allowable amount of overshooting is the same amount as that for the positioning completed width.

When Pn561 is set to 0%, the amount of overshooting can be adjusted without any overshooting in the positioning completed width. If the setting of Pn561 is changed, however, the positioning time may be extended.

|       | Overshoot Detection Level |              | Speed Position  | Classification |       |
|-------|---------------------------|--------------|-----------------|----------------|-------|
| Pn561 | Setting Range             | Setting Unit | Factory Setting | When Enabled   |       |
|       | 0 to 100                  | 1%           | 100             | Immediately    | Setup |

#### (3) Usage Restrictions

With this function, the following restrictions are applied in accordance with the version number of the SER-VOPACK software version and the encoder resolution being used.

#### ■ Application Restrictions When Using a 17-bit or 20-bit Encoder

Applicable servomotors : SGMUV-DDDDDD, SGMUV-DD3DD SGMPS-DDCDD, SGMPS-DD2DD

#### • Application Restrictions by Model Following Control

| SGDV SERVOPACK's Software Version * | SERVOPACK software<br>0007 or earlier                                                                                                    | SERVOPACK software<br>0008 or later                                                                                                    |
|-------------------------------------|----------------------------------------------------------------------------------------------------|----------------------------------------------------------------------------------------------------|
| Model following control type        | Type 1                                                                                                    | Type 1 or Type 2 [Factory setting]                                                                                                    |
| Application Restrictions            | Position errors may easily result in<br>overshooting, so the positioning<br>time may be extended if the posi-<br>tioning completed width (Pn522)<br>is set to a small value. | Suppresses overshooting that<br>results from position errors more<br>efficiently than SERVOPACK<br>software 0007 or earlier. If com-<br>patibility with SERVOPACK soft-<br>ware 0007 or earlier is required,<br>select Model Following Control<br>Type 1 (Pn14F.0 = 0). |

\* The software version number of your SERVOPACK can be checked with Fn012.

#### Parameter Added from SERVOPACK's Software Version 0008 or Later

| Pa        | rameter   | Function                                         | When Enabled         | Classification |
|-----------|-----------|--------------------------------------------------|----------------------|----------------|
| Pn14F     | n.🗆 🗆 🗆 0 | Model following control type 1                   | After restart Tuning |                |
| 1 11 1 41 | n.0001    | Model following control type 2 [Factory setting] | Anter restart        | Tuning         |

## Application Restrictions When Using a 13-bit Encoder

Applicable servomotor : SGMJV-DDDADD

#### · Application Restrictions for Mode Selection

| SGDV SERVOPACK's Software Version * | SERVOPACK software<br>0007 or earlier | SERVOPACK software<br>0008 or later    |
|-------------------------------------|---------------------------------------|----------------------------------------|
| Application Restrictions            | Only Mode 1 can be selected.          | Fixed to Mode 1.<br>Cannot be changed. |

\* The software version number of your SERVOPACK can be checked with Fn012.

# 5.4.2 Advanced Autotuning by Reference Procedure

The following procedure is used for advanced autotuning by reference.

Advanced autotuning by reference is performed from the Digital Operator (option) or SigmaWin+.

Here, the operating procedure from the Digital Operator is described.

Refer to the Σ-V series User's Manual, Operation of Digital Operator (SIEP S800000 55) for basic key operations of the Digital Operator.

#### (1) Operating Procedure

| Step | Display after Operation                                                                                                    | Keys                                                          | Operation                                                                                                    |  |  |
|------|----------------------------------------------------------------------------------------------------|---------------------------------------------------------------|----------------------------------------------------------------------------------------------------|--|--|
| 1    | BB         — FUNCTION—           Fn 201: AAT <u>Fn 202</u> : Ref-AAT           Fn 203: OnePrmTun           Fn 204: A-Vib                                                                                                    |                                                               | Press the 😴 Key to view the main menu for the utility function mode.<br>Use the \Lambda or 🔽 Key to move through the list, select Fn202.                                                                      |  |  |
| 2    | Status Display<br>BB Advanced AT<br>Mode=3 Type=2                                                                                                    | DATA                                                          | Press the Mathematical Section For advanced autotuning by reference.<br>Note: If the display does not switch and NO-OP is displayed, refer to 5.4.1 (1) Before Performing Advanced Autotuning by Reference.   |  |  |
| 3    | BB Advanced AT<br>Mode= <u>3</u> Type=2                                                                                                    |                                                               | Press the $\land$ $\lor$ or $\checkmark$ Key and set the items in steps 3-1 and 3-2.                                                                                                    |  |  |
| 3-1  | <ul> <li>Mode Selection<br/>Select the mode.</li> <li>Mode = 1: Makes adjustments considering responsiveness and stability. (Standard level)<br/>Mode = 2: Makes adjustments for positioning. [Factory setting]<br/>Mode = 3: Makes adjustments for positioning, giving priority to overshooting suppression.</li> </ul> |                                                               |                                                                                                    |  |  |
| 3-2  | ■Type Selection<br>Select the type according to the m<br>If there is noise or the gain does r<br>Type = 1: For belt drive mechanis<br>Type = 2: For ball screw drive me<br>Type = 3: For rigid systems, such                                                                                                    | ot increase, better resul<br>sms.<br>echanisms [Factory setti | ts may be obtained by changing the rigid type.                                                                                                    |  |  |
| 4    | B B         A d v a n c e d         A T           P n 1 0 3 = 0 0 0 0 0         0         0           P n 1 0 0 = 0 0 4 0.0         0         0           P n 1 0 1 = 0 0 2 0.00         0         0           P n 1 0 2 = 0 0 4 0.0         0         0                                                                 | DATA                                                          | Press the Key. The advanced autotuning execu-<br>tion screen will be displayed.<br>Note: If the mode is set to 2 or 3, the "Pn102" display<br>will change to the "Pn141".                                     |  |  |
| 5    | A D J         A d v a n c e d         A T           P n 1 0 3 = 0 0 3 0 0         0         0           P n 1 0 0 = 0 0 4 0.0         0         0           P n 1 0 1 = 0 0 2 0.00         0         0           P n 1 4 1 = 0 0 5 0.0         0         0                                                               |                                                               | Input an external /SV-ON command, and then input a reference from the host controller.                                                                                                    |  |  |
| 6    | A D J A d v a n c e d A T<br>P n 1 0 3 = 0 0 3 0 0<br>P n 1 0 0 = 0 1 0 0 0<br>P n 1 0 1 = 0 0 0 6 . 3 6<br>P n 1 4 1 = 0 1 5 0 . 0                                                                                                    |                                                               | <ul> <li>Starts to adjust using ▲ or ▼ Key. "ADJ" will blink on the status display.</li> <li>Note: Adjustment cannot be performed during "BB" is shown on the status display.</li> </ul>                      |  |  |
| 7    | E N D A d v a n c e d A T<br>P n 1 0 3 = 0 0 3 0 0<br>P n 1 0 0 = 0 1 0 0 0<br>P n 1 0 1 = 0 0 0 6 . 3 6<br>P n 1 4 1 = 0 1 5 0 . 0                                                                                                    |                                                               | When the adjustment has been completed normally,<br>"END" will blink for two seconds and "ADJ" will be<br>displayed on the status display.                                                                    |  |  |
| 8    | DONE Advanced AT<br>Pn103=00300<br>Pn100=0100.0<br>Pn101=0006.36<br>Pn141=0150.0                                                                                                    | DATA                                                          | Press the Key. The adjusted values will be writ-<br>ten to the SERVOPACK, "DONE" will blink for two<br>seconds, and "ADJ" will be displayed.<br>Note: Not to save the values set in step 6, press the<br>Key. |  |  |

5.4.2 Advanced Autotuning by Reference Procedure

| Step | Display after Operation                                                                                                    | Keys     | Operation                                                                                                    |  |
|------|----------------------------------------------------------------------------------------------------|----------|----------------------------------------------------------------------------------------------------|--|
| 9    | BB         — FUNCTION—           Fn 201: AAT         Fn 202: Ref-AAT           Fn 203: On ePrmTun         Fn 203: A-Vib Sup | MODE/SET | Press the Key to complete the advanced autotun-<br>ing by reference operation. The screen in step 1 will<br>appear again. |  |
| 10   | To enable the change in the setting, turn OFF the power and ON again.                                                       |          |                                                                                                    |  |

## (2) Failure in Operation

# ■ If "NO-OP" is shown

| Probable Cause                                 | Corrective Actions                            |  |
|------------------------------------------------|-----------------------------------------------|--|
| The main circuit power supply was OFF.         | Turn ON the main circuit power supply.        |  |
| An alarm or warning occurred.                  | Remove the cause of the alarm or the warning. |  |
| Overtraveling occurred.                        | Remove the cause of the overtravel.           |  |
| Gain setting 2 was selected by gain switching. | Turn OFF the automatic gain switching.        |  |

#### ■ If "Error" is shown

| Error                                                                                                    | Probable Cause                                                                                               | Corrective Actions                                                                                                    |
|----------------------------------------------------------------------------------------------------|----------------------------------------------------------------------------------------------------|----------------------------------------------------------------------------------------------------|
| The gain adjustment was not successfully completed.                                                                                                    | Machine vibration is occurring or the posi-<br>tioning completed signal (/COIN) is turning<br>ON and OFF.    | <ul> <li>Increase the set value for Pn522.</li> <li>Change the mode from 2 to 3.</li> <li>If machine vibration occurs, suppress the vibration with the anti-resonance control adjustment function and the vibration suppression function.</li> </ul> |
| The positioning<br>completed signal<br>(/COIN) did not turn ON<br>within approximately 10<br>seconds after<br>positioning adjustment<br>was completed. | The positioning completed width is too nar-<br>row or the proportional control (P control) is<br>being used. | Increase the set value for Pn522. If P control is used, turn OFF the /P-CON signal.                                                                                                    |

## (3) Related Functions on Advanced Autotuning by Reference

#### Notch Filter

Usually, set this function to Auto Setting. (The notch filter is factory-set to Auto Setting.) If this function is set to Auto Setting, vibration will be detected automatically and the notch filter will be set.

Set this function to Not Auto Setting only if you do not change the notch filter setting before executing advanced autotuning by reference.

| Parameter |           | Function                                                      | When Enabled | Classification |
|-----------|-----------|---------------------------------------------------------------|--------------|----------------|
|           | n.🗆 🗆 🗆 0 | Does not set the 1st notch filter automatically.              |              | Tuning         |
| Pn460     | n.□□□1    | Sets the 1st notch filter automatically.<br>[Factory setting] | Immediately  |                |
|           | n.0000    | Does not set the 2nd notch filter automatically.              | minediatery  | Tunnig         |
|           | n.🗆 1 🗆 🗆 | Sets the 2nd notch filter automatically.<br>[Factory setting] |              |                |

#### ■ Anti-Resonance Control Adjustment Function

This function reduces low vibration frequency; which the notch filter does not detect.

Usually, set this function to Auto Setting. (The anti-resonance control is factory-set to Auto Setting.) When this function is set to Auto Setting, vibration will be automatically detected during advanced autotuning by reference and anti-resonance control will be automatically adjusted and set.

| Parameter |                                                           | Function                                                            | When Enabled  | Classification |
|-----------|-----------------------------------------------------------|---------------------------------------------------------------------|---------------|----------------|
| Pn160     | n.□□0□ Does not use the anti-resonance control aut cally. |                                                                     | After restart | Tuning         |
| Pn160     | n.0010                                                    | Uses the anti-resonance control automatically.<br>[Factory setting] | Anter restart | Tuning         |

#### Vibration Suppression

The vibration suppression function suppresses transitional vibration at frequency as low as 1 to 100 Hz that is generated mainly when positioning if the machine stand vibrates.

Usually, set this function to Auto Setting. (The vibration suppression function is factory-set to Auto Setting.) When this function is set to Auto Setting, vibration will be automatically detected during advanced autotuning by reference and model following control with vibration suppression will be automatically adjusted and set. Set this function to Not Auto Setting only if you do not change the setting for model following control with vibration suppression before executing advanced autotuning by reference.

Note: This function uses model following control. Therefore, the function can be executed only if the mode is set to 2 or 3. **Related Parameters** 

| Parameter |         | Function                                                                      | When Enabled | Classification |
|-----------|---------|-------------------------------------------------------------------------------|--------------|----------------|
| n.□0□□    |         | Does not use the vibration suppression function auto-<br>matically.           | Immediately  | Tuning         |
| P11140    | n.🗆1🗆 🗆 | Uses the vibration suppression function automati-<br>cally. [Factory setting] | minediatery  | runing         |

5.4.2 Advanced Autotuning by Reference Procedure

#### Friction Compensation

This function compensates for changes in the following conditions.

- Changes in the viscous resistance of the lubricant, such as the grease, on the sliding parts of the machine
- Changes in the load resistance resulting from fluctuations in the machine assembly
- Secular changes in the load resistance

Conditions to which friction compensation is applicable depend on the mode. The friction compensation setting in Pn408.3 applies when the mode is 1.

| Mode<br>Friction<br>Compensation<br>Selecting |                                | Mode = 1                                             | Mode = 2                                          | Mode = 3                                          |
|-----------------------------------------------|--------------------------------|------------------------------------------------------|---------------------------------------------------|---------------------------------------------------|
| Pn408                                         | n.0□□□<br>[Factory<br>setting] | Adjusted without the friction compensation function. | Adjusted with the friction compensation function. | Adjusted with the friction compensation function. |
|                                               | n.1000                         | Adjusted with the friction compensation function.    | Adjusted with the friction compensation function. | Adjusted with the friction compensation function. |

Feedforward

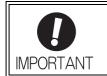

 Model following control is used to make optimum feedforward settings in the servo. Therefore, model following control is not used together with either the speed feedforward input or torque feedforward input. An improper speed feedforward input or torque feedforward input may result in overshooting.

If Pn140 is set to the factory setting and the mode setting is changed to 2 or 3, the feedforward reference (Pn109), speed feedforward input, and torque feedforward input will become unavailable.

The following settings are required if model following control is used together with the speed feedforward input and torque feedforward input.

| Parameter |        | Function                                                                                                  | When Enabled | Classification |
|-----------|--------|----------------------------------------------------------------------------------------------------|--------------|----------------|
| Pn140     | n.0000 | Model following control is not used together with<br>speed/torque feedforward input.<br>[Factory setting] | Immediately  | Tuning         |
|           | n.1000 | Model following control is used together with speed/<br>torque feedforward input.                         |              |                |

# 5.4.3 Related Parameters

The following parameters are set automatically by using advanced autotuning by reference. Manual adjustments are not required.

| Parameter | Name                                                   |  |  |
|-----------|--------------------------------------------------------|--|--|
| Pn100     | Speed Loop Gain                                        |  |  |
| Pn101     | Speed Loop Integral Time Constant                      |  |  |
| Pn102     | Position Loop Gain                                     |  |  |
| Pn121     | Friction Compensation Gain                             |  |  |
| Pn123     | Friction Compensation Coefficient                      |  |  |
| Pn124     | Friction Compensation Frequency Correction             |  |  |
| Pn125     | Friction Compensation Gain Correction                  |  |  |
| Pn141     | Model Following Control Gain                           |  |  |
| Pn143     | Model Following Control Bias (Forward Direction)       |  |  |
| Pn144     | Model Following Control Bias (Reverse Direction)       |  |  |
| Pn145     | Vibration Suppression 1 Frequency A                    |  |  |
| Pn146     | Vibration Suppression 1 Frequency B                    |  |  |
| Pn147     | Model Following Control Speed Feedforward Compensation |  |  |
| Pn161     | Anti-Resonance Frequency                               |  |  |
| Pn163     | Anti-Resonance Damping Gain                            |  |  |
| Pn401     | Torque Reference Filter Time Constant                  |  |  |
| Pn408     | Notch Filter Selection/Friction Compensation Selection |  |  |
| Pn409     | 1st Notch Filter Frequency                             |  |  |
| Pn40A     | 1st Notch Filter Q Value                               |  |  |
| Pn40C     | 2nd Notch Filter Frequency                             |  |  |
| Pn40D     | 2nd Notch Filter Q Value                               |  |  |

5.5.1 One-parameter Tuning

# 5.5 One-parameter Tuning (Fn203)

Adjustments with one-parameter tuning are described below.

# 5.5.1 One-parameter Tuning

One-parameter tuning is used to manually make tuning level adjustments during operation with a position reference or speed reference input from the host controller.

One-parameter tuning enables automatically setting related servo gain settings to balanced conditions by adjusting one or two autotuning levels.

One-parameter tuning performs the following adjustments.

- Gains (e.g., position loop gain and speed loop gain)
- Filters (torque reference filter and notch filter)
- Friction compensation
- Anti-resonance control

Refer to 5.5.4 Related Parameters for parameters used for adjustments.

Perform one-parameter tuning if satisfactory responsiveness is not obtained with advanced autotuning or advanced autotuning by reference.

To fine-tune each servo gain after one-parameter tuning, refer to 5.8 Additional Adjustment Function.

- Vibration or overshooting may occur during adjustment. To ensure safety, perform one-parameter tuning in a state where the SERVOPACK can come to an emergency stop at any time.
- Be sure to set a suitable value for the moment of inertia ratio (Pn103) using advanced autotuning before one-parameter tuning is performed. If the setting greatly differs from the actual moment of inertia ratio, normal control of the SERVOPACK may not be possible, and vibration may result.

## (1) Before Performing One-parameter Tuning

Check the following settings before performing one-parameter tuning.

- a) A message (NO-OP) indicating that no operations are possible will be displayed, if all of the following conditions are not met.
- The tuning-less function must not be enabled.
- Test without motor function must not be enabled. (Pn00C.0 = 0)
- b) Observe the following condition to ensure operation.
- The write prohibited setting (Fn010) must not be set.
- The tuning mode must be set to 0 or 1 in speed control.

#### (2) Usage Restrictions

With this function, the following restrictions are applied in accordance with the version number of the SER-VOPACK software version and the encoder resolution being used.

#### ■ Application Restrictions When Using a 17-bit or 20-bit Encoder

Applicable servomotors : SGMUV-DDDDDD, SGMUV-DD3DD SGMPS-DDCDD, SGMPS-DD2DD

#### • Application Restrictions by Model Following Control

| SGDV SERVOPACK's Software Version * | SERVOPACK software<br>0007 or earlier                                                                                                    | SERVOPACK software<br>0008 or later                                                                                                    |
|-------------------------------------|----------------------------------------------------------------------------------------------------|----------------------------------------------------------------------------------------------------|
| Model following control type        | Type 1                                                                                                    | Type 1 or Type 2 [Factory setting]                                                                                                    |
| Application Restrictions            | Position errors may easily result in<br>overshooting, so the positioning<br>time may be extended if the posi-<br>tioning completed width (Pn522)<br>is set to a small value. | Suppresses overshooting that<br>results from position errors more<br>efficiently than SERVOPACK<br>software 0007 or earlier. If com-<br>patibility with SERVOPACK soft-<br>ware 0007 or earlier is required,<br>select Model Following Control<br>Type 1 (Pn14F.0 = 0). |

\* The software version number of your SERVOPACK can be checked with Fn012.

#### · Parameter Added from SERVOPACK's Software Version 0008 or Later

|    | Parameter |           | Function                                         | When Enabled  | Classification |
|----|-----------|-----------|--------------------------------------------------|---------------|----------------|
|    | Pn14F     | n.🗆 🗆 🗆 0 | Model following control type 1                   | After restart | Tuning         |
| Ph | 1 11 1 41 | n.0001    | Model following control type 2 [Factory setting] | The Testart   | Tuning         |

#### Application Restrictions When Using a 13-bit Encoder

Applicable servomotor : SGMJV-DDDADD

#### • Application Restrictions for Tuning Mode

| SGDV SERVOPACK's Software Version * | SERVOPACK software<br>0007 or earlier              | SERVOPACK software<br>0008 or later |
|-------------------------------------|----------------------------------------------------|-------------------------------------|
| Application Restrictions            | The tuning mode can be used to select only 0 or 1. | No restrictions                     |

\* The software version number of your SERVOPACK can be checked with Fn012.

# 5.5.2 One-parameter Tuning Procedure

The following procedure is used for one-parameter tuning.

Operation procedures will vary in accordance with the tuning mode being used.

- When the tuning mode is set to 0 with priority given to stability or when the tuning mode is set to 1 with priority given to responsiveness, refer to (1) Setting the Tuning Mode to 0 or 1.
- When the tuning mode is set to 2 or 3 for adjustments in positioning, refer to (2) Setting the Tuning Mode to 2 or 3.

One-parameter tuning is performed from the Digital Operator (option) or SigmaWin+.

The operating procedure from the Digital Operator is described here.

Refer to the  $\Sigma$ -V series User's Manual, Operation of Digital Operator (SIEP S800000 55) for basic key operations of the Digital Operator.

### (1) Setting the Tuning Mode to 0 or 1

| Step | Display after Operation                                                                                                    | Keys   | Operation                                                                                                    |  |  |  |
|------|----------------------------------------------------------------------------------------------------|--------|----------------------------------------------------------------------------------------------------|--|--|--|
| 1    | RUN         — FUNCTION—           Fn202: Ref-AAT                                                                                                    |        | Press the rest Key to view the main menu for the utility function mode.<br>Use the <b>A</b> or <b>V</b> Key to move through the list, select Fn203.                                                                                                    |  |  |  |
| 2    | Status Display<br>BB — On e P r m T u n —<br>P n 1 0 3 = 0 0 3 0 0                                                                                                    | DATA   | Press the <sup>∞n</sup> Key to display the moment of inertia<br>ratio set in Pn103 at present. Select the digit with the<br>✓ or ➤ Key, change the set value with the<br>∧ or ▼ Key.<br>Note: If the display does not switch and NO-OP is<br>displayed, refer to 5.5.1 (1) Before Performing<br>One-parameter Tuning. |  |  |  |
| 3    | BB —OnePrmTun—<br>Setting<br>Tuning Mode = 2<br>Type = 2                                                                                                    | DATA   | Press the Key to display the initial setting screen for one-parameter tuning.                                                                                                    |  |  |  |
| 4    | BB —OnePrmTun—<br>Setting<br>Tuning Mode = <u>2</u><br>Type = 2                                                                                                    | SOROLL | Press the $\land$ , $\lor$ or $\overset{\text{socul}}{\bigstar}$ Key and set the items in steps 4-1 and 4-2.                                                                                                    |  |  |  |
| 4-1  | <ul> <li>Tuning Mode</li> <li>Select the tuning Mode. Select the tuning mode 0 or 1.</li> <li>Tuning Mode = 0: Makes adjustments giving priority to stability.</li> <li>Tuning Mode = 1: Makes adjustments giving priority to responsiveness.</li> <li>Tuning Mode = 2: Makes adjustments for positioning.</li> <li>Tuning Mode = 3: Makes adjustments for positioning, giving priority to overshooting suppression.</li> </ul> |        |                                                                                                    |  |  |  |
| 4-2  | <ul> <li>Type Selection</li> <li>Select the type according to the machine element to be driven.</li> <li>If there is noise or the gain does not increase, better results may be obtained by changing the rigid type.</li> <li>Type = 1: For belt drive mechanisms.</li> <li>Type = 2: For ball screw drive mechanisms [Factory setting].</li> <li>Type = 3: For rigid systems, such as a gear.</li> </ul>                       |        |                                                                                                    |  |  |  |
| 5    |                                                                                                    |        | Input an external SV-ON command. The display will change from "BB" to "RUN." Input a reference from the host controller.                                                                                                    |  |  |  |
| 6    | R U N         —O n e P r m T u n —           P n 1 0 0 = 0 0 4 0.0         0           P n 1 0 1 = 0 0 2 0.00         0           P n 1 0 2 = 0 0 4 0.0         0                                                                                                    | DATA   | Press the Key to display the set value.                                                                                                    |  |  |  |

| Step | Display after Operation                                                                             | Keys      | Operation                                                                                                    |
|------|----------------------------------------------------------------------------------------------------|-----------|----------------------------------------------------------------------------------------------------|
| 7    | RUN — OnePrmTun—<br>LEVEL = 00 <u>5</u> 0<br>NF1 NF2 ARES                                           | SVON DATA | Adjusts the responsiveness by changing the level.         After pressing the man         Keys, adjust the level with A or V         Keys, and press the man         Keys, and press the man         Keys, and press         Keys, and press         Keys, and press         Keys, and press         Keys, and press         Keys, and press         Keys, and press         Keys, and press         Keys, and press         Keys, and press         Keys, and press         Keys, and press         Keys, and press |
| 8    | RUN —OnePrmTun—<br>Pn100=0050.0<br>Pn101=0016.0<br>Pn102=0050.0                                     | DATA      | A confirmation screen is displayed after level adjust-<br>ment. Check the value and press the Key.                                                                                                    |
| 9    | $ \begin{array}{ c c c c c c c c c c c c c c c c c c c$                                             | DATA      | <ul> <li>Press the Key. The adjusted values will be written to the SERVOPACK. "DONE" will be displayed.</li> <li>Not to save the values set in step 3, press the key. The screen in step 3 will appear with the Key.</li> </ul>                                                                                                    |
| 10   | RUN — FUNCTION—<br>Fn202: Ref-AAT<br><u>Fn203</u> : OnePrmTun<br>Fn204: A-Vib Sup<br>Fn205: Vib Sup | MODE/SET  | Press the Key to complete the one-parameter tuning operation. The screen in step 1 will appear again.                                                                                                    |

5.5.2 One-parameter Tuning Procedure

| Step | Display after Operation                                                                                                    | Keys | Operation                                                                                                    |  |  |  |
|------|----------------------------------------------------------------------------------------------------|------|----------------------------------------------------------------------------------------------------|--|--|--|
| 1    | RUN         — FUNCTION—           Fn202: Ref-AAT           Fn203: OnePrmTun           Fn204: A-Vib Sup           Fn205: Vib Sup                                                                                                    |      | Press the Exp Key to view the main menu for the utility function mode.<br>Use the A or V Key to move through the list, select Fn203.                                                                                                    |  |  |  |
| 2    | Status Display<br>BB — O n e P r m T u n —<br>P n 1 0 3 = 0 0 3 0 0                                                                                                    | DATA | <ul> <li>Press the <sup>DMR</sup> Key to display the moment of inertia ratio set in Pn103 at present. Select the digit with the </li> <li>✓ or </li> <li>✓ Key, change the set value with the </li> <li>✓ or </li> <li>✓ Key.</li> <li>Note: If the display does not switch and NO-OP is displayed, refer to 5.5.1 (1) Before Performing One-parameter Tuning.</li> </ul> |  |  |  |
| 3    | BB —OnePrmTun—<br>Setting<br>Tuning Mode = 2<br>Type = 2                                                                                                    | DATA | Press the Key to display the initial setting screen for one-parameter tuning.                                                                                                    |  |  |  |
| 4    | BB — OnePrmTun—<br>Setting<br>Tuning Mode = <u>2</u><br>Type = 2                                                                                                    |      | Press the $\land$ , $\checkmark$ or $\checkmark$ Key and set the items in steps 4-1 and 4-2.                                                                                                    |  |  |  |
| 4-1  | <ul> <li>Tuning Mode</li> <li>Select the tuning Mode. Select the tuning mode 2 or 3.</li> <li>Tuning Mode = 0: Makes adjustments giving priority to stability.</li> <li>Tuning Mode = 1: Makes adjustments giving priority to responsiveness.</li> <li>Tuning Mode = 2: Makes adjustments for positioning.</li> <li>Tuning Mode = 3: Makes adjustments for positioning, giving priority to overshooting suppression.</li> </ul> |      |                                                                                                    |  |  |  |
| 4-2  | <ul> <li>Type Selection</li> <li>Select the type according to the machine element to be driven.</li> <li>If there is noise or the gain does not increase, better results may be obtained by changing the rigid type.</li> <li>Type = 1: For belt drive mechanisms.</li> <li>Type = 2: For ball screw drive mechanisms [Factory setting].</li> <li>Type = 3: For rigid systems, such as a gear.</li> </ul>                       |      |                                                                                                    |  |  |  |
| 5    |                                                                                                    |      | Input an external SV_ON command. The display will change from "BB" to "RUN." Input a reference from the host controller.                                                                                                    |  |  |  |
| 6    | RUN         —OnePrmTun           Pn100=0040.0           Pn101=0020.00           Pn141=0050.0                                                                                                    | DATA | Press the Key to display the set value.                                                                                                    |  |  |  |

# (2) Setting the Tuning Mode to 2 or 3

| Step | Display after Operation                                                                             | Keys      | Operation                                                                                                    |
|------|----------------------------------------------------------------------------------------------------|-----------|----------------------------------------------------------------------------------------------------|
| 7    | RUN —OnePrmTun—<br>FF LEVEL=0050.0<br>FB LEVEL=0040.0<br>NF1 NF2 ARES                               | SVON DATA | <ul> <li>Adjusts the responsiveness by changing the FF and FB levels.</li> <li>After pressing the mathefield for the form of the form of</li></ul> |
| 8    | RUN —OnePrmTun—<br>Pn100=0040.0<br>Pn101=0020.00<br>Pn141=0050.0<br>NF1                             | DATA      | A confirmation screen is displayed after level adjust-<br>ment. Check the value and press the Key.                                                                                                    |
| 9    | DONE —OnePrmTun—<br>Pn100=0040.0<br>Pn101=0020.00<br>Pn141=0050.0<br>NF1                            | DATA      | <ul> <li>Press the Key. The adjusted values will be written to the SERVOPACK, "DONE" will be displayed.</li> <li>Not to save the values set in step 3, press the Key. The screen in step 3 will appear with the Key.</li> </ul>                                                                                                    |
| 10   | RUN — FUNCTION—<br>Fn202: Ref-AAT<br><u>Fn203</u> : OnePrmTun<br>Fn204: A-Vib Sup<br>Fn205: Vib Sup | MODE/SET  | Press the Key to complete the one-parameter tuning operation. The screen in step 1 will appear again.                                                                                                    |

5.5.2 One-parameter Tuning Procedure

## (3) Related Functions

This section describes functions related to one-parameter tuning.

#### Notch Filter

Usually, set this function to Auto Setting. (The notch filter is factory-set to Auto Setting.) If this function is set to Auto Setting, vibration will be detected automatically and the notch filter will be set.

Set this function to Not Auto Setting only if you do not change the notch filter setting before executing oneparameter tuning.

| Parameter |           | Function                                                      | When Enabled | Classification |
|-----------|-----------|---------------------------------------------------------------|--------------|----------------|
| Pn460     | n.🗆 🗆 🗆 0 | Does not set the 1st notch filter automatically.              | Immediately  | Tuning         |
|           | n.□□□1    | Sets the 1st notch filter automatically.<br>[Factory setting] |              |                |
|           | n.□0□□    | Does not set the 2nd notch filter automatically.              |              |                |
|           | n.0100    | Sets the 2nd notch filter automatically.<br>[Factory setting] |              |                |

#### Anti-Resonance Control Adjustment Function

This function reduces low vibration frequency; which the notch filter does not detect.

Usually, set this function to Auto Setting. (The anti-resonance control is factory-set to Auto Setting.) When this function is set to Auto Setting, vibration will be automatically detected during one-parameter tuning and anti-resonance control will be automatically adjusted and set.

| Parameter |        | Function                                                            | When Enabled  | Classification |
|-----------|--------|---------------------------------------------------------------------|---------------|----------------|
| Pn160     | n.□□0□ | Does not use the anti-resonance control automati-<br>cally.         | After restart | Tuning         |
| Pn160     | n.0010 | Uses the anti-resonance control automatically.<br>[Factory setting] | The result    |                |

"ARES" will blink on the digital operator when anti-resonance control adjustment function is set.

| RUN |     | —0 n | еP | rmTun— |
|-----|-----|------|----|--------|
| FF  | LEV | ΕL   | =  | 0050   |
| FΒ  | LEV | ΕL   | =  | 0040   |
| NF  | 1 N | F 2  | A  | RES    |

#### Friction Compensation

This function compensates for changes in the following conditions.

- Changes in the viscous resistance of the lubricant, such as the grease, on the sliding parts of the machine
- · Changes in the load resistance resulting from fluctuations in the machine assembly
- Secular changes in the load resistance

Conditions to which friction compensation is applicable depend on the tuning mode. The friction compensation setting in Pn408.3 applies when the mode is 0 or 1.

| Friction<br>Compen<br>Selecting |                                | Tuning Mode = 0                                      | Tuning Mode = 1                                      | Tuning Mode = 2                                   | Tuning Mode = 3                                   |
|---------------------------------|--------------------------------|------------------------------------------------------|------------------------------------------------------|---------------------------------------------------|---------------------------------------------------|
| Pn408                           | n.0□□□<br>[Factory<br>setting] | Adjusted without the friction compensation function. | Adjusted without the friction compensation function. | Adjusted with the friction compensation function. | Adjusted with the friction compensation function. |
|                                 | n.1000                         | Adjusted with the friction compensation function.    | Adjusted with the friction compensation function.    | Adjusted with the friction compensation function. | Adjusted with the friction compensation function. |

### Feedforward

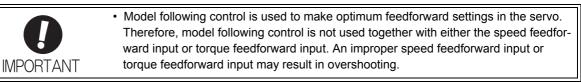

If Pn140 is set to the factory setting and the mode setting is changed to 2 or 3, the feedforward reference (Pn109), speed feedforward input, and torque feedforward input will become unavailable.

Set Pn140.3 (4th digit of Pn140) to 1 if model following control is used together with one or both of the following inputs;

- Speed feedforward input
- Torque feedforward input

| Parameter |        | Function                                                                                                  | When Enabled | Classification |
|-----------|--------|----------------------------------------------------------------------------------------------------|--------------|----------------|
| Pn140     | n.0000 | Model following control is not used together with<br>speed/torque feedforward input.<br>[Factory setting] | Immediately  | Tuning         |
|           | n.1000 | Model following control is used together with speed/<br>torque feedforward input.                         |              |                |

5.5.3 One-parameter Tuning Example

## 5.5.3 One-parameter Tuning Example

The following procedure is used for one-parameter tuning on the condition that the tuning mode is set to 2, or 3. This mode is used to reduce positioning time.

| Step | Measuring Instrument Display Example                                    | Operation                                                                                                    |
|------|-------------------------------------------------------------------------|----------------------------------------------------------------------------------------------------|
| 1    | Position error pulse<br>Reference speed<br>Positioning completed signal | Measure the positioning time after setting the moment of iner-<br>tia ratio (Pn103) correctly. Tuning will be completed if the<br>specifications are met here. The tuning results will be saved in<br>the SERVOPACK.                                                                                                    |
| 2    |                                                                         | The positioning time will become shorter if the FF level is<br>increased. The tuning will be completed if the specifications<br>are met. The tuning results will be saved in the SERVOPACK.<br>If overshooting occurs before the specifications are met, go to<br>step 3.                                                                                                    |
| 3    |                                                                         | Overshooting will be reduced if the FB level is increased. If the overshooting is solved, go to step 4.                                                                                                    |
| 4    |                                                                         | The graph shows overshooting generated with the FF level<br>increased in step 3. In this state, the overshooting occurs, but<br>the positioning setting time is short. The tuning will be com-<br>pleted if the specifications are met. The adjustment results are<br>saved in the SERVOPACK. If overshooting occurs before the<br>specifications are met, repeat steps 3 and 4.<br>If vibration occurs before the overshooting is eliminated, the<br>vibration will be suppressed by the automatic notch filter and<br>anti-resonance control.<br>Note: The vibration frequencies may not be detected if the<br>vibration is too small. If that occurs, press the B Key<br>to forcibly detect the vibration frequencies. |
| 5    |                                                                         | The adjustment results are saved in the SERVOPACK.                                                                                                    |

## 5.5.4 Related Parameters

The following parameters are set automatically by using one-parameter tuning. Manual adjustments are not required.

| Parameter | Name                                                   |  |  |
|-----------|--------------------------------------------------------|--|--|
| Pn100     | Speed Loop Gain                                        |  |  |
| Pn101     | Speed Loop Integral Time Constant                      |  |  |
| Pn102     | Position Loop Gain                                     |  |  |
| Pn121     | Friction Compensation Gain                             |  |  |
| Pn123     | Friction Compensation Coefficient                      |  |  |
| Pn124     | Friction Compensation Frequency Correction             |  |  |
| Pn125     | Friction Compensation Gain Correction                  |  |  |
| Pn141     | Model Following Control Gain                           |  |  |
| Pn143     | Model Following Control Bias (Forward Direction)       |  |  |
| Pn144     | Model Following Control Bias (Reverse Direction)       |  |  |
| Pn147     | Model Following Control Speed Feedforward Compensation |  |  |
| Pn161     | Anti-Resonance Frequency                               |  |  |
| Pn163     | Anti-Resonance Damping Gain                            |  |  |
| Pn401     | Torque Reference Filter Time Constant                  |  |  |
| Pn408     | Notch Filter Selection/Friction Compensation Selection |  |  |
| Pn409     | 1st Notch Filter Frequency                             |  |  |
| Pn40A     | 1st Notch Filter Q Value                               |  |  |
| Pn40C     | 2nd Notch Filter Frequency                             |  |  |
| Pn40D     | 2nd Notch Filter Q Value                               |  |  |

# **5.6** Anti-Resonance Control Adjustment Function (Fn204)

This section describes the anti-resonance control adjustment function.

## 5.6.1 Anti-Resonance Control Adjustment Function

The anti-resonance control adjustment function increases the effectiveness of the vibration suppression after one-parameter tuning.

An increase in the control gain of the SERVOPACK is effective for high-speed, high-precision driving of a machine. If the gain is excessively high, vibration will occur in the operating section of the machine. The anti-resonance control adjustment function (Fn204) is an effective function that supports anti-resonance control adjustment if the vibration frequencies are from 100 to 1,000 Hz.

Perform one-parameter tuning (Fn203) or use another method to increase the responsiveness after performing this function. If the vibration gain is increased with one-parameter tuning performed, vibration may result again. If that occurs, perform this function again to fine-tune the settings.

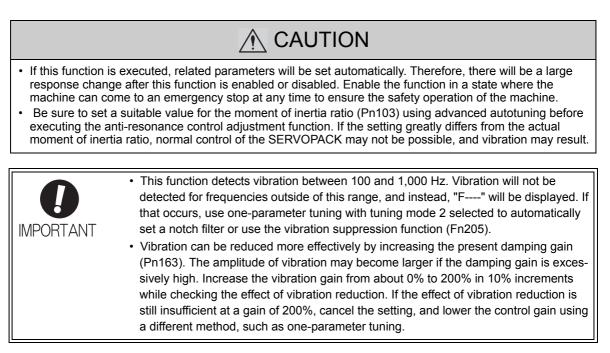

## (1) Before Performing Anti-Resonance Control Adjustment Function

Check the following settings before performing anti-resonance control adjustment function.

- a) A message (NO-OP) indicating that no operations are possible will be displayed, if all of the following conditions are not met.
- The tuning-less function must not be enabled.
- Test without motor function must not be enabled. (Pn00C.0=0)
- The control must not be set to torque control.
- b) Observe the following condition to ensure operation.
- The write prohibited setting (Fn010) must not be set.

## **5.6.2** Anti-Resonance Control Adjustment Function Operating Procedure

With this function, a control reference is sent, and the function is executed while vibration is occurring.

Anti-resonance control adjustment function is performed from the Digital Operator (option) or SigmaWin+.

The operating procedure from the Digital Operator is described here.

Refer to the  $\Sigma$ -V series User's Manual, Operation of Digital Operator (SIEP S800000 55) for basic key operations of the Digital Operator.

The following three methods can be used for the anti-resonance control adjustment function. Select and use the best method.

- 1. With Undetermined Vibration Frequency Before Adjusting the Anti-resonance Control  $\rightarrow$  See page 5-45.
- 2. With Determined Vibration Frequency Before Adjusting the Anti-Resonance Control  $\rightarrow$  See page 5-47.
- 3. For Fine-tuning After Adjusting the Anti-Resonance Control  $\rightarrow$  See page 5-49.

#### (1) With Undetermined Vibration Frequency Before Adjusting the Anti-resonance Control

| Step | Display after Operation                                                                                                    | Keys | Operation                                                                                                    |  |  |
|------|----------------------------------------------------------------------------------------------------|------|----------------------------------------------------------------------------------------------------|--|--|
| 1    | RUN         — FUNCTION—           Fn203: OnePrmTun <u>Fn204</u> : A-Vib Sup           Fn205: Vib Sup           Fn206: Easy FFT |      | Press the 😴 Key to view the main menu for the utility function mode.<br>Use the 🔺 or 💟 Key to move through the list, select Fn204.                                                                                                    |  |  |
| 2    | Status Display<br>RUN — Vib Sup—<br>Tuning Mode = 0                                                                            | DATA | Press the Key to display the initial setting screen<br>for tuning mode.<br>Note: If the display does not switch and NO-OP is<br>displayed, refer to 5.6.1 (1) Before Performing<br><i>Anti-Resonance Control Adjustment Function</i> .                                                                                                    |  |  |
| 3    | RUN — Vib Sup—<br>Tuning Mode = <u>0</u>                                                                                       | Α    | Press the $\land$ or $\lor$ Key and select the tuning mode "0".                                                                                                    |  |  |
| 4    | RUN — Vib Sup—<br>freq = Hz<br>damp = 0000                                                                                     | DATA | Press the <sup>DMD</sup> Key while "Tuning Mode = 0" is dis-<br>played. The screen shown on the left will appear. The<br>detection of vibration frequencies will start and<br>"freq" will blink. Return to step 3 if vibration is not<br>detected.<br>Note: Lower the vibration detection sensitivity<br>(Pn311). When this parameter is lowered, the<br>detection sensitivity will be increased. Vibra-<br>tion may not be detected accurately if too small<br>value is set. |  |  |
| 5    | RUN — Vib Sup—<br>freq = 0400 Hz<br>damp = 0000                                                                                |      | The vibration frequency will be displayed if vibration<br>is detected.                                                                                                    |  |  |

5.6.2 Anti-Resonance Control Adjustment Function Operating Procedure

| Step | Display after Operation                                                                                                  | Keys       | Operation                                                                                                    |  |
|------|----------------------------------------------------------------------------------------------------|------------|----------------------------------------------------------------------------------------------------|--|
| 6    | RUN — Vib Sup<br>freq = 0400 Hz<br>damp = 0000                                                                           | DATA       | Press the Key. The cursor will move to "damp," and the blinking of "freq" will stop.                                                                                     |  |
| 7    | RUN — Vib Sup—<br>freq = 0400 Hz<br>damp = 01 <u>2</u> 0                                                                 | < ><br>A V | Select the digit with the ≤ or ➤ Keys, and press<br>the ▲ or ▼ Keys to set the damping gain.                                                                             |  |
| 8    | RUN — Vib Sup—<br>freq = 0400 Hz<br>damp = 0120                                                                          | SCROLL     | If fine-tuning of the frequency is necessary, press the Key. The cursor will move from "damp" to "freq". If fine-tuning is not necessary, skip step 9 and go to step 10. |  |
| 9    | RUN — Vib Sup—<br>freq = 0420 Hz<br>damp = 0120                                                                          | < >        | Select a digit with <i>≤</i> or <i>&gt;</i> Keys, and press the <i>∧</i> or <i>∨</i> Keys to fine-tune the frequency.                                                    |  |
| 10   | DONE — Vib Sup—<br>freq = 0420 Hz<br>damp = 0120                                                                         | DATA       | Press <sup>win</sup> Key to save the settings.<br>"DONE" will blink for two seconds and "RUN" will<br>be displayed.                                                      |  |
| 11   | RUN         — FUNCTION—           Fn203:OnePrmTun           Fn204:A-Vib Sup           Fn205:Vib Sup           Fn206:Easy | MODE/SET   | Press the EXPress the Key to complete the anti-resonance control adjustment function. The screen in step 1 will appear again.                                            |  |

| Step | Display after Operation                                                                                                  | Keys       | Operation                                                                                                    |
|------|----------------------------------------------------------------------------------------------------|------------|----------------------------------------------------------------------------------------------------|
| 1    | RUN         — FUNCTION—           Fn203:OnePrmTun           Fn204:A-Vib Sup           Fn205:Vib Sup           Fn206:Easy |            | Press the EXAMPLE Key to view the main menu for the utility function mode.<br>Use the  or  V Key to move through the list, select Fn204.                                                                                                    |
| 2    | RUN — Vib Sup—<br>Tuning Mode = 0                                                                                        | DATA       | Press the <sup>DMR</sup> Key to display the initial setting screen<br>for tuning mode.<br>Note: If the display does not switch and NO-OP is<br>displayed, refer to 5.6.1 (1) Before Performing<br>Anti-Resonance Control Adjustment Function. |
| 3    | RUN -FUNCTION -Tuning Mode = 1                                                                                           |            | Press the <b>A</b> or <b>V</b> Key and select the tuning mode "1".                                                                                                    |
| 4    | RUN — Vib Sup—<br>freq = 0100 Hz<br>damp = 0000                                                                          | DATA       | Press the will Key while "Tuning Mode = 1" is displayed. The screen shown on the left will appear and "freq" will blink.                                                                                                    |
| 5    | RUN - Vib Sup - freq = 0100 Hzdamp = 00000                                                                               | < >        | Select the digit with the $\checkmark$ or $\succ$ Keys, and press<br>the $\land$ or $\checkmark$ Keys to adjust the frequency.                                                                                                    |
| 6    | RUN — Vib Sup<br>freq = 0400 Hz<br>damp = 0000                                                                           | SCROLL     | Press the Key. The cursor will move to "damp".                                                                                                    |
| 7    | RUN — Vib Sup—<br>freq = 0400 Hz<br>damp = 0020                                                                          | < ><br>A V | Select the digit with the < or < Key, and press<br>the <a>or </a> <a>Key to adjust the damping gain.</a>                                                                                                    |

## (2) With Determined Vibration Frequency Before Adjusting the Anti-Resonance Control

5.6.2 Anti-Resonance Control Adjustment Function Operating Procedure

| Step | Display after Operation                                                                              | Keys       | Operation                                                                                                    |
|------|----------------------------------------------------------------------------------------------------|------------|----------------------------------------------------------------------------------------------------|
| 8    | RUN — Vib Sup—<br>freq = 0400 Hz<br>damp = 0120                                                      | SCROLL     | If fine-tuning of the frequency is necessary, press the<br>Key. The cursor will move from "damp" to<br>"freq". If fine-tuning is not necessary, skip step 9 and<br>go to step 10. |
| 9    | RUN — Vib Sup—<br>freq = 0400 Hz<br>damp = 0120                                                      | < ><br>< V | Select a digit with <i>≤</i> or <i>&gt;</i> Keys, and press the <i>∧</i> or <i>∨</i> Keys to fine-tune the frequency.                                                             |
| 10   | RUN — Vib Sup—<br>freq = 0400 Hz<br>damp = 0120                                                      | DATA       | Press we key to save the settings.<br>"DONE" will blink for two seconds and "RUN" will<br>be displayed.                                                                           |
| 11   | RUN — FUNCTION—<br>Fn203: OnePrmTun<br><u>Fn204</u> : A-Vib Sup<br>Fn205: Vib Sup<br>Fn206: Easy FFT | MODE/SET   | Press the <i>complete</i> the anti-resonance control adjustment function. The screen in step 1 will appear again.                                                                 |

| Step | Display after Operation                                                                                                    | Keys                            | Operation                                                                                                    |
|------|----------------------------------------------------------------------------------------------------|---------------------------------|----------------------------------------------------------------------------------------------------|
| 1    | RUN — FUNCTION—<br>Fn203:OnePrmTun<br><u>Fn204</u> :A-Vib Sup<br>Fn205:Vib Sup<br>Fn206:Easy FFT                                       |                                 | Press the representation of the will be the second second |
| 2    | RUN — FUNCTION—<br>Tuning Mode = 1                                                                                                    | DATA                            | Press the <sup>DUN</sup> Key to display the "Tuning Mode = 1"<br>as shown on the left.<br>Note: If the display does not switch and NO-OP is<br>displayed, refer to 5.6.1 (1) Before Performing<br>Anti-Resonance Control Adjustment Function.                                                                                                    |
| 3    | RUN — Vib Sup—<br>freq = 0400 Hz<br>damp = 0120                                                                                        | DATA                            | Press the Key while "Tuning Mode = 1" is displayed. The screen shown on the left will appear and "damp" will blink.                                                                                                    |
| 4    | RUN — Vib Sup—<br>freq = 0400 Hz<br>damp = 01 <u>5</u> 0                                                                               | < ><br>< V                      | <ul> <li>Select the digit with the &lt; or &gt; Keys, and press</li> <li>the A or ∨ Keys to set the damping gain.</li> <li>Note: Increase the damping gain from about 0% to 200% in 10% increments while checking the effect of vibration reduction. If vibration reduction is still insufficient at a gain of 200%, cancel the setting, and lower the control gain by using a different method, such as one-parameter tuning.</li> </ul>                                                                                                    |
| 5    | RUN — Vib Sup—<br>freq = 040 <u>0</u> Hz<br>damp = 0150                                                                                | SCROLL                          | If fine-tuning of the frequency is necessary, press the<br>Key. The cursor will move from "damp" to<br>"freq". If fine-tuning is not necessary, skip step 6 and<br>go to step 7.                                                                                                    |
| 6    | RUN — Vib Sup—<br>freq = 04 <u>2</u> 0 Hz<br>damp = 0150                                                                               | <ul><li>&gt;</li><li></li></ul> | Select a digit with <i>≤</i> or <i>&gt;</i> Keys, and press the <i>∧</i> or <i>∨</i> Keys to fine-tune the frequency.                                                                                                    |
| 7    | DONE — Vib Sup—<br>freq = 0420 Hz<br>damp = 015 <u>0</u>                                                                               | DATA                            | Press Key to save the settings.<br>"DONE" will blink for two seconds and "RUN" will<br>be displayed.                                                                                                    |
| 8    | RUN         — F UNCTION—           F n 203: On e P rmTun <u>F n 204</u> : A-Vib Sup           F n 205: Vib Sup           F n 206: Easy | MODE/SET                        | Press the <b>EXE</b> Key to complete the anti-resonance control adjustment function. The screen in step 1 will appear again.                                                                                                    |

## (3) For Fine-tuning After Adjusting the Anti-Resonance Control

## 5.6.3 Related Parameters

Pn160 and Pn161 are set automatically. The other parameters are not set automatically but the respective set values in the parameters will apply.

| Parameter | Name                                               |
|-----------|----------------------------------------------------|
| Pn160     | Anti-resonance Control Selection                   |
| Pn161     | Anti-resonance Frequency                           |
| Pn162     | Anti-resonance Gain Compensation                   |
| Pn163     | Anti-resonance Damping Gain                        |
| Pn164     | Anti-resonance Filter Time Constant 1 Compensation |
| Pn165     | Anti-resonance Filter Time Constant 2 Compensation |

5.7.1 Vibration Suppression Function

# **5.7** Vibration Suppression Function (Fn205)

The vibration suppression function is described in this section.

## 5.7.1 Vibration Suppression Function

The vibration suppression function suppresses transitional vibration at frequency as low as 1 to 100 Hz that is generated mainly when positioning if the machine stand vibrates.

This function is set automatically when advanced autotuning or advanced autotuning by reference is executed. In most cases, this function is not necessary. Use this function only if fine-tuning is required or readjustment is required as a result of a failure to detect vibration.

Perform one-parameter tuning (Fn203) or use another method to increase the responsiveness after performing this function.

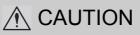

- If this function is executed, related parameters will be set automatically. Therefore, there will be a large response change after this function is enabled or disabled. Enable the function in a state where the machine can come to an emergency stop at any time to ensure the safety operation of the machine.
- Be sure to set a suitable value for the moment of inertia ratio (Pn103) using advanced autotuning before executing this function. If the setting greatly differs from the actual moment of inertia ratio, normal control of the SERVOPACK may not be possible, and vibration may result.

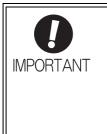

- This function detects vibration frequency between 1 to 100 Hz. Vibration will not be detected for frequencies outside of this range, and instead, "F-----" will be displayed.
- Frequency detection will not be performed if no vibration results from position error or
  - the vibration frequencies are outside the range of detectable frequencies. If so, use a device, such as a displacement sensor or vibration sensor, to measure the vibration.
  - If vibration frequencies automatically detected are not suppressed, the actual frequency and the detected frequency may differ. Fine-tune the detected frequency if necessary.

#### (1) Before Performing Vibration Suppression Function

Check the following settings before performing the vibration suppression function.

- a) A message (NO-OP) indicating that no operations are possible will be displayed, if all of the following conditions are not met.
- The control must be set to position control.
- The tuning-less function must not be enabled.
- Test without motor function must not be enabled. (Pn00C.0 = 0)
- b) Observe the following condition to ensure operation.
- The write prohibited setting (Fn010) must not be set.

#### (2) Items Influencing Performance

If continuous vibration occurs when the motor is not rotating, the vibration suppression function cannot be used to suppress the vibration effectively. If the result is not satisfactory, perform anti-resonance control adjustment function (Fn204) or one-parameter tuning (Fn203).

#### (3) Detection of Vibration Frequencies

No frequency detection may be possible if the vibration does not appear as a position error or the vibration resulting from the position error is too small.

The detection sensitivity can be adjusted by changing the setting for the remained vibration detection width (Pn560). Perform the detection of vibration frequencies after adjusting the remained vibration detection width (Pn560).

| Pn560 | Remained Vibration | Detection Width | Position        | Classification |       |
|-------|--------------------|-----------------|-----------------|----------------|-------|
|       | Setting Range      | Setting Unit    | Factory Setting | When Enabled   |       |
|       | 1 to 3000          | 0.1%            | 400             | Immediately    | Setup |

Note: Use a set value of 10% as a guideline. The smaller the set value is, the higher the detection sensitivity will be. If the value is too small, however, the vibration may not be detected accurately.

Vibration frequencies automatically detected may vary more or less during each positioning operation. Perform positioning several times and make adjustments while checking the effect of vibration suppression.

## 5.7.2 Vibration Suppression Function Operating Procedure

The following procedure is used for vibration suppression function.

Vibration suppression function is performed from the Digital Operator (option) or SigmaWin+.

The operating procedure from the Digital Operator is described here.

Refer to the  $\Sigma$ -V series User's Manual, Operation of Digital Operator (SIEP S800000 55) for basic key operations of the Digital Operator.

Note: If this function is aborted by pressing the MODE/SET Key, the SERVOPACK will continue operating until the motor comes to a stop. After the motor stops, the set value will return to the previous value.

The operating flow of the vibration suppression function is shown below.

#### (1) Operating Flow

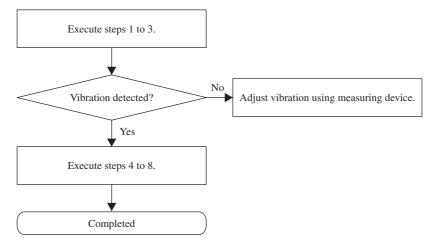

5.7.2 Vibration Suppression Function Operating Procedure

## (2) Operating Procedure

| Step | Display after Operation                                                                                                    | Keys                    | Operation                                                                                                    |  |  |
|------|----------------------------------------------------------------------------------------------------|-------------------------|----------------------------------------------------------------------------------------------------|--|--|
| 1    | Input a control reference and take                                                                                                    | the following steps whi | le repeating positioning.                                                                                                    |  |  |
| 2    | RUN         — FUNCTION—           Fn204:A-Vib         Sup           Fn205:Vib         Sup           Fn206:Easy         FFT           Fn207:V-Monitor |                         | Press the $\bigcirc$ Key to view the main menu for the utility function mode.<br>Use the $\land$ or $\checkmark$ Key to move through the list, select Fn205.                                                                                                    |  |  |
| 3    | RUN —Vib Sup—<br>Measure f=Hz<br>Setting f=050.0Hz                                                                                                   | DATA                    | <ul> <li>Press the mathematical Key. The display shown on the left will appear.</li> <li>Measure f: Measurement frequency</li> <li>Setting f: Setting frequency [Factory-set to the set value for Pn145]</li> <li>Notes: <ul> <li>If the setting frequency and actual operating frequency are different, "Setting" will blink.</li> <li>The detected vibration frequency will be displayed.</li> </ul> </li> <li>RUN -Vib Sup-Measure f=010.4Hz<br/>Setting f=050.0Hz</li> <li>Frequency detection will not be performed if there is no vibration or the vibration frequency is outside the range of detectable frequencies. The following screen will be displayed if vibration is not detected. If the vibration frequencies are not detected, prepare a means of detecting and measuring the vibration. When the vibration frequencies are measured, go to step 5 and manually set the measured vibration frequency.</li> </ul> |  |  |
| 4    | RUN —Vib Sup—<br>Measure f=010.4Hz<br>Setting f=010.4Hz                                                                                              | SOROLL                  | Press the Key. The displayed "Measure f" value<br>will be displayed as the "Setting f" value as well.                                                                                                    |  |  |
| 5    | RUN —Vib Sup—<br>Measure f=010.4Hz<br>Setting f=012.4Hz                                                                                              | < ><br>< >              | If the vibration is not completely suppressed, press<br>the                                                                                                    |  |  |

| Step | Display after Operation                                 | Keys     | Operation                                                                                                    |  |  |
|------|---------------------------------------------------------|----------|----------------------------------------------------------------------------------------------------|--|--|
| 6    | RUN —Vib Sup—<br>Measure f=010.4Hz<br>Setting f=012.4Hz | DATA     | Press the war Key. The "Setting f" will change to<br>usual display and the frequency currently displayed<br>will be set for the vibration suppression function. |  |  |
| 7    | RUN —Vib Sup—<br>Measuref =Hz<br>Settingf =012.4Hz      | DATA     | Press the Key to save the settings.<br>"DONE" will blink for two seconds and "RUN" will<br>be displayed.                                                        |  |  |
| 8    | RUN         — FUNCTION—           Fn204                 | MODE/SET | Press the <b>EXE</b> Key to complete the vibration suppression function. The screen in step 1 will appear again.                                                |  |  |

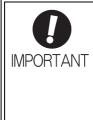

No settings related to the vibration suppression function will be changed during operation.

If the motor does not stop approximately 10 seconds after the setting changes, a timeout error will result and the previous setting will be enabled again.

The vibration suppression function will be enabled when the parameter is set in step 6. The motor response, however, will change when the motor comes to a stop with no reference input.

#### (3) Related Function

This section describes a function related to vibration suppression.

#### Feedforward

• Model following control is used to make optimum feedforward settings in the servo. Therefore, model following control is not used together with either the speed feedforward input or torque feedforward input. An improper speed feedforward input or torque feedforward input may result in overshooting.

When the vibration suppression function is performed, the feedforward reference (Pn109), speed feedforward input, and torque feedforward input will become unavailable.

Set Pn140.3 (4th digit of Pn140) to 1 if model following control is used together with one or both of the following inputs;

- Speed feedforward input
- Torque feedforward input

| Parameter |                                                                                                    | Function                                                                          | When Enabled | Classification |
|-----------|----------------------------------------------------------------------------------------------------|-----------------------------------------------------------------------------------|--------------|----------------|
| Pn140     | n.0         Model following control is not used together with speed/torque feedforward input. [Factory setting] |                                                                                   | Immediately  | Tuning         |
| Pn140     | n.1000                                                                                                    | Model following control is used together with speed/<br>torque feedforward input. | minediacity  | Tunnig         |

5.7.3 Related Parameters

## 5.7.3 Related Parameters

The following parameters are set automatically. Manual adjustments are not required.

| Parameter                                 | Name                         |  |  |
|-------------------------------------------|------------------------------|--|--|
| Pn140 Model Following Control Selection   |                              |  |  |
| Pn141                                     | Model Following Control Gain |  |  |
| Pn145 Vibration Suppression 1 Frequency A |                              |  |  |
| Pn146 Vibration Suppression 1 Frequency B |                              |  |  |

# **5.8** Additional Adjustment Function

This section describes the functions that can be used for additional fine tuning after making adjustments with advanced autotuning, advanced autotuning by references, or one-parameter tuning.

- Switching gain settings
- Friction compensation
- Current Control Mode Selection
- Current Gain Level Setting
- Speed Detection Method Selection

### **5.8.1** Switching Gain Settings

Two gain switching functions are available, manual switching and automatic switching. The manual switching function uses an external input signal to switch gains, and the automatic switching function switches gains automatically.

| Parameter |           | Function                                | When Enabled | Classification |
|-----------|-----------|-----------------------------------------|--------------|----------------|
| Pn139     | n.🗆 🗆 🗆 0 | Manual gain switching [Factory setting] | Immediately  | Tuning         |
| Ph139     | n.0002    | Automatic gain switching                | minediatery  | Tuning         |

Note:  $n.\square\square\square1$  is reserved. Do not set.

For the gain combinations for switching, refer to (1) Gain Combinations for Switching.

For the manual gain switching, refer to (2) Manual Gain Switching.

For the automatic gain switching, refer to (3) Automatic Gain Switching.

#### (1) Gain Combinations for Switching

| Setting           | Speed Loop<br>Gain              | Speed Loop<br>Integral Time<br>Constant              | Position Loop<br>Gain              | Torque<br>Reference<br>Filter                              | Model<br>Following<br>Control Gain                             | Model<br>Following<br>Control Gain<br>Compensation                               | Friction<br>Compensation<br>Gain                  |
|-------------------|---------------------------------|------------------------------------------------------|------------------------------------|------------------------------------------------------------|----------------------------------------------------------------|----------------------------------------------------------------------------------|---------------------------------------------------|
| Gain<br>Setting 1 | Pn100<br>Speed Loop<br>Gain     | Pn101<br>Speed Loop<br>Integral Time<br>Constant     | Pn102<br>Position Loop<br>Gain     | Pn401<br>Torque Refer-<br>ence Filter Time<br>Constant     | Pn141 <sup>*</sup><br>Model Follow-<br>ing Control<br>Gain     | Pn142 <sup>*</sup><br>Model Follow-<br>ing Control<br>Gain Compen-<br>sation     | Pn121<br>Friction Com-<br>pensation Gain          |
| Gain<br>Setting 2 | Pn104<br>2nd Speed Loop<br>Gain | Pn105<br>2nd Speed Loop<br>Integral Time<br>Constant | Pn106<br>2nd Position<br>Loop Gain | Pn412<br>2nd Torque Ref-<br>erence Filter<br>Time Constant | Pn148 <sup>*</sup><br>2nd Model Fol-<br>lowing Control<br>Gain | Pn149 <sup>*</sup><br>2nd Model Fol-<br>lowing Control<br>Gain Compen-<br>sation | Pn122<br>2nd Gain for<br>Friction<br>Compensation |

\* The switching gain settings for the model following control gain and the model following control gain compensation are available only for manual gain switching. To enable the gain switching of the these parameters, a gain switching input signal must be sent, and the following conditions must be met.

- No command being executed.
- Motor having been completely stopped.

If these conditions are not satisfied, the applicable parameters will not be switched although the other parameters shown in this table will be switched.

#### (2) Manual Gain Switching

Manual gain switching uses a command (/G-SEL1) to switch between gain setting 1 and gain setting 2.

| Туре  | Command Name              | Value | Meaning                     |  |
|-------|---------------------------|-------|-----------------------------|--|
| Input | /G-SEL of<br>OPTION Field | 0     | Switches to gain setting 1. |  |
|       |                           | 1     | Switches to gain setting 2. |  |

5.8.1 Switching Gain Settings

## (3) Automatic Gain Switching

Automatic gain switching is performed under the following settings and conditions.

| Parameter Setting                       | Switching Setting                 | Setting                             | Switching Wait<br>Time                    | Switching Time                    |
|-----------------------------------------|-----------------------------------|-------------------------------------|-------------------------------------------|-----------------------------------|
| Pn139 = n.□□□2<br>(Automatic Switching) | Condition A established.          | Gain Setting 1 to<br>Gain Setting 2 | Gain Switching<br>Waiting Time 1<br>Pn135 | Gain Switching<br>Time 1<br>Pn131 |
|                                         | Condition A not estab-<br>lished. | Gain Setting 2 to<br>Gain Setting 1 | Gain Switching<br>Waiting Time 2<br>Pn136 | Gain Switching<br>Time 2<br>Pn132 |

Select one of the following setting for switching condition A.

|    | Parameter |                                                                         | Switching (                                 | When                           |             |                |
|----|-----------|-------------------------------------------------------------------------|---------------------------------------------|--------------------------------|-------------|----------------|
|    |           |                                                                         | Position Control                            | Other than Position<br>Control | Enabled     | Classification |
|    | Pn139     | n.000                                                                   | Positioning completed<br>signal (/COIN) ON  | Fixed in gain setting 1        | Immediately | Tuning         |
|    |           | n.0010                                                                  | Positioning completed<br>signal (/COIN) OFF | Fixed in gain setting 2        |             |                |
|    |           | n.0020                                                                  | NEAR signal<br>(/NEAR) ON                   | Fixed in gain setting 1        |             |                |
| Pr |           | n.🗆 🗆 3 🗆                                                               | NEAR signal<br>(/NEAR) OFF                  | Fixed in gain setting 2        |             |                |
|    | n.□□4□    | No output for position<br>reference filter and refer-<br>ence input OFF | Fixed in gain setting 1                     |                                |             |                |
|    |           | n.0050                                                                  | Position reference input<br>ON              | Fixed in gain setting 2        |             |                |

Automatic switching pattern 1 (Pn139.0 = 2)

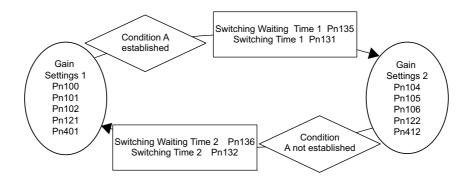

#### ■ Relationship between the Gain Switching Waiting Time and the Switching Time Constant

In this example, the "positioning completed signal (/COIN) ON" condition is set as condition A for automatic gain switching. The position loop gain is switched from the value in Pn102 (Position Loop Gain) to the value in Pn106 (2nd Position Loop Gain). When the /COIN signal goes ON, the switching operation begins after the waiting time set in Pn135. The switching operation changes the position loop gain linearly from Pn102 to Pn106 over the switching time set in Pn131.

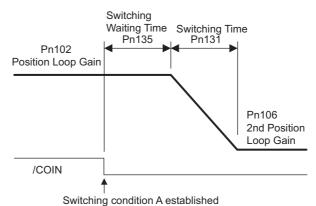

Note: Automatic gain switching is available in the PI and I-P controls. (Pn10B)

5.8.1 Switching Gain Settings

## (4) Related Parameters

|        | Speed Loop Gain                  |                     | Speed           | Position     | Classification |
|--------|----------------------------------|---------------------|-----------------|--------------|----------------|
| Pn100  | Setting Range                    | Setting Unit        | Factory Setting | When Enabled | Classification |
|        | 10 to 20000                      | 0.1 Hz              | 400             | Immediately  | Tuning         |
|        | Speed Loop Integral              | Time Constant       | Speed           | Position     | Classification |
| Pn101  | Setting Range                    | Setting Unit        | Factory Setting | When Enabled |                |
|        | 15 to 51200                      | 0.01 ms             | 2000            | Immediately  | Tuning         |
|        | Position Loop Gain               |                     |                 | Position     | Classification |
| Pn102  | Setting Range                    | Setting Unit        | Factory Setting | When Enabled |                |
|        | 10 to 20000                      | 0.1/s               | 400             | Immediately  | Tuning         |
|        | Model Following Cor              | ntrol Gain          | Speed           | Position     | Classification |
| Pn141  | Setting Range                    | Setting Unit        | Factory Setting | When Enabled | Classification |
|        | 10 to 20000                      | 0.1/s               | 500             | Immediately  | Tuning         |
|        | Model Following Cor              | ntrol Gain Compensa | tion Speed      | Position     | Classification |
| Pn142  | Setting Range                    | Setting Unit        | Factory Setting | When Enabled |                |
|        | 500 to 2000                      | 0.1%                | 1000            | Immediately  | Tuning         |
|        | 2nd Speed Loop Gai               | n                   | Speed           | Position     | Classification |
| Pn104  | Setting Range                    | Setting Unit        | Factory Setting | When Enabled |                |
|        | 10 to 20000                      | 0.1 Hz              | 400             | Immediately  | Tuning         |
| D=405  | 2nd Speed Loop Int stant         | Classification      |                 |              |                |
| Pn105  | Setting Range                    | Setting Unit        | Factory Setting | When Enabled |                |
|        | 15 to 51200                      | 0.01 ms             | 2000            | Immediately  | Tuning         |
|        | 2nd Position Loop Gain           |                     |                 | Position     | Classification |
| Pn106  | Setting Range                    | Setting Unit        | Factory Setting | When Enabled |                |
|        | 10 to 20000                      | 0.1/s               | 400             | Immediately  | Tuning         |
|        | Friction Compensation Gain Speed |                     |                 | Position     | Classification |
| Pn121  | Setting Range                    | Setting Unit        | Factory Setting | When Enabled |                |
|        | 10 to 1000                       | 0.1%                | 100             | Immediately  | Tuning         |
|        | 2nd Gain for Friction            | n Compensation      | Speed           | Position     | Classification |
| Pn122  | Setting Range                    | Setting Unit        | Factory Setting | When Enabled |                |
|        | 10 to 1000                       | 1%                  | 100             | Immediately  | Tuning         |
|        | 2nd Model Following              | Control Gain        | Speed           | Position     | Classification |
| Pn148  | Setting Range                    | Setting Unit        | Factory Setting | When Enabled |                |
|        | 10 to 20000                      | 0.1/s               | 500             | Immediately  | Tuning         |
|        | 2nd Model Following              | Control Gain Compo  | ensation Speed  | Position     | Classification |
| Pn149  | Setting Range                    | Setting Unit        | Factory Setting | When Enabled |                |
|        | 500 to 2000                      | 0.1 %               | 1000            | Immediately  | Tuning         |
| Dm 440 | 2nd Torque Reference<br>Constant | ce Filter Time      | Speed Position  | Torque       | Classification |
| Pn412  | Setting Range                    | Setting Unit        | Factory Setting | When Enabled |                |
|        | 0 to 65535                       | 0.01 ms             | 100             | Immediately  | Tuning         |

|       | Gain Switching Time           | e 1          | Speed           | Classification |                |
|-------|-------------------------------|--------------|-----------------|----------------|----------------|
| Pn131 | Setting Range                 | Setting Unit | Factory Setting | When Enabled   | -              |
|       | 0 to 65535                    | 1 ms         | 0               | Immediately    | Tuning         |
|       | Gain Switching Time           | 2            | Speed           | Position       | Classification |
| Pn132 | Setting Range                 | Setting Unit | Factory Setting | When Enabled   | -              |
|       | 0 to 65535                    | 1 ms         | 0               | Immediately    | Tuning         |
|       | Gain Switching Waiti          | ng Time 1    | Speed           | Classification |                |
| Pn135 | Setting Range                 | Setting Unit | Factory Setting | When Enabled   | -              |
|       | 0 to 65535                    | 1 ms         | 0               | Immediately    | Tuning         |
|       | Gain Switching Waiting Time 2 |              | Speed           | Position       | Classification |
| Pn136 | Setting Range                 | Setting Unit | Factory Setting | When Enabled   |                |
|       | 0 to 65535                    | 1 ms         | 0               | Immediately    | Tuning         |

## (5) Parameters for Automatic Gain Switching

## (6) Related Monitor

| Monitor No. (Un) | Name                   | Value | Remarks            |
|------------------|------------------------|-------|--------------------|
| Un014            | Effective gain monitor | 1     | For gain setting 1 |
|                  |                        | 2     | For gain setting 2 |

Note: When using the tuning-less function, gain setting 1 is enabled.

| Parameter      | Analog Monitor | Name                   | Output Value | Remarks                    |
|----------------|----------------|------------------------|--------------|----------------------------|
| Pn006<br>Pn007 | n.□□0B         | Effective gain monitor | 1 V          | Gain setting 1 is enabled. |
|                |                |                        | 2 V          | Gain setting 2 is enabled. |

## **5.8.2** Friction Compensation

Friction compensation rectifies the viscous friction change and regular load change.

The factors causing load changes include grease viscosity resistance changes resulting from temperature changes in addition to viscous friction and regular load changes resulting from equipment variations and secular changes.

Friction compensation is automatically adjusted by the following settings.

- 1. The advanced autotuning level is set to mode 2 or 3.
- 2. The one-parameter tuning mode is set to 2 or 3.

Refer to the following description and make adjustments only if manual adjustment is required.

#### (1) Required Parameter Settings

The following parameter settings are required to use friction compensation.

| Parameter |        | Function                                              | When Enabled | Classification |
|-----------|--------|-------------------------------------------------------|--------------|----------------|
| Pn408     | n.0000 | Does not use friction compensation. [Factory setting] | Immediately  | Setup          |
|           | n.1000 | Uses friction compensation.                           | minediatery  | Betup          |

|        | Friction Compensation Gain            |                    | Speed           | Classification |                |
|--------|---------------------------------------|--------------------|-----------------|----------------|----------------|
| Pn121  | Setting Range                         | Setting Unit       | Factory Setting | When Enabled   | olucomoulon    |
|        | 10 to 1000                            | 1 %                | 100             | Immediately    | Tuning         |
|        | Friction Compensat                    | ion Coefficient    | Speed           | Position       | Classification |
| Pn123  | Setting Range                         | Setting Unit       | Factory Setting | When Enabled   |                |
|        | 0 to 100                              | 1 %                | 0               | Immediately    | Tuning         |
| Pn124  | Friction Compensat<br>rection         | ion Frequency Cor- | Speed           | Position       | Classification |
| F11124 | Setting Range                         | Setting Unit       | Factory Setting | When Enabled   |                |
|        | -10000 to 10000                       | 0.1 Hz             | 0               | Immediately    | Tuning         |
|        | Friction Compensation Gain Correction |                    | Speed           | Position       | Classification |
| Pn125  | Setting Range                         | Setting Unit       | Factory Setting | When Enabled   | 1              |
|        | 1 to 1000                             | 1 %                | 100             | Immediately    | Tuning         |

## (2) Operating Procedure for Friction Compensation

The following procedure is used for friction compensation.

Before using friction compensation, set the moment of inertia ratio (Pn103) as correctly as possible. If the wrong moment of inertia ratio is set, vibration may result.

| Step | Operation                                                                                                    |  |  |  |  |  |
|------|----------------------------------------------------------------------------------------------------|--|--|--|--|--|
| 1    | Set the following parameters for friction compensation to the factory setting as follows.<br>Friction compensation gain (Pn121): 100<br>Friction compensation coefficient (Pn123): 0<br>Friction compensation frequency correction (Pn124): 0<br>Friction compensation gain correction (Pn125): 100<br>Note: Always use the factory-set values for friction compensation frequency correction (Pn124) and friction<br>compensation gain correction (Pn125).                                                                                                    |  |  |  |  |  |
| 2    | To check the effect of friction compensation, increase the friction compensation coefficient (Pn123).<br>Note: The upper limit of the friction compensation coefficient (Pn123) is 95%.                                                                                                    |  |  |  |  |  |
| 3    | If the friction compensation is insufficient in step 2, increase the set value in Pn121 to where the equipment<br>does not vibrate.<br>Note: The SERVOPACK may vibrate if Pn121 is set to a value the same as or higher than the resonance fre-<br>quency of the equipment.<br>If necessary, adjust Pn121 in increments of 10%.<br>Effect of Adjustment<br>The following graph shows the responsiveness with and without proper adjustment.<br>If necessary adjust Pn121 is is improved by<br>friction<br>Position error<br>Position error<br>Position error<br>Vithout friction compensation<br>Effect of Adjustment Parameters<br>Pn121: Friction Compensation Gain<br>This parameter sets the responsiveness for external disturbance. The higher the set value is, the better the<br>responsiveness will be. If the equipment has a resonance frequency, however, vibration may result if the set<br>value is the same as or high than the resonance frequency.<br>Pn123: Friction Compensation Coefficient<br>This parameter sets the effect of friction compensation. The higher the set value is, the more effective friction<br>compensation Will be. If the equipment has a resonance frequency, however, vibration may result if the set<br>value is the same as or high than the resonance frequency.<br>Pn123: Friction Compensation Coefficient<br>This parameter sets the effect of friction compensation. The higher the set value is, the more effective friction<br>compensation will be. If the set value is excessively high, however, the vibration will occur easily. Usually,<br>set the value to 95% or less. |  |  |  |  |  |

5.8.3 Current Control Mode Selection

## 5.8.3 Current Control Mode Selection

This function reduces high-frequency noises while the motor is being stopped. This function is enabled by default and set to be effective under different application conditions.

| Input Voltage | SERVOPACK Model SGDV-                                                           |
|---------------|---------------------------------------------------------------------------------|
| 200 V         | 120A□□A, 180A□□A, 200A□□A, 330A□□A, 470A□□A, 550A□□A, 590A□□A, 780A□□A          |
| 400 V         | 3R5DDDA, 5R4DDDA, 8R4DDDA, 120DDDA, 170DDDA, 210DDDA, 260DDDA, 280DDDA, 370DDDA |

| Par    | ameter                                                                                               | Meaning                                                                           | When Enabled  | Classification |  |
|--------|----------------------------------------------------------------------------------------------------|-----------------------------------------------------------------------------------|---------------|----------------|--|
| Pn009  | n. □□0□                                                                                              | Selects the current control mode 1.<br>(Does not perform the switching.)          | After restart | Tuning         |  |
| P11009 | n. 🗆 🗆 🗆                                                                                             | Selects the current control mode 2.<br>(Perform the switching.) [Factory setting] | Alter restart | Tunnig         |  |
|        | • When this function is executed, the load ratio may increase while the servomotor is being stopped. |                                                                                   |               |                |  |
| IMPORT | ANT                                                                                                  |                                                                                   |               |                |  |

## 5.8.4 Current Gain Level Setting

This function reduces noises by adjusting the parameter value for current control inside the SERVOPACK in accordance with the parameter value for the speed loop gain (Pn100). To change the parameter value for current control, the current gain level must be changed from 2000%, which is the default value of Pn13D to disable this function. This function is always disabled in torque control mode.

| Pn13D | Current Gain Level |              | Speed Position  |              | Classification |
|-------|--------------------|--------------|-----------------|--------------|----------------|
| Pn13D | Setting Range      | Setting Unit | Factory Setting | When Enabled |                |
|       | 100 to 2000        | 1 %          | 2000            | Immediately  | Tuning         |

Note: If the set value of Pn13D is decreased, the level of noise will be lowered, but the responsiveness of the SERVO-PACK will also be degraded. Lower the current gain level to one at which SERVOPACK responsiveness can be secured.

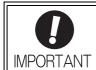

• If the parameter setting of the current gain level is changed, the responsiveness characteristic of the speed loop will also change. The servo must, therefore, be readjusted again.

## **5.8.5** Speed Detection Method Selection

This function can ensure smooth movement of the motor while the motor is running. This function is disabled by default. Set the value of Pn009.2 = 1 to enable this function.

| Parameter |                                                                                                    | Meaning                                      | When Enabled                      | Classification |  |  |  |
|-----------|----------------------------------------------------------------------------------------------------|----------------------------------------------|-----------------------------------|----------------|--|--|--|
| Pn009     | n. □0□□                                                                                                    | Selects speed detection 1. [Factory setting] | . [Factory setting] After restart |                |  |  |  |
| P11009    | n. 🗆 1 🗆 🗆                                                                                                    | Selects speed detection 2.                   | Alter Testart                     | Tuning         |  |  |  |
| IMPORT    | If this function is changed, the responsiveness characteristic of the speed loop will also change. The servo must, therefore, be readjusted again. |                                              |                                   |                |  |  |  |

# **5.9** Compatible Adjustment Function

The  $\Sigma$ -V series SERVOPACKs have adjustment functions as explained in sections 5.1 to 5.8 to make machine adjustments. This section explains compatible functions provided by earlier models, such as the  $\Sigma$ -III SERVO-PACK.

## 5.9.1 Feedforward Reference

Applies feedforward control compensation in position control inside the SERVOPACK. Use this parameter to shorten positioning time.

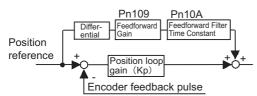

|       | Feedforward Gain                 |              |                 | Position     | Classification |
|-------|----------------------------------|--------------|-----------------|--------------|----------------|
| Pn109 | Setting Range                    | Setting Unit | Factory Setting | When Enabled |                |
|       | 0 to 100                         | 1%           | 0               | Immediately  | Tuning         |
|       | Feedforward Filter Time Constant |              |                 | Position     | Classification |
| Pn10A | Setting Range                    | Setting Unit | Factory Setting | When Enabled | -              |
|       | 0 to 6400                        | 0.01 ms      | 0               | Immediately  | Tuning         |

## **5.9.2** Using the Mode Switch (P/PI Switching)

Use the mode switch (P/PI switching) function in the following cases:

- To suppress overshooting during acceleration or deceleration (for speed control)
- To suppress undershooting during positioning and reduce the settling time (for position control)
- P Control: Proportional control
- PI Control: Proportional/integral control

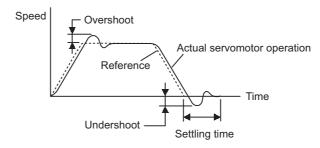

The mode switch changes the speed-control mode to PI control or P control in accordance with the setting of Pn10B.0.

Notes:

- Monitoring the speed response waveform and position error waveform is required for adjustment.
- If I-P control is selected for speed loop control, the mode switching function will be disabled.

5.9.2 Using the Mode Switch (P/PI Switching)

## (1) Related Parameters

Select the conditions to switch modes (P or PI control switching) by using the following parameters.

|  | Parameter |                                                         | Mode Switch<br>Selection                                                | Parameter<br>Containing<br>Detection Point<br>Setting | When<br>Enabled | Classification |
|--|-----------|---------------------------------------------------------|-------------------------------------------------------------------------|-------------------------------------------------------|-----------------|----------------|
|  |           | n.🗆 🗆 🗆 0                                               | Uses a torque reference level for detection point.<br>[Factory setting] | Pn10C                                                 |                 | Setup          |
|  |           | n.0001                                                  | Uses a speed reference level for detection point.                       | Pn10D                                                 |                 |                |
|  | Pn10B     | n.🗆 🗆 🗆 2                                               | Uses an acceleration level for detection point.                         | Pn10E                                                 | Immediately     |                |
|  | n.🗆 🗆 🗆 3 | Uses an position error pulse level for detection point. | Pn10F                                                                   |                                                       |                 |                |
|  |           | n.🗆 🗆 🗠 4                                               | Does not use mode switch function.                                      | -                                                     |                 |                |

#### Parameters to set the detection point

|       | Mode Switch (Torque        | e Reference)           | Speed           | Position     | Classification |
|-------|----------------------------|------------------------|-----------------|--------------|----------------|
| Pn10C | Setting Range              | Setting Unit           | Factory Setting | When Enabled |                |
|       | 0 to 800                   | 1%                     | 200             | Immediately  | Tuning         |
|       | Mode Switch (Speed         | Reference)             | Speed           | Position     | Classification |
| Pn10D | Setting Range              | Setting Unit           | Factory Setting | When Enabled |                |
|       | 0 to 10000                 | 1 min <sup>-1</sup>    | 0               | Immediately  | Tuning         |
|       | Mode Switch (Acceleration) |                        | Speed Position  |              | Classification |
| Pn10E | Setting Range              | Setting Unit           | Factory Setting | When Enabled |                |
|       | 0 to 30000                 | 1 min <sup>-1</sup> /s | 0               | Immediately  | Tuning         |
|       | Mode Switch (Positio       | on Error)              |                 | Position     | Classification |
| Pn10F | Setting Range              | Setting Unit           | Factory Setting | When Enabled |                |
|       | 0 to 10000                 | 1 reference unit       | 0               | Immediately  | Tuning         |

Mode switch functions according to the detection point are as follows.

#### ■ Using the Torque Reference Level to Switch Modes (Factory Setting)

With this setting, the speed loop is switched to P control when the value of torque reference input exceeds the torque set in Pn10C. The factory setting for the torque reference detection point is 200% of the rated torque.

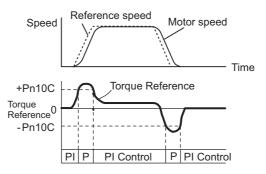

#### <Example>

If the mode switch function is not being used and the SERVOPACK is always operated with PI control, the speed of the motor may overshoot or undershoot due to torque saturation during acceleration or deceleration. The mode switch function suppresses torque saturation and eliminates the overshooting or undershooting of the motor speed.

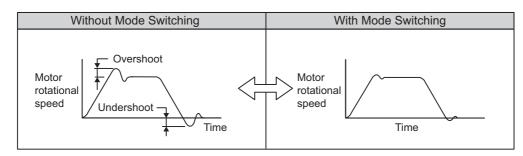

#### ■ Using the Speed Reference Level to Switch Modes

With this setting, the speed loop is switched to P control when the value of speed reference input exceeds the speed set in Pn10D.

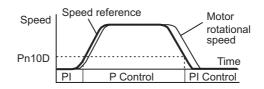

#### <Example>

In this example, the mode switch is used to reduce the settling time. It is necessary to increase the speed loop gain to reduce the settling time. Using the mode switch suppresses overshooting and undershooting when speed loop gain is increased.

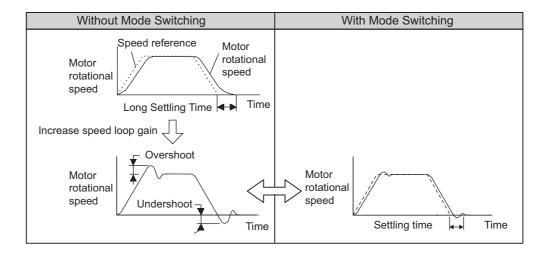

Adjustments

5.9.2 Using the Mode Switch (P/PI Switching)

#### Using the Acceleration Level to Switch Modes

With this setting, the speed loop is switched to P control when the speed reference exceeds the acceleration rate set in Pn10E.

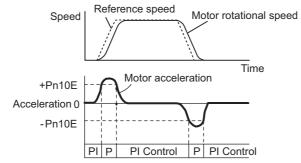

#### <Example>

If the mode switch function is not being used and the SERVOPACK is always operated with PI control, the speed of the motor may overshoot or undershoot due to torque saturation during acceleration or deceleration. The mode switch function suppresses torque saturation and eliminates the overshooting or undershooting of the motor rotational speed.

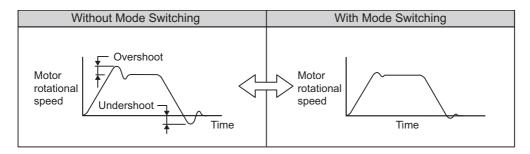

#### ■ Using the Position Error Pulse Level to Switch Modes

With this setting, the speed loop is switched to P control when the position error pulse exceeds the value set in Pn10F.

This setting is effective with position control only.

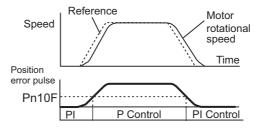

#### <Example>

In this example, the mode switch is used to reduce the settling time. It is necessary to increase the speed loop gain to reduce the settling time. Using the mode switch suppresses overshooting and undershooting when speed loop gain is increased.

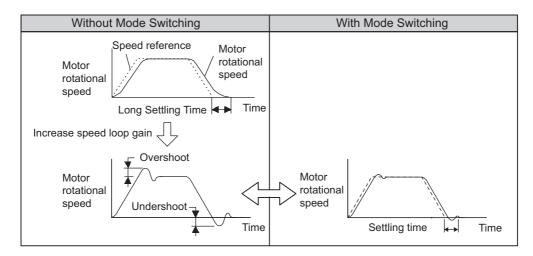

5.9.3 Torque Reference Filter

## 5.9.3 Torque Reference Filter

As shown in the following diagram, the torque reference filter contains first order lag filter and notch filters arrayed in series, and each filter operates independently. The notch filters can be enabled and disabled with the Pn408.

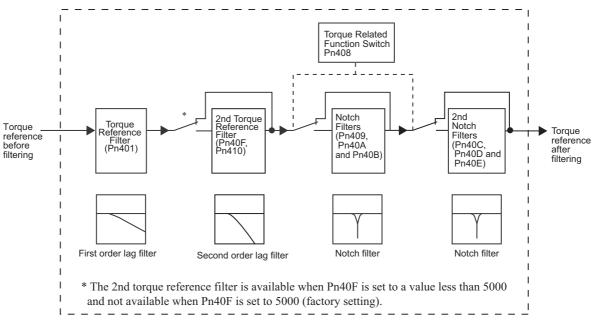

#### (1) Torque Reference Filter

If you suspect that machine vibration is being caused by the servo drive, try adjusting the filter time constants. This may stop the vibration. The lower the value, the better the speed control response will be, but there is a lower limit that depends on the machine conditions.

| D 404 | Torque Reference Filter Time Constant |              | Speed Position Torque |              | Classification |
|-------|---------------------------------------|--------------|-----------------------|--------------|----------------|
| Pn401 | Setting Range                         | Setting Unit | Factory Setting       | When Enabled |                |
|       | 0 to 65535                            | 0.01 ms      | 100                   | Immediately  | Tuning         |

Torque Reference Filter Guide

• Use the speed loop gain (Pn100 [Hz]) and the torque filter time constant (Pn401 [ms]). Adjusted value for stable control: Pn401 [ms]  $\leq$  1000/ ( $2\pi \times$  Pn100 [Hz]  $\times$  4) Critical gains: Pn401 [ms]  $\leq$  1000/ ( $2\pi \times$  Pn100 [Hz]  $\times$  1)

| Parameter |                 | Meaning                                      | When Enabled | Classification |
|-----------|-----------------|----------------------------------------------|--------------|----------------|
| Pn408     | n. <b>DDD</b> 0 | Disables 1st notch filter. (Factory setting) |              |                |
|           | n. <b>DDD</b> 1 | Uses 1st notch filter.                       | Immediately  | Setup          |
|           | n. <b>0000</b>  | Disables 2nd notch filter. (Factory setting) | minediatery  | Setup          |
|           | n. <b>0100</b>  | Uses 2nd notch filter.                       |              |                |

|       | 1st Notch Filter Free      | quency              | Speed Position  | Torque       | Classification |  |
|-------|----------------------------|---------------------|-----------------|--------------|----------------|--|
| Pn409 | Setting Range              | Setting Unit        | Factory Setting | When Enabled |                |  |
|       | 50 to 5000                 | 1 Hz                | 5000            | Immediately  | Tuning         |  |
|       | 2nd Torque Referen         | ice Filter Q Value  | Speed Position  | Torque       | Classification |  |
| Pn410 | Setting Range              | Setting Unit        | Factory Setting | When Enabled | -              |  |
|       | 50 to 1000                 | 0.01                | 50              | Immediately  | Tuning         |  |
|       | 1st Notch Filter Q V       | alue                | Speed Position  | Torque       | Classification |  |
| Pn40A | Setting Range              | Setting Unit        | Factory Setting | When Enabled | -              |  |
|       | 50 to 1000 0.01            |                     | 70              | Immediately  | Tuning         |  |
|       | 1st Notch Filter Dep       | oth                 | Speed Position  | Torque       | Classification |  |
| Pn40B | Setting Range              | Setting Unit        | Factory Setting | When Enabled | -              |  |
|       | 0 to 1000                  | 0.001               | 0               | Immediately  | Tuning         |  |
|       | 2nd Notch Filter Frequency |                     | Speed Position  | Torque       | Classification |  |
| Pn40C | Setting Range              | Setting Unit        | Factory Setting | When Enabled | ]              |  |
|       | 50 to 5000                 | 1 Hz                | 5000            | Immediately  | Tuning         |  |
|       | 2nd Notch Filter Q \       | /alue               | Speed Position  | Torque       | Classification |  |
| Pn40D | Setting Range              | Setting Unit        | Factory Setting | When Enabled | -              |  |
|       | 50 to 1000                 | 0.01                | 70              | Immediately  | Tuning         |  |
|       | 2nd Notch Filter De        | pth                 | Speed Position  | Torque       | Classification |  |
| Pn40E | Setting Range              | Setting Unit        | Factory Setting | When Enabled |                |  |
|       | 0 to 1000                  | 0.001               | 0               | Immediately  | Tuning         |  |
|       | 2nd Torque Referen         | ce Filter Frequency | Speed Position  | Torque       | Classification |  |
| Pn40F | Setting Range              | Setting Unit        | Factory Setting | When Enabled |                |  |
|       | 100 to 5000                | 1 Hz                | 5000            | Immediately  | Tuning         |  |

5

IMPORTANT

• Sufficient precautions must be taken when setting the notch filter frequencies. Do not set the notch filter frequencies (Pn409 or Pn40C) that is close to the speed loop's response frequency. Set the frequencies at least four times higher than the speed loop's response frequency. Setting the notch filter frequency too close to the response frequency may cause vibration and damage the machine.

Change the notch filter frequency (Pn409 or Pn40C) only when the motor is stopped.
 Vibration may occur if the notch filter frequency is changed when the motor is rotating.

## **5.9.4** Position Integral Time Constant

This function adds an integral control operation to the position loop. It is effective for electronic cam or electronic shaft applications.

| Pn11F | Position Integral Time Constant Position |              |                 | Classification |        |
|-------|------------------------------------------|--------------|-----------------|----------------|--------|
|       | Setting Range                            | Setting Unit | Factory Setting | When Enabled   |        |
|       | 0 to 50000                               | 0.1 ms       | 0               | Immediately    | Tuning |

# 6

# Utility Functions (Fn

| 6.1 List of Utility Functions                                                     |
|-----------------------------------------------------------------------------------|
| 6.2 Alarm History Display (Fn000)6-3                                              |
| 6.3 JOG Operation (Fn002)                                                         |
| 6.4 Origin Search (Fn003)6-6                                                      |
| 6.5 Program JOG Operation (Fn004)6-8                                              |
| 6.6 Initializing Parameter Settings (Fn005)6-13                                   |
| 6.7 Clearing Alarm History (Fn006)6-14                                            |
| 6.8 Offset adjustment of Analog Monitor Output (Fn00C)                            |
| 6.9 Gain Adjustment of Analog Monitor Output (Fn00D)6-17                          |
| 6.10 Automatic Offset-Signal Adjustment of the Motor Current<br>Detection (Fn00E) |
| 6.11 Manual Offset-Signal Adjustment of the Motor Current<br>Detection (Fn00F)    |
| 6.12 Write Prohibited Setting (Fn010)                                             |
| 6.13 Servomotor Model Display (Fn011)                                             |
| 6.14 Software Version Display (Fn012)6-24                                         |
| 6.15 Resetting Configuration Error of Option Module (Fn014)6-25                   |
| 6.16 Vibration Detection Level Initialization (Fn01B)6-26                         |
| 6.17 Display of SERVOPACK and Servomotor ID (Fn01E)6-28                           |
| 6.18 Display of Servomotor ID in Feedback Option Module (Fn01F)6-29               |
| 6.19 Origin Setting (Fn020)                                                       |
| 6.20 Software Reset (Fn030)6-31                                                   |
| 6.21 EasyFFT (Fn206)6-32                                                          |
| 6.22 Online Vibration Monitor (Fn207)                                             |

# 6.1 List of Utility Functions

Utility functions are used to execute the functions related to servomotor operation and adjustment. Each utility function has a number starting with Fn.

| Function No. | Function                                                                                | Reference<br>Section |
|--------------|-----------------------------------------------------------------------------------------|----------------------|
| Fn000        | Alarm traceback data display                                                            | 6.2                  |
| Fn002        | JOG operation                                                                           | 6.3                  |
| Fn003        | Origin search                                                                           | 6.4                  |
| Fn004        | Program JOG operation                                                                   | 6.5                  |
| Fn005        | Initializes parameter settings                                                          | 6.6                  |
| Fn006        | Clears alarm traceback data                                                             | 6.7                  |
| Fn008        | Absolute encoder multi-turn reset and encoder alarm reset                               | 4.7.4                |
| Fn00C        | Offset adjustment of analog monitor output                                              | 6.8                  |
| Fn00D        | Gain adjustment of analog monitor output                                                | 6.9                  |
| Fn00E        | Automatic offset-adjustment of motor current detection signal                           | 6.10                 |
| Fn00F        | Manual offset-adjustment of motor current detection signal                              | 6.11                 |
| Fn010        | Write prohibited setting                                                                | 6.12                 |
| Fn011        | Checks servomotor models                                                                | 6.13                 |
| Fn012        | Software version display                                                                | 6.14                 |
| Fn013        | Multi-turn limit value setting change when a multi-turn limit disagreement alarm occurs | 4.7.7                |
| Fn014        | Resets configuration error of option module                                             | 6.15                 |
| Fn01B        | Initializes vibration detection level                                                   | 6.16                 |
| Fn01E        | SERVOPACK and servomotor ID Display                                                     | 6.17                 |
| Fn01F        | Display of servomotor ID for feedback option                                            | 6.18                 |
| Fn020        | Origin setting                                                                          | 6.19                 |
| Fn030        | Software reset                                                                          | 6.20                 |
| Fn200        | Tuning-less level setting                                                               | 5.2.2                |
| Fn201        | Advanced autotuning                                                                     | 5.3.2                |
| Fn202        | Advanced autotuning by reference                                                        | 5.4.3                |
| Fn203        | One-parameter tuning                                                                    | 5.5.2                |
| Fn204        | Anti-resonance control adjustment function                                              | 5.6.2                |
| Fn205        | Vibration suppression function                                                          | 5.7.2                |
| Fn206        | EasyFFT                                                                                 | 6.21                 |
| Fn207        | Online vibration monitor                                                                | 6.22                 |

The following table lists the utility functions and reference section.

Note: If the write prohibited setting (Fn010) is enabled, "NO-OP" is displayed on the status display of the Digital Operator if the user attempts to execute the above utility functions. To execute these utility functions, set Fn010 to write permitted. For details, refer to *6.12 Write Prohibited Setting (Fn010)*.

## 6.2 Alarm History Display (Fn000)

This function displays the alarm history to check the ten latest alarms.

The latest ten alarm numbers and time stamps\* can be checked.

\* Time Stamps

A function that measures the ON times of the control power supply and main circuit power supply in 100-ms units and displays the operating time when an alarm occurs. The time stamp operates around the clock for approximately 13 years.

<Example of Time Stamps>

If 36000 is displayed,

3600000 [ms] = 3600 [s]

= 60 [min]

= 1 [h] Therefore, the total number of operating hours is 1.

Follow the steps below to confirm the alarm histories.

| Step | Display Example                                                                                                    | Keys     | Description                                                                   |  |  |
|------|----------------------------------------------------------------------------------------------------|----------|-------------------------------------------------------------------------------|--|--|
| 1    | BB         -FUNCTION-           Fn207:V-Monitor           Fn000:Alm History           Fn002:JOG           Fn003:Z-Search                                                                                 |          | Press the 🖼 Key to open the Utility Function Mode main menu and select Fn000. |  |  |
| 2    | 0:       00       00001207196         1:       720       0000032651         2:       511       0000009043         3:          Alarm History No.       Alarm Time         "9" is the latest;       stamps | DATA     | Press the Key. Then, the alarm history will appear.                           |  |  |
| 3    | $ \begin{array}{ c c c c c c c c c c c c c c c c c c c$                                                                                                    |          | Press the <b>A</b> or <b>V</b> Key to scroll through the alarm history.       |  |  |
| 4    | BB         -FUNCTION-           Fn207:V-Monitor           Fn000:Alm History           Fn002:JOG           Fn003:Z-Search                                                                                 | MODE/SET | Press the 🐨 Key to return to the Utility Function<br>Mode main menu.          |  |  |

#### <Notes>

• If the same alarm occurs more than one hour later, this alarm is also saved.

• The display "D:\_\_\_" means no alarm occurs.

• Delete the alarm history using the parameter Fn006. The alarm history is not cleared on alarm reset or when the SERVOPACK power is turned OFF.

# **6.3** JOG Operation (Fn002)

JOG operation is used to check the operation of the servomotor under speed control without connecting the SERVOPACK to the host.

While the SERVOPACK is in JOG operation, the overtravel function will be disabled. Consider the operating range of the machine when performing JOG operation for the SERVOPACK.

#### (1) Settings before Operation

The following settings are required before performing JOG operation.

- If the servo is ON, send an SV\_OFF command.
- Considering the operating range of the machine, set the JOG operation speed in Pn304.

|       | JOG Speed     |                      | Speed Position Torque |              | Classification |
|-------|---------------|----------------------|-----------------------|--------------|----------------|
| Pn304 | Setting Range | Setting Unit         | Factory Setting       | When Enabled |                |
|       | 0 to 10000    | 1 min <sup>-1*</sup> | 500                   | Immediately  | Setup          |

\* When using an SGMCS direct drive motor, the setting unit will be automatically changed to 0.1 min<sup>-1</sup>

#### (2) Operating Procedure

Follow the steps below to set the JOG speed. The following example is given when the rotating direction of servomotor is set as Pn000.0 = 0 (Forward rotation by forward reference).

| Step | Display Example                                                                                                    | Keys     | Description                                                                                                    |  |  |
|------|----------------------------------------------------------------------------------------------------|----------|----------------------------------------------------------------------------------------------------|--|--|
| 1    | BB -FUNCTION-<br>Fn000:Alm History<br><u>Fn002</u> :JOG<br>Fn003:Z-Search<br>Fn004:Program JOG                                                                                | MODE/SET | Press the EXERCISE Key to open the Utility Function Mode main menu and select Fn002.                                                                                                    |  |  |
| 2    | BB -JOG-<br>Pn304=00500<br>Un000=00000<br>Un002=00000<br>Un00D=0000000                                                                                                    | DATA     | <ul> <li>Press the mathemath{}{}^{main} Key. The display is switched to the execution display of Fn002.</li> <li>Note: If the display is not switched and "NO-OP" is displayed in the status display, change the following settings. (Refer to 6.12)</li> <li>If Write Prohibited is set:</li> <li>→ Cancel the Write Prohibited setting.</li> <li>If the servomotor power is ON:</li> <li>→ Send an SV_OFF command.</li> </ul> |  |  |
| 3    | BB -JOG-<br>Pn304=00500<br>Un000=00000<br>Un002=00000<br>Un00D=0000000                                                                                                    |          | Press the Mey.<br>The cursor moves to the setting side (the right side) of<br>Pn304 (JOG mode operation).                                                                                                    |  |  |
| 4    | BB         -JOG-           P n 3 0 4 = 0 1 000           U n 0 0 0 = 00000           U n 0 0 2 = 00000           U n 0 0 D = 0000000                                          | < >      | Press the $\checkmark$ or $\succ$ Key and the $\land$ or $\checkmark$ Key to set the JOG speed to 1000 min <sup>-1</sup> .                                                                                                    |  |  |
| 5    | $ \begin{array}{c} B B & - J O G - \\ P n 3 0 \underline{4} = 0 1 0 0 0 \\ U n 0 0 0 = 0 0 0 0 0 0 \\ U n 0 0 2 = 0 0 0 0 0 0 \\ U n 0 0 D = 0 0 0 0 0 0 0 0 \\ \end{array} $ | DATA     | Press the Key.<br>The setting value is entered, and the cursor moves to<br>the parameter number side (the left side).                                                                                                    |  |  |

| Step | Display Example                                                                                                    | Keys                    | Description                                                                                                    |
|------|----------------------------------------------------------------------------------------------------|-------------------------|----------------------------------------------------------------------------------------------------|
| 6    | $ \begin{array}{c c} RUN & -JOG- \\ Pn304=01000 \\ Un000=00000 \\ Un002=00000 \\ Un00D=000000 \\ Un00D=0000000 \\ \end{array} $                                             | JOG<br>SVON             | Press the Key.<br>"RUN" is displayed in the status display, and the ser-<br>vomotor power turns ON.                                                                      |
| 7    | $ \begin{array}{c} R U N & - J O G - \\ P n 3 0 \underline{4} = 0 1 0 0 0 \\ U n 0 0 0 = 0 0 0 0 0 0 \\ U n 0 0 2 = 0 0 0 0 0 \\ U n 0 0 D = 0 0 0 0 0 0 0 \\ \end{array} $ |                         | The servomotor will rotate at the present speed set in<br>Pn304 while the  Key (for forward rotation) or<br>Key (for reverse rotation) is pressed.<br>Forward<br>Reverse |
| 8    | $ \begin{array}{c} BB & -JOG - \\ Pn30\underline{4} = 01000 \\ Un000 = 00000 \\ Un002 = 00000 \\ Un00D = 000000 \\ Un00D = 0000000 \\ \end{array} $                         | JOG<br>SVON             | After having confirmed the correct motion of servo-<br>motor, press the () Key.<br>"BB" is displayed in the status display, and the servo-<br>motor power turns OFF.     |
| 9    | BB -FUNCTION-<br>Fn000: Alm History<br><u>Fn002</u> : JOG<br>Fn003: Z-Search<br>Fn004: Program JOG                                                                          | MODE/SET                | Press the Key to return to the Utility Function Mode main menu.                                                                                                    |
| 10   | After JOG operation, turn OFF th                                                                                                    | e power and then turn C | DN again.                                                                                                    |

#### Origin Search (Fn003) 6.4

The origin search is designed to position the origin pulse position of the incremental encoder (phase-C) and to clamp at the position.

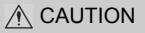

· Perform origin searches without connecting the coupling. The forward run prohibited (P-OT) and reverse run prohibited (N-OT) signals are not effective in origin search mode.

This mode is used when the motor shaft needs to be aligned to the machine. Execute the origin search without connecting the couplings.

Motor speed at the time of execution: 60 min<sup>-1</sup>

(For SGMCS direct drive motors, the speed at the time of execution is 6 min<sup>-1</sup>)

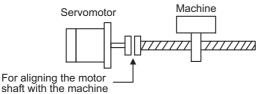

#### (1) Settings before Operation

The following settings are required before performing an origin search.

• If the servomotor power is ON, send an SV\_OFF command.

#### (2) Operating Procedure

Follow the steps below to execute the origin search.

| Step | Display Example                                                                                                    | Keys        | Description                                                                                                    |  |
|------|----------------------------------------------------------------------------------------------------|-------------|----------------------------------------------------------------------------------------------------|--|
| 1    | BB         — FUNCTION—           Fn002:JOG           Fn003:Z-Search           Fn004:Program JOG           Fn005:Prm Init          |             | Open the Utility Function Mode main menu and select Fn003.                                                                                                    |  |
| 2    | B B — Z – S e a r c h —<br>U n 0 0 0 = 0 0 0 0 0<br>U n 0 0 2 = 0 0 0 0 0<br>U n 0 0 3 = 0 0 7 7 4<br>U n 0 0 D = 0 0 0 0 0 0 0 0 | DATA        | <ul> <li>Press the <sup>™</sup> Key.</li> <li>The display is switched to the execution display of Fn003.</li> <li>Note:If the display is not switched and "NO-OP" is displayed in the status display, change the following settings. (Refer to 6.12)</li> <li>If Write Prohibited is set:</li> <li>→ Cancel the Write Prohibited setting.</li> <li>If the servomotor power is ON:</li> <li>→ Send an SV_OFF command.</li> </ul> |  |
| 3    | B B -Z - S e a r c h -<br>U n 0 0 0 = 0 0 0 0 0 0<br>U n 0 0 2 = 0 0 0 0 0<br>U n 0 3 = 0 0 7 7 4<br>U n 0 0 D = 0 0 0 0 0 0 0 0  | JOG<br>SVON | Press the  Key. "RUN" is displayed in the status display, and the servomotor power turns ON. Note: If the servomotor is already at the zero position, "-Complete-" is displayed.                                                                                                    |  |

| Step | Display Example                                                                                                    | Keys        | Description                                                                                                    |        |                 |                    |
|------|----------------------------------------------------------------------------------------------------|-------------|----------------------------------------------------------------------------------------------------|--------|-----------------|--------------------|
|      | RUN — Complete —                                                                                                    |             | Pressing the  Key will rotate the motor in the for-<br>ward direction. Pressing the  Key will rotate the<br>motor in the reverse direction. The rotation of the ser-<br>vomotor changes according to the setting of Pn000.0.             |        |                 |                    |
|      |                                                                                                    |             | Parameter                                                                                                    |        | A key (Forward) | v key<br>(Reverse) |
| 4    | U n 0 0 0 = 0 0 0 0 0 0 0 0 0 0 0 0 0 0 0                                                                                                    |             | Pn000                                                                                                    | n.□□□0 | CCW             | CW                 |
|      | U n 0 0 D = 0 0 0 0 1 D 5 8                                                                                                    |             | 1 11000                                                                                                    | n.□□□1 | CW              | CCW                |
|      |                                                                                                    |             | <ul> <li>Note: Direction when viewed from the load of the servomotor.</li> <li>Press the  or  V Key until the motor stops. If the origin search completed normally, "-Complete-" is displayed on the right top on the screen.</li> </ul> |        |                 |                    |
| 5    | B B       -Z - Search-         U n 0 0 0       0 0 0 0 0         U n 0 0 2       0 0 0 0 0         U n 0 0 3 = 0 0 7 7 4         U n 0 0 D = 0 0 0 0 1 D 5 8 | JOG<br>SVON | When the origin search is completed, press the<br>Key.<br>"BB" is displayed in the status display, and the servo-<br>motor power turns OFF. The display<br>"-Complete-" changes to "-Z-Search"                                           |        |                 |                    |
| 6    | BB         — FUNCTION—           Fn002:JOG <u>Fn003</u> :Z-Search           Fn004:Program JOG           Fn005:Prm Init                                       | MODE/SET    | Press the Rey to return to the Utility Function Mode main menu. This completes the operation.                                                                                                    |        |                 |                    |
| 7    | After origin search operation, turn OFF the power and then turn ON again.                                                                                    |             |                                                                                                    |        |                 |                    |

### 6.5 Program JOG Operation (Fn004)

The Program JOG Operation is a utility function, that allows continuous automatic operation determined by the preset operation pattern, movement distance, movement speed, acceleration/deceleration time, waiting time, and number of time of movement.

This function can be used to move the servomotor without it having to be connected to a host controller for the machine as a trial operation in JOG operation mode. Program JOG Operation can be used to confirm the operation and for simple positioning operations.

#### (1) Settings before Operation

The following settings are required before performing program JOG operation.

- Set correctly the movement distance and speed considering the machine operation range and safe operation speed.
- The SERVOPACK must be in Servo Ready status to execute this function.
- If the servomotor power is ON, send an SV\_OFF command.
- If overtravelling occurs, take countermeasures to prevent a reoccurrence.

#### (2) Precautions

- The functions that are applicable for position control, such as position reference filter, can be used.
- The overtravel function is enabled in this function.

|       | Program JOG Operation                                            | on Related Switch    | Speed Po        | sition Torque         | Classification |
|-------|------------------------------------------------------------------|----------------------|-----------------|-----------------------|----------------|
| Pn530 | Setting Range                                                    | Setting Unit         | Factory Setting | When Enabled          | Classification |
|       | 0000 to 0005                                                     | _                    | 0000            | Immediately           | Setup          |
|       | Program JOG Movem                                                | ent Distance         | Speed Po        | Speed Position Torque |                |
| Pn531 | Setting Range                                                    | Setting Unit         | Factory Setting | When Enabled          |                |
|       | 1 to 1073741824(2 <sup>30</sup> )                                | 1 reference unit     | 32768           | Immediately           | Setup          |
|       | Program JOG Movem                                                | ent Speed            | Speed Po        | sition                | Classification |
| Pn533 | Setting Range                                                    | Setting Unit         | Factory Setting | When Enabled          |                |
|       | 1 to 10000                                                       | 1 min <sup>-1*</sup> | 500             | Immediately           | Setup          |
|       | Program JOG Acceleration/Deceleration Time Speed Position Torque |                      |                 | Classification        |                |
| Pn534 | Setting Range                                                    | Setting Unit         | Factory Setting | When Enabled          |                |
|       | 2 to 10000                                                       | 1 ms                 | 100             | Immediately           | Setup          |
|       | Program JOG Waiting                                              | Time                 | Speed Po        | sition Torque         | Classification |
| Pn535 | Setting Range                                                    | Setting Unit         | Factory Setting | When Enabled          |                |
|       | 0 to 10000                                                       | 1 ms                 | 100             | Immediately           | Setup          |
|       | Number of Times of P                                             | rogram JOG Movemen   | t Speed Po      | sition Torque         | Classification |
| Pn536 | Setting Range                                                    | Setting Unit         | Factory Setting | When Enabled          |                |
|       | 0 to 1000                                                        | 1 time               | 1               | Immediately           | Setup          |

(3) Related Parameters

\* When using an SGMCS direct drive motor, the setting unit will be automatically changed to 0.1 min<sup>-1</sup>

| Para  | ameter          | Contents                                                                                                    | Factory<br>Setting |
|-------|-----------------|----------------------------------------------------------------------------------------------------|--------------------|
|       | n. <b>DDD</b> 0 | (Waiting time Pn535 $\rightarrow$ Forward movement Pn531) $\times$ Number of times of movement Pn536                                                                                                    |                    |
|       | n. <b>DDD</b> 1 | (Waiting time Pn535 $\rightarrow$ Reverse movement Pn531) $\times$ Number of times of movement Pn536                                                                                                    |                    |
|       | n. <b>DD</b> 2  | (Waiting time Pn535 $\rightarrow$ Forward movement Pn531) $\times$ Number<br>of times of movement Pn536<br>(Waiting time Pn535 $\rightarrow$ Reverse movement Pn531) $\times$ Number<br>of times of movement Pn536 |                    |
| Pn530 | n. <b>DD</b> 3  | (Waiting time Pn535 $\rightarrow$ Reverse movement Pn531) $\times$ Number<br>of times of movement Pn536<br>(Waiting time Pn535 $\rightarrow$ Forward movement Pn531) $\times$ Number<br>of times of movement Pn536 | 0                  |
|       | n. <b>DDD</b> 4 | (Waiting time Pn535 $\rightarrow$ Forward movement Pn531 $\rightarrow$ Waiting<br>time Pn535 $\rightarrow$ Reverse movement Pn531)<br>$\times$ Number of times of movement Pn536                                   |                    |
|       | n. <b>DDD</b> 5 | (Waiting time Pn535 $\rightarrow$ Reverse movement Pn531 $\rightarrow$ Waiting<br>time Pn535 $\rightarrow$ Forward movement Pn531)<br>$\times$ Number of times of movement Pn536                                   |                    |

Note: For details of Pn530, refer to (4) Setting Infinite Time Operation and (5) Program JOG Operation Patterns.

#### (4) Setting Infinite Time Operation

- When 0, 1, 4 or 5 is set to Pn530.0, setting 0 to Pn536 (Number of Times of Program JOG Movement) enables infinite time operation.
- Program JOG operation pattern follows the setting of Pn530.0. Only number of times of program JOG movement is infinite. For details, refer to (5) Program JOG Operation Patterns.
- To stop infinite time operation, press the JOG/SVON Key to turn the servomotor power OFF. Note: 2 or 3 is set to Pn530.0, infinite time operation is disabled.
  - 0 or 1 is set to Pn530.0, movement is one direction. Take note of movable range.

#### (5) Program JOG Operation Patterns

The following example is given when the rotating direction of the Servomotor is set as Pn000.0 = 0 (Forward rotation by forward reference).

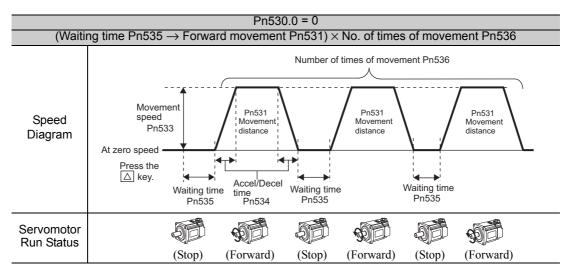

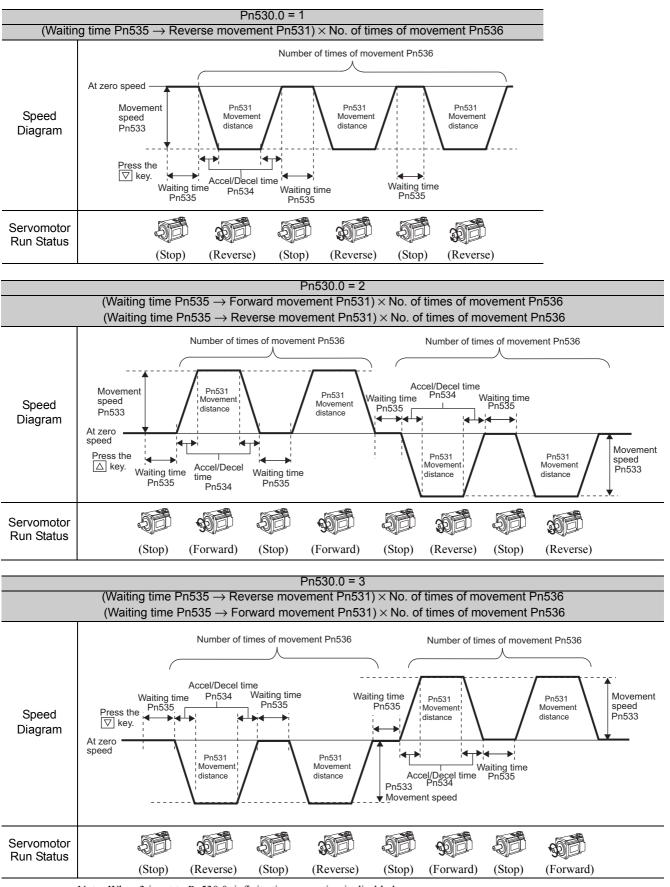

Note: When 3 is set to Pn530.0, infinite time operation is disabled.

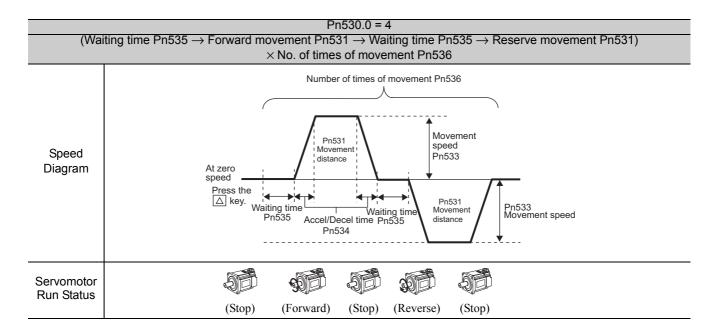

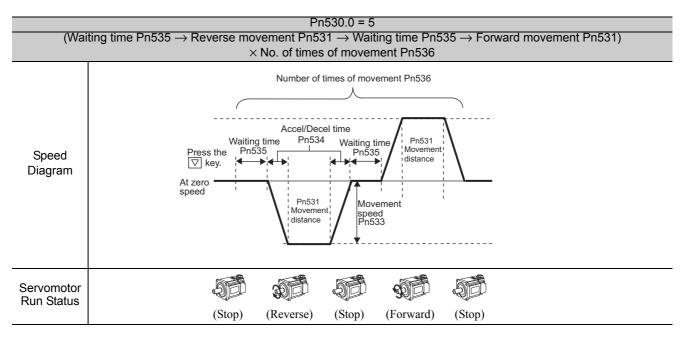

#### (6) Operating Procedure

Follow the steps below to perform the program JOG operation after setting a program for JOG operation.

| Step | Display Example                                                                                                    | Keys        | Description                                                                                                    |  |
|------|----------------------------------------------------------------------------------------------------|-------------|----------------------------------------------------------------------------------------------------|--|
| 1    | BB -FUNCTION-<br>Fn003:Z-Search<br><u>Fn004</u> :Program JOG<br>Fn005:Prm Init<br>Fn006:AlmHist CIr                                                                                                    |             | Press the EXERCISE Key to open the Utility Function Mode main menu and select Fn004.                                                                                                    |  |
| 2    | BB — P RG J OG<br>P n 5 3 1 = 0 0 0 3 2 7 6 8<br>P n 5 3 3 = 0 0 5 0 0<br>P n 5 3 4 = 0 0 1 0 0<br>P n 5 3 6 = 0 0 0 0 1                                                                                                    | DATA        | <ul> <li>Press the max Key. The display is switched to the execution display of Fn004.</li> <li>Note: If the display is not switched and "NO-OP" is displayed in the status display, change the following settings. (Refer to 6.12)</li> <li>If Write Prohibited is set: <ul> <li>→ Cancel the Write Prohibited setting.</li> <li>If the servomotor power is ON:</li> <li>→ Send an SV_OFF command.</li> </ul> </li> </ul> |  |
| 3    | BB         -PRG         JOG-           Pn531=00032768         Pn533=00500         Pn534=00100           Pn536=00001         Pn536         Pn536                                                                                                    | SOROLL      | Press the Key to select a parameter to be set.<br>In this example, Pn536 has been selected.                                                                                                    |  |
| 4    | BB         -PRG         JOG-           Pn531=00032768         Pn533=00500         Pn534=00100         Pn534=00100         Pn536=00001         Pn536=00001         Pn536=00001         Pn536=00001         Pn536=00001         Pn536=00001         Pn536=00001         Pn536=000001         Pn536=000001         Pn536=000001         Pn536=000001         Pn536=000001         Pn536=000001         Pn536=000001         Pn536=000001         Pn536=000001         Pn536=0000001         Pn536=000001         Pn536=0000001         Pn536=0000001         Pn536=0000001         Pn536=0000001         Pn536=000000000000000000000000000000000000                     | < >         | Press the $\checkmark$ or $\succ$ Key to select a digit to be edited in the Pn536 setting.                                                                                                    |  |
| 5    | BB         -PRG         JOG-           Pn531=00032768         Pn533=00500         Pn534=00100         Pn534=00100         Pn536=000100         Pn536=000100         Pn536=000100         Pn536=000100         Pn536=0000100         Pn536=00000100         Pn536=00000100         Pn536=00000100         Pn536=00000100         Pn536=00000100         Pn536=00000100         Pn536=00000100         Pn536=00000100         Pn536=00000100         Pn536=00000100         Pn536=0000000000         Pn536=0000000000000000000         Pn536=000000000000000000000000000000000000 | <b>NV</b>   | Press the <b>v</b> or <b>A</b> Key to change "1" to "10."                                                                                                    |  |
|      |                                                                                                    | JOG<br>SVON | Press the () Key to turn the servomotor power ON.<br>The display "BB" is changed to "RUN".<br>Press the <b>A</b> (forward movement start) or <b>V</b>                                                                                                    |  |
| 6    | RUN - PRG JOG-<br>Pn531=00032768<br>Pn533=00500<br>Pn534=00100<br>Pn536=000 <u>10</u>                                                                                                    |             | (reverse movement start) Key according to the first<br>movement direction of the preset operation pattern<br>for one second, the servomotor starts moving after the<br>preset waiting time in Pn535.<br>Note: Pressing the Servomotor power OFF) and stops<br>movement even during operation.                                                                                                    |  |
| 7    | END - PRG JOG-<br>Pn531=00032768<br>Pn533=00500<br>Pn534=00100<br>Pn536=000 <u>10</u>                                                                                                    | MODE/SET    | When the set program JOG operation movement is<br>completed, "END" is displayed for one second, and<br>then "RUN" is displayed.<br>Press the 🐨 Key. The servomotor becomes base-<br>blocked status and the Utility Function Mode main<br>menu reappears.                                                                                                    |  |
| 8    | After program JOG operation, turn OFF the power and then turn ON again.                                                                                                    |             |                                                                                                    |  |

### 6.6 Initializing Parameter Settings (Fn005)

This function is used when returning to the factory settings after changing parameter settings.

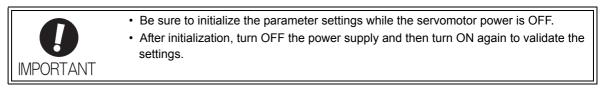

Follow the steps below to initialize the parameter setting.

| Step | Display Example                                                                          | Keys | Description                                                                                                    |  |
|------|------------------------------------------------------------------------------------------|------|----------------------------------------------------------------------------------------------------|--|
| 1    | BB-FUNCTION-Fn004: Program JOG <u>Fn005</u> : Prm InitFn006: AImHist CIrFn008: Mturn CIr |      | Press the 🐨 Key to open the Utility Function Mode main menu and select Fn005.                                                                                                    |  |
| 2    | BB<br>Parameter Init<br>Start : [DATA]<br>Return: [SET]                                  | DATA | <ul> <li>Press the max Key. The display is switched to the execution display of Fn005.</li> <li>Note: If the display is not switched and "NO-OP" is displayed in the status display, change the following settings. (Refer to 6.12)</li> <li>If Write Prohibited is set: <ul> <li>→ Cancel the Write Prohibited setting.</li> <li>If the servomotor power is ON:</li> <li>→ Send an SV_OFF command.</li> </ul> </li> </ul> |  |
| 3    | BB<br><u>Parameter Init</u><br>Start : [DATA]<br>Return: [SET]                           | DATA | <ul> <li>Press the Max Key to initialize parameters.</li> <li>During initialization, "Parameter Init" is blinking in the display.</li> <li>After the initialization is completed, "Parameter Init" stops blinking and the status display changes as follows: "BB" to "Done" to "BB."</li> <li>Note: Press the Rep Not to initialize parameters. The display returns to the Utility Function Mode main menu.</li> </ul>     |  |
| 4    | Turn OFF the power and then turn it ON again to validate the new setting.                |      |                                                                                                    |  |

### 6.7 Clearing Alarm History (Fn006)

The clear alarm history function deletes all of the alarm history recorded in the SERVOPACK.

Note: The alarm history can be deleted only with this function. The alarm history is not deleted when the alarm reset is executed or the main circuit power supply of the SERVOPACK is turned OFF.

**Display Example** Step Keys Description ΒВ -FUNCTION-MODE/SET Fn005:Prm Init P Press the *Key* to open the Utility Function Mode 1 <u>Fn006</u>:AlmHist Clr main menu and select Fn006. Fn008:Mturn Clr V Λ Fn009:Ref Adj Press the Key. The display is switched to the execution display of ΒВ Fn006. Alarm History 2 Data Clear DATA Note: If the display is not switched and "NO-OP" is Start : [DATA] displayed in the status display, the Write Prohibited Setting (Fn010 = 0001) is set. Check the Return: [SET] setting and reset. (Refer to 6.12) Press the Key to clear the alarm traceback data. While clearing the data, "Done" is displayed in the Done status display. After the data has been successfully Alarm History 3 cleared, "BB" is displayed. DATA Data Clear Start : [DATA] Note: Press the Key not to clear the alarm his-Return: [SET] tory. The display returns to the Utility Function Mode main menu.

Follow the steps below to clear the alarm history.

### 6.8 Offset adjustment of Analog Monitor Output (Fn00C)

This function is used to manually adjust the offsets for the analog monitor outputs (torque reference monitor output and motor speed monitor output). The offsets for the torque reference monitor output and motor speed monitor output can be adjusted individually. The offset values are factory-set before shipping. Therefore, the user need not usually use this function.

#### (1) Adjustment Example

An example of offset adjustment to the motor speed monitor is shown below.

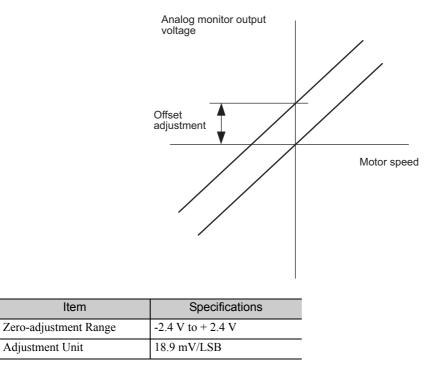

#### <Notes>

- Offset adjustment cannot be made if write protection is set in Fn010.
- The adjustment value will not be initialized when parameter settings are initialized using Fn005.
- Make offset adjustment with a measuring instrument connected, so that the analog monitor output is zero. An example of settings for a zero analog monitor output is shown below.
  - While the motor is not turned ON, set the monitor signal to the torque reference.
  - In speed control, set the monitor signal to the position error.

#### (2) Operating Procedure

Follow the steps below to perform the offset adjustment of analog monitor output.

| Step | Display Example                                                                                          | Keys | Description                                                                                                    |
|------|----------------------------------------------------------------------------------------------------|------|----------------------------------------------------------------------------------------------------|
| 1    | BB-FUNCTION-Fn00B: TrqAdjFn00C: MonZeroAdjFn00D: MonGainAdjFn00E: CurAutoAdj                             |      | Press the EXECUTED Key to open the Utility Function Mode main menu and select Fn00C.                                                                                                    |
| 2    | BB     -Zero     ADJ-       CH1=-00002     CH2=00001     Un002=00000       Un002=000000     Un000=000000 | DATA | Press the with Key.<br>The display is switched to the execution display of Fn00C.<br>Note: If the display is not switched and "NO-OP" is displayed in the status display, the Write Prohibited Setting (Fn010 = 0001) is set. Check the setting and reset. (Refer to 6.12) |

| Step | Display Example                                                                                                    | Keys     | Description                                                                                                    |
|------|----------------------------------------------------------------------------------------------------|----------|----------------------------------------------------------------------------------------------------|
| 3    | BB         -Zero         ADJ           CH1=-00005         CH2=00001         Un002=00000         Un000         Un000 |          | Press the <b>A</b> or <b>V</b> Key to adjust the offset of CH1 (torque reference monitor).<br>Adjust the offset so that the measurement instrument reading is as close to 0 V as possible.                                 |
| 4    | BB -Zero ADJ-<br>CH1=-00005<br>CH2= 0000 <u>1</u><br>Un002= 00000                                                                                                    | SOROLL   | After the offset adjustment of CH1 has completed, adjust the offset of CH2 (motor speed monitor).<br>Press the Key. The cursor moves to CH2 side.                                                                          |
| 5    | BB       -Zero       ADJ-         CH1=-00005       5         CH2=       00006         Un002=       00000         Un000=       00000                                                                                                    |          | Adjust the offset of CH2 in the same way as for CH1.<br>Press the  or  V Key to adjust the offset of CH2.<br>Adjust the offset so that the measurement instrument reading is as close to 0 V as possible.                  |
| 6    | Done         -Zero         ADJ-           CH1=-00005         CH2=00006         Un002=00000         Un000=00000         Un000=00000         Un000=00000         Un000=000000         Un000=000000         Un000=000000         Un000=000000         Un000=000000         Un000=000000         Un000=000000         Un000=000000         Un000=0000000         Un000=000000         Un000=0000000         Un000=0000000         Un000=0000000         Un000=0000000         Un000=00000000         Un000=00000000000         Un000=000000000000000000000000000000000                                                                                                    | DATA     | After having completed the offset adjustment both for CH1<br>and CH2, press the DATA Key.<br>The adjustment results are saved in the SERVOPACK.<br>"Done" is displayed in the status display after saving is<br>completed. |
| 7    | BB-FUNCTION-Fn00B: TrqAdjFn00C: MonZeroAdjFn00D: MonGainAdjFn00E: CurAutoAdj                                                                                                    | MODE/SET | Press the return to the Utility Function Mode main menu.                                                                                                    |

### 6.9 Gain Adjustment of Analog Monitor Output (Fn00D)

This function is used to manually adjust the gains for the analog monitor outputs (torque reference monitor output and motor speed monitor output). The gains for the torque reference monitor output and motor speed monitor output can be adjusted individually. The gain values are factory-set before shipping. Therefore, the user need not usually use this function.

#### (1) Adjustment Example

An example of gains adjustment to the motor speed monitor is shown below.

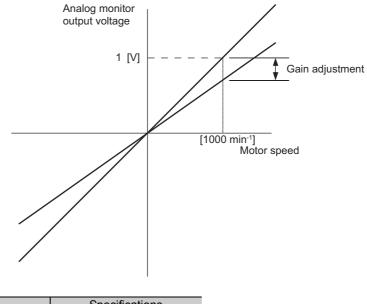

| Item                  | Specifications |
|-----------------------|----------------|
| Gain-adjustment Range | 50% to 150%    |
| Adjustment Unit       | 0.4%/LSB       |

The gain adjustment width is made with a 100% output set as a center value (adjustment range: 50% to 150%). A setting example is shown below.

#### <Setting the Set Value to –125>

 $100\% + (-125 \times 0.4) = 50\%$ Therefore, the monitor output voltage is 0.5 times as high.

#### <Setting the Set Value to 125>

 $100\% + (125 \times 0.4) = 150\%$ Therefore, the monitor output voltage is 1.5 times as high.

#### <Notes>

- Gain adjustment cannot be made if write protection is set in Fn010.
- The adjustment value will not be initialized when parameter settings are initialized using Fn005.

#### (2) Operating Procedure

Follow the steps below to perform the gain adjustment of analog monitor output.

| Step | Display Example                                                                                                    | Keys     | Description                                                                                                    |
|------|----------------------------------------------------------------------------------------------------|----------|----------------------------------------------------------------------------------------------------|
| 1    | BB — FUNCTION—<br>Fn00C: MonZero Adj<br><u>Fn00D</u> : MonGain Adj<br>Fn00E: Cur AutoAdj<br>Fn00F: Cur ManuAdj                                |          | Press the Key to open the Utility Function Mode main menu and select Fn00D.                                                                                                    |
| 2    | BB -Gain ADJ-<br>CH1=-0000 <u>1</u><br>CH2=-00001<br>Un002=00000<br>Un000=00000                                                               | DATA     | <ul> <li>Press the way.</li> <li>The display is switched to the execution display of Fn00D.</li> <li>If the display is not switched and "NO-OP" is displayed in the status display, the Write Prohibited Setting (Fn010 = 0001) is set. Check the setting and reset. (Refer to 6.12)</li> </ul> |
| 3    | $ \begin{array}{c c} BB & -Gain & ADJ - \\ CH1 = & 00125 \\ CH2 = -00001 \\ Un002 = & 00000 \\ Un000 = & 00000 \\ \end{array} $               |          | Press the <b>v</b> or <b>k</b> Key to adjust the gain adjust-<br>ment width.                                                                                                    |
| 4    | BB         -Gain         ADJ-           CH1=         00125           CH2=-00001           Un002=         00000           Un000=         00000 | SCROLL   | After the gain adjustment of CH1, adjust the gain adjustment width of CH2 (motor speed monitor). Press the Key. The cursor moves to CH2 side.                                                                                                    |
| 5    | BB         -Gain         ADJ-           CH1=         00125           CH2=-00125           Un002=         00000           Un000=         00000 | Ν        | Press the <b>A</b> or <b>V</b> Key to adjust the gain adjust-<br>ment width of CH2 (motor speed monitor).                                                                                                    |
| 6    | Done -Gain ADJ-<br>CH1= 00125<br>CH2=-00125<br>Un002= 00000<br>Un000= 00000                                                                   | DATA     | After having completed the adjustment both for CH1<br>and CH2, press the <sup>[bax]</sup> Key.<br>The adjustment results are saved in the SERVO-<br>PACK. After the saving is completed, "Done" is dis-<br>played in the status display.                                                        |
| 7    | BB — FUNCTION—<br>Fn00C: MonZero Adj<br><u>Fn00D</u> : MonGain Adj<br>Fn00E: Cur AutoAdj<br>Fn00F: Cur ManuAdj                                | MODE/SET | Press the return to the Utility Function Mode main menu.                                                                                                    |

# **6.10** Automatic Offset-Signal Adjustment of the Motor Current Detection (Fn00E)

Perform this adjustment only if highly accurate adjustment is required for reducing torque ripple caused by current offset. Basically, the user need not perform this adjustment.

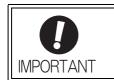

Be sure to perform this function while the servomotor power is OFF.

• Execute the automatic offset adjustment if the torque ripple is too big when compared with that of other SERVOPACKs.

Follow the steps below.

| Step | Display Example                                                                                               | Keys | Description                                                                                                    |
|------|----------------------------------------------------------------------------------------------------|------|----------------------------------------------------------------------------------------------------|
| 1    | BB -FUNCTION-<br>Fn00D: MonGain Adj<br><u>Fn00E</u> : Cur AutoAdj<br>Fn00F: Cur ManuAdj<br>Fn010: Prm Protect |      | Press the EXERCISE Key to open the Utility Function Mode main menu and select Fn00E.                                                                                                    |
| 2    | BB<br>Auto Offset—ADJ<br>of Motor Current<br>Start : [DATA]<br>Return: [SET]                                  | DATA | <ul> <li>Press the <sup>but</sup> Key. The display is switched to the execution display of Fn00E.</li> <li>Note: If the display is not switched and "NO-OP" is displayed in the status display, change the following settings. (Refer to 6.12)</li> <li>If Write Prohibited is set: <ul> <li>→ Cancel the Write Prohibited setting.</li> <li>If the servomotor power is ON:</li> <li>→ Send an SV_OFF command.</li> </ul> </li> </ul> |
| 3    | Done<br>Auto Offset-ADJ<br>of Motor Current<br>Start : [DATA]<br>Return: [SET]                                |      | <ul> <li>Press the Max Key to start the automatic offset-signal adjustment of motor current detection.</li> <li>When the adjustment is completed, "Done" is displayed in the status display.</li> <li>Note: Press the Exception Key to cancel the automatic adjustment. The display returns to the Utility Function Mode main menu.</li> </ul>                                                                                        |

## **6.11** Manual Offset-Signal Adjustment of the Motor Current Detection (Fn00F)

Use this function only if the torque ripple is still high after the automatic offset adjustment of the motor current detection signal (Fn00E).

If this function is executed carelessly, it may worsen the characteristics. Observe the following precautions when performing manual servo tuning.

• Run the servomotor at a speed of approximately 100 min<sup>-1</sup>.

- Adjust the offset until the torque reference monitor ripple is minimized, monitoring the torque reference by using the analog monitor.
- Adjust the phase-U and phase-V offsets alternately several times until these offsets are well balanced.

Follow the steps below.

IMPORTANT

| Step | Display Example                                                                                                    | Keys      | Description                                                                                                    |  |
|------|----------------------------------------------------------------------------------------------------|-----------|----------------------------------------------------------------------------------------------------|--|
| 1    | RUN -FUNCTION-<br><u>Fn00F</u> : Cur ManuAdj<br>Fn010: Prm Protect<br>Fn011: Motor Info<br>Fn012: Soft Ver                                                                                                    |           | Press the Key to open the Utility Function Mode main menu and select Fn00F.                                                                                                    |  |
| 2    | RUN<br>Manual Offset—ADJ<br>of Motor Current<br>ZADJIU= 0000 <u>9</u><br>ZADJIV= 00006                                                                                                    | DATA      | Press the way.<br>The display is switched to the execution display of<br>Fn00F.<br>Note: If the display is not switched and "NO-OP" is<br>displayed in the status display, the Write Prohib-<br>ited Setting (Fn010 = 0001) is set. Check the<br>setting and reset. |  |
| 3    | RUN<br>Manual Offset—ADJ<br>of Motor Current<br>ZADJIU= 0001 <u>9</u><br>ZADJIV= 00006                                                                                                    | A V       | Adjust the phase-U offset.<br>Press the v or Key to adjust the offset<br>amount.<br>Adjust the offset amount by 10 in the direction that<br>the torque ripple is reduced.<br>Adjustment range: -512 to +511                                                         |  |
| 4    | RUN<br>Manual Offset-ADJ<br>of Motor Current<br>ZADJIU= 00019<br>ZADJIV= 0000 <u>6</u>                                                                                                    | SOROLL    | Adjust the phase-V offset.<br>Press the Key. The cursor moves to the phase-V side.                                                                                                    |  |
| 5    | RUN<br>Manual Offset—ADJ<br>of Motor Current<br>ZADJIU= 00019<br>ZADJIV= 0001 <u>6</u>                                                                                                    | <b>NV</b> | Press the <b>v</b> or <b>A</b> Key to adjust the offset<br>amount.<br>Adjust the offset amount by 10 in the direction that<br>the torque ripple is reduced.<br>Adjustment range: -512 to +511                                                                       |  |
| 6    | Repeat the above operations (phase-U and-V alternately) until adjusting the offset amounts both for phase-U and -V in both directions cannot reduce the torque ripple any more.<br>Then, perform the same operation by adjusting by smaller amount. |           |                                                                                                    |  |
| 7    | Done<br>Manual Offset—ADJ<br>of Motor Current<br>ZADJIU= 00019<br>ZADJIV= 0001 <u>6</u>                                                                                                    | DATA      | Press the way. Key to save the result of adjustment in the SERVOPACK.<br>When the saving is completed, "Done" is displayed in the status display.                                                                                                    |  |
| 8    | RUN — FUNCTION—<br><u>Fn00F</u> : Cur ManuAdj<br>Fn010: Prm Protect<br>Fn011: Motor Info<br>Fn012: Soft Ver                                                                                                    | MODE/SET  | Press the 🖼 Key to return to the Utility Function<br>Mode main menu.                                                                                                    |  |

### **6.12** Write Prohibited Setting (Fn010)

Prohibiting writing prevents writing parameters by mistake.

This function can write-protect all Pn $\square$  parameters and the utility functions (Fn $\square$  ) shown in (1) Utility Functions That Can Be Write-protected.

#### (1) Utility Functions That Can Be Write-protected

| Parameter<br>No. | Function                                                                                   | Write<br>Prohibited<br>Setting | Reference<br>Section |
|------------------|--------------------------------------------------------------------------------------------|--------------------------------|----------------------|
| Fn000            | Alarm traceback data display                                                               | ×                              | 6.2                  |
| Fn002            | JOG operation                                                                              | 0                              | 6.3                  |
| Fn003            | Origin search                                                                              | 0                              | 6.4                  |
| Fn004            | Program JOG operation                                                                      | 0                              | 6.5                  |
| Fn005            | Initialize parameter settings                                                              | 0                              | 6.6                  |
| Fn006            | Clear alarm traceback data                                                                 | 0                              | 6.7                  |
| Fn008            | Absolute encoder multi-turn reset and encoder alarm reset                                  | 0                              | 4.7.4                |
| Fn00C            | Manual zero-adjustment of analog monitor output                                            | 0                              | 6.8                  |
| Fn00D            | Manual gain-adjustment of analog monitor output                                            | 0                              | 6.9                  |
| Fn00E            | Automatic offset-adjustment of motor current detection signal                              | 0                              | 6.10                 |
| Fn00F            | Manual offset-adjustment of motor current detection signal                                 | 0                              | 6.11                 |
| Fn010            | Write prohibited setting                                                                   | -                              | 6.12                 |
| Fn011            | Checks servomotor models                                                                   | ×                              | 6.13                 |
| Fn012            | Software version display                                                                   | ×                              | 6.14                 |
| Fn013            | Multi-turn limit value setting change when a Multi-turn Limit<br>Disagreement alarm occurs | 0                              | 4.7.7                |
| Fn014            | Resets configuration error of option module                                                | 0                              | 6.15                 |
| Fn01B            | Initializes vibration detection level                                                      | 0                              | 6.16                 |
| Fn01E            | SERVOPACK and servomotor ID display                                                        | ×                              | 6.17                 |
| Fn01F            | Display of servomotor ID for feedback option                                               | ×                              | 6.18                 |
| Fn020            | Origin setting                                                                             | ×                              | 6.19                 |
| Fn030            | Software reset                                                                             | ×                              | 6.20                 |
| Fn200            | Tuning-less level setting                                                                  | 0                              | 5.2.2                |
| Fn201            | Advanced autotuning                                                                        | 0                              | 5.3.2                |
| Fn202            | Advanced autotuning by reference                                                           | 0                              | 5.4.2                |
| Fn203            | One-parameter tuning                                                                       | 0                              | 5.5.2                |
| Fn204            | Anti-resonance control adjustment function                                                 | 0                              | 5.6.2                |
| Fn205            | Vibration suppression function                                                             | 0                              | 5.7.2                |
| Fn206            | EasyFFT                                                                                    | 0                              | 6.21                 |
| Fn207            | Online vibration monitor                                                                   | 0                              | 6.22                 |

Note: O: Possible, ×: Impossible

Note: If the write prohibited setting (Fn010) is enabled, "NO-OP" is displayed on the status display of the Digital Operator if the user attempts to execute the above utility functions. To execute these utility functions, set Fn010 to write permitted by using the procedure shown in (2) Operating Procedure.

#### (2) Operating Procedure

Follow the steps below to set "write prohibited" or "write permitted."

Setting values are as follows:

- "P.0000": Write permitted (Releases write prohibited mode.) [Factory setting]
- "P.0001": Write prohibited (Parameters become write prohibited from the next power ON.)

| Step | Display Example                                                                   | Keys     | Description                                                                                                    |  |
|------|-----------------------------------------------------------------------------------|----------|----------------------------------------------------------------------------------------------------|--|
| 1    | BB-FUNCTION-Fn00F:CurManuAdj <u>Fn010</u> :PrmProtectFn011:MotorInfoFn012:SoftVer |          | Press the 😇 Key to open the Utility Function Mode main menu and select Fn010.                                                                           |  |
| 2    | BB<br>Parameter<br>Write Protect<br>P. 000 <u>0</u>                               | DATA     | Press the way.<br>The display switches to the execution display of<br>Fn010.                                                                            |  |
| 3    | BB<br>Parameter<br>Write Protect<br>P. 000 <u>1</u>                               |          | Press the way Key to select one of the following set-<br>tings.<br>P.0000: Write permitted [Factory setting]<br>P.0001: Write prohibited                |  |
| 4    | Done<br>Parameter<br>Write Protect<br>P. 000 <u>1</u>                             | DATA     | Press the <sup>BMA</sup> Key. The setting value is written into<br>the SERVOPACK, and the status display changes as<br>follows: "BB" to "Done" to "BB." |  |
| 5    | BB-FUNCTION-Fn00F:CurManuAdj <u>Fn010</u> :PrmProtectFn011:MotorInfoFn012:SoftVer | MODE/SET | Press the 😁 Key to return to the Utility Function<br>Mode main menu.                                                                                    |  |
| 6    | Turn OFF the power and then turn it ON again to validate the new setting.         |          |                                                                                                    |  |

### 6.13 Servomotor Model Display (Fn011)

This function is used to check the servomotor model, voltage, capacity, encoder type, and encoder resolution. If the SERVOPACK has been custom-made, you can also check the specification codes of SERVOPACKs.

| Step | Display Example                                                                                            | Keys     | Description                                                                         |
|------|----------------------------------------------------------------------------------------------------|----------|-------------------------------------------------------------------------------------|
| 1    | RUN-FUNCTION-Fn010: PrmProtect <u>Fn011</u> : MotorInfoFn012: SoftVerFn013: MturnLmSet                     |          | Press the Control Key to open the Utility Function Mode main menu and select Fn011. |
| 2    | BB -MotorInfo-<br>TYPE 60 AC200V<br>400W<br>ENCORDER 01 20bit<br>(Example)                                 | DATA     | Press the Key to switch to the basic display of Fn011.                              |
| 3    | RUN — FUNCTION—<br>Fn010: Prm Protect<br><u>Fn011</u> : Motor Info<br>Fn012: Soft Ver<br>Fn013: MturnLmSet | MODE/SET | Press the Exercise Key to return to the Utility Function Mode main menu.            |

Follow the steps below.

Display Designation

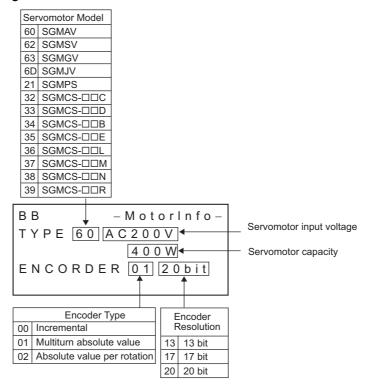

### 6.14 Software Version Display (Fn012)

Select Fn012 to check the SERVOPACK and encoder software version numbers.

#### Follow the steps below.

| Step | Display Example                                                                                                    | Keys     | Description                                                                                                    |
|------|----------------------------------------------------------------------------------------------------|----------|----------------------------------------------------------------------------------------------------|
| 1    | BB-FUNCTION-Fn011: Motor InfoFn012: Soft VerFn013: MturnLmSetFn014: Opt Init                                                |          | Press the Key to open the Utility Function Mode main menu and select Fn012.                                                                                                    |
| 2    | BB -Soft Ver-<br>DRIVER<br>Ver.=0001<br>ENCODER<br>Ver.=0003                                                                |          | The software versions of the SERVOPACK and the<br>connected encoder will appear.<br>Note: If the servomotor is not connected, "Not con-<br>nect" is displayed under "ENCODER" instead<br>of the version number. |
| 3    | BB         -FUNCTION-           Fn011:Motor Info <u>Fn012</u> :Soft Ver           Fn013:MturnLmSet           Fn014:Opt Init | MODE/SET | Press the Contract Key to return to the Utility Function Mode main menu                                                                                                    |

### 6.15 Resetting Configuration Error of Option Module (Fn014)

The SERVOPACK with option module recognizes installation status and types of option module which is connected to SERVOPACK. If an error is detected, the SERVOPACK issues an alarm.

This function resets these alarms.

For alarm types and corrective actions, refer to 9 Troubleshooting.

- Note 1. Alarms related to option modules can be cleared only by this function. These alarms cannot be cleared by alarm reset or turning OFF the main circuit power supply.
  - 2. Before clearing the alarm, perform corrective action for the alarm.

#### (1) Operating Procedure

Follow the steps below.

| Step | Display Example                                                                                                    | Keys                      | Description                                                                                                    |
|------|----------------------------------------------------------------------------------------------------|---------------------------|----------------------------------------------------------------------------------------------------|
| 1    | RUN         -FUNCTION-           Fn013: MturnLmSet <u>Fn014</u> : Opt Init           Fn01B: Vibl_vI Init           Fn01E: SvMotOp ID |                           | Press the v or Key to select Fn014. Then, press the v key.                                                                                                    |
| 2    | BB -Opt Init-<br>Command Opt<br>Initialize<br>Start :[DATA]<br>Return:[SET]                                                          | DATA                      | Press the way Key to select an option card to be<br>cleared.<br>Note: If the display is not switched and "NO-OP" is<br>displayed in the status display, the Write Prohib-<br>ited Setting (Fn010 = 0001) is set. Check the<br>setting and reset. (Refer to 6.12) |
| 3    | DONE -Opt Init-<br>Command Opt<br>Initialize<br>Start :[DATA]<br>Return:[SET]                                                        | DATA                      | Press the Key to clear the configuration error of the option card.                                                                                                    |
| 4    | RUN         -FUNCTION-           Fn013: MturnLmSet <u>Fn014</u> : Opt Init           Fn01B: Vibl_vI Init           Fn01E: SvMotOp ID | MODE/SET                  | Press the return to the Utility Function Mode main menu.                                                                                                    |
| 5    | Turn OFF the power and then turn                                                                                                    | n it ON again to validate | e the new setting.                                                                                                    |

### **6.16** Vibration Detection Level Initialization (Fn01B)

This function detects vibration when servomotor is connected to a machine and automatically adjust the vibration detection level (Pn312) to output more exactly the vibration alarm (A.520) and warning (A.911).

The vibration detection function detects vibration elements according to the motor speed.

| Parameter |                 | Meaning                                                 | When Enabled | Classification |
|-----------|-----------------|---------------------------------------------------------|--------------|----------------|
|           | n. <b>DDD</b> 0 | Does not detect vibration (Factory setting)             |              |                |
| Pn310     | n. <b>DDD</b> 1 | Outputs the warning (A.911) when vibration is detected. | Immediately  | Setup          |
|           | n. <b>DDD</b> 2 | Outputs the alarm (A.520) when vibration is detected.   |              |                |

If the vibration exceeds the detection level calculated by the following formula, the alarm or warning will be output according to the setting of vibration detection switch (Pn310).

Detection level =  $\frac{\text{Vibration detection level (Pn312[min^{-1}]) \times \text{Detection sensibility (Pn311[%])}}{100}$ 

#### <Remarks>

- Use this function if the vibration alarm (A.520) or warning (A.911) is not output correctly when a vibration above the factory setting vibration detection level (Pn312) is detected. In other cases, it is not necessary to use this function.
- The vibration alarm or warning detection sensibility differs depending on the machine conditions. In this case, a detection sensibility fine adjustment can be set in the detection sensibility Pn311.

|           | The vibration may not be detected because of improper servo gains. Also, not all          |
|-----------|-------------------------------------------------------------------------------------------|
|           | kinds of vibrations can be detected. Use the detection result as a guideline.             |
|           | • Set a proper moment of inertia ratio (Pn103). Improper setting may result in the vibra- |
| IMPORTANT | tion alarm, warning misdetection, or non-detection.                                       |
|           | The references that are used to operate your system must be input to execute this         |
|           | function.                                                                                 |
|           | Execute this function under the operation condition for which the vibration detection     |
|           | level should be set.                                                                      |
|           | Execute this function to set the vibration detection level while the motor speed          |
|           | reaches at least 10% of its maximum.                                                      |

#### (1) Operating Procedure

Follow the steps to initialize the parameter Pn312.

| Step | Display Example                                                                                                    | Keys | Description                                                                                                    |
|------|----------------------------------------------------------------------------------------------------|------|----------------------------------------------------------------------------------------------------|
| 1    | RUN         -FUNCTION-           Fn014:Opt         Init <u>Fn01B</u> :Vibl_vl         vl           Fn01E:Sv         VotOp           Fn01F:FBOp         D |      | Press the 🐨 Key to open the Utility Function Mode main menu and select Fn01B.                                                                                                    |
| 2    | RUN<br>Vibration Detect<br>Level Init<br>Start : [DATA]<br>Return: [SET]                                                                                 | DATA | Press the www. Key.<br>The display is switched to the execution display of Fn01B.<br>Note: If the display is not switched and "NO-OP" is displayed in the status display, the Write Prohibited Setting (Fn010 = 0001) is set. Check the setting and reset. (Refer to 6.12) |

| Step | Display Example                                                                                                    | Keys     | Description                                                                                                    |
|------|----------------------------------------------------------------------------------------------------|----------|----------------------------------------------------------------------------------------------------|
| 3    | RUN<br>Vibration Detect<br>Level Init<br><u>Init</u>                                                                                                    | DATA     | <ul> <li>Press the way Key.</li> <li>"Init" is displayed blinking, and the vibration level is detected and initialized. Continues initialization until the way Key is pressed again.</li> <li>Notes:</li> <li>Operate the SERVOPACK with the references that will be used for actual operation.</li> <li>If the servomotor is rotating at 10% or less of the maximum speed, "Error " will be displayed.</li> </ul> |
| 4    | Done<br>Vibration Detect<br>Level Init<br>Done                                                                                                    | DATA     | Press the Key. The display changes from "Init" to "Done," and the setting becomes enabled.                                                                                                    |
| 5    | RUN         - FUNCTION -           Fn014:Opt         Init           Fn01B:Vibl_vl         vl           Fn01E:Sv         VotOp           Fn01F:FBOp         D | MODE/SET | Press the return to the Utility Function Mode main menu.                                                                                                    |

#### (2) Related Parameters

Use the following parameters as required.

|       | Vibration Detection §     | Sensibility         | Speed           | Position Torque       | Classification |
|-------|---------------------------|---------------------|-----------------|-----------------------|----------------|
| Pn311 | Setting Range             | Setting Unit        | Factory Setting | When Enabled          |                |
|       | 50 to 500                 | 1%                  | 100             | Immediately           | Tuning         |
|       | Vibration Detection Level |                     | Speed           | Speed Position Torque |                |
| Pn312 | Setting Range             | Setting Unit        | Factory Setting | When Enabled          | Classification |
|       | 0 to 5000                 | 1 min <sup>-1</sup> | 50              | Immediately           | Tuning         |

Note: Pn312 is set by the vibration detection level, so it is not necessary to adjust it.

### 6.17 Display of SERVOPACK and Servomotor ID (Fn01E)

This function displays ID information for SERVOPACK, servomotor, encoder and option module connected to the SERVOPACK.

Note that the ID information of some option modules is not stored in the SERVOPACK. "Not available" will be displayed for these option modules.

The following items can be displayed.

| ID                         | Items to be Displayed                                                                                                    |
|----------------------------|----------------------------------------------------------------------------------------------------|
| SERVOPACK                  | <ul> <li>SERVOPACK model</li> <li>SERVOPACK serial number</li> <li>SERVOPACK manufacturing date</li> <li>SERVOPACK input voltage (V)</li> <li>Maximum applicable motor capacity (W)</li> <li>Maximum applicable motor rated current (Arms)</li> </ul> |
| Servomotor                 | <ul> <li>Servomotor model</li> <li>Servomotor order number</li> <li>Servomotor manufacturing date</li> <li>Servomotor input voltage (V)</li> <li>Servomotor capacity (W)</li> <li>Servomotor rated current (Arms)</li> </ul>                          |
| Encoder                    | <ul> <li>Encoder model</li> <li>Encoder serial number</li> <li>Encoder manufacturing date</li> <li>Encoder type/resolution</li> </ul>                                                                                                    |
| Safety Option Module       | <ul> <li>Safety option module model</li> <li>Safety option module serial number</li> <li>Safety option module manufacturing date</li> <li>Safety option module ID number</li> </ul>                                                                   |
| Feedback Option<br>Module* | <ul> <li>Feedback option module model</li> <li>Feedback option module serial number (Reserved area)</li> <li>Feedback option module manufacturing date</li> <li>Feedback option module ID</li> </ul>                                                  |

\* When an SGDV-OF01A fully-closed loop control option module is connected, "Not available" will be displayed.

### 6.18 Display of Servomotor ID in Feedback Option Module (Fn01F)

This function displays ID information for servomotor and encoder in feedback option module connected to the SERVOPACK.

The following items can be displayed.

| ID             | Items to be Displayed                                                                                                    |  |
|----------------|----------------------------------------------------------------------------------------------------|--|
| Servomotor     | <ul> <li>Servomotor model</li> <li>Servomotor order number</li> <li>Servomotor input voltage (V)</li> <li>Servomotor capacity (W)</li> <li>Servomotor rated current (Arms)</li> </ul> |  |
| Encoder        | <ul> <li>Encoder model</li> <li>Encoder serial number</li> <li>Encoder type/resolution (Two types of resolution display available: Number of bits and pulses/rev.)</li> </ul>         |  |
| Parameter file | <ul><li>Parameter file source ID (14 character)</li><li>Parameter file version (4 digits hexadecimal display)</li></ul>                                                               |  |

### 6.19 Origin Setting (Fn020)

When using an external encoder for fully-closed loop control, this function is used to set the current position of external encoder as the origin (zero point position).

This function sets current scale position as origin when using the absolute external scale.

Use the following product as an absolute external scale. Absolute separate linear scale (made by Mitutoyo Corporation) ABS ST780A series Model ABS ST78□A

#### (1) Settings before Operation

The following settings are required before setting origin.

• If the servomotor power is ON, send an SV\_OFF command.

#### (2) Operating Procedure

| Step | Display Example                                                                                                    | Keys                      | Description                                                                                                    |
|------|----------------------------------------------------------------------------------------------------|---------------------------|----------------------------------------------------------------------------------------------------|
| 1    | BB         -FUNCTION-           Fn01F:FBOpMotID <u>Fn020:</u> S-OrigSet           Fn030:SoftReset           Fn080:PoleDetect                                              |                           | Press the rest Key to open the Utility Function Mode main menu and select Fn020.                                                                                                    |
| 2    | BB<br>Scale Origin Set<br>ORGSET1                                                                                                    | DATA                      | <ul> <li>Press the <sup>™™</sup> Key. The display is switched to the execution display of Fn020.</li> <li>Note: If the display is not switched and "NO-OP" is displayed in the status display, change the following settings.</li> <li>If Write Prohibited is set:<br/>→ Cancel the Write Prohibited setting.</li> <li>If the servomotor power is ON:<br/>→ Send an SV_OFF command.</li> </ul> |
| 3    | BB<br>Scale Origin Set<br>ORGSET5                                                                                                    |                           | Press the <b>A</b> or <b>V</b> Key to select one of five origins: ORGSET1 to ORGSET5.                                                                                                    |
| 4    | BB<br>Scale Origin Set                                                                                                    | DATA                      | Press the we key to start setting the origin. The mes-<br>sage, "Scale Origin Set," blinks while the origin is<br>being set. After the origin has been successfully set,<br>the displayed status changes to "BB."                                                                                                    |
| 5    | B B         - F U N C T I O N -           F n 0 1 F : F B O p M ot I D <u>F n 0 2 0 :</u> S - Orig Set           F n 0 3 0 : Soft Reset           F n 0 8 0 : Pole Detect | MODE/SET                  | Press the return to the Utility Function Mode main menu.                                                                                                    |
| 6    | Turn OFF the power and then turn                                                                                                    | n it ON again to validate | e the new setting.                                                                                                    |
|      |                                                                                                    |                           |                                                                                                    |

### 6.20 Software Reset (Fn030)

This function enables resetting the SERVOPACK internally from software. The operation of turning OFF the power and then turning ON again to validate the setting can be omitted by executing this function.

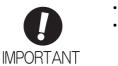

Starts software reset operation when the servomotor power is OFF.
This function resets the SERVOPACK independently of host controller. The SERVO-PACK carries out the same processing as when the power supply is turned ON and outputs the ALM signal. The status of other output signals may be forcibly changed.

#### (1) Setting before Operation

The following settings are required before executing the software reset function.

• If the servomotor power is ON, send an SV\_OFF command.

#### (2) Operating Procedure

Follow the steps below to reset the SERVOPACK internally.

| Step | Display Example                                                                                                    | Keys      | Description                                                                                                    |
|------|----------------------------------------------------------------------------------------------------|-----------|----------------------------------------------------------------------------------------------------|
| 1    | B B- F U N C T I O N -F n 0 2 0 : S - Orig Set <u>F n 0 3 0 :</u> Soft ResetF n 0 8 0 : Pole DetectF n 2 0 0 : T u n e L v I Set |           | Press the 🖼 Key to open the Utility Function Mode main menu and select Fn030.                                                                                                    |
| 2    | BB<br>Software Reset<br>RESET1                                                                                                   | DATA      | Press the $[max]$ Key.<br>The display switches to the execution display of Fn030.                                                                                                    |
| 3    | BB<br>Software Reset<br>RESET5                                                                                                   | <b>NV</b> | Press the $\land$ or $\lor$ Key to select RESET5.                                                                                                    |
| 4    | BB<br>Software Reset                                                                                                    | DATA      | Press the [wm] Key to execute the software reset.<br>"RESET5" is no longer displayed.                                                                                                  |
| 5    | File First Loading<br>Please Wait                                                                                                |           | After the reset has been successfully completed, the screen which appears when the power is turned ON will be displayed. Then, the mode changes to the parameter/monitor display mode. |
| 6    | B B- FUNCTION -Fn020:S-Orig Set <u>Fn030:</u> Soft ResetFn080:Pole DetectFn200:TuneLvI Set                                       | MODE/SET  | Press the 🖼 Key to return to the Utility Function<br>Mode main menu.                                                                                                    |

### 6.21 EasyFFT (Fn206)

EasyFFT sends a frequency waveform reference from the SERVOPACK to the servomotor and rotates the servomotor at minimal speed a number of times over a certain period, thus causing machine vibration. The SER-VOPACK detects the resonance frequency from the generated vibration and makes notch filter settings according to the resonance frequency detection. The notch filter is effective for the elimination of high-frequency vibration and noise.

### 🕂 WARNING

 The servomotor rotates at minimal speed when EasyFFT is executed. Do not touch the servomotor or machine during execution of EasyFFT, otherwise injury may result.

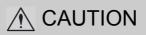

 Use the EasyFFT when the servo gain is low, such as in the initial stage of servo adjustment. If EasyFFT is executed after increasing the gain, the servo system may vibrate depending on the machine characteristics or gain balance.

Machine vibration may be suppressed by setting a notch filter according to the detected vibration frequency.

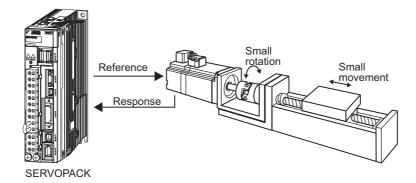

In addition to this function, Online Vibration Monitor (Fn207) can be used to detect machine vibration and automatically make notch filter settings. Use the following flowchart to determine which function should be used.

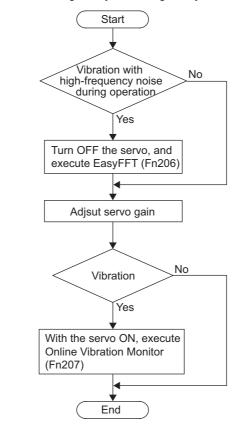

When using mainly for servo gain adjustment, etc.

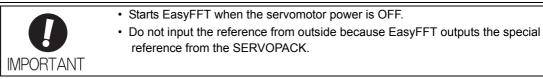

(1) Operating Procedure

Follow the steps below.

| Step | Display Example                                                          | Keys | Description                                                                                                    |
|------|--------------------------------------------------------------------------|------|----------------------------------------------------------------------------------------------------|
| 1    | BB-FUNCTION-Fn205: VibSupFn206: EasyFFTFn207: V-MonitorFn000: AlmHistory |      | Press the EXERCISE Key to open the Utility Function Mode main menu and select Fn206.                                                                                                    |
| 2    | BB — Easy FFT—<br>Setting<br>Input = <u>015</u> %                        | DATA | <ul> <li>Press the base Key. The display is switched to the execution display of Fn206.</li> <li>Note: If the display is not switched and "NO-OP" is displayed in the status display, change the following settings. (Refer to 6.12)</li> <li>If Write Prohibited is set:</li> <li>→ Cancel the Write Prohibited setting.</li> <li>If the servomotor power is ON:</li> <li>→ Send an SV_OFF command.</li> </ul> |

| Step | Display Example                                                                | Keys        | Description                                                                                                    |
|------|--------------------------------------------------------------------------------|-------------|----------------------------------------------------------------------------------------------------|
| 3    | BB — Easy FFT—<br>Setting<br>Input = <u>015</u> %                              |             | The cursor is on the setting of "Input." Press<br>the ▲ or ▼ Key to set the sweep torque<br>reference amplitude (Pn456)<br>Setting range: 1 to 800.<br>Note: When making the initial settings for EasyFFT,<br>do not change the setting for the reference<br>amplitude. Start with the original value of 15.<br>Increasing reference amplitude increases the<br>detection accuracy, but the vibration and noise<br>from the machine will increase. Increase the<br>amplitude value little by little.                                                                                                    |
| 4    | RUN — Easy FFT—<br>Ready<br>Input = 015%                                       | (SVON)      | Press the (B) Key to turn the servomotor power ON.<br>The display "BB" and "Setting" changes to "RUN"<br>and "Ready."                                                                                                    |
| 5    | RUN — Easy FFT—<br>Measure<br>Input = 015%                                     |             | <ul> <li>Press the  (forward run start) Key or  (reverse run start) Key to run the servomotor and start the frequency measurement. "Measure" is displayed during the measurement.</li> <li>Within a quarter turn, the servomotor will move forward and then in reverse several times. The total operation time is between 1 and 45 seconds.</li> <li>Note: The actions of the servomotor are very minute in this operation. Also at the same time, the servomotor emits a noise. To ensure safety, do not enter the working envelope of the motor.</li> </ul>                                                                                                    |
| 6    | RUN — Easy FFT—<br>Result<br>Input = 015 %<br>Res = 1250 Hz<br>Filter1 1375 Hz | JOG<br>SVON | <ul> <li>When the detection processing has completed normally, the result and the notch filter value to be set are displayed.</li> <li>Press the  Key after the detection to turn OFF the power to the servomotor.</li> <li>Important &gt;</li> <li>If two seconds or more are required for the operation although detection was successfully completed, the detection accuracy might be insufficient. Increasing reference amplitude more than 15 increases the detection accuracy, but the vibration and noise from the machine will increase. Increase the amplitude value little by little.</li> <li>Notes:</li> <li>If a notch filter has been set and is being used, "*" is displayed on the second line.</li> <li>If the first stage notch filter has been set, the second stage notch filter value is displayed. If the first and second stage notch filters have been set, only the result of frequency detection is displayed.</li> <li>If the Geometry Key is pressed while the servomotor is running, the servomotor will stop, and the frequency detection will be canceled.</li> <li>If the detection processing is not completed normally, "No Measure" is displayed.</li> </ul> |
| 7    | RUN — Easy FFT—<br>Ready<br>Input = 015%                                       | MODE/SET    | Press the 🐨 Key to exit the EasyFFT function at this stage. The power to the servomotor is turned OFF and the display returns to the Utility Function Mode main menu.<br>Press the 🕨 Key to return to "Ready" display.                                                                                                    |

| Step | Display Example                                                                                                    | Keys     | Description                                                                                                    |  |  |
|------|----------------------------------------------------------------------------------------------------|----------|----------------------------------------------------------------------------------------------------|--|--|
| 8    | Done — Easy FFT—<br>Result<br>Input = 015 %<br>Res = 1250 Hz<br>Filter1 1375 Hz                                                  | DATA     | <ul> <li>Press the max Key after the normal completion of frequency detection. The notch filter frequencies are updated to the optimum values. If the first stage notch filter frequency has been set, set the second stage notch filter frequency (Pn 40C) to Pn 408 = n.□□□1. Notes:</li> <li>If the second stage notch filter frequency has already been set, the notch filter frequency cannot be set in Pn408 = n.□1□□.</li> <li>If the frequency detected by this function is not used, set the notch filter to be invalid (Pn408 = n.□□□0).</li> </ul> |  |  |
| 9    | BB         -FUNCTION-           Fn205:Vib         Sup <u>Fn206</u> :Easy         FFT           Fn207:V-Monitor         Fn000:Alm | MODE/SET | Press the return to the Utility Function Mode main menu.                                                                                                    |  |  |
| 10   | Turn OFF the power and then turn ON again to validate the setting.                                                               |          |                                                                                                    |  |  |

#### (2) Related Parameters

The Easy FFT related parameters are listed below. These parameters will be automatically set and the user need not set them manually.

| Parameter |                         | Meaning                                      | When Enabled | Classification |
|-----------|-------------------------|----------------------------------------------|--------------|----------------|
|           | n. <b>DDD</b> 0         | Disables 1st notch filter. (Factory setting) |              | Setup          |
| Pn408     | n. <b>DDD</b> 1         | Uses 1st notch filter.                       | Immediately  |                |
| F11400    | n. <b>□</b> 0 <b>□□</b> | Disables 2nd notch filter. (Factory setting) | minediatery  | Setup          |
|           | n. <b>0100</b>          | Uses 2nd notch filter.                       |              |                |

|       | 1st Notch Filter Frequency |              | Speed Position Torque |              | Classification |
|-------|----------------------------|--------------|-----------------------|--------------|----------------|
| Pn409 | Setting Range              | Setting Unit | Factory Setting       | When Enabled |                |
|       | 50 to 5000                 | 1 Hz         | 5000                  | Immediately  | Tuning         |

|       | 2nd Notch Filter Frequency |                | Speed           | Classification  |                |
|-------|----------------------------|----------------|-----------------|-----------------|----------------|
| Pn40C | Setting Range              | Setting Unit   | Factory Setting | When Enabled    |                |
|       | 50 to 5000                 | 1 Hz           | 5000            | Immediately     | Tuning         |
|       |                            |                |                 |                 |                |
|       | Sweep Torque Refer         | ence Amplitude | Speed           | Position Torque | Classification |
| Pn456 | Setting Range              | Setting Unit   | Factory Setting | When Enabled    |                |
|       | 1 to 800                   | 1%             | 15              | Immediately     | Tuning         |

### 6.22 Online Vibration Monitor (Fn207)

The machine vibration can sometimes be suppressed by setting a notch filter or torque reference filter for the vibration frequencies.

When online, vibration frequencies caused by machine resonance will be detected and the frequency that has the highest peak will be displayed on the Panel Operator. The effective torque reference filter or notch filter frequency for the vibration frequency will be automatically selected and the related parameters will be automatically set.

In addition to this function, EasyFFT (Fn206) can be used to detect machine vibration and automatically make notch filter settings. Use the following flowchart to determine which function should be used.

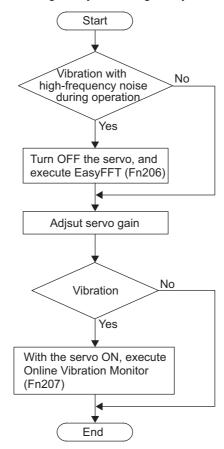

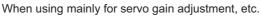

#### (1) Operating Procedure

Follow the steps below.

| Step | Display Example                                                                                                    | Keys     | Description                                                                                                    |
|------|----------------------------------------------------------------------------------------------------|----------|----------------------------------------------------------------------------------------------------|
| 1    | RUN         -FUNCTION-           Fn206: Easy         FFT <u>Fn207</u> : V-Monitor           Fn000: Alm           History           Fn001: JOG |          | Press the Key to open the Utility Function Mode main menu and select Fn207.                                                                                                    |
| 2    | RUN -V-MONITOR-<br>Measure<br>F1=<br>F2=<br>F3=                                                                                               | DATA     | Press the www.<br>The display is switched to the execution display of<br>Fn207.<br>Note: If the display is not switched and "NO-OP" is<br>displayed in the status display, the Write Prohib-<br>ited Setting (Fn010 = 0001) is set. Check the<br>setting and reset. (Refer to 6.12)                                                                                                    |
| 3    | RUN       -V-MONITOR-         Measure       F1=         F2=       F3=                                                                         | DATA     | Press the Key for one second.<br>The message, "Measure," blinks, and vibration detec-<br>tion will start.                                                                                                    |
| 4    | RUN -V-MONITOR-<br>Measure<br>F1= 0850 [Hz]<br>F2= 1600 [Hz]<br>F3= 0225 [Hz]                                                                 |          | <ul> <li>When the vibration detection has completed, "Measure" stops blinking and the detection processing ends automatically. When the detection processing has completed normally, the vibrations with three largest peak values in vibration frequency are displayed for F1, F2, and F3.</li> <li>Notes:</li> <li>Press the  Key to quit the online vibration monitor function. The display returns to the Utility Function Mode main menu.</li> <li>Three detected frequencies can be displayed. For a vibration with undetectable peak frequency, "" is displayed for F1, F2, and F3.</li> <li>If the frequency could not be successfully detected, "NO MONITOR" is displayed.</li> </ul>                                                                                                    |
| 5    | Done -V-MONITOR-<br>SETTING DONE<br>F1= 0850 [Hz]<br>F2= 1600 [Hz]<br>F3= 0225 [Hz]                                                           | DATA     | After the detection has normally completed, press the<br>Mathematical set of the presence of the presence of the |
| 6    | RUN — FUNCTION—<br>Fn206: Easy FFT<br><u>Fn207</u> : V-Monitor<br>Fn000: Alm History<br>Fn001: JOG                                            | MODE/SET | Press the 🐨 Key to return to the Utility Function<br>Mode main menu.                                                                                                    |

#### (2) Related Parameters

The following parameters are set automatically by using online vibration monitor.

| Parameter | Meaning                               |  |
|-----------|---------------------------------------|--|
| Pn401     | Torque Reference Filter Time Constant |  |
| Pn408     | Torque Related Function Switch        |  |
| Pn409     | 1st Notch Filter Frequency            |  |

# 7

### Monitor Modes (Un

| 7.1 List of Monitor Modes | <br> | <br> | 7-2 |
|---------------------------|------|------|-----|
| 7.2 Monitor Mode Display  | <br> | <br> | 7-3 |

### 7.1 List of Monitor Modes

The monitor mode can be used for monitoring the reference values, I/O signal status, and SERVOPACK internal status on the digital operator.

Refer to the following table.

| Parameter<br>No. | Content of Display                                                                                                    | Unit                   |
|------------------|----------------------------------------------------------------------------------------------------|------------------------|
| Un000            | Motor rotating speed                                                                                                    | min <sup>-1</sup>      |
| Un001            | Speed reference                                                                                                    | min <sup>-1</sup>      |
| Un002            | Internal torque reference (in percentage to the rated torque)                                                                        | %                      |
| Un003            | Rotation angle 1 (32-bit decimal code)                                                                                               | encoder pulse          |
| Un004            | Rotation angle 2 (Electric angle from 0 degree of phase-U)                                                                           | deg                    |
| Un005            | Input signal monitor                                                                                                    | -                      |
| Un006            | Output signal monitor                                                                                                    | -                      |
| Un007            | Input reference speed (valid only in position control)                                                                               | min <sup>-1</sup>      |
| Un008            | Position error amount (valid only in position control)                                                                               | reference unit         |
| Un009            | Accumulated load ratio (in percentage to the rated torque: effective torque in cycle of 10 seconds)                                  | %                      |
| Un00A            | Regenerative load ratio (in percentage to the processable regenerative power: regenerative power consumption in cycle of 10 seconds) | %                      |
| Un00B            | Power consumed by DB resistance<br>(in percentage to the processable power at DB activation: dis-<br>played in cycle of 10 seconds)  | %                      |
| Un00C            | Input reference counter (32-bit decimal code)                                                                                        | reference unit         |
| Un00D            | Feedback pulse counter (encoder pulses × 4 (multiplier): 32-bit decimal code)                                                        | encoder pulse          |
| Un00E            | Fully-closed feedback pulse counter<br>(Fully-closed feedback pulse × 4 (multiplier): 32-bit decimal<br>code)                        | External encoder pulse |
| Un012            | Total operation time                                                                                                    | 100 ms                 |
| Un013            | Feedback pulse counter (32-bit decimal code)                                                                                         | reference unit         |
| Un014            | Effective gain monitor (gain setting $1 = 1$ , gain setting $2 = 2$ )                                                                | -                      |
| Un015            | Safety I/O signal monitor                                                                                                    | -                      |
| Un020            | Motor rated rotational speed                                                                                                    | min <sup>-1</sup>      |
| Un021            | Motor maximum rotational speed                                                                                                    | min <sup>-1</sup>      |

### 7.2 Monitor Mode Display

Monitor mode can be checked in the Parameter/Monitor Mode (-PRM/MON-) window of the digital operator.

The following figure shows four factory settings that are first displayed if using monitor mode.

To view any items that are not shown, press the  $\land$  or  $\checkmark$  Key to scroll through the list in monitor mode.

| Motor speed                                                      | U n 0 0 0 = 0 0 0 0 0               |
|------------------------------------------------------------------|-------------------------------------|
|                                                                  |                                     |
| Speed reference                                                  | U n 0 0 1 = 0 0 0 0 0               |
|                                                                  |                                     |
| Internal torque reference                                        | U n 0 0 2 = 0 0 0 0 0               |
|                                                                  |                                     |
| Rotation angle 1 (encoder pulse)                                 | U n 0 0 3 = 0 0 0 0 0               |
|                                                                  |                                     |
| Rotation angle 2 (Angle from the zero position (electric angle)) | $U n 0 0 \underline{4} = 0 0 0 9 0$ |
|                                                                  |                                     |
|                                                                  |                                     |
| Feedback pulse counter                                           | U n 0 0 D = 0 0 0 0 0 0 0 0         |
|                                                                  | ·                                   |

### Fully-closed Loop Control

| 8.1 System Configuration and Connection Example for                    |         |
|------------------------------------------------------------------------|---------|
| SERVOPACK with Fully-closed Loop Control                               |         |
| 8.1.1 System Configuration                                             | 8-2     |
| 8.1.2 Internal Configuration of Fully-closed Loop Control              |         |
| 8.1.3 Serial Converter Unit                                            | 8-4     |
| 8.1.4 Connection Example of External Encoder by Heidenhain             | 8-6     |
| 8.1.5 Connection Example of External Encoder by Mitutoyo               | 8-7     |
| 8.1.6 Connection Example of External Encoder by Renishaw               | 8-8     |
| 8.1.7 Encoder Output Pulse Signals from SERVOPACK with a External Enco | oder by |
| Renishaw                                                               | 8-9     |
| 8.2 Settings for Fully-closed Loop Control                             |         |
| 8.2.1 Setting Order                                                    | 8-10    |
| 8.2.2 Motor Rotation Direction                                         |         |
| 8.2.3 Sine Wave Pitch (Frequency) for an External Encoder              | 8-12    |
| 8.2.4 Number of Encoder Output Pulses (PAO, PBO, and PCO) from         |         |
| the SERVOPACK                                                          | 8-13    |
| 8.2.5 Absolute External Encoder Reception Sequence                     | 8-14    |
| 8.2.6 Electronic Gear                                                  | 8-17    |
| 8.2.7 Alarm Detection                                                  | 8-17    |
| 8.2.8 Analog Monitor Signal                                            | 8-18    |
| 8.2.9 Speed Feedback Method during Fully-closed Loop Control           | 8-18    |

8.1.1 System Configuration

### 8.1 System Configuration and Connection Example for SERVOPACK with Fully-closed Loop Control

This section describes the system configuration and connection example for the SERVOPACK with fullyclosed loop control.

#### 8.1.1 System Configuration

The following figure shows the system configuration for fully-closed loop control.

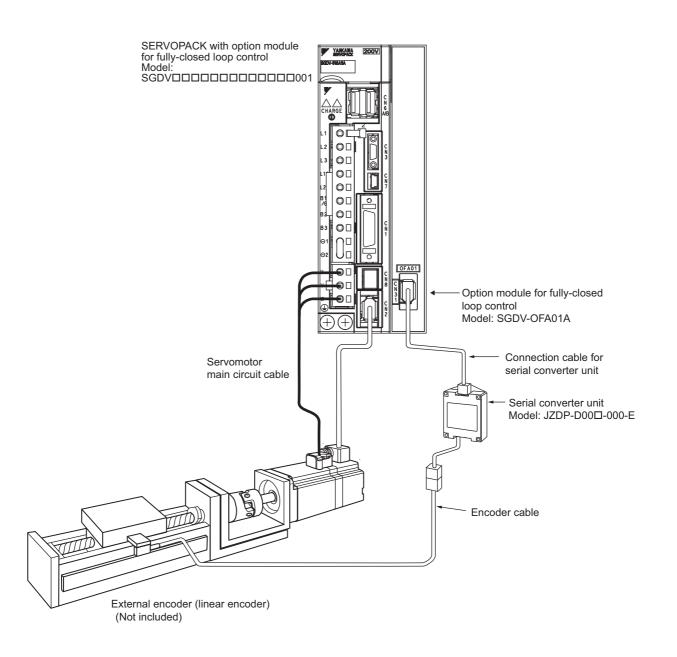

### 8.1.2 Internal Configuration of Fully-closed Loop Control

Internal configuration of fully-closed loop control is shown below.

#### With Position Control

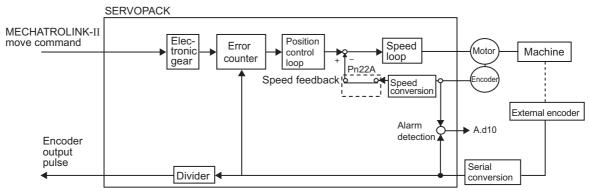

Note: Either an incremental or an absolute encoder can be used. When the absolute encoder is used, set 1 to Pn002.2 (use the absolute encoder as an incremental encoder).

#### With Speed Control

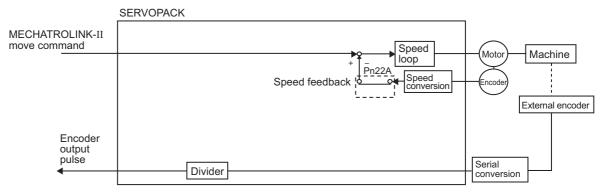

8.1.3 Serial Converter Unit

# 8.1.3 Serial Converter Unit

(1) Model: JZDP-D00□-000-E

### (2) Characteristics and Specifications

|                               | Items                          | Specifications                                                                                |  |
|-------------------------------|--------------------------------|-----------------------------------------------------------------------------------------------|--|
|                               | Power Supply Voltage           | +5.0V±5%, ripple content 5% max.                                                              |  |
|                               | Current Consumption *1         | 120 mA Typ. 350 mA Max.                                                                       |  |
|                               | Signal Resolution              | Input 2-phase sine wave: 1/256 pitch                                                          |  |
|                               | Max. Response<br>Frequency     | 250 kHz                                                                                       |  |
| Electrical<br>Characteristics | Analog Input Signals *2        | Differential input amplitude: 0.4 V to 1.2 V                                                  |  |
|                               | (cos, sin, Ref)                | Input signal level: 1.5 V to 3.5 V                                                            |  |
|                               | Output Signal *3               | Position data, alarms                                                                         |  |
|                               | Output Method                  | Serial data communications                                                                    |  |
|                               | Output Circuit                 | Balanced type transceiver (SN75LBC176 or the equivalent), internal end resistor: 120 $\Omega$ |  |
|                               | Approx. Mass                   | 150 g                                                                                         |  |
| Mechanical<br>Characteristics | Vibration Resistance           | 98 m/s <sup>2</sup> max. (10 to 2500 Hz) in three directions                                  |  |
|                               | Shock Resistance               | 980 m/s <sup>2</sup> , (11 ms) two times in three directions                                  |  |
| Environmental                 | Surrounding Air<br>Temperature | 0 °C to 55 °C                                                                                 |  |
| Conditions                    | Storage Temperature            | -20 °C to +80 °C                                                                              |  |
|                               | Humidity                       | 20 % to 90 %RH (without condensation)                                                         |  |

\*1. The current consumption of the external encoder is not included in this value.

The current consumption of the external encoder must be taken into consideration for the current capacity of host controller that supplies the power.

\*2. Input a value within the specified range. Otherwise, incorrect position information is output, and the device may be damaged.

\*3. The transmission is enabled 100 to 300 ms after the power turns ON.

#### (3) Analog Signal Input Timing

The following figure shows the input timing of the analog signals.

When the cos and sin signals are shifted 180 degrees, the differential signals are the /cos and /sin signals. The specifications of the cos, /cos, sin, and /sin signals are identical except for the phase.

Input the signals Ref and /Ref so that they shall cross each other as shown in the figure because they are input into the converter. When they are crossed, the output data will be counted up.

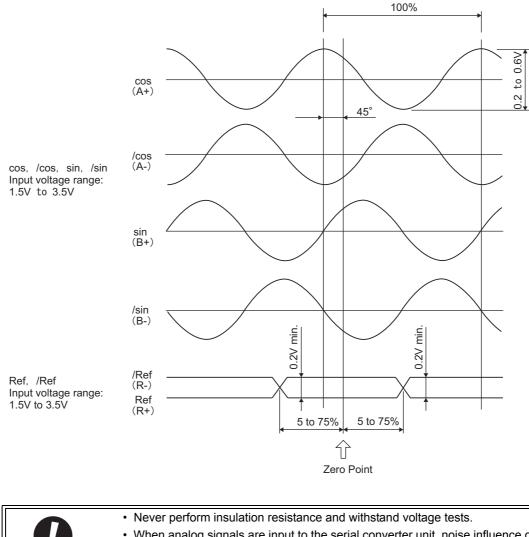

| <ul> <li>Never perform insulation resistance and withstand voltage tests.</li> <li>When analog signals are input to the serial converter unit, noise influence on the log signals affects the unit's ability to output correct position information. The an cable must be as short as possible and shielded.</li> <li>Do not connect or disconnect the unit while power is being supplied, or the unit r be damaged.</li> <li>When using multiple axes, use a shield cable for each axis. Do not use a shield of for multiple axes.</li> </ul> | alog<br>may |
|----------------------------------------------------------------------------------------------------|-------------|
|----------------------------------------------------------------------------------------------------|-------------|

8.1.4 Connection Example of External Encoder by Heidenhain

# 8.1.4 Connection Example of External Encoder by Heidenhain

## (1) Connection Example

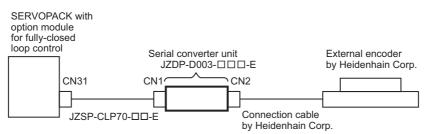

## (2) Specifications of Serial Converter Unit (JZDP-D003-DD-E)

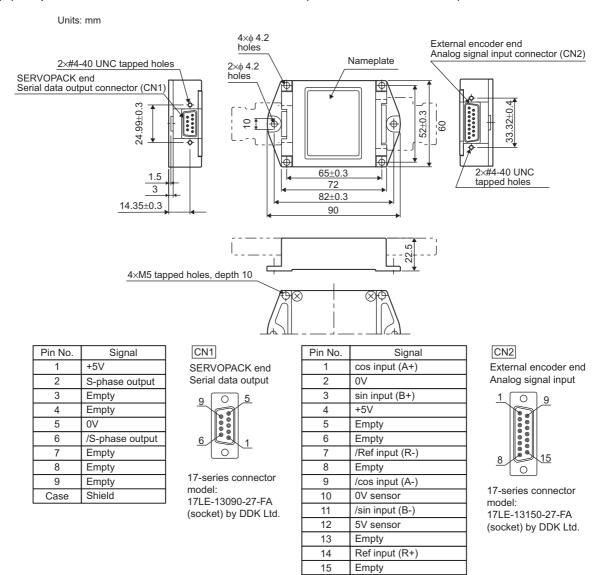

Note 1. Do not use the empty pins.

The external encoder (analog 1V<sub>p-p</sub> output, D-sub 15-pin) manufactured by Heidenhain Corp. can be directly connected.

Case

Shield

# 8.1.5 Connection Example of External Encoder by Mitutoyo

The serial converter unit is not needed when using the external encoder made by Mitutoyo Corporation.

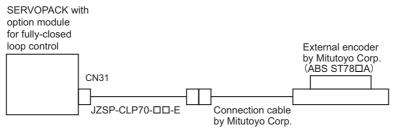

8.1.6 Connection Example of External Encoder by Renishaw

# 8.1.6 Connection Example of External Encoder by Renishaw

# (1) Connection Example

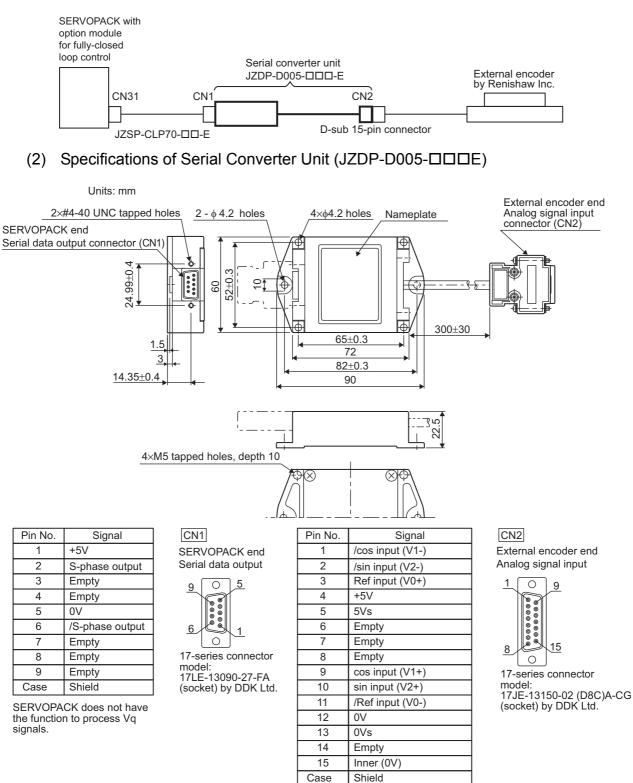

Note 1. Do not use empty pins.

- 2. The external encoder (analog 1Vp-p output, D-sub 15-pin) by Renishaw Inc. can be directly connected. However, the BID and DIR signals are not connected.
- 3. Use the external encoder end connector to change the home position specifications of the external encoder.

#### 8.1.7 Encoder Output Pulse Signals from SERVOPACK with a External Encoder by Renishaw

The output position of the zero point signal (Ref) may vary in some models of the external encoder made by Renishaw.

If using a Renishaw model, the phase-C pulses of the SERVOPACK are output at two positions. For details on the specifications of the zero-point signals for a external encoder, refer to the manual for the Renishaw external encoder.

#### (1) When Passing the 1st Zero Point Signal (Ref) in Positive Direction after Power ON

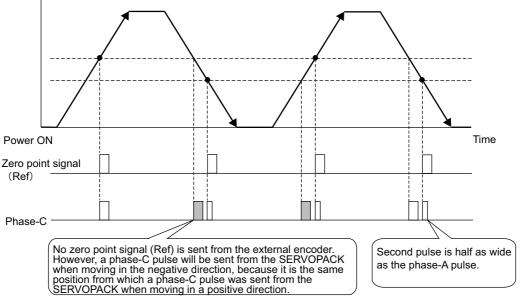

Machine position (Positive direction)

#### (2) When Passing the 1st Zero Point Signal (Ref) in Negative Direction after Power ON

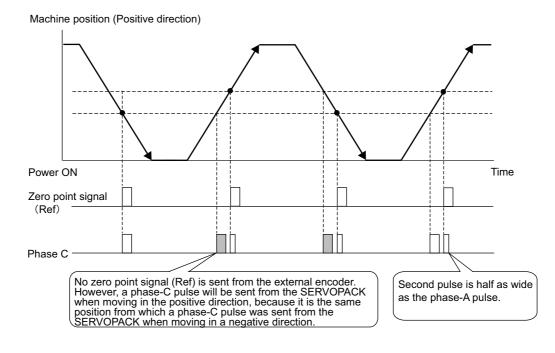

Fully-closed Loop Control

8.2.1 Setting Order

# 8.2 Settings for Fully-closed Loop Control

This section describes the setting for fully-closed loop control.

# 8.2.1 Setting Order

The basic setting order of related parameters is shown below.

If the SERVOPACK is in speed control or torque control, perform steps 1 through 4.

If the SERVOPACK is in position control, perform steps 1 through 8.

| Step | Setting Contents                                                         | Set Parameters  | Reference |
|------|--------------------------------------------------------------------------|-----------------|-----------|
| 1    | Set the motor rotating direction                                         | Pn000.0/Pn002.3 | 8.2.2     |
| 2    | Set the number of pitches for the external encoder.                      | Pn20A           | 8.2.3     |
| 3    | Set the number of output pulses of (PAO, PBO and PCO) from the SERVOPACK | Pn281           | 8.2.4     |
| 4    | Set the absolute external encoder data reception sequence.               | _               | 8.2.5     |
| 5    | Set the electronic gear.                                                 | Pn20E/Pn210     | 8.2.6     |
| 6    | Set the alarm detection                                                  | Pn51B/Pn52A     | 8.2.6     |
| 7    | Set the analog monitor signal.                                           | Pn006/Pn007     | 8.2.7     |
| 8    | Set the speed feedback method during fully-closed loop control.          | Pn22A           | 8.2.9     |

# 8.2.2 Motor Rotation Direction

The motor rotation direction can be set. To perform fully closed control, it is necessary to set the motor rotation direction with both Pn000.0 (motor rotating direction) and Pn002.3 (external encoder usage method).

### (1) Parameter Pn000.0

\* The standard setting for "forward rotation" is counterclockwise (CCW) as viewed from the drive end.

|       | Parameter                                                      | Meaning                                                                                                    | Signal for<br>Overtravel                         |
|-------|----------------------------------------------------------------|----------------------------------------------------------------------------------------------------|--------------------------------------------------|
| Pn000 | n.□□□0<br>Standard setting<br>(Forward reference               | Forward Reference Trace Waveform of Un Monitor or SigmaWin+ Rotation speed torque reference Forward (CCW) Rotation speed Note: The waveform reverses in case of analog monitor (CN5) output.                                                                                                    | At forward rotation:<br>Uses the P-OT<br>signal. |
|       | [Forward reference<br>= forward rotation)<br>[Factory setting] | Reverse Reference<br>Trace Waveform of Un Monitor or SigmaWin+<br>Rotation speed<br>torque reference<br>Time<br>Reverse<br>(CW) Rotation speed Rotation speed Phase A<br>advanced PBO Phase A<br>advanced PBO Phase A<br>advanced PBO Note: The waveform reverses in case of analog<br>monitor (CN5) output. | At reverse rotation:<br>Uses the N-OT<br>signal. |
|       | n.□□□1<br>Reverse Rotation Mode                                | Forward Reference Trace Waveform of Un Monitor or SigmaWin+     Rotation speed     torque reference     PAO     PAO     PBO     Phase B     advanced     Note: The waveform reverses in case of analog     monitor (CN5) output.                                                                             | At reverse rotation:<br>Uses the P-OT<br>signal. |
|       | (Forward reference<br>= reverse rotation)                      | Reverse Reference Trace Waveform of Un Monitor or SigmaWin+ Rotation speed     torque reference     Forward     (CCW)     Rotation speed     Note: The waveform reverses in case of analog     monitor (CN5) output.                                                                                         | At forward rotation:<br>Uses the N-OT<br>signal. |

#### (2) Parameter Pn002.3

| Pa    | rameter | Name                      | Meaning                                                | When<br>Enabled  | Classification |
|-------|---------|---------------------------|--------------------------------------------------------|------------------|----------------|
|       | n.0000  |                           | Do not use. [Factory setting] *1                       |                  |                |
| Pn002 | n.1000  | External Encoder<br>Usage | Use external encoder in forward rotation direction.*2  |                  |                |
|       | n.2000  |                           | Reserved (Do not set).                                 | After<br>restart | Setup          |
|       | n.3000  |                           | Use external encoder in reversed rotation direction.*3 |                  |                |
|       | n.4000  |                           | Reserved (Do not set).                                 |                  |                |

Note 1. The mode will be switched to semi-closed position control if Pn002.3 is set to 0.

The direction for which the external encoder is counted up counter clockwise is defined as forward rotation.
 The direction for which the external encoder is counted up clockwise is defined as forward rotation.

8.2.3 Sine Wave Pitch (Frequency) for an External Encoder

# (3) Relation between Motor Rotating Direction and External Encoder Pulse Direction

|                          | Par | ameter                        | Pn002.3 (External Encoder Usage) |                          |                       |                          |
|--------------------------|-----|-------------------------------|----------------------------------|--------------------------|-----------------------|--------------------------|
|                          |     |                               | 1                                | 3                        |                       |                          |
|                          |     | Reference direction           | Forward run reference            | Reverse run<br>reference | Forward run reference | Reverse run<br>reference |
|                          | 0   | Motor rotating direc-<br>tion | CCW                              | CW                       | CCW                   | CW                       |
|                          |     | External encoder out-<br>put  | cos lead                         | sin lead                 | sin lead              | cos lead                 |
| <b>Pn000.0</b><br>(Motor |     | Encoder output pulse          | Phase B<br>lead                  | Phase A lead             | Phase A<br>lead       | Phase B<br>lead          |
| rotating<br>direction)   | 1   | Reference direction           | Forward run reference            | Reverse run<br>reference | Forward run reference | Reverse run<br>reference |
|                          |     | Motor rotating direc-<br>tion | CW                               | CCW                      | CW                    | CCW                      |
|                          |     | External encoder out-<br>put  | sin lead                         | cos lead                 | cos lead              | sin lead                 |
|                          |     | Encoder output pulse          | Phase B<br>lead                  | Phase A<br>lead          | Phase A<br>lead       | Phase B<br>lead          |

Refer to the table below.

• Set Pn002.3 to 1 if the output of the external encoder is cos lead and the motor is turning counterclockwise; set Pn002.3 to 3 if it is sin lead. When Pn000.0 is set to 0 and Pn002.3 to 1, manually turn the motor counterclockwise. If the Fully-closed Feedback Pulse Counter (Un00E) counts up, set Pn002.3 to 1. If the Un00E counts down, set Pn002.3 to 3.

• If Pn002.3 is set to 1, encoder output pulse is phase B lead if the motor runs forward. If Pn002.3 is set to 3, it is phase A lead if the motor turns forward.

#### 8.2.3 Sine Wave Pitch (Frequency) for an External Encoder

Set Pn20A to the number of external encoder pitches per motor rotation.

#### (1) Setting Example

Specifications External encoder lead: 20 µm Ball screw lead: 30 mm

If the external encoder is connected directly to the servomotor, the set value will be 1500 (30 mm/0.02 mm =1500).

Note: If there is a fraction, round off the digits below the decimal point.

#### (2) Related Parameter

|  |       | Number of External Encoder Pitches |              | Position        | Classifica-   |       |
|--|-------|------------------------------------|--------------|-----------------|---------------|-------|
|  | Pn20A | Setting Range                      | Setting Unit | Factory Setting | When Enabled  | tion  |
|  |       | 4 to 1048576                       | 1 pitch/Rev  | 32768           | After restart | Setup |

#### (3) Error

The number of speed pitches per motor rotation causes error in the position loop gain (Kp), feedforward, and position reference monitor unless the number of encoder pitches is an integer. This has no influence on the accuracy of positioning, thus does not cause position error.

# **8.2.4** Number of Encoder Output Pulses (PAO, PBO, and PCO) from the SERVOPACK

Set the position resolution to Pn281. Set the number of phase A and phase B edges.

#### (1) Setting Example

Specifications External encoder pitch: 20 µm Ball screw lead: 30 mm Speed: 1600 min<sup>-1</sup>

If the output of a single pulse (multiplied by 4) is  $1\mu m$ , the set value will be 20.

If the output of a single pulse (multiplied by 4) is  $0.5\mu$ m, the set value will be 40.

The pulse output will have the following waveform if the set value is 20.

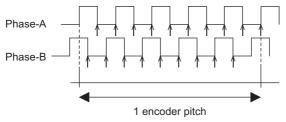

" $\uparrow$ " shows the edge position. In this example, the set value is 20 therefore the number of  $\uparrow$  is 20.

Note: he upper limit frequency of the encoder signal output (multiplied by 4) is 6.4 Mpps. Do not allow the upper limit frequency to exceed 6.4 Mpps. If exceeds, the alarm A.511 (overspeed of encoder output pulse rate) is output.

Example:

The frequency is as follows if the set value is 20 and the speed is 1600 min<sup>-1</sup>:

16000 min<sup>-1</sup>

 $\frac{16000 \text{ mm}^2}{0.001 \text{ mm}} = 1600000 = 1.6 \text{ Mpps}$ 

Because 1.6 Mpps is less than 6.4 Mpps, this value can be used.

8.2.5 Absolute External Encoder Reception Sequence

#### (2) Related Parameter

|       | Encoder Output Pulses |              | Position        |               | Classification |
|-------|-----------------------|--------------|-----------------|---------------|----------------|
| Pn281 | Setting Range         | Setting Unit | Factory Setting | When Enabled  |                |
|       | 1 to 4096             | 1 P/pitch    | 20              | After restart | Setup          |

#### (3) Phase-C Pulse Output Specifications

The pulse width of phase-C (origin pulse) varies according to the encoder output resolution (Pn281), and will become the same as the pulse width of phase-A.

Output timing for the phase-C pulse is in one of the following patterns.

- In synchronization with the phase-A rising edge
- In synchronization with the phase-A falling edge
- In synchronization with the phase-B rising edge
- In synchronization with the phase-B falling edge

#### 8.2.5 Absolute External Encoder Reception Sequence

The sequence in which the SERVOPACK receives outputs from the absolute external encoder and transmits them to host controller is shown below.

#### (1) Outline of Absolute Signals

The serial data, pulses, etc., of the absolute encoder that are output from the SERVOPACK are output from the PAO, PBO, and PCO signals as shown below.

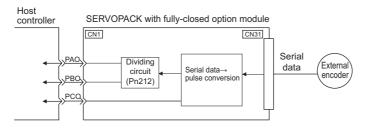

| Signal Name | Status            | Contents                                  |
|-------------|-------------------|-------------------------------------------|
| PAO         | At initialization | Serial data<br>Initial incremental pulses |
|             | Normal time       | Incremental pulses                        |
| PBO         | At initialization | Initial incremental pulses                |
| 1 80        | Normal time       | Incremental pulses                        |
| PCO         | Always            | Origin pulses                             |

#### (2) Absolute Encoder Transmission Sequence and Contents

#### Absolute Encoder Transmission Sequence

- 1. Send the SENS\_ON command from the host controller.
- 2. After 100 ms, set the system to serial data reception-waiting-state. Clear the incremental pulse up/down counter to zero.
- 3. Receive eight bytes of serial data.
- 4. The system enters a normal incremental operation state about 400 ms after the last serial data is received.

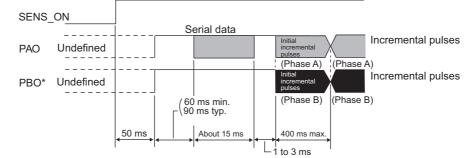

#### Serial data:

The current position pulses divided by Pn281 are output in serial data. One serial data is a value equivalent to 1048576 pulses.

#### Initial incremental pulses:

The current position pulses divided by Pn281 are output in pulses. The number of output pulses is between 0 to 1048576, and the output speed is approximately 1.48 µs per pulse.

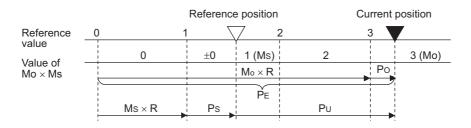

Final absolute data  $\ensuremath{P_M}$  is calculated by following formula.

#### $P_E = M_O \times R + P_O$

 $P_M = P_E - M_S \times R - P_S$ 

| Signal         | Meaning                                                    |  |
|----------------|------------------------------------------------------------|--|
| P <sub>E</sub> | Current position of external encoder                       |  |
| M <sub>O</sub> | Serial data of current position                            |  |
| P <sub>O</sub> | Number of initial incremental pulses of current position   |  |
| M <sub>S</sub> | Serial data of reference position                          |  |
| P <sub>S</sub> | Number of initial incremental pulses of reference position |  |
| PU             | Current value required for the user's system               |  |
| R              | 1048576                                                    |  |

Note: When host controller receives the data of absolute encoder, do not perform counter reset using the output of PCO signal.

8.2.5 Absolute External Encoder Reception Sequence

## (3) Serial Data Specifications

The number of revolutions is output from the PAO signal.

| Data Transfer<br>Method | Start-stop Synchronization (ASYNC)                                                                                                    |
|-------------------------|----------------------------------------------------------------------------------------------------|
| Baud rate               | 9600 bps                                                                                                    |
| Start bits              | 1 bit                                                                                                    |
| Stop bits               | 1 bit                                                                                                    |
| Parity                  | Even                                                                                                    |
| Character coder         | ASCII 7-bit coder                                                                                                    |
| Data format             | <ul> <li>8 characters, as shown below.</li> <li>"P" "+" or "-" Serial data in five digits "CR" in five digits "CR" in five digits "CR" in five digits in five digits in five digits in five digits in five digits to the digits in five digits to the digits in five digits in five digits in the five digits in the five digits digits in</li></ul> |

#### (4) Transferring Alarm Contents

If an absolute encoder is used, the contents of alarms detected by the SERVOPACK can be transmitted in serial data to the host controller from the PAO output when the SENS\_ON command is changed from ON to OFF.

Note: The SENS\_ON command cannot be received while the servomotor power is ON.

An example of alarm contents output is shown below.

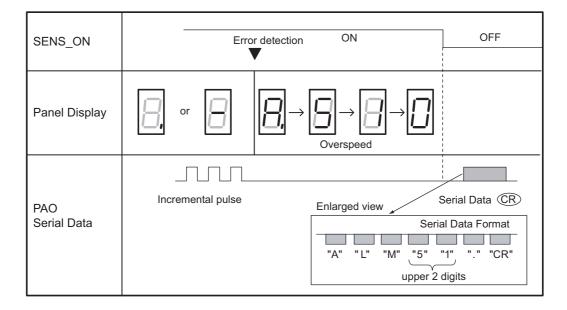

# 8.2.6 Electronic Gear

For the electronic gear setting, refer to 4.4.3 Electronic Gear.

- Note: When using a serial converter unit, set the encoder resolution as follows.
  - For the encoder manufactured by Heidenhain Corp.: Pn20A set value × 256
    - For the encoder manufactured by Renishaw Inc.: Pn20A set value  $\times 256$
    - For the encoder manufactured by Mitutoyo Corp.: Pn20A set value  $\times$  512

Example of how to set an electronic gear for use with a JZDP-D00 $\square$  serial converter unit (the signal resolution is 1/256 pitch).

Use Pn20E as numerator B and Pn210 as denominator A to set the travel distance for each position reference pulse. The travel distance can be calculated by the following equation. Set Pn20E and Pn210 to integral values.

 $\frac{B}{A} = \frac{Pn20E}{Pn210} = \frac{Travel \text{ distance per position reference pulse (reference unit)} \times 256}{Extarnal encoder pitch}$ 

For example, if the travel distance for each position reference pulse is  $0.2 \ \mu m$ , then the electric gear ratio is calculated as follows.

 $\frac{B}{A} = \frac{Pn20E}{Pn210} = \frac{0.2 \times 256}{20} = \frac{512}{200}$ 

## 8.2.7 Alarm Detection

The setting of alarm detection (Pn51B/Pn52A) is shown below.

#### (1) Excessive Error Level between the Motor and Load Positions (Pn51B)

This setting detects the difference between the external encoder position and the encoder position. If the detected difference is above the set level, alarm A.d10 (Motor-load Position Error Pulse Overflow) will be output.

|       | Excessive Error Level Between<br>Servomotor and Load Positions |                  | Position        | Classification |       |
|-------|----------------------------------------------------------------|------------------|-----------------|----------------|-------|
| Pn51B | Setting Range                                                  | Setting Unit     | Factory Setting | When Enabled   |       |
|       | 0 to 1073741824 $(2^{30})$                                     | 1 reference unit | 1000            | Immediately    | Setup |

Note: When Pn51B is set to 0, "Motor-load Position Error Pulse Overflow (A.d10)" is not detected.

#### (2) Multiplier for One Fully-closed Rotation (Pn52A)

The coefficient of the deviation between the external encoder and the motor per rotation can be set. This function can be used to prevent the motor from running out of control due to damage to the external encoder or to detect slippage of the belt.

#### Setting Example

Increase the value if the belt slips or is twisted excessively.

If the set value is 0, the external encoder value will be read as it is. The factory setting is 20. In this case, the second rotation will start with the deviation per motor rotation mul8.2.8 Analog Monitor Signal

tiplied by 0.8. (Refer to the following figure.)

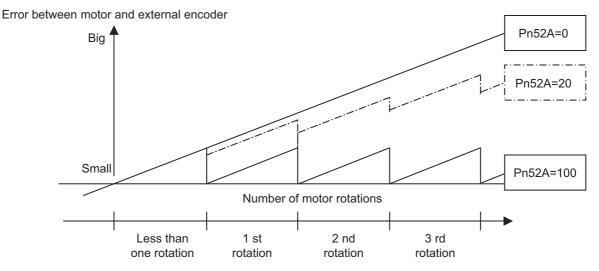

#### Related Parameter

|       | Multiplier per One Fully-closed Rotation Position |              |                 |              |       |
|-------|---------------------------------------------------|--------------|-----------------|--------------|-------|
| Pn52A | Setting Range                                     | Setting Unit | Factory Setting | When Enabled |       |
|       | 0 to 100                                          | 1%           | 20              | Immediately  | Setup |

## 8.2.8 Analog Monitor Signal

Set the following analog monitor signals.

| Parameter Name |        | Name                                      | Meaning                                                                                                    | When<br>Enabled | Classification |  |
|----------------|--------|-------------------------------------------|----------------------------------------------------------------------------------------------------|-----------------|----------------|--|
| Pn006          | n.□□07 | Analog Moni-<br>tor 1 Signal<br>Selection | Position error between servomotor and load<br>[0.01 V/1 reference unit]<br>* Factory setting: n.□□02            | Immediately     | Setup          |  |
| Pn007          | n.□□07 |                                           | Position error between servomotor and load<br>[0.01 V/1 reference unit]<br>* Factory setting: n. $\Box \Box 00$ | minediatery     | Setup          |  |

# **8.2.9** Speed Feedback Method during Fully-closed Loop Control

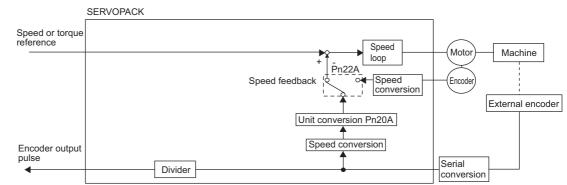

Use Pn22A.3 to select the speed feedback method during fully-closed loop control: Normally, set Pn22A.3 to 0 (Uses motor encoder speed.). Set Pn22A.3 to 1 (Uses external encoder speed.) when connecting a direct drive motor and high-resolution external encoder.

| Parameter |        | Meaning                                     | When Enabled  | Classification |  |
|-----------|--------|---------------------------------------------|---------------|----------------|--|
| Pn22A     | n.0000 | Uses motor encoder speed. [Factory setting] | After restart | Setup          |  |
|           | n.1000 | Uses external encoder speed.                | Anter Testart |                |  |

Note: This parameter cannot be used when Pn002.3 is set to 0.

# Troubleshooting

| 9.1 Troubleshooting                                | 9-2          |
|----------------------------------------------------|--------------|
| 9.1.1 List of Alarms                               |              |
| 9.2 Warning Displays                               | <i>)</i> -21 |
| 9.2.1 List of Warnings                             |              |
| 9.3 Troubleshooting Malfunction Based on Operation |              |
| and Conditions of the Servomotor                   | )-25         |

9.1.1 List of Alarms

# 9.1 Troubleshooting

The following sections describe troubleshooting in response to alarm displays.

The alarm name, alarm meaning, alarm stopping method and alarm reset capability are listed in order of the alarm numbers in 9.1.1 List of Alarms.

The causes of alarms and troubleshooting methods are provided in 9.1.2 Troubleshooting of Alarms.

# 9.1.1 List of Alarms

If an alarm occurs, the servomotor can be stopped by doing either of the following operations..

- Gr.1: The servomotor is stopped according to the settings in Pn001.0 if an alarm occurs. Pn001.0 is factory-set to stop the servomotor by applying the DB.
- Gr.2: The servomotor is stopped according to the setting in Pn00B.1 if an alarm occurs. Pn00B.1 is factory-set to stop the servomotor by setting the speed reference to "0." The servomotor under torque control will always use the Gr.1 method to stop. By setting Pn00B.1 to 1, the servomotor stops using the same method as Gr.1. When coordinating a number of servomotors, use this alarm stop method to prevent machine damage that may result due to differences in the stop method.

Available: Removing the cause of alarm and then executing the alarm reset can clear the alarm. N/A: Executing the alarm reset cannot clear the

N/A: Executing the alarm reset cannot clear the alarm.

| Alarm<br>Display | Alarm Name                                           | Meaning                                                                                                    | Servomotor<br>Stop<br>Method | Alarm<br>Reset |
|------------------|------------------------------------------------------|----------------------------------------------------------------------------------------------------|------------------------------|----------------|
| A.020            | Parameter Checksum Error 1                           | The data of the parameter in the SERVOPACK is incorrect.                                                                                      | Gr.1                         | N/A            |
| A.021            | Parameter Format Error 1                             | The data of the parameter in the SERVOPACK is incorrect.                                                                                      | Gr.1                         | N/A            |
| A.022            | System Checksum Error 1                              | The data of the parameter in the SERVOPACK is incorrect.                                                                                      | Gr.1                         | N/A            |
| A.023            | Parameter Password Error 1                           | The data of the parameter in the SERVOPACK is incorrect.                                                                                      | Gr.1                         | N/A            |
| A.030            | Main Circuit Detector Error                          | Detection data for power circuit is incorrect.                                                                                                | Gr.1                         | Available      |
| A.040            | Parameter Setting Error 1                            | The parameter setting is outside the allowable setting range.                                                                                 | Gr.1                         | N/A            |
| A.041            | Encoder Output Pulse Setting<br>Error                | The encoder output pulse setting (pulse unit) (Pn212) is out-<br>side the allowable setting range or not satisfies the setting<br>conditions. | Gr.1                         | N/A            |
| A.042            | Parameter Combination Error                          | Combination of some parameters exceeds the setting range.                                                                                     | Gr.1                         | N/A            |
| A.044            | Fully-closed Loop Control<br>Parameter Setting Error | The settings of the option module and Pn00B.3, Pn002.3 do not match.                                                                          | Gr.1                         | N/A            |
| A.04A            | Parameter Setting Error 2                            | arameter Setting Error 2 Bank member/bank data setting is incorrect.                                                                          |                              | N/A            |
| A.050            | Combination Error                                    | The SERVOPACK and the servomotor capacities do not match each other.                                                                          | Gr.1                         | Available      |
| A.051            | Unsupported Device Alarm                             | The device unit unsupported was connected.                                                                                                    | Gr.1                         | N/A            |
| A.0b0            | Cancelled Servo ON<br>Command Alarm                  | The Host controller reference was sent to turn the Servo ON after the Servo ON function was used with the utility function.                   | Gr.1                         | Available      |
| A.100            | Overcurrent or Heat Sink<br>Overheated               | An overcurrent flowed through the IGBT.<br>Heat sink of the SERVOPACK was overheated.                                                         | Gr.1                         | N/A            |
| A.300            | Regeneration Error                                   | Regenerative circuit or regenerative resistor is faulty.                                                                                      | Gr.1                         | Available      |
| A.320            | Regenerative Overload                                | Regenerative energy exceeds regenerative resistor capacity.                                                                                   | Gr.2                         | Available      |
| A.330            | Main Circuit Power<br>Supply Wiring Error            | <ul><li>Setting of AC input/DC input is incorrect.</li><li>Power supply wiring is incorrect.</li></ul>                                        | Gr.1                         | Available      |
| A.400            | Overvoltage                                          | Main circuit DC voltage is excessively high.                                                                                                  | Gr.1                         | Available      |
| A.410            | Undervoltage                                         | Main circuit DC voltage is excessively low.                                                                                                   | Gr.2                         | Available      |
| A.450            | Main-Circuit<br>Capacitor Overvoltage                | The capacitor of the main circuit has deteriorated or is faulty.                                                                              | Gr.1                         | N/A            |

| Alarm<br>Display | Alarm Name                                       | Meaning                                                                                                    | Servomotor<br>Stop<br>Method | Alarm<br>Reset |  |
|------------------|--------------------------------------------------|----------------------------------------------------------------------------------------------------|------------------------------|----------------|--|
| A.510            | Overspeed                                        | The servomotor speed is excessively high.                                                                                                    | Gr.1                         | Available      |  |
| A.511            | Overspeed of Encoder Output<br>Pulse Rate        | The motor speed upper limit of the set encoder output pulse (pulse unit) (Pn212) is exceeded.                                                                                   | Gr.1                         | Available      |  |
| A.520            | Vibration Alarm                                  | Vibration at the motor speed was detected.                                                                                                    | Gr.1                         | Available      |  |
| A.521            | Autotuning Alarm                                 | Vibration was detected while performing tuning-less func-<br>tion.                                                                                                    | Gr.1                         | Available      |  |
| A.710            | Overload: High Load                              | The motor was operating for several seconds to several tens of seconds under a torque largely exceeding ratings.                                                                | Gr.2                         | Available      |  |
| A.720            | Overload: Low Load                               | The motor was operating continuously under a torque largely exceeding ratings.                                                                                                  | Gr.1                         | Available      |  |
| A.730<br>A.731   | Dynamic Brake Overload                           | When the dynamic brake was applied, rotational energy exceeded the capacity of dynamic brake resistor.                                                                          | Gr.1                         | Available      |  |
| A.740            | Overload of Surge<br>Current Limit Resistor      | The main circuit power was frequently turned ON and OFF.                                                                                                    | Gr.1                         | Available      |  |
| A.7A0            | Heat Sink Overheated                             | The heat sink of the SERVOPACK exceeded 100°C.                                                                                                    | Gr.2                         | Available      |  |
| A.7AB            | Built-in Fan in SERVOPACK<br>Stopped             | The fan inside the SERVOPACK stopped.                                                                                                    | Gr.1                         | Available      |  |
| A.810            | Encoder Backup Error                             | All the power supplies for the absolute encoder have failed and position data was cleared.                                                                                      | Gr.1                         | N/A            |  |
| A.820            | Encoder Checksum Error                           | The checksum results of encoder memory is incorrect.                                                                                                    | Gr.1                         | N/A            |  |
| A.830            | Absolute Encoder Battery Error                   | The battery voltage was lower than the specified value while<br>monitoring 4 seconds after the ALM signal outputs max. 5<br>seconds when the control power supply is turned ON. | Gr.1                         | Available      |  |
| A.840            | Encoder Data Error                               | Data in the encoder is incorrect.                                                                                                    | Gr.1                         | N/A            |  |
| A.850            | Encoder Overspeed                                | The encoder was rotating at high speed when the power was turned ON.                                                                                                    | Gr.1                         | N/A            |  |
| A.860            | Encoder Overheated                               | The internal temperature of encoder is too high.                                                                                                    | Gr.1                         | N/A            |  |
| A.8A0            | External Encoder Error of Scale                  | External encoder is faulty.                                                                                                    | Gr.1                         | Available      |  |
| A.8A1            | External Encoder Error of<br>Module              | Serial converter unit is faulty.                                                                                                    | Gr.1                         | Available      |  |
| A.8A2            | External Encoder Error of Sensor (Incremental)   | External encoder is faulty.                                                                                                    | Gr.1                         | Available      |  |
| A.8A3            | External Encoder Error of<br>Position (Absolute) | The position of external encoder is faulty.                                                                                                    | Gr.1                         | Available      |  |
| A.8A5            | External Encoder Overspeed                       | The overspeed from the external encoder occurred.                                                                                                    | Gr.1                         | Available      |  |
| A.8A6            | External Encoder Overheated                      | The overheat from the external encoder occurred.                                                                                                    | Gr.1                         | Available      |  |
| A.b31            | Current Detection Error1<br>(Phase-U)            | The current detection circuit for phase-U is faulty.                                                                                                    | Gr.1                         | N/A            |  |
| A.b32            | Current Detection Error 2<br>(Phase-V)           | The current detection circuit for phase-V is faulty.                                                                                                    | Gr.1                         | N/A            |  |
| A.b33            | Current Detection Error 3<br>(Current detector)  | The detection circuit for the current is faulty.                                                                                                    | Gr.1                         | N/A            |  |
| A.b6A            | MECHATROLINK<br>Communications<br>ASIC Error 1   | ASIC error occurred in the MECHATROLINK communica-<br>tions.                                                                                                    | Gr.1                         | N/A            |  |
| A.bF0            | System Alarm 0                                   | "Internal program error 0" occurred in the SERVOPACK.                                                                                                    | Gr.1                         | N/A            |  |
| A.bF1            | System Alarm 1                                   | "Internal program error 1" occurred in the SERVOPACK.                                                                                                    | Gr.1                         | N/A            |  |
| A.bF2            | System Alarm 2                                   | "Internal program error 2" occurred in the SERVOPACK.                                                                                                    | Gr.1                         | N/A            |  |
| A.bF3            | System Alarm 3                                   | "Internal program error 3" occurred in the SERVOPACK.                                                                                                    | Gr.1                         | N/A            |  |
| A.bF4            | System Alarm 4                                   | "Internal program error 4" occurred in the SERVOPACK.                                                                                                    | Gr.1                         | N/A            |  |

9.1.1 List of Alarms

| Alarm<br>Display | Alarm Name                                                                                              | Meaning                                                                                                    | Servomotor<br>Stop<br>Method | Alarm<br>Reset |
|------------------|----------------------------------------------------------------------------------------------------|----------------------------------------------------------------------------------------------------|------------------------------|----------------|
| A.C10            | Servo Overrun Detected                                                                                  | The servomotor ran out of control.                                                                                                    | Gr.1                         | Available      |
| A.C80            | Absolute Encoder Clear Error<br>and Multi-turn Limit Setting<br>Error                                   | The multi-turn for the absolute encoder was not properly cleared or set.                                                                                                    | Gr.1                         | N/A            |
| A.C90            | Encoder Communications<br>Error                                                                         | Communications between the SERVOPACK and the encoder is not possible.                                                                                                    | Gr.1                         | N/A            |
| A.C91            | Encoder Communications<br>Position Data Error                                                           | An encoder position data calculation error occurred.                                                                                                    | Gr.1                         | N/A            |
| A.C92            | Encoder Communications<br>Timer Error                                                                   | An error occurs in the communications timer between the encoder and the SERVOPACK.                                                                                                    | Gr.1                         | N/A            |
| A.CA0            | Encoder Parameter Error                                                                                 | Encoder parameters are faulty.                                                                                                    | Gr.1                         | N/A            |
| A.Cb0            | Encoder Echoback Error                                                                                  | Contents of communications with encoder is incorrect.                                                                                                    | Gr.1                         | N/A            |
| A.CC0            | Multi-turn Limit Disagreement                                                                           | Different multi-turn limits have been set in the encoder and the SERVOPACK.                                                                                                    | Gr.1                         | N/A            |
| A.CF1            | Feedback Option Module<br>Communications Error<br>(Reception error) <sup>*</sup>                        | Reception from the feedback option module is faulty.                                                                                                    | Gr.1                         | N/A            |
| A.CF2            | Feedback Option Module<br>Communications Error (Timer<br>stop) *                                        | Timer for communications with the feedback option module is faulty.                                                                                                    | Gr.1                         | N/A            |
| A.d00            | Position Error Pulse Overflow                                                                           | Position error pulses exceeded parameter (Pn520).                                                                                                    | Gr.1                         | Available      |
| A.d01            | Position Error Pulse Overflow<br>Alarm at Servo ON                                                      | Position error pulses accumulated too much.                                                                                                    | Gr.1                         | Available      |
| A.d02            | Position Error Pulse Overflow<br>Alarm by Speed Limit at Servo<br>ON                                    | After a position error pulse has been input, Pn529 limits the speed if the SV_ON command is received. If Pn529 limits the speed in such a state, this alarm occurs when the position references are input and the number of position error pulses exceeds the value set for parameter Pn520 (Excessive Position Error Alarm Level). | Gr.2                         | Available      |
| A.d10            | Motor-load Position Error<br>Pulse Overflow *                                                           | Position error between motor and load is excessive.                                                                                                    | Gr.2                         | Available      |
| A.E02            | MECHATROLINK-II<br>Internal Synchronization Error 1                                                     | Synchronization error during MECHATROLINK-II commu-<br>nications with the SERVOPACK.                                                                                                    | Gr.1                         | Available      |
| A.E40            | MECHATROLINK-II<br>Transmission Cycle Setting<br>Error                                                  | The setting of the MECHATROLINK-II transmission cycle is out of the allowable range.                                                                                                    | Gr.2                         | Available      |
| A.E50            | MECHATROLINK-II<br>Synchronization Error                                                                | A synchronization error occurs during MECHATROLINK-II communications.                                                                                                    | Gr.2                         | Available      |
| A.E51            | MECHATROLINK-II<br>Synchronization Failed                                                               | A synchronization failure occurs in MECHATROLINK-II communications.                                                                                                    | Gr.2                         | Available      |
| A.E60            | MECHATROLINK-II<br>Communications Error<br>(Reception error)                                            | A communications error occurs continuously during MECHATROLINK-II communications.                                                                                                    | Gr.2                         | Available      |
| A.E61            | MECHATROLINK-II<br>Transmission Cycle Error<br>(Synchronization interval error)                         | The transmission cycle fluctuates during MECHA-<br>TROLINK-II communications.                                                                                                    | Gr.2                         | Available      |
| A.EA2            | DRV Alarm 2 (SERVOPACK<br>WDT error)                                                                    | A SERVOPACK DRV alarm 0 occurs.                                                                                                    | Gr.2                         | Available      |
| A.Eb1            | Safety Function Signal Input<br>Timing Error         The safety function signal input timing is faulty. |                                                                                                    | Gr.1                         | N/A            |
| A.ED1            | Command Execution Timeout                                                                               | A timeout error occurred when using a MECHATROLINK                                                                                                    |                              | Available      |
|                  |                                                                                                    | With the main power supply ON, voltage was low for more                                                                                                    |                              | 1              |

| Alarm<br>Display | Alarm Name                               | Meaning                                                 | Servomotor<br>Stop<br>Method | Alarm<br>Reset |
|------------------|------------------------------------------|---------------------------------------------------------|------------------------------|----------------|
| CPF00            | Digital Operator Transmission<br>Error 1 | Digital operator (JUSP-OP05A) fails to communicate with | _                            | N/A            |
| CPF01            | Digital Operator Transmission<br>Error 2 | the SERVOPACK (e.g., CPU error).                        | -                            | N/A            |
| A                | Not an error                             | Normal operation status                                 | _                            | _              |

\* The alarm that may occur in a SERVOPACK with option module for fully-closed loop control.

# 9.1.2 Troubleshooting of Alarms

When an error occurs in SERVOPACKs, an alarm display such as  $A.\Box\Box\Box$  and  $CPF\Box\Box$  on the panel operator. Refer to the following table to identify the cause of an alarm and the action to be taken.

Contact your Yaskawa representative if the problem cannot be solved by the described corrective action.

| Alarm:<br>Alarm Name                                                                                 | Cause                                                                                                    | Investigative Actions                                                                                                    | Corrective Actions                                                                                                    |
|----------------------------------------------------------------------------------------------------|----------------------------------------------------------------------------------------------------|----------------------------------------------------------------------------------------------------|----------------------------------------------------------------------------------------------------|
|                                                                                                    | The power supply voltage sud-<br>denly dropped.                                                                 | Measure the power supply voltage.                                                                                        | Set the power supply voltage within<br>the specified range, and set Fn005<br>to initialize the parameter.                                         |
|                                                                                                    | The power supply went OFF while changing a parameter set-<br>ting.                                              | Note the circumstances when the power supply went OFF.                                                                   | Set Fn005 to initialize the parameter and then set the parameter again.                                                                           |
| A.020:<br>Parameter Checksum<br>Error 1                                                              | The number of times that parame-<br>ters were written exceeded the<br>limit.                                    | Were the parameters frequently<br>changed through the host control-<br>ler?                                              | The SERVOPACK may be faulty.<br>Repair or replace the SERVO-<br>PACK.<br>Reconsider the method of writing<br>parameters.                          |
| (The parameter data in<br>the SERVOPACK is<br>incorrect.)                                            | Malfunction caused by noise<br>from the AC power supply or<br>grounding line, static electricity<br>noise, etc. | Turn the power supply ON and OFF<br>several times. If the alarm still<br>occurs, there may be noise interfer-<br>ence.   | Take countermeasures against noise.                                                                                                    |
|                                                                                                    | Gas, water drops, or cutting oil<br>entered the SERVOPACK and<br>caused failure of the internal<br>components.  | Check the installation conditions.                                                                                       | The SERVOPACK may be faulty.<br>Replace the SERVOPACK.                                                                                            |
|                                                                                                    | A SERVOPACK fault occurred.                                                                                     | Turn the power supply ON and OFF<br>several times. If the alarm still<br>occurs, the SERVOPACK is faulty.                | The SERVOPACK may be faulty.<br>Replace the SERVOPACK.                                                                                            |
| A.021:<br>Parameter Format<br>Error 1<br>(The parameter data in<br>the SERVOPACK is                  | The software version of SERVO-<br>PACK that caused the alarm is<br>older than that of the written<br>parameter. | Check Fn012 to see if the set soft-<br>ware version agrees with that of the<br>SERVOPACK. If not, an alarm may<br>occur. | Write the parameter of another<br>SERVOPACK of the same model<br>with the same software version.<br>Then turn the power OFF and then<br>ON again. |
| incorrect.)                                                                                          | A SERVOPACK fault occurred.                                                                                     | -                                                                                                    | The SERVOPACK may be faulty.<br>Replace the SERVOPACK.                                                                                            |
| A.022:                                                                                               | The power supply voltage sud-<br>denly dropped.                                                                 | Measure the power supply voltage.                                                                                        | The SERVOPACK may be faulty.<br>Replace the SERVOPACK.                                                                                            |
| System Checksum<br>Error 1<br>(The parameter data in                                                 | The power supply went OFF while setting an utility function.                                                    | Note the circumstances when the power supply went OFF.                                                                   | The SERVOPACK may be faulty.<br>Replace the SERVOPACK.                                                                                            |
| the SERVOPACK is incorrect.)                                                                         | A SERVOPACK fault occurred.                                                                                     | Turn the power supply ON and OFF<br>several times. If the alarm still<br>occurs, the SERVOPACK is faulty.                | The SERVOPACK may be faulty.<br>Replace the SERVOPACK.                                                                                            |
| A.023:<br>Parameter Password<br>Error 1<br>(The parameter data in<br>the SERVOPACK is<br>incorrect.) | A SERVOPACK fault occurred.                                                                                     | _                                                                                                    | The SERVOPACK may be faulty.<br>Replace the SERVOPACK.                                                                                            |
| A.030:<br>Main Circuit Detector<br>Error                                                             | A SERVOPACK fault occurred.                                                                                     | -                                                                                                    | The SERVOPACK may be faulty.<br>Replace the SERVOPACK.                                                                                            |

| Alarm:<br>Alarm Name                                              | Cause                                                                                                    | Investigative Actions                                                                                                    | Corrective Actions                                                                  |
|-------------------------------------------------------------------|----------------------------------------------------------------------------------------------------|----------------------------------------------------------------------------------------------------|-------------------------------------------------------------------------------------|
| A.040:                                                            | The SERVOPACK and servomo-<br>tor capacities do not match each<br>other.                                                                                                    | Check the combination of SERVO-<br>PACK and servomotor capacities.                                                                                                    | Select the proper combination of SERVOPACK and servomotor capacities.               |
| Parameter Setting<br>Error 1                                      | A SERVOPACK fault occurred.                                                                                                    | -                                                                                                    | The SERVOPACK may be faulty.<br>Replace the SERVOPACK.                              |
| (The parameter setting was out of the allowable                   | The parameter setting is out of the specified range.                                                                                                    | Check the setting ranges of the parameters that have been changed.                                                                                                    | Set the parameter to a value within the specified range.                            |
| setting range.)                                                   | The electronics gear ratio is out of the setting range.                                                                                                    | Check the electronic gear ratio. The ratio must satisfy:<br>0.001< (Pn20E/Pn210) <4000.                                                                                                    | Set the electronic gear ratio in the range: 0.001< (Pn20E/Pn210) <4000.             |
| A.041:<br>Encoder Output Pulse<br>Setting Error                   | The encoder output pulse (Pn212) is out of the setting range and does not satisfy the setting conditions.                                                                     | Check the parameter Pn212.                                                                                                    | Set Pn212 to a correct value.                                                       |
|                                                                   | The speed of program JOG oper-<br>ation (Fn004) is lower than the<br>setting range after having<br>changed the electronic gear ratio<br>(Pn20E/Pn210) or the servomo-<br>tor. | Check that the detection conditions <sup>*1</sup> is satisfied.                                                                                                    | Reduce the electronic gear ratio (Pn20E/Pn210).                                     |
| A.042:<br>Parameter<br>Combination Error                          | The speed of program JOG oper-<br>ation (Fn004) is lower than the<br>setting range after having<br>changed the setting of Pn533<br>"Program JOG Movement<br>Speed."           | Check that the detection conditions <sup>*1</sup> is satisfied.                                                                                                    | Increase the setting for Pn533 "Pro-<br>gram JOG Movement Speed."                   |
|                                                                   | The moving speed of advanced<br>autotuning is lower than the set-<br>ting range after having changed<br>the electronic gear ratio (Pn20E/<br>Pn210) or the servomotor.        | Check that the detection conditions <sup>*1</sup> is satisfied.                                                                                                    | Reduce the electronic gear ratio (Pn20E/Pn210).                                     |
| A.044:<br>Fully-closed Loop<br>Control Parameter<br>Setting Error | The setting of the option module does not match with that of Pn002.3.                                                                                                    | Check the settings of Pn002.3.                                                                                                    | The setting of option module must<br>be compatible with the settings of<br>Pn002.3. |
| A.04A:                                                            | For a 4-byte parameter bank, no registration in two consecutive bytes for two bank members.                                                                                   | _                                                                                                    | Change the number of bytes for<br>bank members to an appropriate<br>value.          |
| Parameter Setting<br>Error 2                                      | The total amount of bank data<br>exceeds 64. (Pn900 × Pn901 ><br>64)                                                                                                    | _                                                                                                    | Reduce the total amount of bank data to 64 or less.                                 |
| A.050:<br>Combination Error<br>(The SERVOPACK and                 | The SERVOPACK and servomo-<br>tor capacities do not match each<br>other.                                                                                                    | Check the capacities to see if they<br>satisfy the following condition:<br>(Servomotor capacity)/(SERVO-<br>PACK capacity) $\leq 1/4$ , or (Servo-<br>motor capacity)/(SERVOPACK<br>capacity) $\leq 4$ . | Select the proper combination of SERVOPACK and servomotor capacities.               |
| servomotor capacities do not correspond.)                         | An encoder fault occurred.                                                                                                    | Replace the servomotor and see if the alarm occurs again.                                                                                                    | Replace the servomotor (encoder).                                                   |
|                                                                   | A SERVOPACK fault occurred.                                                                                                    | _                                                                                                    | The SERVOPACK may be faulty.<br>Replace the SERVOPACK.                              |

\*1. Pn533 [min<sup>-1</sup>] ×  $\frac{2 \text{ (encoder resolution)}}{6 \times 10^5} \le \frac{\text{Pn20E}}{\text{Pn210}}$ 

| Alarm:<br>Alarm Name                                                                                                    | Cause                                                                                                    | Investigative Actions                                                                                                    | Corrective Actions                                                                                                    |
|----------------------------------------------------------------------------------------------------|----------------------------------------------------------------------------------------------------|----------------------------------------------------------------------------------------------------|----------------------------------------------------------------------------------------------------|
| A.051:<br>Unsupported Device<br>Alarm                                                                                               | An unsupported serial converter<br>unit, serial encoder, or external<br>encoder is connected to the SER-<br>VOPACK.                           | Check the product specifications,<br>and select the correct model.                                                                                                    | Select the correct combination of units.                                                                                                    |
| A.0b0:<br>Cancelled Servo ON<br>Command Alarm                                                                                       | After executing the utility func-<br>tion to turn ON the power to the<br>motor, the Servo ON command<br>was sent from the host controller.    | -                                                                                                    | Turn the SERVOPACK power sup-<br>ply OFF and then ON again.                                                                                           |
|                                                                                                    | Incorrect wiring or contact fault<br>of main circuit cable or motor<br>main circuit cable.                                                    | Check the wiring. Refer to 3.1<br>Main Circuit Wiring.                                                                                                    | Correct the wiring.                                                                                                    |
|                                                                                                    | Short-circuit or ground fault of main circuit cable or motor main circuit cable.                                                              | Check for short-circuits across the servomotor terminal phase-U, -V, and -W, or between the grounding and servomotor terminal U, V, or W. Refer to <i>3.1 Main Circuit Wiring</i> .                                         | Some cables may be damaged.<br>Replace damaged cables.                                                                                                |
|                                                                                                    | Short-circuit or ground fault inside the servomotor.                                                                                          | Check for short-circuits across the servomotor terminal phase-U, -V, and -W, or between the grounding and servomotor terminal U, V, or W. Refer to <i>3.1 Main Circuit Wiring</i> .                                         | The servomotor may be faulty.<br>Replace the servomotor.                                                                                              |
|                                                                                                    | Short-circuit or ground fault inside the SERVOPACK.                                                                                           | Check for short-circuits across the<br>servomotor connection terminals U,<br>V, and W on the SERVOPACK, or<br>between the grounding and terminal<br>U, V, or W. Refer to 3.1 Main Cir-<br>cuit Wiring.                      | The SERVOPACK may be faulty.<br>Replace the SERVOPACK.                                                                                                |
| A.100:                                                                                                    | Incorrect wiring or contact fault of the regenerative resistor.                                                                               | Check the wiring. Refer to 3.7<br>Connecting Regenerative Resistors.                                                                                                    | Correct the wiring.                                                                                                    |
| Overcurrent or Heat<br>Sink Overheated<br>(An overcurrent flowed<br>through the IGBT or<br>heat sink of SERVO-<br>PACK overheated.) | The dynamic brake (DB: Emer-<br>gency stop executed from the<br>SERVOPACK) was frequently<br>activated, or the DB overload<br>alarm occurred. | Check the resistor power consump-<br>tion monitor Un00B to see how<br>many times the DB has been used.<br>Or, check the alarm trace back mon-<br>itor Fn000 to see if the DB overload<br>alarm A.730 or A.731 was reported. | Change the SERVOPACK model,<br>operation conditions, or the mecha-<br>nism so that the DB does not need<br>to be used so frequently.                  |
|                                                                                                    | The generated regenerative<br>energy exceeded the SERVO-<br>PACK regenerative energy pro-<br>cessing capacity.                                | Check the regenerative load ratio<br>monitor Un00A to see how many<br>times the regenerative resistor has<br>been used.                                                                                                    | Check the operation condition<br>including overload, and reconsider<br>the regenerative resistor value.                                               |
|                                                                                                    | The SERVOPACK regenerative resistance is too small.                                                                                           | Check the regenerative load ratio<br>monitor Un00A to see how many<br>times the regenerative resistor has<br>been used.                                                                                                    | Change the regenerative resistance<br>value to a value larger than the<br>SERVOPACK minimum allowable<br>resistance value.                            |
|                                                                                                    | A heavy load was applied while<br>the servomotor was stopped or<br>running at a low-speed.                                                    | Check to see if the operating condi-<br>tions are outside servo drive specifi-<br>cations.                                                                                                    | Reduce the load applied to the ser-<br>vomotor or increase the operation<br>speed.                                                                    |
|                                                                                                    | Malfunction caused by noise interference.                                                                                                    | Improve the wiring or installation<br>environment, such as by reducing<br>noise, and check to see if the alarm<br>recurs.                                                                                                   | Take countermeasures for noise,<br>such as correct wiring of the FG.<br>Use an FG wire size equivalent to<br>the SERVOPACK main circuit wire<br>size. |
|                                                                                                    | A SERVOPACK fault occurred.                                                                                                    | -                                                                                                    | Turn the power supply OFF and<br>then ON again. If the alarm still<br>occurs, the SERVOPACK may be<br>faulty. Replace the SERVOPACK.                  |

| Alarm:<br>Alarm Name                                              | Cause                                                                                                    | Investigative Actions                                                                                                | Corrective Actions                                                                                                    |
|-------------------------------------------------------------------|----------------------------------------------------------------------------------------------------|----------------------------------------------------------------------------------------------------|----------------------------------------------------------------------------------------------------|
|                                                                   | Regenerative resistor capacity<br>(Pn600) is set to a value other<br>than 0 for a SGDV-R70,<br>-R90, -1R6, or -2R8 SERVO-<br>PACK, and an external regenera-<br>tive resistor is not connected. | Check the external regenerative<br>resistor connection and the value of<br>the Pn600.                                | Connect the external regenerative<br>resistor, or set Pn600 to 0 if no<br>regenerative resistor is required.                                                                                                |
| A.300:                                                            | The jumper between the power supply terminals B2 and B3 is removed.                                                                                                    | Confirm that a jumper is mounted<br>between the power supply terminals<br>B2 and B3.                                 | Correctly mount a jumper.                                                                                                    |
| Regeneration Error                                                | The external regenerative resis-<br>tor is incorrectly wired, or is<br>removed or disconnected.                                                                                                 | Check the external regenerative resistor connection.                                                                 | Correctly connect the external regenerative resistor.                                                                                                    |
|                                                                   | A SERVOPACK fault occurred.                                                                                                    | _                                                                                                    | While the main circuit power sup-<br>ply is OFF, turn the control power<br>supply OFF and then turn ON<br>again. If the alarm still occurs, the<br>SERVOPACK may by faulty.<br>Replace the SERVOPACK.       |
|                                                                   | The power supply voltage exceeds the specified limit.                                                                                                    | Measure the power supply voltage.                                                                                    | Set the power supply voltage within the specified range.                                                                                                    |
|                                                                   | Incorrect external regenerative<br>resistance.<br>Insufficient SERVOPACK capac-<br>ity or regenerative resistor capac-<br>ity.<br>Or, regenerative power has been<br>continuously flowing back. | Check the operation condition or<br>the capacity using the capacity<br>selection Software SigmaJunma-<br>Size+, etc. | Change the regenerative resistance,<br>regenerative resistor capacity, or<br>SERVOPACK capacity. Reconsider<br>the operation conditions using the<br>capacity selection software Sigma-<br>JunmaSize+, etc. |
| A.320:<br>Regenerative<br>Overload                                | Regenerative power continu-<br>ously flowed back because nega-<br>tive load was continuously<br>applied.                                                                                        | Check the load to the servomotor during operation.                                                                   | Reconsider the system including servo, machine, and operation conditions.                                                                                                    |
|                                                                   | The setting of parameter Pn600 is smaller than the external regener-<br>ative resistor's capacity.                                                                                              | Check the external regenerative resistor connection and the value of the Pn600.                                      | Set the Pn600 to a correct value.                                                                                                    |
|                                                                   | The external regenerative resis-<br>tance is too high.                                                                                                    | Check the regenerative resistance.                                                                                   | Change the regenerative resistance<br>to a correct value or use an external<br>regenerative resistor of appropriate<br>capacity.                                                                            |
|                                                                   | A SERVOPACK fault occurred.                                                                                                    | -                                                                                                    | The SERVOPACK may be faulty.<br>Replace the SERVOPACK.                                                                                                    |
| A.330:                                                            | The regenerative resistor discon-<br>nected when the SERVOPACK<br>power voltage was increased.                                                                                                  | Measure the resistance of the regenerative resistor.                                                                 | When using a regenerative resistor<br>built in the SERVOPACK:<br>Replace the SERVOPACK.<br>When using an external regenera-<br>tive resistor:<br>Replace the external regenerative<br>resistor.             |
| Main Circuit Power<br>Supply Wiring Error                         | In the AC power input mode, DC power was supplied.                                                                                                    | Check the power supply to see if it is a DC power supply.                                                            | Correct the settings to match the actual power supply specifications.                                                                                                    |
| (Detected when the<br>power to the main circuit<br>is turned ON.) | In the DC power input mode, AC power was supplied.                                                                                                    | Check the power supply to see if it is a AC power supply.                                                            | Correct the settings to match the actual power supply specifications.                                                                                                    |
| is unice On.j                                                     | Regenerative resistor capacity<br>(Pn600) is not set to 0 even<br>though the regenerative resistor is<br>disconnected.                                                                          | Is the regenerative resistor con-<br>nected?<br>If it is, check the regenerative resis-<br>tor capacity.             | Set Pn600 to 0.                                                                                                    |
|                                                                   | A SERVOPACK fault occurred.                                                                                                    | -                                                                                                    | The SERVOPACK may be faulty.<br>Replace the SERVOPACK.                                                                                                    |

| Alarm:<br>Alarm Name                                                                              | Cause                                                                                                    | Investigative Actions                                                             | Corrective Actions                                                                                                    |
|---------------------------------------------------------------------------------------------------|----------------------------------------------------------------------------------------------------|-----------------------------------------------------------------------------------|----------------------------------------------------------------------------------------------------|
| A.400:<br>Overvoltage<br>(Detected in the SER-<br>VOPACK's main circuit<br>power supply section.) | <ul> <li>For 100 VAC SERVOPACKs:<br/>The AC power supply voltage<br/>exceeded 145 V.</li> <li>For 200 VAC SERVOPACKs:<br/>The AC power supply voltage<br/>exceeded 290 V.</li> <li>For 400 VAC SERVOPACKs:<br/>The AC power supply voltage<br/>exceeded 580 V.</li> <li>For 200 VAC SERVOPACKs<br/>with DC power supply input:<br/>The power supply voltage<br/>exceeded 410 V.</li> <li>For 400 VAC SERVOPACKs<br/>with DC power supply input:<br/>The power supply voltage<br/>exceeded 410 V.</li> <li>For 400 VAC SERVOPACKs<br/>with DC power supply input:<br/>The power supply voltage<br/>exceeded 820 V.</li> </ul> | Measure the power supply voltage.                                                 | Set AC/DC power supply voltage within the specified range.                                                                                                    |
|                                                                                                   | The power supply is unstable, or<br>was influenced by a lightning<br>surge.                                                                                                    | Measure the power supply voltage.                                                 | Improve the power supply condi-<br>tions by installing a surge absorber,<br>etc. Then, turn the power supply<br>ON again. If the alarm still occurs,<br>the SERVOPACK may be faulty.<br>Replace the SERVOPACK. |
|                                                                                                   | <ul> <li>Acceleration/deceleration was executed under the following conditions.</li> <li>The AC power supply voltage of 100 VAC SERVOPACK was in the range between 115 V and 135 V.</li> <li>The AC power supply voltage of 200 VAC SERVOPACK was in the range between 230 V and 270 V.</li> <li>The AC power supply voltage of 400 VAC SERVOPACK was in the range between 480 V and 560 V.</li> </ul>                                                                                                    | Check the power supply voltage and<br>the speed and torque during opera-<br>tion. | Set AC power supply voltage within the specified range.                                                                                                    |
|                                                                                                   | The external regenerative resis-<br>tance is too high for the actual<br>operation conditions.                                                                                                    | Check the operation conditions and the regenerative resistance.                   | Select a regenerative resistance<br>value appropriate for the operation<br>conditions and load.                                                                                                    |
|                                                                                                   | The moment of inertia exceeded the allowable value.                                                                                                    | Confirm that the moment of inertia ratio is within the allowable range.           | Increase the deceleration time, or reduce the load.                                                                                                    |
|                                                                                                   | A SERVOPACK fault occurred.                                                                                                    | -                                                                                 | Turn the control power OFF and<br>then ON again while the main cir-<br>cuit power supply is OFF. If the<br>alarm still occurs, the SERVO-<br>PACK may be faulty. Replace the<br>SERVOPACK.                     |

| Alarm:<br>Alarm Name                                                                                | Cause                                                                                                    | Investigative Actions                                                                                   | Corrective Actions                                                                                                    |
|----------------------------------------------------------------------------------------------------|----------------------------------------------------------------------------------------------------|----------------------------------------------------------------------------------------------------|----------------------------------------------------------------------------------------------------|
| A.410:                                                                                              | <ul> <li>For 100 VAC SERVOPACKs:<br/>The power supply voltage is<br/>49 V or less.</li> <li>For 200 VAC SERVOPACKs:<br/>The power supply voltage is<br/>120 V or less.</li> <li>For 400 VAC SERVOPACKs:<br/>The power supply voltage is<br/>240 V or less.</li> </ul> | Measure the power supply voltage.                                                                       | Set the power supply voltage within the specified range.                                                                                                    |
| Undervoltage<br>(Detected in the SER-<br>VOPACK main circuit                                        | The power supply voltage dropped during operation.                                                                                                    | Measure the power supply voltage.                                                                       | Increase the power supply capacity.                                                                                                    |
| power supply section.)                                                                              | Occurrence of instantaneous power interruption.                                                                                                    | Measure the power supply voltage.                                                                       | When the instantaneous power cut hold time Pn509 is set, decrease the setting.                                                                                                    |
|                                                                                                    | The SERVOPACK fuse is blown out.                                                                                                    | -                                                                                                    | Replace the SERVOPACK, con-<br>nect an AC/DC reactor, and run the<br>SERVOPACK.                                                                                                    |
|                                                                                                    | A SERVOPACK fault occurred.                                                                                                    | -                                                                                                    | The SERVOPACK may be faulty.<br>Replace the SERVOPACK.                                                                                                    |
| A.450:<br>Main-Circuit<br>Capacitor Overvoltage                                                     | A SERVOPACK fault occurred.                                                                                                    | -                                                                                                    | Replace the SERVOPACK.                                                                                                    |
|                                                                                                    | The order of phases U, V, and W in the servomotor wiring is incorrect.                                                                                                    | Check the servomotor wiring.                                                                            | Confirm that the servomotor is correctly wired.                                                                                                    |
| A.510:<br>Overspeed                                                                                 | A reference value exceeding the overspeed detection level was input.                                                                                                    | Check the input value.                                                                                  | Reduce the reference value or adjust the gain.                                                                                                    |
| (The servomotor speed exceeds the maximum.)                                                         | The motor speed exceeded the maximum.                                                                                                    | Check the servomotor speed wave-<br>form.                                                               | Reduce the speed reference input<br>gain, adjust the servo gain, or recon-<br>sider the operation conditions.                                                                                |
|                                                                                                    | A SERVOPACK fault occurred.                                                                                                    | _                                                                                                    | The SERVOPACK may be faulty.<br>Replace the SERVOPACK.                                                                                                    |
| A.511:                                                                                              | The encoder output pulse output frequency exceeded the limit.                                                                                                    | Check the encoder output pulse output setting.                                                          | Decrease the setting of the encoder output pulse (Pn212).                                                                                                    |
| A.511:<br>Overspeed of Encoder<br>Output Pulse Rate                                                 | The encoder output pulse output<br>frequency exceeded the limit<br>because the servomotor speed<br>was too high.                                                                                                    | Check the encoder output pulse out-<br>put setting and servomotor speed.                                | Decrease the servomotor speed.                                                                                                    |
| A.520:                                                                                              | Abnormal vibration was detected at the servomotor rotation speed.                                                                                                    | Check for abnormal noise from the servomotor, and check the speed and torque waveform during operation. | Reduce the servomotor speed or reduce the speed loop gain (Pn100).                                                                                                    |
| Vibration Alarm                                                                                     | The moment of inertia ratio (Pn103) value is greater than the actual value or is greatly changed.                                                                                                    | Check the moment of inertia ratio.                                                                      | Set the moment of inertia ratio (Pn103) to an appropriate value.                                                                                                    |
| A.521:<br>Autotuning Alarm<br>(Vibration was detected<br>while executing the<br>advanced autotuning | The servomotor vibrated consid-<br>erably while performing tuning-<br>less function (factory setting).                                                                                                    | Check the servomotor speed wave-<br>form.                                                               | Reduce the load so that the moment<br>of inertia ratio falls within the<br>allowable value, or raise the tuning<br>level or reduce the gain level using<br>the tuning-less function (Fn200). |
| advanced autotuning,<br>one-parameter tuning,<br>EasyFFT, or tuning-less<br>function.)              | The servomotor vibrated consid-<br>erably during advanced autotun-<br>ing, one-parameter tuning, or<br>EasyFFT.                                                                                                    | Check the servomotor speed wave-<br>form.                                                               | Check the operation procedure of corresponding function and take a corrective action.                                                                                                    |

| Alarm:<br>Alarm Name                                                                                                    | Cause                                                                                                    | Investigative Actions                                                                                                    | Corrective Actions                                                                                                    |
|----------------------------------------------------------------------------------------------------|----------------------------------------------------------------------------------------------------|----------------------------------------------------------------------------------------------------|----------------------------------------------------------------------------------------------------|
|                                                                                                    | Incorrect wiring or contact fault of servomotor and encoder.                                                                                     | Check the wiring.                                                                                                    | Confirm that the servomotor and encoder are correctly wired.                                                                                                    |
| A.710:<br>A.720:                                                                                                    | Operation beyond the overload protection characteristics.                                                                                        | Check the servomotor overload characteristics and executed run command.                                                                                                    | Reconsider the load conditions and operation conditions. Or, increase the servomotor capacity.                                                                        |
| Overload<br>A.710: High Load<br>A.720: Low Load                                                                          | Excessive load was applied dur-<br>ing operation because the servo-<br>motor was not driven due to<br>mechanical problems.                       | Check the executed run command and servomotor speed.                                                                                                    | Remove the mechanical problems.                                                                                                    |
|                                                                                                    | A SERVOPACK fault occurred.                                                                                                    | -                                                                                                    | The SERVOPACK may be faulty.<br>Replace the SERVOPACK.                                                                                                    |
| A.730:                                                                                                    | The servomotor rotates because of external force.                                                                                                | Check the operation status.                                                                                                    | Take measures to ensure the servo-<br>motor will not rotate because of<br>external force.                                                                             |
| A.731:<br>Dynamic Brake<br>Overload<br>(An excessive power<br>consumption of dynamic<br>brake was detected.)             | The rotating energy at a DB stop<br>exceeds the DB resistance capac-<br>ity.                                                                     | Check the DB resistor power con-<br>sumption monitor (Un00B) to see<br>how many times the DB has been<br>used.                                                                                      | <ul> <li>Reduce the servomotor reference speed.</li> <li>Reduce the moment of inertia ratio.</li> <li>Reduce the number of times of the DB stop operation.</li> </ul> |
|                                                                                                    | A SERVOPACK fault occurred.                                                                                                    | _                                                                                                    | The SERVOPACK may be faulty.<br>Replace the SERVOPACK.                                                                                                    |
| A.740:<br>Overload of Surge<br>Current Limit Resistor<br>(The main circuit power<br>is turned ON/OFF too<br>frequently.) | The inrush current limit resistor<br>operation frequency at the main<br>circuit power supply ON/OFF<br>operation exceeds the allowable<br>range. | -                                                                                                    | Reduce the frequency of turning the main circuit power supply ON/OFF.                                                                                                 |
|                                                                                                    | A SERVOPACK fault occurred.                                                                                                    | _                                                                                                    | The SERVOPACK may be faulty.<br>Replace the SERVOPACK.                                                                                                    |
|                                                                                                    | The surrounding air temperature is too high.                                                                                                    | Check the surrounding air tempera-<br>ture using a thermostat.                                                                                                    | Decrease the surrounding air tem-<br>perature by improving the SERVO-<br>PACK installation conditions.                                                                |
|                                                                                                    | The overload alarm has been reset by turning OFF the power too many times.                                                                       | Check the alarm trace back monitor (Fn000) to see if the overload alarm was reported.                                                                                                    | Change the method for resetting the alarm.                                                                                                    |
| A.7A0:<br>Heat Sink Overheated<br>(Detected when the heat<br>sink temperature<br>exceeds 100°C.)                         | Excessive load or operation<br>beyond the regenerative energy<br>processing capacity.                                                            | Check the accumulated load ratio<br>monitor Un009 to see the load dur-<br>ing operation, and the regenerative<br>load ratio monitor Un00A to see the<br>regenerative energy processing<br>capacity. | Reconsider the load and operation conditions.                                                                                                    |
|                                                                                                    | Incorrect SERVOPACK installa-<br>tion orientation or/and insuffi-<br>cient space around the<br>SERVOPACK.                                        | Check the SERVOPACK installa-<br>tion conditions.                                                                                                    | Install the SERVOPACK correctly as specified.                                                                                                    |
|                                                                                                    | A SERVOPACK fault occurred.                                                                                                    | _                                                                                                    | The SERVOPACK may be faulty.<br>Replace the SERVOPACK.                                                                                                    |
| A.7AB:<br>Built-in Fan in<br>SERVOPACK<br>Stopped                                                                        | The fan inside the SERVOPACK stopped.                                                                                                    | Check for foreign matter or debris inside the SERVOPACK.                                                                                                    | Remove foreign matter or debris<br>from the SERVOPACK. If the<br>alarm still occurs, the SERVO-<br>PACK may be faulty. Replace the<br>SERVOPACK.                      |

| Alarm:<br>Alarm Name                                                                                         | Cause                                                                                                    | Investigative Actions                                                                              | Corrective Actions                                                                                                    |
|----------------------------------------------------------------------------------------------------|----------------------------------------------------------------------------------------------------|----------------------------------------------------------------------------------------------------|----------------------------------------------------------------------------------------------------|
|                                                                                                    | Alarm occurred when the power<br>to the absolute encoder was ini-<br>tially turned ON.                                                  | Check to see if the power was turned ON initially.                                                 | Set up the encoder (Fn008).                                                                                                    |
| A.810:                                                                                                    | The encoder cable disconnected, and connected again.                                                                                    | Check to see if the power was turned ON initially.                                                 | Confirm the connection and set up the encoder (Fn008).                                                                                                    |
| Encoder Backup Error<br>(Detected on the encoder<br>side)<br>(Only when an absolute                          | The power from both the control<br>power supply (+5 V) and the bat-<br>tery power supply from the SER-<br>VOPACK is not being supplied. | Check the encoder connector bat-<br>tery or the connector contact status.                          | Replace the battery or take similar<br>measures to supply power to the<br>encoder, and set up the encoder<br>(Fn008).                                                     |
| encoder is connected.)                                                                                       | An absolute encoder fault occurred.                                                                                                    | _                                                                                                  | If the alarm cannot be reset by set-<br>ting up the encoder again, replace<br>the servomotor.                                                                             |
|                                                                                                    | A SERVOPACK fault occurred.                                                                                                    | -                                                                                                  | The SERVOPACK may be faulty.<br>Replace the SERVOPACK.                                                                                                    |
| A.820:<br>Encoder Checksum<br>Error                                                                          | An encoder fault occurred.                                                                                                    | _                                                                                                  | Set up the encoder again using<br>Fn008. If the alarm still occurs, the<br>servomotor may be faulty. Replace<br>the servomotor.                                           |
| (Detected on the encoder side.)                                                                              | A SERVOPACK fault occurred.                                                                                                    | _                                                                                                  | The SERVOPACK may be faulty.<br>Replace the SERVOPACK.                                                                                                    |
| A.830:<br>Absolute Encoder                                                                                   | The battery connection is incor-<br>rect.                                                                                               | Check the battery connection.                                                                      | Reconnect the battery.                                                                                                    |
| Battery Error<br>(The absolute encoder                                                                       | The battery voltage is lower than the specified value 2.7 V.                                                                            | Measure the battery voltage.                                                                       | Replace the battery.                                                                                                    |
| battery voltage is lower<br>than the specified value.)                                                       | A SERVOPACK fault occurred.                                                                                                    | -                                                                                                  | The SERVOPACK may be faulty.<br>Replace the SERVOPACK.                                                                                                    |
| A.840:                                                                                                    | An encoder fault occurred.                                                                                                    | -                                                                                                  | Turn the power supply OFF and<br>then ON again. If the alarm still<br>occurs, the servomotor may be<br>faulty. Replace the servomotor.                                    |
| Encoder Data Error<br>(Detected on the encoder<br>side.)                                                     | Malfunction of encoder because of noise interference, etc.                                                                              | _                                                                                                  | Correct the wiring around the<br>encoder by separating the encoder<br>cable from the servomotor main cir-<br>cuit cable or by checking the<br>grounding and other wiring. |
| A.850:<br>Encoder Overspeed                                                                                  | The servomotor was running at 200 min <sup>-1</sup> or higher when the control power supply was turned ON.                              | Check the speed monitor (Un000)<br>to confirm the servomotor speed<br>when the power is turned ON. | Reduce the servomotor speed to a value less than 200 min <sup>-1</sup> , and turn ON the control power supply.                                                            |
| (Detected when the con-<br>trol power supply was<br>turned OFF and then ON<br>again.)                        | An encoder fault occurred.                                                                                                    | _                                                                                                  | Turn the power supply OFF and<br>then ON again. If the alarm still<br>occurs, the servomotor may be<br>faulty. Replace the servomotor.                                    |
| (Detected on the encoder side.)                                                                              | A SERVOPACK fault occurred.                                                                                                    | -                                                                                                  | Turn the power supply OFF and<br>then ON again. If the alarm still<br>occurs, the SERVOPACK may be<br>faulty. Replace the SERVOPACK.                                      |
|                                                                                                    | The ambient temperature around the servomotor is too high.                                                                              | Measure the ambient temperature around the servomotor.                                             | The ambient temperature must be 40°C or less.                                                                                                    |
| A.860:                                                                                                    | The servomotor load is greater than the rated load.                                                                                     | Check the accumulated load ratio monitor (Un009) to see the load.                                  | The servomotor load must be within the specified range.                                                                                                    |
| Encoder Overheated<br>(Only when an absolute<br>encoder is connected.)<br>(Detected on the encoder<br>ride.) | An encoder fault occurred.                                                                                                    | _                                                                                                  | Turn the power supply OFF and<br>then ON again. If the alarm still<br>occurs, the servomotor may be<br>faulty. Replace the servomotor.                                    |
| side.)                                                                                                    | A SERVOPACK fault occurred.                                                                                                    | -                                                                                                  | Turn the power supply OFF and<br>then ON again. If the alarm still<br>occurs, the SERVOPACK may be<br>faulty. Replace the SERVOPACK.                                      |

| Alarm:<br>Alarm Name                                                          | Cause                                                                                                    | Investigative Actions                                                                                                    | Corrective Actions                                                                                                    |
|-------------------------------------------------------------------------------|----------------------------------------------------------------------------------------------------|----------------------------------------------------------------------------------------------------|----------------------------------------------------------------------------------------------------|
| A.8A0 <sup>*2</sup> :<br>External Encoder<br>Error of Scale                   | Setting of the zero point position<br>of absolute external scale failed<br>because the servomotor rotated. | Before setting the zero point posi-<br>tion, use the fully-closed feedback<br>counter monitor (Un00E) to con-<br>firm that the servomotor is not rotat-<br>ing. | The servomotor must be stopped<br>while setting the zero point posi-<br>tion.                                                         |
|                                                                               | An external encoder fault occurred.                                                                        | -                                                                                                    | Replace the external encoder.                                                                                                    |
| A.8A1 <sup>*2</sup> :                                                         | An external encoder fault occurred.                                                                        | -                                                                                                    | Replace the external encoder.                                                                                                    |
| External Encoder<br>Error of Module                                           | A serial converter unit fault occurred.                                                                    | -                                                                                                    | Replace the serial converter unit.                                                                                                    |
| A.8A2 <sup>*2</sup> :<br>External Encoder<br>Error of Sensor<br>(Incremental) | An external encoder fault occurred.                                                                        | -                                                                                                    | Replace the external encoder.                                                                                                    |
| A.8A3 <sup>*2</sup> :<br>External Encoder<br>Error of Position<br>(Absolute)  | An absolute external encoder fault occurred.                                                               | _                                                                                                    | The absolute external encoder may<br>be faulty. Refer to the encoder man-<br>ufacture's instruction manual for<br>corrective actions. |
| A.8A5 <sup>*2</sup> :<br>External Encoder<br>Overspeed                        | The overspeed from the external encoder occurred.                                                          | -                                                                                                    | Replace the external encoder.                                                                                                    |
| A.8A6 <sup>*2</sup> :<br>External Encoder<br>Overheated                       | The overheat from the external encoder occurred.                                                           | -                                                                                                    | Replace the external encoder.                                                                                                    |
| A.b31:<br>Current Detection<br>Error 1<br>(Phase-U)                           | The current detection circuit for phase U is faulty.                                                       | _                                                                                                    | Turn the power supply OFF and<br>then ON again. If the alarm still<br>occurs, the SERVOPACK may be<br>faulty. Replace the SERVOPACK.  |
| A.b32:<br>Current Detection<br>Error 2<br>(Phase-V)                           | The current detection circuit for phase V is faulty.                                                       | _                                                                                                    | Turn the power supply OFF and<br>then ON again. If the alarm still<br>occurs, the SERVOPACK may be<br>faulty. Replace the SERVOPACK.  |
| A.b33:<br>Current Detection<br>Error 3                                        | The detection circuit for the cur-<br>rent is faulty.                                                      | _                                                                                                    | Turn the power supply OFF and<br>then ON again. If the alarm still<br>occurs, the SERVOPACK may be<br>faulty. Replace the SERVOPACK.  |
| (Current detector)                                                            | The servomotor main circuit cable is disconnected.                                                         | Check for disconnection of the motor main circuit cable.                                                                                                    | Correct the servomotor wiring.                                                                                                    |
| A.b6A:<br>MECHATROLINK<br>Communications ASIC<br>Error 1                      | SERVOPACK MECHA-<br>TROLINK communication sec-<br>tion fault.                                              | _                                                                                                    | Replace the SERVOPACK.                                                                                                    |

\*2. The alarm that may occur in a SERVOPACK with option module for fully-closed loop control.

| Alarm:<br>Alarm Name                                                                    | Cause                                                                  | Investigative Actions        | Corrective Actions                                                                                                    |
|-----------------------------------------------------------------------------------------|------------------------------------------------------------------------|------------------------------|----------------------------------------------------------------------------------------------------|
| A.bF0:<br>System Alarm 0                                                                | A SERVOPACK fault occurred.                                            | -                            | Turn the power supply OFF and<br>then ON again. If the alarm still<br>occurs, the SERVOPACK may be<br>faulty. Replace the SERVOPACK.                                                        |
| A.bF1:<br>System Alarm 1                                                                | A SERVOPACK fault occurred.                                            | -                            | Turn the power supply OFF and<br>then ON again. If the alarm still<br>occurs, the SERVOPACK may be<br>faulty. Replace the SERVOPACK.                                                        |
| A.bF2:<br>System Alarm 2                                                                | A SERVOPACK fault occurred.                                            | -                            | Turn the power supply OFF and<br>then ON again. If the alarm still<br>occurs, the SERVOPACK may be<br>faulty. Replace the SERVOPACK.                                                        |
| A.bF3 <sup>:</sup><br>System Alarm 3                                                    | A SERVOPACK fault occurred.                                            | -                            | Turn the power supply OFF and<br>then ON again. If the alarm still<br>occurs, the SERVOPACK may be<br>faulty. Replace the SERVOPACK.                                                        |
| A.bF4:<br>System Alarm 4                                                                | A SERVOPACK fault occurred.                                            | -                            | Turn the power supply OFF and<br>then ON again. If the alarm still<br>occurs, the SERVOPACK may be<br>faulty. Replace the SERVOPACK.                                                        |
| A.C10:<br>Servo Overrun<br>Detected<br>(Detected when the ser-<br>vomotor power is ON.) | The order of phases U, V, and W in the servomotor wiring is incorrect. | Check the servomotor wiring. | Confirm that the servomotor is correctly wired.                                                                                                    |
|                                                                                         | An encoder fault occurred.                                             | -                            | If the alarm still occurs after turning<br>the power OFF and then ON again,<br>even though the servomotor is cor-<br>rectly wired, the servomotor may be<br>faulty. Replace the servomotor. |
|                                                                                         | A SERVOPACK fault occurred.                                            | -                            | Turn the power supply OFF and<br>then ON again. If the alarm still<br>occurs, the SERVOPACK may be<br>faulty. Replace the SERVOPACK.                                                        |
| A.C80:<br>Absolute Encoder                                                              | An encoder fault occurred.                                             | -                            | Turn the power supply OFF and<br>then ON again. If the alarm still<br>occurs, the servomotor may be<br>faulty. Replace the servomotor.                                                      |
| Clear Error and Multi-<br>turn Limit Setting Error                                      | A SERVOPACK fault occurred.                                            | -                            | Turn the power supply OFF and<br>then ON again. If the alarm still<br>occurs, the SERVOPACK may be<br>faulty. Replace the SERVOPACK.                                                        |

| Alarm:<br>Alarm Name                                       | Cause                                                                                                    | Investigative Actions                            | Corrective Actions                                                                                                    |
|------------------------------------------------------------|----------------------------------------------------------------------------------------------------|--------------------------------------------------|----------------------------------------------------------------------------------------------------|
|                                                            | Contact fault of encoder connec-<br>tor or incorrect encoder wiring.                                                                                                    | Check the encoder connector con-<br>tact status. | Re-insert the encoder connector and confirm that the encoder is correctly wired.                                                                                           |
|                                                            | Encoder cable disconnection or<br>short-circuit.<br>Or, incorrect cable impedance.                                                                                                    | Check the encoder cable.                         | Use the encoder cable with the specified rating.                                                                                                    |
| A.C90:<br>Encoder<br>Communications Error                  | Corrosion caused by improper<br>temperature, humidity, or gas<br>Short-circuit caused by intrusion<br>of water drops or cutting oil<br>Connector contact fault caused by<br>vibration. | Check the operating environment.                 | Improve the operating environmen-<br>tal conditions, and replace the cable.<br>If the alarm still occurs, replace the<br>SERVOPACK.                                        |
|                                                            | Malfunction caused by noise interference.                                                                                                    | -                                                | Correct the wiring around the<br>encoder to avoid noise interference<br>(Separate the encoder cable from<br>the servomotor main circuit cable,<br>improve grounding, etc.) |
|                                                            | A SERVOPACK fault occurred.                                                                                                    | -                                                | Connect the servomotor to another<br>SERVOPACK, and turn ON the<br>control power. If no alarm occurs,<br>the SERVOPACK may be faulty.<br>Replace the SERVOPACK.            |
|                                                            | The noise interference occurred<br>on the input/output signal line<br>because the encoder cable is bent<br>and the sheath is damaged.                                                  | Check the encoder cable and con-<br>nector.      | Confirm that there is no problem with the encoder cable layout.                                                                                                    |
| A.C91:<br>Encoder<br>Communications<br>Position Data Error | The encoder cable is bundled<br>with a high-current line or near a<br>high-current line.                                                                                               | Check the encoder cable layout.                  | Confirm that there is no surge volt-<br>age on the encoder cable.                                                                                                    |
|                                                            | The FG potential varies because<br>of influence from machines on<br>the servomotor side, such as the<br>welder.                                                                        | Check the encoder cable layout.                  | Properly ground the device to sepa-<br>rate from the encoder FG.                                                                                                    |
|                                                            | Noise interference occurred on<br>the input/output signal line from<br>the encoder.                                                                                                    | _                                                | Take countermeasures against noise.                                                                                                    |
| A C02.                                                     | Excessive vibration and shocks were applied to the encoder.                                                                                                    | Check the operating environment.                 | Reduce the machine vibration or correctly install the servomotor.                                                                                                    |
| A.C92:<br>Encoder<br>Communications<br>Timer Error         | An encoder fault occurred.                                                                                                    | _                                                | Turn the power supply OFF and<br>then ON again. If the alarm still<br>occurs, the servomotor may be<br>faulty. Replace the servomotor.                                     |
|                                                            | A SERVOPACK fault occurred.                                                                                                    | _                                                | Turn the power supply OFF and<br>then ON again. If the alarm still<br>occurs, the SERVOPACK may be<br>faulty. Replace the SERVOPACK.                                       |
| A.CA0:<br>Encoder Parameter<br>Error                       | An encoder fault occurred.                                                                                                    | _                                                | Turn the power supply OFF and<br>then ON again. If the alarm still<br>occurs, the servomotor may be<br>faulty. Replace the servomotor.                                     |
|                                                            | A SERVOPACK fault occurred.                                                                                                    | _                                                | Turn the power supply OFF and<br>then ON again. If the alarm still<br>occurs, the SERVOPACK may be<br>faulty. Replace the SERVOPACK.                                       |

| Alarm:<br>Alarm Name                                | Cause                                                                                                    | Investigative Actions                                    | Corrective Actions                                                                                                    |
|-----------------------------------------------------|----------------------------------------------------------------------------------------------------|----------------------------------------------------------|----------------------------------------------------------------------------------------------------|
|                                                     | The encoder wiring and contact are incorrect.                                                                                                    | Check the encoder wiring.                                | Correct the encoder wiring.                                                                                                    |
|                                                     | Noise interference occurred due to incorrect encoder cable specifications.                                                                                          | -                                                        | Use tinned annealed copper twisted-<br>pair or shielded twisted-pair cable<br>with a core of at least 0.12 mm <sup>2</sup> .              |
|                                                     | Noise interference occurred<br>because the wiring distance for<br>the encoder cable is too long.                                                                    | -                                                        | The wiring distance must be 20 m max.                                                                                                    |
| A.Cb0:<br>Encoder Echoback<br>Error                 | The FG potential varies because<br>of influence from machines on<br>the servomotor side, such as the<br>welder.                                                     | Check the encoder cable and con-<br>nector.              | Make the grounding for the machine separately from encoder side FG.                                                                       |
|                                                     | Excessive vibration and shocks were applied to the encoder.                                                                                                    | Check the operating environment.                         | Reduce the machine vibration or correctly install the servomotor.                                                                         |
|                                                     | An encoder fault occurred.                                                                                                    | -                                                        | Turn the power supply OFF and<br>then ON again. If the alarm still<br>occurs, the servomotor may be<br>faulty. Replace the servomotor.    |
|                                                     | A SERVOPACK fault occurred.                                                                                                    | _                                                        | Turn the power supply OFF and<br>then ON again. If the alarm still<br>occurs, the SERVOPACK may be<br>faulty. Replace the SERVOPACK.      |
|                                                     | When using a direct-drive (DD)<br>servomotor, the multi-turn limit<br>value (Pn205) is different from<br>that of the encoder.                                       | Check the value of the Pn205.                            | Correct the setting of Pn205 (0 to 65535).                                                                                                |
| A.CC0:<br>Multi-turn Limit<br>Disagreement          | The multi-turn limit value of the<br>encoder is different from that of<br>the SERVOPACK. Or, the multi-<br>turn limit value of the SERVO-<br>PACK has been changed. | Check the value of the Pn205 of the SERVOPACK.           | Execute Fn013 at the occurrence of alarm.                                                                                                 |
|                                                     | A SERVOPACK fault occurred.                                                                                                    | _                                                        | Turn the power supply OFF and<br>then ON again. If the alarm still<br>occurs, the SERVOPACK may be<br>faulty. Replace the SERVOPACK.      |
|                                                     | Wiring of cable between serial<br>converter unit and SERVOPACK<br>is incorrect or contact is faulty.                                                                | Check the external encoder wiring.                       | Correct the cable wiring.                                                                                                    |
| A.CF1 <sup>*2</sup> :<br>Feedback Option            | The specified cable is not used<br>between serial converter unit and<br>SERVOPACK.                                                                                  | Confirm the external encoder wir-<br>ing specifications. | Use the specified cable.                                                                                                    |
| Module<br>Communications Error<br>(Reception error) | Cable between serial converter<br>unit and SERVOPACK is too<br>long.                                                                                                | Measure the external encoder cable length.               | Use 20 m cable max.                                                                                                    |
|                                                     | Sheath of cable between serial converter unit and SERVOPACK is broken.                                                                                              | Check the external encoder cable.                        | Replace the cable.                                                                                                    |
| A.CF2 <sup>*2</sup> :<br>Feedback Option            | Noise interferes with the cable<br>between serial converter unit and<br>SERVOPACK.                                                                                  | _                                                        | Correct the wiring around serial<br>converter unit, e.g., separating<br>input/output signal line from main<br>circuit cable or grounding. |
| Module<br>Communications Error<br>(Timer stop)      | A serial converter unit fault occurred.                                                                                                    | _                                                        | Replace the serial converter unit.                                                                                                    |
|                                                     | A SERVOPACK fault occurred.                                                                                                    | -                                                        | Replace the SERVOPACK.                                                                                                    |

 $*2. \ \ \, \text{The alarm that may occur in a SERVOPACK with option module for fully-closed loop control.}$ 

| Alarm:<br>Alarm Name                                                                 | Cause                                                                                                    | Investigative Actions                                                                          | Corrective Actions                                                                                                    |
|--------------------------------------------------------------------------------------|----------------------------------------------------------------------------------------------------|------------------------------------------------------------------------------------------------|----------------------------------------------------------------------------------------------------|
|                                                                                      | The contact in the servomotor U, V, and W wirings is faulty.                                                                                                    | Check the motor main circuit cable connection.                                                 | Confirm that there is no contact fault in the motor wiring of encoder wiring.                                                        |
| A.d00:                                                                               | The frequency of the position ref-<br>erence is too high.                                                                                                    | Reduce the reference frequency, and operate the SERVOPACK.                                     | Reduce the position reference fre-<br>quency or reference acceleration.<br>Or, reconsider the electronic gear<br>ratio.              |
| Position Error Pulse<br>Overflow<br>(Position error exceeded<br>the value set in the | The position reference accelera-<br>tion is too fast.                                                                                                    | Reduce the reference acceleration,<br>and operate the SERVOPACK.                               | Apply the smoothing function, such<br>as using position reference accelera-<br>tion/deceleration time constant<br>(Pn216).           |
| excessive position error<br>alarm level (Pn520))                                     | Setting of the Pn520 (Excessive<br>Position Error Alarm Level) is<br>low against the operating condi-<br>tion.                                                                                                    | Check the alarm level (Pn520) to<br>see if it is set to an appropriate<br>value.               | Set the Pn520 to proper value.                                                                                                    |
|                                                                                      | A SERVOPACK fault occurred.                                                                                                    | -                                                                                              | Turn the power supply OFF and<br>then ON again. If the alarm still<br>occurs, the SERVOPACK may be<br>faulty. Replace the SERVOPACK. |
| A.d01:<br>Position Error Pulse<br>Overflow Alarm at<br>Servo ON                      | The SV_ON command is<br>received when the number of<br>position error pulses is greater<br>than the set value of Pn526.                                                                                                    | Check the error counter monitor<br>(Un008) while the servomotor<br>power is OFF.               | Correct the excessive position error alarm level at servo ON (Pn526).                                                                |
| A.d02:<br>Position Error Pulse<br>Overflow Alarm by<br>Speed Limit at Servo<br>ON    | After a position error pulse has<br>been input, Pn529 limits the<br>speed if the SV_ON command is<br>received. If Pn529 limits the<br>speed in such a state, this alarm<br>occurs when the position refer-<br>ences are input and the number of<br>position error pulses exceeds the<br>value set for parameter Pn520<br>(Excessive Position Error Alarm<br>Level). | _                                                                                              | Correct the excessive position error<br>alarm level (Pn520).<br>Or, adjust the speed limit level<br>(Pn529) when servo turns ON.     |
| A.d10 <sup>*2</sup> :<br>Motor-load Position                                         | Motor rotation direction and<br>external encoder installation<br>direction are opposite.                                                                                                    | Check the servomotor rotation<br>direction and the external encoder<br>installation direction. | Install the external encoder in the opposite direction, or reverse the setting of the external encoder usage method (Pn002.3).       |
| Error Pulse Overflow                                                                 | Mounting of the load (e.g., stage)<br>and external encoder joint instal-<br>lation are incorrect.                                                                                                    | Check the external encoder mechanical connection.                                              | Check the mechanical joints.                                                                                                    |
| A.E02:<br>MECHATROLINK-II<br>Internal<br>Synchronization<br>Error 1                  | A parameter was changed by the<br>digital operator or the personal<br>computer during MECHA-<br>TROLINK-II communications.                                                                                                    | Confirm the way the parameters are edited.                                                     | Stop changing parameters using<br>digital operator or personal com-<br>puter during MECHATROLINK-II<br>communications.               |
|                                                                                      | MECHATROLINK-II transmis-<br>sion cycle fluctuated.                                                                                                    | _                                                                                              | Remove the cause of transmission cycle fluctuation at host controller.                                                               |
|                                                                                      | A SERVOPACK fault occurred.                                                                                                    | -                                                                                              | Turn the power supply OFF and<br>then ON again. If the alarm still<br>occurs, the SERVOPACK may be<br>faulty. Replace the SERVOPACK. |
| A.E40:<br>MECHATROLINK-II<br>Transmission Cycle<br>Setting Error<br>*2 The           | Setting of MECHATROLINK-II<br>transmission cycle is out of speci-<br>fications range.                                                                                                    | Check the MECHATROLINK-II<br>transmission cycle setting.                                       | Set the transmission cycle to the proper value.                                                                                      |

\*2. The alarm that may occur in a SERVOPACK with option module for fully-closed loop control.

| Alarm:<br>Alarm Name                                                   | Cause                                                                                                    | Investigative Actions                                              | Corrective Actions                                                                                                    |
|------------------------------------------------------------------------|----------------------------------------------------------------------------------------------------|--------------------------------------------------------------------|----------------------------------------------------------------------------------------------------|
| A.E50:                                                                 | WDT data of host controller was not updated correctly.                                                                                                    | Check the WDT data updating for the host controller.               | Update the WDT data at the host controller correctly.                                                                                                    |
| MECHATROLINK-II<br>Synchronization Error                               | A SERVOPACK fault occurred.                                                                                                    | -                                                                  | Turn the power supply OFF and<br>then ON again. If the alarm still<br>occurs, the SERVOPACK may be<br>faulty. Replace the SERVOPACK.                                                                                    |
| A.E51:<br>MECHATROLINK-II<br>Synchronization                           | WDT data of host controller was<br>not updated correctly at the syn-<br>chronization communications<br>start, and synchronization com-<br>munications could not start. | Check the WDT data updating for the host controller.               | Update the WDT data at the host controller correctly.                                                                                                    |
| Failed                                                                 | A SERVOPACK fault occurred.                                                                                                    | -                                                                  | Turn the power supply OFF and<br>then ON again. If the alarm still<br>occurs, the SERVOPACK may be<br>faulty. Replace the SERVOPACK.                                                                                    |
|                                                                        | MECHATROLINK-II wiring is incorrect.                                                                                                    | Check the MECHATROLINK-II wirings.                                 | Correct the MECHATROLINK-II<br>wiring.<br>Connect the terminator correctly.                                                                                                    |
| A.E60:<br>MECHATROLINK-II<br>Communications error<br>(Reception error) | MECHATROLINK-II data recep-<br>tion error occurred due to noise<br>interference.                                                                                       | _                                                                  | Take measures against noise. Check<br>the MECHATROLINK-II commu-<br>nications cable and FG wiring and<br>take measures such as adding ferrite<br>core on the MECHATROLINK-II<br>communications cable.                   |
|                                                                        | A SERVOPACK fault occurred.                                                                                                    | -                                                                  | Turn the power supply OFF and<br>then ON again. If the alarm still<br>occurs, the SERVOPACK may be<br>faulty. Replace the SERVOPACK.                                                                                    |
| A.E61:<br>MECHATROLINK-II                                              | MECHATROLINK-II transmis-<br>sion cycle fluctuated.                                                                                                    | Check the MECHATROLINK-II transmission cycle setting.              | Remove the cause of transmission cycle fluctuation at host controller.                                                                                                    |
| Transmission Cycle<br>Error<br>(Synchronization<br>interval error)     | A SERVOPACK fault occurred.                                                                                                    | -                                                                  | Turn the power supply OFF and<br>then ON again. If the alarm still<br>occurs, the SERVOPACK may be<br>faulty. Replace the SERVOPACK.                                                                                    |
| A.EA2:                                                                 | A parameter was changed by the<br>digital operator or the personal<br>computer during MECHA-<br>TROLINK-II communications.                                             | Confirm the way the parameters are edited.                         | Stop changing parameters using<br>digital operator or personal com-<br>puter during MECHATROLINK-II<br>communications.                                                                                                  |
| DRV Alarm 2<br>(SERVOPACK WDC                                          | MECHATROLINK-II transmis-<br>sion cycle fluctuated.                                                                                                    | Check the MECHATROLINK-II transmission cycle setting.              | Remove the cause of transmission cycle fluctuation at host controller.                                                                                                    |
| error)                                                                 | A SERVOPACK fault occurred.                                                                                                    | -                                                                  | Turn the power supply OFF and<br>then ON again. If the alarm still<br>occurs, the SERVOPACK may be<br>faulty. Replace the SERVOPACK.                                                                                    |
| A.Eb1:<br>Safety Function Signal<br>Input Timing Error                 | The lag between activations of<br>the input signals /HWBB1 and<br>/HWBB2 for the HWBB function<br>is ten second or more.                                               | Measure the time lag between the /<br>HWBB1 and<br>/HWBB2 signals. | The output signal circuits or devices<br>for /HWBB1 and<br>/HWBB2 or the SERVOPACK<br>input signal circuits may be faulty.<br>Alternatively, the input signal<br>cables may be disconnected. Repair<br>or replace them. |
| A.ED1:                                                                 | A timeout error occurred when using an MECHATROLINK                                                                                                    | Check the motor status when the command is executed.               | Execute the SV_ON or SENS_ON command only when the motor is not running.                                                                                                    |
| Command Execution<br>Timeout                                           | command.                                                                                                    | Check the external encoder status when the command is executed.    | Execute the SENS_ON command<br>only when an external scale is con-<br>nected.                                                                                                    |

| Alarm:<br>Alarm Name                                                                                          | Cause                                                                                                    | Investigative Actions                                              | Corrective Actions                                                                                                    |
|----------------------------------------------------------------------------------------------------|----------------------------------------------------------------------------------------------------|--------------------------------------------------------------------|----------------------------------------------------------------------------------------------------|
| A.F10:                                                                                                    | The three-phase power supply wiring is incorrect.                                                                                                   | Check the power supply wiring.                                     | Confirm that the power supply is correctly wired.                                                                                                    |
| Main Circuit Cable<br>Open Phase                                                                              | The three-phase power supply is unbalanced.                                                                                                    | Measure the voltage at each phase of the three-phase power supply. | Balance the power supply by chang-<br>ing phases.                                                                                                    |
| (With the main power<br>supply ON, voltage was<br>low for more than 1 sec-<br>ond in an R, S, or T<br>phase.) | A single-phase power is input<br>without setting Pn00B.2 (power<br>supply method for three-phase<br>SERVOPACK) to 1 (single-phase<br>power supply). | Check the power supply and the parameter setting.                  | Match the parameter setting to the power supply.                                                                                                    |
| (Detected when the main<br>power supply was turned<br>ON.)                                                    | A SERVOPACK fault occurred.                                                                                                    | -                                                                  | Turn the power supply OFF and<br>then ON again. If the alarm still<br>occurs, the SERVOPACK may be<br>faulty. Replace the SERVOPACK.                          |
| CPF00:<br>Digital Operator                                                                                    | The contact between the digital operator and the SERVOPACK is faulty.                                                                               | Check the connector contact.                                       | Insert securely the connector or replace the cable.                                                                                                    |
| Transmission Error 1                                                                                          | Malfunction caused by noise interference                                                                                                    | -                                                                  | Keep the digital operator or the cable away from noise sources.                                                                                               |
| CPF01:<br>Digital Operator<br>Transmission Error 2                                                            | A digital operator fault occurred.                                                                                                    | -                                                                  | Disconnect the digital operator and<br>then re-connect it. If the alarm still<br>occurs, the digital operator may be<br>faulty. Replace the digital operator. |
|                                                                                                    | A SERVOPACK fault occurred.                                                                                                    | -                                                                  | Turn the power supply OFF and<br>then ON again. If the alarm still<br>occurs, the SERVOPACK may be<br>faulty. Replace the SERVOPACK.                          |

# **9.2** Warning Displays

The following sections describe troubleshooting in response to warning displays.

The warning name, warning meaning, and warning code output are listed in order of the warning numbers in 9.2.1 List of Warnings.

The causes of alarms and troubleshooting methods are provided in 9.2.2 Troubleshooting of Warnings.

### 9.2.1 List of Warnings

The relation between warning displays and warning code outputs are shown below.

|                                                    | Meaning                                                                                                    |
|----------------------------------------------------|----------------------------------------------------------------------------------------------------|
| Position Error Pulse Overflow                      | Position error pulse exceeded the parameter settings (Pn520×Pn51E/100).                                                                                                    |
| Position Error Pulse Overflow<br>Alarm at Servo ON | When the servo turns ON, the position error pulses exceeded the parameter setting (Pn526×Pn528/100).                                                                                                    |
| Overload                                           | This warning occurs before the overload alarms (A.710 or A.720) occur. If the warning is ignored and operation continues, an overload alarm may occur.                                                                                                    |
| Vibration                                          | Abnormal vibration at the motor speed was detected. The detec-<br>tion level is the same as A.520. Set whether to output an alarm<br>or warning by "Vibration Detection Switch" of Pn310.                                                                                                    |
| Regenerative Overload                              | This warning occurs before the regenerative overload alarm (A.320) occurs. If the warning is ignored and operation continues, a regenerative overload alarm may occur.                                                                                                    |
| Dynamic Brake Overload                             | This warning occurs before Dynamic Brake Overload (A.731)<br>alarm occurs. If the warning is ignored and operation continues,<br>a dynamic brake overload alarm may occur.                                                                                                    |
| Absolute Encoder Battery Error                     | This warning occurs when the absolute encoder battery voltage is lowered.                                                                                                    |
| Data Setting Warning 1<br>(Parameter Number Error) | Incorrect command parameter number was set.                                                                                                    |
| Data Setting Warning 2<br>(Out of Range)           | Command input data is out of range.                                                                                                    |
| Data Setting Warning 3<br>(Calculation Error)      | Calculation error was detected.                                                                                                    |
| Data Setting Warning 4<br>(Parameter Size)         | Data size does not match.                                                                                                    |
| Data Setting Warning 5<br>(Latch Mode Error)       | Latch mode error is detected.                                                                                                    |
| Command Warning 1<br>(Unsatisfying Command)        | Command was sent although the conditions for sending a com-<br>mand were not satisfied.                                                                                                    |
| Command Warning 2<br>(Non-supported Command)       | Unsupported command was sent.                                                                                                    |
| Command Warning 4<br>(Command Interference)        | Command, especially latch command, interferes.                                                                                                    |
| Command Warning 5<br>(Subcommand Disable)          | Subcommand and main command interfere.                                                                                                    |
| Command Warning 6<br>(Undefined Command)           | Undefined command was sent.                                                                                                    |
| MECHATROLINK<br>Communications Warning             | Communications error occurred during MECHATROLINK communications.                                                                                                    |
| Undervoltage                                       | This warning occurs before Undervoltage (A.410) alarm occurs. If the warning is ignored and operation continues, an undervoltage alarm may occur.                                                                                                    |
|                                                    | Position Error Pulse Overflow<br>Alarm at Servo ON         Overload         Vibration         Regenerative Overload         Dynamic Brake Overload         Absolute Encoder Battery Error         Data Setting Warning 1<br>(Parameter Number Error)         Data Setting Warning 2<br>(Out of Range)         Data Setting Warning 3<br>(Calculation Error)         Data Setting Warning 4<br>(Parameter Size)         Data Setting Warning 5<br>(Latch Mode Error)         Command Warning 1<br>(Unsatisfying Command)         Command Warning 4<br>(Command Warning 5<br>(Subcommand Disable)         Command Warning 5<br>(Subcommand Disable)         Command Warning 6<br>(Undefined Command)         MECHATROLINK<br>Communications Warning |

Note 1. Warning code is not outputted without setting Pn001.3 =1 (Outputs both Alarm Codes and Warning Codes.)

2. If Pn008.2 = 1 (Do not detect warning) is selected, no warnings will be detected.

9.2.2 Troubleshooting of Warnings

#### 9.2.2 Troubleshooting of Warnings

Refer to the following table to identity the cause of a warning and the action to be taken. Contact your Yaskawa representative if the problem cannot be solved by the described corrective action.

| Warning<br>Display | Warning Name                                             | Situation at Warning<br>Occurrence                                                                                                    | Cause                                                                                                    | Corrective Actions                                                                                                    |
|--------------------|----------------------------------------------------------|----------------------------------------------------------------------------------------------------|----------------------------------------------------------------------------------------------------|----------------------------------------------------------------------------------------------------|
|                    |                                                          | Wiring of the servomo-<br>tor U, V, or W line is<br>incorrect.                                                                                                    | Check the wiring of the cable for motor main circuit.                                                                     | Check whether there is any loose con-<br>nection in motor wiring or encoder<br>wiring.                                               |
|                    |                                                          | The SERVOPACK gain is too low.                                                                                                    | Check the SERVOPACK gain.                                                                                                 | Increase the servo gain by using the function such as advanced autotuning.                                                           |
|                    | Position Error                                           | The position reference acceleration is too high.                                                                                                    | Lower the position reference accelera-<br>tion.                                                                           | Apply a smoothing function, such as a position reference acceleration/deceleration time constant (Pn216).                            |
| A.900              | Pulse Overflow                                           | The excessive position<br>error alarm level<br>(Pn520) is too low for<br>the operating condi-<br>tions.                                                                                                    | Check the excessive position error alarm level (Pn520).                                                                   | Set an appropriate value for the Pn520.                                                                                              |
|                    |                                                          | A SERVOPACK fault occurred.                                                                                                    | _                                                                                                    | Turn the power supply OFF and then<br>ON again. If the alarm still occurs, the<br>SERVOPACK may be faulty. Replace<br>the SERVOPACK. |
| A.901              | Position Error<br>Pulse Overflow<br>Alarm at Servo<br>ON | When the servomotor<br>power was OFF, the ser-<br>vomotor moved with-<br>out clearing the counter<br>for position error<br>pulses. The number of<br>position error pulses<br>exceeded the maximum<br>number of pulses<br>allowed. | -                                                                                                    | Set an appropriate value for the excessive position error warning level at servo ON (Pn528).                                         |
|                    |                                                          | The servomotor or<br>encoder wiring is incor-<br>rect or the connection is<br>faulty.                                                                                                    | Check the wiring.                                                                                                    | Correct the servomotor and encoder wiring if they are wrong.                                                                         |
| A.910              | Overload:<br>Warning before                              | The servomotor is in excess of the overload protective characteristics.                                                                                                    | Check the overload characteristics of the servomotor and reference input.                                                 | Reconsider the load and operation<br>conditions.<br>Or, check the servomotor capacity.                                               |
|                    | alarm A710 or<br>A720 occurs                             | The servomotor is not<br>driven due to a mechan-<br>ical factor and the oper-<br>ating load has become<br>excessive.                                                                                                    | Check the reference input and motor speed.                                                                                | Improve the mechanical factor.                                                                                                    |
|                    |                                                          | A SERVOPACK fault occurred.                                                                                                    | -                                                                                                    | The SERVOPACK may be faulty.<br>Replace the SERVOPACK.                                                                               |
|                    |                                                          | Unusual vibration was detected while the motor was rotating.                                                                                                    | Check whether unusual sound is gen-<br>erated from the motor, and check the<br>speed and torque waveform of the<br>motor. | Lower the motor rotation speed or the<br>lower the servo gain by using the<br>function such as one-parameter tun-<br>ing.            |
| A.911              | Vibration                                                | The moment of inertia ratio (Pn103) is larger than the actual value or greatly changes.                                                                                                    | Check the moment of inertia ratio.                                                                                        | Set an appropriate value for the moment of inertia (Pn103).                                                                          |

| Warning<br>Display | Warning Name                                                                         | Situation at Warning<br>Occurrence                                                                                                    | Cause                                                                                                    | Corrective Actions                                                                                                    |
|--------------------|--------------------------------------------------------------------------------------|----------------------------------------------------------------------------------------------------|----------------------------------------------------------------------------------------------------|----------------------------------------------------------------------------------------------------|
|                    |                                                                                      | The power supply volt-<br>age is in excess of the<br>specified range.                                                                                                    | Measure the power supply voltage.                                                                            | Set the power supply voltage within the specified range.                                                                                                    |
| A.920              | Regenerative<br>Overload:<br>Warning before<br>the alarm A320<br>occurs              | The external regenera-<br>tive resistance, servo<br>amplifier capacity, or<br>regenerative resistor<br>capacity is insufficient<br>or a continuous regener-<br>ative state occurs. | Check the operating conditions or<br>capacity using the capacity selection<br>software SigmaJunmaSize+, etc. | Change the regenerative resistance,<br>regenerative resistor capacity, or SER-<br>VOPACK capacity. Reconsider the<br>operating conditions using the capac-<br>ity selection software SigmaJunma-<br>Size+, etc. |
|                    |                                                                                      | Regenerative power<br>continuously flowed<br>back because negative<br>load was continuously<br>applied.                                                                            | Check the load on the servomotor dur-<br>ing operation.                                                      | Reconsider the system including the servo, machine, and operation conditions.                                                                                                    |
|                    |                                                                                      | The servomotor is driven by an external force.                                                                                                    | Check the operating conditions.                                                                              | Do not drive the motor with external force.                                                                                                    |
| A921               | Dynamic Brake<br>Overload:<br>Warning before<br>the alarm A.731<br>occurs            | The rotating energy at a DB stop exceeds the DB resistance capacity.                                                                                                    | Check the operating frequency of the DB with power consumed by DB resistance monitor (Un00B).                | <ul> <li>Reduce the servomotor reference speed.</li> <li>Reduce the moment of inertia.</li> <li>Reduce the number of times of the DB stop operation.</li> </ul>                                                 |
|                    |                                                                                      | A SERVOPACK fault occurred.                                                                                                    | _                                                                                                    | The SERVOPACK may be faulty.<br>Replace the SERVOPACK.                                                                                                    |
|                    | Absolute<br>Encoder Battery                                                          | The battery connection is incorrect.                                                                                                    | Check the battery connection.                                                                                | Reconnect the battery.                                                                                                    |
| (]<br>er           | Error<br>(The absolute<br>encoder battery<br>voltage is lower                        | The battery voltage is lower than the specified value 2.7 V.                                                                                                    | Measure the battery voltage.                                                                                 | Replace the battery.                                                                                                    |
|                    | than the specified<br>value.)<br>(Only when an<br>absolute encoder<br>is connected.) | A SERVOPACK fault occurred.                                                                                                    | _                                                                                                    | The SERVOPACK may be faulty.<br>Replace the SERVOPACK.                                                                                                    |
| A.94A              | Data Setting<br>Warning 1<br>(Parameter Num-<br>ber Error)                           | Disabled parameter number was used.                                                                                                    | _                                                                                                    | Use the correct parameter number.                                                                                                    |
| A.94B              | Data Setting<br>Warning 2<br>(Out of Range)                                          | Attempted to send val-<br>ues outside the range to<br>the command data.                                                                                                    | _                                                                                                    | Set the value of the parameter within the allowable range.                                                                                                    |
| A.94C              | Data Setting<br>Warning 3<br>(Calculation<br>Error)                                  | Calculation result of set value is incorrect.                                                                                                    | -                                                                                                    | Set the value of the parameter within the allowable range.                                                                                                    |
| A.94D              | Data Setting<br>Warning 4<br>(Parameter Size)                                        | Parameter size set in command is incorrect.                                                                                                    | -                                                                                                    | Use the correct parameter size.                                                                                                    |
| A.94E              | Data Setting<br>Warning 5<br>(Latch mode<br>error)                                   | Latch mode error is detected.                                                                                                    | _                                                                                                    | Change the setting value of Pn850 or<br>the LT_MOD data for the<br>LTMOD_ON command sent by the<br>host controller to the proper value.                                                                         |
| A.95A              | Command<br>Warning 1                                                                 | Command sending con-<br>dition is not satisfied.                                                                                                    | -                                                                                                    | Send a command after command sending condition is satisfied.                                                                                                    |
| A.95B              | Command<br>Warning 2                                                                 | SERVOPACK received unsupported command.                                                                                                    | -                                                                                                    | Do not sent an unsupported command.                                                                                                    |

9.2.2 Troubleshooting of Warnings

| Warning<br>Display | Warning Name                                     | Situation at Warning<br>Occurrence                                                                                                    | Cause                                | Corrective Actions                                                                                                    |
|--------------------|--------------------------------------------------|----------------------------------------------------------------------------------------------------|--------------------------------------|----------------------------------------------------------------------------------------------------|
| A.95D              | Command<br>Warning 4                             | Command sending con-<br>dition for latch-related<br>commands is not satis-<br>fied.                                                                                                    | -                                    | Send a command after command sending condition is satisfied.                                                                                                    |
| A.95E              | Command<br>Warning 5                             | Subcommand sending condition is not satis-fied.                                                                                                    | _                                    | Send a command after command sending condition is satisfied.                                                                                                    |
| A.95F              | Command<br>Warning 6<br>(Undefined Com-<br>mand) | Undefined command was sent.                                                                                                    | -                                    | Do not use an undefined command.                                                                                                    |
|                    |                                                  | MECHATROLINK-II<br>wiring is incorrect.                                                                                                    | Confirm the wiring.                  | Correct the MECHATROLINK-II<br>wiring.<br>Or, connect a terminal to the terminal<br>station.                                                                                                    |
| A.960              | MECHATROLINK<br>Communications<br>Warning        | MECHATROLINK-II<br>data reception error<br>occurred due to noise<br>interference.                                                                                                    | Confirm the installation conditions. | Take measures against noise. Check<br>the MECHATROLINK-II communi-<br>cations cable and FG wiring and take<br>measures such as adding ferrite core<br>on the MECHATROLINK-II commu-<br>nications cable. |
|                    |                                                  | A SERVOPACK fault occurred.                                                                                                    | -                                    | A fault occurred in the SERVOPACK.<br>Repair or replace the SERVOPACK.                                                                                                    |
| A.971              | Undervoltage                                     | <ul> <li>For 100 VAC SER-<br/>VOPACKs:<br/>The AC power supply<br/>voltage is 60 V or<br/>below.</li> <li>For 200 VAC SER-<br/>VOPACKs:<br/>The AC power supply<br/>voltage is 140 V or<br/>below.</li> <li>For 400 VAC SER-<br/>VOPACKs:<br/>The AC power supply<br/>voltage is 280 V or<br/>below.</li> </ul> | Measure the power supply voltage.    | Use a power supply voltage within the specified range.                                                                                                    |
|                    |                                                  | The power supply volt-<br>age dropped during<br>operation.                                                                                                    | Measure the power supply voltage.    | Increase the power supply capacity.                                                                                                    |
|                    |                                                  | An instantaneous power failure occurred.                                                                                                    | Measure the power supply voltage.    | Lower the instantaneous power cut hold time (Pn509).                                                                                                    |
|                    |                                                  | The fuse in the SERVO-<br>PACK is burned out.                                                                                                    | _                                    | Replace the SERVOPACK and con-<br>nect an AC/DC reactor to the SERVO-<br>PACK.                                                                                                    |
|                    |                                                  | A SERVOPACK fault occurred.                                                                                                    | _                                    | The SERVOPACK may be faulty.<br>Replace the SERVOPACK.                                                                                                    |

## **9.3** Troubleshooting Malfunction Based on Operation and Conditions of the Servomotor

Troubleshooting for the malfunctions based on the operation and conditions of the servomotor is provided in this section.

Be sure to turn OFF the servo system before troubleshooting items shown in bold lines in the table.

| Problem                                                                                                    | Probable Cause                                                                                          | Investigative Actions                                                                                 | Corrective Actions                                                                                                    |
|----------------------------------------------------------------------------------------------------|----------------------------------------------------------------------------------------------------|----------------------------------------------------------------------------------------------------|----------------------------------------------------------------------------------------------------|
|                                                                                                    | The control power supply is not ON.                                                                     | Check voltage between power supply terminals.                                                         | Correct the power circuit.                                                                                                    |
|                                                                                                    | The main circuit power supply is not ON.                                                                | Check the voltage between power supply terminals.                                                     | Correct the power circuit.                                                                                                    |
|                                                                                                    | Wiring of I/O signal connector CN1 faulty or disconnected.                                              | Check if the connector CN1 is prop-<br>erly inserted and connected.                                   | Correct the connector CN1 connection.                                                                                                    |
|                                                                                                    | Servomotor or encoder wiring dis-<br>connected.                                                         | Check the wiring.                                                                                     | Correct the wiring.                                                                                                    |
|                                                                                                    | Overloaded                                                                                              | Run under no load and check the load status.                                                          | Reduce load or replace with larger capacity servomotor.                                                                                                    |
|                                                                                                    | Setting for Pn50A, Pn50B and<br>Pn511 "Input Signal Selection" is<br>incorrect.                         | Check settings of parameters<br>Pn50A, Pn50B and Pn511.                                               | Correct the settings for Pn50A,<br>Pn50B and Pn511 "Input Signal<br>Selection."                                                                                                    |
| Servomotor Does<br>Not Start                                                                                                    | Encoder type differs from parame-<br>ter setting (Pn002.2).                                             | Check setting of parameter Pn002.2.                                                                   | Set parameter Pn002.2 to the encoder type being used.                                                                                                    |
|                                                                                                    | Servo ON (SV_ON) command is not sent.                                                                   | Check the command sent from the host controller.                                                      | Send the Servo ON (SV_ON) com-<br>mand.                                                                                                    |
|                                                                                                    | Sensor ON (SENS_ON) command is not sent.                                                                | Check the command sent from the host controller.                                                      | Send the command in the correct SERVOPACK sequence.                                                                                                    |
|                                                                                                    | The forward run prohibited (P-OT)<br>and reverse run prohibited (N-OT)<br>input signals are turned OFF. | Check P-OT or N-OT input signal.                                                                      | Turn P-OT or N-OT input signal<br>ON.                                                                                                    |
|                                                                                                    | The safety input signal (/HWBB1 or<br>/HWBB2) remains OFF.                                              | Check the /HWBB1 or /HWBB2 input signal.                                                              | Set the /HWBB1 or /HWBB2 input<br>signal to ON.<br>When not using the safety function,<br>mount the safety function jumper<br>connector (provided as an acces-<br>sory) on the CN8. |
|                                                                                                    | A SERVOPACK fault occurred.                                                                             | -                                                                                                    | Replace the SERVOPACK.                                                                                                    |
| Servomotor                                                                                                    | Servomotor wiring is incorrect.                                                                         | Check the servomotor wiring.                                                                          | Correct the wiring.                                                                                                    |
| Instantaneously,<br>and then Stops                                                                                                    | Encoder wiring is incorrect.                                                                            | Check the encoder wiring.                                                                             | Correct the wiring.                                                                                                    |
| Servomotor<br>Speed Unstable                                                                                                    | Wiring connection to servomotor is defective.                                                           | Check connections of main circuit cable (phases-U, -V, and -W) and encoder connectors.                | Tighten any loose terminals or con-<br>nectors.                                                                                                    |
| Servomotor<br>Rotates Without<br>Reference Input                                                                                                    | A SERVOPACK fault occurred.                                                                             | -                                                                                                    | Replace the SERVOPACK.                                                                                                    |
|                                                                                                    | Improper Pn001 setting                                                                                  | Check the setting of parameter Pn001.0.                                                               | Correct the parameter setting.                                                                                                    |
| Dynamic Brake<br>Does Not Operate                                                                                                    | DB resistor disconnected                                                                                | Check if excessive moment of iner-<br>tia, motor overspeed, or DB fre-<br>quently activated occurred. | Replace the SERVOPACK, and lighten the load.                                                                                                    |
| Servomotor Does<br>Not Start<br>Servomotor<br>Moves<br>Instantaneously,<br>and then Stops<br>Servomotor<br>Speed Unstable<br>Servomotor<br>Speed Unstable<br>Servomotor<br>Rotates Without<br>Reference Input | DB drive circuit fault                                                                                  | _                                                                                                    | There is a defective component in<br>the DB circuit. Replace the SER-<br>VOPACK.                                                                                                    |

| Problem                                          | Probable Cause                                                                          | Investigative Actions                                                                                                    | Corrective Actions                                                                                                    |  |
|--------------------------------------------------|-----------------------------------------------------------------------------------------|----------------------------------------------------------------------------------------------------|----------------------------------------------------------------------------------------------------|--|
|                                                  | The servomotor largely vibrated during execution of tuning-less function.               | Check the servomotor speed wave-<br>form.                                                                                                    | Reduce the load so that the moment<br>of inertia ratio becomes within the<br>allowable value, or increase the<br>load level or lower the tuning level<br>for the tuning-less level setting<br>(Fn200). |  |
|                                                  |                                                                                         | Check if there are any loose mount-<br>ing screws.                                                                                                    | Tighten the mounting screws.                                                                                                    |  |
|                                                  | Mounting is not secured.                                                                | Check if there is misalignment of couplings.                                                                                                    | Align the couplings.                                                                                                    |  |
|                                                  |                                                                                         | Check if there are unbalanced couplings.                                                                                                    | Balance the couplings.                                                                                                    |  |
|                                                  | Bearings are defective.                                                                 | Check for noise and vibration around the bearings.                                                                                                    | Replace the servomotor.                                                                                                    |  |
|                                                  | Vibration source at the driven machine                                                  | Check for any foreign matter, dam-<br>age, or deformations on the machin-<br>ery's movable parts.                                                            | Contact the machine manufacturer.                                                                                                    |  |
|                                                  | Noise interference due to incorrect<br>input/output signal cable specifica-<br>tions    | The input/output signal cables must<br>be tinned annealed copper twisted-<br>pair or shielded twisted-pair cables<br>with a core of $0.12 \text{ mm}^2$ min. | Use the specified input signal wires.                                                                                                    |  |
| Abnormal Noise                                   | Noise interference due to length of input/output signal cable.                          | Check the length of the input/output cable.                                                                                                    | The input/output cable length must be no more than 3 m.                                                                                                    |  |
| from Servomotor                                  | Noise interference due to incorrect<br>encoder cable specifications.                    | The encoder cable must be tinned<br>annealed copper twisted-pair or<br>shielded twisted-pair cables with a<br>core of 0.12 mm <sup>2</sup> min.              | Use the specified encoder cable.                                                                                                    |  |
|                                                  | Noise interference due to length of encoder cable wiring                                | Check the length of the encoder cable.                                                                                                    | The encoder cable must be no more than 20 m.                                                                                                    |  |
|                                                  | Noise interference due to damaged encoder cable                                         | Check if the encoder cable is dam-<br>aged or bent.                                                                                                    | Replace the encoder cable and mod-<br>ify the encoder cable layout.                                                                                                    |  |
|                                                  | Excessive noise to the encoder cable                                                    | Check if the encoder cable is bun-<br>dled with high-current line or near a<br>high-current line.                                                            | Correct the encoder cable layout so that no surge is applied.                                                                                                    |  |
|                                                  | FG potential varies because of influence of machines such as welders at the servomotor. | Check if the machines are correctly grounded.                                                                                                    | Ground machines correctly, and<br>prevent diversion to the FG at the<br>PG side.                                                                                                    |  |
|                                                  | SERVOPACK pulse counting error due to noise interference                                | Check if there is noise interference<br>on the input/output signal line from<br>the encoder.                                                                 | Take measures against noise in the encoder wiring.                                                                                                    |  |
|                                                  | Excessive vibration and shock to the encoder                                            | Check if vibration from the machine<br>occurred or servomotor installation<br>is incorrect (mounting surface accu-<br>racy, fixing, alignment, etc.).        | Reduce vibration from the machine,<br>or secure the servomotor installa-<br>tion.                                                                                                    |  |
|                                                  | An encoder fault occurred.                                                              | _                                                                                                    | Replace the servomotor.                                                                                                    |  |
|                                                  | Unbalanced servo gains                                                                  | Check to see if the servo gains have been correctly adjusted.                                                                                                | Execute the advanced autotuning.                                                                                                    |  |
| Servomotor                                       | Speed loop gain value (Pn100) too high.                                                 | Check the speed loop gain value<br>(Pn100).<br>Factory setting: Kv = 40.0 Hz                                                                                 | Reduce the speed loop gain (Pn100).                                                                                                    |  |
| Vibrates at<br>Frequency of<br>Approx 200 to 400 | Position loop gain value (Pn102)<br>too high.                                           | Check the position loop gain value<br>(Pn102).<br>Factory setting: Kp = 40.0/s                                                                               | Reduce the position loop gain (Pn102).                                                                                                    |  |
| Hz                                               | Incorrect speed loop integral time<br>constant (Pn101) setting                          | Check the speed loop integral time<br>constant (Pn101).<br>Factory setting: Ti = 20.0 ms                                                                     | Correct the speed loop integral time constant (Pn101) setting.                                                                                                    |  |
|                                                  | Incorrect moment of inertia ratio data (Pn103)                                          | Check the moment of inertia ratio setting (Pn103).                                                                                                    | Correct the moment of inertia ratio (Pn103) setting.                                                                                                    |  |

| Problem                                                                  | Probable Cause                                                                          | Investigative Actions                                                                                                    | Corrective Actions                                                                 |  |
|--------------------------------------------------------------------------|-----------------------------------------------------------------------------------------|----------------------------------------------------------------------------------------------------|------------------------------------------------------------------------------------|--|
|                                                                          | Unbalanced servo gains                                                                  | Check to see if the servo gains have been correctly adjusted.                                                                                         | Execute the advanced autotuning.                                                   |  |
| Ligh Datation                                                            | Speed loop gain value (Pn100) too<br>high                                               | Check the speed loop gain value<br>(Pn100).<br>Factory setting: Kv = 40.0 Hz                                                                          | Reduce the speed loop gain (Pn100).                                                |  |
| High Rotation<br>Speed Overshoot<br>on Starting and<br>Stopping          | Position loop gain value (Pn102)<br>too high                                            | Check the position loop gain value<br>(Pn102).<br>Factory setting: Kp = 40.0/s                                                                        | Reduce the position loop gain (Pn102).                                             |  |
|                                                                          | Incorrect speed loop integral time<br>constant (Pn101) setting                          | Check the speed loop integral time<br>constant (Pn101).<br>Factory setting: Ti = 20.0 ms                                                              | Correct the speed loop integral time constant setting (Pn101).                     |  |
|                                                                          | Incorrect moment of inertia ratio<br>data (Pn103)                                       | Check the moment of inertia ratio setting (Pn103).                                                                                                    | Correct the moment of inertia ratio setting (Pn103).                               |  |
|                                                                          | Noise interference due to improper<br>encoder cable specifications                      | The encoder cable must be tinned<br>annealed copper twisted-pair or<br>shielded twisted-pair cables with a<br>core of $0.12 \text{ mm}^2$ min.        | Use encoder cable with the speci-<br>fied specifications.                          |  |
|                                                                          | Noise interference due to length of encoder cable.                                      | Check the encoder cable length.                                                                                                    | The encoder cable length must be no more than 20 m.                                |  |
|                                                                          | Noise interference due to damaged encoder cable                                         | Check if the encoder cable is bent or if its sheath is damaged.                                                                                       | Replace the encoder cable and correct the encoder cable layout.                    |  |
| Absolute Encoder                                                         | Excessive noise interference at the encoder cable                                       | Check if the encoder cable is bun-<br>dled with a high-current line or near<br>high-current line.                                                     | Change the encoder cable layout so that no surge is applied.                       |  |
| Position<br>Difference Error<br>(The position                            | FG potential varies because of influence of machines such as welders at the servomotor. | Check if the machines are correctly grounded.                                                                                                    | Ground machines correctly, and<br>prevent diversion to the FG at the<br>PG side.   |  |
| saved in the host<br>controller when<br>the power was<br>turned OFF is   | SERVOPACK pulse counting error due to noise interference                                | Check if there is noise interference<br>on the input/output signal line from<br>the encoder.                                                          | Take measures against noise in the encoder wiring.                                 |  |
| different from the<br>position when the<br>power was next<br>turned ON.) | Excessive vibration and shock to the encoder                                            | Check if vibration from the machine<br>occurred or servomotor installation<br>is incorrect (mounting surface accu-<br>racy, fixing, alignment, etc.). | Reduce vibration from the machine,<br>or secure the servomotor installa-<br>tion.  |  |
|                                                                          | An encoder fault occurred.                                                              | -                                                                                                    | Replace the servomotor.                                                            |  |
|                                                                          | A SERVOPACK fault occurred.<br>(The pulse count does not change.)                       | _                                                                                                    | Replace the SERVOPACK.                                                             |  |
|                                                                          |                                                                                         | Check the error detection at the host controller.                                                                                                    | Correct the error detection section of the host controller.                        |  |
|                                                                          | Host controller multi-turn data read-<br>ing error                                      | Check if the host controller is exe-<br>cuting data parity checks.                                                                                    | Execute a multi-turn data parity check.                                            |  |
|                                                                          |                                                                                         | Check noise in the input/output sig-<br>nal line between the SERVOPACK<br>and the host controller.                                                    | Take measures against noise, and again execute a multiturn data par-<br>ity check. |  |

| Problem                                                                                                    | Probable Cause                                                                                                    | Investigative Actions                                                       | Corrective Actions                                                               |  |
|----------------------------------------------------------------------------------------------------|----------------------------------------------------------------------------------------------------|-----------------------------------------------------------------------------|----------------------------------------------------------------------------------|--|
|                                                                                                    |                                                                                                    | Check the external power supply (+24 V) voltage for the input signal.       | Correct the external power supply (+24 V) voltage.                               |  |
| Overtravel (OT)         Forward or reverse run prohibited<br>signal is input.         Check the external power supply<br>(*24 V) voltage for the input signal.         Check if the overtravel limit switch of<br>is wired correctly.           Overtravel (OT)         Forward or reverse run prohibited<br>signal malfunctioning.         Check if the overtravel limit switch<br>is wired correctly.         Check if the overtravel limit switch<br>vy voltage.         Check if the overtravel limit switch<br>is wired correctly.         Check if the overtravel limit switch<br>vy voltage.         Check if the overtravel limit switch<br>virg is correct (check for dam-<br>aged cables or loses screws.)           Incorrect forward or reverse run<br>prohibited signal (P-OT/N-OT)<br>allocation (parameters Ph50.3,<br>Ph50B.0)         Check if the P-OT signal is allo-<br>cated in Ph50B.3,<br>Ph50B.0         Forekort the P-OT signal is allo-<br>cated in Ph50B.3,<br>Ph50B.0         Check Ph001.0 and Ph001.1 when<br>selection         Forekort the P-OT signal is allo-<br>cated in Ph50B.0           Improper Position<br>to Stop by<br>Overtravel (OT)         Improper limit switch position<br>is to short for the coasting<br>distance.         -         If<br>the servomotor power is OFF.           Noise interference due to length of<br>encoder cable         Noise interference due to length of<br>encoder cable         -         If<br>the sheart is damaged.           Noise interference due to damaged<br>encoder cable         Check if the encoder cable is bun-<br>died with a high-current line.         The<br>encoder cable         The<br>encoder cable is bun-<br>died with a high-current line.           FG potential varies because of<br>influence of machines such as well-<br>s in |                                                                                                    | operates properly.                                                          | Correct the overtravel limit switch.                                             |  |
|                                                                                                    |                                                                                                    |                                                                             | Correct the overtravel limit switch wiring.                                      |  |
|                                                                                                    | Stabilize the external power supply (+24 V) voltage.                                                                                                    |                                                                             |                                                                                  |  |
| Overtravel (OT)                                                                                                    | I (OT)         Check the external power supply (+24 V) voltage.         Correct the external power supply (+24 V) voltage.           I (OT)         Forward or reverse run prohibited signal is input.         Check if the overtravel limit switch operates properly.         Correct the overtravel limit switch swited operates properly.         Correct the overtravel limit switch is swited operates properly.         Correct the overtravel limit switch is swited operates properly.         Correct the overtravel limit switch is swited operates correctly.         Stabilize the external power (+24 V) voltage.           I (OT)         Forward or reverse run prohibited signal (P-OTN-OT) allocation (parameters Pn50A.3, Pn50B.0).         Check if the overtravel limit switch is solublize the operation of the ravel is signal is allocated in Pn50B.03.         Check Pn50B.03.         Correct the overtravel limit switch pn50B.0, select P-OT.           Incorrect servomotor stop method selection         Check Pn01D.0 and Pn001.1 when it sorten the servomotor power is OTF.         Select a servo mode stop method is to solor for the coasting distribution and operates.         For encoder cable must be timed any operate secore code stop. Install the limit switch at the appropriate position.           I (OT)         Imoroper limit switch position and sheekee to solor for the coasting distribution is too short for the coasting distribution solor of the coasting distribution solor of the coasting distribution of the spropriate position.         Install the limit switch appropriate position.           I (OT)         The overtravel limit switch position is too short for the coasting disthead part ophile extend aphil | Stabilize the operation of the over-<br>travel limit switch.                |                                                                                  |  |
| Overtravel (OT)Forw<br>signalOvertravel (OT)Incor<br>prohi<br>alloc<br>Pn50Improper Position<br>to Stop by<br>Overtravel (OT)<br>SignalImpr<br>dog I<br>The distance<br>stoc<br>distanceImproper Position<br>to Stop by<br>Overtravel (OT)<br>SignalImpr<br>dog I<br>The distance<br>stoc<br>distanceImproper Position<br>to Stop by<br>Overtravel (OT)<br>SignalImpr<br>dog I<br>The distance<br>stoc<br>distanceImproper Position<br>to Stop by<br>Overtravel (OT)<br>SignalImpr<br>dog I<br>The distance<br>Store<br>Position Error<br>(Without Alarm)Position Error<br>(Without Alarm)FG p<br>influe<br>ers all<br>SERV<br>to noExce<br>the er<br>unseExce<br>the er<br>store                                                                                                    |                                                                                                    | wiring is correct. (check for dam-                                          | Correct the overtravel limit switch wiring.                                      |  |
|                                                                                                    | prohibited signal (P-OT/N-OT)                                                                                                    |                                                                             | If another signal is allocated in Pn50A.3, select P-OT.                          |  |
|                                                                                                    |                                                                                                    |                                                                             | If another signal is allocated in Pn50B.0, select N-OT.                          |  |
|                                                                                                    | Incorrect servomotor stop method                                                                                                    |                                                                             | Select a servo mode stop method other than "coast to stop."                      |  |
|                                                                                                    | selection                                                                                                    |                                                                             | Select a servo mode stop method other than "coast to stop."                      |  |
|                                                                                                    |                                                                                                    | -                                                                           | Install the limit switch at the appropriate position.                            |  |
| Overtravel (OT)                                                                                                    | is too short for the coasting                                                                                                    | -                                                                           | Install the overtravel limit switch at the appropriate position.                 |  |
|                                                                                                    |                                                                                                    | annealed copper twisted-pair or shielded twisted-pair cable with a          | Use encoder cable with the speci-<br>fied specifications.                        |  |
|                                                                                                    |                                                                                                    | Check the encoder cable length.                                             | The encoder cable length must be no more than 20 m.                              |  |
|                                                                                                    |                                                                                                    |                                                                             | Replace the encoder cable and correct the encoder cable layout.                  |  |
|                                                                                                    |                                                                                                    | dled with a high-current line or near                                       | Change the encoder cable layout so that no surge is applied.                     |  |
| Position Error                                                                                                    | influence of machines such as weld-                                                                                                    |                                                                             | Ground machines correctly, and<br>prevent diversion to the FG at the<br>PG side. |  |
| Position Error<br>(Without Alarm)                                                                                                    |                                                                                                    | from the encoder is influenced by                                           | Take measures against noise in the encoder wiring.                               |  |
|                                                                                                    |                                                                                                    | occurred or servomotor installation<br>is incorrect (mounting surface accu- | Reduce the machine vibration or mount the servomotor securely.                   |  |
|                                                                                                    |                                                                                                    | the coupling between machine and                                            | Secure the coupling between the machine and servomotor.                          |  |
|                                                                                                    |                                                                                                    | twisted-pair or shielded twisted-pair                                       | Use input signal cable with the specified specifications.                        |  |

| Problem                     | Probable Cause                                                | Investigative Actions                       | Corrective Actions                                                          |  |
|-----------------------------|---------------------------------------------------------------|---------------------------------------------|-----------------------------------------------------------------------------|--|
| Position Error              | Noise interference due to length of I/O signal cable          | Check the I/O signal cable length.          | The I/O signal cable length must be no more than 3 m.                       |  |
| (Without Alarm)<br>(cont'd) | An encoder fault occurred. (The pulse count does not change.) | -                                           | Replace the servomotor.                                                     |  |
|                             | A SERVOPACK fault occurred.                                   | -                                           | Replace the SERVOPACK.                                                      |  |
|                             | Ambient temperature too high                                  | Measure the servomotor ambient temperature. | Reduce the ambient temperature to 40°C or less.                             |  |
| Servomotor                  | Servomotor surface dirty                                      | Visually check the surface.                 | Clean dust and oil from the surface.                                        |  |
| Overheated                  | Servomotor overloaded                                         | Check the load status with monitor.         | If overloaded, reduce load or replace with larger capacity servo-<br>motor. |  |

## Appendix

| 10.1 List of Parameters        | 10-2  |
|--------------------------------|-------|
| 10.1.1 Utility Functions       | 10-2  |
| 10.1.2 Parameters              | 10-3  |
| 10.2 Monitor Modes             | 10-32 |
| 10.3 Parameter Recording Table | 10-33 |

### **10.1** List of Parameters

#### 10.1.1 Utility Functions

The following list shows the available utility functions.

| Parameter<br>No. | Function                                                                                | Reference<br>Section |
|------------------|-----------------------------------------------------------------------------------------|----------------------|
| Fn000            | Alarm traceback data display                                                            | 6.2                  |
| Fn002            | JOG mode operation                                                                      | 6.3                  |
| Fn003            | Origin search                                                                           | 6.4                  |
| Fn004            | Program JOG operation                                                                   | 6.5                  |
| Fn005            | Initializes parameter settings                                                          | 6.6                  |
| Fn006            | Clears alarm traceback data                                                             | 6.7                  |
| Fn008            | Absolute encoder multi-turn reset and encoder alarm reset                               | 4.7.4                |
| Fn00C            | Offset adjustment of analog monitor output                                              | 6.8                  |
| Fn00D            | Gain adjustment of analog monitor output                                                | 6.9                  |
| Fn00E            | Automatic offset-adjustment of motor current detection signal                           | 6.10                 |
| Fn00F            | Manual offset-adjustment of motor current detection signal                              | 6.11                 |
| Fn010            | Write prohibited setting                                                                | 6.12                 |
| Fn011            | Checks servomotor models                                                                | 6.13                 |
| Fn012            | Software version display                                                                | 6.14                 |
| Fn013            | Multi-turn limit value setting change when a multi-turn limit disagreement alarm occurs | 4.7.7                |
| Fn014            | Resets configuration error of option module                                             | 6.15                 |
| Fn01B            | Initializes vibration detection level                                                   | 6.16                 |
| Fn01E            | SERVOPACK and servomotor ID display                                                     | 6.17                 |
| Fn01F            | Display of servomotor ID for feedback option                                            | 6.18                 |
| Fn020            | Origin setting                                                                          | 6.19                 |
| Fn030            | Software reset                                                                          | 6.20                 |
| Fn200            | Tuning-less level setting                                                               | 5.2.2                |
| Fn201            | Advanced autotuning                                                                     | 5.3.2                |
| Fn202            | Advanced autotuning by reference                                                        | 5.4.2                |
| Fn203            | One-parameter tuning                                                                    | 5.5.2                |
| Fn204            | Anti-resonance control adjustment function                                              | 5.6.2                |
| Fn205            | Vibration suppression function                                                          | 5.7.2                |
| Fn206            | EasyFTT                                                                                 | 6.21                 |
| Fn207            | Online vibration monitor                                                                | 6.22                 |

Note: If the write prohibited setting (Fn010) is enabled, "NO-OP" is displayed on the status display of the Digital Operator if the user attempts to execute the above utility functions. To execute these utility functions, set Fn010 to write permitted. For details, refer to 6.12 Write Prohibited Setting (Fn010).

| Parameter<br>No. | Name                                             |                                                                                                    | Setting<br>Range                                                              | Units         | Factory<br>Setting | When<br>Enabled      | Classification        | Reference<br>Section |
|------------------|--------------------------------------------------|----------------------------------------------------------------------------------------------------|-------------------------------------------------------------------------------|---------------|--------------------|----------------------|-----------------------|----------------------|
|                  | Basic Function Select Swite                      | ch 0                                                                                                    | 0000 to 00B3                                                                  | _             | 0000               | After restart        | Setup                 | -                    |
|                  | 4th 3rd 2nd 1st<br>digit digit digit digit<br>n. |                                                                                                    |                                                                               |               |                    |                      |                       |                      |
|                  |                                                  | Direction S                                                                                                    | Selection                                                                     |               |                    |                      | (Refer to             | 0 4.3.1)             |
|                  |                                                  | 0 Fc                                                                                                    | orward reference for                                                          | forward rota  | tion.              |                      |                       |                      |
| Pn000            |                                                  | 1 Fo                                                                                                    | orward reference for                                                          | reverse rotat | ion. (Reverse      | rotation mode)       |                       |                      |
|                  |                                                  | 2 to 3 R                                                                                                    | eserved (Do not use.                                                          | )             |                    |                      |                       |                      |
|                  |                                                  | Reserved                                                                                                    | (Do not change.)                                                              |               |                    |                      |                       |                      |
|                  |                                                  | Reserved                                                                                                    | (Do not change.)                                                              |               |                    |                      |                       |                      |
|                  |                                                  | Reserved                                                                                                    | (Do not change.)                                                              |               |                    |                      |                       |                      |
|                  |                                                  |                                                                                                    |                                                                               |               |                    |                      | <b>a</b> .            |                      |
|                  | Application Function Selec                       | t Switch I                                                                                                    | 0000 to 1122                                                                  | -             | 0000               | After restart        | Setup                 | -                    |
|                  | 4th 3rd 2nd 1st<br>digit digit digit digit<br>n. |                                                                                                    |                                                                               |               |                    |                      |                       |                      |
|                  |                                                  | Servomoto                                                                                                    | Servomotor power OFF or Alarm Gr.1 Stop Mode (Refer                           |               |                    |                      |                       |                      |
|                  |                                                  | 0 Stops the motor by applying DB (dynamic brake).                                                                          |                                                                               |               |                    |                      |                       |                      |
|                  |                                                  | 1 St                                                                                                    | 1 Stops the motor by applying dynamic brake (DB) and then releases DB.        |               |                    |                      |                       |                      |
|                  |                                                  | 2 M                                                                                                    | 2 Makes the motor coast to a stop state without using the dynamic brake (DB). |               |                    |                      |                       |                      |
|                  |                                                  | - Overtravel                                                                                                    | (OT) Stop Mode                                                                |               |                    |                      | (Refer t              | o 4.3.2)             |
| Pn001            |                                                  | 0 Sa                                                                                                    | ame setting as Pn001                                                          | .0 (Stops the | motor by app       | lying DB or by coa   | asting).              |                      |
|                  |                                                  |                                                                                                    | ets the torque of Pn4<br>ad then sets it to serv                              |               | kimum value,       | decelerate the serve | omotor to a stop,     |                      |
|                  |                                                  | 2 Sets the torque of Pn406 to the maximum value, decelerates the servomotor to a stop, and then sets it to coasting state. |                                                                               |               |                    |                      |                       |                      |
|                  |                                                  |                                                                                                    | wer Input Selectio                                                            | n             |                    |                      | (Refer to             | 3 1 5)               |
|                  |                                                  |                                                                                                    |                                                                               |               | Input AC pow       | ver supply through   | L1, L2 (, and L3) ter |                      |
|                  |                                                  | 1 A                                                                                                    | pplicable to DC pow<br>C power supply bety                                    | er input: Inp | ut DC power s      |                      |                       |                      |
|                  |                                                  | Reserved                                                                                                    | (Do not change.)                                                              |               |                    |                      |                       |                      |
|                  |                                                  |                                                                                                    |                                                                               |               |                    |                      |                       |                      |

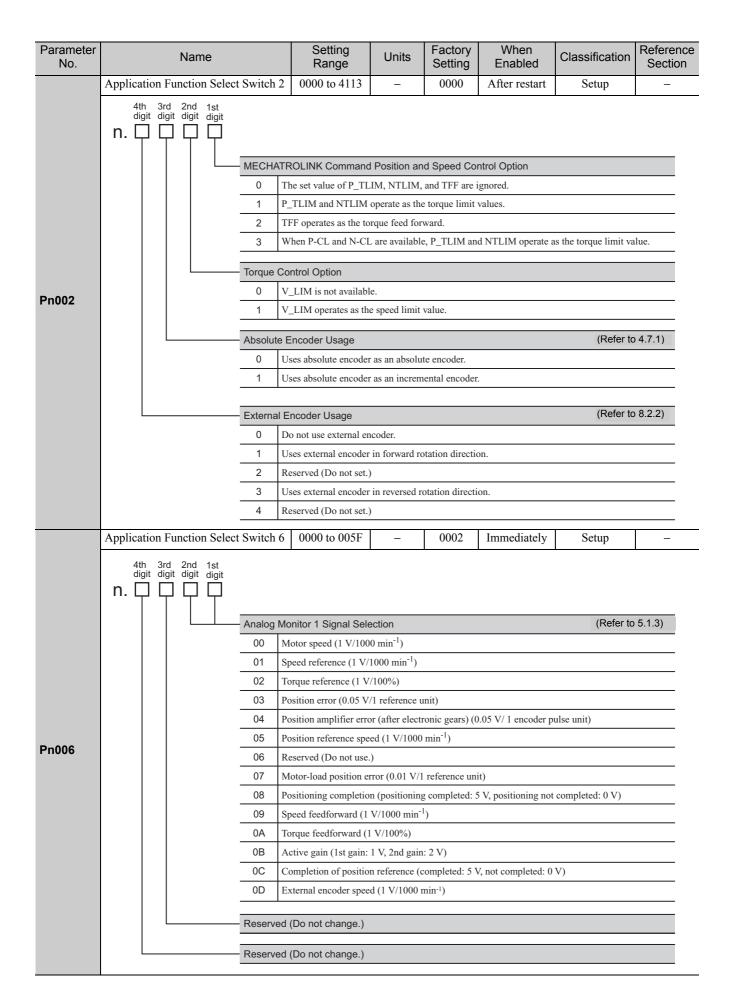

| Parameter<br>No. | Name                                                   |                                               | Setting<br>Range       | Units                    | Factory<br>Setting  | When<br>Enabled      | Classification    | Reference<br>Section |
|------------------|--------------------------------------------------------|-----------------------------------------------|------------------------|--------------------------|---------------------|----------------------|-------------------|----------------------|
|                  | Application Function Select                            | t Switch 7                                    | 0000 to 005F           | -                        | 0000                | Immediately          | Setup             | _                    |
|                  | 4th 3rd 2nd 1st<br>digit digit digit digit<br>n.       |                                               |                        |                          |                     |                      |                   |                      |
|                  |                                                        | Analog Mo                                     | onitor 2 Signal Sele   | ection                   |                     |                      | (Refer to         | 5.1.3)               |
|                  |                                                        | 00 M                                          | lotor speed (1 V/100   | 0 min <sup>-1</sup> )    |                     |                      |                   |                      |
|                  |                                                        | 01 S                                          | peed reference (1 V/   | 1000 min <sup>-1</sup> ) |                     |                      |                   |                      |
|                  |                                                        | 02 T                                          | orque reference (1 V   | /100%)                   |                     |                      |                   |                      |
|                  | 03 Position error (0.05 V/1 reference unit)            |                                               |                        |                          |                     |                      |                   |                      |
|                  |                                                        | 04 P                                          | osition amplifier erro | or (after electi         | ronic gears) (0     | 0.05 V/ 1 encoder p  | oulse unit)       |                      |
| Pn007            |                                                        | 05 P                                          | osition reference spe  | ed (1 V/1000             | min <sup>-1</sup> ) |                      |                   |                      |
| Phoo             |                                                        | 06 R                                          | eserved (Do not use.   | )                        |                     |                      |                   |                      |
|                  | 07 Motor-load position error (0.01 V/1 reference unit) |                                               |                        |                          |                     |                      |                   |                      |
|                  |                                                        |                                               | ositioning completio   |                          |                     | 5 V, positioning not | t completed: 0 V) |                      |
|                  |                                                        | 09 Sj                                         | beed feedforward (1    | V/1000 min <sup>-1</sup> | )                   |                      |                   |                      |
|                  | OA Torque feedforward (1 V/100%)                       |                                               |                        |                          |                     |                      |                   |                      |
|                  |                                                        | 0B Active gain (1st gain: 1 V, 2nd gain: 2 V) |                        |                          |                     |                      |                   |                      |
|                  |                                                        |                                               | ompletion of positio   |                          | -                   | / not completed: 0   | V)                |                      |
|                  |                                                        | OD E                                          | xternal encoder spee   | d (1 V/1000 r            | nin <sup>-1</sup> ) |                      |                   |                      |
|                  |                                                        | Reserved                                      | (Do not change.)       |                          |                     |                      |                   |                      |
|                  |                                                        | Reserved                                      | (Do not change.)       |                          |                     |                      |                   |                      |
|                  | Application Function Select                            | t Switch 8                                    | 0000 to 7121           | _                        | 4000                | After restart        | Setup             | -                    |
|                  | 4th 3rd 2nd 1st<br>digit digit digit digit<br>n        |                                               |                        |                          |                     |                      |                   |                      |
|                  |                                                        | - Lowered E                                   | Battery Voltage Ala    | rm/Warning               | Selection           |                      | (Refer to         | 4.6.3)               |
|                  |                                                        | 0 0                                           | utputs alarm (A.830    | ) for lowered            | battery voltag      | ge.                  |                   |                      |
|                  |                                                        | 1 0                                           | utputs warning (A.9    | 30) for lower            | ed battery vol      | tage.                |                   |                      |
| Pn008            |                                                        | Function S                                    | Selection for Insuffi  | cient voltage            | 9                   |                      | (Refer to         | 4.3.6)               |
|                  |                                                        | 0 D                                           | isables detection of   | insufficient vo          | oltages.            |                      |                   |                      |
|                  |                                                        | 1 D                                           | etects warning and l   | imits torque b           | y host contro       | ller.                |                   |                      |
|                  |                                                        | 2 D                                           | etects warning and l   | imits torque b           | by Pn424 and        | Pn425.               |                   |                      |
|                  |                                                        | Warning D                                     | etection Selection     |                          |                     |                      | (Refer to         | 9.2.1)               |
|                  |                                                        | 0 D                                           | etects warning.        |                          |                     |                      |                   |                      |
|                  |                                                        | 1 D                                           | oes not detect warni   | ng.                      |                     |                      |                   |                      |
|                  |                                                        | Reserved                                      | (Do not change.)       |                          |                     |                      |                   |                      |

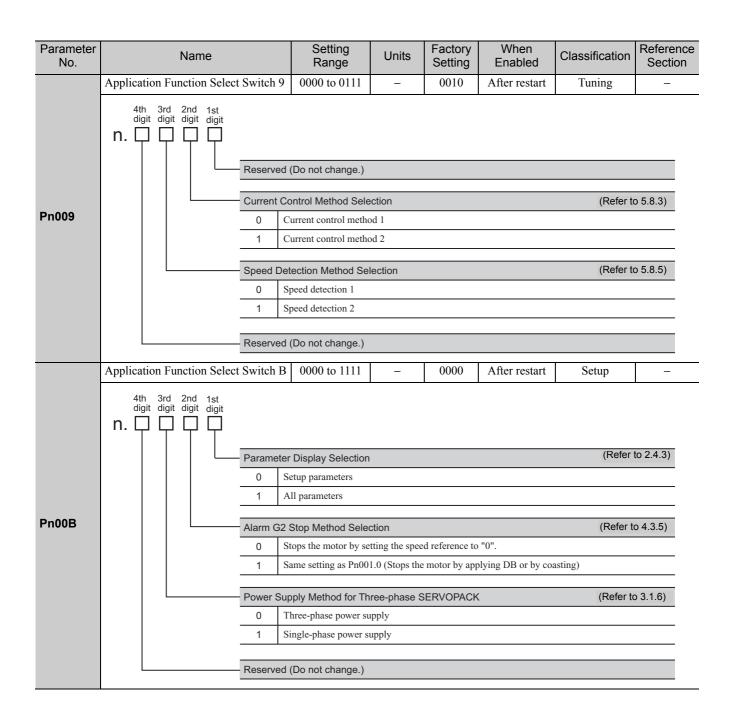

| Parameter<br>No. | Name                                                    |          | Setting<br>Range                                | Units    | Factory<br>Setting | When<br>Enabled | Classification | Reference<br>Section |  |  |
|------------------|---------------------------------------------------------|----------|-------------------------------------------------|----------|--------------------|-----------------|----------------|----------------------|--|--|
|                  | Application Function Select Sw                          | witch C  | 0000 to 0111                                    | -        | 0000               | After restart   | Setup          | -                    |  |  |
|                  | 4th 3rd 2nd 1st<br>digit digit digit digit<br><b>n.</b> |          |                                                 |          |                    |                 |                | 120                  |  |  |
|                  | Se Se                                                   |          | of Test without Mot                             |          |                    |                 | (Refer         | to 4.5.3)            |  |  |
|                  |                                                         |          | est without motor en                            |          |                    |                 |                |                      |  |  |
| Pn00C            |                                                         |          | esolution for Test                              |          |                    |                 |                |                      |  |  |
| 1 11000          |                                                         |          | B bits                                          |          | Dr                 |                 |                |                      |  |  |
|                  |                                                         |          | ) bits                                          |          |                    |                 |                |                      |  |  |
|                  |                                                         |          |                                                 |          |                    |                 |                |                      |  |  |
|                  | Er                                                      | ncoder T | ype for Test withou                             | It Motor |                    |                 | (Refer         | to 4.5.3)            |  |  |
|                  | _                                                       |          | cremental encoder                               |          |                    |                 |                |                      |  |  |
|                  |                                                         | 01 A     | bsolute encoder                                 |          |                    |                 |                |                      |  |  |
|                  | Re                                                      | eserved  | (Do not change.)                                |          |                    |                 |                |                      |  |  |
| Pn100            | Speed Loop Gain                                         |          | 10 to 20000                                     | 0.1 Hz   | 400                | Immediately     | Tuning         |                      |  |  |
| Pn101            | Speed Loop Integral Time Con                            | stant    | 15 to 51200                                     | 0.01 ms  | 2000               | Immediately     | Tuning         | -                    |  |  |
| Pn102            | Position Loop Gain                                      |          | 10 to 20000                                     | 0.1/s    | 400                | Immediately     | Tuning         | -                    |  |  |
| Pn103            | Moment of Inertia Ratio                                 |          | 0 to 20000                                      | 1%       | 100                | Immediately     | Tuning         | 5.8.1                |  |  |
| Pn104            | 2nd Speed Loop Gain                                     |          | 10 to 20000                                     | 0.1 Hz   | 400                | Immediately     | Tuning         | 0.0.1                |  |  |
| Pn105            | 2nd Speed Loop Integral Time stant                      | Con-     | 15 to 51200                                     | 0.01 ms  | 2000               | Immediately     | Tuning         |                      |  |  |
| Pn106            | 2nd Position Loop Gain                                  |          | 10 to 20000                                     | 0.1/s    | 400                | Immediately     | Tuning         |                      |  |  |
| Pn109            | Feedforward Gain                                        |          | 0 to 100                                        | 1%       | 0                  | Immediately     | Tuning         | 5.9.1                |  |  |
| Pn10A            | Feedforward Filter Time Const                           | ant      | 0 to 6400                                       | 0.01 ms  | 0                  | Immediately     | Tuning         | 0.9.1                |  |  |
|                  | Application Function for Gain<br>Switch                 | Select   | 0000~5334                                       | _        | 0000               | _               | Setup          | -                    |  |  |
|                  | 4th 3rd 2nd 1st<br>digit digit digit<br>n.              | ode Swit | ch Selection                                    |          |                    | (Re             | fer to 5.9.2)  | When                 |  |  |
|                  |                                                         |          |                                                 |          |                    |                 |                | Enabled              |  |  |
|                  | _                                                       |          | ses internal torque re                          |          |                    |                 | C)             |                      |  |  |
|                  |                                                         |          | ses speed reference a<br>ses acceleration as th |          |                    | <b>,</b>        | I              | nmediately           |  |  |
| Pn10B            |                                                         |          | ses position error pu                           |          |                    | ,               |                |                      |  |  |
|                  |                                                         |          | o mode switch funct                             |          |                    | 6,              |                |                      |  |  |
|                  |                                                         | 1        |                                                 |          |                    |                 |                | \A/hon               |  |  |
|                  | Sp                                                      | beed Loc | p Control Method                                |          |                    |                 |                | When<br>Enabled      |  |  |
|                  |                                                         | 0 PI     | control                                         |          |                    |                 |                |                      |  |  |
|                  | _                                                       |          | P control                                       |          |                    |                 | ŀ              | After restart        |  |  |
|                  |                                                         | and 3 Re | eserved (Do not char                            | nge.)    |                    |                 |                |                      |  |  |
|                  | Re                                                      | eserved  | (Do not change.)                                |          |                    |                 |                |                      |  |  |
|                  | Re                                                      | eserved  | (Do not change.)                                |          |                    |                 |                |                      |  |  |
|                  | Reserved (Do not change.)                               |          |                                                 |          |                    |                 |                |                      |  |  |

| Parameter<br>No. | Name                                                                                                    | Setting<br>Range                                                   | Units                   | Factory<br>Setting | When<br>Enabled | Classification                                    | Reference<br>Section |  |  |
|------------------|----------------------------------------------------------------------------------------------------|--------------------------------------------------------------------|-------------------------|--------------------|-----------------|---------------------------------------------------|----------------------|--|--|
| Pn10C            | Mode Switch (torque reference)                                                                           | 0 to 800                                                           | 1%                      | 200                | Immediately     | Tuning                                            |                      |  |  |
| Pn10D            | Mode Switch (speed reference)                                                                            | 0 to 10000                                                         | 1 min <sup>-1</sup>     | 0                  | Immediately     | Tuning                                            |                      |  |  |
| Pn10E            | Mode Switch (acceleration)                                                                               | 0 to 30000                                                         | 1 min <sup>-1</sup> / s | 0                  | Immediately     | Tuning                                            | 5.9.2                |  |  |
| Pn10F            | Mode Switch (position error pulse)                                                                       | 0 to 10000                                                         | 1 refer-<br>ence unit   | 0                  | Immediately     | Tuning                                            |                      |  |  |
| Pn11F            | Position Integral Time Constant                                                                          | 0 to 50000                                                         | 0.1 ms                  | 0                  | Immediately     | Tuning                                            | 5.9.4                |  |  |
| Pn121            | Friction Compensation Gain                                                                               | 10 to 1000                                                         | 1%                      | 100                | Immediately     | Tuning                                            |                      |  |  |
| Pn122            | 2nd Gain for Friction Compensation                                                                       | 10 to 1000                                                         | 1%                      | 100                | Immediately     | Tuning                                            |                      |  |  |
| Pn123            | Friction Compensation Coefficient                                                                        | 0 to 100                                                           | 1%                      | 0                  | Immediately     | Tuning                                            | 500                  |  |  |
| Pn124            | Friction Compensation Frequency<br>Correction                                                            | -10000 to<br>10000                                                 | 0.1 Hz                  | 0                  | Immediately     | Tuning                                            | 5.8.2                |  |  |
| Pn125            | Friction Compensation Gain Correc-<br>tion                                                               | 1 to 1000                                                          | 1%                      | 100                | Immediately     | Tuning                                            |                      |  |  |
| Pn131            | Gain Switching Time 1                                                                                    | 0 to 65535                                                         | 1 ms                    | 0                  | Immediately     | Tuning                                            |                      |  |  |
| Pn132            | Gain Switching Time 2                                                                                    | 0 to 65535                                                         | 1 ms                    | 0                  | Immediately     | Tuning                                            | 5.8.1                |  |  |
| Pn135            | Gain Switching Waiting Time 1                                                                            | 0 to 65535                                                         | 1 ms                    | 0                  | Immediately     | Tuning                                            | 5.0.1                |  |  |
| Pn136            | Gain Switching Waiting Time 2                                                                            | 0 to 65535                                                         | 1 ms                    | 0                  | Immediately     | Tuning                                            |                      |  |  |
|                  | Automatic Gain Changeover Related<br>Switch 1<br>4th 3rd 2nd 1st<br>digit digit digit digit<br><b>n.</b> | 0000 to 0052                                                       | _                       | 0000               | Immediately     | Tuning                                            | _                    |  |  |
|                  | Gain Swite                                                                                               | - Gain Switching Selection Switch (Refer to 5.8.1)                 |                         |                    |                 |                                                   |                      |  |  |
|                  | 0 M                                                                                                    | lanual gain switchin<br>hanges gain manual                         | g                       | nal input sign     | als (G-SEL)     |                                                   |                      |  |  |
|                  |                                                                                                    | eserved (Do not cha                                                |                         | 1 0                |                 |                                                   |                      |  |  |
| Pn139            | C                                                                                                    | utomatic gain switch<br>hanges automaticall<br>hanges automaticall | y 1st gain to 2         | -                  | -               | lition A is satisfied.<br>lition A is not satisfi | ed.                  |  |  |
|                  | Gain Switt                                                                                               | ching Condition A                                                  |                         |                    |                 | (Refer                                            | o 5.8.1)             |  |  |
|                  |                                                                                                    | ositioning completio                                               | n signal (/CO           | IN) ON             |                 | (1.10.101.)                                       |                      |  |  |
|                  |                                                                                                    | ositioning completio                                               |                         |                    |                 |                                                   |                      |  |  |
|                  |                                                                                                    | EAR signal (/NEAR                                                  | <u> </u>                | ,                  |                 |                                                   |                      |  |  |
|                  | 3 N                                                                                                    | EAR signal (/NEAR                                                  | R) OFF                  |                    |                 |                                                   |                      |  |  |
|                  | 4 Pc                                                                                                    | osition reference filt                                             | er output $= 0$         | and reference      | input OFF       |                                                   |                      |  |  |
|                  | 5 Po                                                                                                    | 5 Position reference input ON                                      |                         |                    |                 |                                                   |                      |  |  |
|                  | Reserved                                                                                                 | (Do not change.)                                                   |                         |                    |                 |                                                   |                      |  |  |
|                  | Reserved                                                                                                 | (Do not change.)                                                   |                         |                    |                 |                                                   |                      |  |  |
|                  |                                                                                                    | Reserved (Do not change.)                                          |                         |                    |                 |                                                   |                      |  |  |

| Parameter<br>No. | Name                                                                                                    | Setting<br>Range                                                                                                    | Units                                                                                                    | Factory<br>Setting                                                                                                    | When<br>Enabled                                                                                | Classification                                                       | Reference<br>Section |
|------------------|----------------------------------------------------------------------------------------------------|----------------------------------------------------------------------------------------------------|----------------------------------------------------------------------------------------------------|----------------------------------------------------------------------------------------------------|------------------------------------------------------------------------------------------------|----------------------------------------------------------------------|----------------------|
|                  | Model Following Control Related<br>Switch                                                                                                    | 0000 to 1121                                                                                                    | _                                                                                                    | 0100                                                                                                    | Immediately                                                                                    | Tuning                                                               | _                    |
| Pn140            | 0         D           1         U           Vibration 3         0           0         D           1         P           2         P           Vibration 3         0           1         P           2         P           Vibration 3         0           1         A           Selection         0           0         D | lowing Control Sele<br>oes not use model fo<br>ses model following<br>Suppression Selec<br>oes not perform vibr<br>erforms vibration sup<br>erforms vibration sup<br>Suppression Adjust<br>oes not adjust vibrat<br>djusts vibration supp<br>of Speed Feedforw<br>oes not use model fo<br>ses model following | Illowing cont<br>control.<br>ation<br>ation suppress<br>opression over<br>opression over<br>ment Select<br>ion suppression<br>oression autor<br>version autor<br>version autor | ssion.<br>er the specified<br>er two differen<br>tion<br>on automatica<br>matically usin<br>Torque Feec<br>rol and speed/ | (Refer to 8<br>(Refer to 8<br>ally using utility fur<br>g utility function.<br>(forward (TFF)) | 5.3.1, 5.4.1, 5.5.1,<br>nction.<br>(Refer to 5.3.1, 5<br>I together. |                      |
| Pn141            | Model Following Control Gain                                                                                                    | 10 to 20000                                                                                                    | 0.1/s                                                                                                    | 500                                                                                                    | Immediately                                                                                    | Tuning                                                               | -                    |
| Pn142            | Model Following Control Gain Com-<br>pensation                                                                                                    | 500 to 2000                                                                                                    | 0.1%                                                                                                    | 1000                                                                                                    | Immediately                                                                                    | Tuning                                                               | -                    |
| Pn143            | Model Following Control Bias<br>(Forward Direction)                                                                                                    | 0 to 10000                                                                                                    | 0.1%                                                                                                    | 1000                                                                                                    | Immediately                                                                                    | Tuning                                                               | _                    |
| Pn144            | Model Following Control Bias<br>(Reverse Direction)                                                                                                    | 0 to 10000                                                                                                    | 0.1%                                                                                                    | 1000                                                                                                    | Immediately                                                                                    | Tuning                                                               | _                    |
| Pn145            | Vibration Suppression 1 Frequency A                                                                                                    | 10 to 2500                                                                                                    | 0.1 Hz                                                                                                    | 500                                                                                                    | Immediately                                                                                    | Tuning                                                               | -                    |
| Pn146            | Vibration Suppression 1 Frequency B                                                                                                    | 10 to 2500                                                                                                    | 0.1 Hz                                                                                                    | 700                                                                                                    | Immediately                                                                                    | Tuning                                                               | -                    |
| Pn147            | Model Following Control Speed<br>Feedforward Compensation                                                                                                    | 0 to 10000                                                                                                    | 0.1%                                                                                                    | 1000                                                                                                    | Immediately                                                                                    | Tuning                                                               | _                    |
| Pn148            | 2nd Model Following Control Gain                                                                                                    | 10 to 20000                                                                                                    | 0.1/s                                                                                                    | 500                                                                                                    | Immediately                                                                                    | Tuning                                                               | -                    |
| Pn149            | 2nd Model Following Control Gain<br>Compensation                                                                                                    | 500 to 2000                                                                                                    | 0.1%                                                                                                    | 1000                                                                                                    | Immediately                                                                                    | Tuning                                                               | _                    |
| Pn14A            | Vibration Suppression 2 Frequency                                                                                                    | 10 to 2000                                                                                                    | 0.1 Hz                                                                                                    | 800                                                                                                    | Immediately                                                                                    | Tuning                                                               | -                    |
| Pn14B            | Vibration Suppression 2 Compensa-<br>tion                                                                                                    | 10 to 1000                                                                                                    | 1%                                                                                                    | 100                                                                                                    | Immediately                                                                                    | Tuning                                                               | -                    |

Parameter Factory When Reference Setting Name Units Classification No. Range Setting Enabled Section 0000 to 0011 Control Related Switch 0011 After restart Tuning \_ 4th 3rd 2nd 1st digit digit digit digit n. 🗆  $\Box$ (Refer to 5.3.1, 5.4.1, 5.5.1) Model Following Control Type Selection 0 Model Following Control 1 1 Model Following Control 2 Pn14F (Refer to 5.2.2) Tuning-less Type Selection 0 Tuning-less type 1 1 Tuning-less type 2 Reserved (Do not change.) Reserved (Do not change.) Anti-Resonance Control Related 0010 0000 to 0011 After restart Tuning \_ Switch 4th 3rd 2nd 1st digit digit digit digit n. 🗆 🗆 (Refer to 5.3.1, 5.4.1, 5.5.1, 5.7.1) Anti-Resonance Control Selection 0 Does not use anti-resonance control. Pn160 1 Uses anti-resonance control (Refer to 5.3.1, 5.4.1, 5.5.1, 5.7.1) Anti-Resonance Control Adjustment Selection 0 Does not use adjust anti-resonance control automatically using utility function. 1 Adjusts anti-resonance control automatically using utility function. Reserved (Do not change.) Reserved (Do not change.) Pn161 10 to 20000 Anti-Resonance Frequency 0.1 Hz 1000 Immediately Tuning Pn162 Anti-Resonance Gain Compensation 1 to 1000 1% 100 Immediately Tuning 1% Pn163 0 to 300 0 Anti-Resonance Damping Gain Immediately Tuning \_ Anti-Resonance Filter Time Constant Pn164 -1000 to 1000 0.01 ms 0 Immediately Tuning 1 Compensation Anti-Resonance Filter Time Constant Pn165 -1000 to 1000 0.01 ms 0 Immediately Tuning \_ 2 Compensation

| Parameter<br>No. | Name                                             |                                                                                  | Setting<br>Range                                                                                                    | Units                                                               | Factory<br>Setting                                                   | When<br>Enabled               | Classification      | Reference<br>Section |
|------------------|--------------------------------------------------|----------------------------------------------------------------------------------|----------------------------------------------------------------------------------------------------|---------------------------------------------------------------------|----------------------------------------------------------------------|-------------------------------|---------------------|----------------------|
|                  | Tuning-less Function Rated                       | Switch                                                                           | 0000 to 2411                                                                                                    | -                                                                   | 1401                                                                 | -                             | Setup               | 5.2                  |
|                  | 4th 3rd 2nd 1st<br>digit digit digit digit<br>n. | -                                                                                | ss Function Selection                                                                                                    |                                                                     |                                                                      |                               |                     | When<br>inabled      |
|                  | -                                                | 1 Tu                                                                             | uning-less function e                                                                                                    | enabled                                                             |                                                                      |                               |                     | After<br>restart     |
| Pn170            |                                                  | Control Me                                                                       | ethod during Spee                                                                                                    |                                                                     | When<br>inabled                                                      |                               |                     |                      |
|                  |                                                  | 0 Us                                                                             | ses as speed control.                                                                                                    |                                                                     |                                                                      |                               |                     | After                |
|                  |                                                  | 1 Us                                                                             | ses as speed control                                                                                                    | and uses the l                                                      | nost controlle                                                       | r for position contro         | ol.                 | restart              |
|                  |                                                  | Tuning-les                                                                       | s Tuning Level                                                                                                    |                                                                     |                                                                      |                               |                     | When<br>inabled      |
|                  | -                                                | 0 to 4 Se                                                                        | ets tuning-less tuning                                                                                                    | g level.                                                            |                                                                      |                               | Imr                 | nediaately           |
|                  |                                                  | Tuning-less Load Level                                                           |                                                                                                    |                                                                     |                                                                      |                               |                     |                      |
| Pn205            | -<br>Multiturn Limit                             | 0 to 2 Se                                                                        | 0 to 65535                                                                                                    | 1 rev                                                               | 65535                                                                | After restart                 | Setup               | 4.7.6                |
| FIIZUS           | Position Control Function Sy                     | witch                                                                            | 010 03333<br>0000 to 2210                                                                                                    | - 1 lev                                                             | 0010                                                                 | After restart                 | Setup               | 4.7.0                |
| Pn207            |                                                  | Reserved a<br>Reserved a<br>COIN Outp<br>0 On<br>with<br>1 On<br>an<br>2 W<br>(P | utputs when the posi<br>idth (Pn522).<br>utputs when the posi<br>id the reference after<br>/hen the absolute val<br>/n522), and the posit | ition error abs<br>position refe<br>ue of the posi<br>ion reference | olute value is<br>rence filtering<br>ition error is b<br>input is 0. | the position compl<br>g is 0. | etion width (Pn522) | or less<br>setting   |
| Pn20A            | Number of External Scale Pi                      | tch                                                                              | 4 to 1048576                                                                                                    | 1<br>pitch/rev                                                      | 32768                                                                | After restart                 | Setup               | 8.2                  |
| Pn20E            | Electronic Gear Ratio (Nume                      | erator)                                                                          | 1073741824<br>(2 <sup>30</sup> )                                                                                                    | 1                                                                   | 4                                                                    | After restart                 | Setup               | 4.4.3                |
| Pn210            | Electronic Gear Ratio (Deno                      | minator)                                                                         | $ \begin{array}{r} 1 \text{ to} \\ 1073741824 \\ (2^{30}) \end{array} $                                                                   | 1                                                                   | 1                                                                    | After restart                 | Setup               |                      |
| Pn212            | Encoder Output Pulses                            |                                                                                  | 16 to<br>1073741824<br>(2 <sup>30</sup> )                                                                                                 | 1 P/rev                                                             | 2048                                                                 | After restart                 | Setup               | -                    |

| Parameter<br>No.                                            | Name                                                                                                    |                                                                             | Setting<br>Range                                                                                                    | Units                                                                                           | Factory<br>Setting                                              | When<br>Enabled                                                                                             | Classification                                                          | Reference<br>Section |  |  |
|-------------------------------------------------------------|----------------------------------------------------------------------------------------------------|-----------------------------------------------------------------------------|----------------------------------------------------------------------------------------------------|-------------------------------------------------------------------------------------------------|-----------------------------------------------------------------|----------------------------------------------------------------------------------------------------|-------------------------------------------------------------------------|----------------------|--|--|
|                                                             | Fully-closed Control Select<br>Switch                                                                                                    | ion                                                                         | 0000 to 1003                                                                                                    | _                                                                                               | 0000                                                            | After restart                                                                                               | Setup                                                                   | _                    |  |  |
|                                                             | 4th 3rd 2nd 1st<br>digit digit digit digit<br>n.                                                                                                    | -                                                                           |                                                                                                    |                                                                                                 |                                                                 |                                                                                                    |                                                                         |                      |  |  |
|                                                             |                                                                                                    | Reserved                                                                    | teserved (Do not change.)                                                                                                    |                                                                                                 |                                                                 |                                                                                                    |                                                                         |                      |  |  |
| Pn22A                                                       |                                                                                                    | Reserved                                                                    | (Do not change.)                                                                                                    |                                                                                                 |                                                                 |                                                                                                    |                                                                         |                      |  |  |
|                                                             |                                                                                                    | Reserved                                                                    | (Do not change.)                                                                                                    |                                                                                                 |                                                                 |                                                                                                    |                                                                         |                      |  |  |
|                                                             |                                                                                                    | - Speed Fee                                                                 | edback Selection a                                                                                                    | t Fully-close                                                                                   | d Control                                                       |                                                                                                    | (Refer to                                                               | o 8.2.9)             |  |  |
|                                                             |                                                                                                    | 0 Us                                                                        | ses motor encoder sp                                                                                                    | beed.                                                                                           |                                                                 |                                                                                                    |                                                                         |                      |  |  |
|                                                             |                                                                                                    | 1 Us                                                                        | ses external encoder                                                                                                    | speed.                                                                                          |                                                                 |                                                                                                    |                                                                         |                      |  |  |
|                                                             |                                                                                                    |                                                                             |                                                                                                    |                                                                                                 |                                                                 |                                                                                                    | 1                                                                       |                      |  |  |
| Pn281                                                       | Encoder Output Resolution                                                                                                    |                                                                             | 1 to 4096                                                                                                    | 1 P/pitch                                                                                       | 20                                                              | After restart                                                                                               | Setup                                                                   | 8.2.4                |  |  |
| Pn304                                                       | JOG Speed                                                                                                    |                                                                             | 0 to 10000                                                                                                    | 1 min <sup>-1</sup>                                                                             | 500                                                             | Immediately                                                                                                 | Setup                                                                   | 6.3                  |  |  |
| Pn305                                                       | Soft Start Acceleration Tim                                                                                                    |                                                                             | 0 to 10000                                                                                                    | 1 ms                                                                                            | 0                                                               | Immediately                                                                                                 | Setup                                                                   | _                    |  |  |
| Pn306                                                       | Soft Start Deceleration Tim<br>Vibration Detection Switch                                                                                                    | e                                                                           | 0 to 10000<br>0000 to 0002                                                                                                    | 1 ms                                                                                            | 0 0000                                                          | Immediately<br>Immediately                                                                                  | Setup<br>Setup                                                          |                      |  |  |
|                                                             | n.<br>n.                                                                                                    | Vibration                                                                   |                                                                                                    |                                                                                                 |                                                                 |                                                                                                    | (Pofor t                                                                |                      |  |  |
| Pn310                                                       |                                                                                                    | 0 Ni<br>1 O<br>2 O<br>Reserved<br>Reserved                                  | Detection Selection<br>o detection.<br>utputs warning (A.9<br>utputs alarm (A.520<br>(Do not change.)<br>(Do not change.)<br>(Do not change.)                                                                                                    | 11) when vib                                                                                    |                                                                 |                                                                                                    |                                                                         | 0 6.16)              |  |  |
| Pn310<br>Pn311                                              | Vibration Detection Sensibi                                                                                                    | 0 No<br>1 Or<br>2 Or<br>Reserved<br>Reserved                                | o detection.<br>utputs warning (A.9<br>utputs alarm (A.520<br>(Do not change.)<br>(Do not change.)                                                                                                    | 11) when vib                                                                                    |                                                                 |                                                                                                    | Tuning                                                                  |                      |  |  |
|                                                             | Vibration Detection Sensibi                                                                                                    | 0 No<br>1 Or<br>2 Or<br>Reserved<br>Reserved                                | o detection.<br>utputs warning (A.9<br>utputs alarm (A.520<br>(Do not change.)<br>(Do not change.)<br>(Do not change.)                                                                                                    | 11) when vibrat                                                                                 | ion is detected                                                 | l.                                                                                                    |                                                                         | 6.16                 |  |  |
| Pn311                                                       |                                                                                                    | 0 No<br>1 O<br>2 O<br>Reserved<br>Reserved<br>Reserved<br>lity              | o detection.<br>utputs warning (A.9<br>utputs alarm (A.520<br>(Do not change.)<br>(Do not change.)<br>(Do not change.)<br>50 to 500                                                                                                    | 11) when vibrat                                                                                 | ion is detected                                                 | I.<br>Immediately                                                                                           | Tuning                                                                  |                      |  |  |
| Pn311<br>Pn312                                              | Vibration Detection Level<br>Moment of Inertia Calculat                                                                                                    | 0 Ni<br>1 Oi<br>2 Oi<br>Reserved<br>Reserved<br>Ity                         | o detection.<br>utputs warning (A.9<br>utputs alarm (A.520<br>(Do not change.)<br>(Do not change.)<br>(Do not change.)<br>50 to 500<br>0 to 5000                                                                                                 | 11) when viba<br>) when vibrat<br>1%<br>1 min <sup>-1</sup>                                     | 100<br>50                                                       | I.<br>Immediately<br>Immediately                                                                            | Tuning                                                                  | 6.16                 |  |  |
| Pn311<br>Pn312<br>Pn324                                     | Vibration Detection Level<br>Moment of Inertia Calculat<br>Level<br>Torque Reference Filter Tim                                                                                       | 0 Ni<br>1 Oi<br>2 Oi<br>Reserved<br>Reserved<br>Ity                         | o detection.<br>utputs warning (A.9<br>utputs alarm (A.520<br>(Do not change.)<br>(Do not change.)<br>(Do not change.)<br>50 to 500<br>0 to 5000<br>0 to 20000                                                                                   | 11) when vibrat<br>) when vibrat<br>1%<br>1 min <sup>-1</sup><br>1%                             | 100<br>50<br>300                                                | I.<br>Immediately<br>Immediately<br>Immediately                                                             | Tuning<br>Tuning<br>Setup                                               | 6.16                 |  |  |
| Pn311<br>Pn312<br>Pn324<br>Pn401                            | Vibration Detection Level<br>Moment of Inertia Calculat<br>Level<br>Torque Reference Filter Tin<br>stant                                                                              | 0 Ni<br>1 Oi<br>2 Oi<br>Reserved<br>Reserved<br>Ity                         | o detection.<br>utputs warning (A.9<br>utputs alarm (A.520<br>(Do not change.)<br>(Do not change.)<br>(Do not change.)<br>(Do not change.)<br>50 to 500<br>0 to 5000<br>0 to 20000<br>0 to 65535                                                 | 11) when vibra<br>) when vibrat<br>1%<br>1 min <sup>-1</sup><br>1%<br>0.01 ms                   | 100<br>50<br>300<br>100                                         | Immediately<br>Immediately<br>Immediately<br>Immediately                                                    | Tuning<br>Tuning<br>Setup<br>Tuning                                     | 6.16                 |  |  |
| Pn311<br>Pn312<br>Pn324<br>Pn401<br>Pn402                   | Vibration Detection Level<br>Moment of Inertia Calculat<br>Level<br>Torque Reference Filter Tim<br>stant<br>Forward Torque Limit                                                      | 0 Ni<br>1 Oi<br>2 Oi<br>Reserved<br>Reserved<br>Ity<br>Ing Start<br>ne Con- | o detection.<br>utputs warning (A.9<br>utputs alarm (A.520<br>(Do not change.)<br>(Do not change.)<br>(Do not change.)<br>(Do not change.)<br>50 to 500<br>0 to 5000<br>0 to 20000<br>0 to 65535<br>0 to 800                                     | 11) when vibra<br>) when vibrat<br>1%<br>1 min <sup>-1</sup><br>1%<br>0.01 ms<br>1%             | 100<br>50<br>300<br>100<br>800                                  | Immediately<br>Immediately<br>Immediately<br>Immediately<br>Immediately                                     | Tuning<br>Tuning<br>Setup<br>Tuning<br>Setup                            | 6.16                 |  |  |
| Pn311<br>Pn312<br>Pn324<br>Pn401<br>Pn402<br>Pn403          | Vibration Detection Level<br>Moment of Inertia Calculat<br>Level<br>Torque Reference Filter Tin<br>stant<br>Forward Torque Limit<br>Reverse Torque Limit                              | 0 No<br>1 Or<br>2 Or<br>Reserved<br>Reserved<br>Ity<br>ing Start<br>ne Con- | o detection.<br>utputs warning (A.9<br>utputs alarm (A.520<br>(Do not change.)<br>(Do not change.)<br>(Do not change.)<br>(Do not change.)<br>50 to 500<br>0 to 5000<br>0 to 20000<br>0 to 65535<br>0 to 800<br>0 to 800                         | 11) when viba<br>) when vibrat<br>1%<br>1 min <sup>-1</sup><br>1%<br>0.01 ms<br>1%<br>1%        | 100<br>50<br>300<br>100<br>800<br>800                           | Immediately<br>Immediately<br>Immediately<br>Immediately<br>Immediately<br>Immediately<br>Immediately       | Tuning<br>Tuning<br>Setup<br>Tuning<br>Setup<br>Setup<br>Setup          | 6.16                 |  |  |
| Pn311<br>Pn312<br>Pn324<br>Pn401<br>Pn402<br>Pn403<br>Pn404 | Vibration Detection Level<br>Moment of Inertia Calculat<br>Level<br>Torque Reference Filter Tim<br>stant<br>Forward Torque Limit<br>Reverse Torque Limit<br>Forward External Torque L | 0 No<br>1 Or<br>2 Or<br>Reserved<br>Reserved<br>Ity<br>ing Start<br>ne Con- | o detection.<br>utputs warning (A.9<br>utputs alarm (A.520<br>(Do not change.)<br>(Do not change.)<br>(Do not change.)<br>(Do not change.)<br>50 to 500<br>0 to 5000<br>0 to 5000<br>0 to 5000<br>0 to 65535<br>0 to 800<br>0 to 800<br>0 to 800 | 11) when vibra<br>) when vibrat<br>1%<br>1 min <sup>-1</sup><br>1%<br>0.01 ms<br>1%<br>1%<br>1% | ion is detected<br>100<br>50<br>300<br>100<br>800<br>800<br>100 | I.<br>Immediately<br>Immediately<br>Immediately<br>Immediately<br>Immediately<br>Immediately<br>Immediately | Tuning<br>Tuning<br>Setup<br>Tuning<br>Setup<br>Setup<br>Setup<br>Setup | 6.16                 |  |  |

| Parameter<br>No. | Name                                                     |                                                                                                    | Setting<br>Range                                                                           | Units           | Factory<br>Setting | When<br>Enabled               | Classificatio | n Reference<br>Section |  |
|------------------|----------------------------------------------------------|----------------------------------------------------------------------------------------------------|--------------------------------------------------------------------------------------------|-----------------|--------------------|-------------------------------|---------------|------------------------|--|
|                  | Torque Related Function Swi                              | itch                                                                                                    | 0000 to 1111                                                                               | _               | 0000               | _                             | Setup         | -                      |  |
|                  | 4th 3rd 2nd 1st<br>digit digit digit<br>n.               | 2nd<br>digit       1st<br>digit         Image: state of the state of the st |                                                                                            |                 |                    |                               |               |                        |  |
|                  |                                                          | Speed Lim                                                                                                    | it Selection                                                                               |                 |                    |                               |               | When<br>Enabled        |  |
| Pn408            |                                                          | sp<br>1 Us                                                                                                    | ses the smaller value<br>eed limit value.<br>ses the smaller value<br>407 as speed limit v | e between ove   |                    |                               |               | After restart          |  |
|                  |                                                          | 2nd Step N                                                                                                    | Notch Filter Selection (Refer to 5.9.3)                                                    |                 |                    |                               |               | When<br>Enabled        |  |
|                  | -                                                        | 0 N/<br>1 Us                                                                                                    | A<br>ses 2nd step notch fi                                                                 | lter for torque | e reference.       |                               |               | Immediately            |  |
|                  |                                                          | Friction Co                                                                                                    | mpensation Func                                                                            | tion Selectio   | n                  | (Refer to 5.8.2) When Enabled |               |                        |  |
|                  | -                                                        |                                                                                                    | sables use friction c<br>nables friction comp                                              | <u>^</u>        | *                  |                               |               |                        |  |
| Pn409            | 1st Notch Filter Frequency                               |                                                                                                    | 50 to 5000                                                                                 | 1 Hz            | 5000               | Immediately                   | Tuning        |                        |  |
| Pn40A            | 1st Notch Filter Q Value                                 |                                                                                                    | 50 to 1000                                                                                 | 0.01            | 70                 | Immediately                   | Tuning        |                        |  |
| Pn40B            | 1st Notch Filter Depth                                   |                                                                                                    | 0 to 1000                                                                                  | 0.001           | 0                  | Immediately                   | Tuning        |                        |  |
| Pn40C            | 2nd Notch Filter Frequency                               |                                                                                                    | 50 to 5000                                                                                 | 1 Hz            | 5000               | Immediately                   | Tuning        |                        |  |
| Pn40D            | 2nd Notch Filter Q Value                                 |                                                                                                    | 50 to 1000                                                                                 | 0.01            | 70                 | Immediately                   | Tuning        |                        |  |
| Pn40E            | 2ndt Notch Filter Depth                                  |                                                                                                    | 0 to 1000                                                                                  | 0.001           | 0                  | Immediately                   | Tuning        | 5.9.3                  |  |
| Pn40F            | 2nd Torque Reference Filter                              | Fre-                                                                                                    | 100 to 5000                                                                                | 1 Hz            | 5000               | Immediately                   | Tuning        |                        |  |
| Pn410            | 2nd Torque Reference Filter                              | Q Value                                                                                                    | 50 to 100                                                                                  | 0.01            | 50                 | Immediately                   | Tuning        |                        |  |
| Pn412            | 1st Step 2nd Torque Reference<br>Time Constant           | ce Filter                                                                                                    | 0 to 65535                                                                                 | 0.01 ms         | 100                | Immediately                   | Tuning        |                        |  |
| Pn424            | Torque Limit at Main Circuit<br>Drop                     | Voltage                                                                                                    | 0 to 100                                                                                   | 1%              | 50                 | Immediately                   | Setup         |                        |  |
| Pn425            | Release Time for Torque Lim<br>Main Circuit Voltage Drop | nit at                                                                                                    | 0 to 1000                                                                                  | 1 ms            | 100                | Immediately                   | Setup         | 4.3.7                  |  |
| Pn456            | Sweep Torque Reference Am                                | plitude                                                                                                    | 1 to 800                                                                                   | 1%              | 15                 | Immediately                   | Tuning        | 6.19                   |  |

| Parameter<br>No. | Name                                                | Setting<br>Range                                                                                                    | Units                                                         | Factory<br>Setting | When<br>Enabled     | Classification | Reference<br>Section    |
|------------------|-----------------------------------------------------|----------------------------------------------------------------------------------------------------|---------------------------------------------------------------|--------------------|---------------------|----------------|-------------------------|
|                  | Notch Filter Adjustment Switch                      | 0000 to 0101                                                                                                    | _                                                             | 0101               | Immediately         | Tuning         | 5.2.1<br>5.3.1<br>5.5.1 |
| Pn460            | 0<br>1<br>                                          | ter Adjustment Sele<br>Ist step notch filter is<br>Ist step notch filter is<br>d (Do not change.)<br>ter Adjustment Sele<br>2nd step notch filter is<br>2nd step notch filter is<br>d (Do not change.) | not adjusted a<br>adjusted auto<br>action 2<br>s not adjusted | automatically      | h utility function. |                |                         |
| Pn501            | Zero Clamp Level                                    | 0 to 10000                                                                                                    | 1 min <sup>-1</sup>                                           | 10                 | Immediately         | Setup          | _                       |
| Pn502            | Rotation Detection Level                            | 1 to 10000                                                                                                    | 1 min <sup>-1</sup>                                           | 20                 | Immediately         | Setup          | _                       |
| Pn503            | Speed Coincidence Signal Output<br>Width            | 0 to 100                                                                                                    | 1 min <sup>-1</sup>                                           | 10                 | Immediately         | Setup          | _                       |
| Pn506            | Brake Reference - Servo OFF Delay<br>Time           | 0 to 50                                                                                                    | 10 ms                                                         | 0                  | Immediately         | Setup          |                         |
| Pn507            | Brake Reference Output Speed Level                  | 0 to 10000                                                                                                    | 1 min <sup>-1</sup>                                           | 100                | Immediately         | Setup          | 4.3.4                   |
| Pn508            | Waiting Time for Brake Signal When<br>Motor Running | 10 to 100                                                                                                    | 10 ms                                                         | 50                 | Immediately         | Setup          |                         |
| Pn509            | Instantaneous Power Cut Hold time                   | 20 to 1000                                                                                                    | 1 ms                                                          | 20                 | Immediately         | Setup          | 4.3.6                   |

| Parameter<br>No. | Name                                      |          | Setting<br>Range                                                                                                    | Units       | Factory<br>Setting | When<br>Enabled                             | Classification | Reference<br>Section |  |  |
|------------------|-------------------------------------------|----------|----------------------------------------------------------------------------------------------------|-------------|--------------------|---------------------------------------------|----------------|----------------------|--|--|
|                  | Input Signal Selection 1                  |          | 0000 to FFF1                                                                                                    | -           | 1881               | After restart                               | Setup          | -                    |  |  |
|                  | 4th 3rd 2nd 1st<br>digit digit digit<br>n |          | Reserved (Do not change.)<br>Reserved (Do not change.)                                                                         |             |                    |                                             |                |                      |  |  |
|                  |                                           | Reserved | (Do not change.)                                                                                                    |             |                    |                                             |                |                      |  |  |
|                  |                                           | P-OT Sig | nal Mapping                                                                                                    |             |                    |                                             | (Refer to      | 94.3.2)              |  |  |
|                  |                                           | 0 F      | Forward run allowed when CN1-13 input signal is ON (L-level)                                                                   |             |                    |                                             |                |                      |  |  |
|                  |                                           | 1 F      | Forward run allowed when CN1-7 input signal is ON (L-level)                                                                    |             |                    |                                             |                |                      |  |  |
| Pn50A            |                                           | 2 F      | orward run allowed v                                                                                                    | when CN1-8  | input signal is    | ON (L-level)                                |                |                      |  |  |
|                  |                                           | 3 F      | orward run allowed v                                                                                                    | when CN1-9  | input signal is    | ON (L-level)                                |                |                      |  |  |
|                  |                                           | 4 F      | orward run allowed v                                                                                                    | when CN1-10 | input signal i     | s ON (L-level)                              |                |                      |  |  |
|                  |                                           |          | orward run allowed v                                                                                                    |             |                    | . ,                                         |                |                      |  |  |
|                  |                                           |          | orward run allowed w                                                                                                    |             | input signal i     | s ON (L-level)                              |                |                      |  |  |
|                  |                                           |          | orward run prohibite                                                                                                    | d           |                    |                                             |                |                      |  |  |
|                  |                                           |          | orward run allowed                                                                                                    | 1 011 1     |                    | 000 (11.1.1.1.1.1.1.1.1.1.1.1.1.1.1.1.1.1.1 |                |                      |  |  |
|                  |                                           |          | orward run allowed                                                                                                    |             | x 0                | . ,                                         |                |                      |  |  |
|                  |                                           |          | orward run allowed w                                                                                                    |             |                    |                                             |                |                      |  |  |
|                  |                                           |          | orward run allowed w                                                                                                    |             |                    | . ,                                         |                |                      |  |  |
|                  |                                           |          | Forward run allowed when CN1-9 input signal is OFF (H-level)                                                                   |             |                    |                                             |                |                      |  |  |
|                  |                                           |          | Forward run allowed when CN1-10 input signal is OFF (H-level)<br>Forward run allowed when CN1-11 input signal is OFF (H-level) |             |                    |                                             |                |                      |  |  |
|                  |                                           |          | orward run allowed v                                                                                                    |             |                    | . ,                                         |                |                      |  |  |
|                  |                                           |          | or ward run anowed v                                                                                                    |             | mput signal i      | 5 01 1 (11-10 vol)                          |                |                      |  |  |

| Parameter<br>No. |                            | ١                  | Name                |              | Setting<br>Range                                                                                           | Units                        | Factory<br>Setting                 | When<br>Enabled | Classification | Reference<br>Section |
|------------------|----------------------------|--------------------|---------------------|--------------|----------------------------------------------------------------------------------------------------|------------------------------|------------------------------------|-----------------|----------------|----------------------|
|                  | Input Signa                | al Sele            | ection 2            |              | 0000 to FFFF                                                                                               | _                            | 8882                               | After restart   | Setup          |                      |
|                  | 4th 3<br>digit d<br>n. ☐ [ | ird 2r<br>ligit di | nd 1st<br>git digit | 1 Re<br>2 Re | al Mapping<br>verse run allowed wi<br>verse run allowed wi<br>verse run allowed wi<br>verse run allowed wi | hen CN1-7 in<br>hen CN1-8 in | put signal is (<br>put signal is ( | DN (L-level).   | (Refer to 4    | 3.2)                 |
|                  |                            |                    |                     |              | verse run allowed w                                                                                        |                              |                                    |                 |                |                      |
|                  |                            |                    |                     |              | verse run allowed wi                                                                                       |                              |                                    |                 |                |                      |
|                  |                            |                    |                     |              | verse run allowed wi                                                                                       |                              | nput signal is                     | ON (L-level).   |                |                      |
|                  |                            |                    |                     |              | verse run allowed.                                                                                         |                              |                                    |                 |                |                      |
|                  |                            |                    |                     | 9 Re         | verse run allowed w                                                                                        | hen CN1-13 i                 | nput signal is                     | OFF (H-level).  |                |                      |
|                  |                            |                    |                     | A Re         | verse run allowed w                                                                                        | hen CN1-7 in                 | put signal is C                    | OFF (H-level).  |                |                      |
|                  |                            |                    |                     | B Re         | verse run allowed w                                                                                        | hen CN1-8 in                 | put signal is C                    | OFF (H-level).  |                |                      |
|                  |                            |                    |                     | C Re         | verse run allowed w                                                                                        | hen CN1-9 in                 | put signal is C                    | OFF (H-level).  |                |                      |
|                  |                            |                    |                     |              | verse run allowed w                                                                                        |                              |                                    |                 |                |                      |
|                  |                            |                    |                     |              | verse run allowed wi                                                                                       |                              |                                    |                 |                |                      |
| D. 50D           |                            |                    |                     | F Re         | verse run allowed wi                                                                                       | hen CN1-121                  | nput signal is                     | OFF (H-level).  |                |                      |
| Pn50B            |                            |                    |                     | Reserved (   | Do not change.)                                                                                            |                              |                                    |                 |                |                      |
|                  |                            |                    |                     | - /P-CL Sign | al Mapping                                                                                                 |                              |                                    |                 |                |                      |
|                  |                            |                    |                     | 10 O         | when CN1-13 inpu                                                                                           | t signal is ON               | (L-level)                          |                 |                |                      |
|                  |                            |                    |                     | 1 ON         | when CN1-7 input                                                                                           | signal is ON                 | (L-level)                          |                 |                |                      |
|                  |                            |                    |                     |              | when CN1-8 input                                                                                           | -                            |                                    |                 |                |                      |
|                  |                            |                    |                     |              | when CN1-9 input                                                                                           |                              |                                    |                 |                |                      |
|                  |                            |                    |                     |              | when CN1-10 inpu                                                                                           | 0                            | · /                                |                 |                |                      |
|                  |                            |                    |                     |              | when CN1-11 inpu<br>when CN1-12 inpu                                                                       |                              |                                    |                 |                |                      |
|                  |                            |                    |                     |              | s signal ON.                                                                                               | , signar is OF               | L level)                           |                 |                |                      |
|                  |                            |                    |                     |              | s signal OFF.                                                                                              |                              |                                    |                 |                |                      |
|                  |                            |                    |                     | 9 OF         | F when CN1-13 inp                                                                                          | ut signal is O               | FF (H-level)                       |                 |                |                      |
|                  |                            |                    |                     | A OF         | F when CN1-7 input                                                                                         | t signal is OF               | F (H-level)                        |                 |                |                      |
|                  |                            |                    |                     | B OF         | F when CN1-8 input                                                                                         | t signal is OF               | F (H-level)                        |                 |                |                      |
|                  |                            |                    |                     |              | F when CN1-9 input                                                                                         | 0                            | · /                                |                 |                |                      |
|                  |                            |                    |                     |              | F when CN1-10 inp                                                                                          |                              |                                    |                 |                |                      |
|                  |                            |                    |                     |              | F when CN1-11 inp                                                                                          | -                            |                                    |                 |                |                      |
|                  |                            |                    |                     | FUI          | r when Civi-12 inp                                                                                         | ut signal is O               | n (n-ievei)                        |                 |                |                      |
|                  |                            |                    |                     | /N-CL Sign   | al Mapping                                                                                                 |                              |                                    |                 |                |                      |
|                  |                            |                    |                     | 0 to F Sa    | ne as /P-CL signal n                                                                                       | napping                      |                                    |                 |                |                      |

| Parameter<br>No. | Name                                       |                                                                                                    | Setting<br>Range                                                                                                    | Units                                                                        | Factory<br>Setting                                                          | When Enabled         | Classification | Refer-<br>ence<br>Section |
|------------------|--------------------------------------------|----------------------------------------------------------------------------------------------------|----------------------------------------------------------------------------------------------------|------------------------------------------------------------------------------|-----------------------------------------------------------------------------|----------------------|----------------|---------------------------|
|                  | Output Signal Selection 1                  |                                                                                                    | 0000 to 3333                                                                                                    | _                                                                            | 0000                                                                        | After restart        | Setup          | 3.3.2                     |
| Pn50E            | 4th 3rd 2nd 1st<br>digit digit digit<br>n  | 0         Di           1         0u           2         0u           3         0u           - Speed Coi         0 to 3           0 to 3         Sa           - Servomoto         0 to 3           0 to 3         Sa           - Servo Rea         - | g Completion Signa<br>isabled (the above si<br>utputs the signal from<br>utputs the signal from<br>utputs the signal from<br>utputs the signal from<br>utputs the signal from<br>utputs the signal from<br>utputs the signal from<br>ncidence Detection<br>me as /COIN<br>dy Signal Mapping<br>ime as /COIN | gnal is not us<br>n CN1-1, 2 c<br>n CN1-23, 2<br>n CN1-25, 2<br>n Signal Ma  | ied.)<br>uutput termina<br>4 output termi<br>6 output termi<br>pping (/V-CN | nal.<br>nal.<br>/IP) |                |                           |
|                  | Output Signal Selection 2                  |                                                                                                    | 0000 to 3333                                                                                                    | _                                                                            | 0100                                                                        | After restart        | Setup          | 3.3.2                     |
| Pn50F            | 4th 3rd 2nd 1st<br>digit digit digit<br>n. | 0         Di           1         Ou           2         Ou           3         Ou           - Speed Lim         0 to 3           0 to 3         Sa           - Brake Sigr         0 to 3                                                            | hit Detection Signal<br>isabled (the above si<br>atputs the signal from<br>atputs the signal from<br>atputs the signal from<br>it Detection Signal<br>it Detection Signal<br>ime as /CLT<br>inal Mapping (/BK)<br>ingnal Mapping (/W                                                                        | gnal is not us<br>n CN1-1, 2 c<br>n CN1-23, 2<br>n CN1-25, 2<br>l Mapping (/ | ed.)<br>output termina<br>4 output termi<br>6 output termi                  | nal.                 | (Refer to 4.3  |                           |
|                  |                                            | -                                                                                                    | ime as /CLT                                                                                                    |                                                                              |                                                                             |                      |                |                           |

10 Appendix

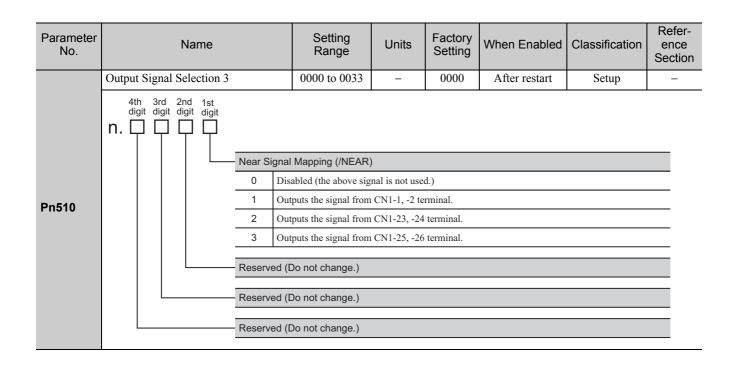

| Parameter<br>No. | Name                                             |                    | Setting<br>Range                                                                                                 | Units        | Factory<br>Setting | When Enabled  | Classification | Refer-<br>ence<br>Section |  |  |
|------------------|--------------------------------------------------|--------------------|----------------------------------------------------------------------------------------------------|--------------|--------------------|---------------|----------------|---------------------------|--|--|
|                  | Input Signal Selection 5                         |                    | 0000 to FFFF                                                                                                    | -            | 6543               | After restart | Setup          | -                         |  |  |
|                  | 4th 3rd 2nd 1st<br>digit digit digit digit<br>n. |                    |                                                                                                    |              |                    |               |                |                           |  |  |
|                  |                                                  | /DEC (De           | celeration limit swit                                                                                            | ch for homir | ng) Signal M       | apping        |                |                           |  |  |
|                  |                                                  | 0 Ir               | Inputs the signal from CN1-13 input terminal.                                                                    |              |                    |               |                |                           |  |  |
|                  |                                                  | 1 Ir               | Inputs the signal from CN1-7 input terminal.                                                                     |              |                    |               |                |                           |  |  |
|                  |                                                  | 2 Ir               | puts the signal from                                                                                             | CN1-8 input  | terminal.          |               |                |                           |  |  |
|                  |                                                  | 3 Ir               | puts the signal from                                                                                             | CN1-9 input  | terminal.          |               |                |                           |  |  |
|                  |                                                  | 4 Ir               | puts the signal from                                                                                             | CN1-10 inpu  | it terminal.       |               |                |                           |  |  |
|                  |                                                  |                    | puts the signal from                                                                                             |              |                    |               |                |                           |  |  |
|                  |                                                  |                    | puts the signal from                                                                                             | CN1-12 inpu  | ıt terminal.       |               |                |                           |  |  |
|                  |                                                  |                    | ets signal ON.                                                                                                   |              |                    |               |                |                           |  |  |
|                  |                                                  |                    | ets signal OFF.                                                                                                  |              |                    |               |                |                           |  |  |
|                  |                                                  |                    | puts the reversal sig                                                                                            |              | ·                  |               |                |                           |  |  |
|                  |                                                  |                    | Inputs the reversal signal from CN1-7 input terminal.<br>Inputs the reversal signal from CN1-8 input terminal.   |              |                    |               |                |                           |  |  |
|                  |                                                  |                    | · · ·                                                                                                    |              | <u>^</u>           |               |                |                           |  |  |
|                  |                                                  |                    | Inputs the reversal signal from CN1-9 input terminal.                                                            |              |                    |               |                |                           |  |  |
| Pn511            |                                                  |                    | Inputs the reversal signal from CN1-10 input terminal.<br>Inputs the reversal signal from CN1-11 input terminal. |              |                    |               |                |                           |  |  |
|                  |                                                  |                    |                                                                                                    |              | · ·                |               |                |                           |  |  |
|                  |                                                  | F Ir               | puts the reversal sig                                                                                            |              | 1-12 Input teri    |               |                |                           |  |  |
|                  |                                                  | /EXT1 (Ex          | ternal latch) Signa                                                                                              | I Mapping    |                    |               |                |                           |  |  |
|                  |                                                  | 4 Ir               | puts the signal from                                                                                             | CN1-10 inpu  | ıt terminal.       |               |                |                           |  |  |
|                  |                                                  | 5 Ir               | puts the signal from                                                                                             | CN1-11 inpu  | it terminal.       |               |                |                           |  |  |
|                  |                                                  | 6 Ir               | puts the signal from                                                                                             | CN1-12 inpu  | it terminal.       |               |                |                           |  |  |
|                  |                                                  | 7 S                | ets signal ON.                                                                                                   |              |                    |               |                |                           |  |  |
|                  |                                                  | 8 S                | ets signal OFF.                                                                                                  |              |                    |               |                |                           |  |  |
|                  |                                                  | D Ir               | puts the reversal sig                                                                                            | nal from CN  | -10 input terr     | minal.        |                |                           |  |  |
|                  |                                                  | E Ir               | puts the reversal sig                                                                                            | nal from CN  | -11 input terr     | ninal.        |                |                           |  |  |
|                  |                                                  | 0.40.2             | puts the reversal sig                                                                                            | nal from CN  | -12 input terr     | ninal.        |                |                           |  |  |
|                  |                                                  | 0 to 3<br>9 to F S | ets signal OFF.                                                                                                  |              |                    |               |                |                           |  |  |
|                  |                                                  |                    |                                                                                                    |              |                    |               |                |                           |  |  |
|                  |                                                  | /EXT2 (Ex          | ternal latch 2) Sigr                                                                                             | al Mapping   |                    |               |                |                           |  |  |
|                  |                                                  | 0 to F S           | DF Same as /EXT1 signal mapping.                                                                                 |              |                    |               |                |                           |  |  |
|                  |                                                  |                    | ternal latch 3) Sigr                                                                                             |              |                    |               |                |                           |  |  |
|                  |                                                  | 0 to F S           | ame as /EXT1 signal                                                                                              | mapping.     |                    |               |                |                           |  |  |

10 Appendix

| Parameter<br>No. | Name                                                             | Setting<br>Range                                                                                                | Units                  | Factory<br>Setting | When Enabled  | Classification | Refer-<br>ence<br>Section |  |  |  |  |
|------------------|------------------------------------------------------------------|----------------------------------------------------------------------------------------------------|------------------------|--------------------|---------------|----------------|---------------------------|--|--|--|--|
|                  | Output Signal Inverse Setting                                    | 0000 to 0111                                                                                                    | -                      | 0000               | After restart | Setup          | 3.3.2                     |  |  |  |  |
| Pn512            | 0 Di<br>1 In<br>Output Sig                                       | inal Inversion for C<br>oes not inverse outp<br>verses outputs.<br>inal Inversion for C<br>oes not inverse outp | uts.<br>CN1-23 or -2   |                    |               |                |                           |  |  |  |  |
|                  |                                                                  | verses outputs.                                                                                                 | uts.                   |                    |               |                |                           |  |  |  |  |
|                  |                                                                  | -                                                                                                    |                        |                    |               |                | _                         |  |  |  |  |
|                  |                                                                  | nal Inversion for C                                                                                             |                        | 6 Terminals        |               |                |                           |  |  |  |  |
|                  |                                                                  | oes not inverse outp                                                                                            | uis.                   |                    |               |                |                           |  |  |  |  |
|                  |                                                                  |                                                                                                    |                        |                    |               |                | _                         |  |  |  |  |
|                  | Reserved (Do not change.)                                        |                                                                                                    |                        |                    |               |                |                           |  |  |  |  |
| Pn51B            | Excessive Error Level Between Ser-<br>vomotor and Load Positions | $ \begin{array}{r} 1 \text{ to} \\ 1073741824 \\ (2^{30}) \end{array} $                                         | 1<br>reference<br>unit | 1000               | Immediately   | Setup          | 8.2.7                     |  |  |  |  |
| Pn51E            | Excessive Position Error Warning<br>Level                        | 10 to 100                                                                                                    | 1%                     | 100                | Immediately   | Setup          | 9.2.1                     |  |  |  |  |
| Pn520            | Excessive Position Error Alarm Level                             | $ \begin{array}{r} 1 \text{ to} \\ 1073741823 \\ (2^{30}-1) \end{array} $                                       | 1<br>reference<br>unit | 5242880            | Immediately   | Setup          | 5.1.4<br>9.1.1            |  |  |  |  |
| Pn522            | Positioning Completed Width                                      | $ \begin{array}{r} 0 \text{ to} \\ 1073741824 \\ (2^{30}) \end{array} $                                         | 1<br>reference<br>unit | 7                  | Immediately   | Setup          | _                         |  |  |  |  |
| Pn524            | NEAR Signal Width                                                | $ \begin{array}{r} 1 \text{ to} \\ 1073741824 \\ (2^{30}) \end{array} $                                         | 1<br>reference<br>unit | 1073741824         | Immediately   | Setup          | -                         |  |  |  |  |
| Pn526            | Excessive Position Error Alarm Level<br>at Servo ON              | $ \begin{array}{r} 1 \text{ to} \\ 1073741823 \\ (2^{30}-1) \end{array} $                                       | 1<br>reference<br>unit | 5242880            | Immediately   | Setup          | 9.1.1                     |  |  |  |  |
| Pn528            | Excessive Position Error Warning<br>Level at Servo ON            | 10 to 100                                                                                                    | 1%                     | 100                | Immediately   | Setup          | 9.2.1                     |  |  |  |  |
| Pn529            | Speed Limit Level at Servo ON                                    | 0 to 10000                                                                                                    | 1 min <sup>-1</sup>    | 10000              | Immediately   | Setup          | 9.1.1                     |  |  |  |  |
| Pn52A            | Multiplier per One Fully-closed Rota-<br>tion                    | 0 to 100                                                                                                    | 1%                     | 20                 | Immediately   | Tuning         | 8.2.7                     |  |  |  |  |
| Pn52B            | Overload Warning Level                                           | 1 to 100                                                                                                    | 1%                     | 20                 | Immediately   | Setup          |                           |  |  |  |  |
| Pn52C            | Derating of Base Current at Detecting<br>Overload of Motor       | 10 to 100                                                                                                    | 1%                     | 100                | After restart | Setup          | 4.3.8                     |  |  |  |  |
| Pn52F            | Monitor Display at Power ON                                      | 0000 to 0FFF                                                                                                    | _                      | 0FFF               | Immediately   | Setup          | _                         |  |  |  |  |

| Parameter<br>No. | Name                                                                                                    | Setting<br>Range                                                        | Units                  | Factory<br>Setting | When Enabled | Classification | Refer-<br>ence<br>Section |  |  |  |  |  |
|------------------|----------------------------------------------------------------------------------------------------|-------------------------------------------------------------------------|------------------------|--------------------|--------------|----------------|---------------------------|--|--|--|--|--|
|                  | Program JOG Operation Related<br>Switch                                                                                                    | 0000 to 0005                                                            | _                      | 0000               | Immediately  | Setup          | 6.5                       |  |  |  |  |  |
| Pn530            | 4th       3rd       2nd       1st         digit       digit       digit       digit         N.       Program JOG Operation Related Switch         0       (Waiting time Pn535 $\rightarrow$ Forward movement Pn531) × Number of times of movement Pn536         1       (Waiting time Pn535 $\rightarrow$ Forward movement Pn531) × Number of times of movements Pn536         2       (Waiting time Pn535 $\rightarrow$ Forward movement Pn531) × Number of times of movements Pn536         2       (Waiting time Pn535 $\rightarrow$ Forward movement Pn531) × Number of times of movements Pn536         3       (Waiting time Pn535 $\rightarrow$ Forward movement Pn531) × Number of times of movements Pn536         3       (Waiting time Pn535 $\rightarrow$ Forward movement Pn531) × Number of times of movements Pn536         4       (Waiting time Pn535 $\rightarrow$ Forward movement Pn531) × Number of times of movements Pn536         4       (Waiting time Pn535 $\rightarrow$ Forward movement Pn531) × Number of times of movements Pn536         5       (Waiting time Pn535 $\rightarrow$ Forward movement Pn531) × Number of times of movement Pn536         5       (Waiting time Pn535 $\rightarrow$ Reverse movement Pn531 $\rightarrow$ Waiting time Pn535 $\rightarrow$ Forward movement Pn531) × Number of times of movement Pn536         6       (Waiting time Pn535 $\rightarrow$ Reverse movement Pn531 $\rightarrow$ Waiting time Pn535 $\rightarrow$ Forward movement Pn531) × Number of times of movement Pn536         5       (Waiting time Pn535 $\rightarrow$ Reverse movement Pn531 $\rightarrow$ Waiting time Pn535 $\rightarrow$ Forward movement Pn531) × Number of times of |                                                                         |                        |                    |              |                |                           |  |  |  |  |  |
| Pn531            | Program JOG Movement Distance                                                                                                    | $ \begin{array}{c} 1 \text{ to} \\ 1073741824 \\ (2^{30}) \end{array} $ | 1<br>reference<br>unit | 32768              | Immediately  | Setup          |                           |  |  |  |  |  |
| Pn533            | Program JOG Movement Speed                                                                                                    | 1 to 10000                                                              | 1 min <sup>-1</sup>    | 500                | Immediately  | Setup          |                           |  |  |  |  |  |
| Pn534            | Program JOG Acceleration/Decelera-<br>tion Time                                                                                                    | · 2 to 10000                                                            | 1 ms                   | 100                | Immediately  | Setup          | 6.5                       |  |  |  |  |  |
| Pn535            | Program JOG Waiting Time                                                                                                    | 0 to 10000                                                              | 1 ms                   | 100                | Immediately  | Setup          |                           |  |  |  |  |  |
| Pn536            | Number of Times of Program JOG<br>Movement                                                                                                    | 0 to 1000                                                               | 1 time                 | 1                  | Immediately  | Setup          |                           |  |  |  |  |  |
| Pn550            | Analog Monitor 1 Offset Voltage                                                                                                    | -10000 to<br>10000                                                      | 0.1 V                  | 0.0                | Immediately  | Setup          |                           |  |  |  |  |  |
| Pn551            | Analog Monitor 2 Offset Voltage                                                                                                    | -10000 to<br>10000                                                      | 0.1 V                  | 0.0                | Immediately  | Setup          | 510                       |  |  |  |  |  |
| Pn552            | Analog Monitor Magnification (×1)                                                                                                    | -10000 to 10000                                                         | ×0.01                  | 100                | Immediately  | Setup          | 5.1.3                     |  |  |  |  |  |
| Pn553            | Analog Monitor Magnification (×2)                                                                                                    | -10000 to<br>10000                                                      | ×0.01                  | 100                | Immediately  | Setup          |                           |  |  |  |  |  |
| Pn560            | Remained Vibration Detection Width                                                                                                    |                                                                         | 0.1%                   | 400                | Immediately  | Setup          | 5.7.1                     |  |  |  |  |  |
| Pn561            | Overshoot Detection Level                                                                                                    | 0 to 100                                                                | 1%                     | 100                | Immediately  | Setup          | 5.3.1<br>5.4.1            |  |  |  |  |  |
| Pn600            | Regenerative Resistor Capacity *1                                                                                                    | Depends on<br>SERVOPACK<br>Capacity *2                                  | 10 W                   | 0                  | Immediately  | Setup          | 3.7.2                     |  |  |  |  |  |
| Pn601            | Reserved (Do not change.)                                                                                                    | -                                                                       | -                      | 0                  | -            | -              | -                         |  |  |  |  |  |

\*1. Normally set to "0." When using an external regenerative resistor, set the capacity (W) of the regenerative resistor.
\*2. The upper limit is the maximum output capacity (W) of the SERVOPACK.

10

Appendix

10 Appendix

| Parameter<br>No. |                                                |                  | Name                         |            | Setting<br>Range                                                                                                    | Units                  | Factory<br>Setting | When Enabled          | Classification    | Refer-<br>ence<br>Section |  |  |  |
|------------------|------------------------------------------------|------------------|------------------------------|------------|----------------------------------------------------------------------------------------------------|------------------------|--------------------|-----------------------|-------------------|---------------------------|--|--|--|
|                  | Commu                                          | inicat           | ions Control                 |            | -                                                                                                    | _                      | 0040               | Immediately           | Setup             | -                         |  |  |  |
|                  | <sup>4t</sup><br>di<br><b>n.</b>               |                  | d 2nd 1st<br>git digit digit | - MECHATF  | MECHATROLINK Communications Check Mask (for debug)                                                                                                    |                        |                    |                       |                   |                           |  |  |  |
|                  |                                                |                  |                              | 0 N        | o mask                                                                                                    |                        |                    |                       |                   |                           |  |  |  |
|                  |                                                |                  |                              | 1 Ig       | nores MECHATRO                                                                                                    | LINK commu             | inications erro    | or (A.E60).           |                   |                           |  |  |  |
|                  |                                                |                  |                              | 2 Ig       | nores WDT error (A                                                                                                    | A.E50).                |                    |                       |                   |                           |  |  |  |
|                  |                                                |                  |                              | 3 Ig       | nores both MECHA                                                                                                    | TROLINK cc             | ommunication       | s error (A.E60) and W | DT error (A.E50). |                           |  |  |  |
|                  |                                                |                  |                              | Warning C  | heck Mask                                                                                                    |                        |                    |                       |                   |                           |  |  |  |
| Pn800            |                                                |                  |                              | 0 N        | o mask                                                                                                    |                        |                    |                       |                   |                           |  |  |  |
|                  |                                                |                  |                              |            | nores data setting w                                                                                                    |                        |                    |                       |                   |                           |  |  |  |
|                  |                                                |                  |                              |            | 2 Ignores command warning (A.95□).                                                                                                    |                        |                    |                       |                   |                           |  |  |  |
|                  |                                                |                  |                              |            | 3 Ignores both data setting warning (A.94□) and command warning (A.95□).                                                                                                    |                        |                    |                       |                   |                           |  |  |  |
|                  |                                                |                  |                              |            | 4     Ignores communications warning (A.96□).       5     Ignores both data activity marries (A.94□) and communications marries (A.94□).                                                |                        |                    |                       |                   |                           |  |  |  |
|                  |                                                |                  |                              |            | <ul> <li>5 Ignores both data setting warning (A.94□) and communications warning (A.96□).</li> <li>6 Ignores both command warning (A.95□) and communications warning (A.96□).</li> </ul> |                        |                    |                       |                   |                           |  |  |  |
|                  |                                                |                  |                              | I          | Ignores data setting warning (A 94 $\square$ ) command warning (A 95 $\square$ ) and communications                                                                                     |                        |                    |                       |                   |                           |  |  |  |
|                  |                                                |                  |                              |            | arning (A.96□).                                                                                                    |                        |                    |                       |                   |                           |  |  |  |
|                  |                                                |                  |                              | Reserved   | (Do not change.)                                                                                                    |                        |                    |                       |                   |                           |  |  |  |
|                  |                                                |                  |                              |            |                                                                                                    |                        |                    |                       |                   |                           |  |  |  |
|                  |                                                |                  |                              | Reserved   | (Do not change.)                                                                                                    |                        |                    |                       |                   |                           |  |  |  |
|                  | Application Function Select 6<br>(Software LS) |                  |                              | -          | _                                                                                                    | 0003                   | Immediately        | Setup                 | _                 |                           |  |  |  |
|                  | 4t<br>di<br>n. [                               | ih 3r<br>git dig | d 2nd 1st<br>git digit digit | Softwara   | imit Eurotion                                                                                                    |                        |                    |                       |                   | _                         |  |  |  |
|                  |                                                |                  |                              |            | O Enables forward and reverse software limit.                                                                                                    |                        |                    |                       |                   |                           |  |  |  |
|                  |                                                |                  |                              |            | isables forward soft                                                                                                    |                        |                    |                       |                   |                           |  |  |  |
|                  |                                                |                  |                              | 2 D        | isables reverse softw                                                                                                    | vare limit.            |                    |                       |                   |                           |  |  |  |
| Pn801            |                                                |                  |                              | 3 D        | isables software lim                                                                                                    | it in both dire        | ctions.            |                       |                   |                           |  |  |  |
|                  |                                                |                  |                              | Reserved   | (Do not change.)                                                                                                    |                        |                    |                       |                   |                           |  |  |  |
|                  |                                                |                  |                              |            | (                                                                                                    |                        |                    |                       |                   |                           |  |  |  |
|                  |                                                |                  |                              | Software L | - Software Limit for Reference                                                                                                    |                        |                    |                       |                   |                           |  |  |  |
|                  |                                                |                  |                              | 0 D        | isables software lim                                                                                                    | it for referenc        | e.                 |                       |                   |                           |  |  |  |
|                  |                                                |                  |                              | <b>1</b> E | nables software limi                                                                                                    | t for reference        | e.                 |                       |                   |                           |  |  |  |
|                  |                                                |                  |                              |            |                                                                                                    |                        |                    |                       |                   |                           |  |  |  |
|                  |                                                |                  |                              | Reserved   | (Do not change.)                                                                                                    |                        |                    |                       |                   |                           |  |  |  |
| Pn803            | Origin                                         | Range            | e                            |            | 0 to 250                                                                                                    | 1<br>reference<br>unit | 10                 | Immediately           | Setup             | _                         |  |  |  |
|                  |                                                |                  |                              |            | L                                                                                                    | 1                      | l                  |                       | l                 | L                         |  |  |  |

| Parameter<br>No. | Name                                                             | Setting<br>Range                | Units                                     | Factory<br>Setting | When Enabled  | Classification | Refer-<br>ence<br>Section |  |
|------------------|------------------------------------------------------------------|---------------------------------|-------------------------------------------|--------------------|---------------|----------------|---------------------------|--|
| Pn804            | Forward Software Limit                                           | -1073741823<br>to<br>1073741823 | 1<br>reference<br>unit                    | 1073741823         | Immediately   | Setup          | 4.3.3                     |  |
| Pn806            | Reverse Software Limit                                           | -1073741823<br>to<br>1073741823 | 1<br>reference<br>unit                    | -1073741823        | Immediately   | Setup          |                           |  |
| Pn808            | Absolute Encoder Origin Offset                                   | -1073741823<br>to<br>1073741823 | 1<br>reference<br>unit                    | 0                  | Immediately*3 | Setup          | 4.7.8                     |  |
| Pn80A            | 1st Linear Acceleration Constant                                 | 1 to 65535                      | 10000<br>reference<br>unit/s <sup>2</sup> | 100                | Immediately*4 | Setup          | _                         |  |
| Pn80B            | 2nd Linear Acceleration Constant                                 | 1 to 65535                      | 10000<br>reference<br>unit/s <sup>2</sup> | 100                | Immediately*4 | Setup          | _                         |  |
| Pn80C            | Acceleration Constant Switching<br>Speed                         | 0 to 65535                      | 100<br>reference<br>unit/s                | 0                  | Immediately*4 | Setup          | _                         |  |
| Pn80D            | 1st Linear Deceleration Constant                                 | 1 to 65535                      | 10000<br>reference<br>unit/s <sup>2</sup> | 100                | Immediately*4 | Setup          | _                         |  |
| Pn80E            | 2nd Linear Deceleration Constant                                 | 1 to 65535                      | 10000<br>reference<br>unit/s <sup>2</sup> | 100                | Immediately*4 | Setup          | _                         |  |
| Pn80F            | Deceleration Constant Switching<br>Speed                         | 0 to 65535                      | 100<br>reference<br>unit/s                | 0                  | Immediately*4 | Setup          | _                         |  |
| Pn810            | Exponential Function Acceleration/<br>Deceleration Bias          | 0 to 65535                      | 100<br>reference<br>unit/s                | 0                  | Immediately*5 | Setup          | _                         |  |
| Pn811            | Exponential Function Acceleration/<br>Deceleration Time Constant | 0 to 5100                       | 0.1 ms                                    | 0                  | Immediately*5 | Setup          | _                         |  |
| Pn812            | Movement Average Time                                            | 0 to 5100                       | 0.1 ms                                    | 0                  | Immediately*5 | Setup          | _                         |  |
| Pn814            | Final Travel Distance for External Positioning                   | -1073741823<br>to<br>1073741823 | 1<br>reference<br>unit                    | 100                | Immediately   | Setup          | _                         |  |

\*3.

Available after the SENS\_ON command is input. Change the setting when the reference is stopped (DEN is set to 1), because the change will affect the output during \*4. operation.\*5. The settings are updated only if the sending of the reference has been stopped (DEN is set to 1).

10 Appendix

10.1.2 Parameters

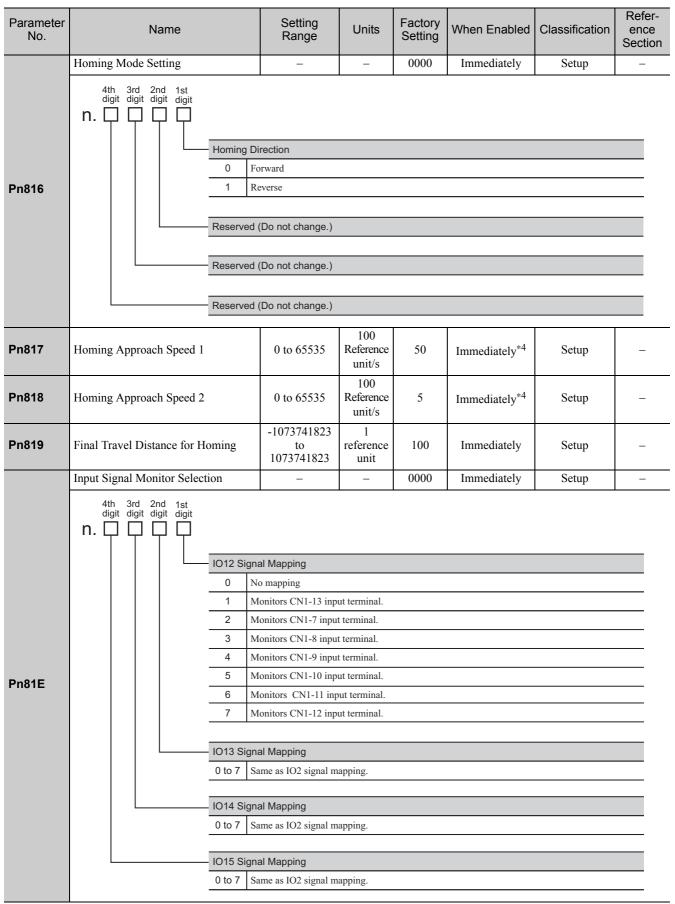

\*4. Change the setting when the reference is stopped (DEN is set to 1), because the change will affect the output during operation.

| Parameter<br>No. | Name                          |                                                        | Setting<br>Range                                                                                                    | Units                  | Factory<br>Setting | When Enabled  | Classification | Refer-<br>ence<br>Section |
|------------------|-------------------------------|--------------------------------------------------------|----------------------------------------------------------------------------------------------------|------------------------|--------------------|---------------|----------------|---------------------------|
|                  | Command Data Allocation       |                                                        | -                                                                                                    | _                      | 0000               | After restart | Setup          | _                         |
| Pn81F            | Po<br>Re                      | 0 Di<br>1 Er<br>esition C<br>0 Di<br>1 Er<br>eserved ( | Id Allocation<br>isables OPTION bit<br>ables OPTION bit a<br>ontrol Command T<br>isables allocation.<br>ables allocation.<br>(Do not change.) | allocation.            | nction Alloca      | ation         |                |                           |
| Pn820            | Forward Latching Allowable A  | rea                                                    | -2147483648<br>to<br>2147483647                                                                                                    | 1<br>reference<br>unit | 0                  | Immediately   | Setup          | _                         |
| Pn822            | Reverse Latching Allowable Ar | -2147483648<br>to<br>2147483647                        | 1<br>reference<br>unit                                                                                                    | 0                      | Immediately        | Setup         | _              |                           |

| Parameter<br>No. |                      | Name                                               | Setting<br>Range                                                         | Units            | Factory<br>Setting | When<br>Enabled  | Classifi-<br>cation | Reference<br>Section |
|------------------|----------------------|----------------------------------------------------|--------------------------------------------------------------------------|------------------|--------------------|------------------|---------------------|----------------------|
|                  | Option N             | Monitor 1 Selection                                |                                                                          |                  |                    |                  |                     |                      |
|                  | 0000H                | Motor movement speed<br>[1000000H/overspeed detect |                                                                          |                  |                    |                  |                     |                      |
|                  | 0001H                | Speed reference<br>[1000000H/overspeed detect      |                                                                          |                  |                    |                  |                     |                      |
|                  | 0002H                | Torque [1000000H/max. to                           |                                                                          |                  |                    |                  |                     |                      |
|                  | 0003H                | Position error (lower 32 bit                       | s) [reference un                                                         | it]              |                    |                  |                     |                      |
|                  | 0004H                | Position error (upper 32 bit                       | s) [reference un                                                         | it]              |                    |                  |                     |                      |
|                  | 0005H                | System reserved                                    |                                                                          |                  |                    |                  |                     |                      |
|                  | 0006H                | System reserved                                    |                                                                          |                  |                    |                  |                     |                      |
|                  | 000AH                | Encoder count (lower 32 bi                         | ts) [reference ur                                                        | nit]             |                    |                  |                     |                      |
|                  | 000BH                | Encoder count (upper 32 bi                         | ts) [reference ur                                                        | nit]             |                    |                  |                     |                      |
|                  |                      | FPG count (lower 32 bits) [                        |                                                                          |                  |                    |                  |                     |                      |
|                  | 000DH                | FPG count (upper 32 bits) [                        |                                                                          |                  |                    |                  |                     |                      |
|                  | 0010H                | Un000: Motor movement s                            |                                                                          |                  |                    |                  |                     |                      |
|                  | 0011H                | Un001: Speed reference [m                          | in <sup>-1</sup> ]                                                       | 1                |                    |                  |                     |                      |
|                  | 0012H                | Un002: Torque reference [%                         | 1                                                                        |                  | Setup              | _                |                     |                      |
| Pn824            | 0013H                | Un003: Movement angle 1                            | 0000                                                                     | Immedi-<br>ately |                    |                  |                     |                      |
|                  | 0014H                | Un004: Movement angle 2                            |                                                                          | Jack J           |                    |                  |                     |                      |
|                  | 0015H                | Un005: Input signal monito                         |                                                                          |                  |                    |                  |                     |                      |
|                  | 0016H                | Un006: Output signal moni                          |                                                                          |                  |                    |                  |                     |                      |
|                  | 0017H                | Un007: Input position refer                        |                                                                          |                  |                    |                  |                     |                      |
|                  | 0018H                | Un008: Position error [refer                       |                                                                          |                  |                    |                  |                     |                      |
|                  | 0019H                | Un009: Accumulated load                            |                                                                          |                  |                    |                  |                     |                      |
|                  | 001AH                | Un00A: Regenerative load                           |                                                                          |                  |                    |                  |                     |                      |
|                  | 001BH                | Un00B: DB resistance cons                          | umption power                                                            | [%]              | •                  |                  |                     |                      |
|                  | 001CH                | Un00C: Input reference cou                         |                                                                          |                  |                    |                  |                     |                      |
|                  | 001DH                | Un00D: Feedback pulse con                          | unter [encoder p                                                         | oulse]           | 1                  |                  |                     |                      |
|                  | 001EH                | Un00E: Fully-closed loop f<br>encoder pulse]       | Un00E: Fully-closed loop feedback pulse counter [external encoder pulse] |                  |                    |                  |                     |                      |
|                  | 001FH                | System reserved                                    |                                                                          |                  | 1                  |                  |                     |                      |
|                  | 0023H                | Primary multi-turn data [Re                        |                                                                          | 1                |                    |                  |                     |                      |
|                  | 0024H                | Primary incremental data [p                        | 1                                                                        |                  |                    |                  |                     |                      |
|                  | 0080H                | Previous value of latched fe<br>[encoder pulse]    | edback position                                                          | n (LPOS)         |                    |                  |                     |                      |
|                  | Option N             | Monitor 2 Selection                                | _                                                                        | _                | 0000               | Immedi-<br>ately | Setup               | -                    |
| Pn825            | 0000H<br>to<br>0080H | Same as Option Monitor 1                           | Selection.                                                               |                  | ·                  | ı                |                     | _                    |

| Parameter<br>No. | Name                                                                               | Setting<br>Range                                                                                       | Units                                            | Factory<br>Setting | When<br>Enabled                | Classifi-<br>cation | Reference<br>Section |
|------------------|------------------------------------------------------------------------------------|----------------------------------------------------------------------------------------------------|--------------------------------------------------|--------------------|--------------------------------|---------------------|----------------------|
| Pn827            | Linear Deceleration Constant 1 for<br>Stopping                                     | 1 to 65535                                                                                             | 10000 reference<br>unit/s <sup>2</sup>           | 100                | Immedi-<br>ately <sup>*4</sup> | Setup               | _                    |
| Pn829            | SVOFF Waiting Time (SVOFF at deceleration to stop)                                 | 0 to 65535                                                                                             | 10 ms                                            | 0                  | Immedi-<br>ately <sup>*4</sup> | Setup               | -                    |
|                  | Option Field Allocation 1                                                          | 0000 to 1E1E                                                                                           | _                                                | 1813               | After<br>restart               | Setup               | -                    |
| Pn82A            | 4th 3rd 2nd 1st<br>digit digit digit<br>n.<br>0 to E<br>0<br>1<br>0 to E<br>0<br>1 | ACCFIL bit position<br>Disables ACCFIL b<br>GSEL bit position<br>Disables GSEL bit<br>Enables GSEL bit | bit allocation.<br>it allocation.<br>allocation. |                    |                                |                     |                      |
| Pn82B            | Option Field Allocation 2                                                          | 0000 to 1F1F<br>V_PPI bit position<br>Disables V_PPI bit<br>Enables V_PPI bit<br>P_PI_CLR bit posi     | allocation.<br>tion                              | 1D1C               | After<br>restart               | Setup               |                      |
|                  | 1                                                                                  | Enables P_PI_CLF                                                                                       |                                                  |                    |                                |                     |                      |

\*4. Change the setting when the reference is stopped (DEN is set to 1), because the change will affect the output during operation.

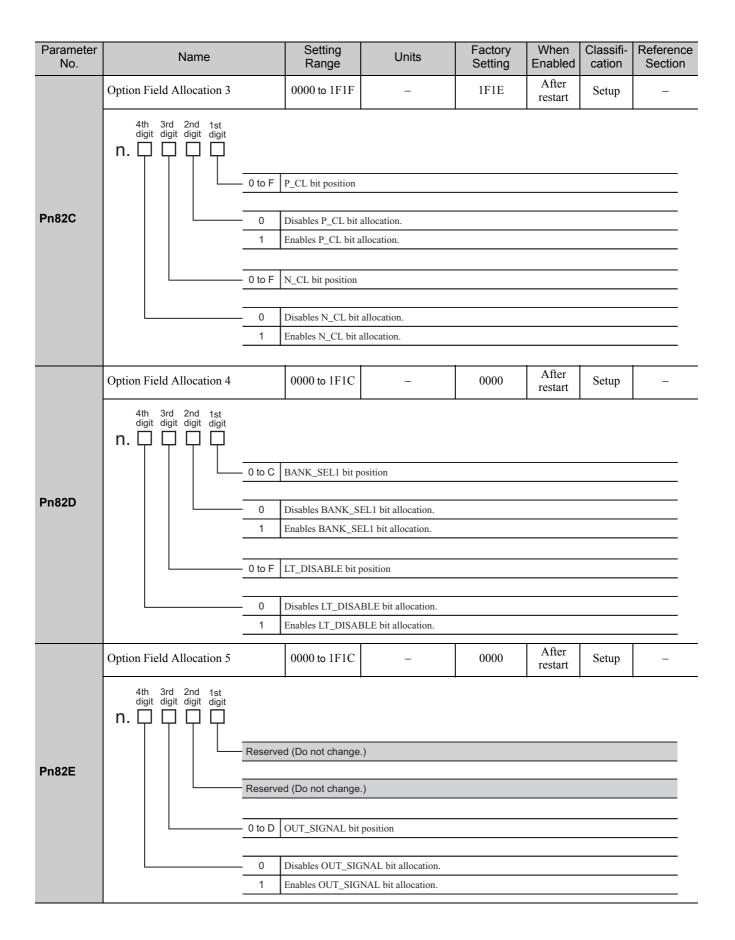

| Parameter<br>No. | Name                                           | Setting<br>Range   | Units                                                    | Factory<br>Setting | When<br>Enabled     | Classifi-<br>cation | Reference<br>Section |
|------------------|------------------------------------------------|--------------------|----------------------------------------------------------|--------------------|---------------------|---------------------|----------------------|
|                  | Motion Setting                                 | 0000 to 0001       | _                                                        | 0000               | After<br>restart    | Setup               | _                    |
| Pn833            | 0<br>1<br>Reserve                              |                    | 0F and Pn827. (Setting<br>40. (Setting of Pn80A to<br>.) |                    |                     |                     |                      |
| Pn834            | 1st Linear Acceleration Constant 2             | 1 to 20971520      | 10000<br>Reference unit/s <sup>2</sup>                   | 100                | Immedi-<br>ately *4 | Setup               | _                    |
| Pn836            | 2nd Linear Acceleration Constant 2             | 1 to 20971520      | 10000<br>Reference unit/s                                | 100                | Immedi-<br>ately *4 | Setup               | -                    |
| Pn838            | Acceleration Constant Switching<br>Speed 2     | 0 to<br>2097152000 | 1 Reference unit/s                                       | 0                  | Immedi-<br>ately *4 | Setup               | _                    |
| Pn83A            | 1st Linear Deceleration Constant 2             | 1 to 20971520      | 10000<br>Reference unit/s <sup>2</sup>                   | 100                | Immedi-<br>ately *4 | Setup               | _                    |
| Pn83C            | 2nd Linear Deceleration Constant 2             | 1 to 20971520      | 10000<br>Reference unit/s <sup>2</sup>                   | 100                | Immedi-<br>ately *4 | Setup               | -                    |
| Pn83E            | Deceleration Constant Switching<br>Speed 2     | 0 to<br>2097152000 | 1 Reference unit/s                                       | 0                  | Immedi-<br>ately *4 | Setup               | _                    |
| Pn840            | Linear Deceleration Constant 2 for<br>Stopping | 1 to 20971520      | 10000<br>Reference unit/s <sup>2</sup>                   | 100                | Immedi-<br>ately *4 | Setup               | -                    |
| Pn850            | Latch Sequence Number                          | 0 to 8             | _                                                        | 0                  | Immedi-<br>ately    | Setup               | _                    |
| Pn851            | Continuous Latch Count                         | 0 to 255           | _                                                        | 0                  | Immedi-<br>ately    | Setup               | _                    |

\*4. Change the setting when the reference is stopped (DEN is set to 1), because the change will affect the output during operation.

#### 10 Appendix

10.1.2 Parameters

| Parameter<br>No. | Name                                                                                           |                |          | Setting<br>Range                  | Units                    | Factory<br>Setting | When<br>Enabled  | Classifi-<br>cation | Reference<br>Section |  |
|------------------|------------------------------------------------------------------------------------------------|----------------|----------|-----------------------------------|--------------------------|--------------------|------------------|---------------------|----------------------|--|
|                  | Latch Sequence Sig<br>ting                                                                     | gnal 1 to 4 Se | et-      | 0000 to 3333                      | _                        | 0000               | Immedi-<br>ately | Setup               | _                    |  |
|                  | Latch                                                                                          |                |          | atch sequence 1 signal selection. |                          |                    |                  |                     |                      |  |
|                  |                                                                                                | (              | C        | Phase C                           |                          |                    |                  |                     |                      |  |
|                  |                                                                                                | 1              | 1        | EXT1 signal                       |                          |                    |                  |                     |                      |  |
|                  |                                                                                                | 2              | 2        | EXT2 signal                       |                          |                    |                  |                     |                      |  |
|                  |                                                                                                | 3              | 3        | EXT3 signal                       |                          |                    |                  |                     |                      |  |
| Pn852            |                                                                                                | Lat            | ch sc    | equence 2 signal s                | election                 |                    |                  |                     |                      |  |
|                  |                                                                                                |                |          | -                                 | ence 1 signal selection. |                    |                  |                     |                      |  |
|                  |                                                                                                | Late           | ch se    | equence 3 signal s                | election.                |                    |                  |                     |                      |  |
|                  |                                                                                                | 0 te           | o 3      | Same as latch seque               | ence 1 signal selection. |                    |                  |                     |                      |  |
|                  |                                                                                                | Lat            | tch se   | equence 4 signal s                | selection.               |                    |                  |                     |                      |  |
|                  |                                                                                                | 0 te           | o 3      | Same as latch seque               | ence 1 signal selection. |                    |                  |                     |                      |  |
|                  | Latch Sequence Sig                                                                             | gnal 5 to 8 Se | et-      | 0000 to 3333                      | _                        | 0000               | Immedi-<br>ately | Setup               | -                    |  |
|                  | 4th 3rd 2nd<br>digit digit digit<br><b>n.</b>                                                  | 1st<br>digit   |          | 11                                |                          |                    | I                |                     |                      |  |
|                  |                                                                                                | Lato           | ch se    | quence 5 signal se                | election                 |                    |                  |                     |                      |  |
|                  |                                                                                                | 0              |          | Phase C                           |                          |                    |                  |                     |                      |  |
|                  |                                                                                                | 1              |          | EXT1 signal                       |                          |                    |                  |                     |                      |  |
|                  |                                                                                                | 2              |          | EXT2 signal                       |                          |                    |                  |                     |                      |  |
| Pn853            |                                                                                                | 3              | 3        | EXT3 signal                       |                          |                    |                  |                     |                      |  |
|                  |                                                                                                | Lato           | ch se    | quence 6 signal se                | election.                |                    |                  |                     |                      |  |
|                  |                                                                                                | 0 to           | o 3      | Same as latch seque               | ence 5 signal selection. |                    |                  |                     |                      |  |
|                  |                                                                                                | Late           | ch so    | quence 7 signal se                | alaction                 |                    |                  |                     |                      |  |
|                  |                                                                                                |                |          |                                   | ence 5 signal selection. |                    |                  |                     |                      |  |
|                  |                                                                                                |                | <u> </u> | Sume us faten seque               | nice o signal selection. |                    |                  |                     |                      |  |
|                  |                                                                                                | Lat            |          | equence 8 signal s                |                          |                    |                  |                     |                      |  |
|                  |                                                                                                | 0 to           | o 3      | Same as latch seque               | nce 5 signal selection.  |                    |                  |                     |                      |  |
| Pn880            | Station Address Monitor (for main tenance, read only)                                          |                | ain-     | 40 to 5FH                         | -                        | 0                  | Immedi-<br>ately | Setup               | _                    |  |
| Pn881            | Setting Transmission Byte Monitor<br>[byte] (for maintenance, read only)                       |                |          | 17, 32                            | _                        | 0                  | Immedi-<br>ately | Setup               | _                    |  |
| Pn882            | Transmission Cycle Setting Monitor $[0.25 \ \mu s]$ (for maintenance, read only)               |                |          | 0 to FFFFH                        | _                        | 0                  | Immedi-<br>ately | Setup               | _                    |  |
| Pn883            | Communications Cycle Setting<br>Monitor [x transmission cycle] (for<br>maintenance, read only) |                |          | 0 to 32                           | _                        | 0                  | Immedi-<br>ately | Setup               | _                    |  |
| Pn88A            | MECHATROLINK-II Receive<br>Error Counter Monitor (for mainte-<br>nance, read only)             |                | nte-     | 0 to 65535                        | _                        | 0                  | Immedi-<br>ately | Setup               | _                    |  |

| Parameter<br>No.  | Name                                                                              | Setting<br>Range  | Units | Factory<br>Setting | When<br>Enabled  | Classifi-<br>cation | Reference<br>Section |
|-------------------|-----------------------------------------------------------------------------------|-------------------|-------|--------------------|------------------|---------------------|----------------------|
| Pn890 to<br>Pn89E | Command Data Monitor at Alarm/<br>Warning Occurs<br>(for maintenance, read only)  | 0 to<br>FFFFFFFFH | _     | 0                  | Immedi-<br>ately | Setup               | _                    |
| Pn8A0 to<br>Pn8AE | Response Data Monitor at Alarm/<br>Warning Occurs<br>(for maintenance, read only) | 0 to<br>FFFFFFFFH | _     | 0                  | Immedi-<br>ately | Setup               | _                    |
| Pn900             | Parameter Bank Number                                                             | 0 to 16           | _     | 0                  | After<br>restart | Setup               | _                    |
| Pn901             | Parameter Bank Member Number                                                      | 0 to 15           | _     | 0                  | After<br>restart | Setup               | -                    |
| Pn902 to<br>Pn910 | Parameter Bank Member Definition                                                  | 0000H to<br>08FFH | _     | 0                  | After<br>restart | Setup               | _                    |
| Pn920 to<br>Pn95F | Parameter Bank Data (nonvolatile memory save disabled)                            | 0000H to<br>FFFFH | _     | 0                  | Immedi-<br>ately | Setup               | _                    |

10-31

# **10.2** Monitor Modes

| Un Number | Content of Display                                                                                                    | Unit                   |
|-----------|----------------------------------------------------------------------------------------------------|------------------------|
| Un000     | Motor rotating speed                                                                                                    | min <sup>-1</sup>      |
| Un001     | Speed reference                                                                                                    | min <sup>-1</sup>      |
| Un002     | Internal torque reference ( in percentage to the rated torque)                                                                       | %                      |
| Un003     | Rotation angle 1 (32-bit decimal code)                                                                                               | encoder pulse          |
| Un004     | Rotation angle 2 (Angle to the zero-point (electrical angle))                                                                        | deg                    |
| Un005     | Input signal monitor                                                                                                    | -                      |
| Un006     | Output signal monitor                                                                                                    | -                      |
| Un007     | Input reference speed (displayed only in position control)                                                                           | min <sup>-1</sup>      |
| Un008     | Position error amount (displayed only in position control)                                                                           | reference unit         |
| Un009     | Accumulated load ratio (in percentage to the rated torque: effective torque in cycle of 10 seconds)                                  | %                      |
| Un00A     | Regenerative load ratio (in percentage to the processable regenerative power: regenerative power consumption in cycle of 10 seconds) | %                      |
| Un00B     | Power consumed by DB resistance<br>(in percentage to the processable power at DB activation: dis-<br>play in cycle of 10 seconds)    | %                      |
| Un00C     | Input reference counter (32-bit decimal code)                                                                                        | reference unit         |
| Un00D     | Feedback pulse counter (number of encoder pulses × 4:<br>32-bit decimal code)                                                        | encoder pulse          |
| Un00E     | Fully-closed feedback pulse counter (number of fully-closed feedback pulses × 4: 32-bit decimal code)                                | external encoder pulse |
| Un012     | Total operation time                                                                                                    | 100 ms                 |
| Un013     | Feedback pulse counter (32-bit decimal code)                                                                                         | reference unit         |
| Un014     | Effective gain monitor (gain setting $1 = 1$ , gain setting $2 = 2$ )                                                                | -                      |
| Un015     | Safety I/O signal monitor                                                                                                    | -                      |
| Un020     | Motor rated rotational speed                                                                                                    | min <sup>-1</sup>      |
| Un021     | Motor maximum rotational speed                                                                                                    | min <sup>-1</sup>      |

The following list shows monitor modes available.

# **10.3** Parameter Recording Table

Use the following table for recording parameters.

Note: Pn10B, Pn170 and Pn408 have two kinds of digits: the digit which does not need the restart after changing the settings and the digit which needs the restart. The underlined digits of the factory setting in the following table show the digit which needs the restart.

| Parame-<br>ter | Factory<br>Setting     | Name                                           | When<br>Enabled |
|----------------|------------------------|------------------------------------------------|-----------------|
| Pn000          | 0000                   | Basic Function Select Switch 0                 | After restart   |
| Pn001          | 0000                   | Application Function Select Switch 1           | After restart   |
| Pn002          | 0000                   | Application Function Select Switch 2           | After restart   |
| Pn006          | 0002                   | Application Function Select Switch 6           | Immediately     |
| Pn007          | 0000                   | Application Function Select Switch 7           | Immediately     |
| Pn008          | 4000                   | Application Function Select Switch 8           | After restart   |
| Pn009          | 0010                   | Application Function Select Switch 9           | After restart   |
| Pn00B          | 0000                   | Application Function Select Switch B           | After restart   |
| Pn00C          | 0000                   | Application Function Select Switch C           | After restart   |
| Pn100          | 40.0 Hz                | Speed Loop Gain                                | Immediately     |
| Pn101          | 20.00 ms               | Speed Loop Integral Time Constant              | Immediately     |
| Pn102          | 40.0/s                 | Position Loop Gain                             | Immediately     |
| Pn103          | 100 %                  | Moment of Inertia Ratio                        | Immediately     |
| Pn104          | 40.0 Hz                | 2nd Speed Loop Gain                            | Immediately     |
| Pn105          | 20.00 ms               | 2nd Speed Loop Integral Time Con-<br>stant     | Immediately     |
| Pn106          | 40.0/s                 | 2nd Position Loop Gain                         | Immediately     |
| Pn109          | 0 %                    | Feedforward Gain                               | Immediately     |
| Pn10A          | 0.00 ms                | Feedforward Filter Time Constant               | Immediately     |
| Pn10B          | <u>000</u> 0           | Application Function for Gain Select<br>Switch | _               |
| Pn10C          | 200 %                  | Mode Switch (torque reference)                 | Immediately     |
| Pn10D          | 0 min <sup>-1</sup>    | Mode Switch (speed reference)                  | Immediately     |
| Pn10E          | 0 min <sup>-1</sup> /s | Mode Switch (acceleration)                     | Immediately     |
| Pn10F          | 0 reference unit       | Mode Switch (position error pulse)             | Immediately     |
| Pn11F          | 0.0 ms                 | Position Integral Time Constant                | Immediately     |
| Pn121          | 100%                   | Friction Compensation Gain                     | Immediately     |
| Pn122          | 100%                   | 2nd Gain for Friction Compensation             | Immediately     |
| Pn123          | 0%                     | Friction Compensation Coefficient              | Immediately     |
| Pn124          | 0.0 Hz                 | Friction Compensation Frequency<br>Correction  | Immediately     |
| Pn125          | 100%                   | Friction Compensation Gain Correc-<br>tion     | Immediately     |
| Pn131          | 0 ms                   | Gain Switching Time 1                          | Immediately     |
| Pn132          | 0 ms                   | Gain Switching Time 2                          | Immediately     |
| Pn135          | 0 ms                   | Gain Switching Waiting Time 1                  | Immediately     |
| Pn136          | 0 ms                   | Gain Switching Waiting Time 2                  | Immediately     |
| Pn139          | 0000                   | Automatic Gain Changeover Related<br>Switch 1  | Immediately     |
| Pn13D          | 2000%                  | Current Gain Level                             | Immediately     |
| Pn140          | 0100                   | Model Following Control Related<br>Switch      | Immediately     |

Appendix

10

| Parame-<br>ter | Factory<br>Setting    | Name                                                      | When<br>Enabled    |
|----------------|-----------------------|-----------------------------------------------------------|--------------------|
| Pn141          | 50.0/s                | Model Following Control Gain                              | Immediately        |
| Pn142          | 100%                  | Model Following Control Gain Copensation                  | Immediately        |
| Pn143          | 100%                  | Model Following Control Bias<br>(Forward Direction)       | Immediately        |
| Pn144          | 100%                  | Model Following Control Bias<br>(Reverse Direction)       | Immediately        |
| Pn145          | 50.0 Hz               | Vibration Suppression 1 Frequence                         | y A Immediately    |
| Pn146          | 70.0 Hz               | Vibration Suppression 1 Frequence                         | y B Immediately    |
| Pn147          | 100.0%                | Model Following Control Speed<br>Feedforward Compensation | Immediately        |
| Pn148          | 50.0/s                | 2nd Model Following Control Gai                           | n Immediately      |
| Pn149          | 100.0%                | 2nd Model Following Control Gai<br>Compensation           | n Immediately      |
| Pn14A          | 80.0 Hz               | Vibration Suppression 2 Frequence                         |                    |
| Pn14B          | 100%                  | Vibration Suppression 2 Compensition                      | a- Immediately     |
| Pn14F          | 0011                  | Control Related Switch                                    | After restart      |
| Pn160          | 0010                  | Anti-Resonance Control Related<br>Switch                  | After restart      |
| Pn161          | 100.0 Hz              | Anti-Resonance Frequency                                  | Immediately        |
| Pn162          | 100%                  | Anti-Resonance Gain Compensati                            | on Immediately     |
| Pn163          | 0%                    | Anti-Resonance Damping Gain                               | Immediately        |
| Pn164          | 0.00 ms               | Anti-Resonance Filter Time Con-<br>stant 1 Compensation   | Immediately        |
| Pn165          | 0.00 ms               | Anti-Resonance Filter Time Con-<br>stant 2 Compensation   | Immediately        |
| Pn170          | 14 <u>01</u>          | Tuning-less Function Related Swi                          | tch –              |
| Pn205          | 65535 Rev             | Multiturn Limit Setting                                   | After restart      |
| Pn207          | 0010                  | Position Control Function Switch                          | After restart      |
| Pn20A          | 32768 Pitch/<br>Rev   | Number of External Scale Pitch                            | After restart      |
| Pn20E          | 4                     | Electronic Gear Ratio (Numerator                          |                    |
| Pn210          | 1                     | Electronic Gear Ratio (Denominat                          | tor) After restart |
| Pn212          | 2048 P/Rev            | Encoder Output Pulses                                     | After restart      |
| Pn22A          | 0000                  | Fully-closed Control Selection<br>Switch                  | After restart      |
| Pn281          | 20 P/Pitch            | Encoder Output Resolution                                 | After restart      |
| Pn304          | 500 min <sup>-1</sup> | JOG Speed                                                 | Immediately        |
| Pn305          | 0 ms                  | Soft Start Acceleration Time                              | Immediately        |
| Pn306          | 0 ms                  | Soft Start Deceleration Time                              | Immediately        |
| Pn310          | 0000                  | Vibration Detection Switch                                | Immediately        |
| Pn311          | 100 %                 | Vibration Detection Sensibility                           | Immediately        |
| Pn312          | 50 min <sup>-1</sup>  | Vibration Detection Level                                 | Immediately        |
| Pn324          | 300%                  | Moment of Inertia Calculating Sta<br>Level                | rt Immediately     |
| Pn401          | 1.00 ms               | Torque Reference Filter Time Cor<br>stant                 | - Immediately      |
| Pn402          | 800 %                 | Forward Torque Limit                                      | Immediately        |
| Pn403          | 800 %                 | Reverse Torque Limit                                      | Immediately        |

| Parame-<br>ter | Factory<br>Setting           | Name                                                             | When<br>Enabled |
|----------------|------------------------------|------------------------------------------------------------------|-----------------|
| Pn404          | 100 %                        | Forward External Torque Limit                                    | Immediately     |
| Pn405          | 100 %                        | Reverse External Torque Limit                                    | Immediately     |
| Pn406          | 800 %                        | Emergency Stop Torque                                            | Immediately     |
| Pn407          | 10000 min <sup>-1</sup>      | Speed Limit during Torque Control                                | Immediately     |
| Pn408          | 00 <u>0</u> 0                | Torque Related Function Switch                                   | -               |
| Pn409          | 5000 Hz                      | 1st Notch Filter Frequency                                       | Immediately     |
| Pn40A          | 0.70                         | 1st Notch Filter Q Value                                         | Immediately     |
| Pn40B          | 0.000                        | 1st Notch Filter Depth                                           | Immediately     |
| Pn40C          | 5000 Hz                      | 2nd Notch Filter Frequency                                       | Immediately     |
| Pn40D          | 0.70                         | 2nd Notch Filter Q Value                                         | Immediately     |
| Pn40E          | 0.000                        | 2nd Notch Filter Depth                                           | Immediately     |
| Pn40F          | 5000 Hz                      | 2nd Torque Reference Filter Fre-<br>quency                       | Immediately     |
| Pn410          | 0.50                         | 2nd Torque Reference Filter Q Value                              | Immediately     |
| Pn412          | 1.00 ms                      | 1st Step 2nd Torque Reference Filter<br>Time Constant            | Immediately     |
| Pn424          | 50%                          | Torque Limit at Main Circuit Voltage<br>Drop                     | Immediately     |
| Pn425          | 100 ms                       | Release Time for Torque Limit at<br>Main Circuit Voltage Drop    | Immediately     |
| Pn456          | 15 %                         | Sweep Torque Reference Amplitude                                 | Immediately     |
| Pn460          | 0101                         | Notch Filter Adjustment Switch                                   | Immediately     |
| Pn501          | 10 min <sup>-1</sup>         | Zero Clamp Level                                                 | Immediately     |
| Pn502          | 20 min <sup>-1</sup>         | Rotation Detection Level                                         | Immediately     |
| Pn503          | 10 min <sup>-1</sup>         | Speed Coincidence Signal Output<br>Width                         | Immediately     |
| Pn506          | 0 ms                         | Brake Reference - Servo OFF Delay<br>Time                        | Immediately     |
| Pn507          | 100 min <sup>-1</sup>        | Brake Reference Output Speed Level                               | Immediately     |
| Pn508          | 50 ms                        | Waiting Time for Brake Signal When<br>Motor Running              | Immediately     |
| Pn509          | 20 ms                        | Instantaneous Power Cut Hold time                                | Immediately     |
| Pn50A          | 1881                         | Input Signal Selection 1                                         | After restart   |
| Pn50B          | 8822                         | Input Signal Selection 2                                         | After restart   |
| Pn50E          | 0000                         | Output Signal Selection 1                                        | After restart   |
| Pn50F          | 0100                         | Output Signal Selection 2                                        | After restart   |
| Pn510          | 0000                         | Output Signal Selection 3                                        | After restart   |
| Pn511          | 6543                         | Input Signal Selection 5                                         | After restart   |
| Pn512          | 0000                         | Output Signal Reversal Setting                                   | After restart   |
| Pn51B          | 1000<br>reference unit       | Excessive Error Level Between Ser-<br>vomotor and Load Positions | Immediately     |
| Pn51E          | 100%                         | Excessive Position Error Warning<br>Level                        | Immediately     |
| Pn520          | 5242880<br>reference unit    | Excessive Position Error Alarm<br>Level                          | Immediately     |
| Pn522          | 7<br>reference unit          | Positioning Completed Width                                      | Immediately     |
| Pn524          | 1073741824<br>reference unit | NEAR Signal Width                                                | Immediately     |

10

| Parame-<br>ter | Factory<br>Setting            | Name                                                               | When<br>Enabled            |
|----------------|-------------------------------|--------------------------------------------------------------------|----------------------------|
| Pn526          | 5242880<br>reference unit     | Excessive Position Error Alarm<br>Level at Servo ON                | Immediately                |
| Pn528          | 100 %                         | Excessive Position Error Warning<br>Level at Servo ON              | Immediately                |
| Pn529          | 10000 min <sup>-1</sup>       | Speed Limit Level at Servo ON                                      | Immediately                |
| Pn52A          | 20 %                          | Multiplier per One Fully-closed<br>Rotation                        | Immediately                |
| Pn52B          | 20%                           | Overload Warning Level                                             | Immediately                |
| Pn52C          | 100%                          | Derating of Base Current at Detecting<br>Overload of Motor         | After restart              |
| Pn52F          | 0FFF                          | Monitor Display at Power ON                                        | Immediately                |
| Pn530          | 0000                          | Program JOG Operation Related<br>Switch                            | Immediately                |
| Pn531          | 32768<br>reference unit       | Program JOG Movement Distance                                      | Immediately                |
| Pn533          | 500 min <sup>-1</sup>         | Program JOG Movement Speed                                         | Immediately                |
| Pn534          | 100 ms                        | Program JOG Acceleration/Decelera-<br>tion Time                    | Immediately                |
| Pn535          | 100 ms                        | Program JOG Waiting Time                                           | Immediately                |
| Pn536          | once                          | Number of Times of Program JOG<br>Movement                         | Immediately                |
| Pn550          | 0.0 V                         | Analog Monitor 1 Offset Voltage                                    | Immediately                |
| Pn551          | 0.0 V                         | Analog Monitor 2 Offset Voltage                                    | Immediately                |
| Pn552          | ×1                            | Analog Monitor Magnification (×1)                                  | Immediately                |
| Pn553          | ×1                            | Analog Monitor Magnification (×2)                                  | Immediately                |
| Pn560          | 40.0%                         | Remained Vibration Detection Width                                 | Immediately                |
| Pn561<br>Pn600 | 100%<br>0 W                   | Overshoot Detection Level           Regenerative Resistor Capacity | Immediately<br>Immediately |
| Pn601          | 0 10                          | Reserved (Do not change.)                                          | -                          |
| Pn800          | 0040                          | Communications Control                                             | Immediately                |
| Pn801          | 0003                          | Application Function Select 6<br>(Software LS)                     | Immediately                |
| Pn803          | 10<br>reference unit          | Origin Range                                                       | Immediately                |
| Pn804          | 1073741823<br>reference unit  | Forward Software Limit                                             | Immediately                |
| Pn806          | -1073741823<br>reference unit | Reverse Software Limit                                             | Immediately                |
| Pn808          | 0<br>reference unit           | Absolute Encoder Origin Offset                                     | Immediately<br>*1          |
| Pn80A          | 100                           | 1st Linear Acceleration Constant                                   | Immediately *2             |
| Pn80B          | 100                           | 2nd Linear Acceleration Constant                                   | Immediately *2             |
| Pn80C          | 0                             | Acceleration Constant Switching<br>Speed                           | Immediately *2             |
| Pn80D          | 100                           | 1st Linear Deceleration Constant                                   | Immediately *2             |
| Pn80E          | 100                           | 2nd Linear Deceleration Constant                                   | Immediately *2             |
| Pn80F          | 0                             | Deceleration Constant Switching<br>Speed                           | Immediately<br>*2          |

| Parame-<br>ter | Factory<br>Setting    | Name                                                             | When<br>Enabled   |
|----------------|-----------------------|------------------------------------------------------------------|-------------------|
| Pn810          | 0                     | Exponential Function Acceleration/<br>Deceleration Bias          | Immediately *2    |
| Pn811          | 0 ms                  | Exponential Function Acceleration/<br>Deceleration Time Constant | Immediately<br>*2 |
| Pn812          | 0 ms                  | Movement Average Time                                            | Immediately<br>*2 |
| Pn814          | 100<br>reference unit | Final Travel Distance for External<br>Positioning                | Immediately *2    |
| Pn816          | 0000                  | Homing Mode Setting                                              | Immediately<br>*2 |
| Pn817          | 50                    | Homing Approach Speed 1                                          | Immediately<br>*2 |
| Pn818          | 5                     | Homing Approach Speed 2                                          | Immediately *2    |
| Pn819          | 100<br>reference unit | Final Travel Distance for Homing                                 | Immediately<br>*2 |
| Pn81E          | 0000                  | Input Signal Monitor Selection                                   | Immediately       |
| Pn81F          | 0000                  | Command Data Allocation                                          | After restart     |
| Pn820          | 0<br>reference unit   | Forward Latching Allowable Area                                  | Immediately       |
| Pn822          | 0<br>reference unit   | Reverse Latching Allowable Area                                  | Immediately       |
| Pn824          | 0000                  | Option Monitor 1 Selection                                       | Immediately       |
| Pn825          | 0000                  | Option Monitor 2 Selection                                       | Immediately       |
| Pn827          | 100                   | Linear Deceleration Constant 1 for<br>Stopping                   | Immediately<br>*2 |
| Pn829          | 0 ms                  | SVOFF Waiting Time (SVOFF at deceleration to stop)               | Immediately       |
| Pn82A          | 1813                  | Option Field Allocation 1                                        | After restart     |
| Pn82B          | 1D1C                  | Option Field Allocation 2                                        | After restart     |
| Pn82C          | 1F1E                  | Option Field Allocation 3                                        | After restart     |
| Pn82D          | 0000                  | Option Field Allocation 4                                        | After restart     |
| Pn82E          | 0000                  | Option Field Allocation 5                                        | After restart     |
| Pn833          | 0000                  | Motion Setting                                                   | After restart     |
| Pn834          | 100                   | 1st Linear Acceleration Constant 2                               | Immediately<br>*2 |
| Pn836          | 100                   | 2nd Linear Acceleration Constant 2                               | Immediately<br>*2 |
| Pn838          | 0                     | Acceleration Constant Switching<br>Speed 2                       | Immediately<br>*2 |
| Pn83A          | 100                   | 1st Linear Deceleration Constant 2                               | Immediately<br>*2 |
| Pn83C          | 100                   | 2nd Linear Deceleration Constant 2                               | Immediately<br>*2 |
| Pn83E          | 0                     | Deceleration Constant Switching<br>Speed 2                       | Immediately<br>*2 |
| Pn840          | 100                   | Linear Deceleration Constant 2 for<br>Stopping                   | Immediately<br>*2 |
| Pn850          | 0                     | Latch Sequence Number                                            | Immediately       |
| Pn851          | 0                     | Continuous Latch Count                                           | Immediately       |
| Pn852          | 0000                  | Latch Sequence Signal 1 to 4 Setting                             | Immediately       |
| Pn853          | 0000                  | Latch Sequence Signal 5 to 8 Setting                             | Immediately       |

| Parame-<br>ter    | Factory<br>Setting |  |                            | Name                                                               | When<br>Enabled |
|-------------------|--------------------|--|----------------------------|--------------------------------------------------------------------|-----------------|
| Pn880             | 0                  |  | Station Add<br>nance, read | lress Monitor (for mainte-<br>only)                                | Immediately     |
| Pn881             | 0                  |  |                            | nsmission Byte Monitor<br>naintenance, read only)                  | Immediately     |
| Pn882             | 0                  |  |                            | on Cycle Setting Monitor<br>for maintenance, read                  | Immediately     |
| Pn883             | 0                  |  |                            | ations Cycle Setting Mon-<br>mission cycle] (for main-<br>id only) | Immediately     |
| Pn88A             | 0                  |  |                            | OLINK-II Receive Error<br>onitor (for maintenance,                 | Immediately     |
| Pn890 to<br>Pn89E | 0                  |  | Warning Oc                 | Data Monitor at Alarm/<br>ccurs<br>nance, read only)               | Immediately     |
| Pn8A0 to<br>Pn8AE | 0                  |  | Warning Oc                 | ata Monitor at Alarm/<br>ccurs<br>nance, read only)                | Immediately     |
| Pn900             | 0                  |  | Parameter F                | Bank Number                                                        | After restart   |
| Pn901             | 0                  |  | Parameter E                | Bank Member Number                                                 | After restart   |
| Pn902 to<br>Pn910 | 0                  |  | Parameter E                | Bank Member Definition                                             | After restart   |
| Pn920 to<br>Pn95F | 0                  |  | Parameter E<br>memory sav  | Bank Data (nonvolatile ve disabled)                                | Immediately     |
|                   |                    |  |                            |                                                                    |                 |
|                   |                    |  |                            |                                                                    |                 |
|                   |                    |  |                            |                                                                    |                 |

\*1. Enabled after the SENS\_ON is entered.
\*2. Change the setting when the reference is stopped (DEN is set to 1), because the change will affect the output during operation.

| lex |
|-----|
| lex |

# Symbols

| /CLT                   | 4-34 |
|------------------------|------|
| /G-SEL of OPTION field | 5-55 |
| /HWBB1                 | 4-49 |
| /HWBB2                 | 4-49 |
| /N-CL                  | 4-33 |
| /P-CL                  | 4-33 |

# Numerics

| 200 | V power supply input                     |      |
|-----|------------------------------------------|------|
|     | molded-case circuit breaker              | 3-15 |
|     | parameter setting                        | 3-13 |
|     | power supply capacities and power losses | 3-14 |
|     | precautions                              | 3-13 |
|     | specifications                           | 3-13 |
|     | wiring example                           | 3-14 |

# Α

| absolute encoder data backup                                      | 4-36  |
|-------------------------------------------------------------------|-------|
| absolute encoder origin offset                                    | 4-45  |
| absolute encoder reception sequence                               | 4-40  |
| absolute encoder setup                                            | 4-39  |
| absolute encoders                                                 | 4-35  |
| AC reactor                                                        | 3-36  |
| AC/DC reactor for harmonic suppression                            | 3-36  |
| additional adjustment function                                    | 5-55  |
| advanced autotuning (Fn201)                                       | 5-16  |
| anti-resonance control adjustment function                        | 5-23  |
| calculating moment of inertia                                     | 5-19  |
| feedforward                                                       | 5-24  |
| friction compensation                                             |       |
| mode selection                                                    |       |
| notch filter                                                      |       |
| STROKE (travel distance) setting                                  | 5-20  |
| type selection                                                    | 5-20  |
| vibration suppression                                             | 5-23  |
| advanced autotuning by reference (Fn202)                          | 5-26  |
| anti-resonance control adjustment function                        |       |
| feedforward                                                       |       |
| friction compensation                                             | 5-32  |
| mode selection                                                    | 5-29  |
| notch filter                                                      | 5-31  |
| type selection                                                    |       |
| vibration suppression                                             |       |
| alarm history display (Fn000)                                     | - 6-3 |
| ambient/storage humidity                                          |       |
| annti-resonance control adjustment function (Fn204)               | 5-44  |
| applicable standards                                              | - 1-4 |
| application example of safety functions                           |       |
| atutomatic gain switching                                         | 5-56  |
| automatic offset-signal adjustment of the motor current detection |       |
| (Fn00E)                                                           |       |
| automatically setting the notch filter                            | 5-11  |

## В

| baseblock 2-2                   |
|---------------------------------|
| battery 4-36                    |
| baud rate 1-6                   |
| ВК 4-12                         |
| brake operation delay time 4-11 |

| С                                                          |  |  |
|------------------------------------------------------------|--|--|
| CCW 4-5                                                    |  |  |
| СЕ хііі                                                    |  |  |
| changing detection timing of overload alarm (A.720) 4-21   |  |  |
| changing detection timing of overload warning (A.910) 4-20 |  |  |
| checking output torque limiting during operation 4-34      |  |  |
| clearing alarm history (Fn006) 6-14                        |  |  |
| CN1 3-17                                                   |  |  |
| CN2 3-29                                                   |  |  |
| CN2 encoder connector terminal layout 3-29                 |  |  |
| CN3 1-2                                                    |  |  |
| CN6A 1-2                                                   |  |  |
| CN6B 1-2                                                   |  |  |
| CN7 1-2                                                    |  |  |
| CN8 3-18                                                   |  |  |
| coast to a stop 4-7                                        |  |  |
| communication protocol 1-6                                 |  |  |
| compatible adjustment function 5-63                        |  |  |
| confirming safety functions 4-54                           |  |  |
| connecting a safety device 4-55                            |  |  |
| connecting regenerative resistors 3-30                     |  |  |
| connection example for input signals (HWBB signals) 4-49   |  |  |
| connection example of an encoder 3-28                      |  |  |
| connection example of EDM1 output signal 4-52              |  |  |
| connector CN5 for analog monitor 5-6                       |  |  |
| current control mode selection 5-62                        |  |  |
| current gain level setting 5-62                            |  |  |
| CW 4-5                                                     |  |  |

brake signal ----- 4-11

# D

| DC power supply input                                           |
|-----------------------------------------------------------------|
| parameter setting 3-13                                          |
| precautions 3-11                                                |
| specifications 3-11                                             |
| wiring example 3-12                                             |
| DC reactor 3-36                                                 |
| decelerate to stop 4-7                                          |
| digital operator display during testing without motor 4-31      |
| DIP switch 1-2                                                  |
| display of servomotor ID in feedback option module (Fn01F) 6-29 |
| display of SERVOPACK and servomotor ID (Fn01E) 6-28             |
| dynamic brake 4-7                                               |

#### Ε

| EasyFFT (Fn206) 6-32                      |
|-------------------------------------------|
| EDM1 4-51                                 |
| EDM1 output signal specifications 4-52    |
| electric gear ratio 4-24                  |
| electronic gear 4-24                      |
| encoder output pulse setting 4-28         |
| encoder output pulses 4-27                |
| encoder resolution 4-28                   |
| error detection in HWBB signal 4-48       |
| example of I/O signal connections 3-19    |
| examples of connection to host controller |
| sequence input circuits 3-23              |
| sequence output circuits 3-25             |
| external device monitor 4-51              |
| external latch signal 1 3-20              |
| external latch signal 2 3-21              |
| external latch signal 3 3-21              |
| external torque limit 4-33                |
|                                           |

#### F

| feedforward control compensation 5-63                    |
|----------------------------------------------------------|
| feedforward reference 5-63                               |
| FG 3-19                                                  |
| forward external torque limit 4-33                       |
| friction compensation                                    |
| fully-closed loop control                                |
| absolute external encoder reception sequence 8-14        |
| alarm detection 8-17                                     |
| analog monitor signal 8-18                               |
| analog signal input timing 8-5                           |
| connection example of external encoder by Heidenhain 8-6 |
| connection example of external encoder by Mitutoyo8-7    |
| connection example of external encoder by Renishaw 8-8   |
| electronic gear8-17                                      |
| encoder output pulses 8-13                               |
| internal configuration 8-3                               |
| motor rotation direction 8-11                            |
| serial converter unit8-4                                 |
| sine wave pitch (frequency) for an external encoder 8-12 |
| speed feedback method8-18                                |
| system configuration8-2                                  |
|                                                          |

# G

| gain adjustment of analog monitor output (Fn00D) 6-17 |
|-------------------------------------------------------|
| Gr.1 alarm 4-15                                       |
| Gr.2 alarm 4-15                                       |
| grounding 3-33                                        |

#### н

| hard wire base block (HWBB) function4-4 | 6 |
|-----------------------------------------|---|
| hard wire base block (HWBB) state 4-4   | 7 |
| holding brake signal 4-1                | 2 |
| holding brakes4-1                       | 0 |
| homing deceleration LS 3-2              | 0 |
| HWBB state 4-4                          | 7 |

# I

| I/O signal (CN1)                          |      |
|-------------------------------------------|------|
| connector terminal layout                 | 3-18 |
| names and functions                       |      |
| infinite time operation                   | 6-9  |
| initial incremental pulses                | 4-41 |
| initializing parameter settings (Fn005)   | 6-13 |
| input signal allocations                  | 3-20 |
| instantaneous power interruption settings | 4-16 |
| internal torque limit                     | 4-32 |
|                                           |      |

J

| JOG operation (Fn002) | 6-4 |
|-----------------------|-----|
| L                     |     |
| LED(COM)              | 1-2 |
| LED(POWER)            | 1-2 |
| limit switches        | 4-6 |

#### Μ

| 3  |
|----|
| 4  |
| -6 |
| 5  |
|    |

| manual offset-signal adjustment of the motor current detection<br>(Fn00F)       |
|---------------------------------------------------------------------------------|
| multiturn limit disagreement alarm (A.CC0) 4-44<br>multiturn limit setting 4-43 |
|                                                                                 |

## Ν

| noise filter 3-3-                 | 33  |
|-----------------------------------|-----|
| North American safety standards x | iii |
| N-OT4                             | -6  |
| notch filters 5-0                 | 68  |

## 0

| offset adjustment of analog monitor output (Fn00C) | 6-15       |
|----------------------------------------------------|------------|
| one-parameter tuning (Fn203)                       | 5-34       |
| anti-resonance control adjustment function         | 5-40       |
| feedforward                                        | 5-41       |
| friction compensation                              | 5-40       |
| notch filter                                       | 5-40       |
| tuning mode                                        | 5-36, 5-38 |
| type selection                                     | 5-36, 5-38 |
| one-parameter tuning example                       | 5-42       |
| online vibration monitor (Fn207)                   | 6-36       |
| origin search (Fn003)                              |            |
| origin setting (Fn020)                             | 6-30       |
| output phase                                       |            |
| output signal allocation                           |            |
| output signals                                     | 3-17       |
| overtravel (OT)                                    | 4-6        |
|                                                    |            |

#### Ρ

| P control                                          |      |
|----------------------------------------------------|------|
| panel display                                      | 2-2  |
| PAO                                                | 4-27 |
| paramete write prohibited setting (Fn010)          | 6-21 |
| parameter                                          |      |
| explanation method for function selection type     | 2-5  |
| explanation method for parameter setting type      |      |
| parameter setting mode for function selection type |      |
| parameter setting mode for parameter setting type  |      |
| parameter recording table                          |      |
| parameter setting mode (Pn $\Box \Box \Box$ )      |      |
| parameters                                         | 10-3 |
| PBO                                                | 4-27 |
| РСО                                                | 4-27 |
| PI control                                         | 5-63 |
| Р-ОТ                                               | 4-6  |
| precautions for safety functions                   | 4-56 |
| precautions for wiring                             |      |
| precautions on connecting noise filter             |      |
| program JOG operation (Fn004)                      |      |
| protection class/pollution degree                  |      |
|                                                    |      |

# R

| reference unit                                         | 4-24  |
|--------------------------------------------------------|-------|
| resetting configuration error of option module (Fn014) | 6-25  |
| resetting the HWBB state                               | 4-48  |
| reverse external torque limit                          | 4-33  |
| risk assessment                                        | 4-46  |
| rotary switch1-2                                       | , 4-4 |
| rotational data specifications                         | 4-42  |

| rotational serial data | , | 4-41 |
|------------------------|---|------|
|                        |   |      |

# S

| safety function 4-46                                                  |
|-----------------------------------------------------------------------|
| safety function signal (CN8) names and functions 3-18                 |
| safety precautions on adjustment of servo gains 5-7                   |
| SEMI-F47 function (torque limit function for low power supply voltage |
| for main circuit) 4-17                                                |
| servo gains 5-3                                                       |
| servomotor model display (Fn011) 6-23                                 |
| servomotor rotation direction 4-5                                     |
| SERVOPACKs                                                            |
| basic specifications 1-4                                              |
| example of servo system configuration(SGDV-DDDA11A) 1-16              |
| example of servo system configuration(SGDV-DDD11A) 1-17               |
| example of servo system configuration(SGDV-DDDF11A) 1-15              |
| inspection and maintenance 1-19                                       |
| MECHATROLINK-II function specifications 1-6                           |
| model designation 1-18                                                |
| part names 1-2                                                        |
| precautions when using more than one SERVOPACK 3-16                   |
| ratings 1-3                                                           |
| setting monitor factor 5-6                                            |
| setting regenerative resistor capacity 3-31                           |
| settings for DIP switch 4-3                                           |
| settings for SW2 4-3                                                  |
| single-phase 200 V power supply input                                 |
| molded-case circuit breaker 3-15                                      |
| parameter setting 3-13                                                |
| power supply capacities and power losses                              |
| precautions 3-13                                                      |
| specifications 3-13                                                   |
| wiring example 3-14                                                   |
| soft start time setting 1-4                                           |
| software limit settings 4-9                                           |
| software reset (Fn030) 6-31                                           |
| software version display (Fn012) 6-24                                 |
| specifications of input signals (HWBB signals) 4-49                   |
| speed control range 1-4                                               |
| speed detection method selection 5-62                                 |
| speed regulation 1-4                                                  |
| station address 1-6                                                   |
| status display 2-2                                                    |
| stopping method for servomotor after receiving SV_OFF                 |
| command 4-14                                                          |
| stopping method for servomotor when an alarm occurs 4-15              |
| surrounding air/storage temperature 1-4                               |
| SW1 1-2, 4-4                                                          |
| SW2 1-2                                                               |
| switching condition A 5-56                                            |
| switching gain settings 5-55                                          |
|                                                                       |

#### Т

| terminator 3-27                                                      |
|----------------------------------------------------------------------|
| test without motor function 4-29                                     |
| time stamps 6-3                                                      |
| torque control tolerance 1-4                                         |
| torque reference filter 5-68                                         |
| transmission cycle 1-6                                               |
| trial operation                                                      |
| inspection and checking before trial operation 4-22                  |
| trial Operation via MECHATROLINK-II 4-23                             |
| troubleshooting malfunction based on operation and conditions of the |
| servomotor9-25                                                       |
| troubleshooting of alarms 9-6                                        |
| troubleshooting of warnings 9-22                                     |

| tuning parameters 2-6           |  |  |  |
|---------------------------------|--|--|--|
| tuning-less function 5-10       |  |  |  |
| tuning-less level settings 5-11 |  |  |  |
| U                               |  |  |  |
| UL standards xii                |  |  |  |

| using the mode switch (P/PI switching) | 5-63 |
|----------------------------------------|------|
| utility function mode (Fn              | 2-3  |
| utility functions                      | 10-2 |

#### V

| vibration detection level initialization (Fn01B) 6-2 | 6 |
|------------------------------------------------------|---|
| vibration suppression function (Fn205) 5-5           | 0 |
| vibration/shock resistance 1-                        | 4 |
| W                                                    |   |
| wiring for noise control 3-3                         | 2 |
| wiring MECHATROLINK-II communications 3-2            | 7 |

#### Ζ

| zero clamp mode 4-7 | zero clamp mode |  |  |  | 4-7 |
|---------------------|-----------------|--|--|--|-----|
|---------------------|-----------------|--|--|--|-----|

#### **Revision History**

The revision dates and numbers of the revised manuals are given on the bottom of the back cover.

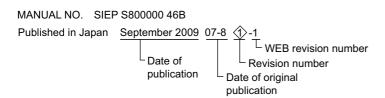

| Date of<br>Publication | Rev.<br>No. | WEB<br>Rev.<br>No. | Section      | Revised Content                                                                 |
|------------------------|-------------|--------------------|--------------|---------------------------------------------------------------------------------|
| August 2007            | -           | -                  | -            | First edition                                                                   |
| October 2008           | 1>          | 0                  | -            | Based on Japanese user's manual, SIJP S800000 46E<4> printed in September 2008. |
|                        | ~           |                    | All chapters | Completely revised                                                              |
|                        |             |                    | Back Cover   | Revision: Address                                                               |
| September 2009         |             | 1                  | Preface      | Addition: Warranty                                                              |
|                        |             |                    | Back cover   | Revision: Address                                                               |

# AC Servo Drives $\Sigma$ -V Series USER'S MANUAL Design and Maintenance Rotational Motor MECHATROLINK-II Communications Reference

IRUMA BUSINESS CENTER (SOLUTION CENTER) 480, Kamifujisawa, Iruma, Saitama 358-8555, Japan Phone 81-4-2962-5696 Fax 81-4-2962-6138

YASKAWA ELECTRIC AMERICA, INC. 2121 Norma Drive South, Waukegan, IL 60085, U.S.A. Phone (800) YASKAWA (800-927-5292) or 1-847-887-7000 Fax 1-847-887-7370

YASKAWA ELÉTRICO DO BRASIL LTDA. Avenida Fagundes Filho, 620 São Paulo-SP CEP 04304-000, Brazil Phone 55-11-3585-1100 Fax 55-11-5581-8795

YASKAWA ELECTRIC EUROPE GmbH Hauptstraβe 185, 65760 Eschborn, Germany

Phone 49-6196-569-300 Fax 49-6196-569-398 **YASKAWA ELECTRIC UK LTD.** 1 Hunt Hill Orchardton Woods Cumbernauld, G68 9LF, United Kingdom Phone 44-1236-735000 Fax 44-1236-458182

YASKAWA ELECTRIC KOREA CORPORATION 7F, Doore Bldg. 24, Yeoido-dong, Youngdungpo-Ku, Seoul 150-877, Korea Phone 82-2-784-7844 Fax 82-2-784-8495

YASKAWA ELECTRIC (SINGAPORE) PTE. LTD. 151 Lorong Chuan, #04-02A, New Tech Park 556741, Singapore Phone 65-6282-3003 Fax 65-6289-3003

YASKAWA ELECTRIC (SHANGHAI) CO., LTD. No.18 Xizang Zhong Road. Room 1702-1707, Harbour Ring Plaza Shanghai 200001, China Phone 86-21-5385-2200 Fax 86-21-5385-3299

YASKAWA ELECTRIC (SHANGHAI) CO., LTD. BEIJING OFFICE Room 1011A, Tower W3 Oriental Plaza, No.1 East Chang An Ave., Dong Cheng District, Beijing 100738, China Phone 86-10-8518-4086 Fax 86-10-8518-4082

YASKAWA ELECTRIC TAIWAN CORPORATION 9F, 16, Nanking E. Rd., Sec. 3, Taipei, Taiwan Phone 886-2-2502-5003 Fax 886-2-2505-1280

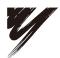

YASKAWA ELECTRIC CORPORATION

YASKAWA

In the event that the end user of this product is to be the military and said product is to be employed in any weapons systems or the manufacture thereof, the export will fall under the relevant regulations as stipulated in the Foreign Exchange and Foreign Trade Regulations. Therefore, be sure to follow all procedures and submit all relevant documentation according to any and all rules, regulations and laws that may apply. Specifications are subject to change without notice for ongoing product modifications and improvements. © 2007-2009 YASKAWA ELECTRIC CORPORATION. All rights reserved.

MANUAL NO. SIEP S800000 46B Published in Japan September 2009 07-8 ()-1 09-8-2